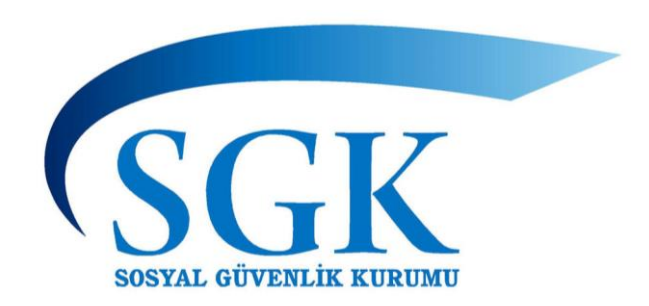

## SAĞLIK YAZILIMLARI DAİRE BAŞKANLIĞI

# **MEDULA WEB SERVISLERI**

## KULLANIM KILAVUZU

**Kılavuz sadece teknik detay içermekte olup mevzuatsal yaptırımı bulunmamaktadır**

**01/09/2022** [medulayeniversiyon@sgk.gov.tr](mailto:medulayeniversiyon@sgk.gov.tr)

### İçindekiler

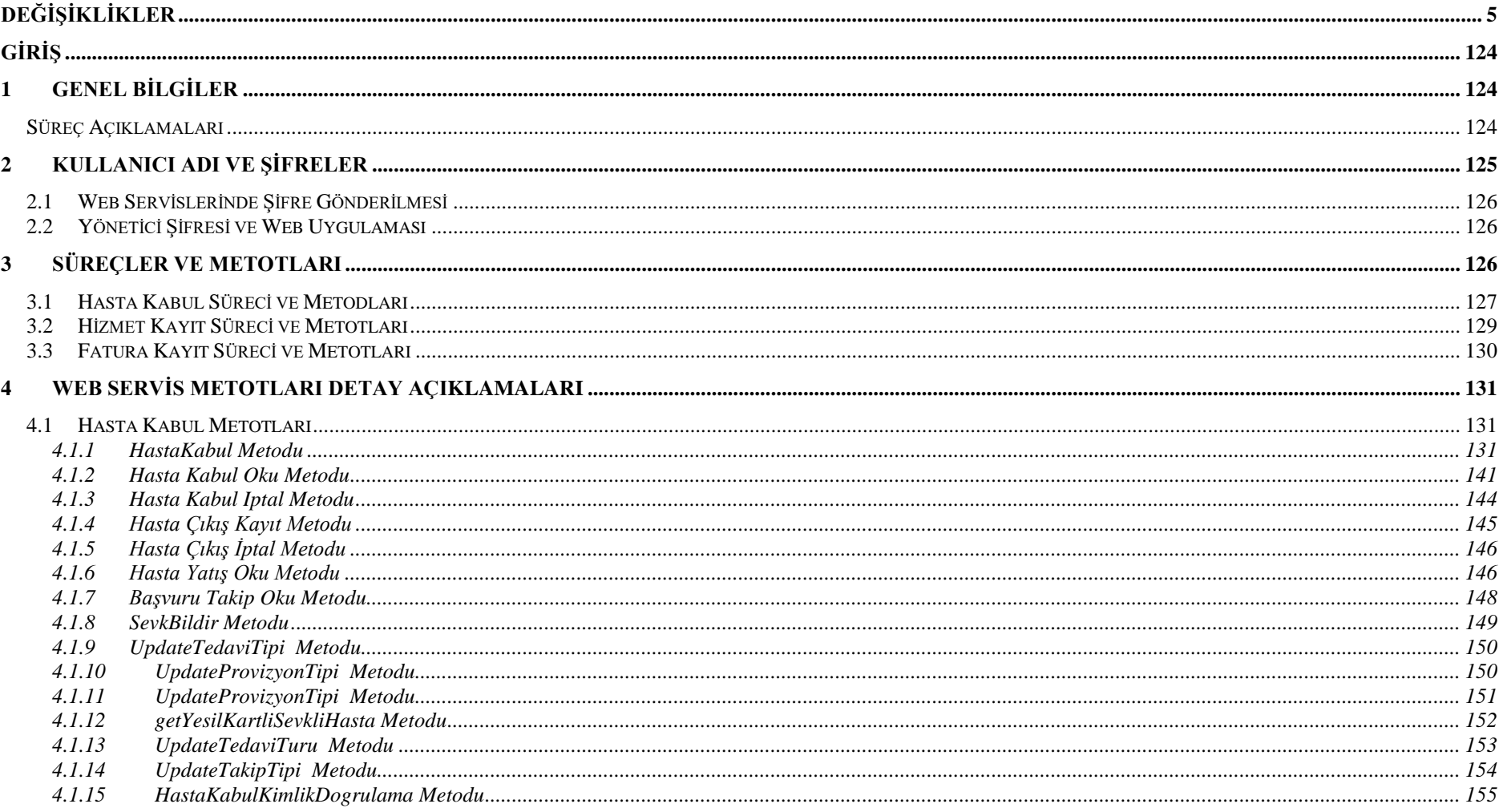

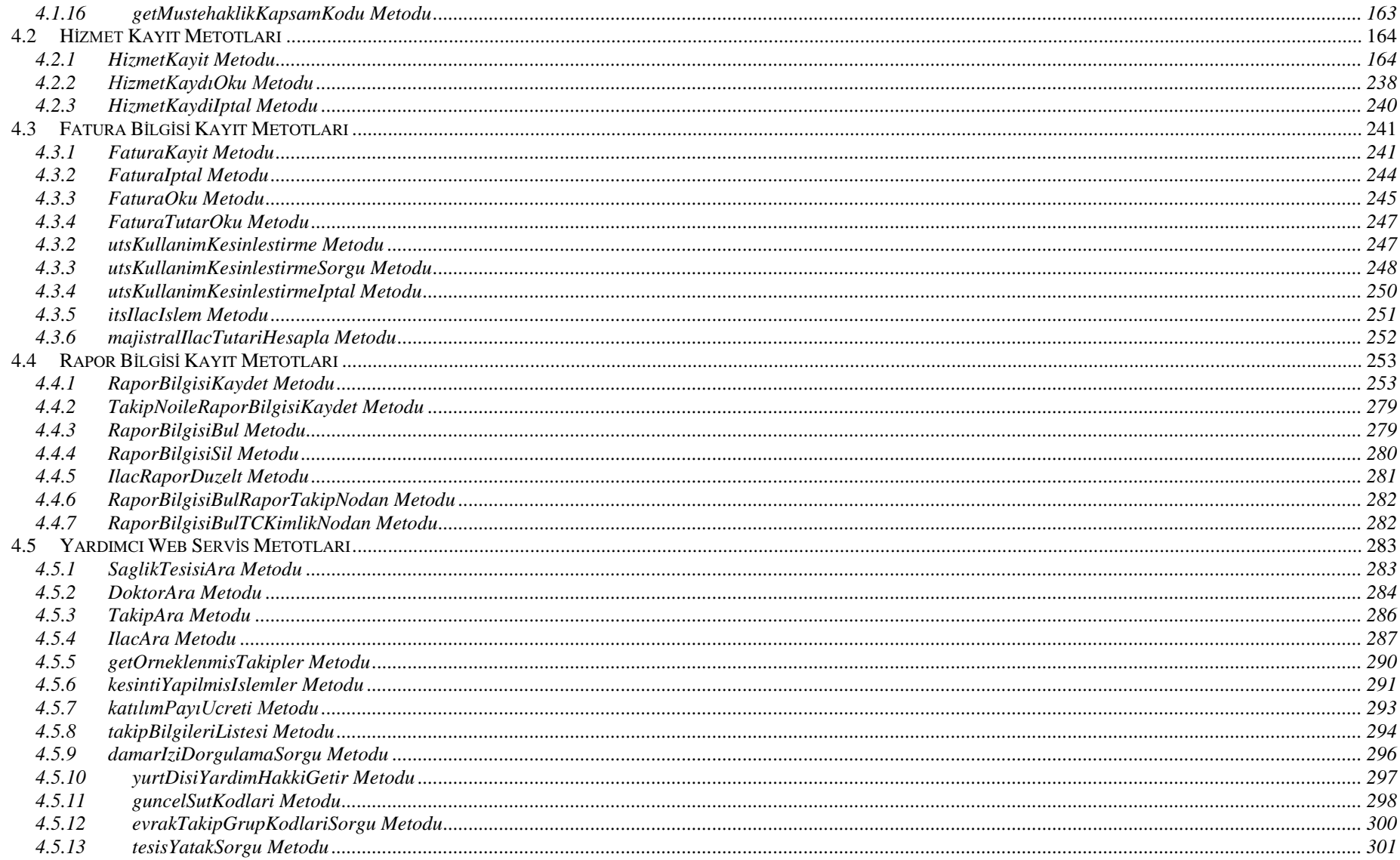

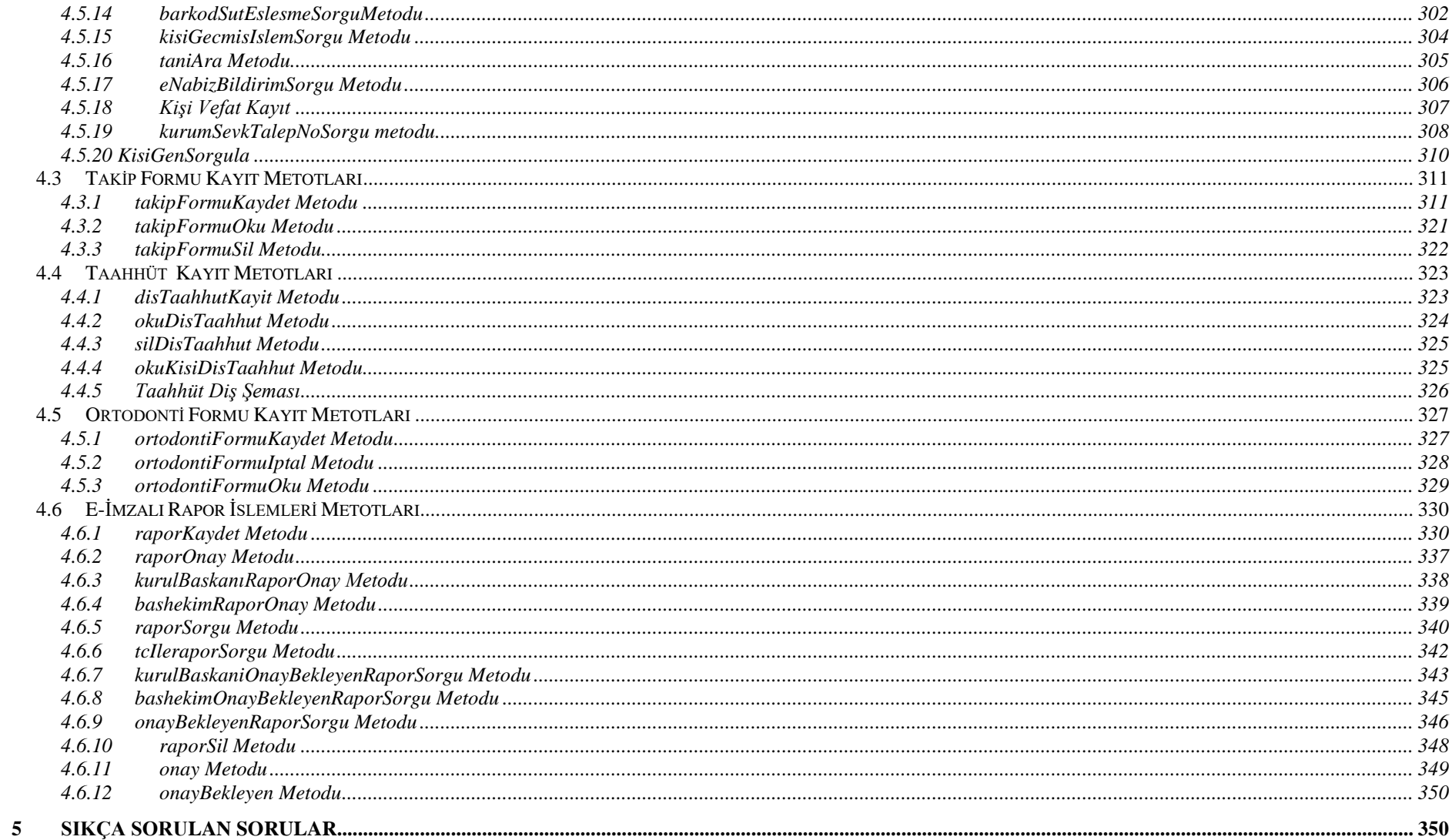

### <span id="page-4-0"></span>**Değişiklikler**

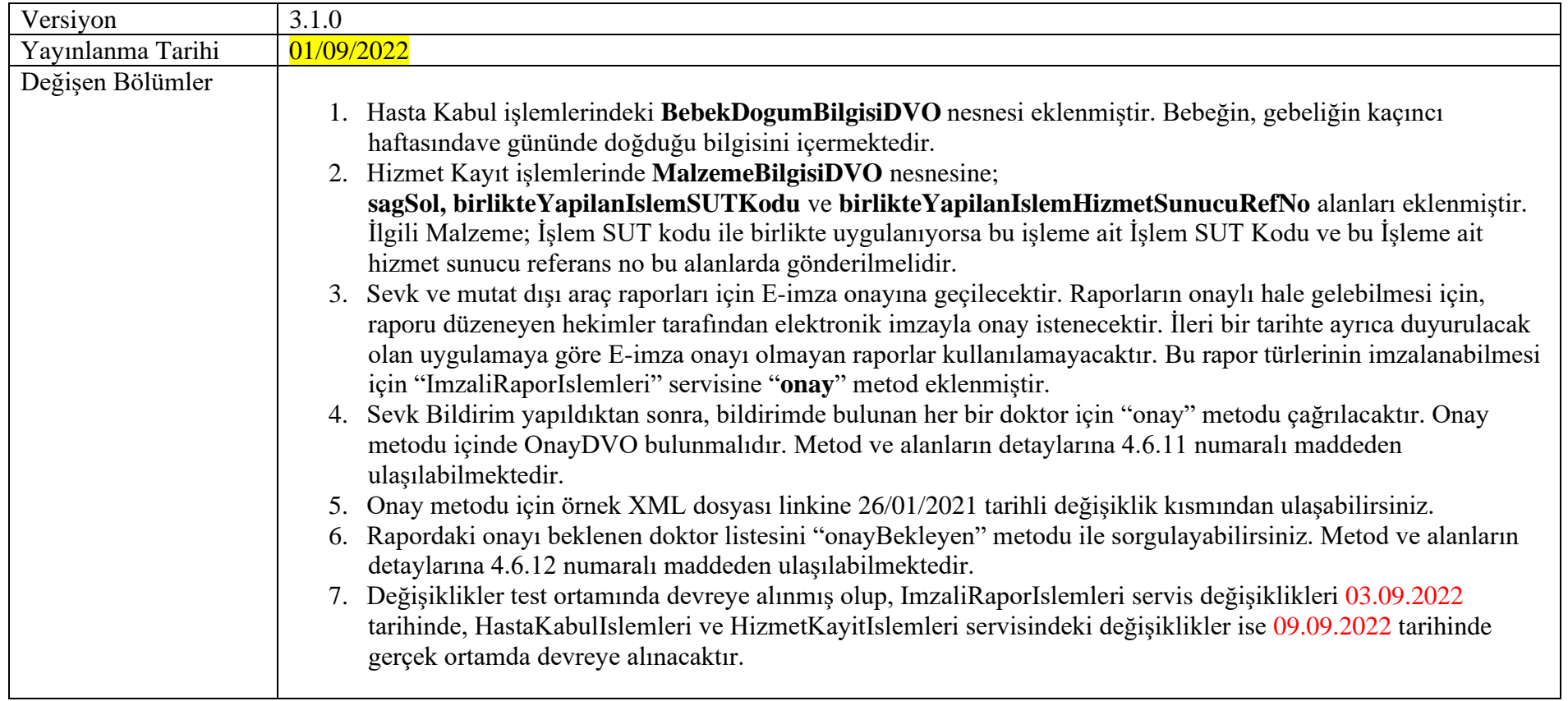

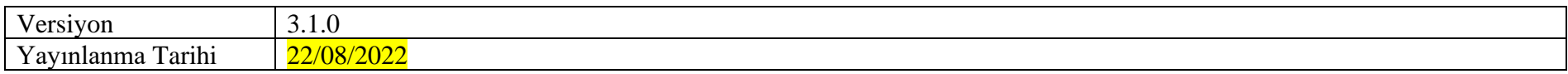

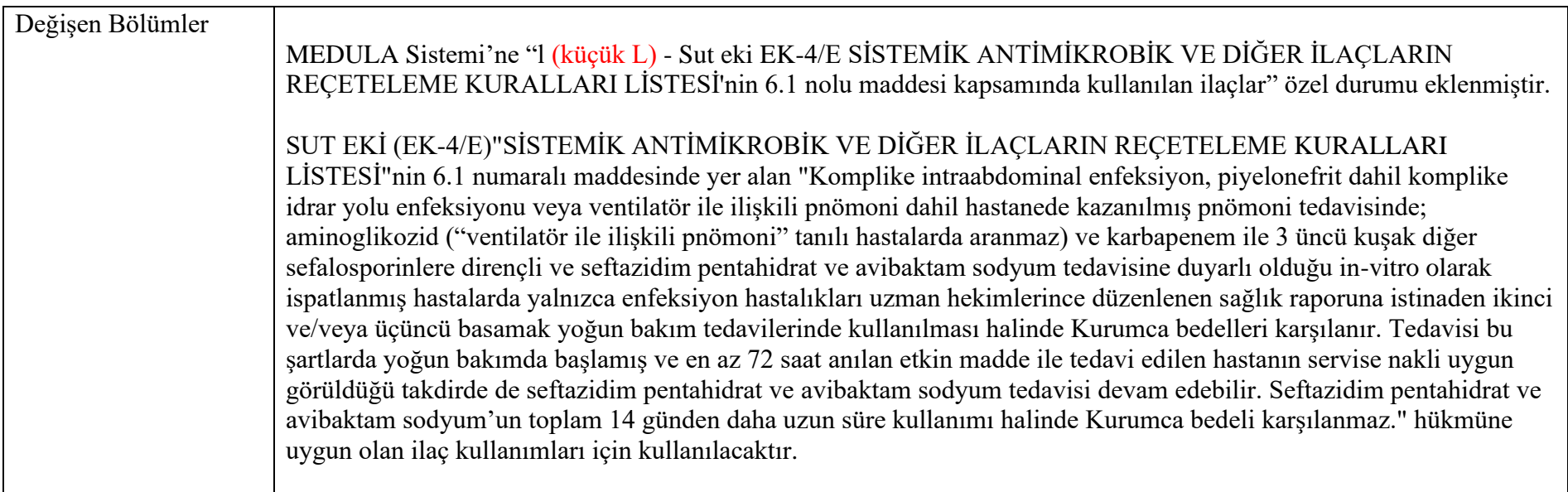

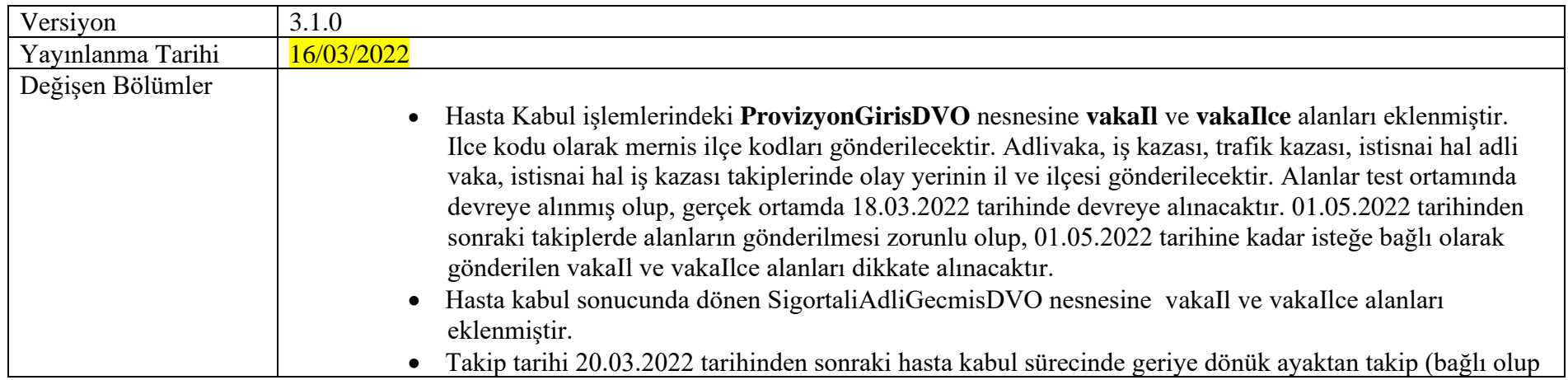

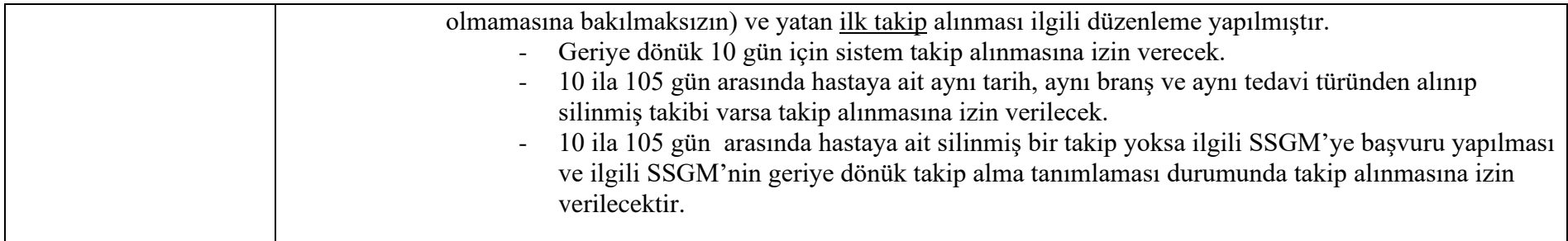

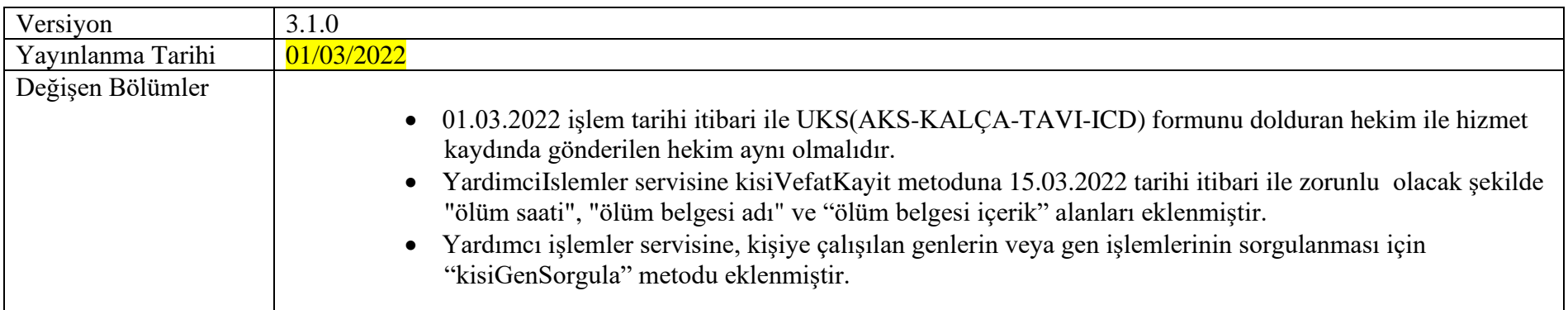

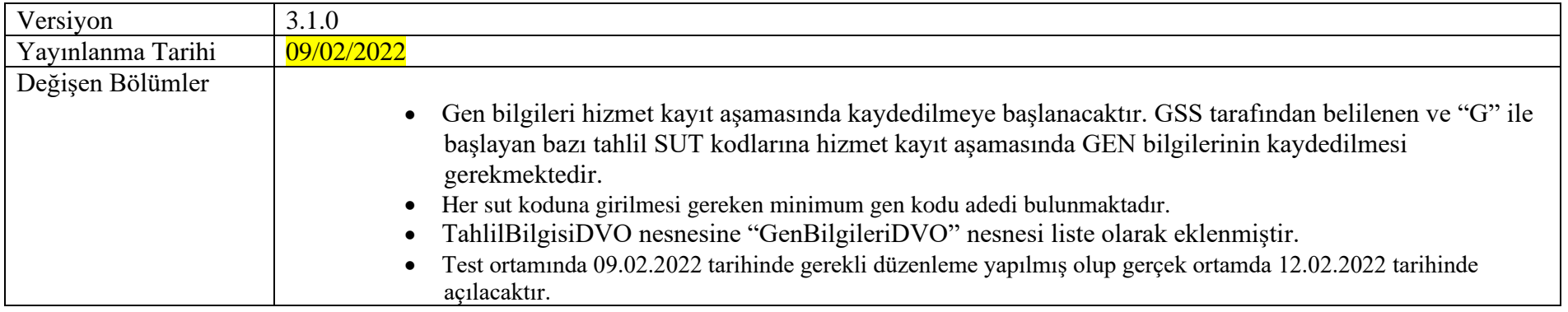

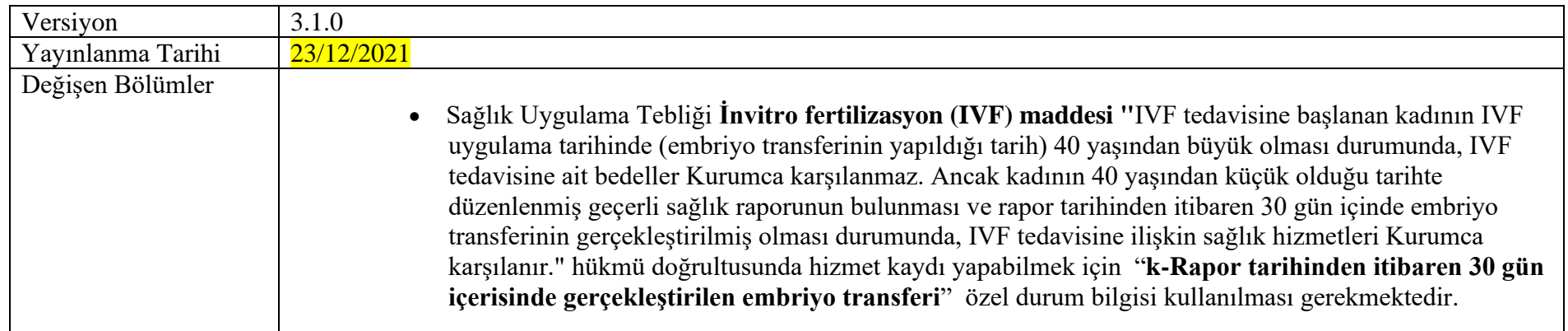

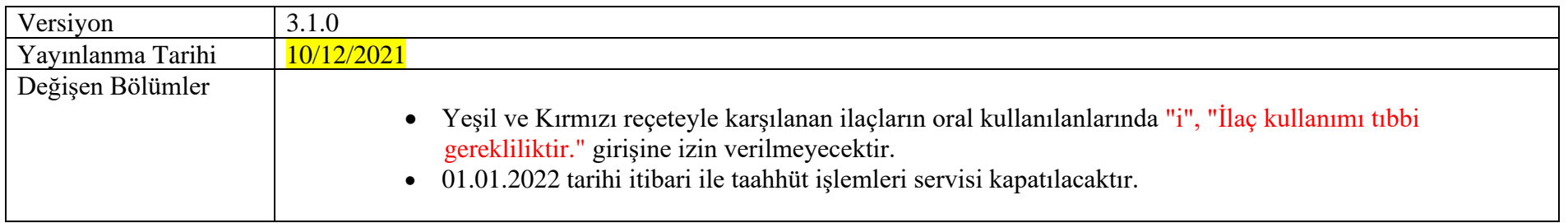

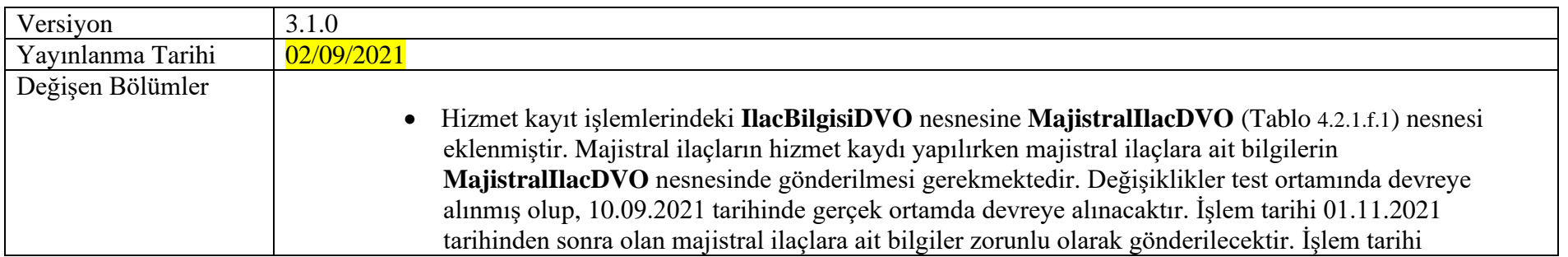

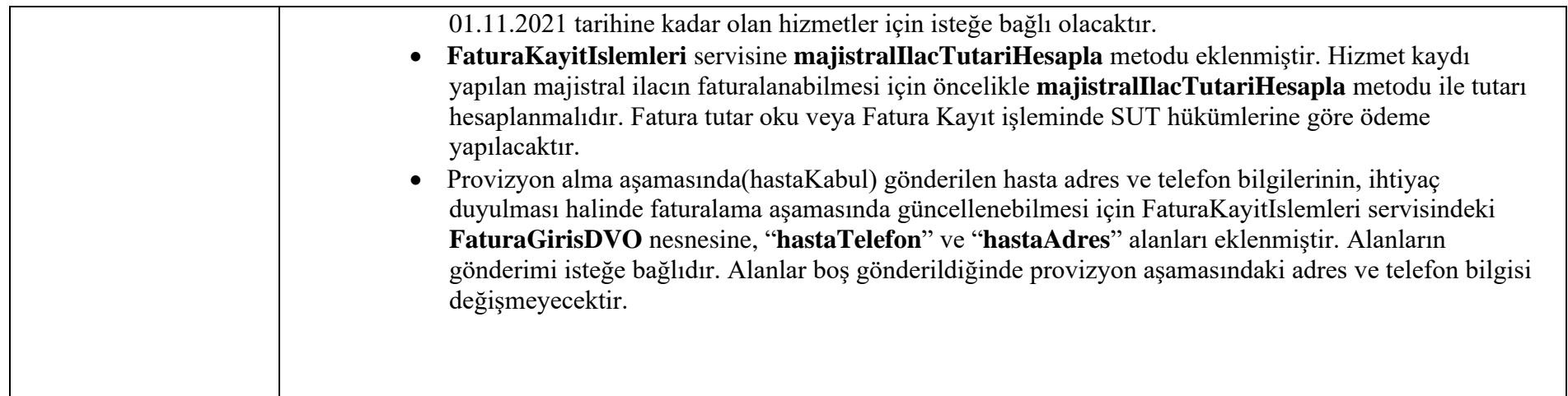

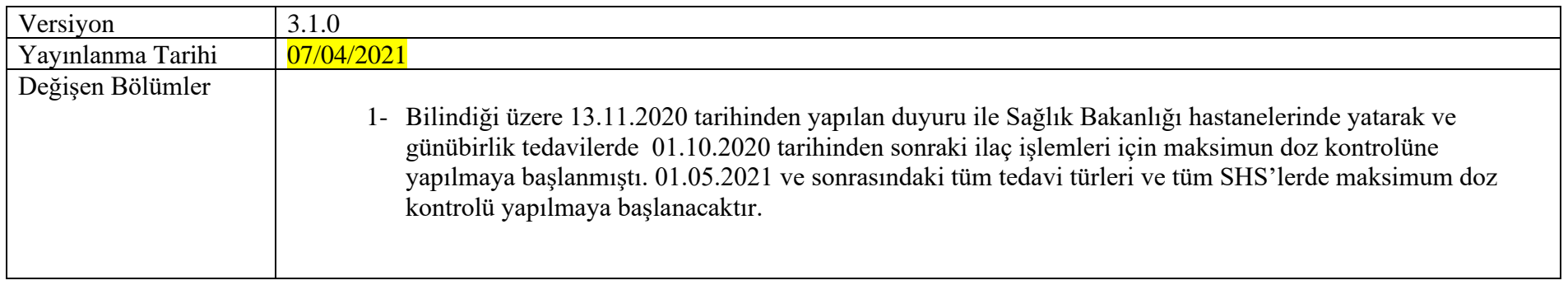

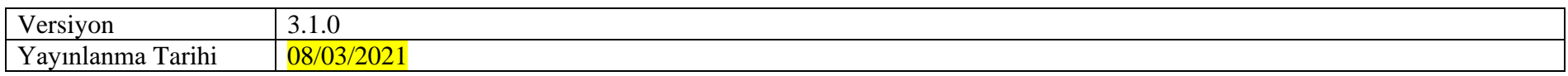

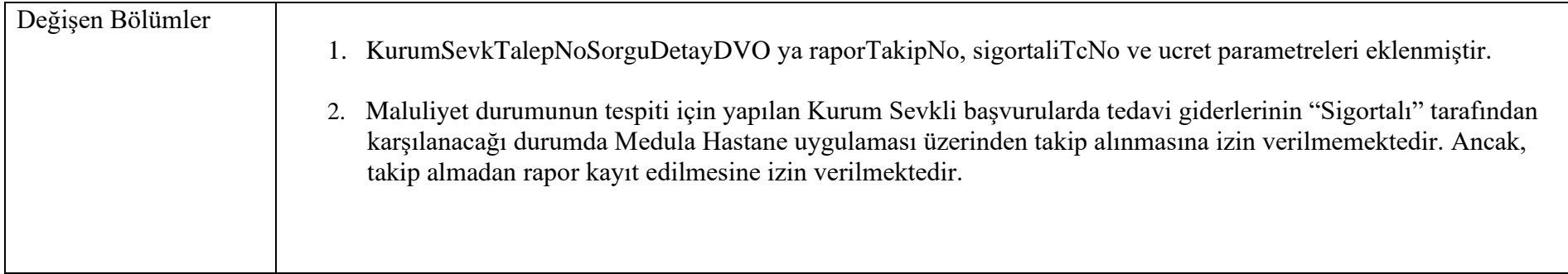

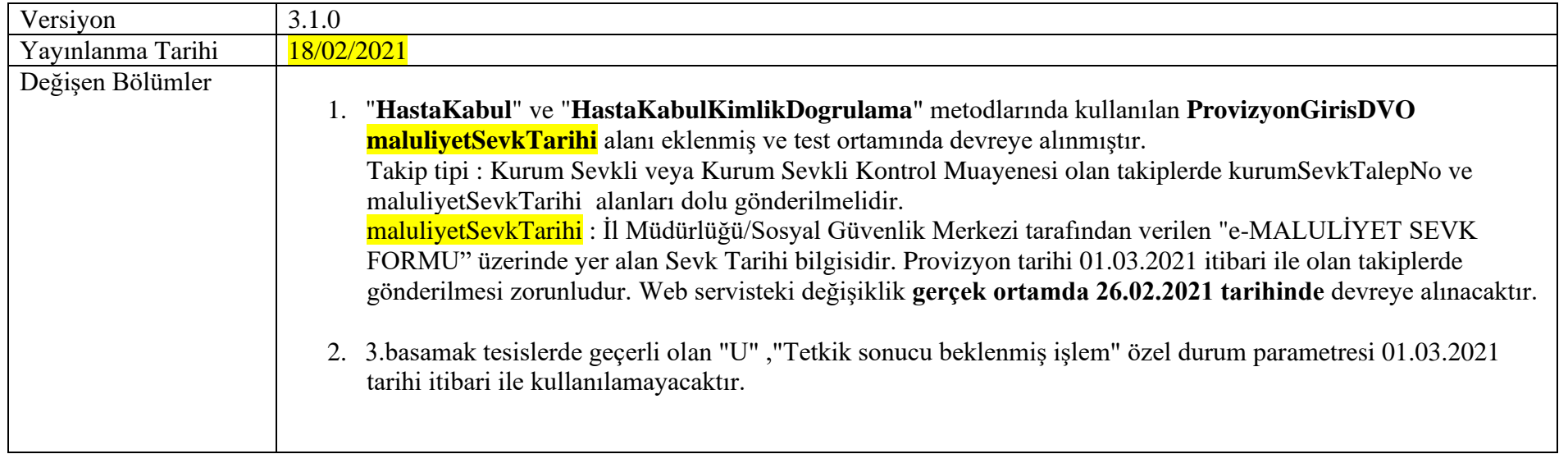

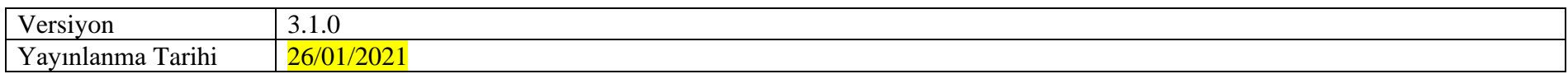

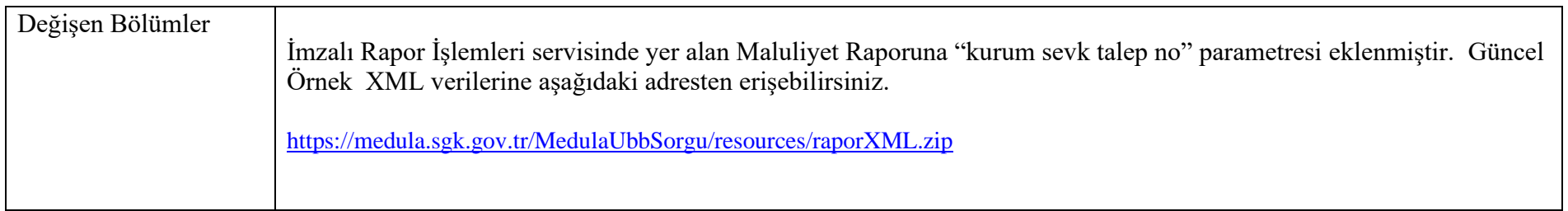

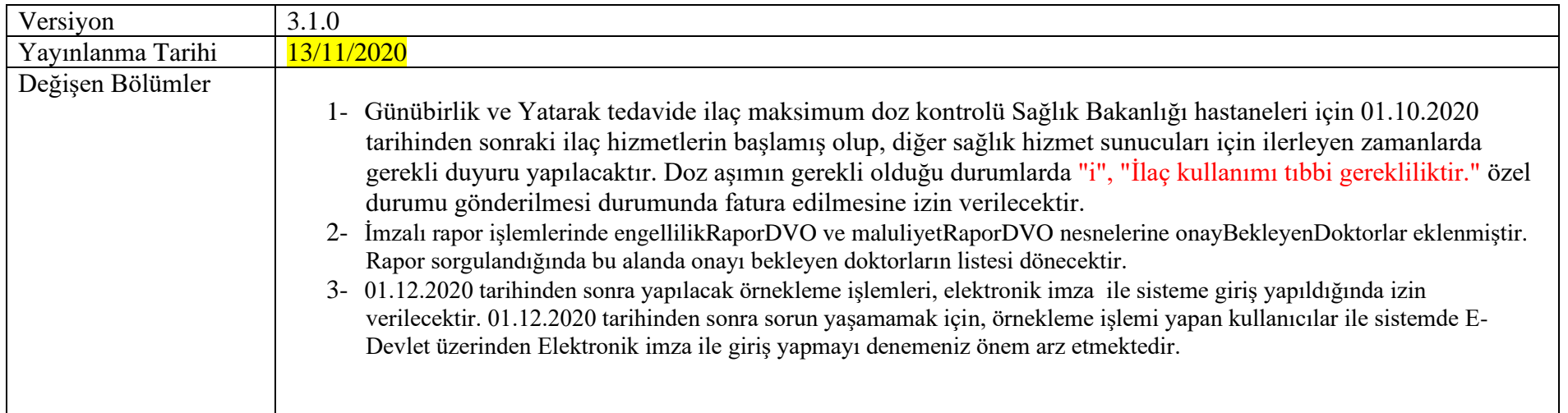

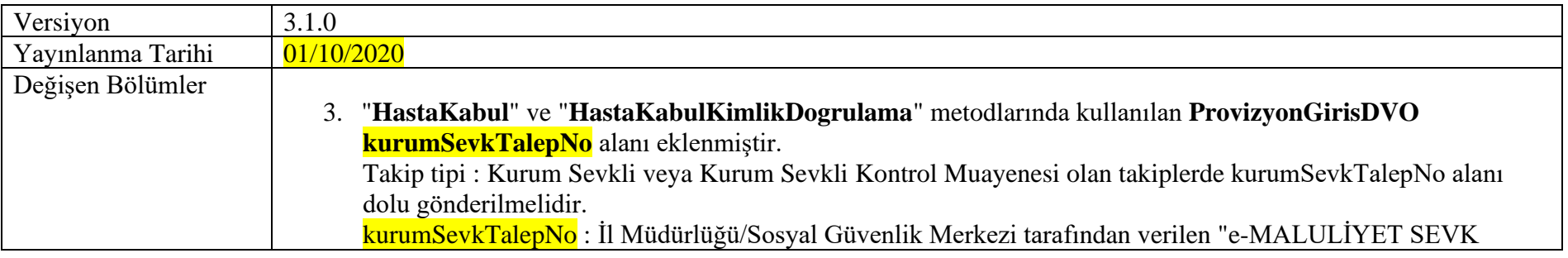

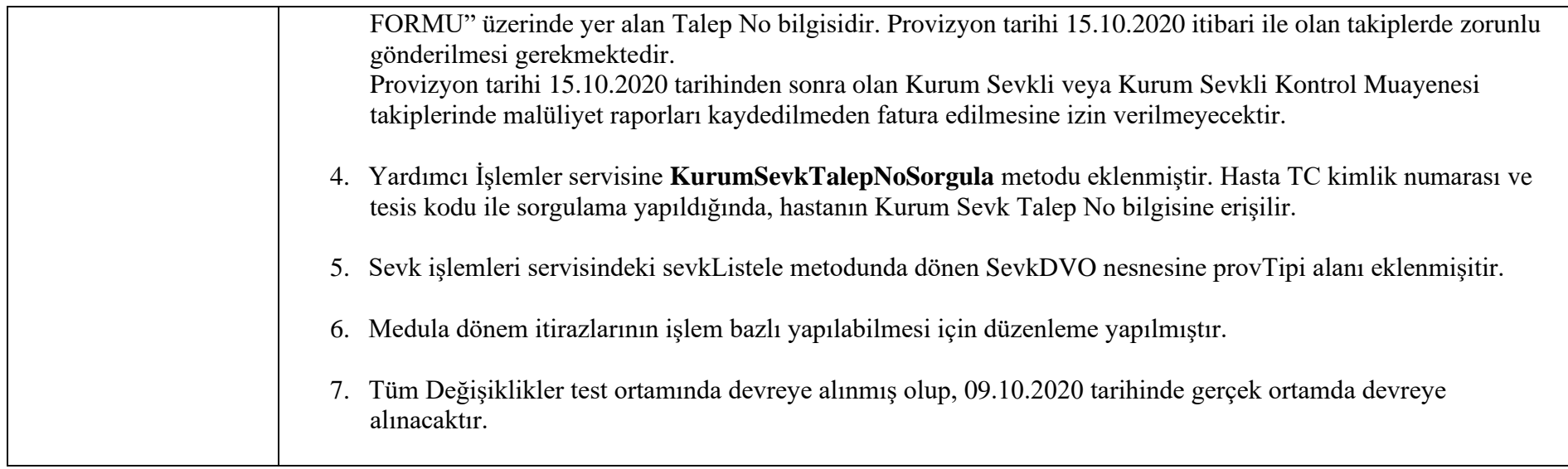

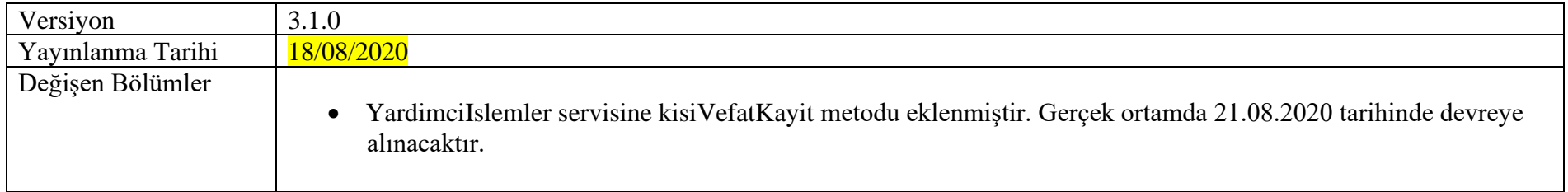

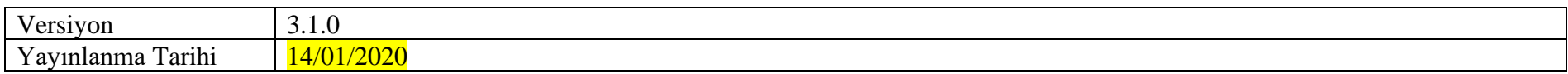

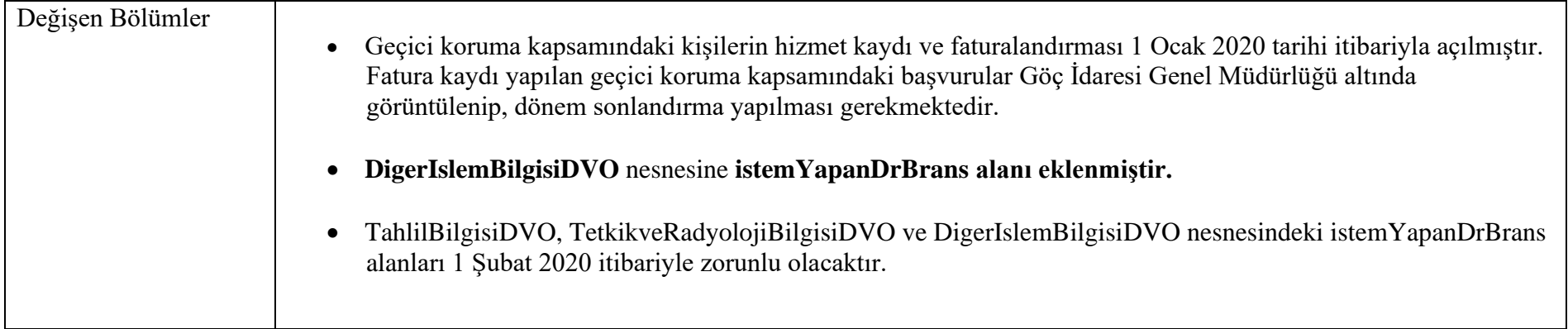

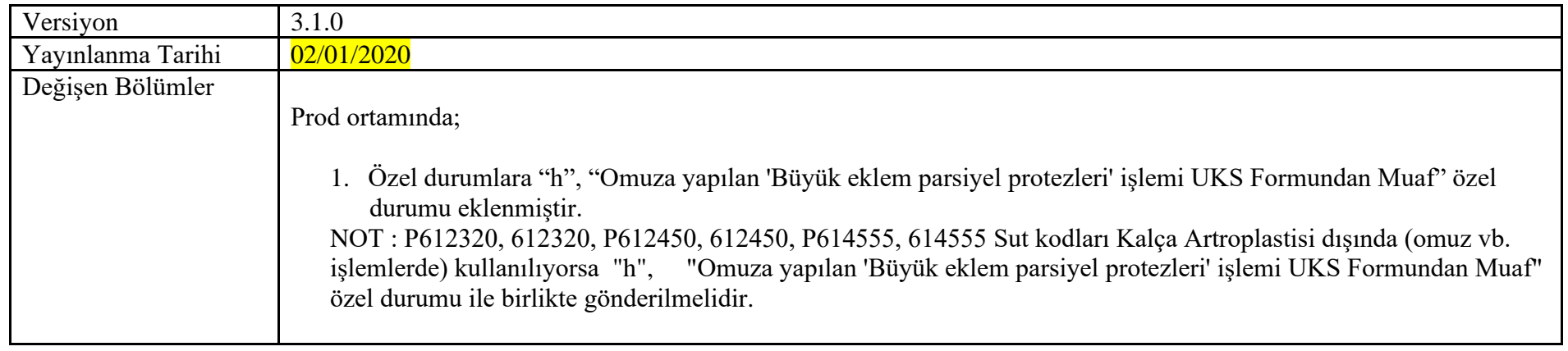

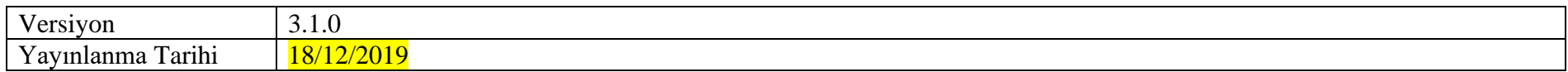

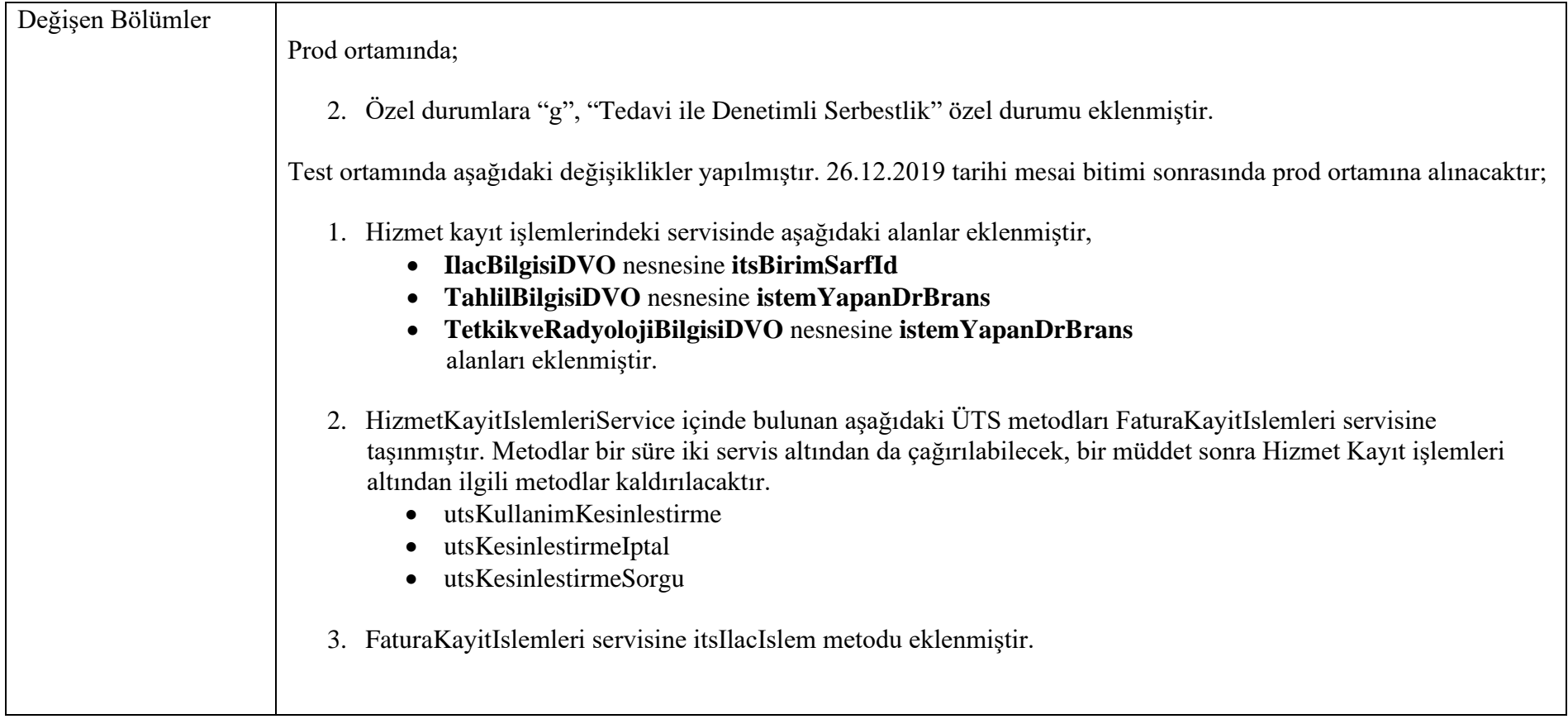

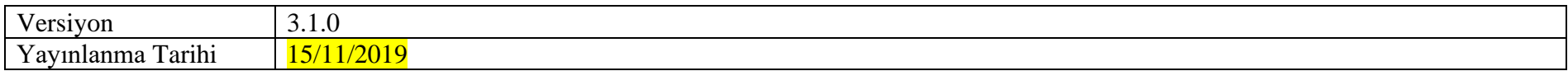

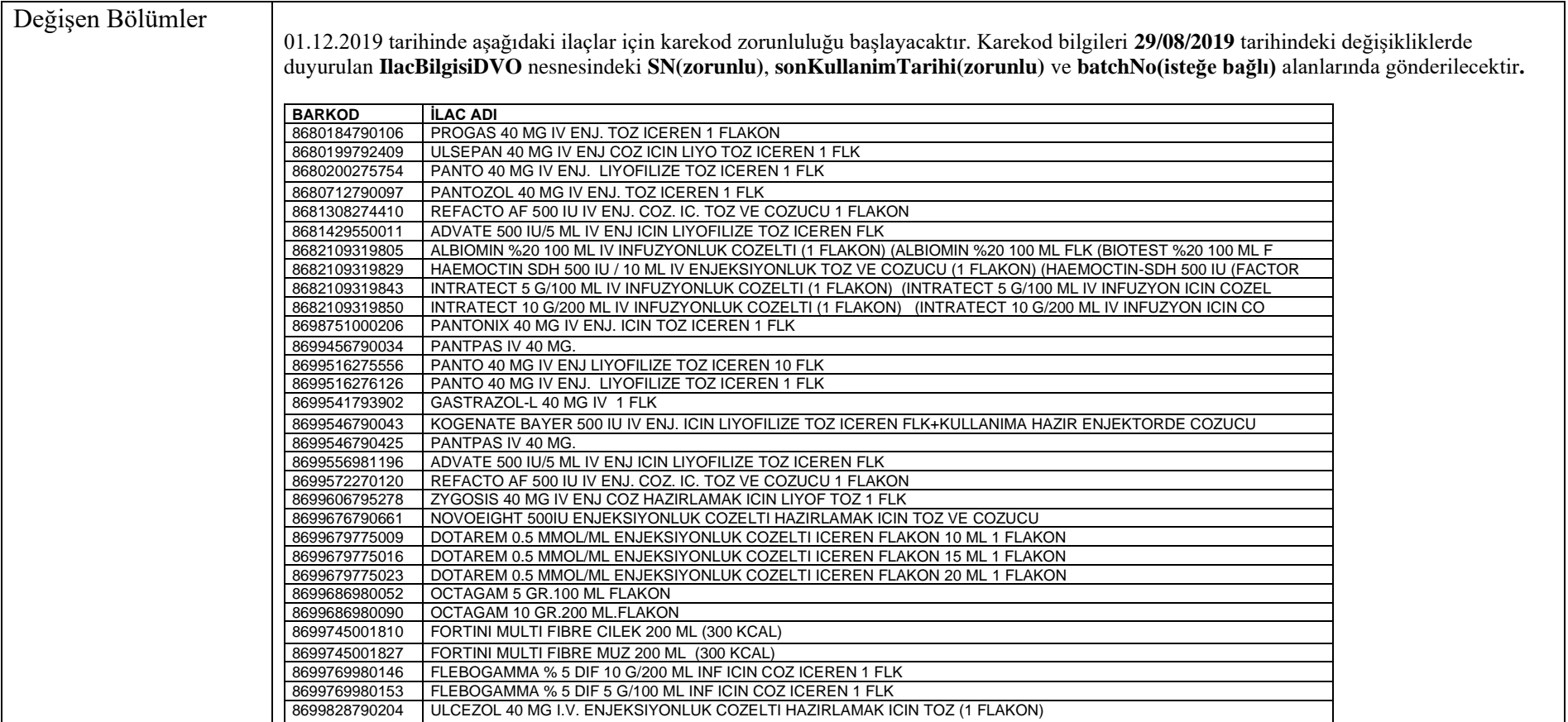

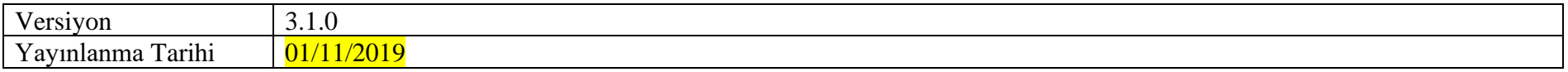

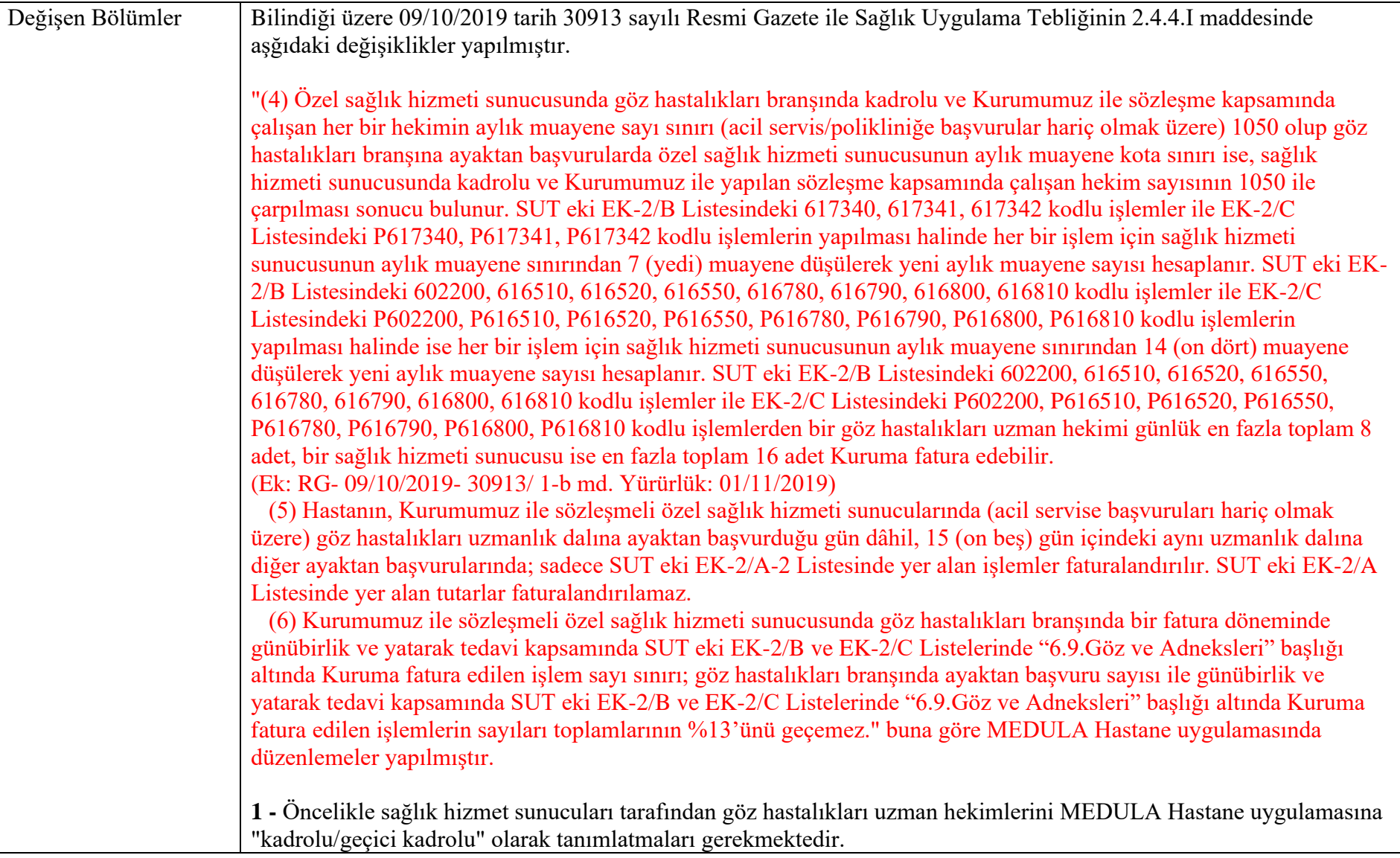

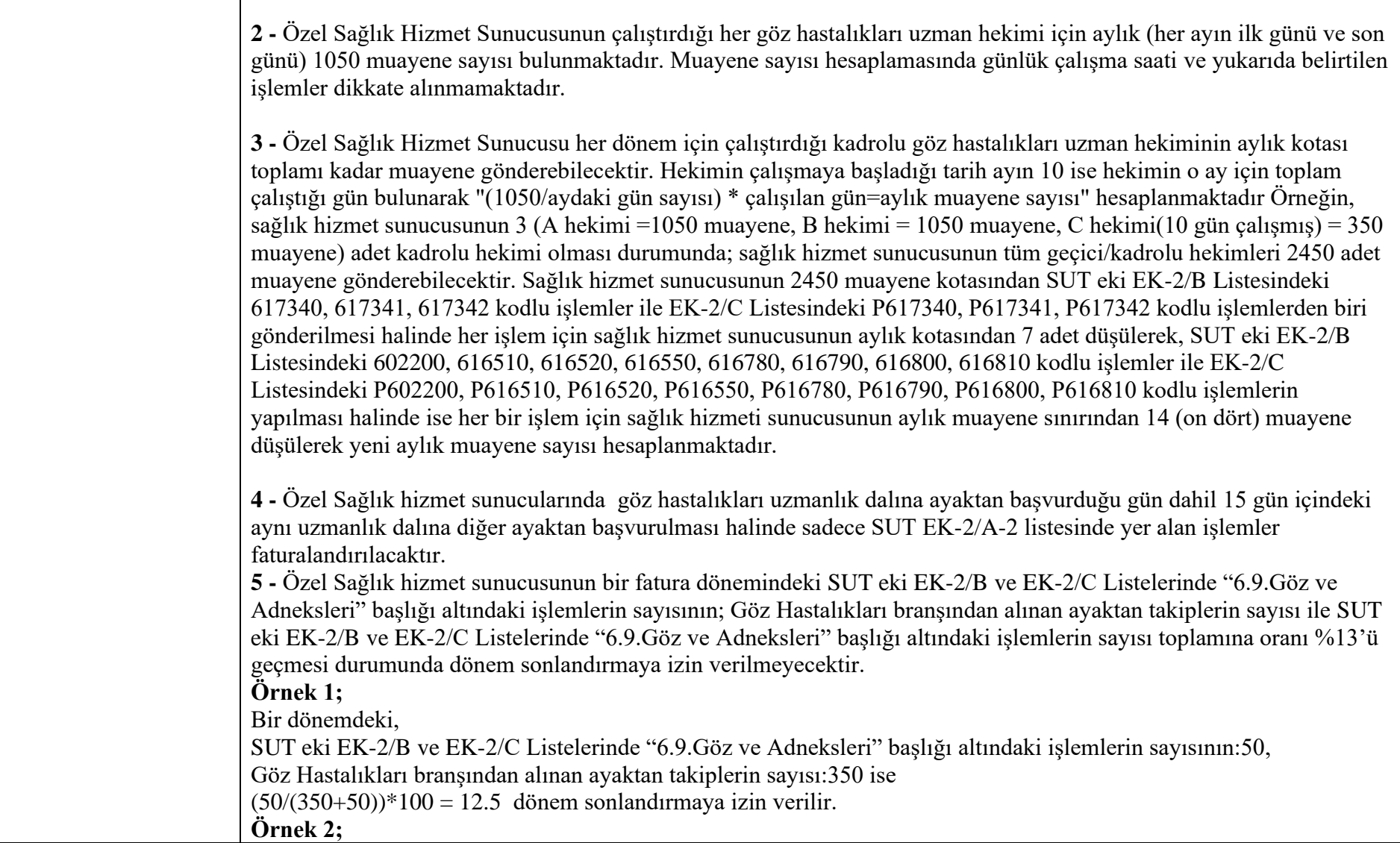

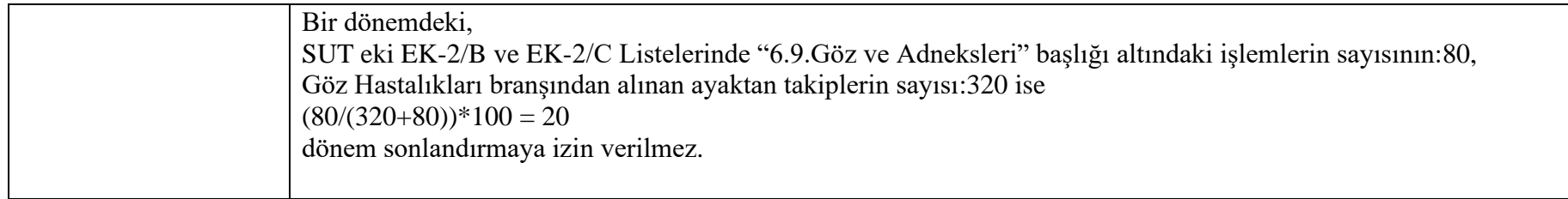

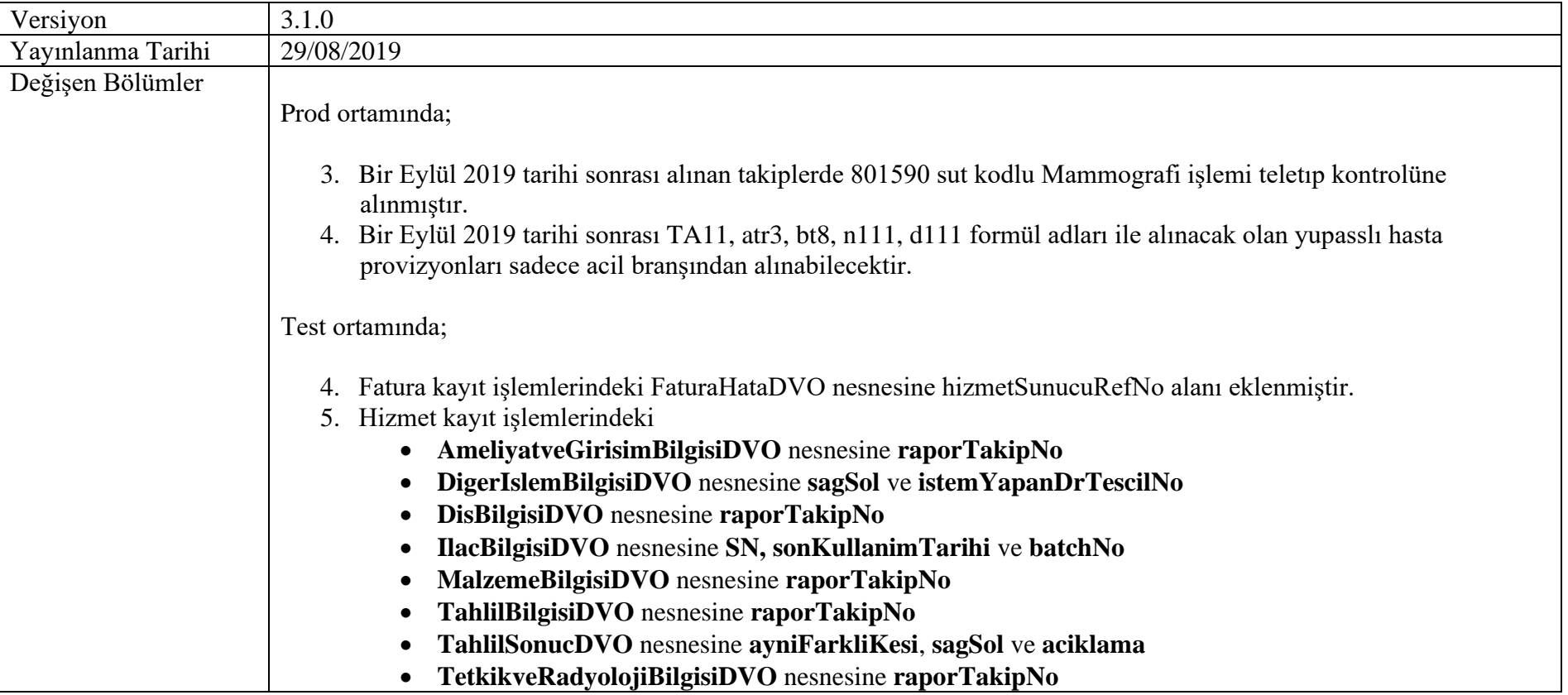

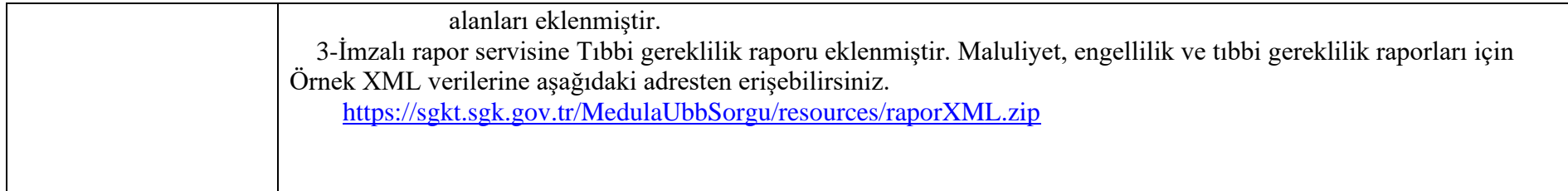

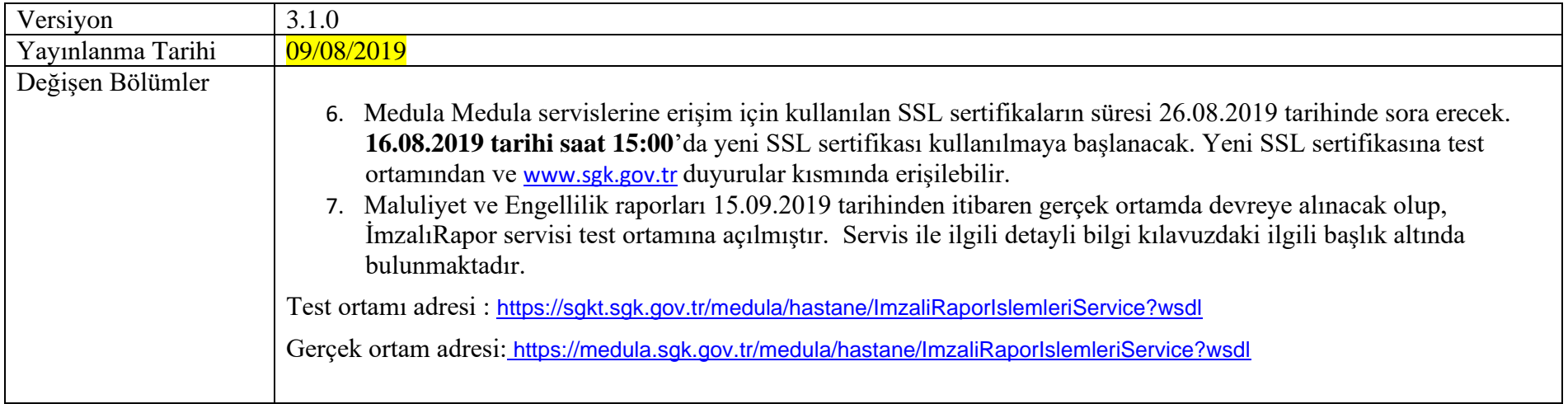

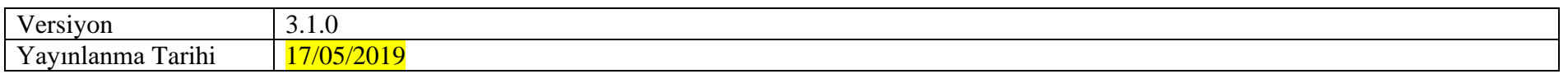

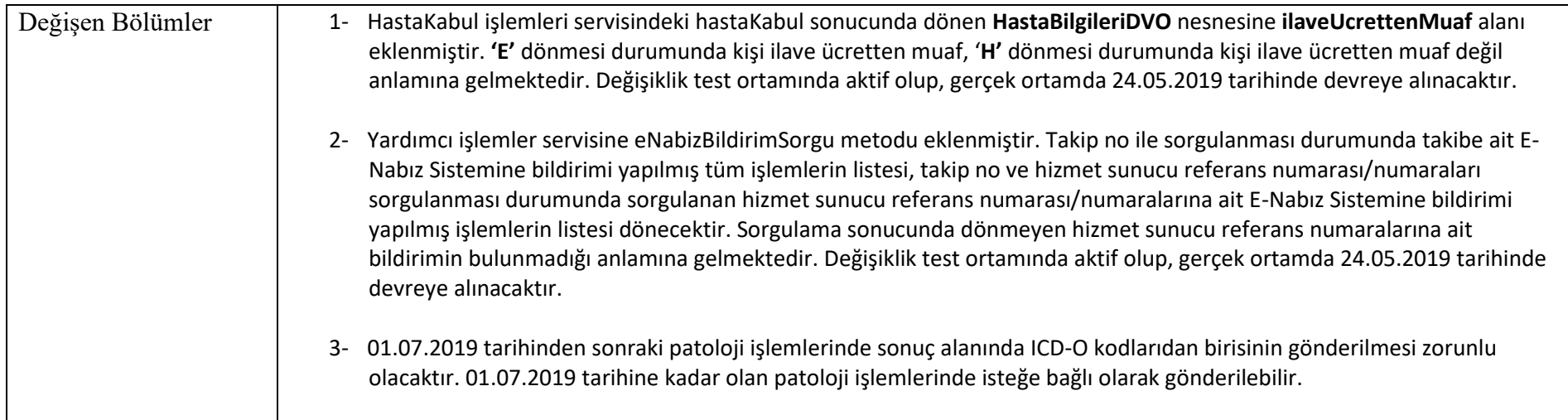

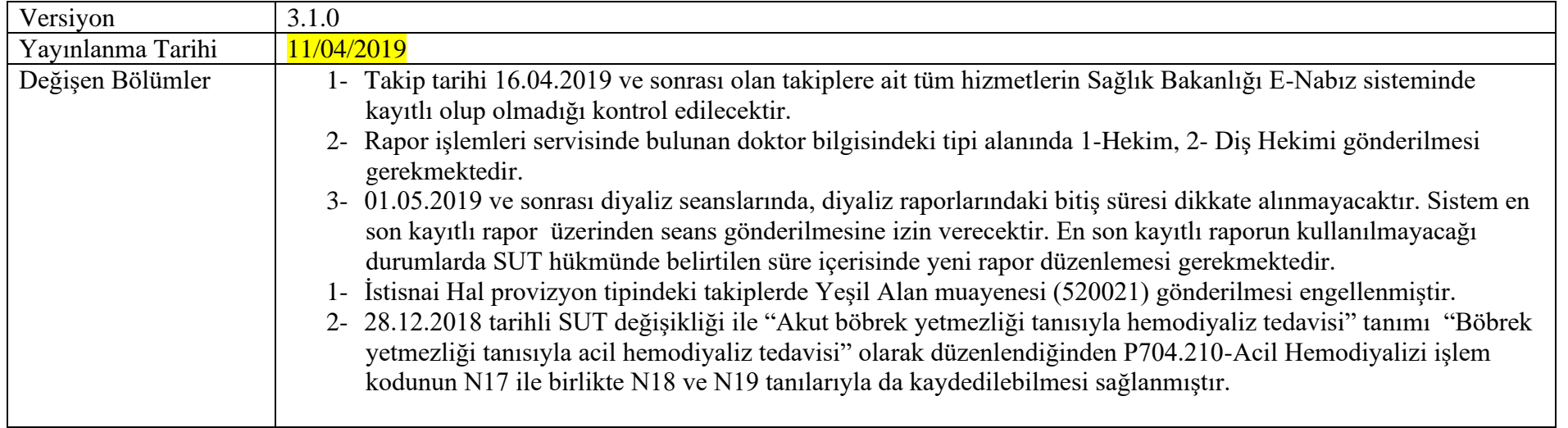

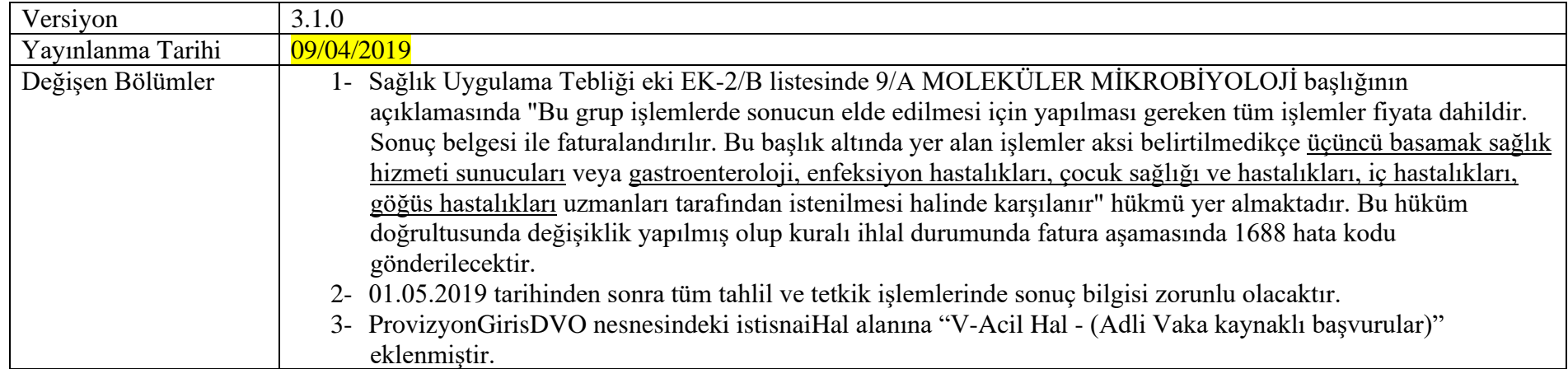

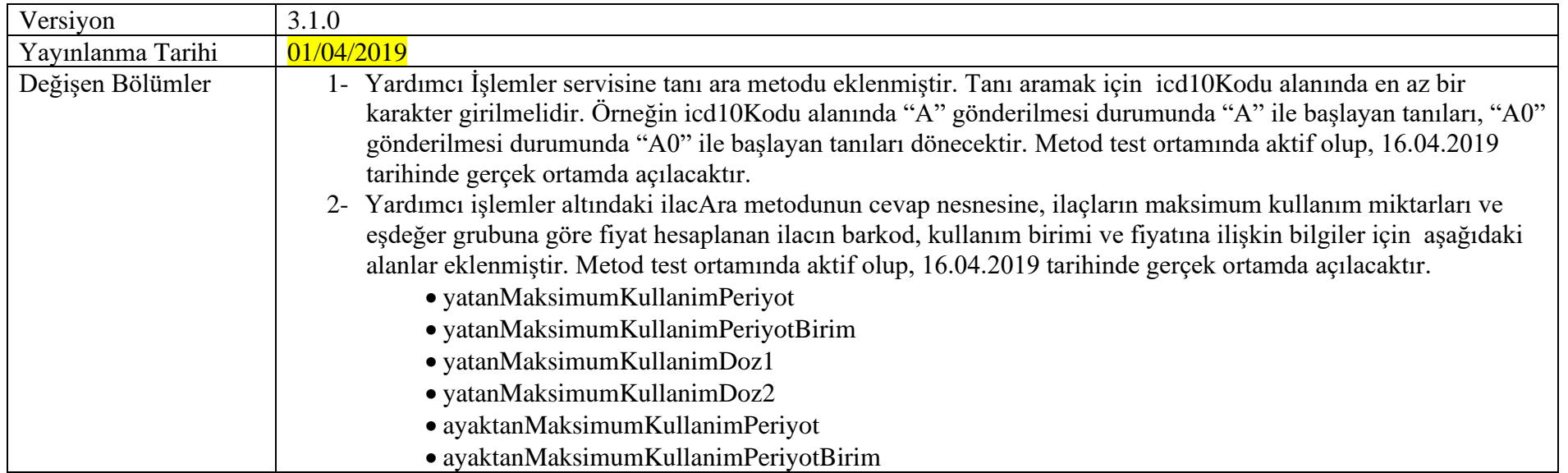

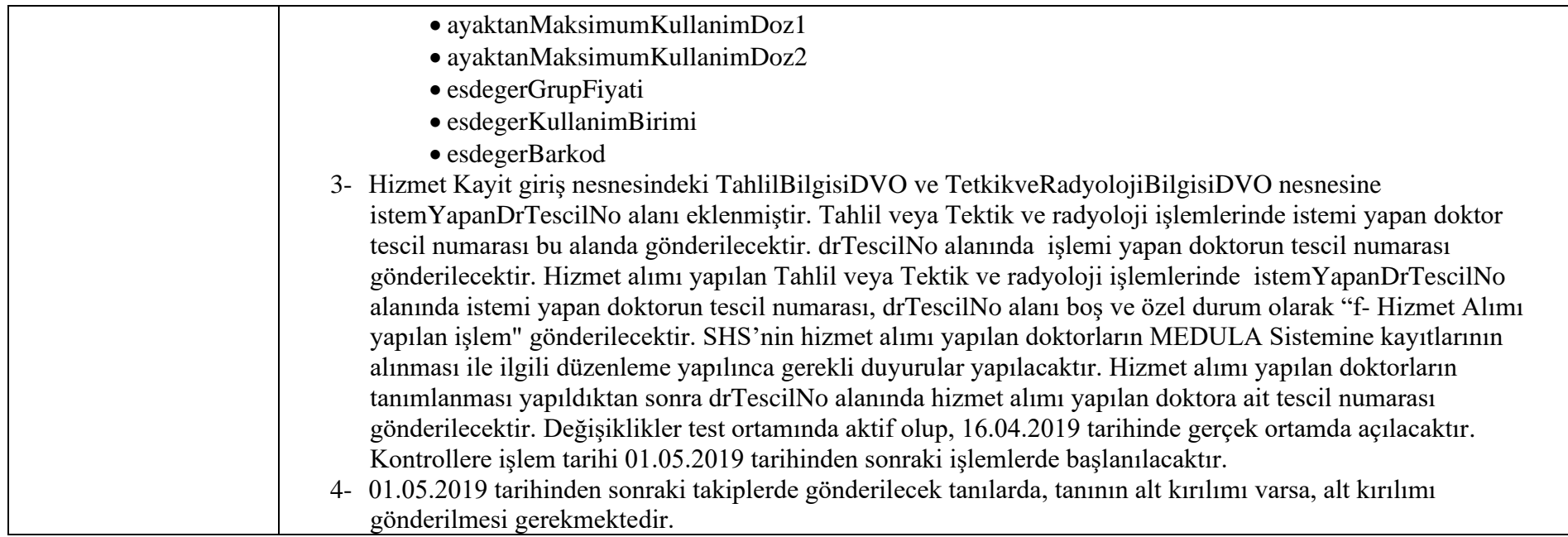

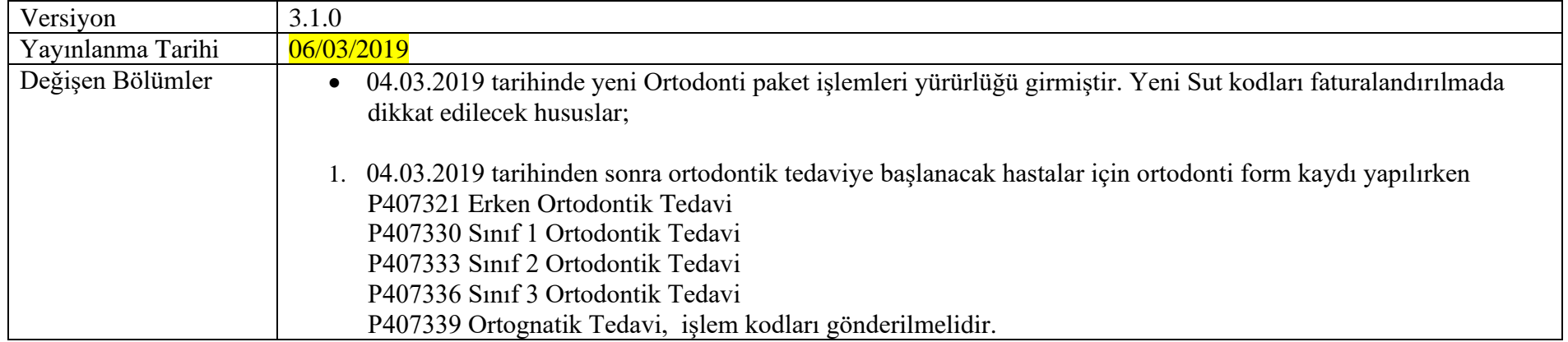

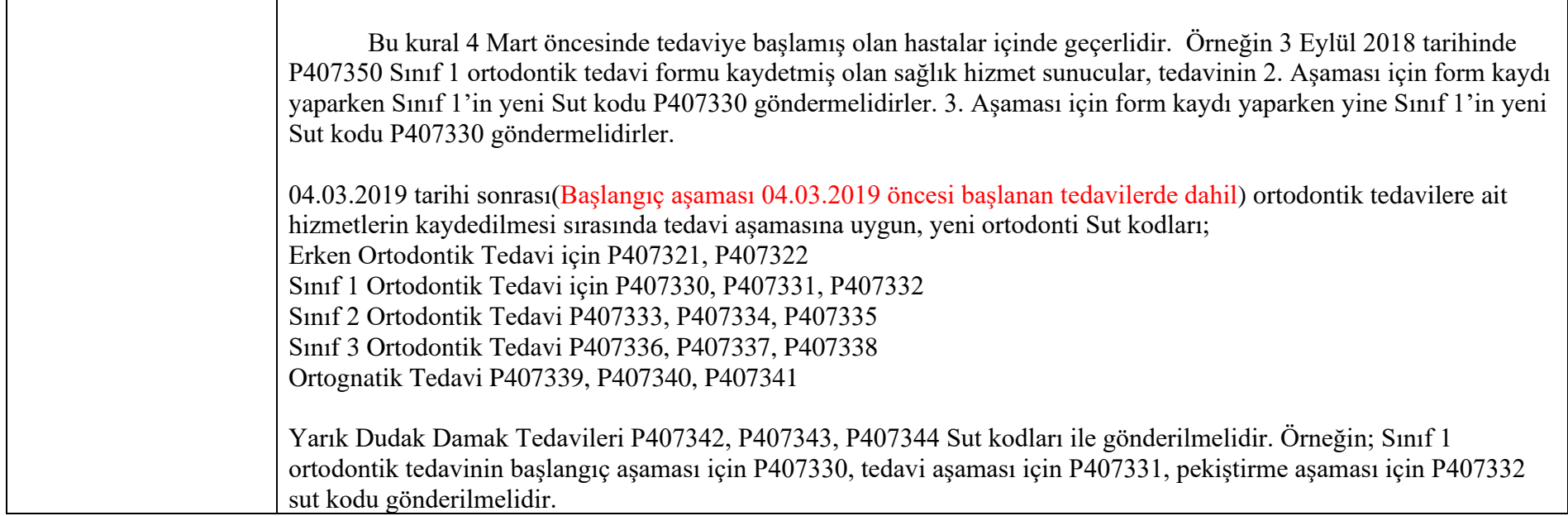

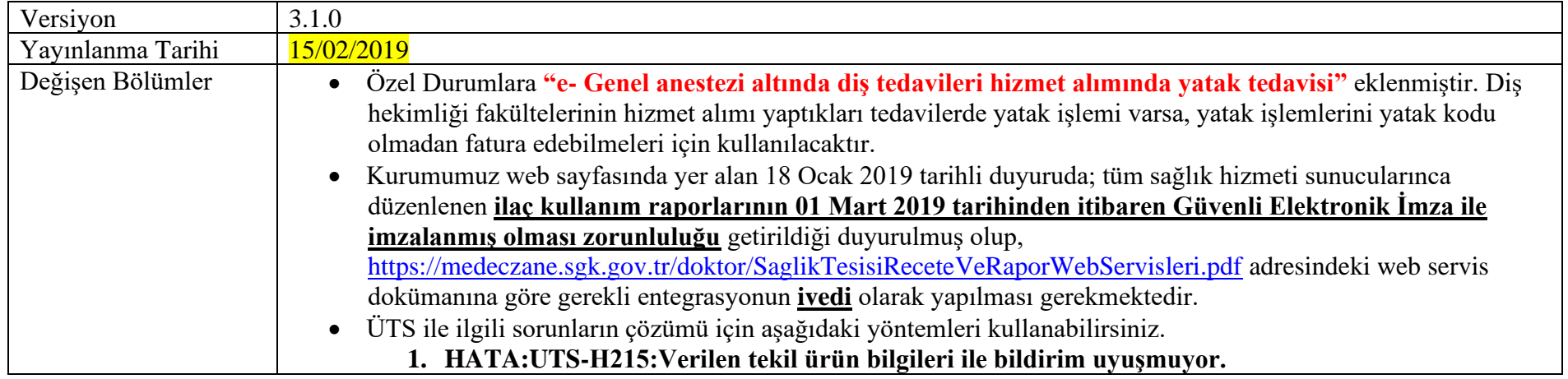

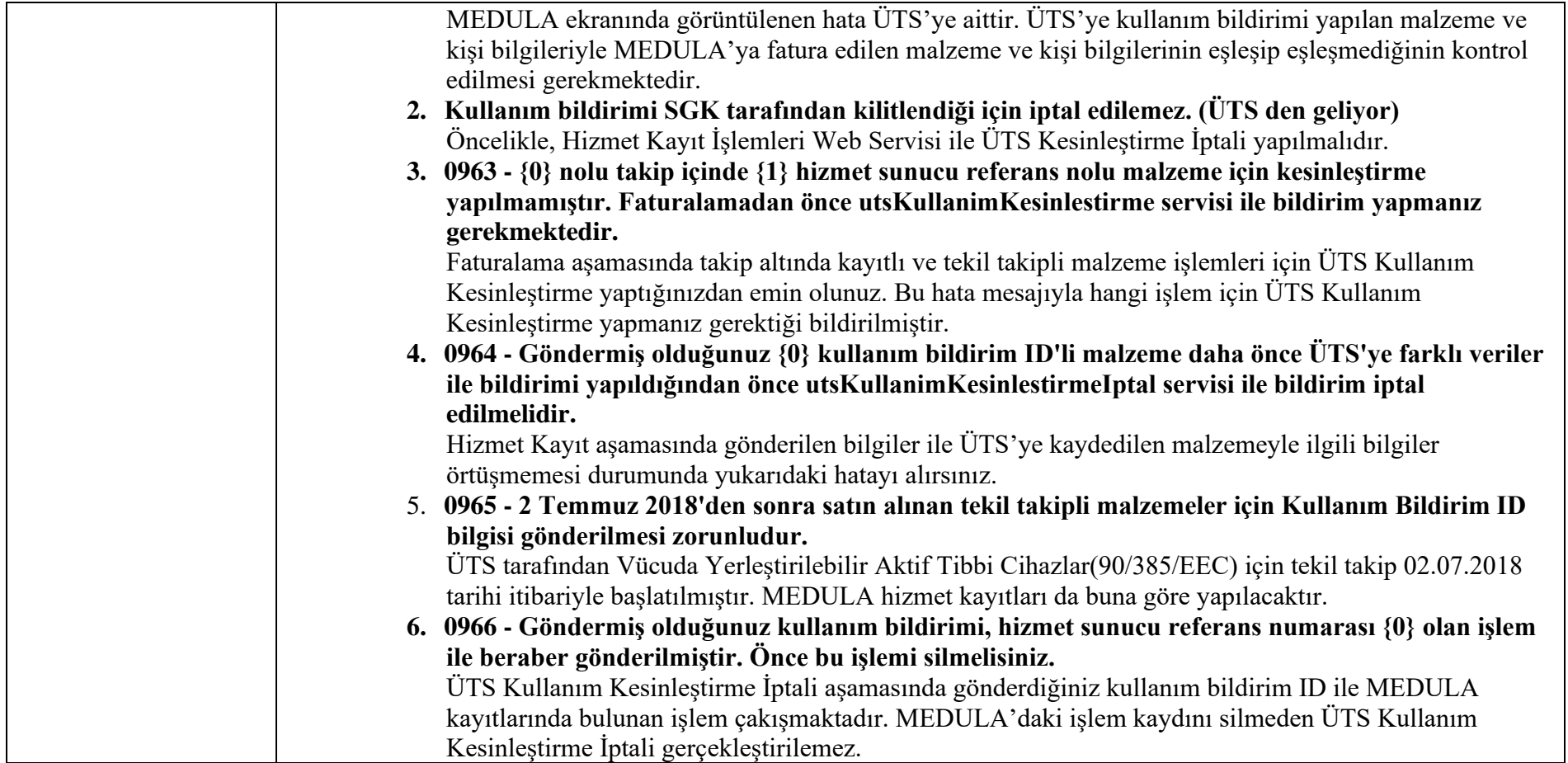

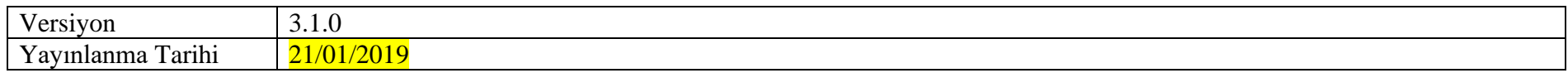

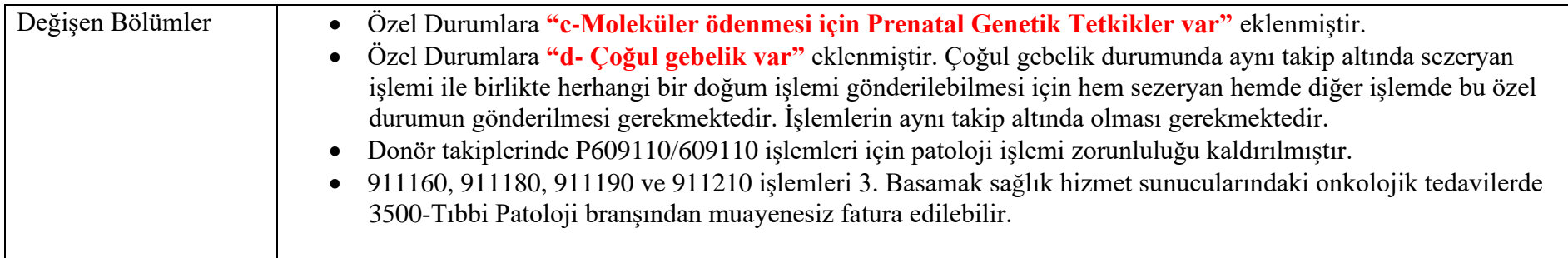

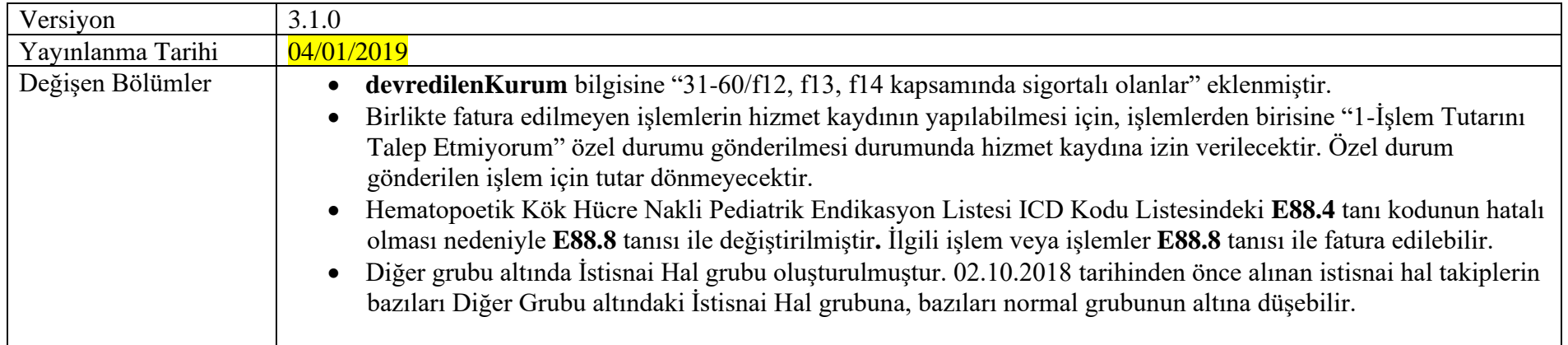

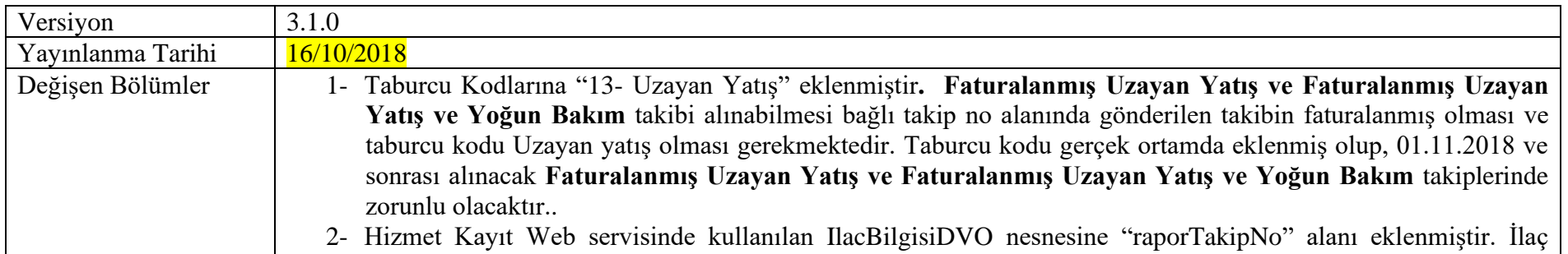

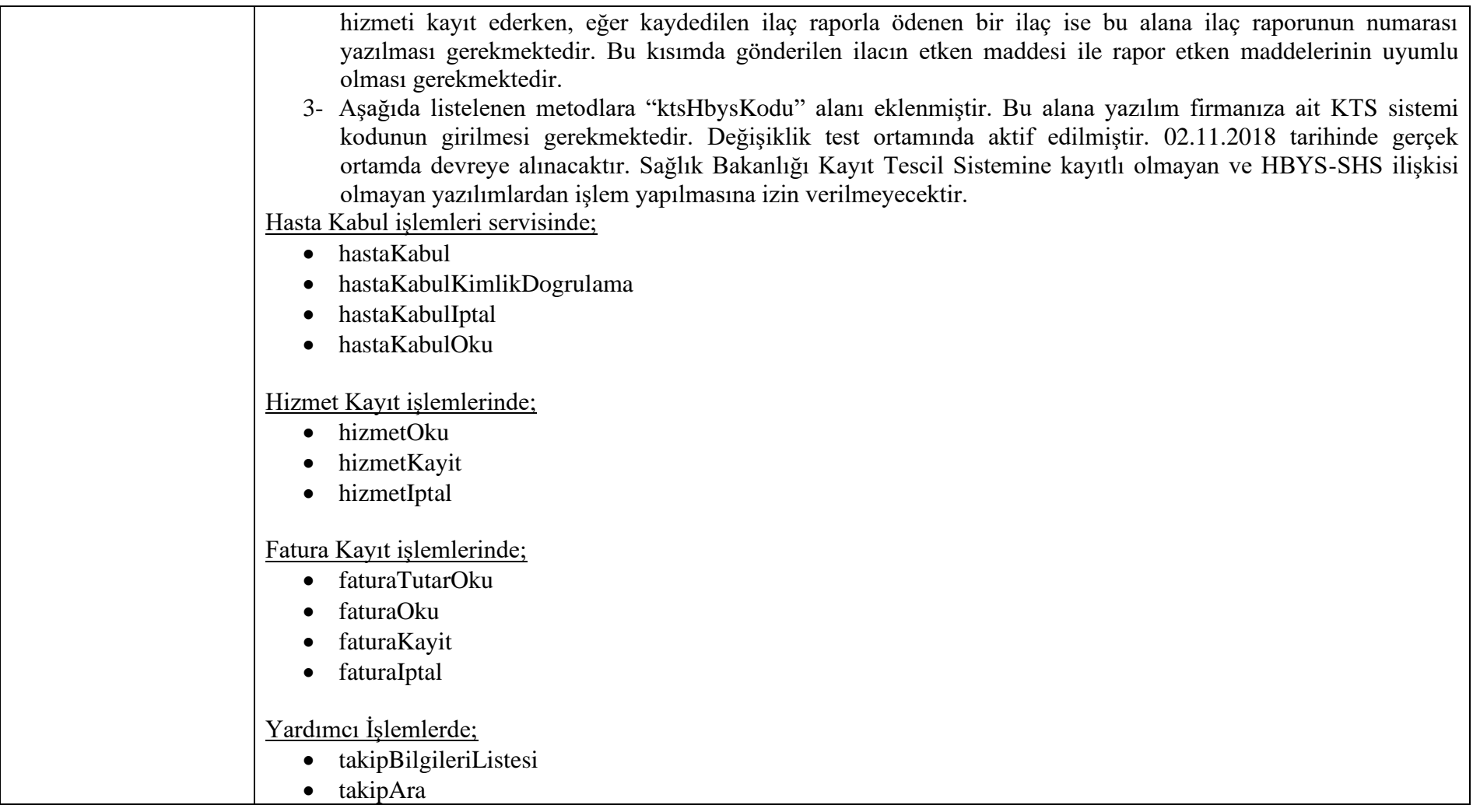

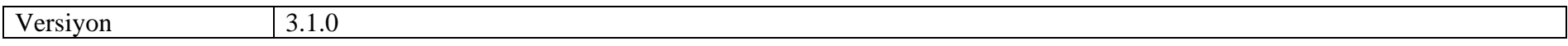

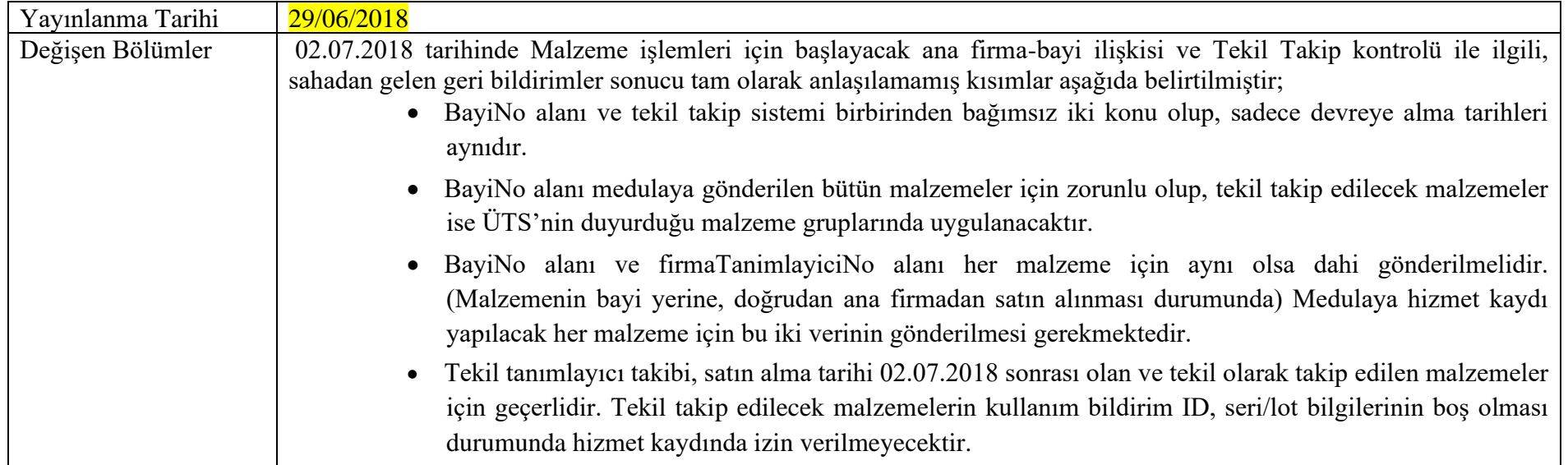

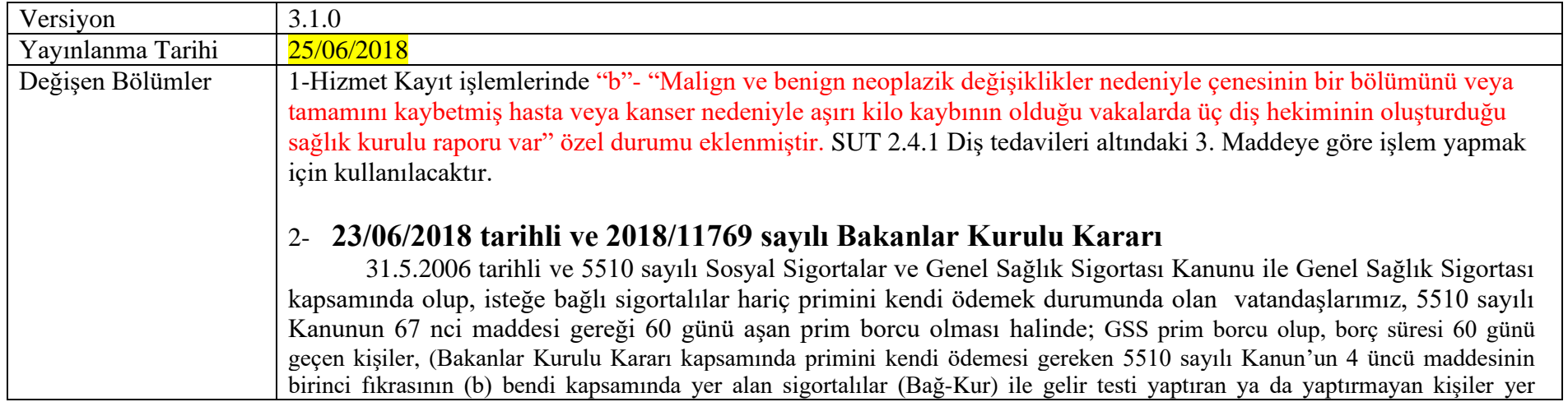

almakta olup, yabancılar ve isteğe bağlı sigortalılar yer almamaktadır.) Sağlık Bakanlığı ve Bağlı Kurumları ile Üniversite Hastanelerinden 23.06.2018 tarihinden 31/12/2018 tarihine kadar ücret ödemeden yararlanabileceklerdir.Bahse konu kişilere provizyon alabilmek için ProvizyonGirisDVO istisnaiHal alanında 9 (BKK na göre Borçlular) gönderilmesi gerekmektedir. **(provizyon tipi istisnai hal olmayacaktır)** Vakıf Üniversiteleri ve Özel Hastaneler Bakanlar Kurulu Kararı kapsamı dışında olup, bunlardan alınan sağlık hizmetlerinin tüm bedeli kişilerce ödenmeye devam edilecektir.

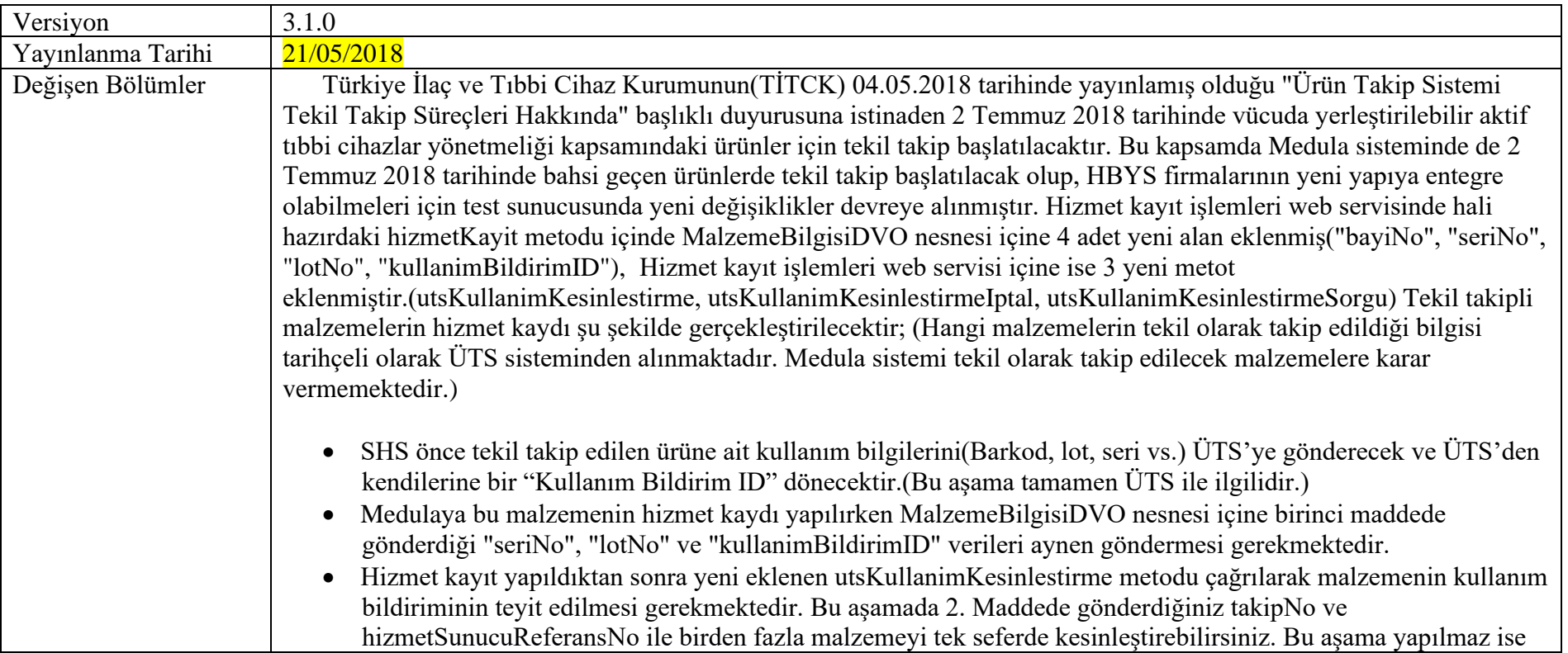

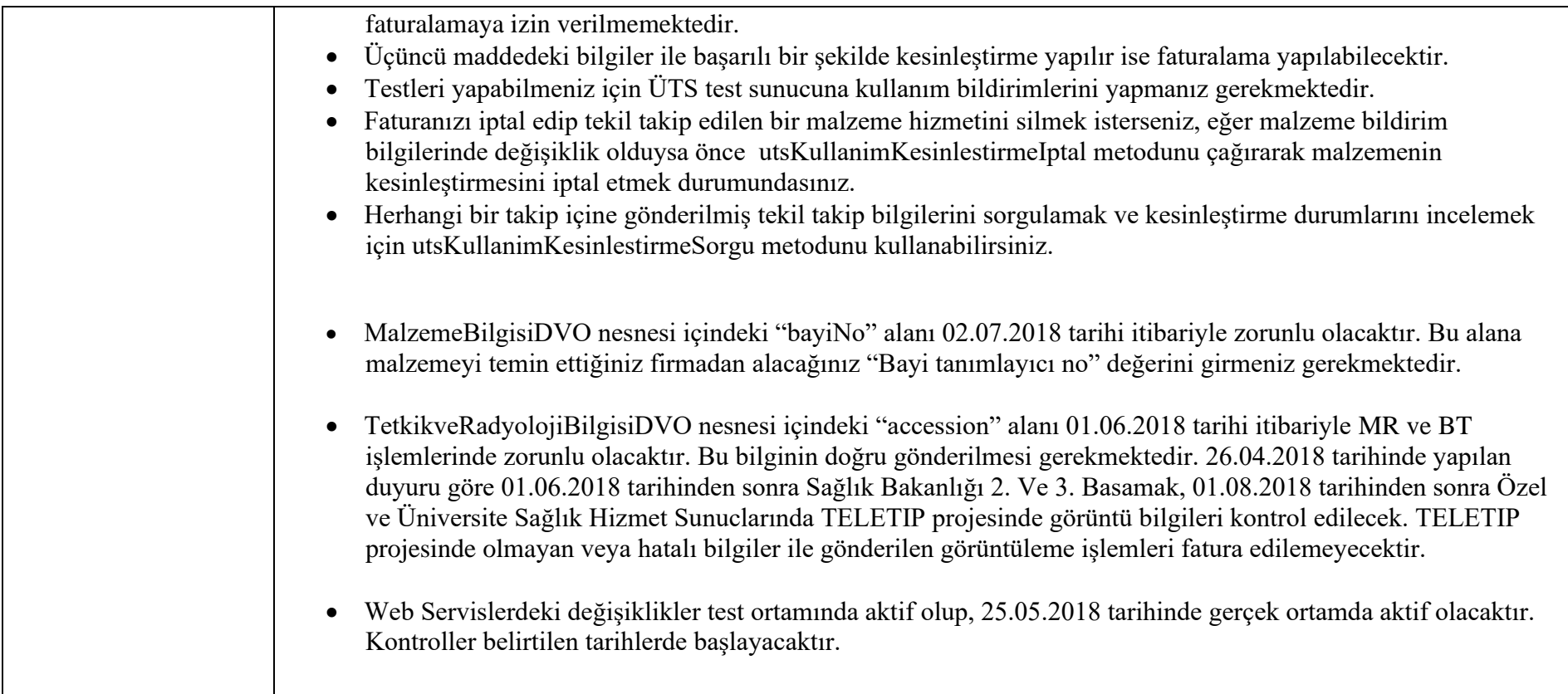

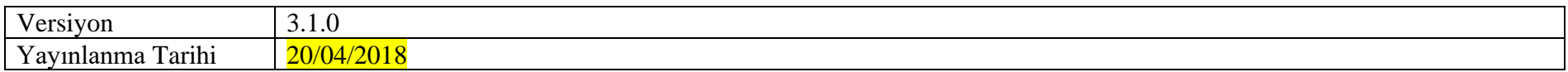

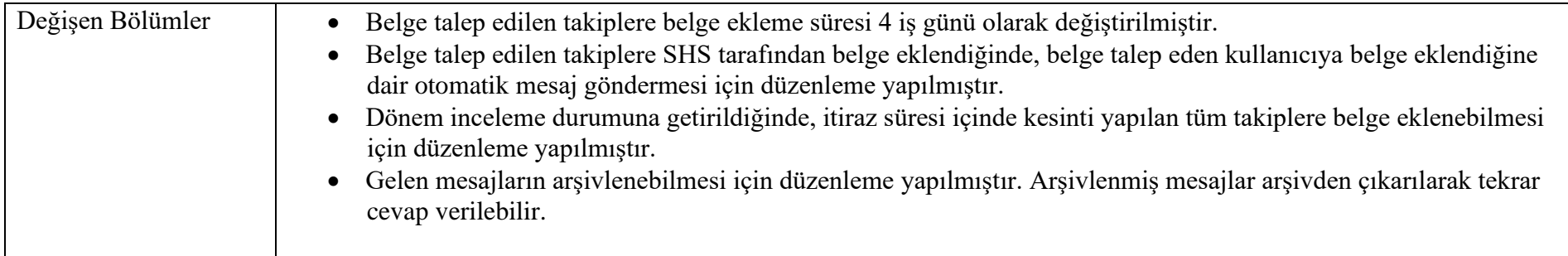

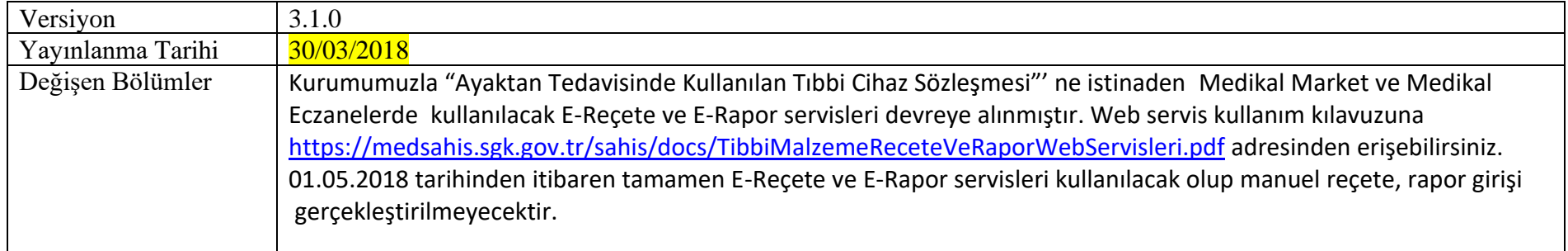

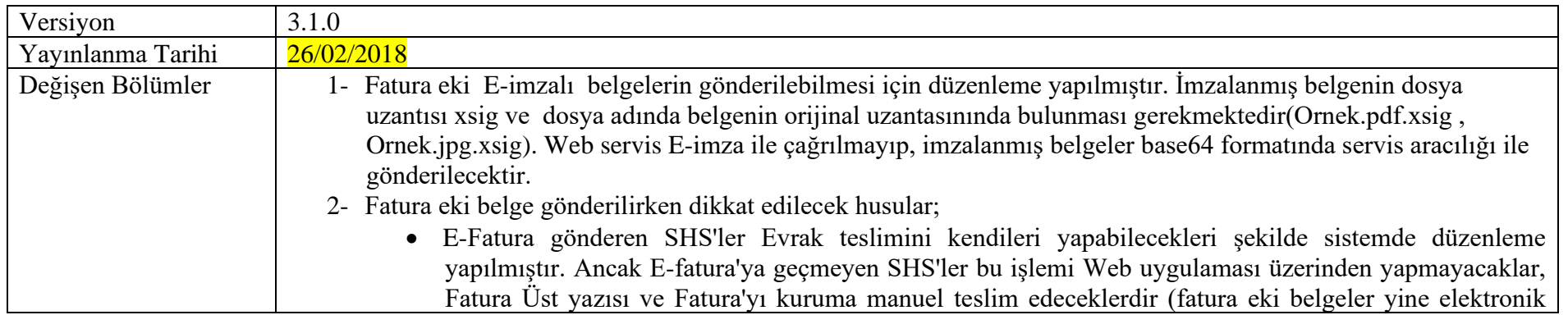

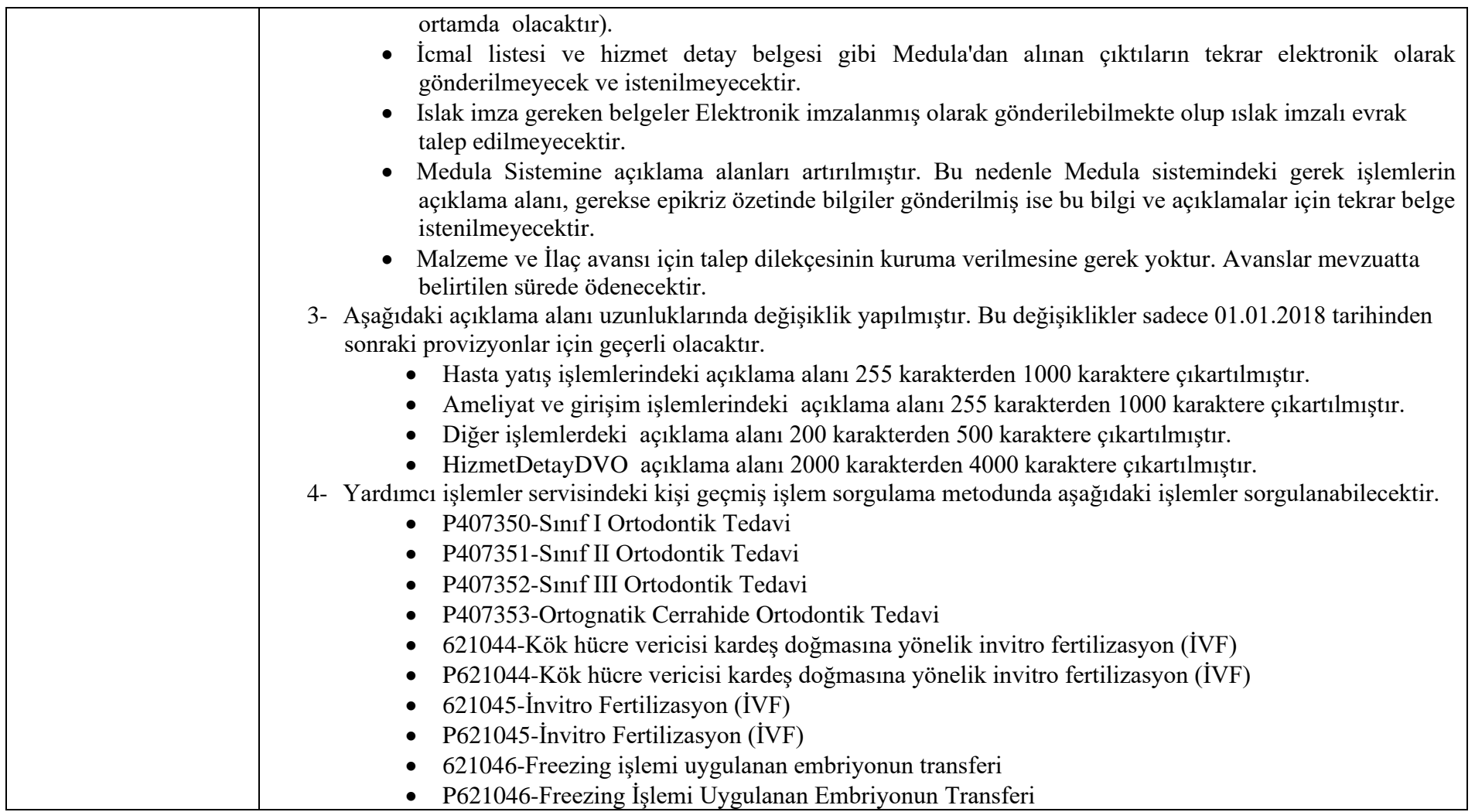

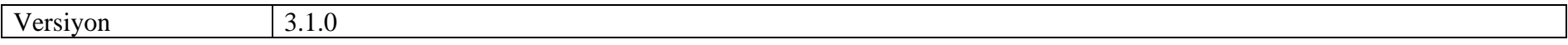

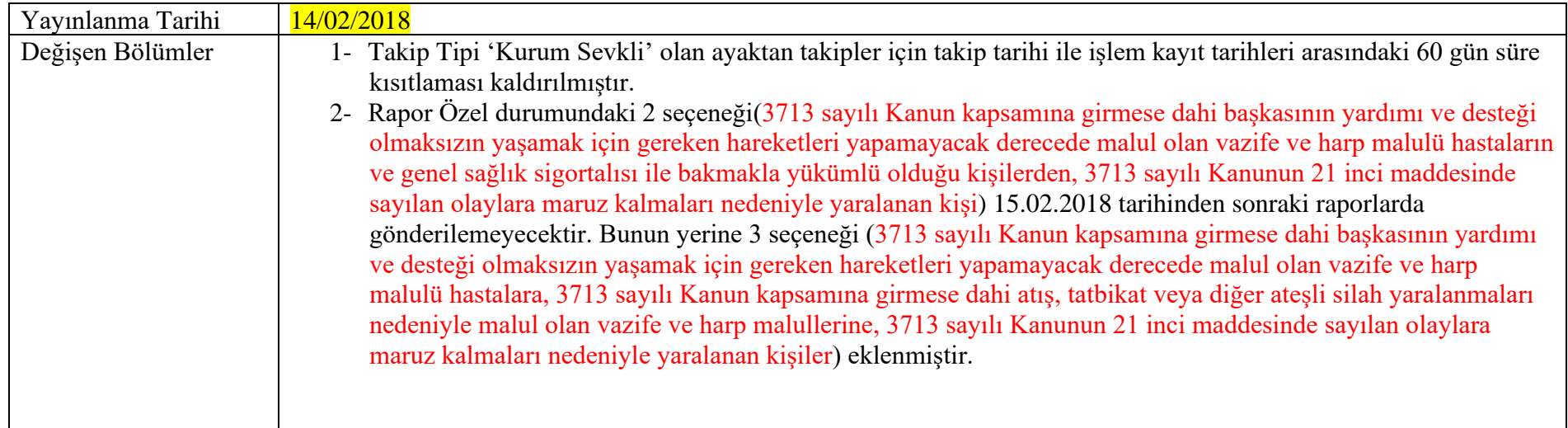

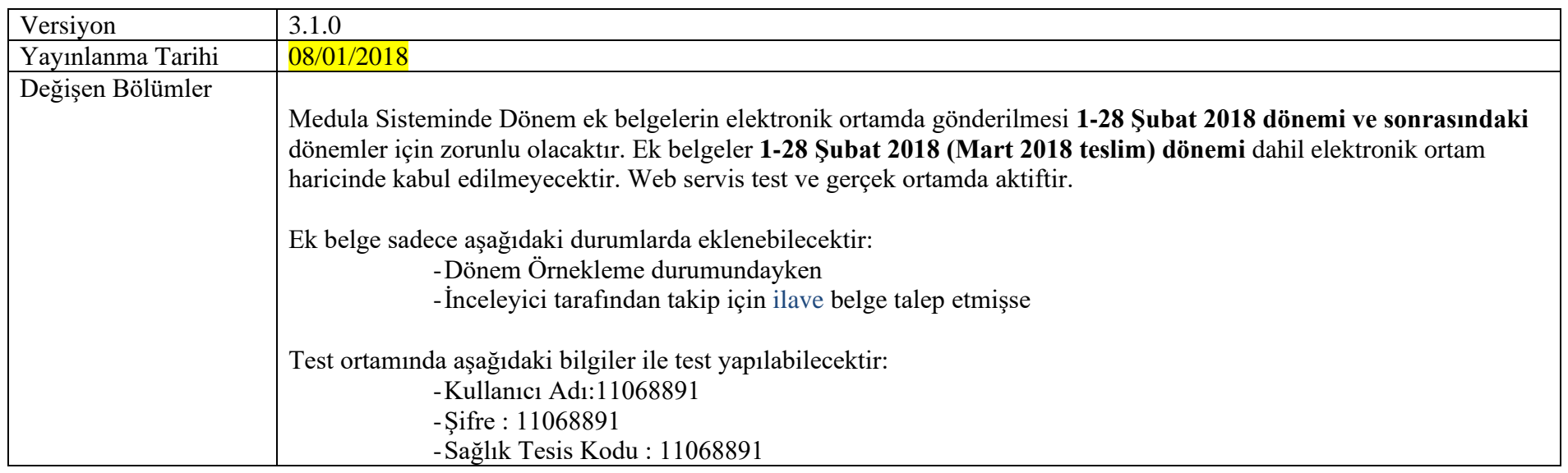

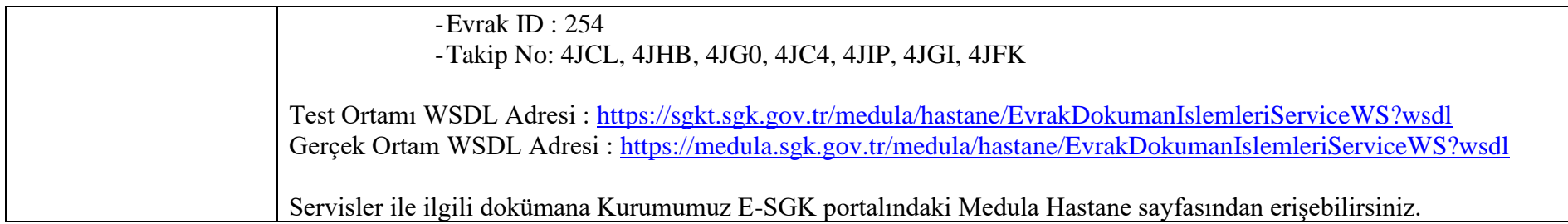

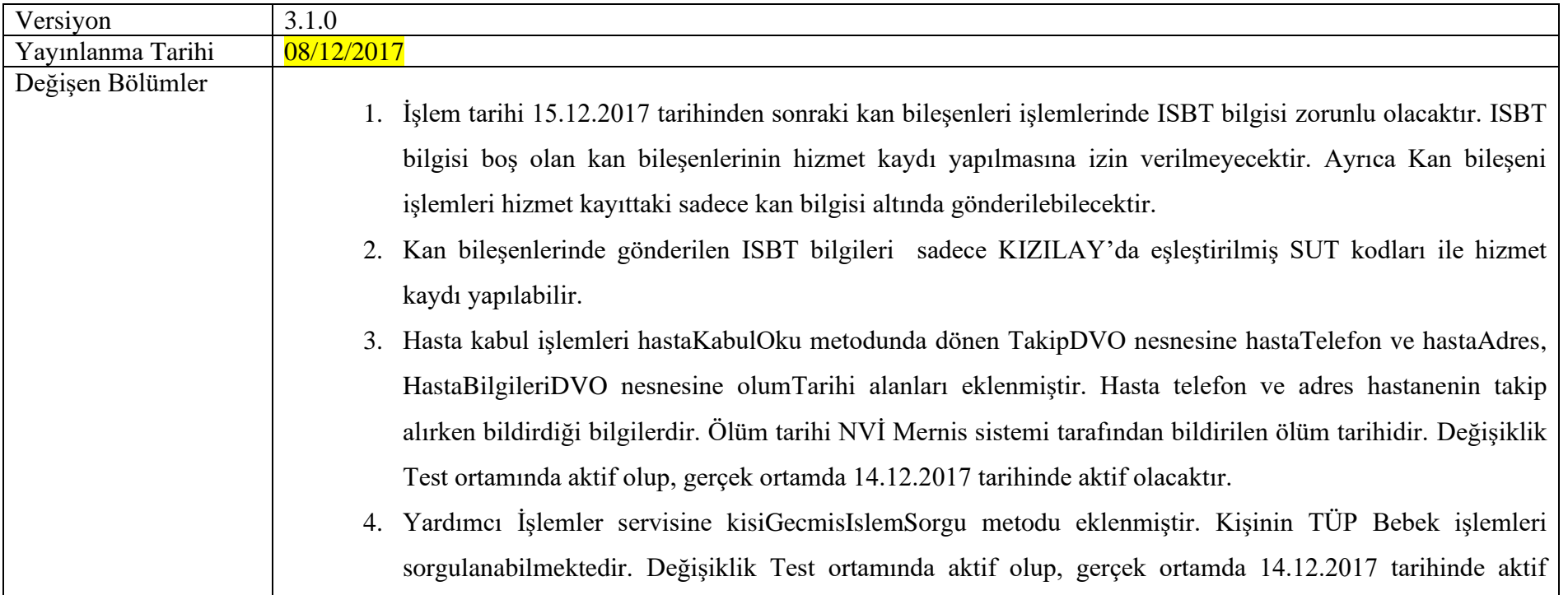

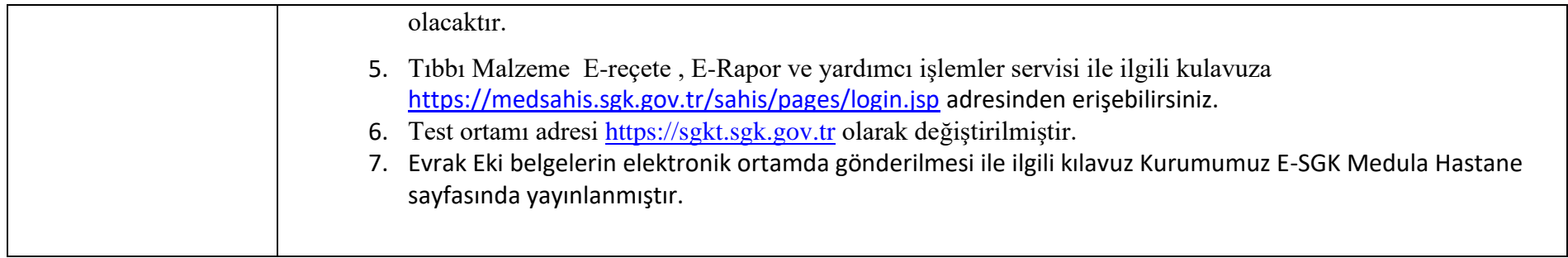

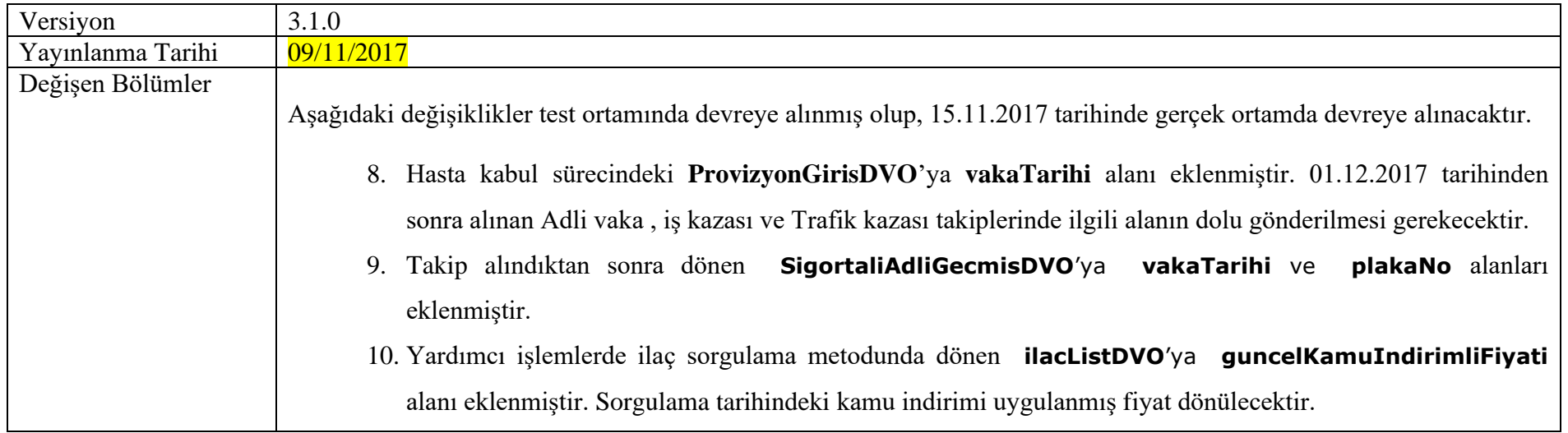

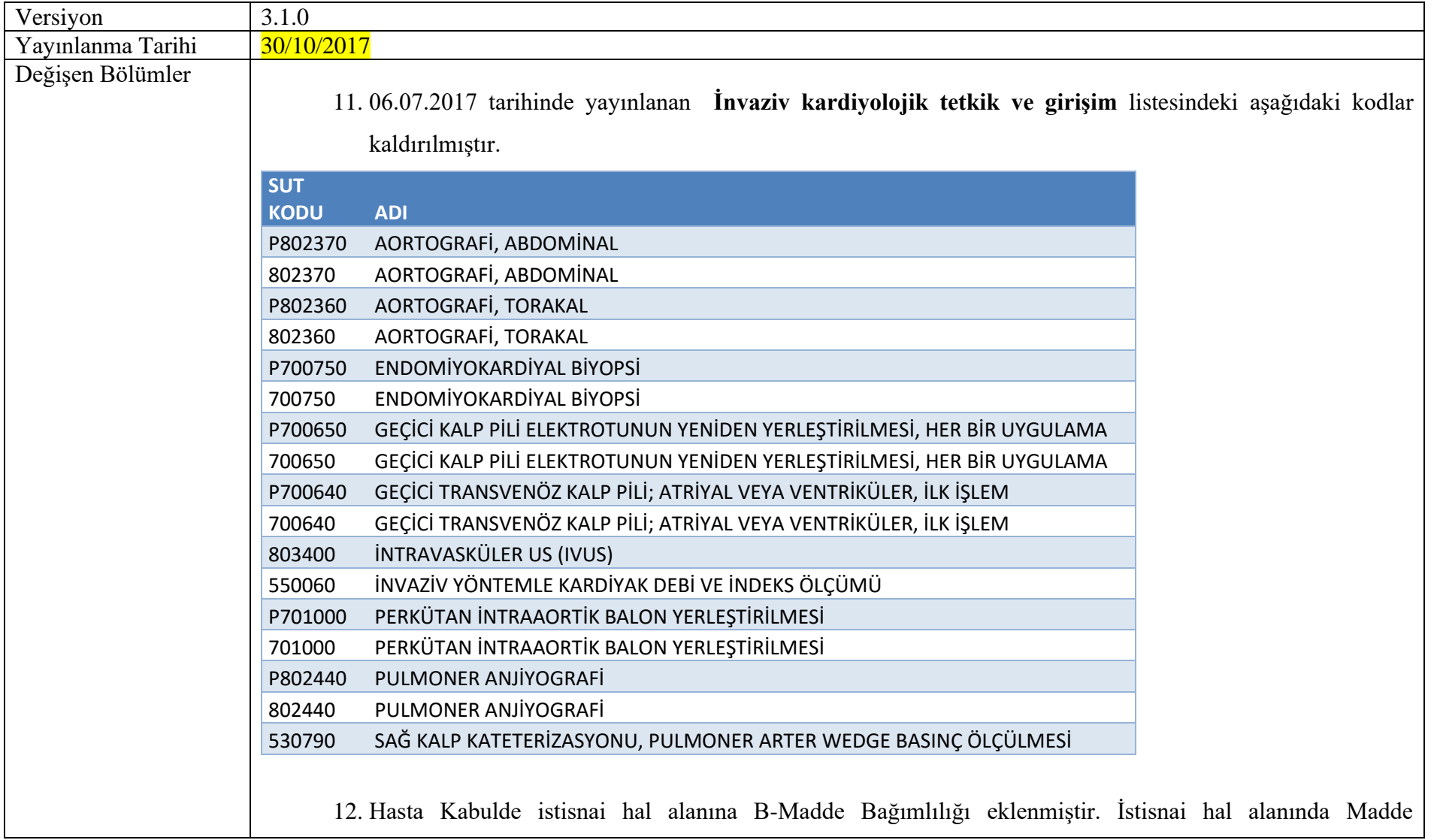

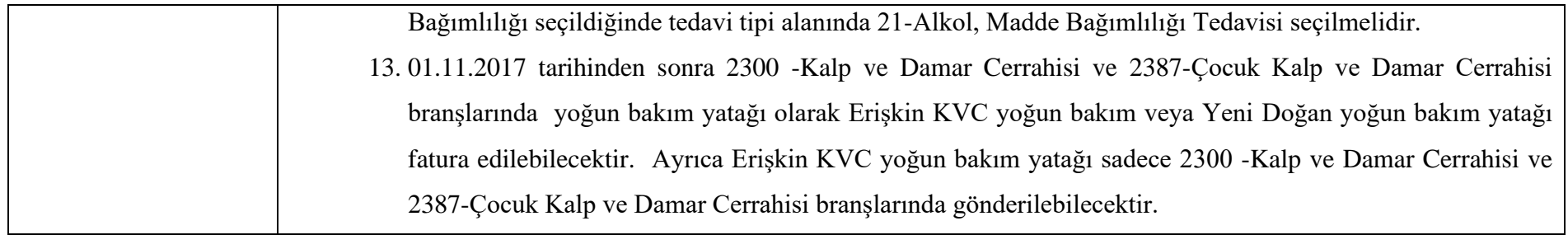

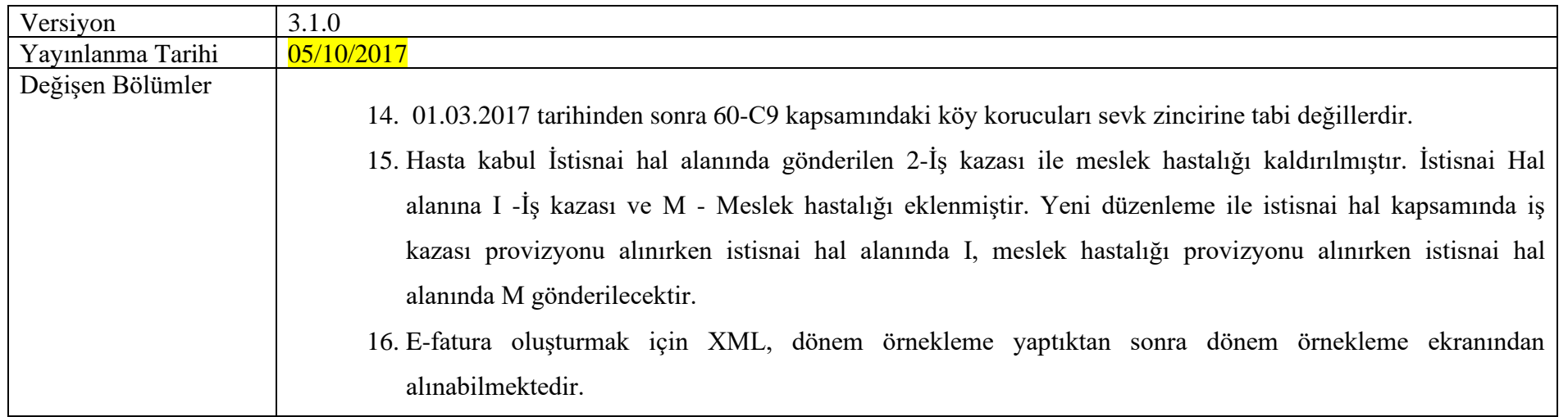

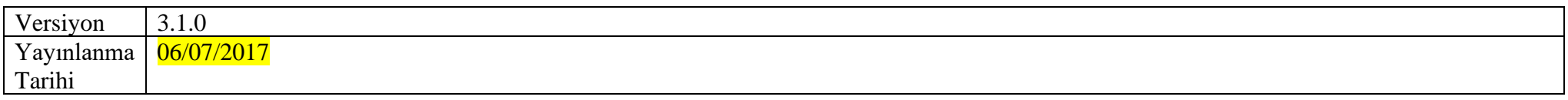
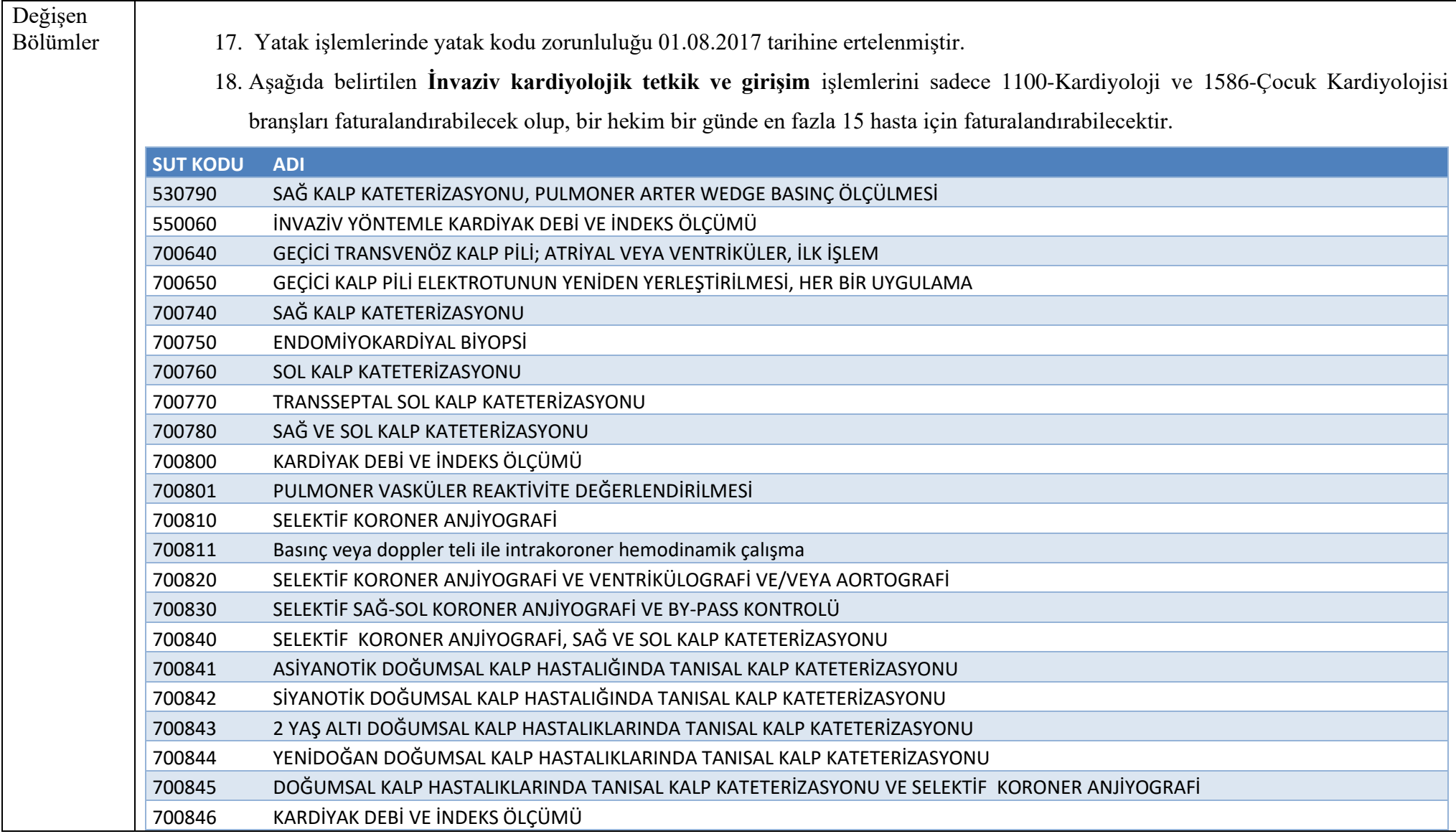

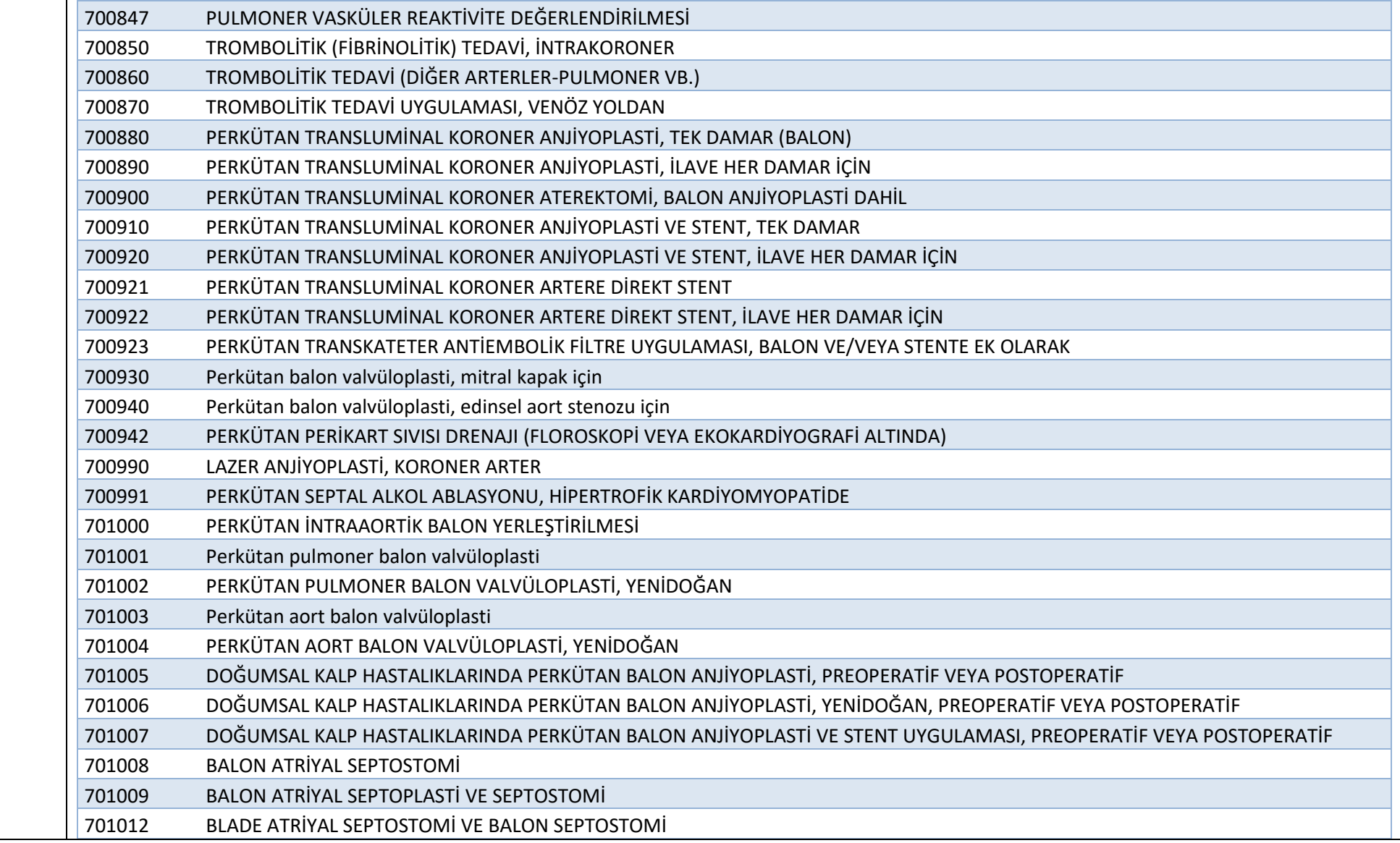

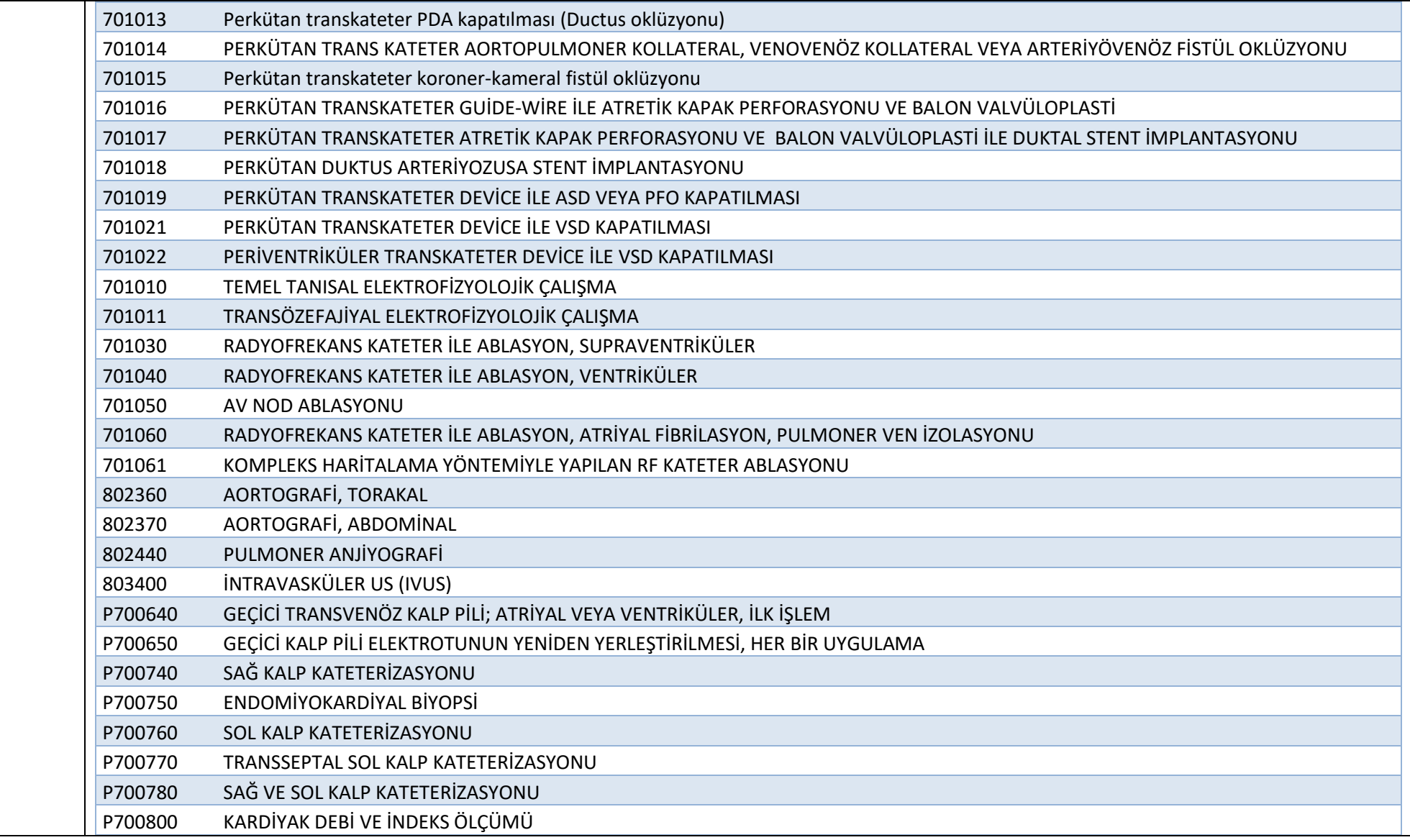

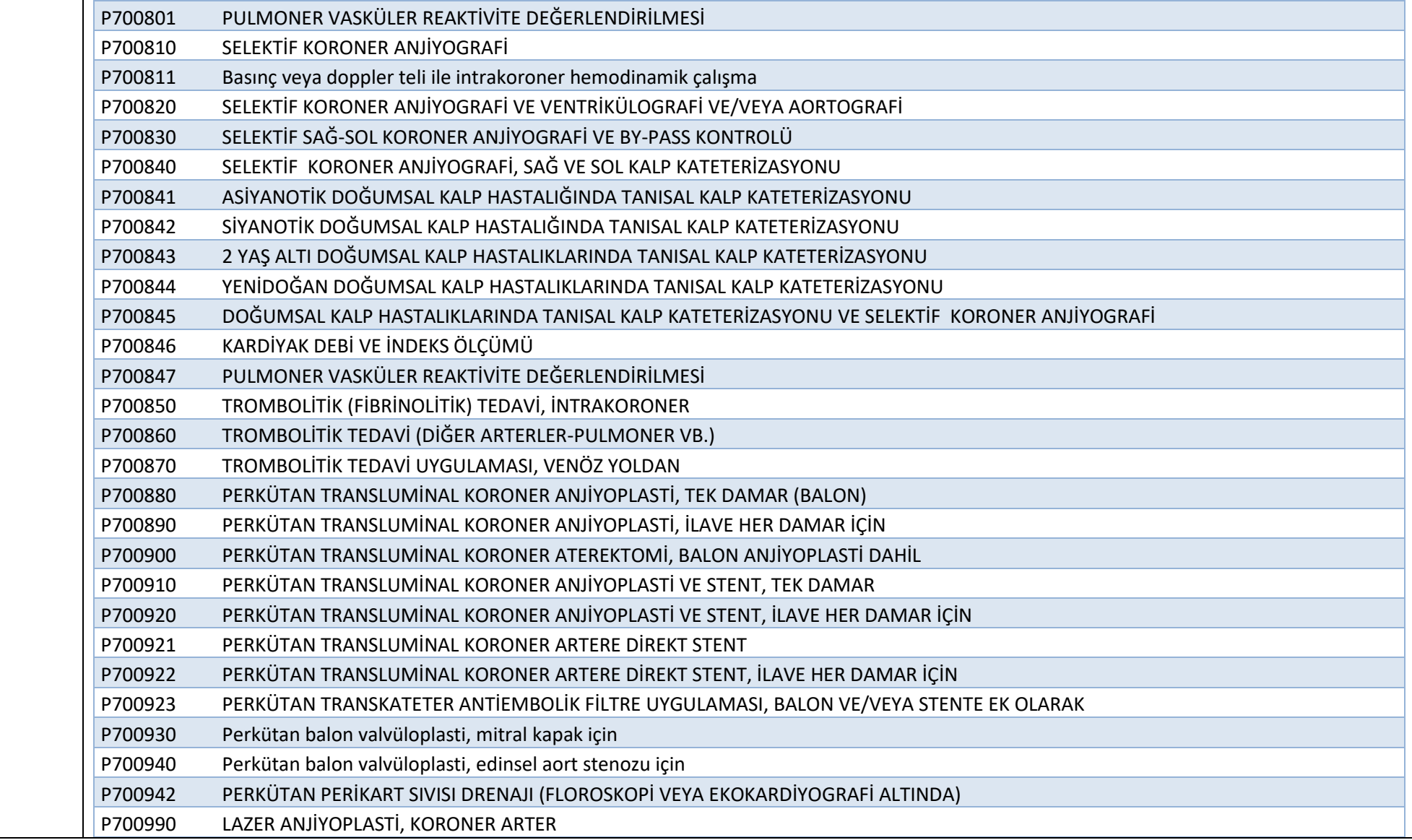

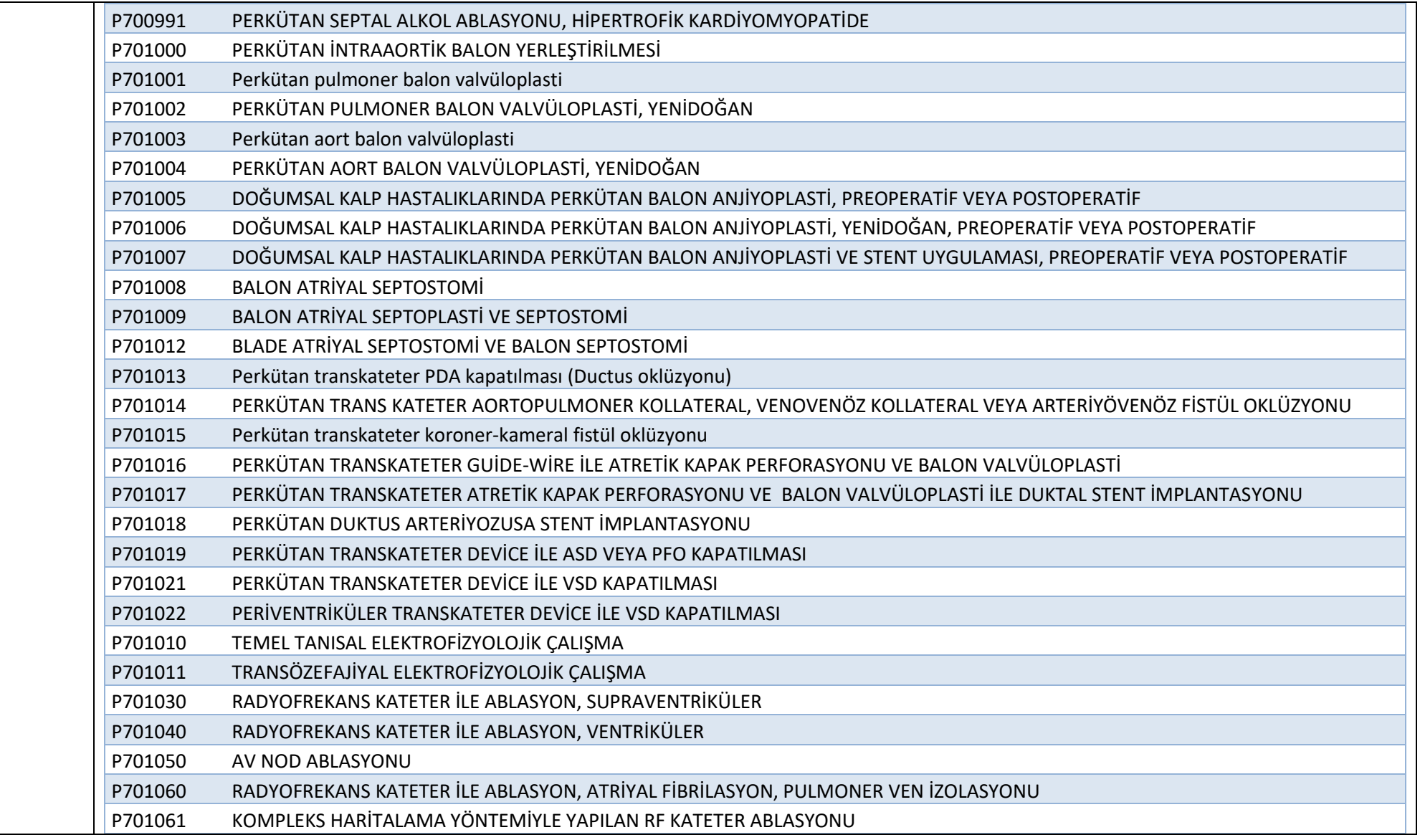

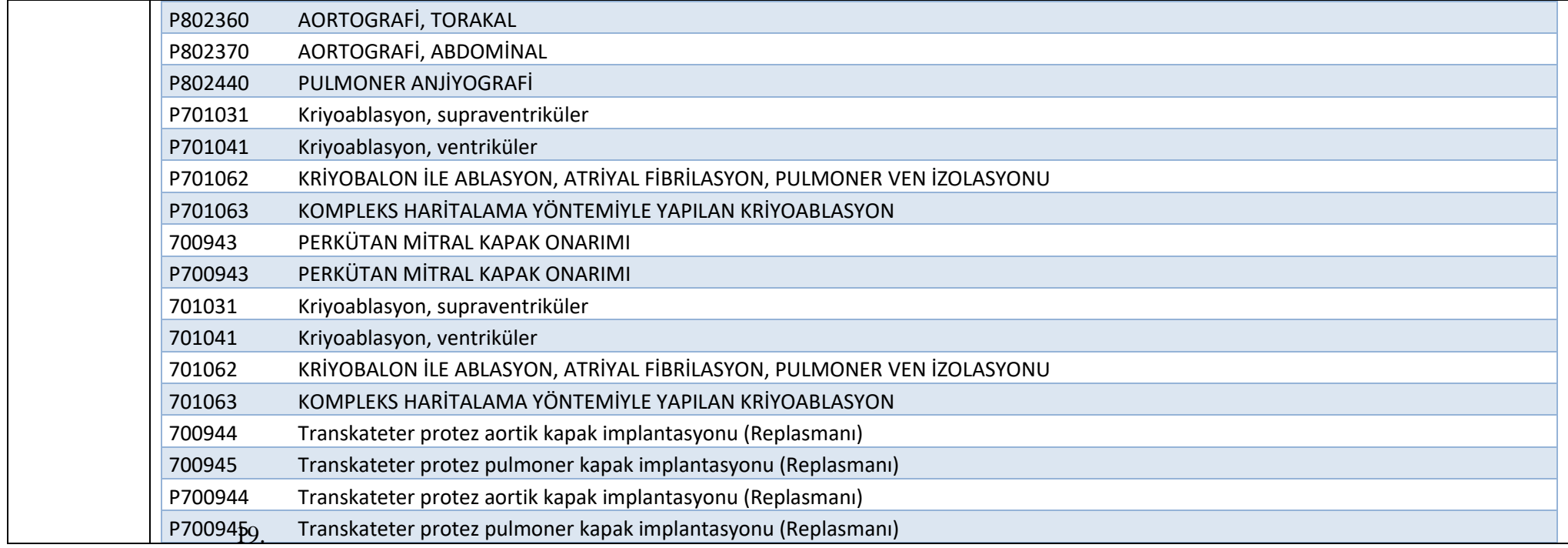

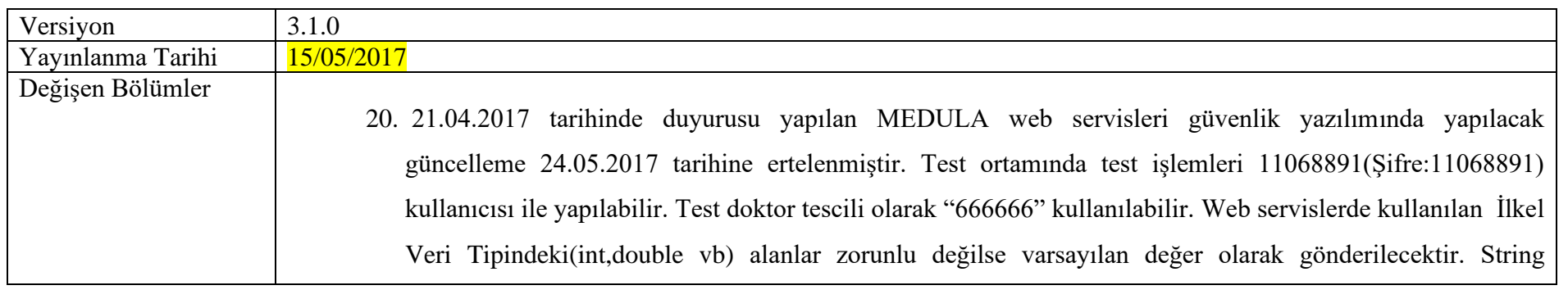

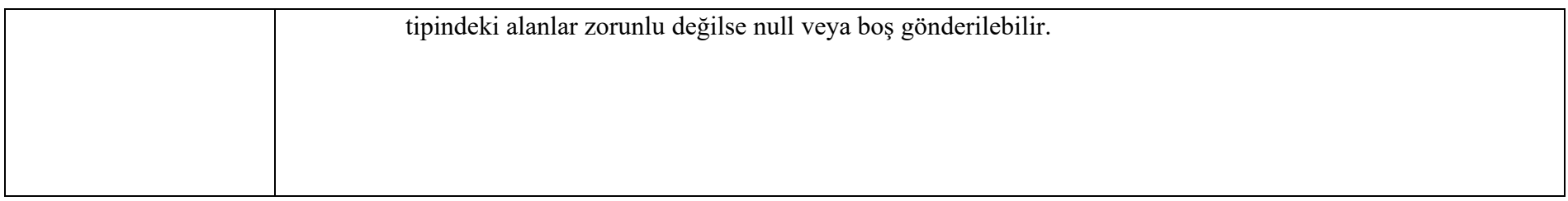

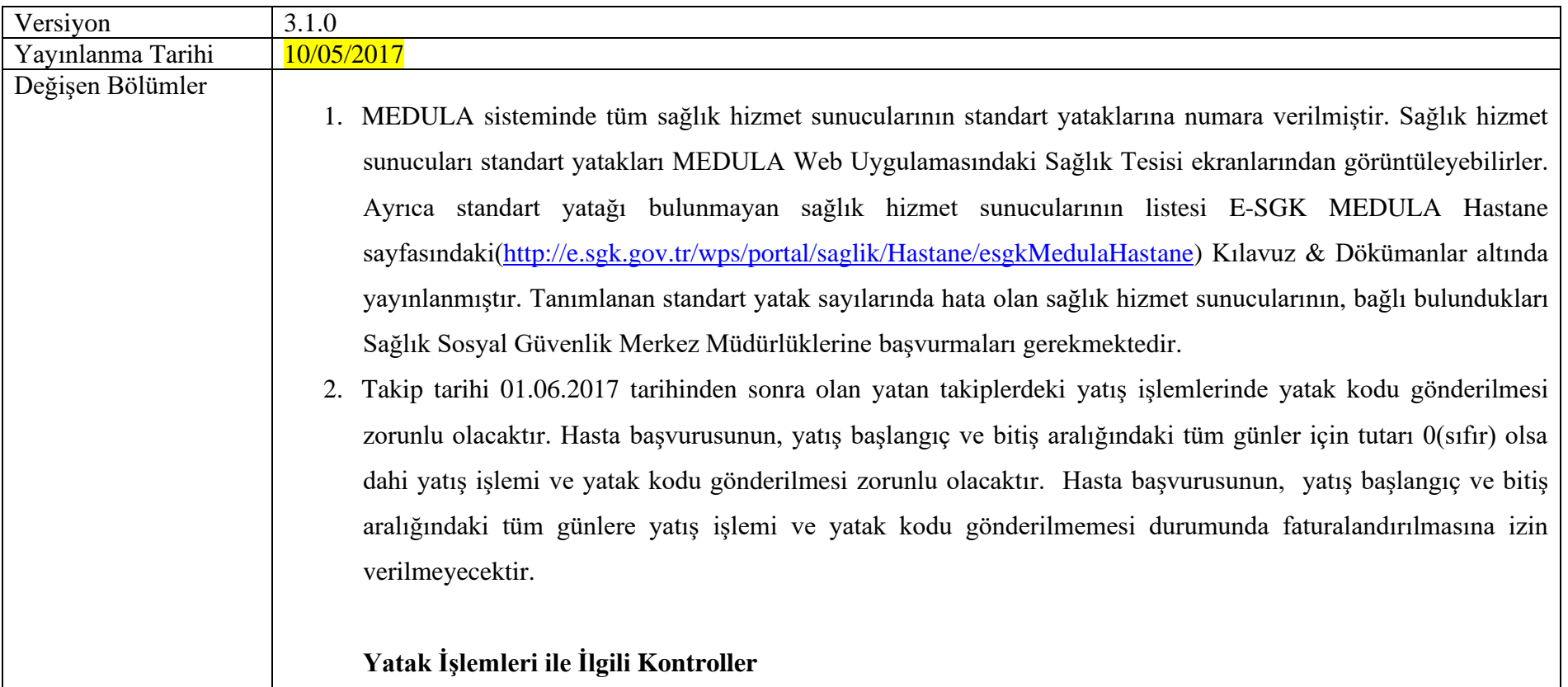

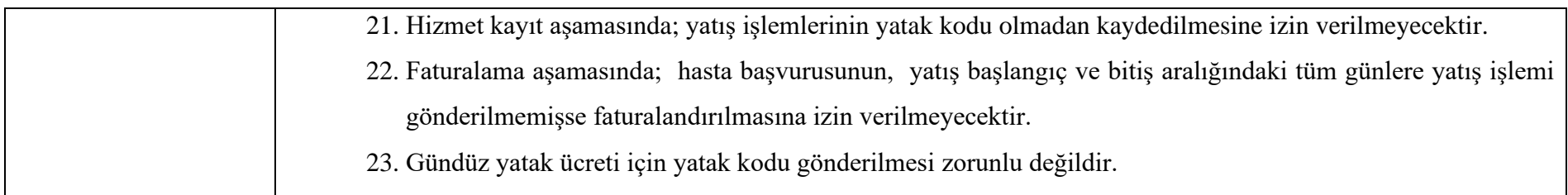

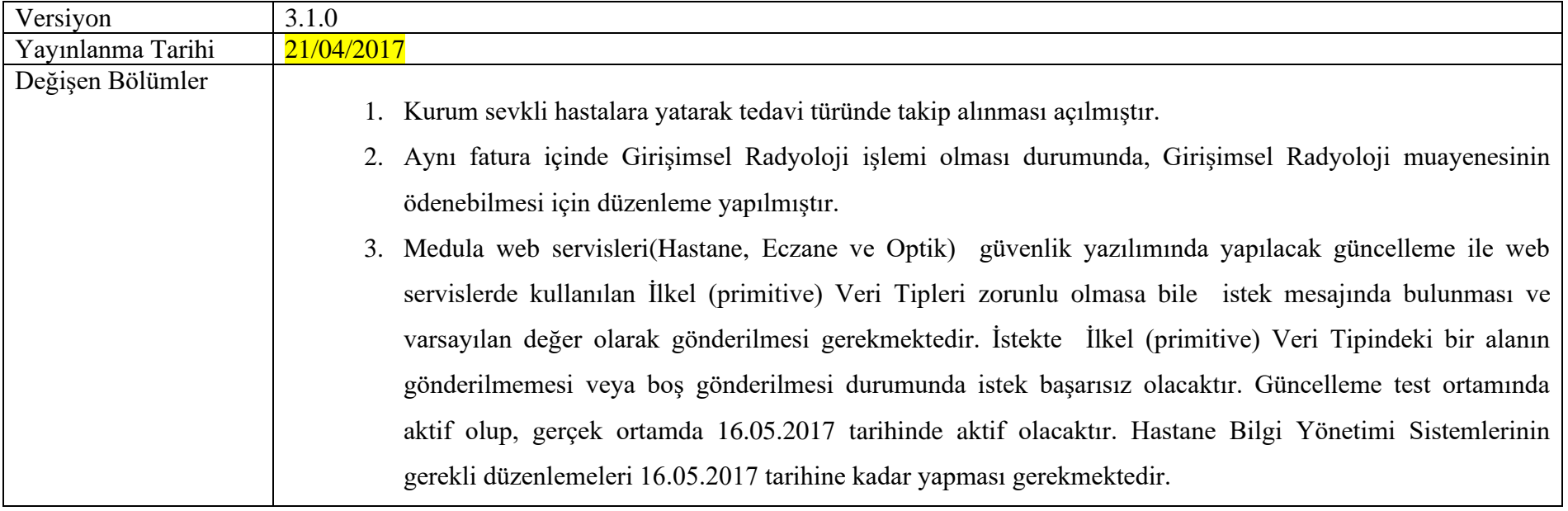

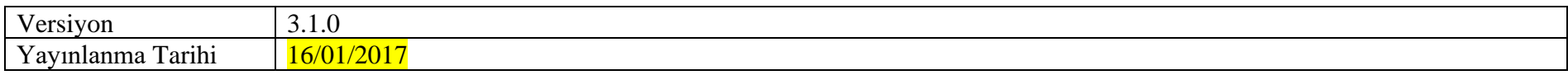

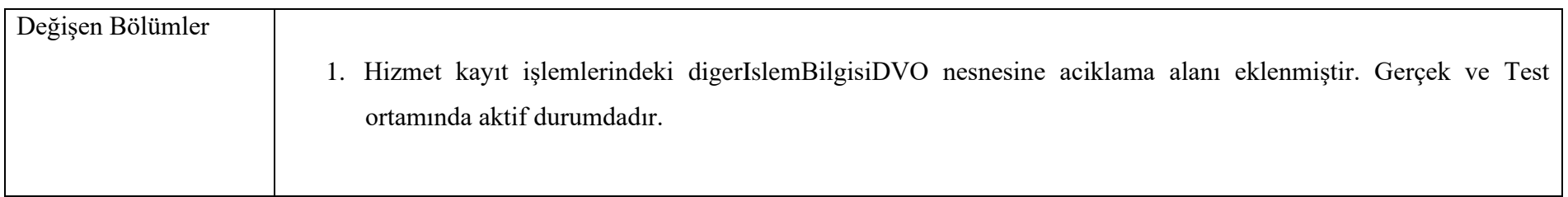

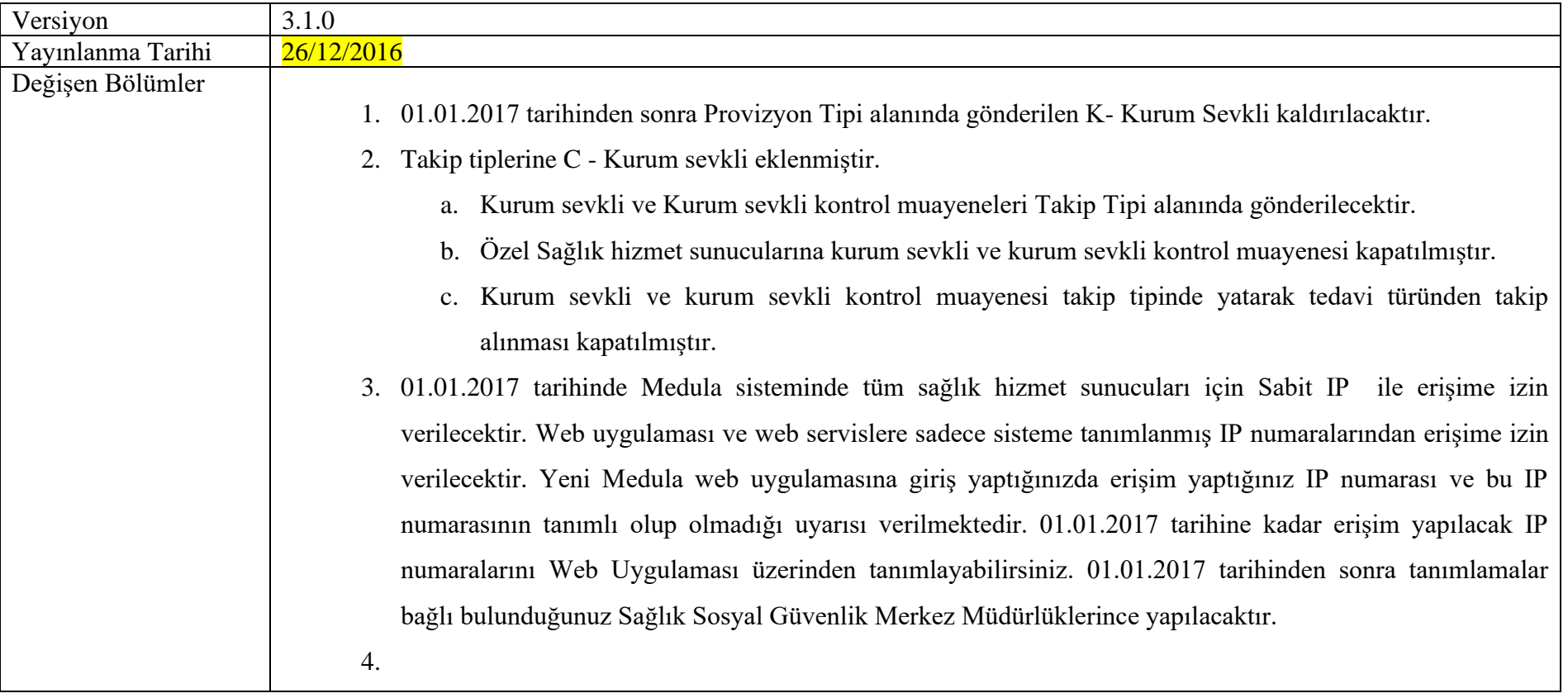

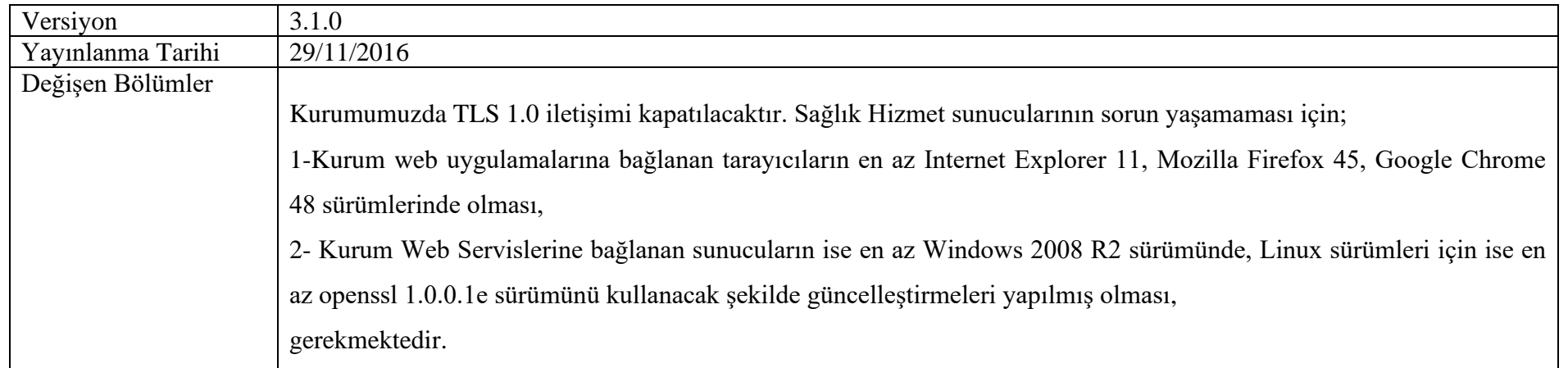

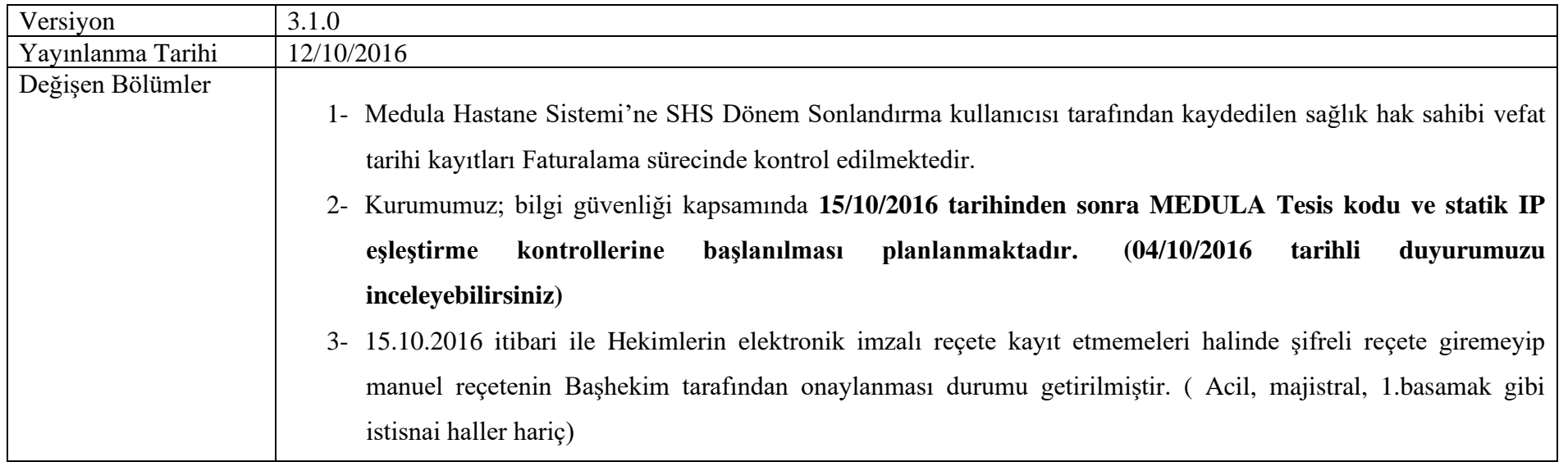

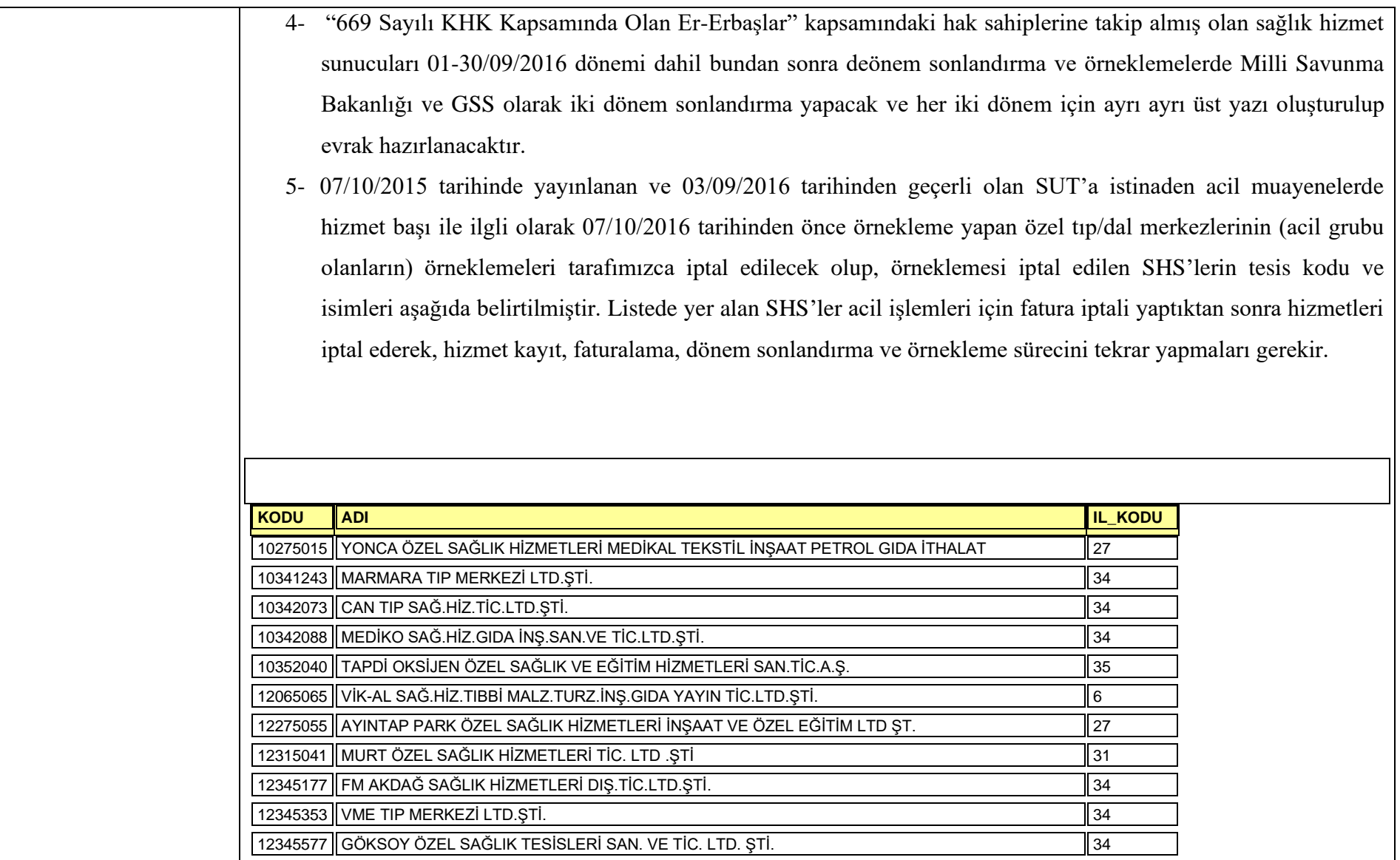

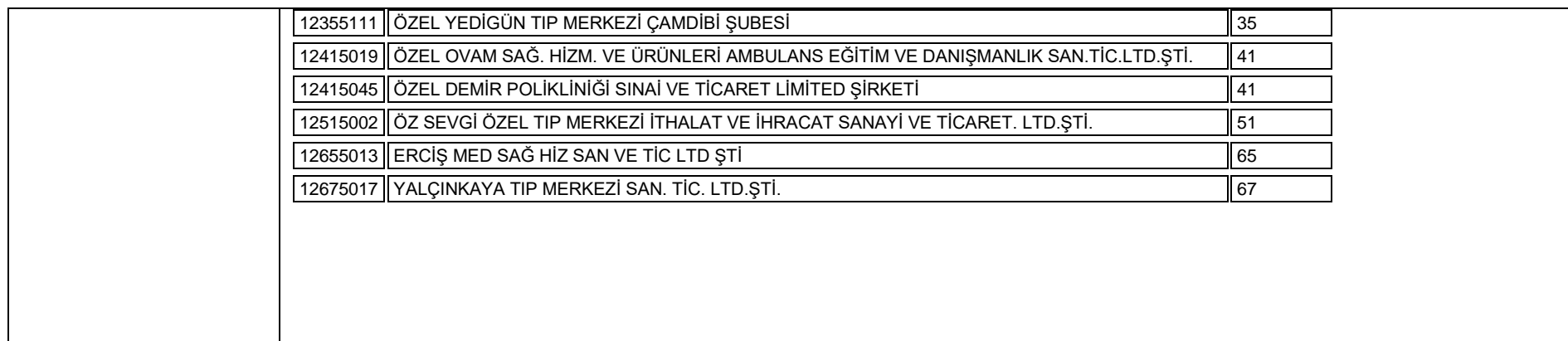

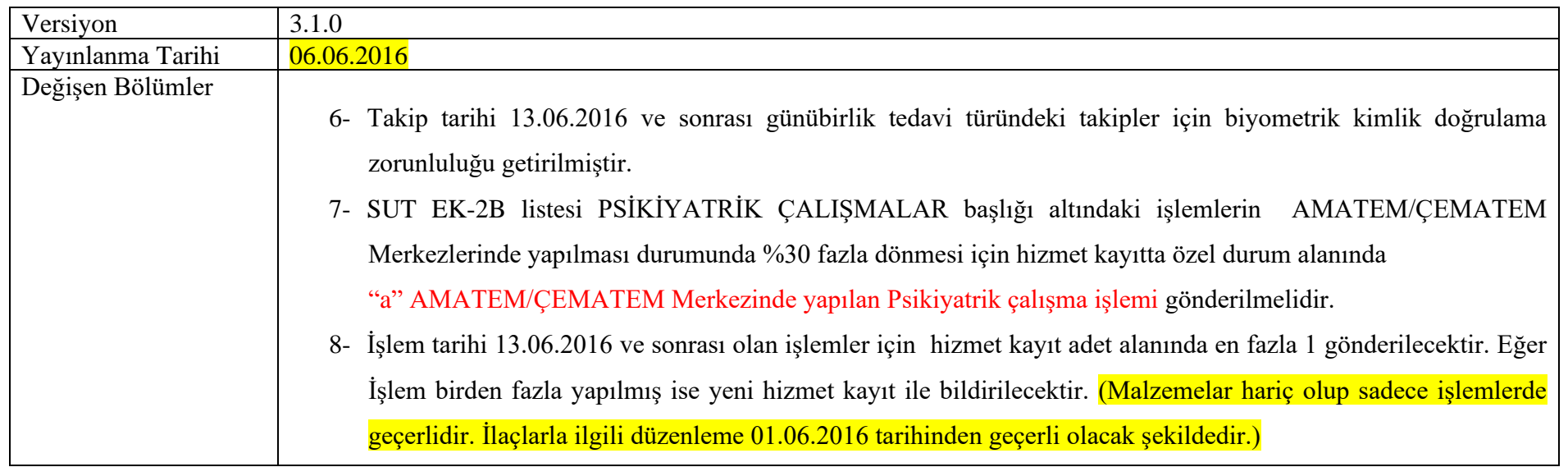

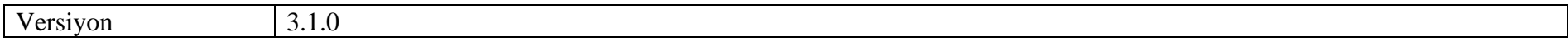

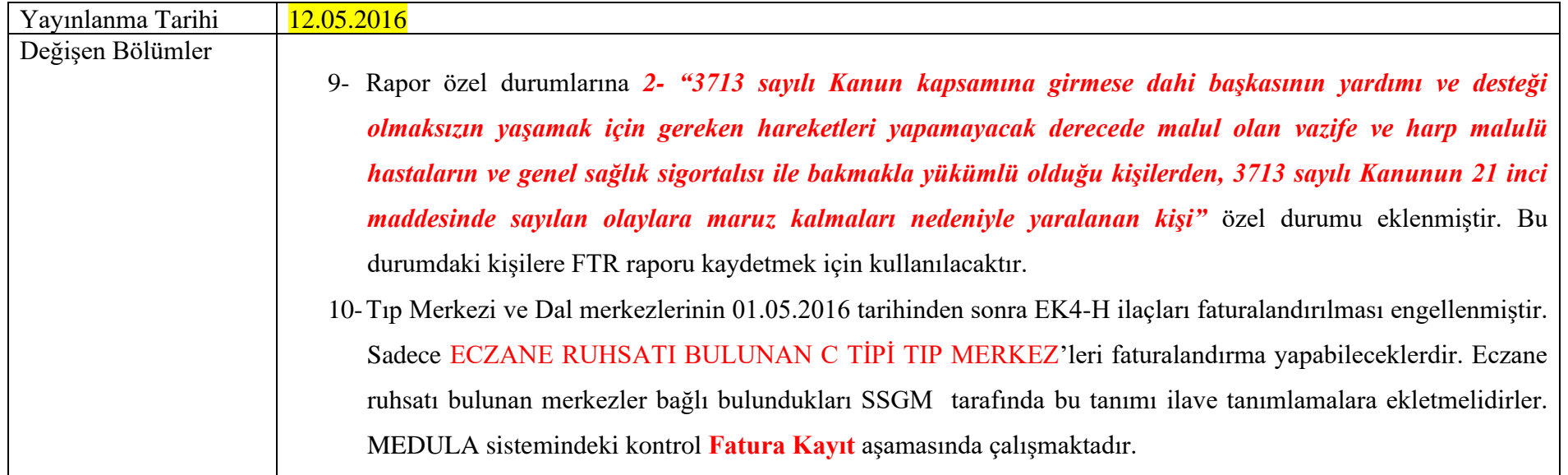

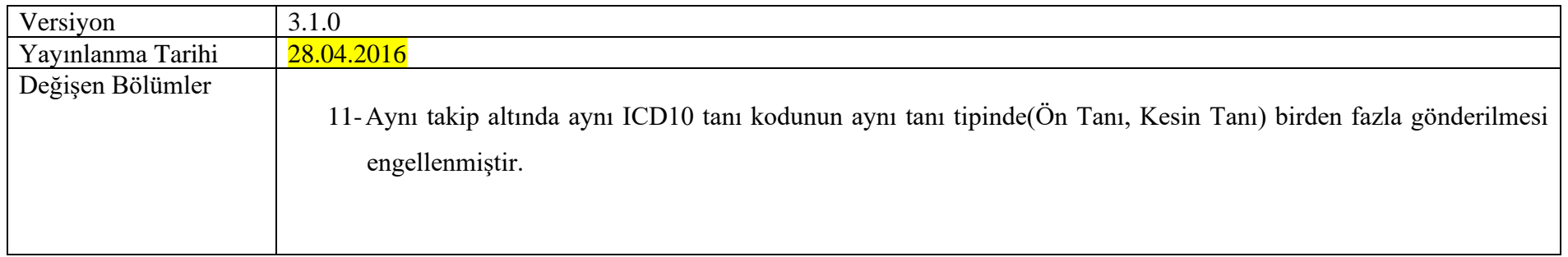

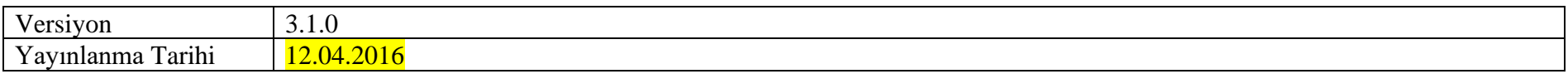

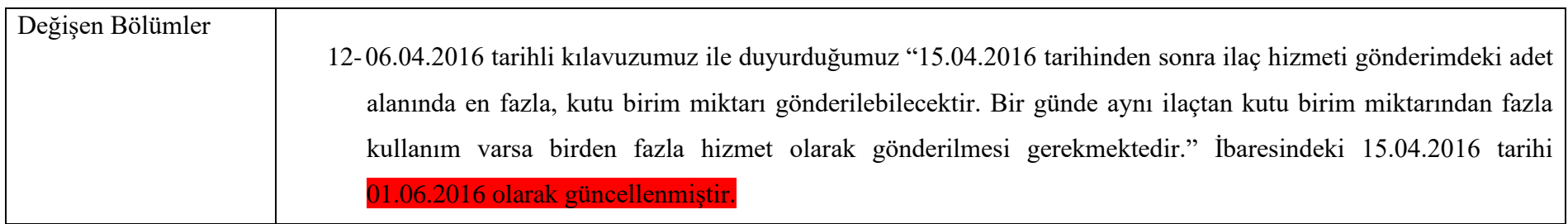

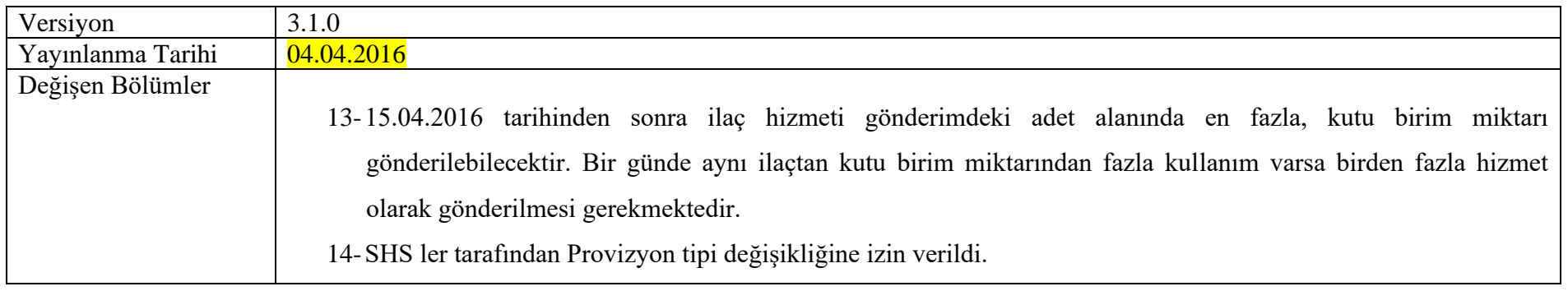

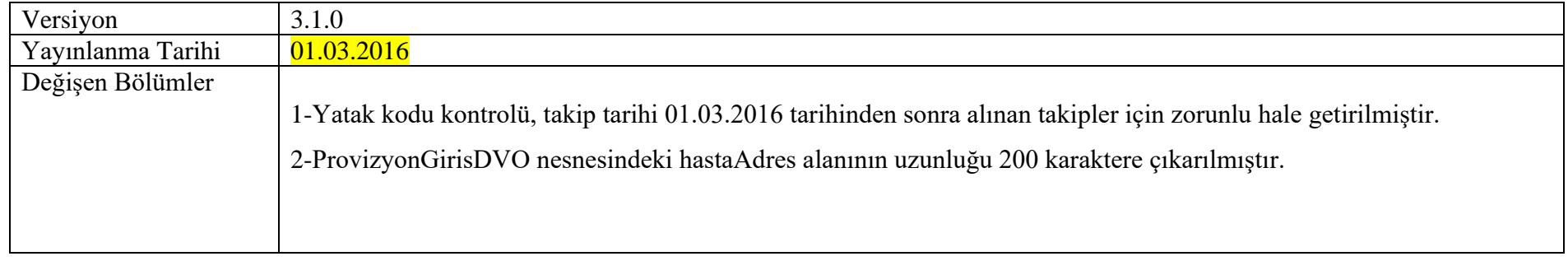

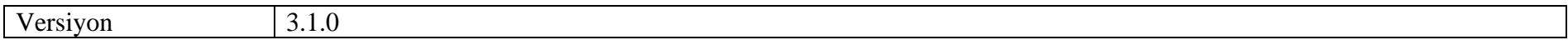

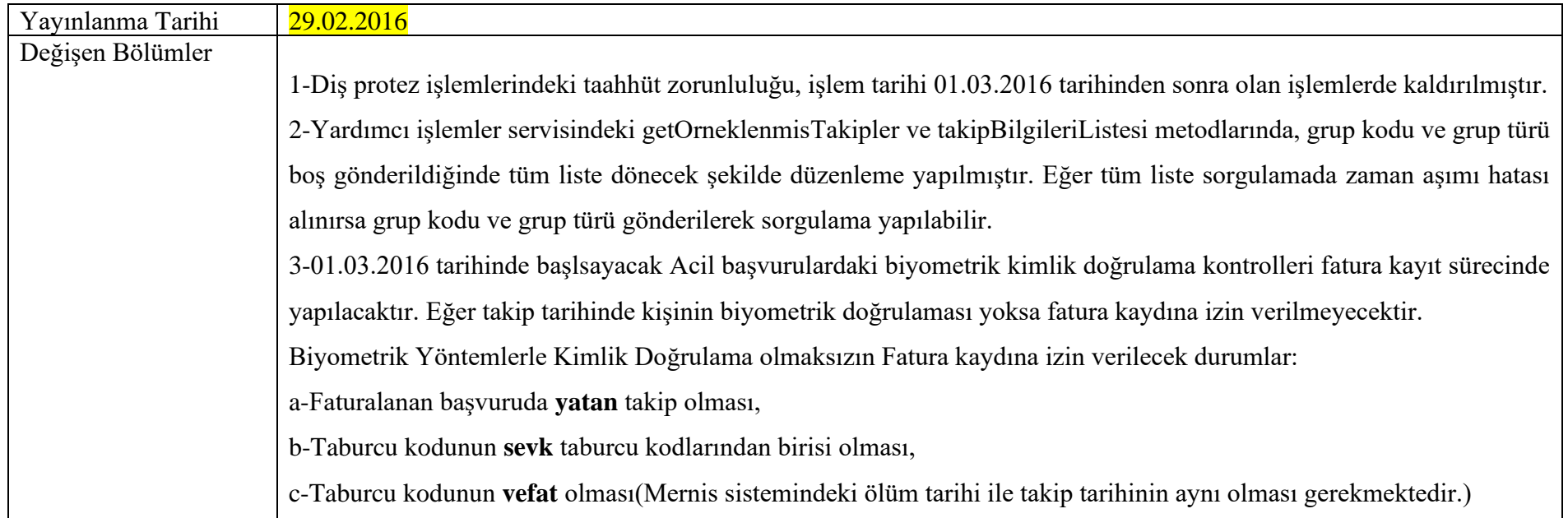

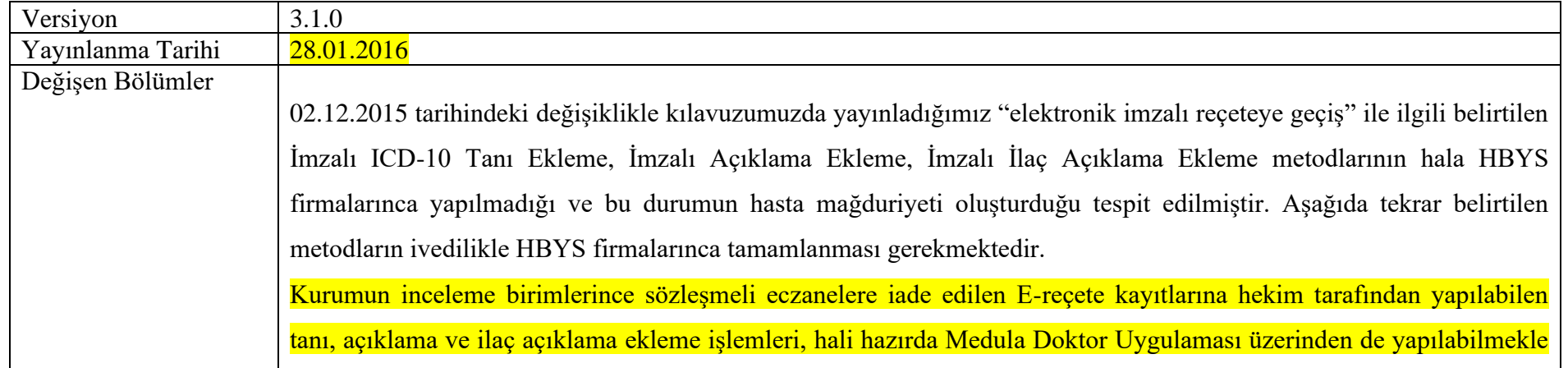

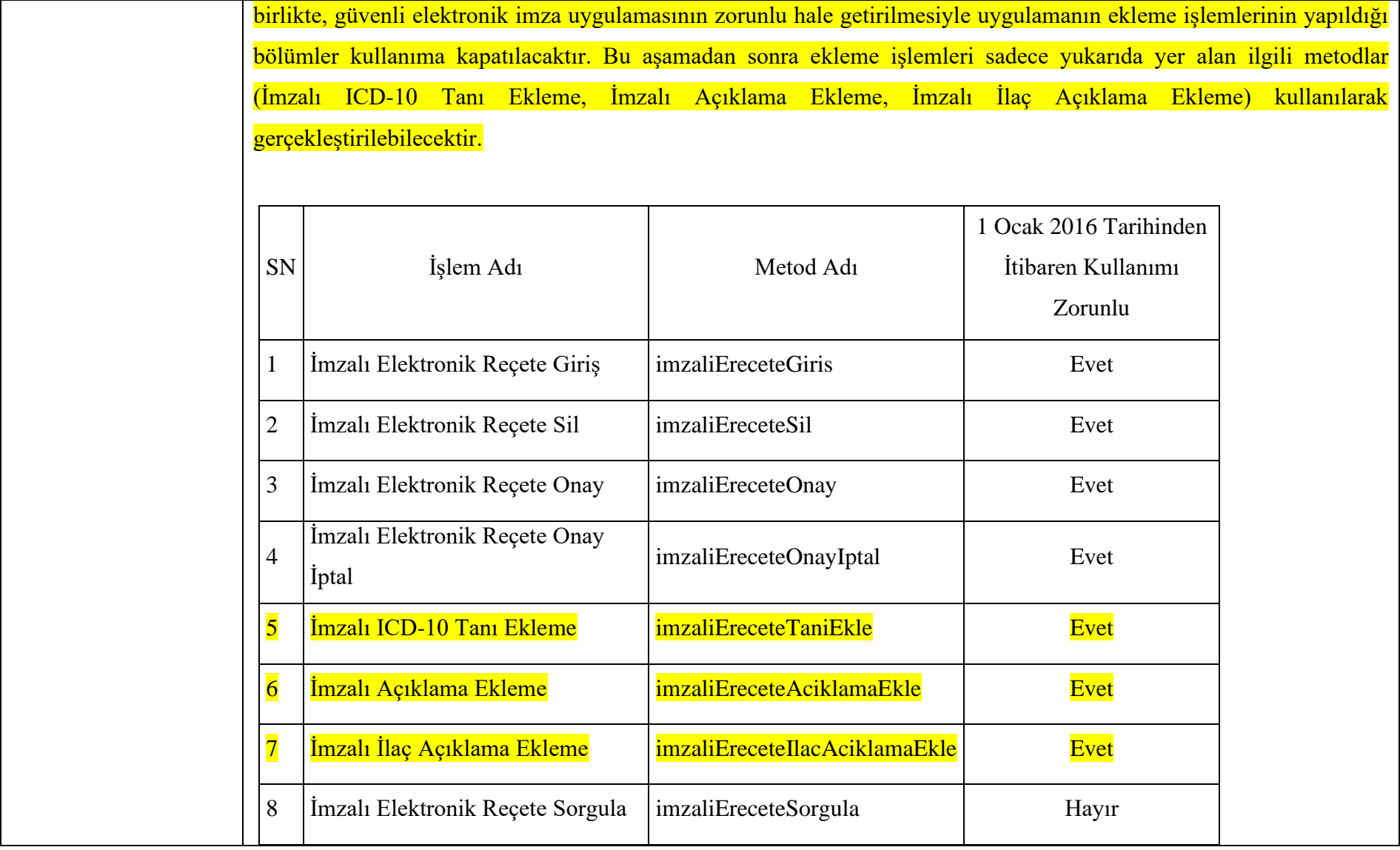

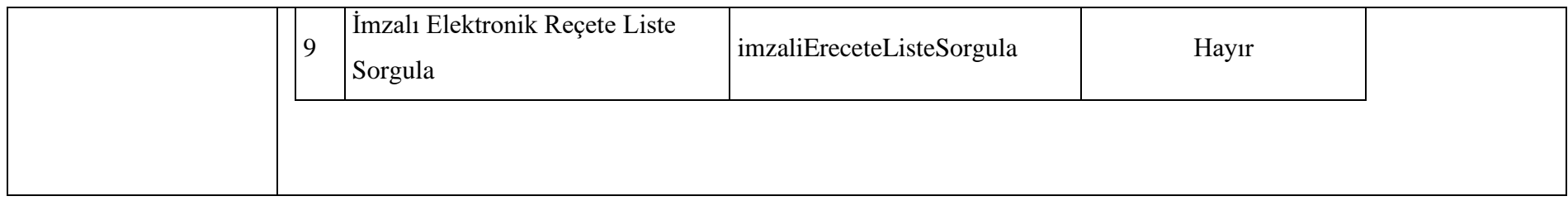

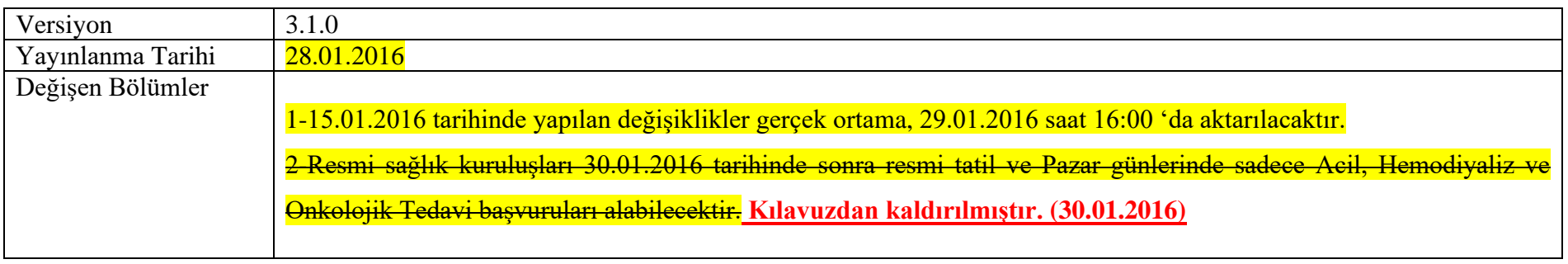

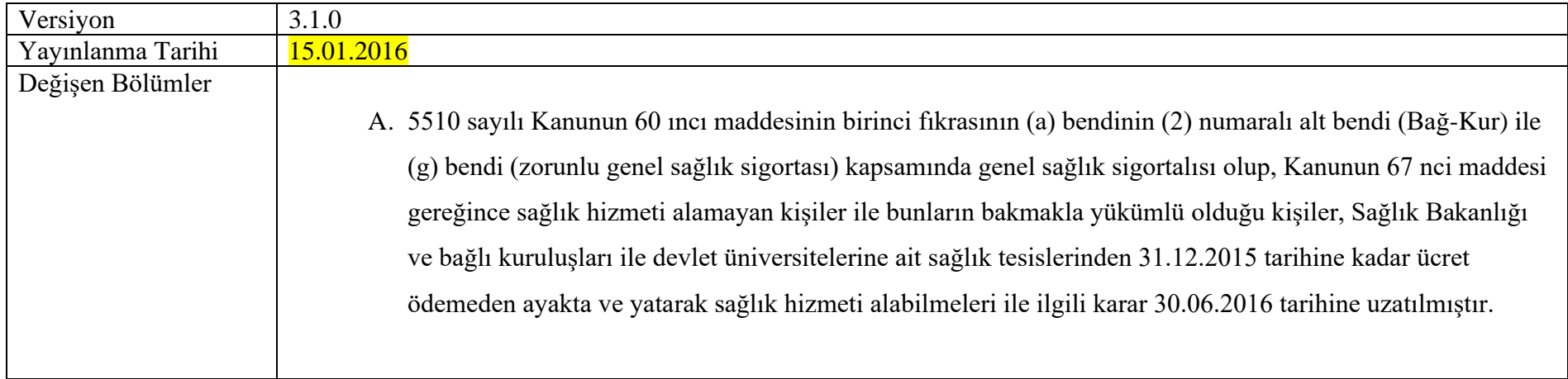

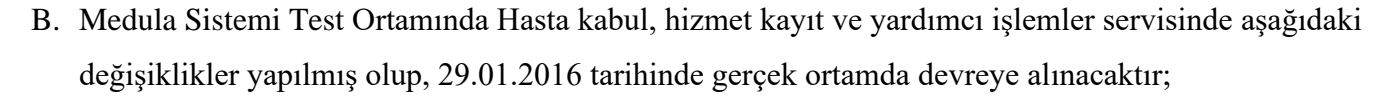

- 1. Hasta Kabul işlemleri web servisindeki hastaKabul ve hastaKabulKimlikDogrulama metodlarında kullanılan ProvizyonGirisDVO nesnesine hastaTelefon ve hastaAdres alanları eklenmiştir. Bu alanlar ilk takiplerde dolu olarak gönderilecektir. Takip tarihi 01.03.2016 tarihinden önce olan takiplerde isteğe bağlı olup, takip tarihi bu tarihten sonra olan ilk takiplerde zorunlu olacaktır. Bağlı takiplerde dolu gönderilen hastaTelefon ve hastaAdres alanları dikkate alınmayacaktır. hastaTelefon alanı 3121234567 şeklinde 10 haneden oluşacaktır.
- 2. HastaYatisBilgisiDVO nesnesindeki nesnesindeki drAnesteziTescilNo alanı kaldırıldı, yatakKodu alanı eklendi. MEDULA Sistemi tarafından tüm yoğun bakım ve palyatif yataklara kod verilecektir. Yoğun bakım ve palyatif yatak işlemlerinin hizmet kaydı yapılırken, hastanın yatmış olduğu yatak kodu hizmet kayıt aşamasında HastaYatisBilgisiDVO nesnesindeki yatakKodu alanında gönderilecektir. Aynı yatakta birden fazla kişinin aynı anda yatması engellenecektir. yatakKodu alanının gönderilmesi, İşlem tarihi 01.03.2016 tarihinden önce olan işlemlerde isteğe bağlı olup, işlem tarihi bu tarihten sonra olan işlemlerde zorunlu olacaktır. Sağlık hizmet sunucusuna ait yatak kodları Yardımcı İşlemler servisinden sorgulanabilecektir. **Not: SHS'lerin bildirmiş olduğu tescil bilgilerine göre 27.01.2016 tarihinde yataklara kod verilmesi işlemi yapılacaktır. Bu nedenle SHS'lerin 27.01.2016 tarihine kadar, Genele Sağlık Sigortası Genel**

**Müdürlüğünün 11.01.2016 tarihli Yoğun Bakım Üniteleri ile İlgili Duyurusuna göre işlem yapmaları gerekmektedir.**

- 3. HastaBilgileriDVO nesnesine kapsamAdi alanı eklendi.
- 4. Hasta kabul Oku metodundan dönen TakipDVO nesnesine istisnaiHal, fatutaIptalHakki ve faturaTarihi alanları

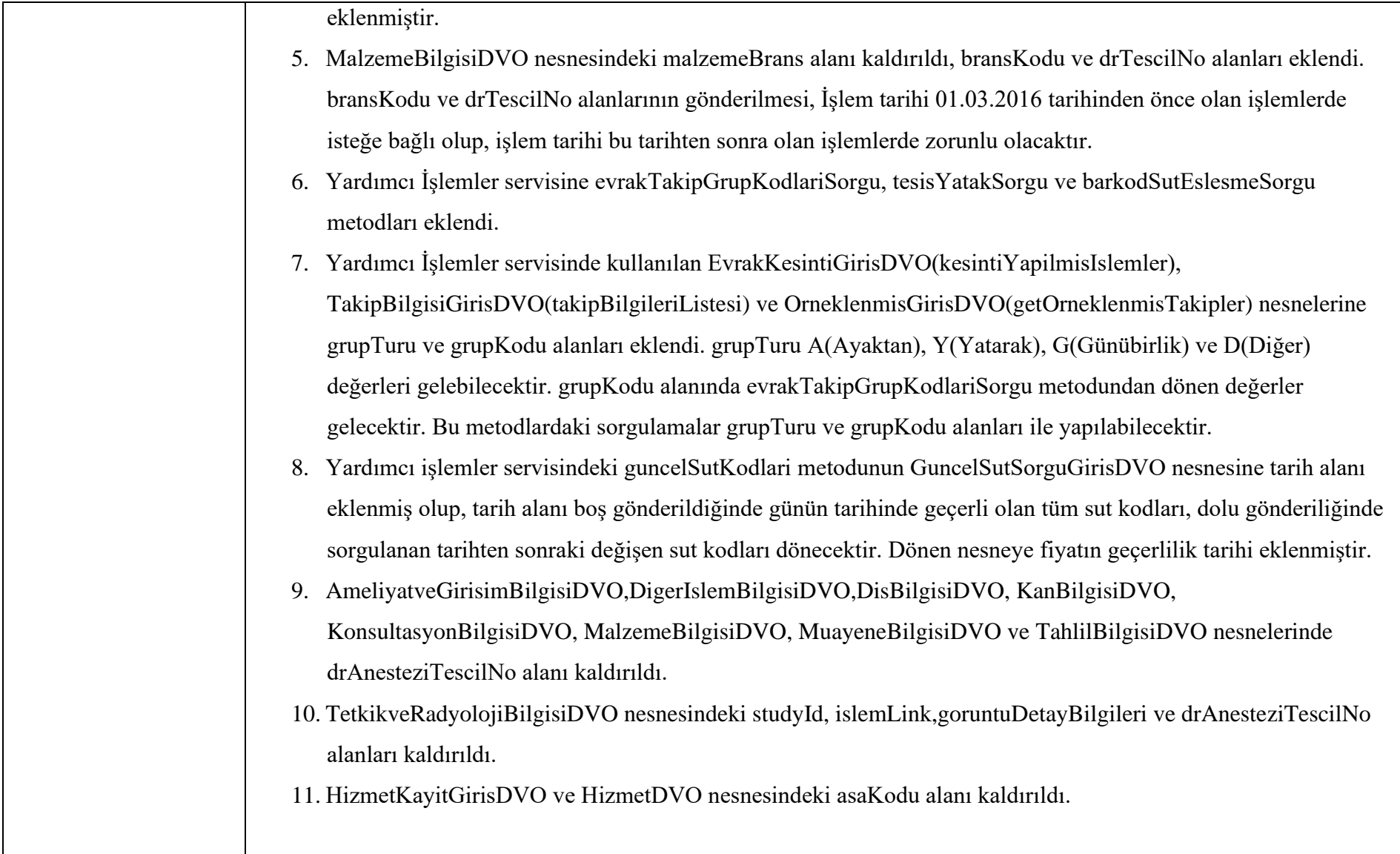

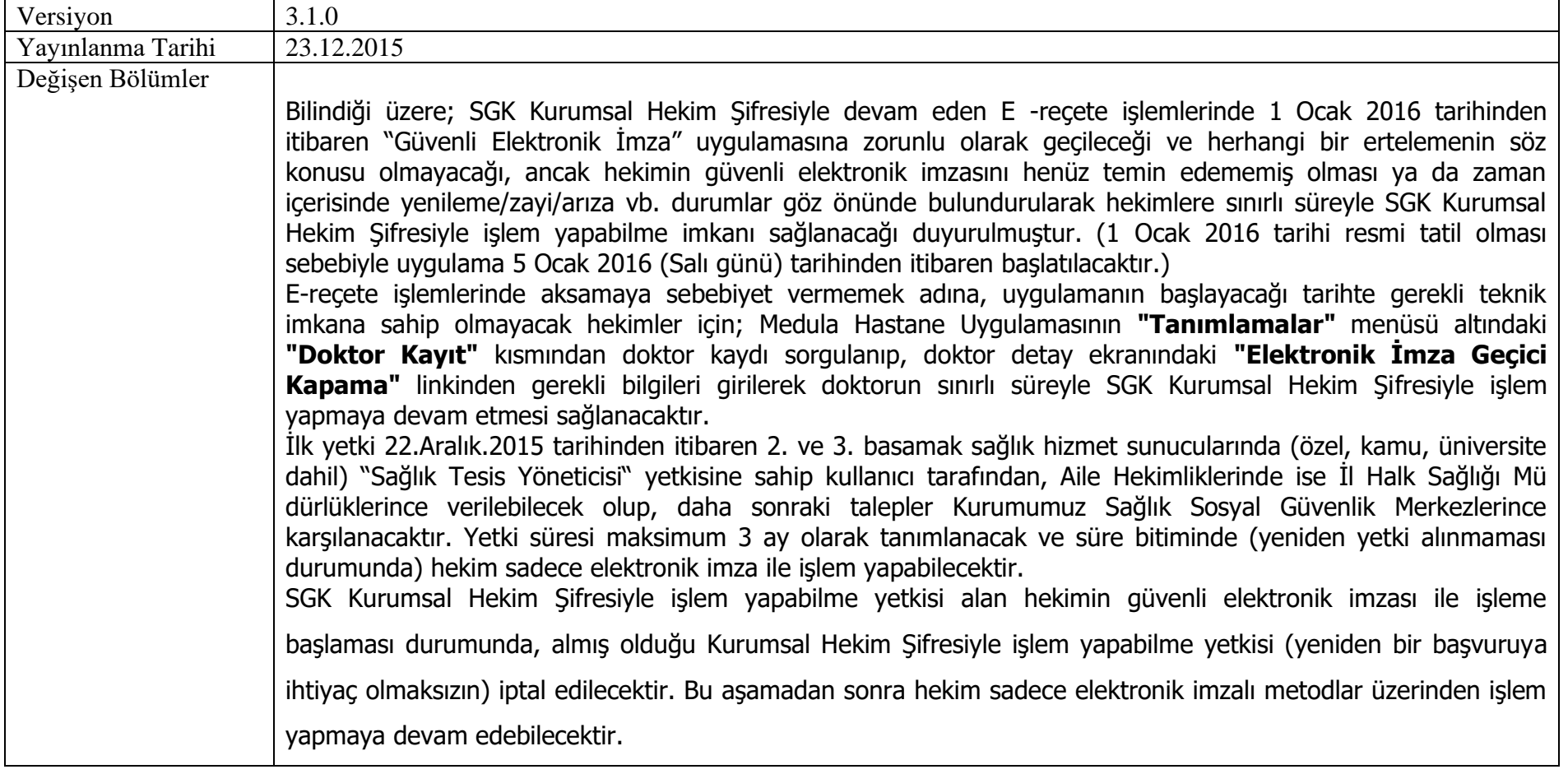

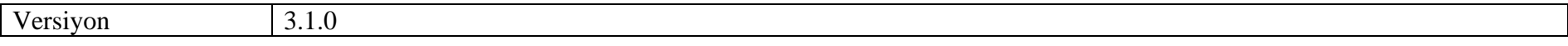

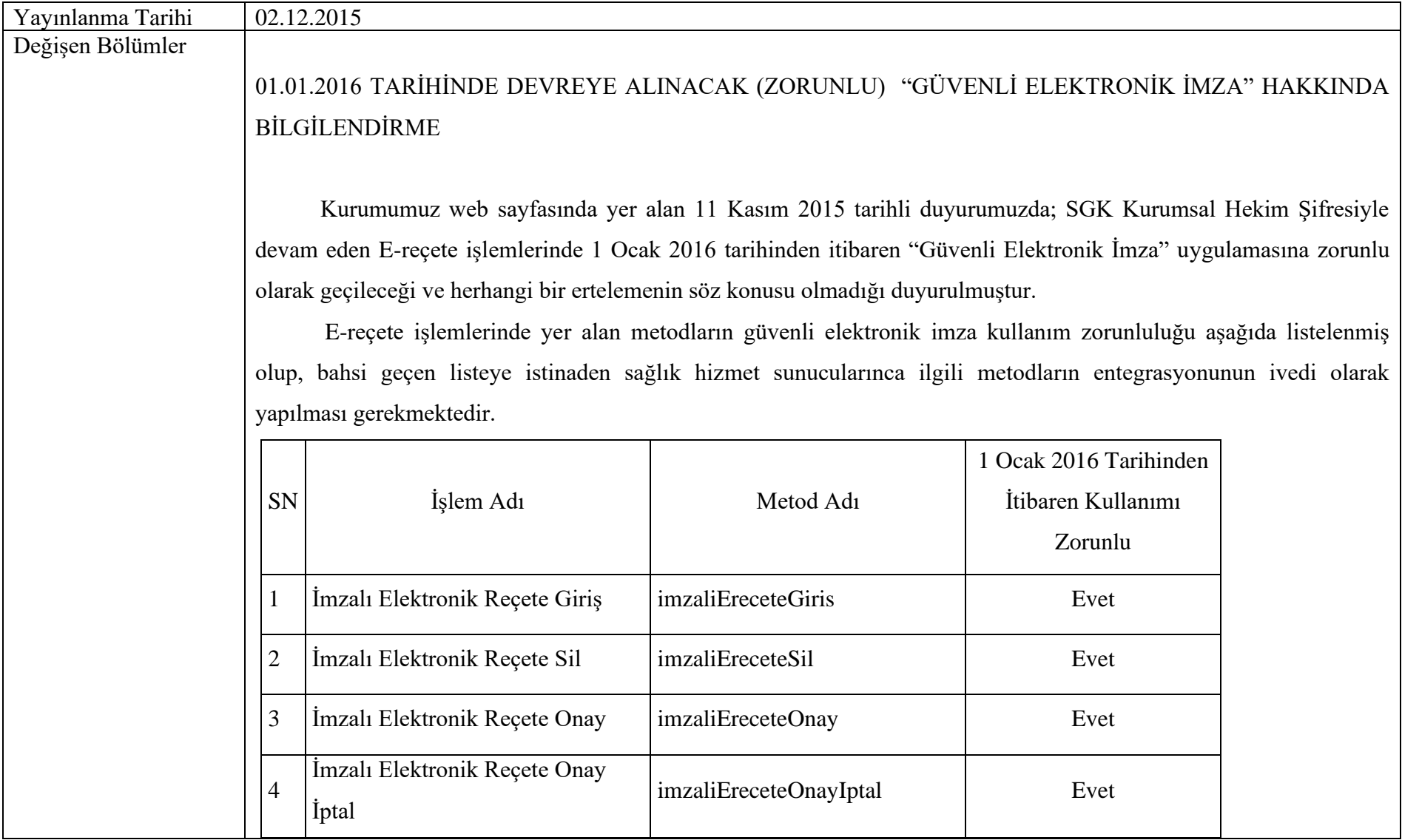

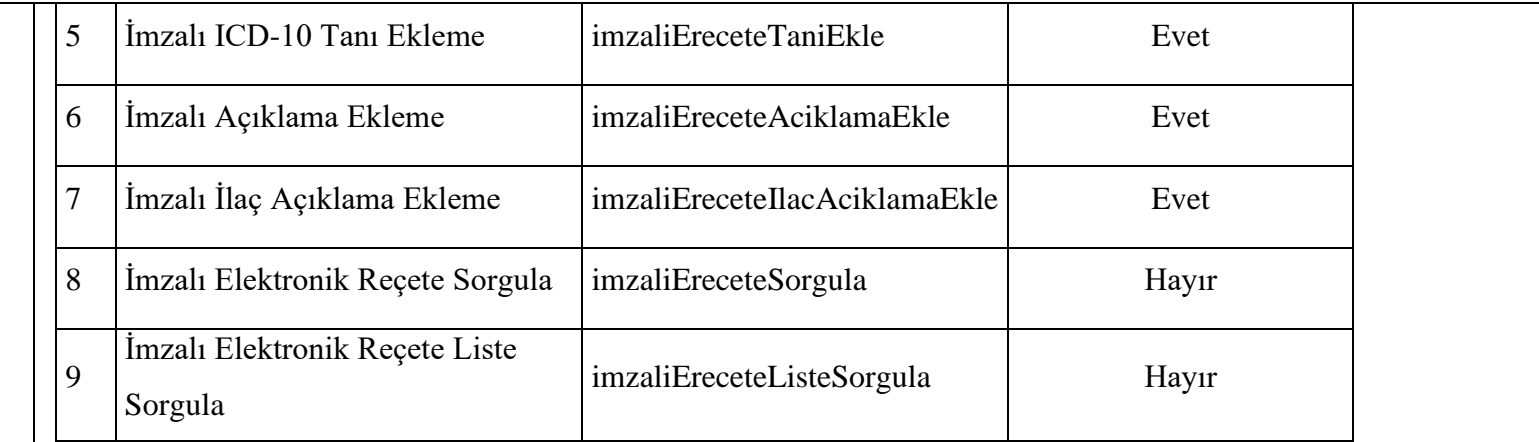

1 Ocak 2016 tarihi sonrasında da (alınacak yetkiye bağlı olarak) SGK Kurumsal Hekim Şifresiyle işlem yapılmaya devam edilebilecek olup, hekimin güvenli elektronik imzasını henüz temin edememiş olması ya da zaman içerisinde yenileme/kayıp vb. durumlar göz önünde bulundurularak hekimlere sınırlı süreyle SGK Kurumsal Hekim Şifresiyle işlem yapabilme imkanı sağlanacaktır. Bahsi geçen durumlarda SGK Kurumsal Hekim Şifresiyle işlem yapabilme yetkisinin hangi usullerle alınacağı hususu ayrıca duyurulacaktır.

SGK Kurumsal Hekim Şifresiyle işlem yapabilme yetkisi alan hekim, yeniden güvenli elektronik imzası ile yukarıda bahsi geçen elektronik imzalı metodların herhangi biriyle işlem yapması durumunda, almış olduğu yetki (yeniden bir başvuruya ihtiyaç olmaksızın) iptal edilecektir. Bu aşamadan sonra sadece elektronik imzalı metodlar üzerinden işlem yapmaya devam edebilecektir.

Kurumun inceleme birimlerince sözleşmeli eczanelere iade edilen E-reçete kayıtlarına hekim tarafından yapılabilen tanı, açıklama ve ilaç açıklama ekleme işlemleri, hali hazırda Medula Doktor Uygulaması üzerinden de yapılabilmekle birlikte, güvenli elektronik imza uygulamasının zorunlu hale getirilmesiyle uygulamanın ekleme

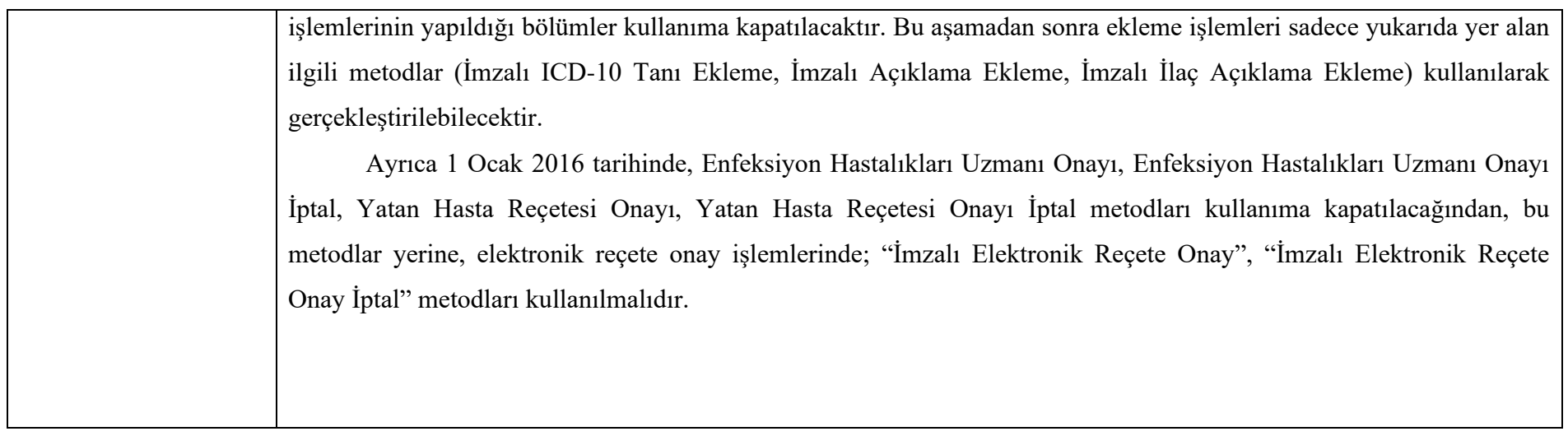

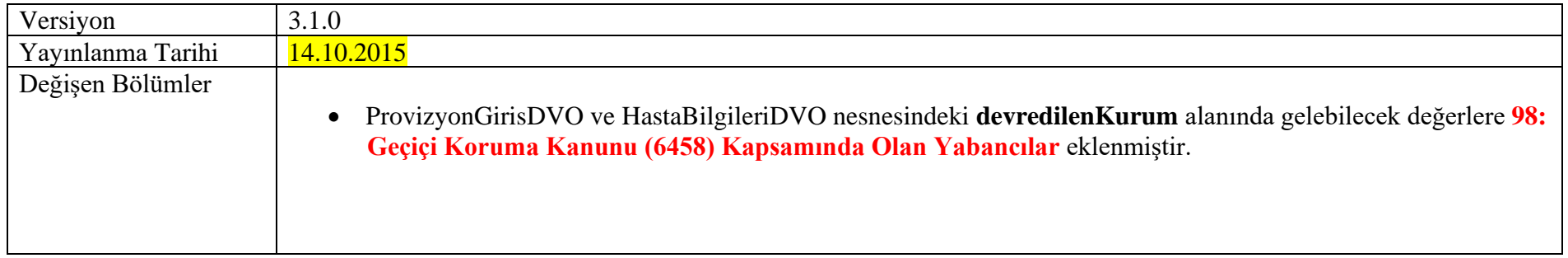

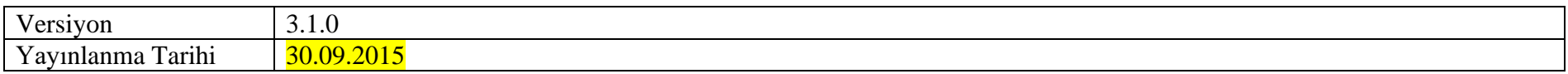

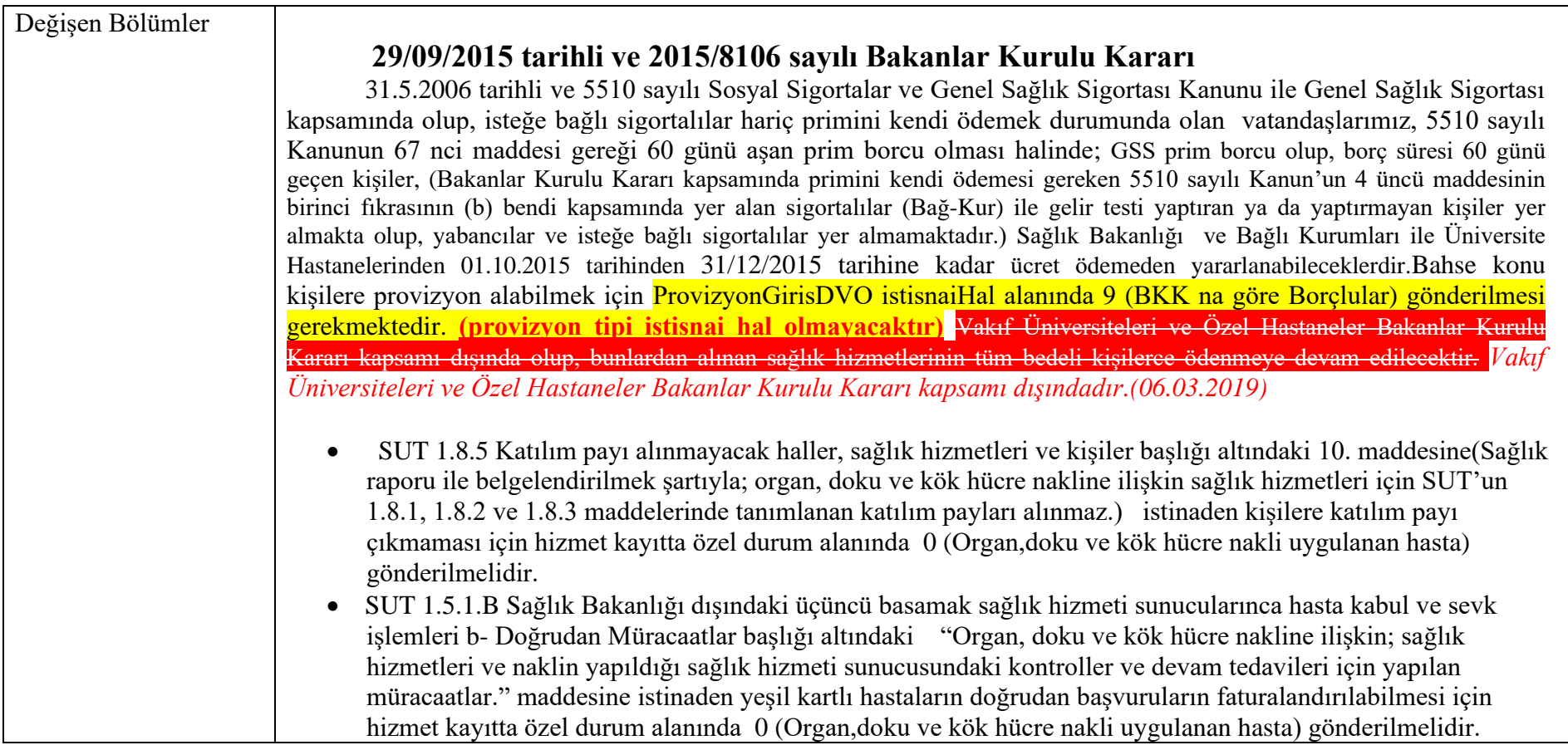

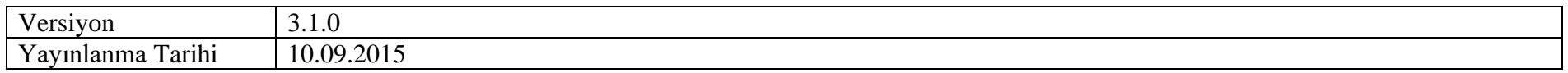

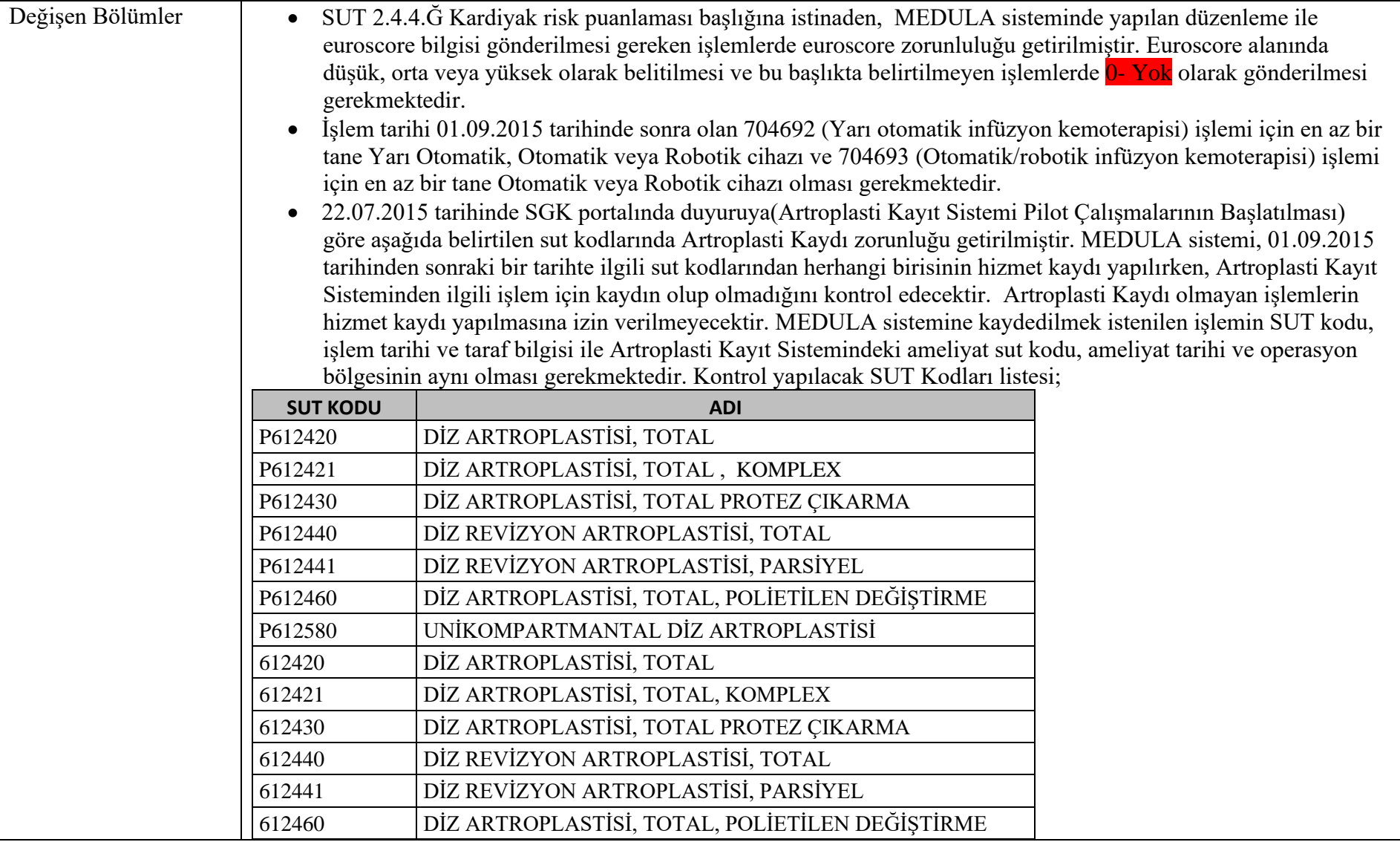

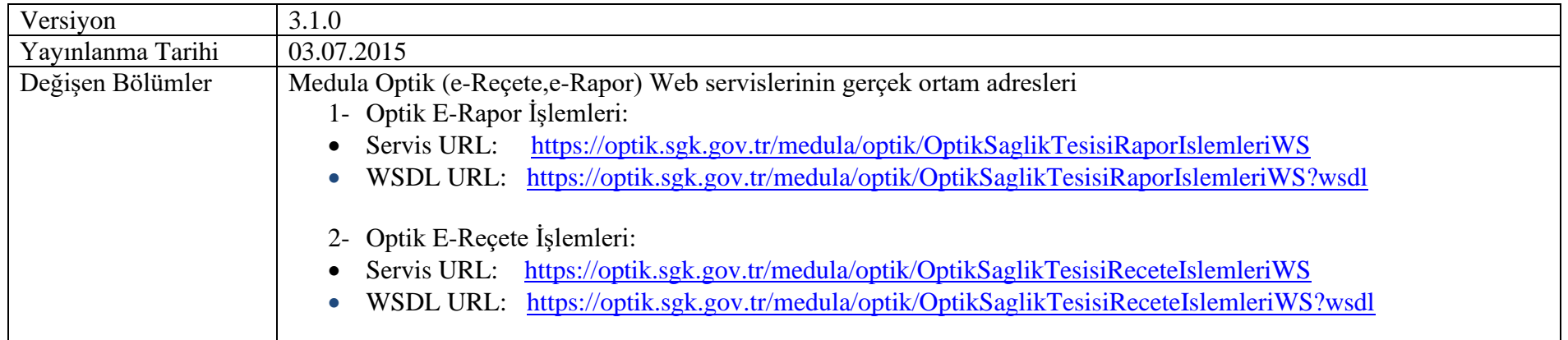

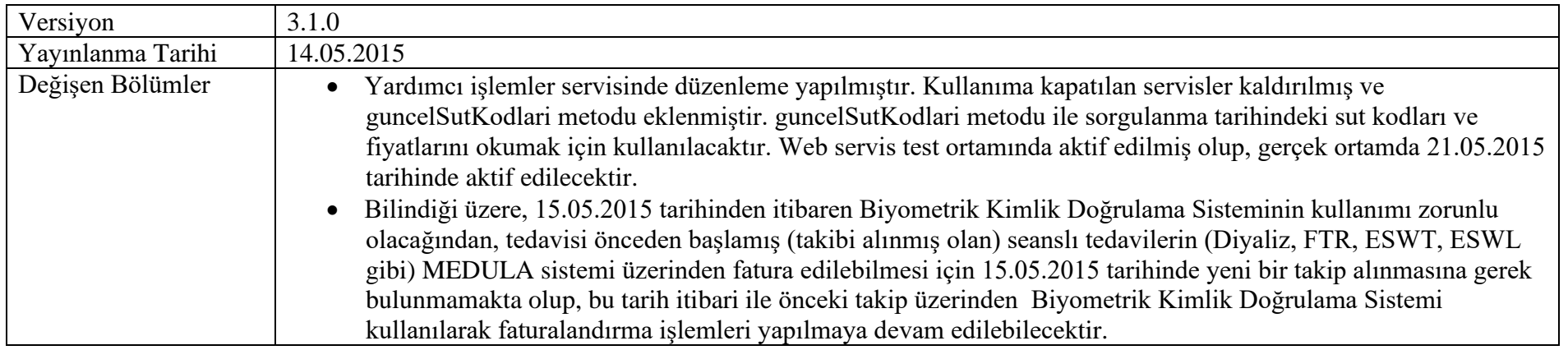

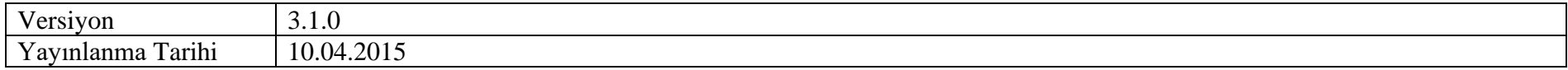

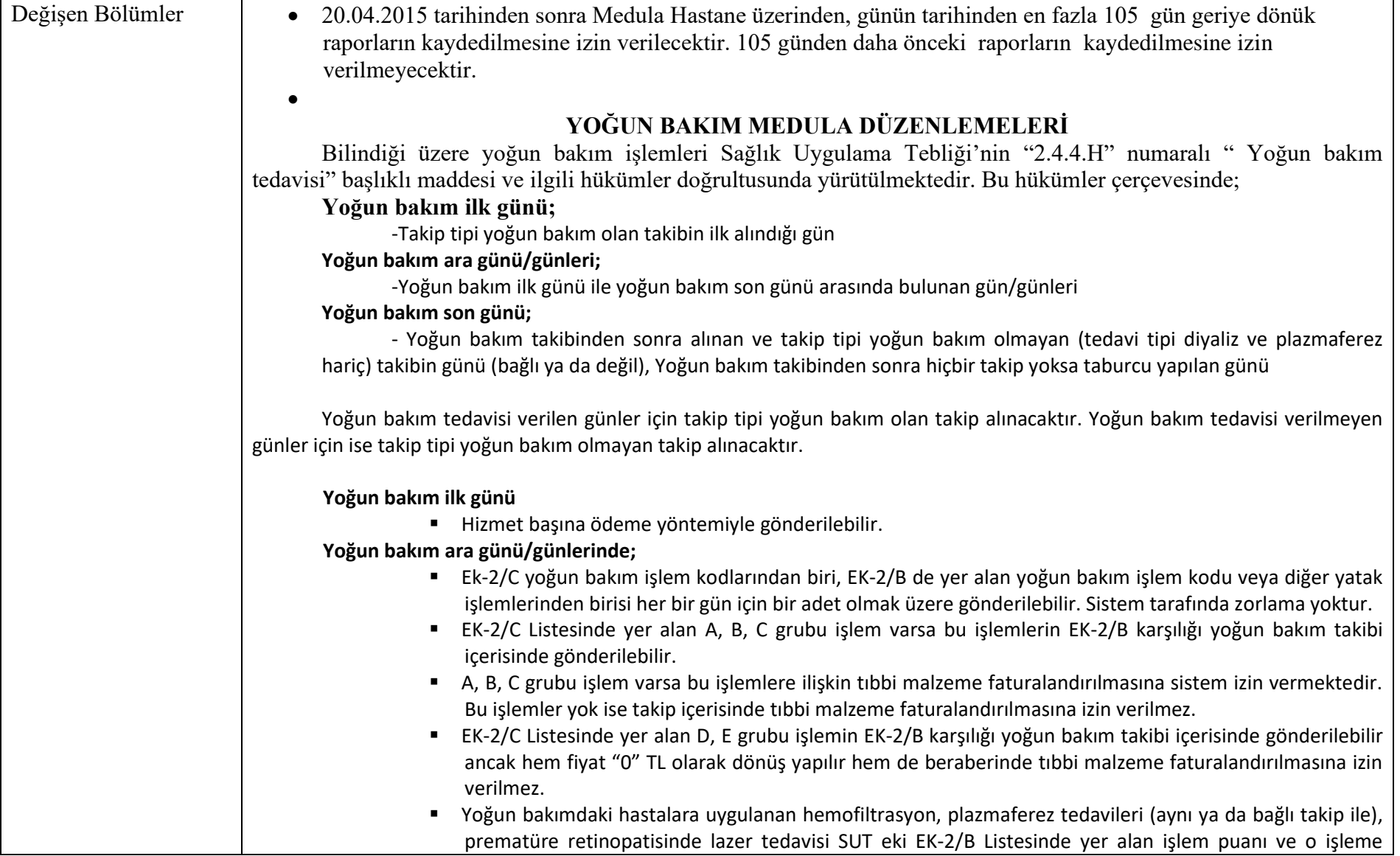

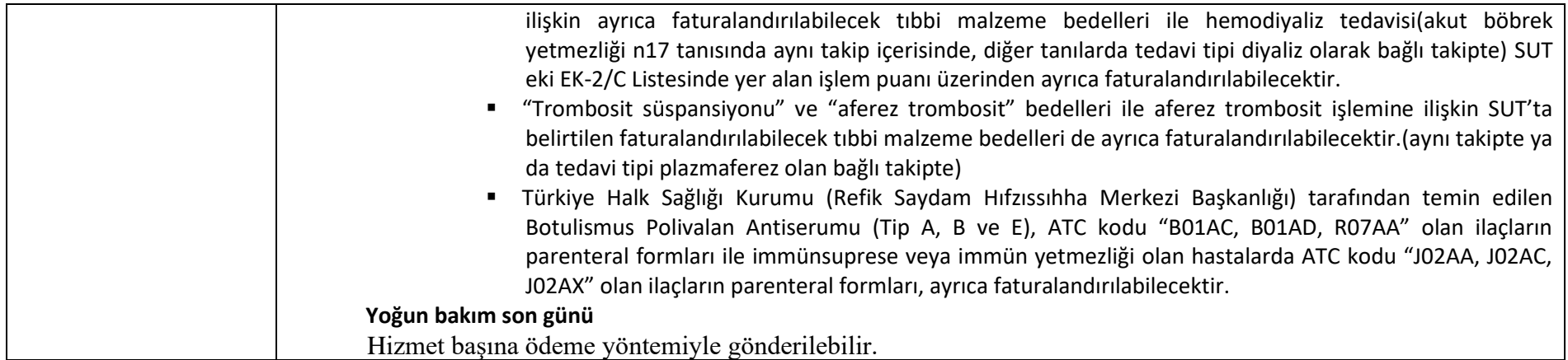

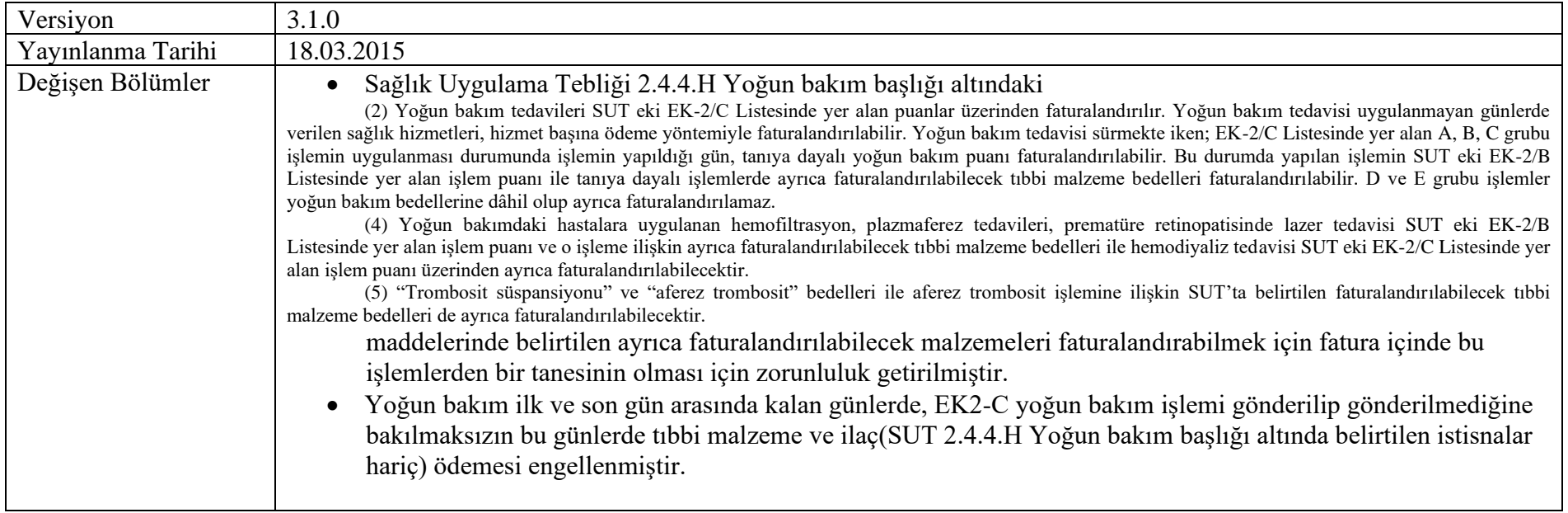

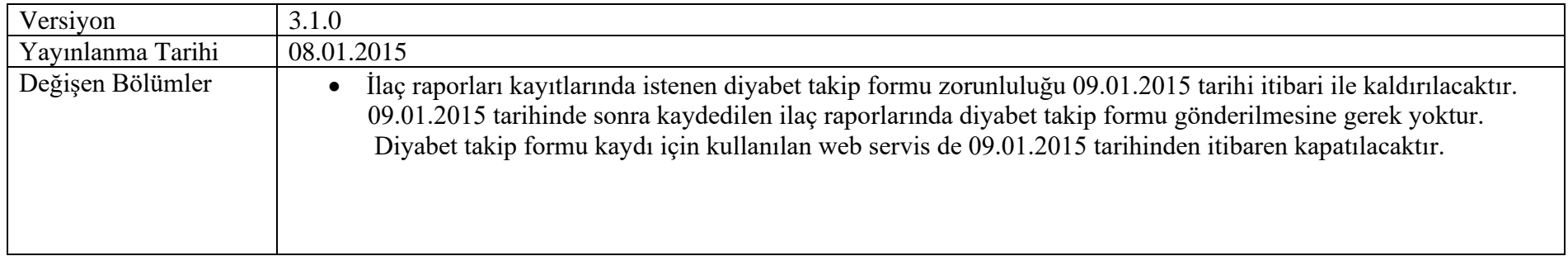

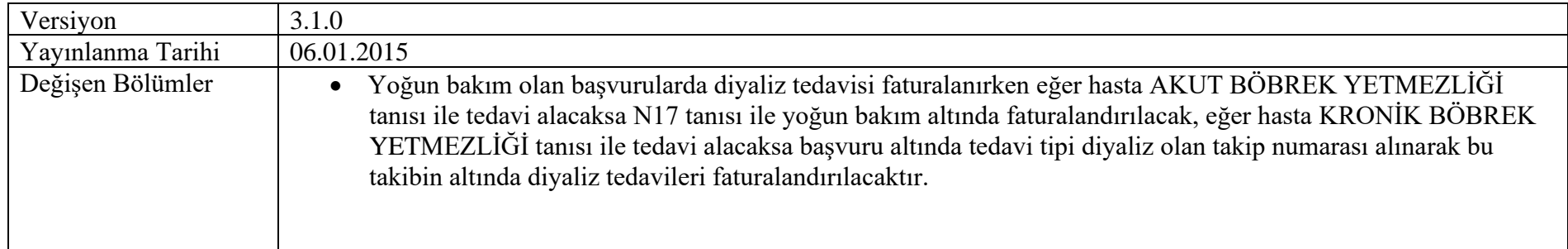

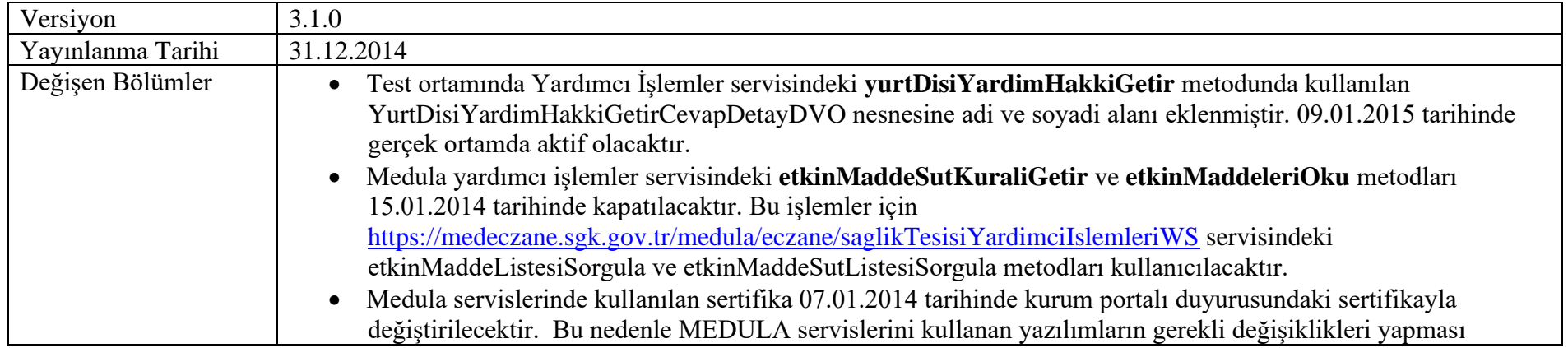

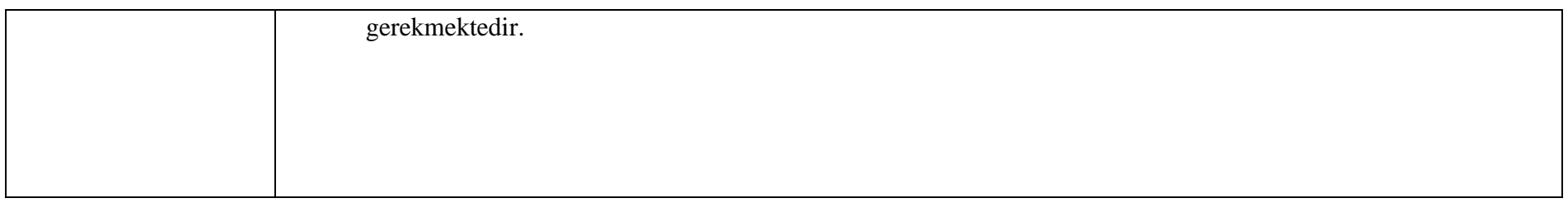

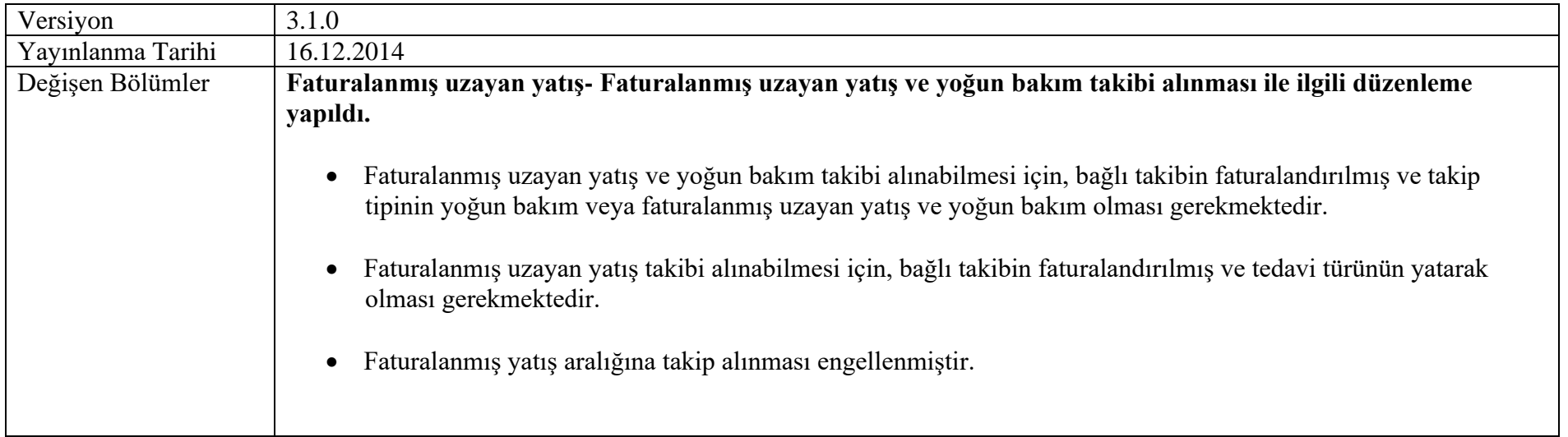

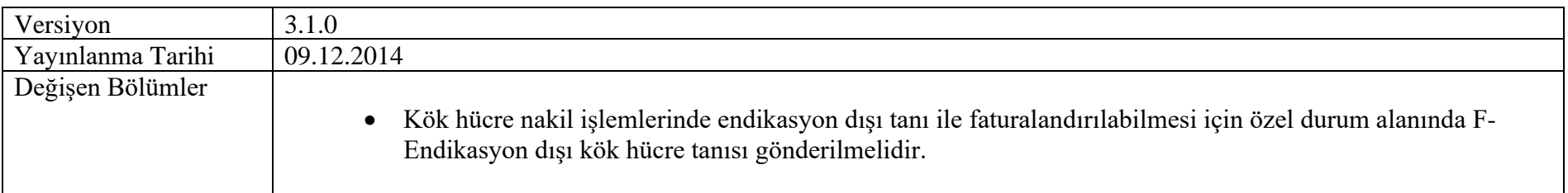

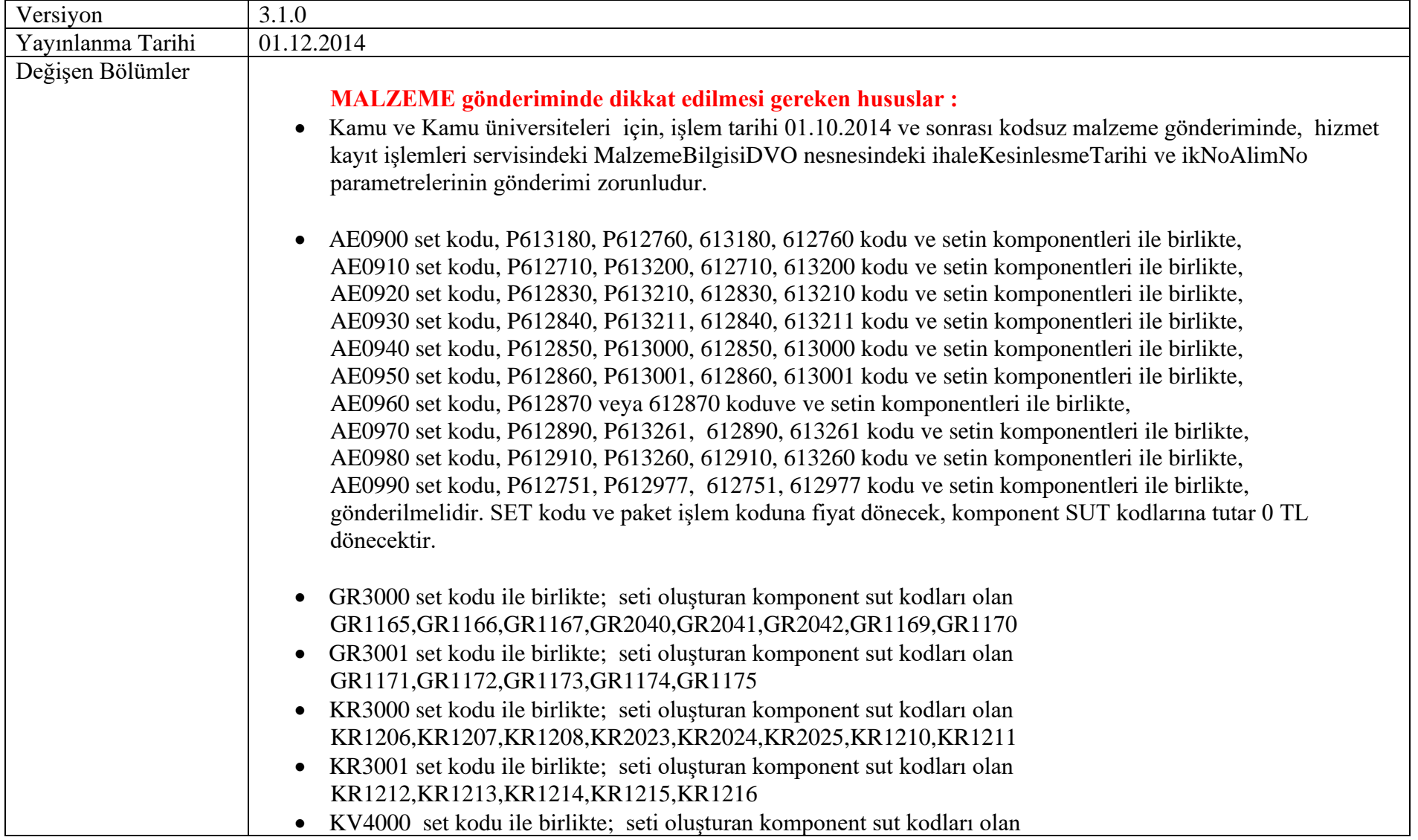

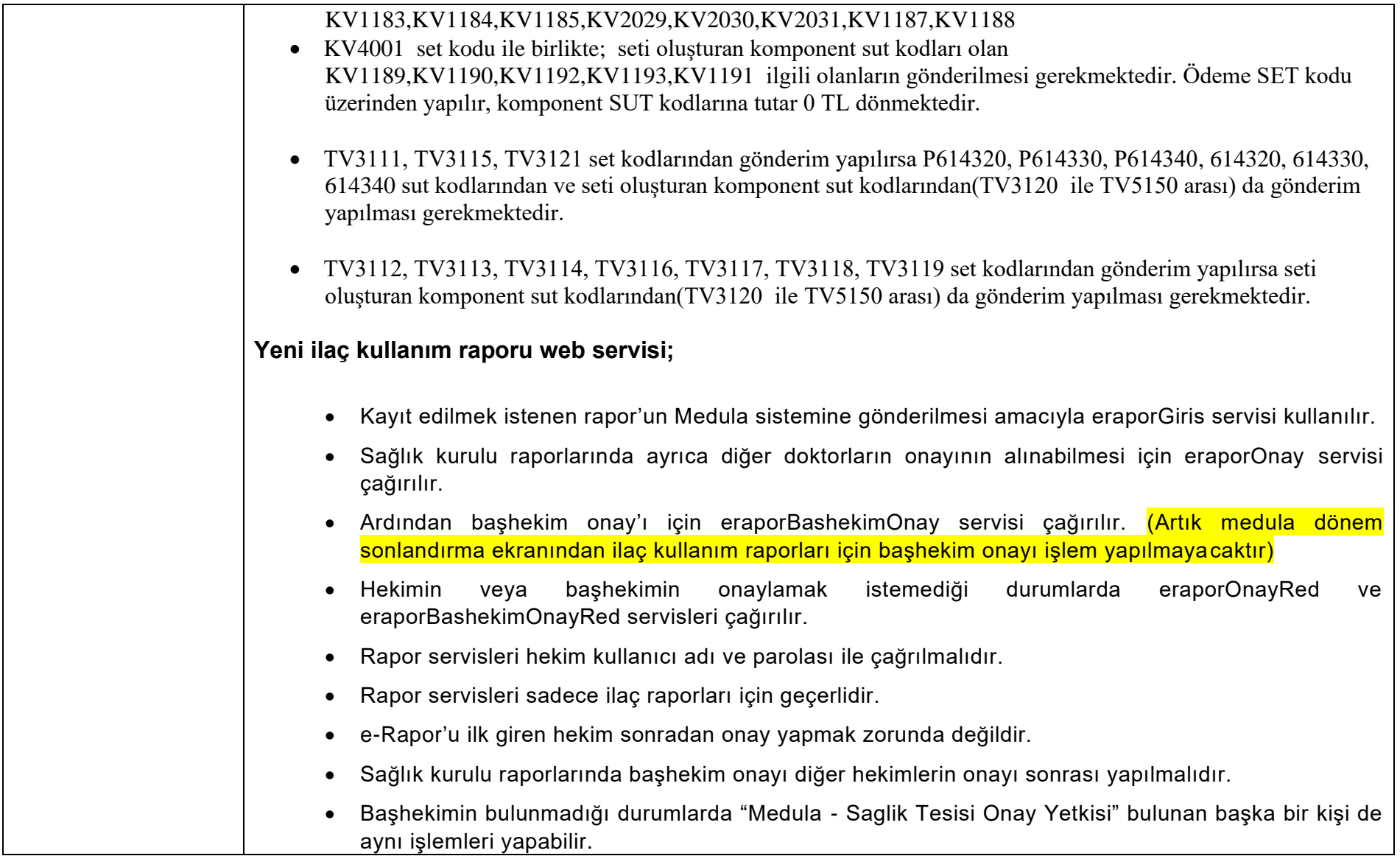

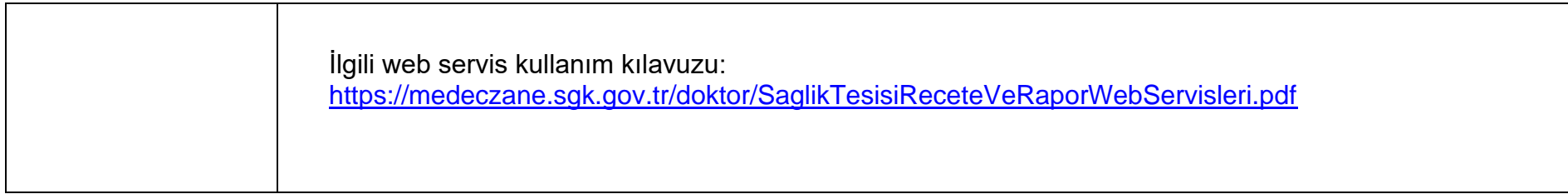

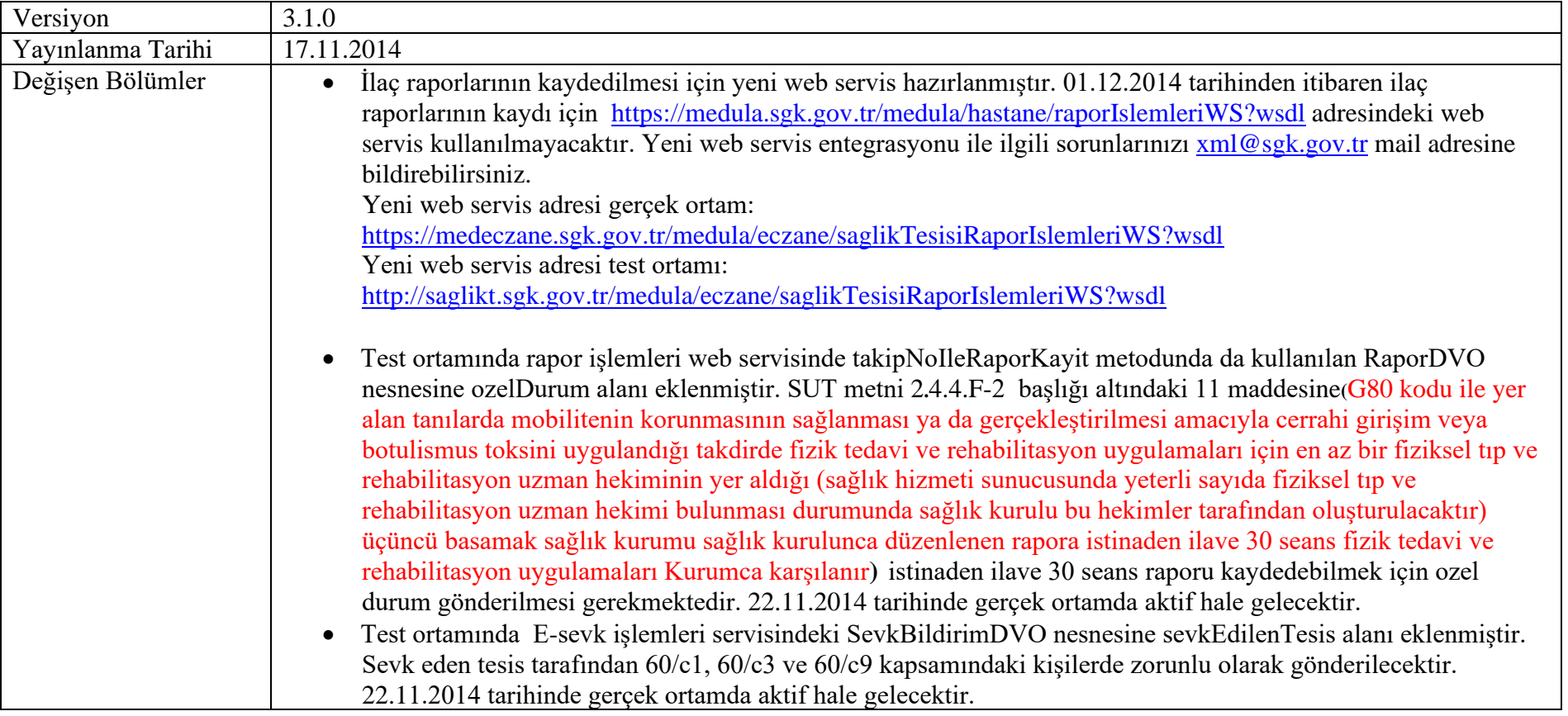

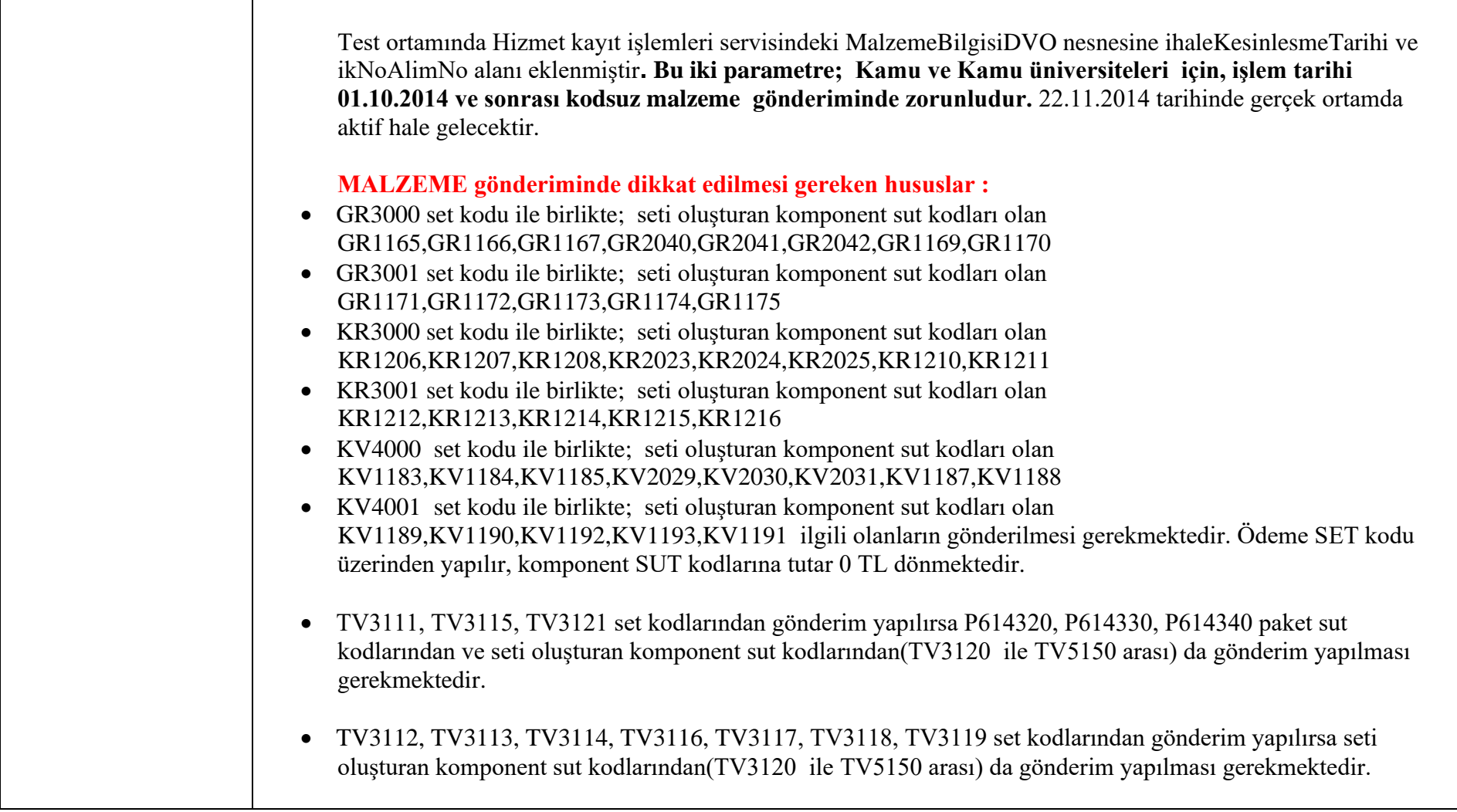

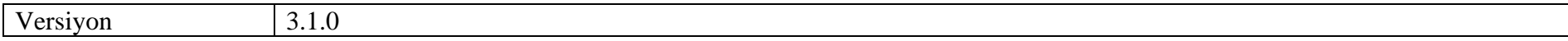

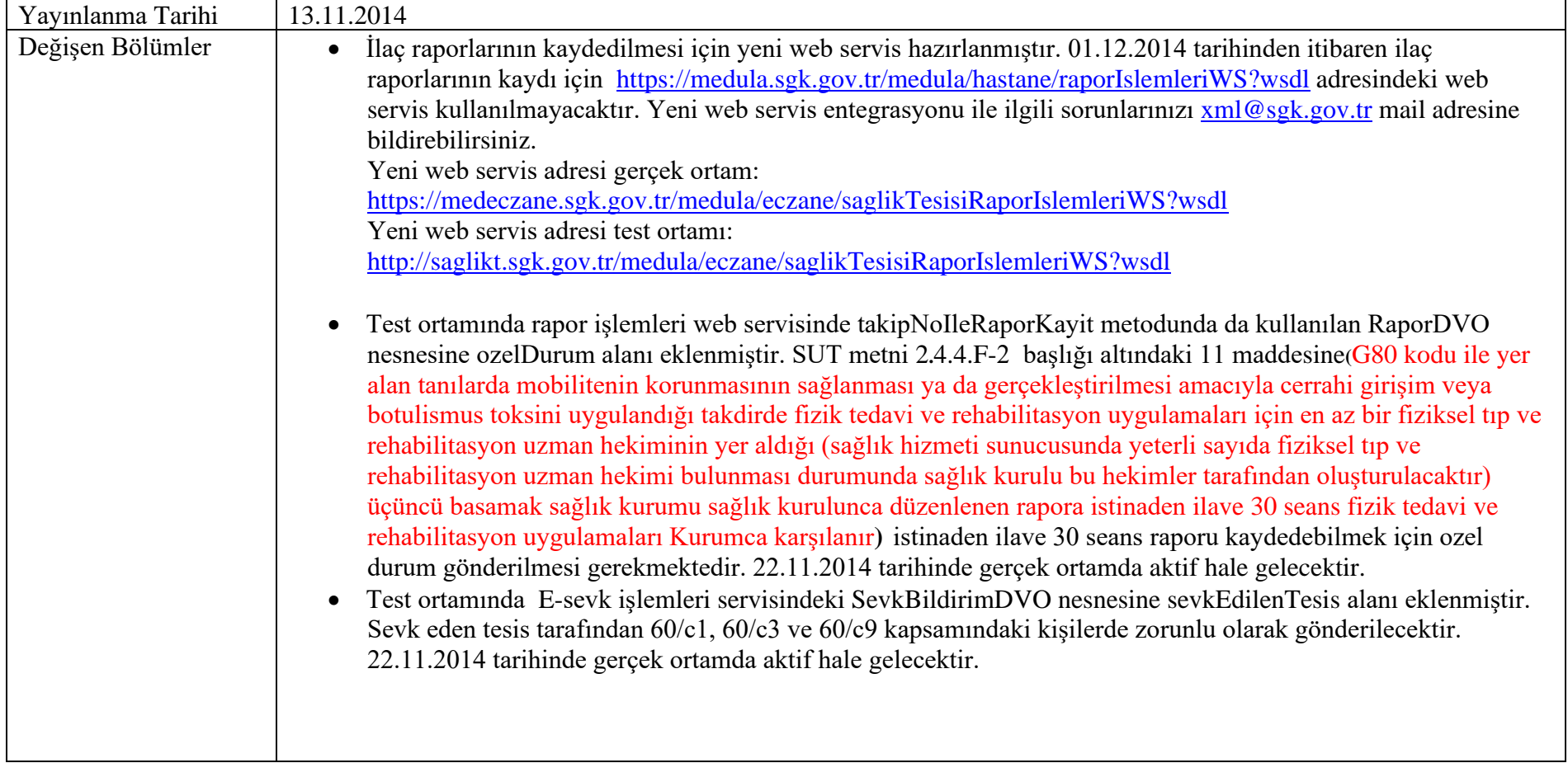

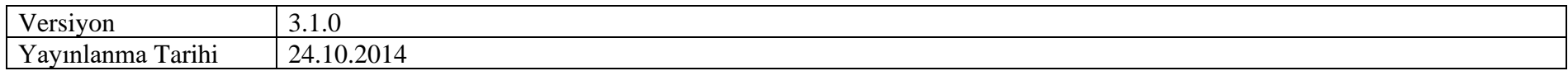

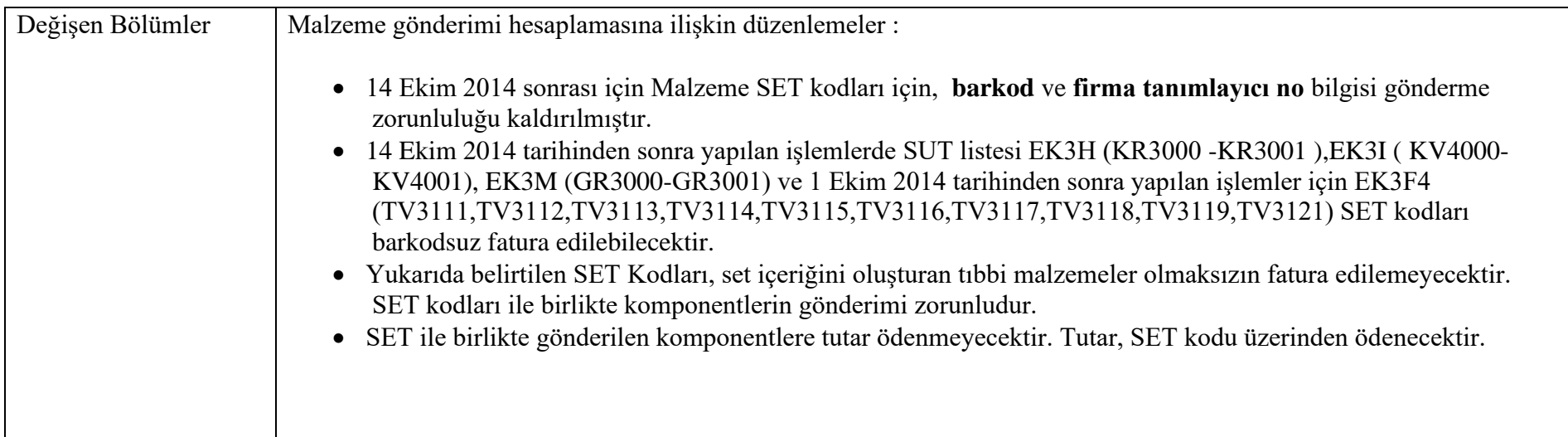

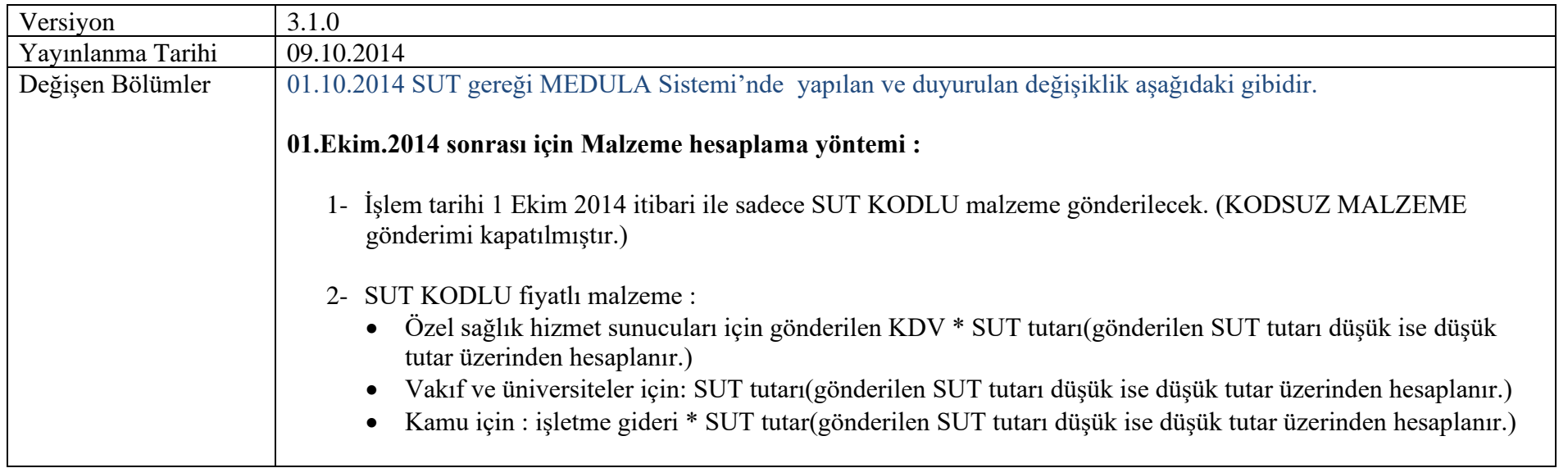
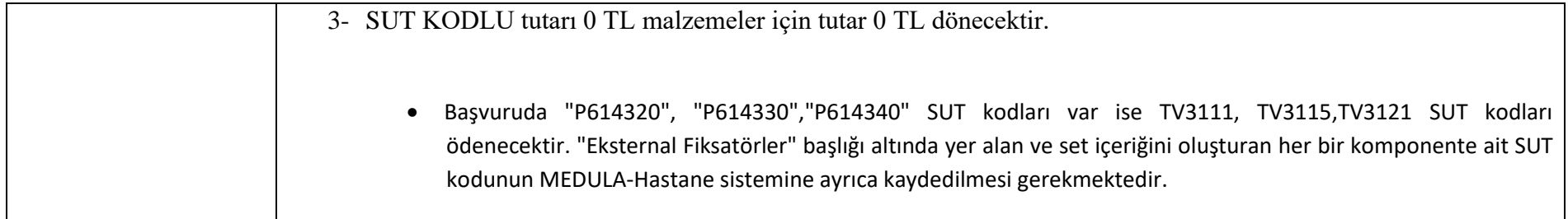

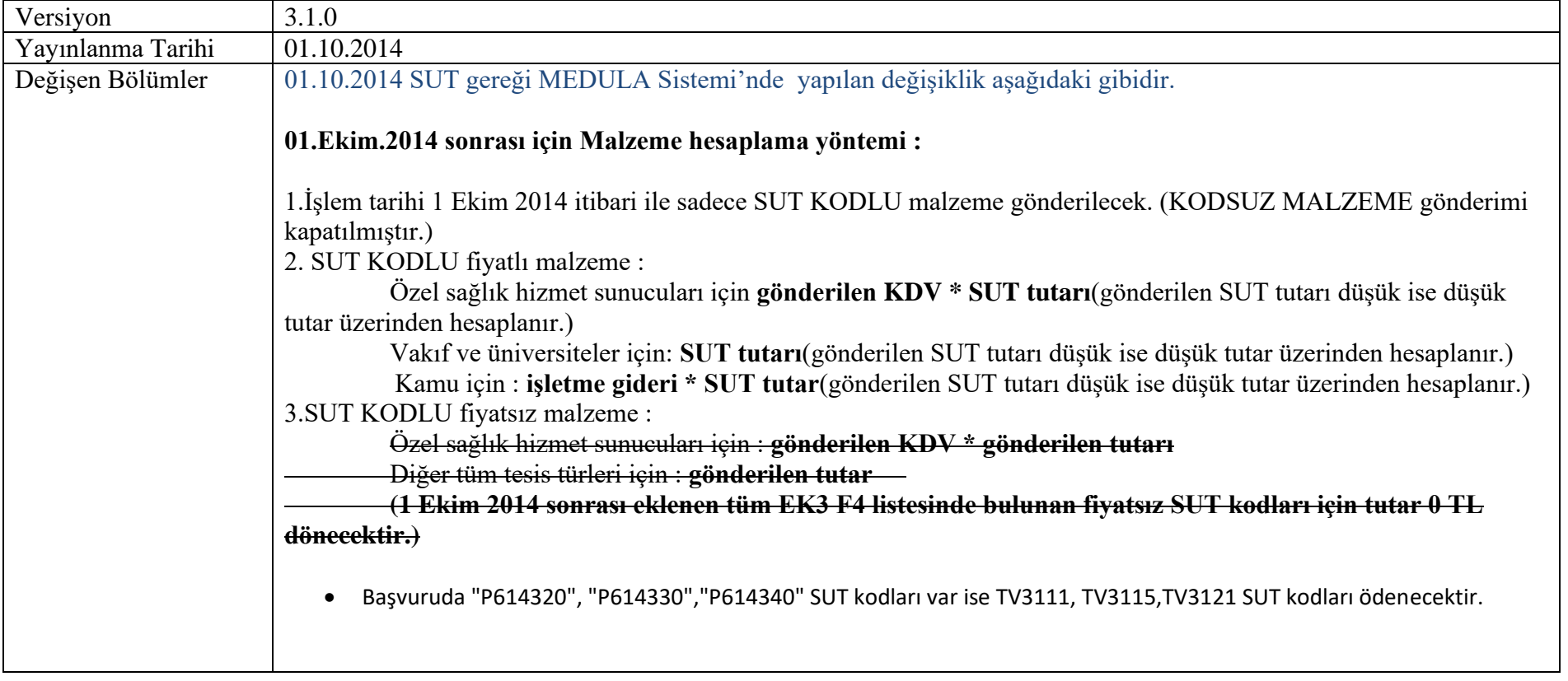

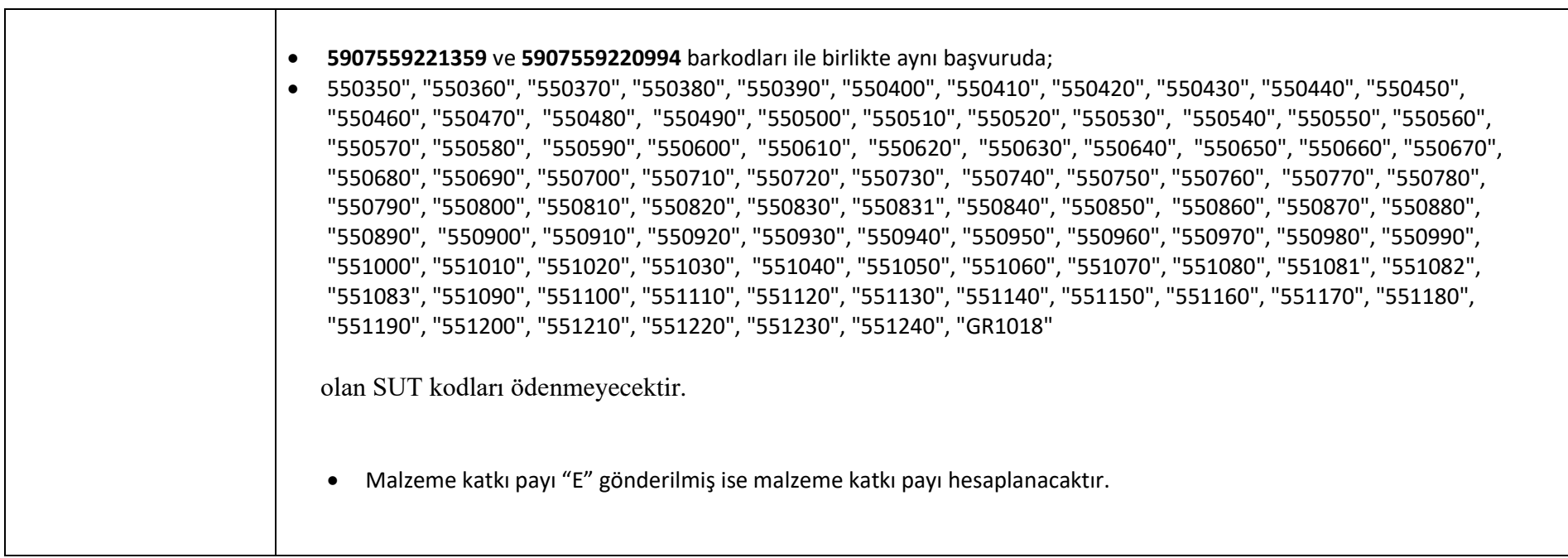

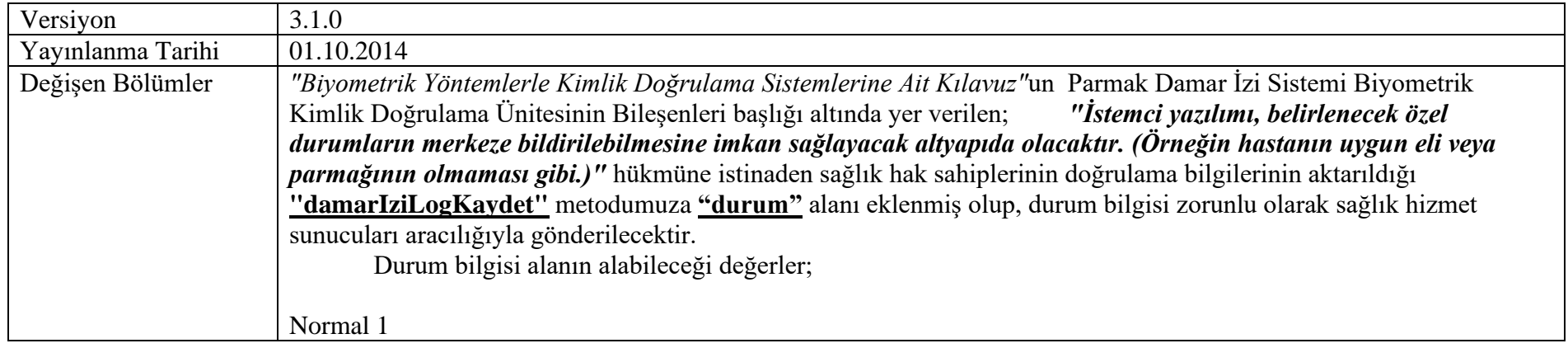

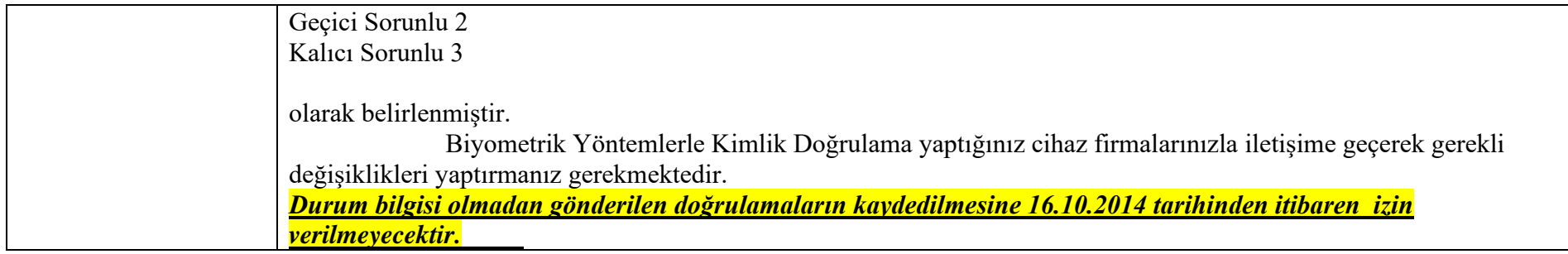

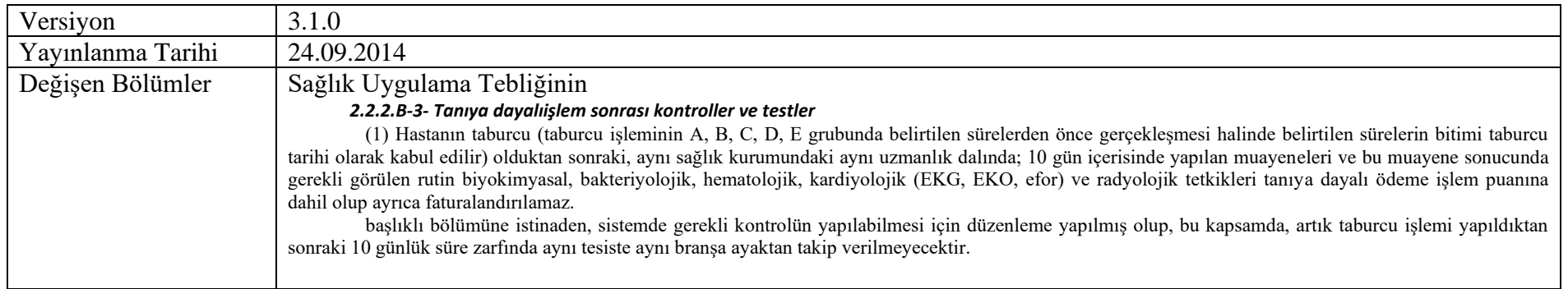

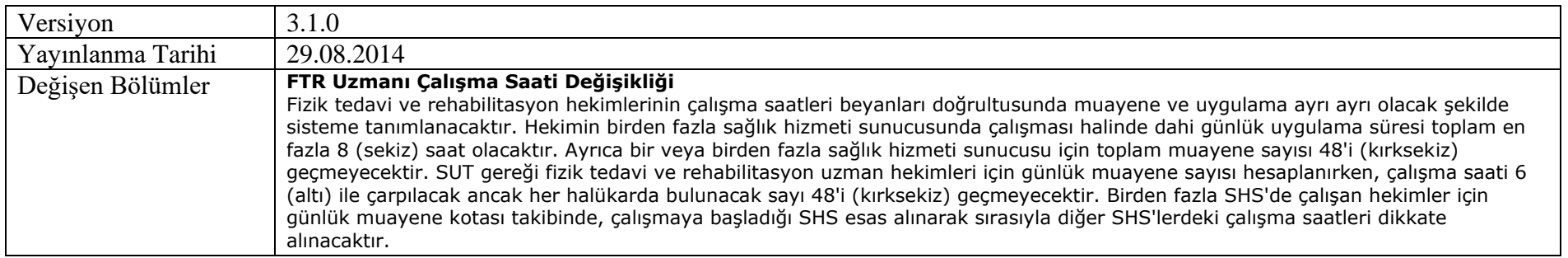

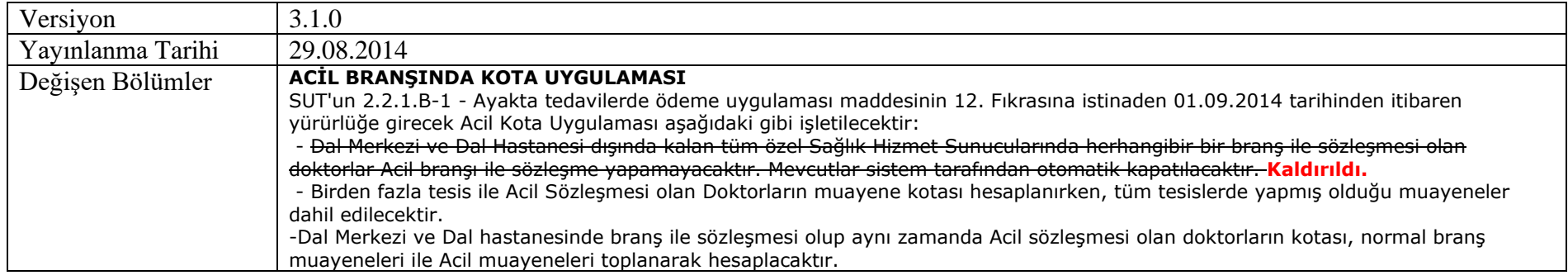

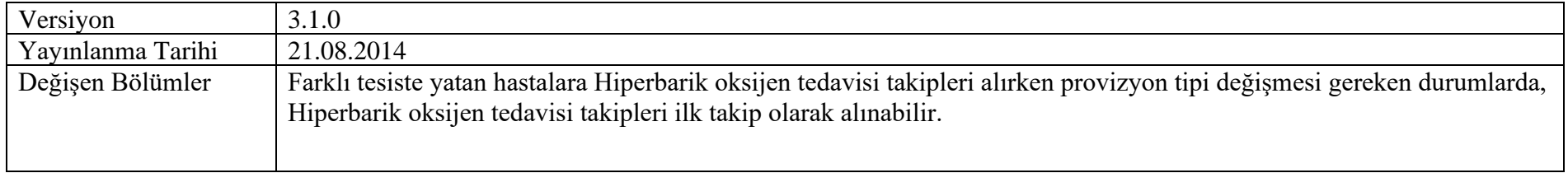

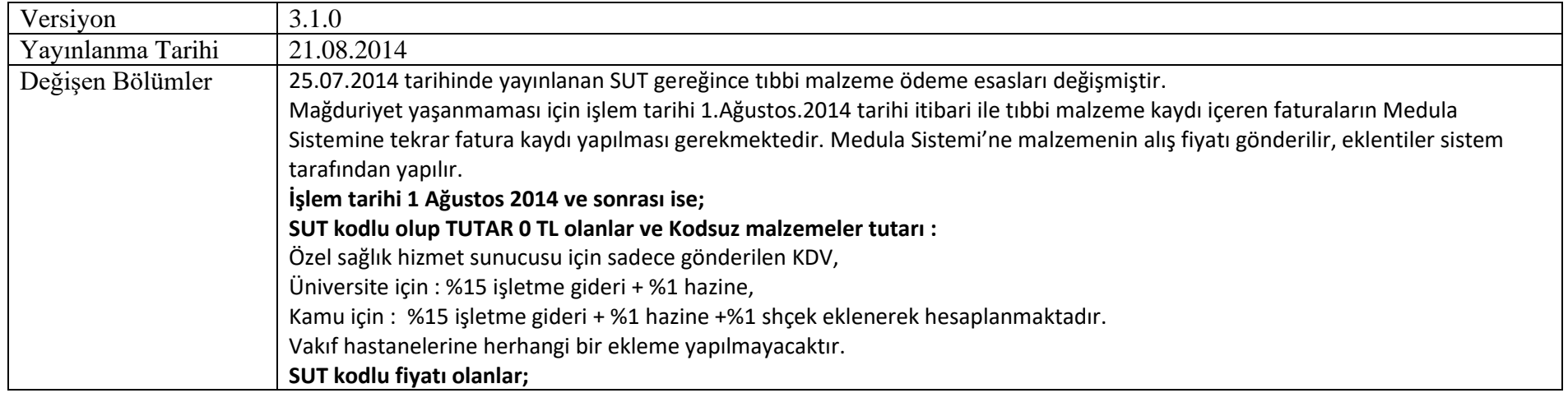

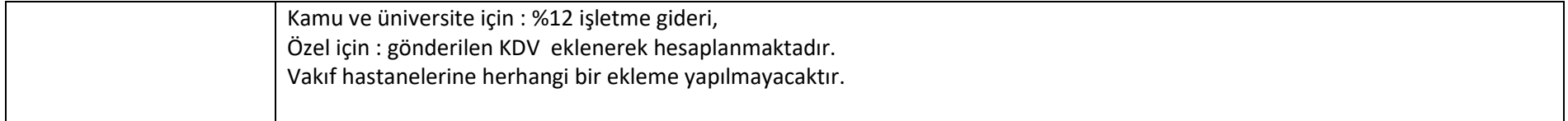

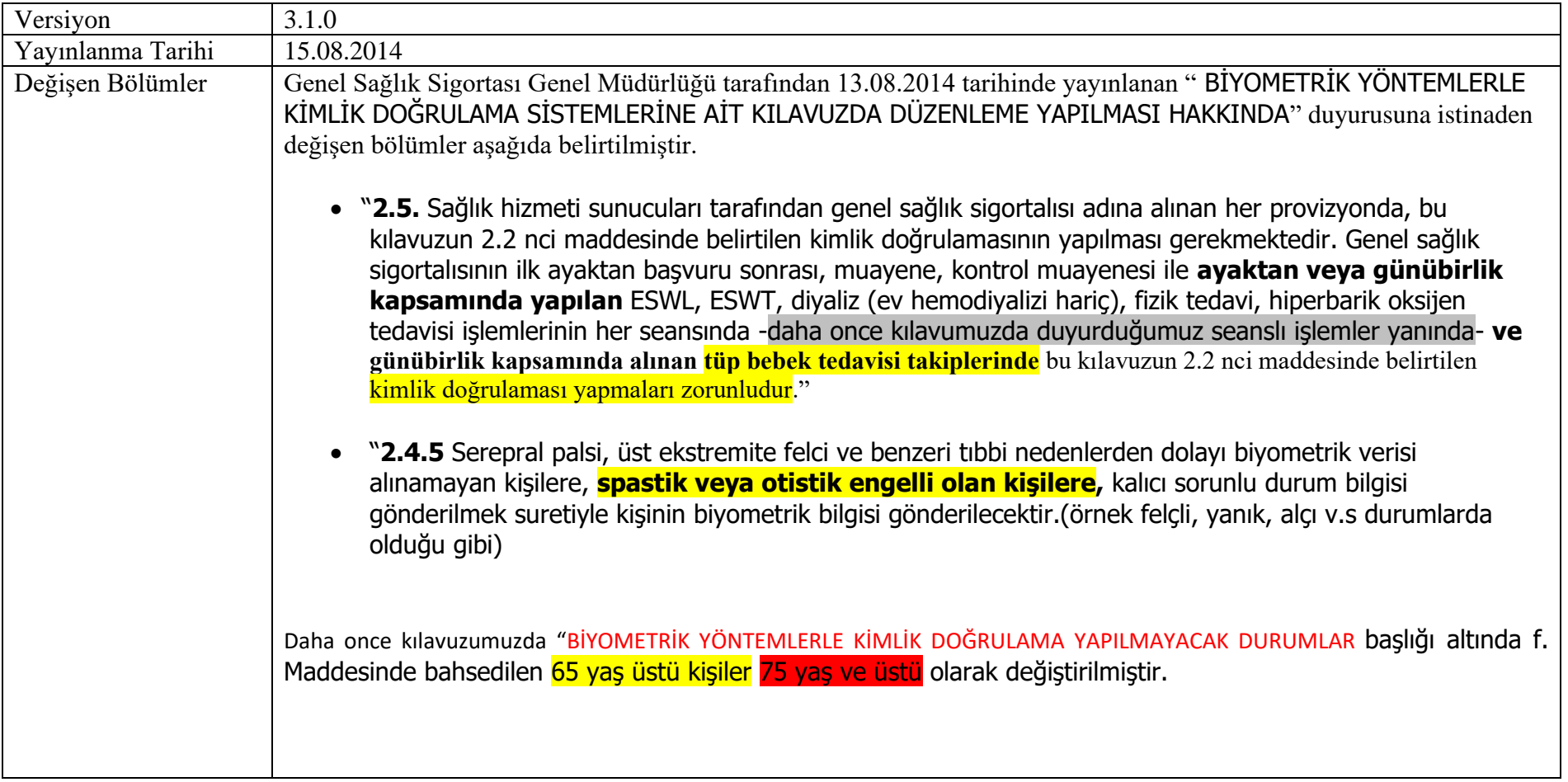

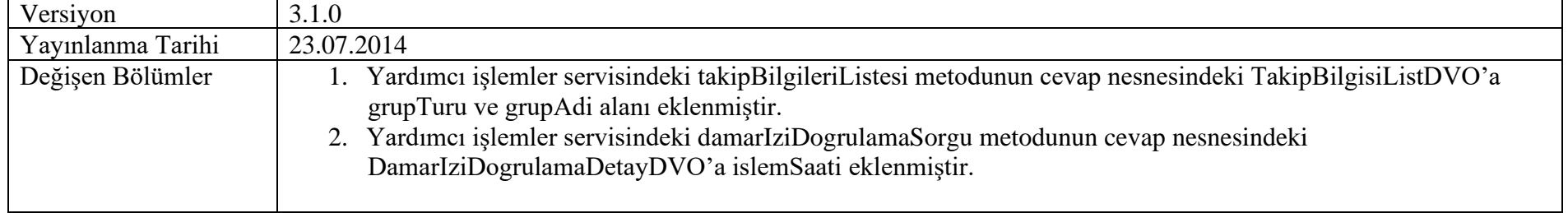

## **Değişen Bölümler**

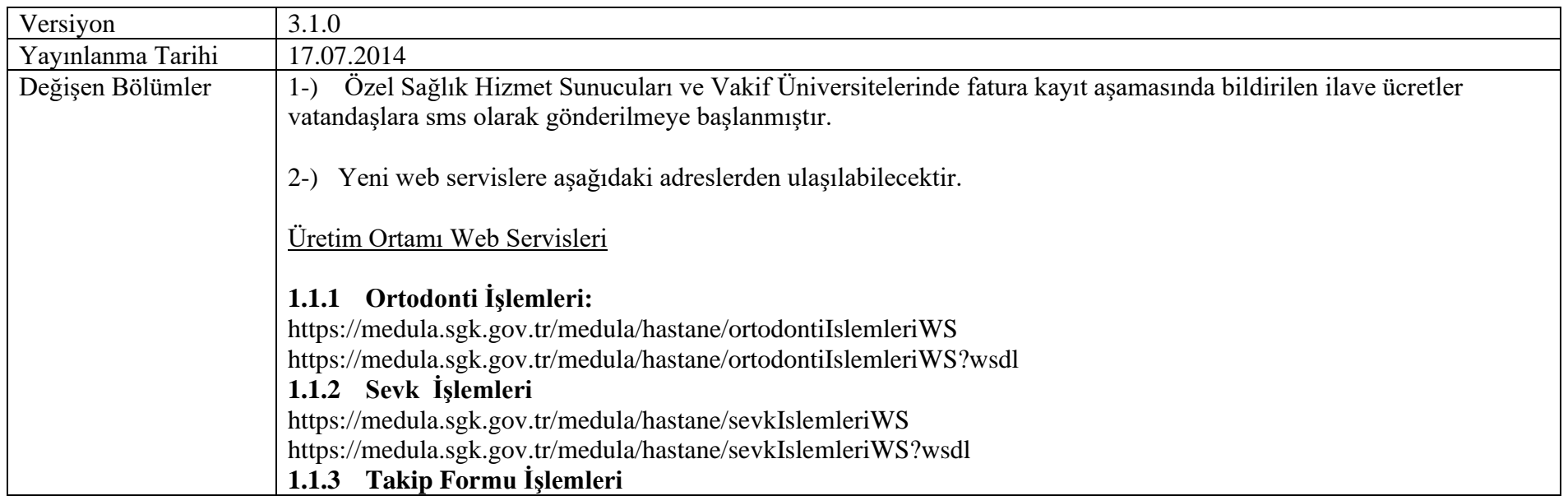

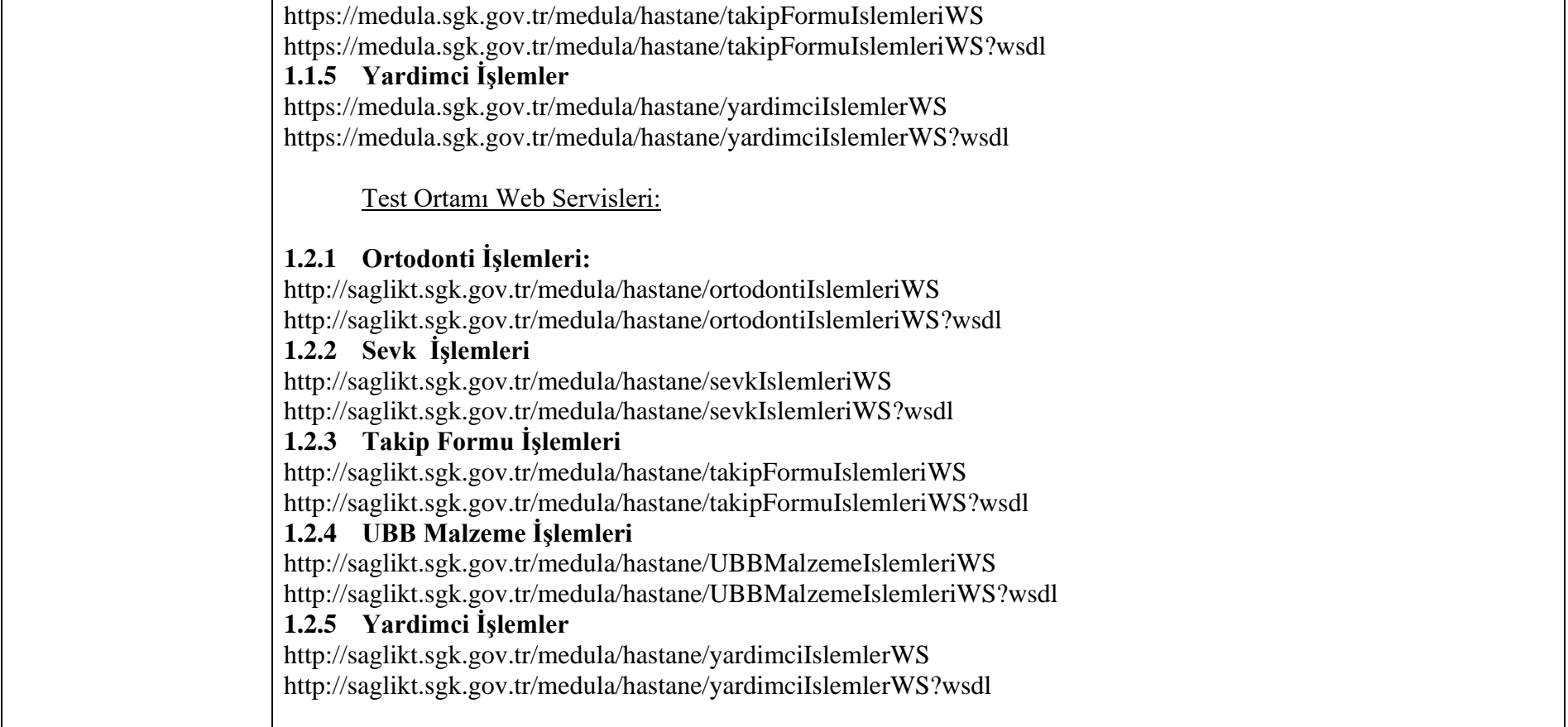

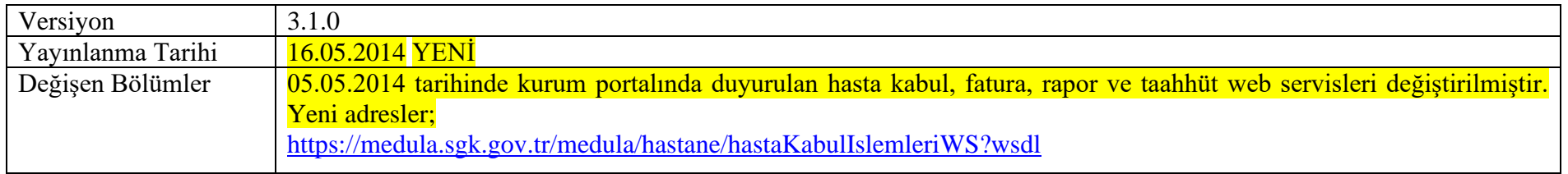

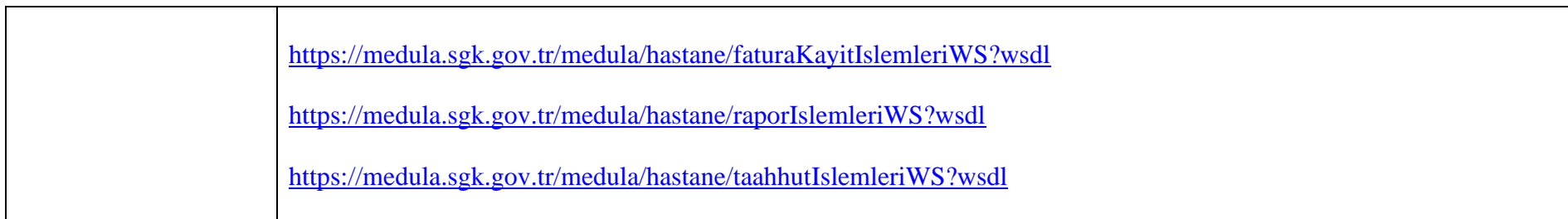

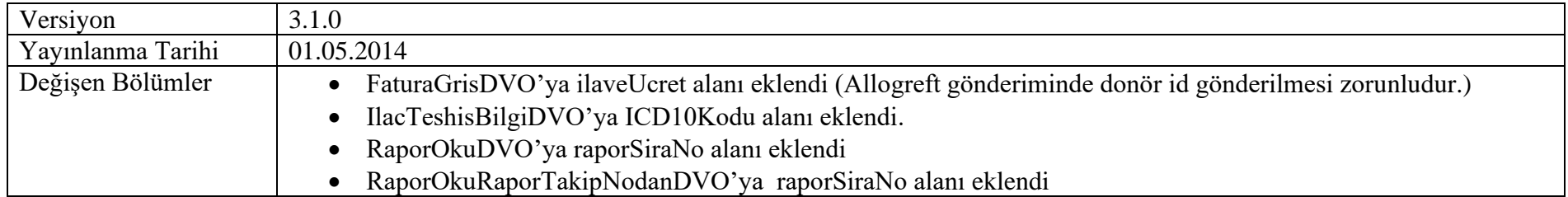

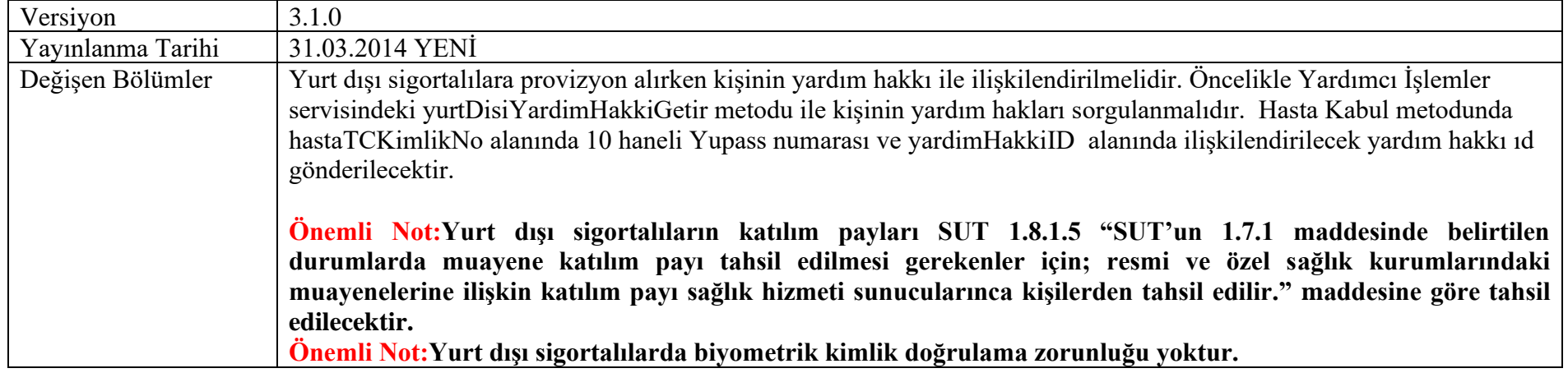

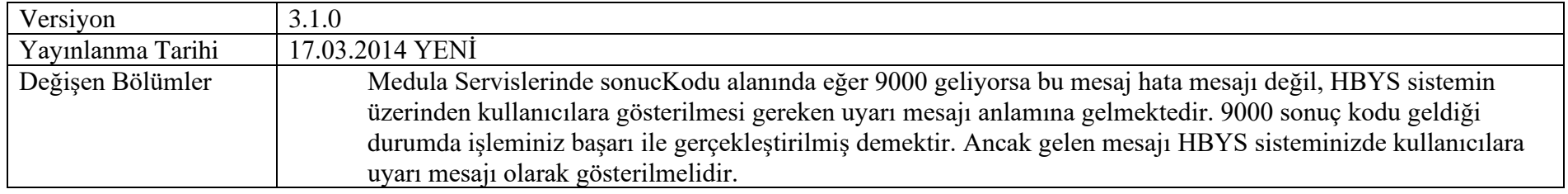

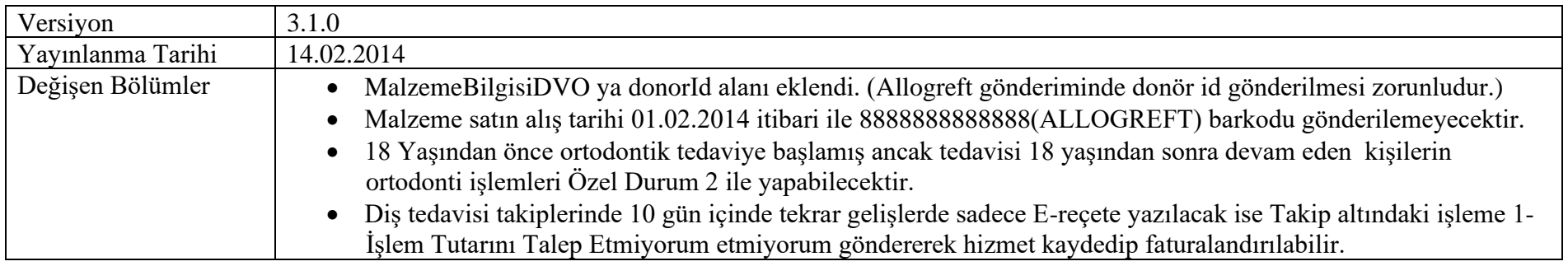

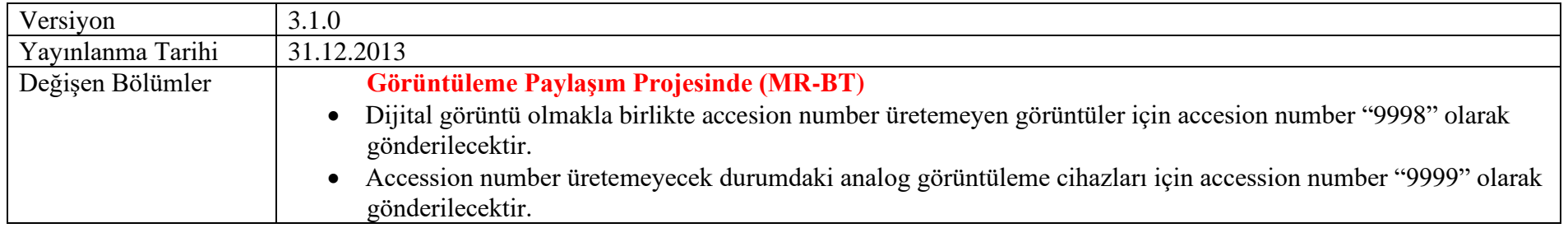

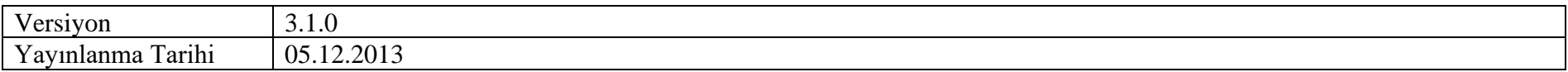

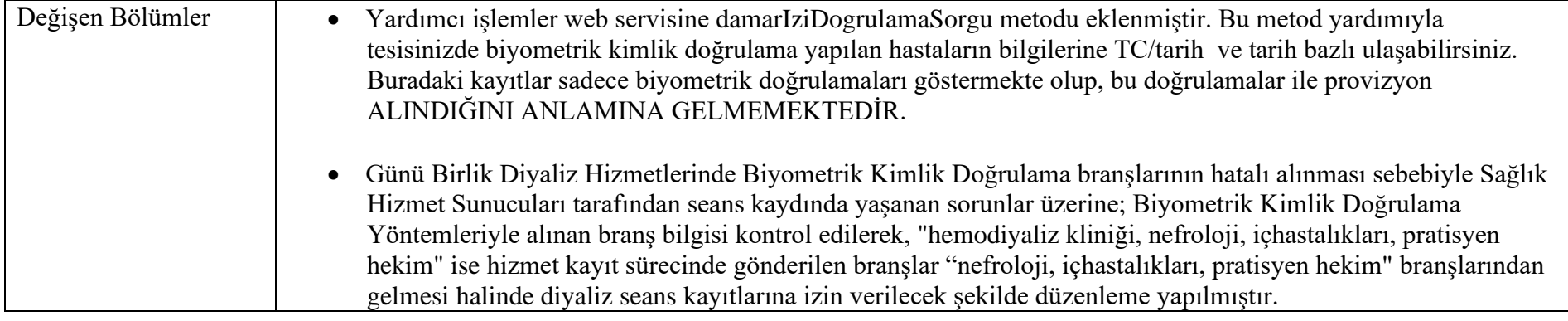

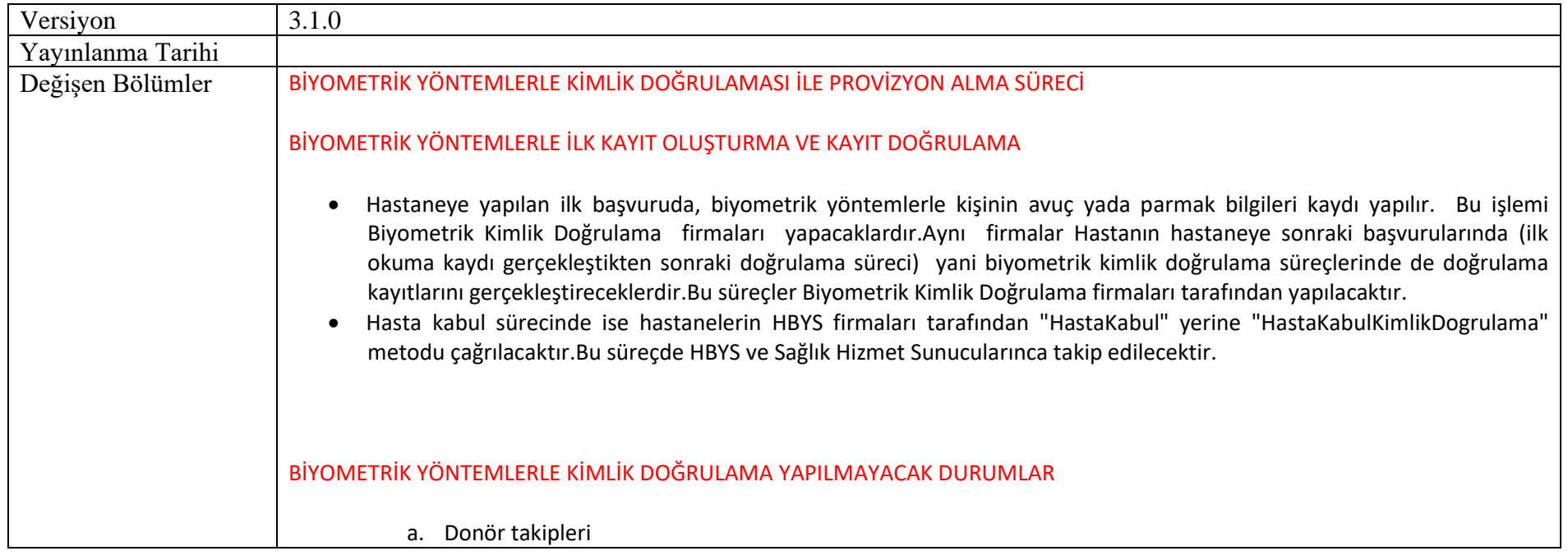

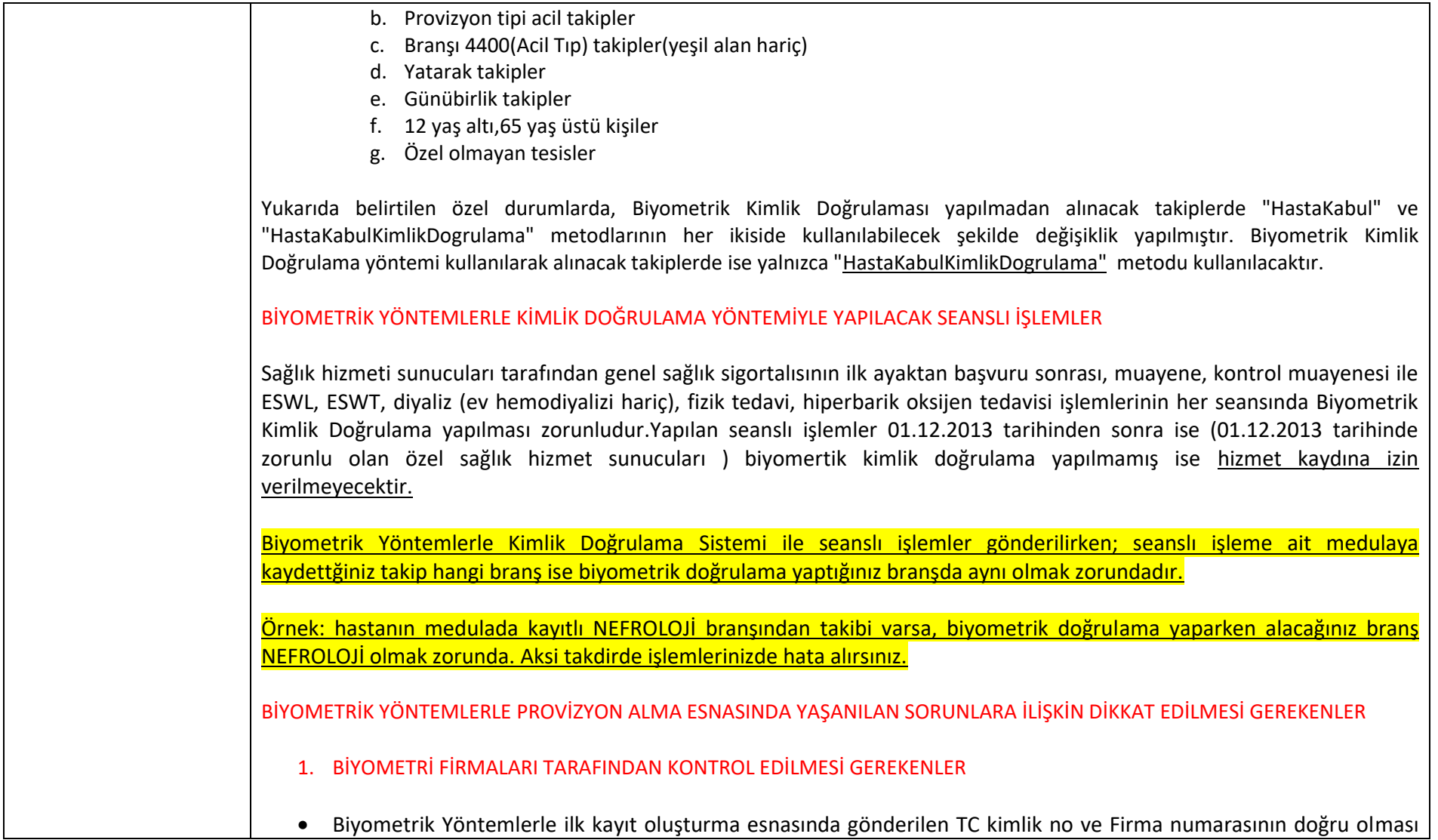

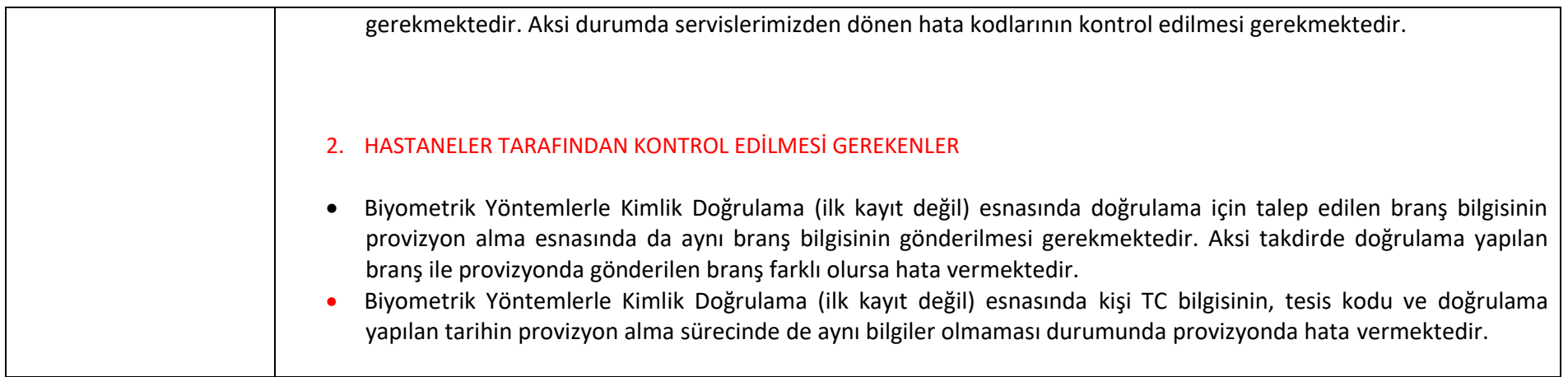

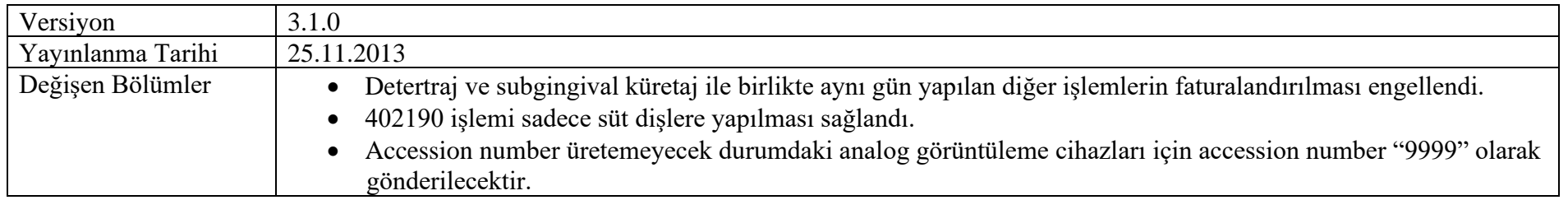

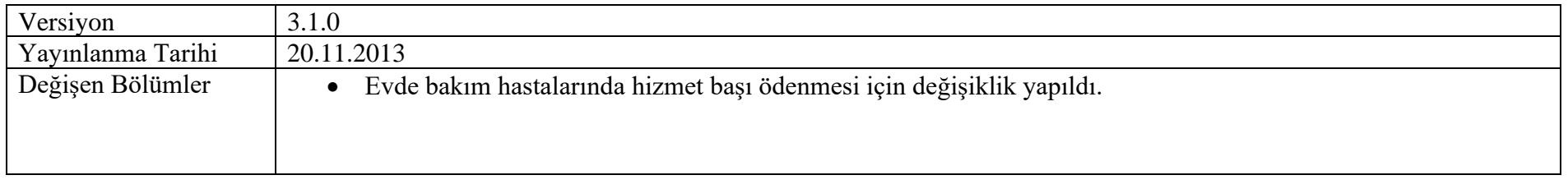

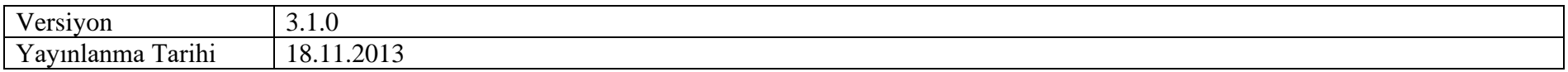

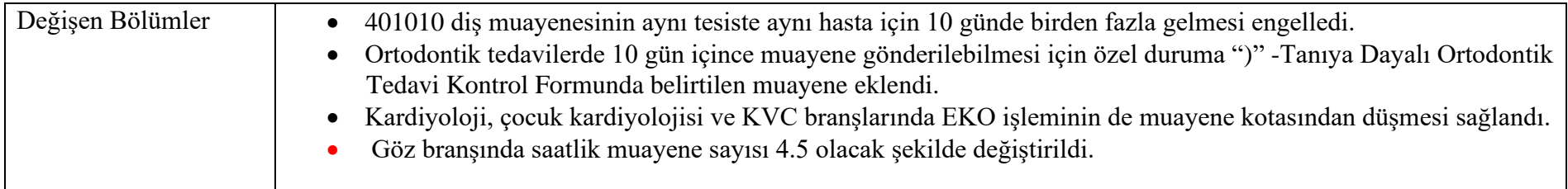

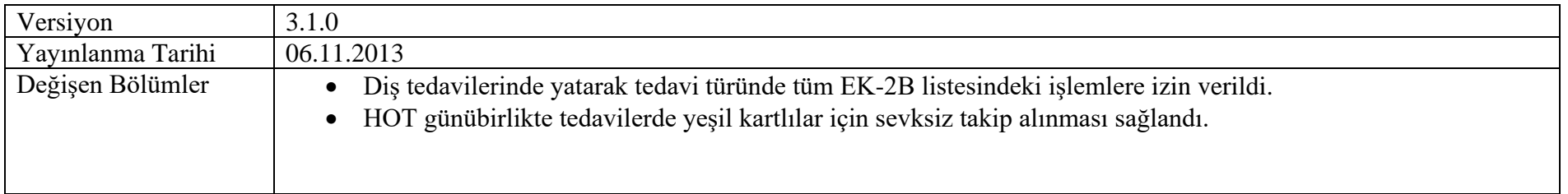

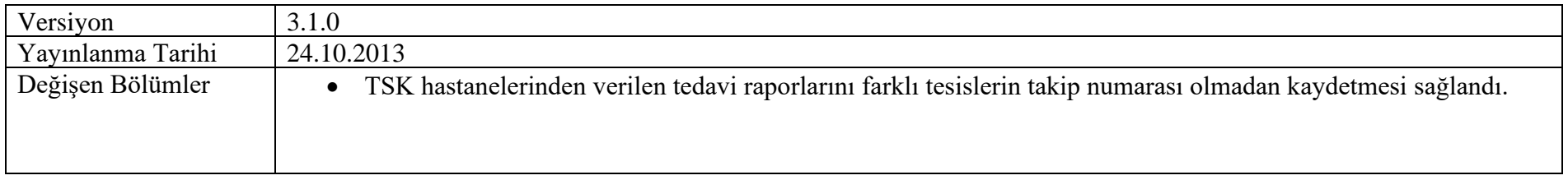

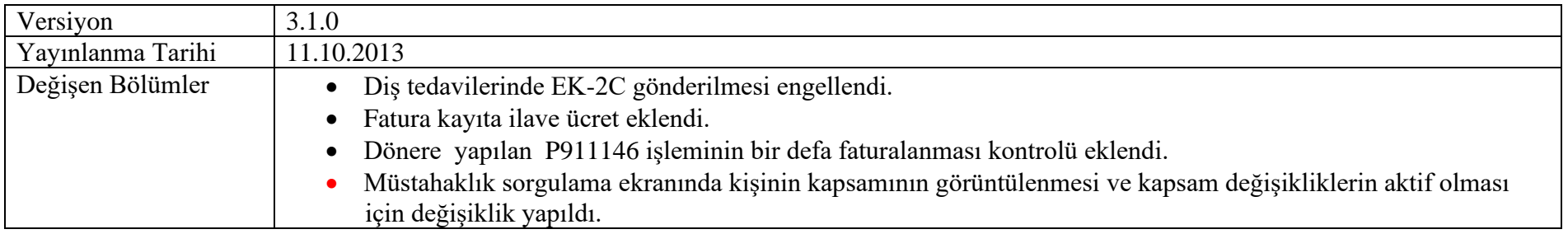

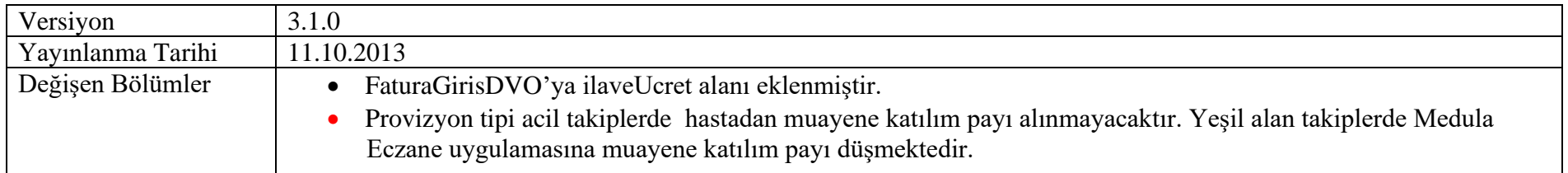

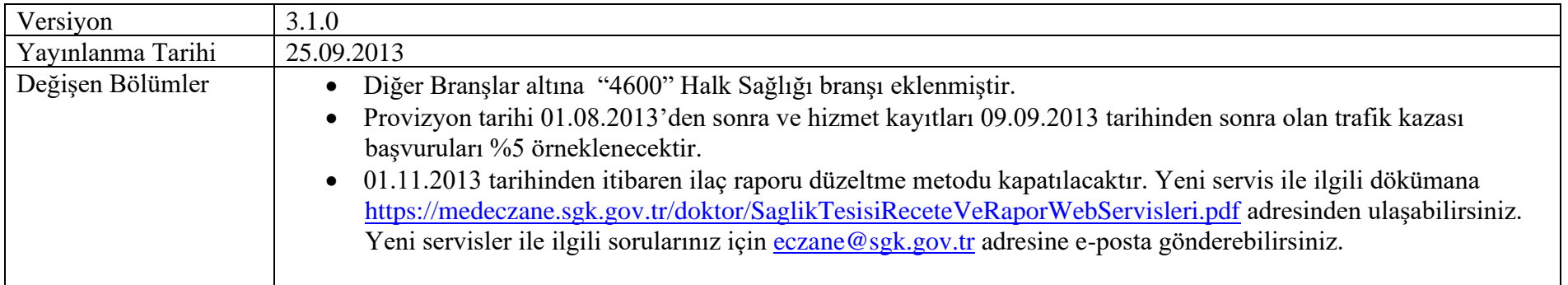

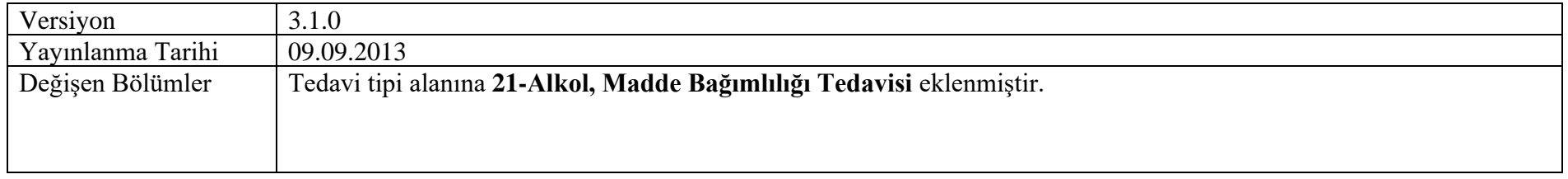

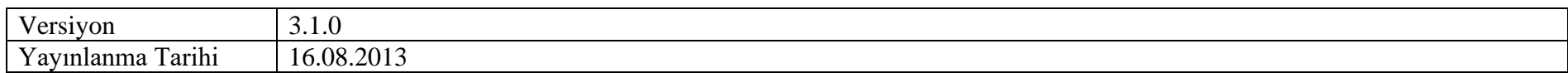

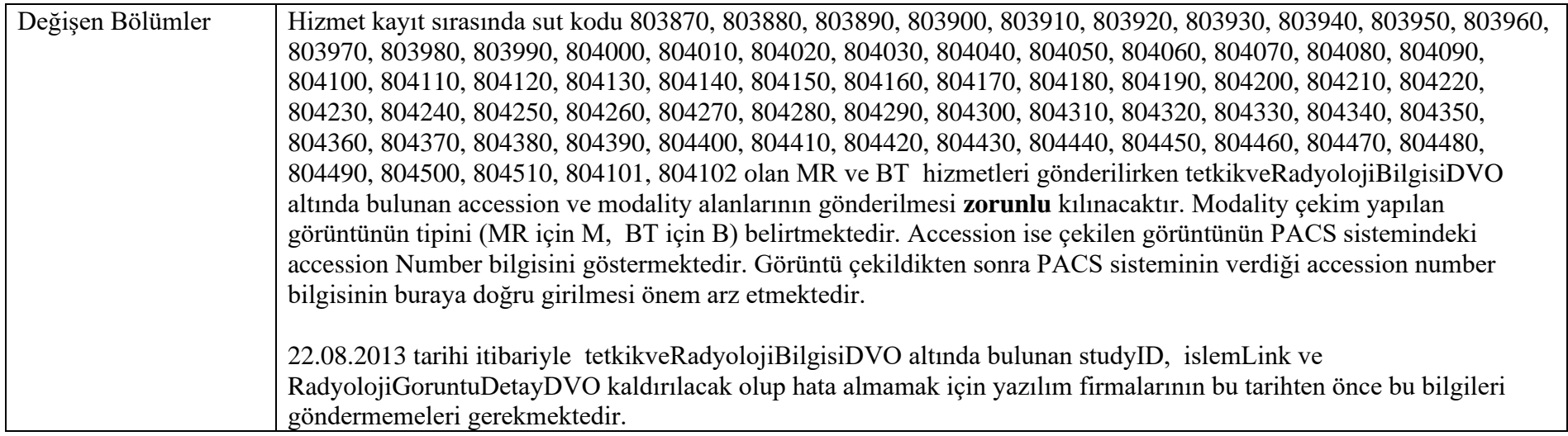

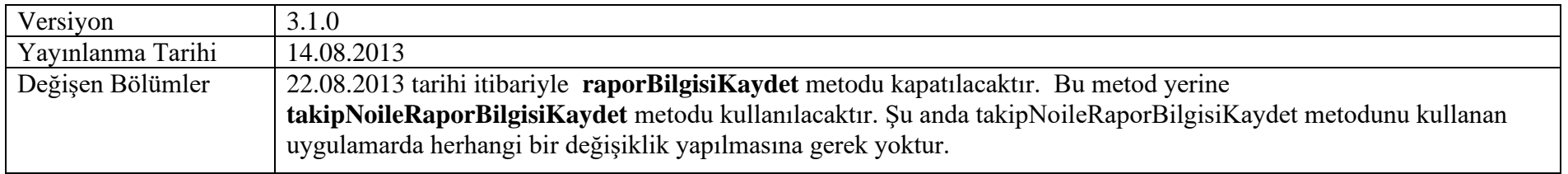

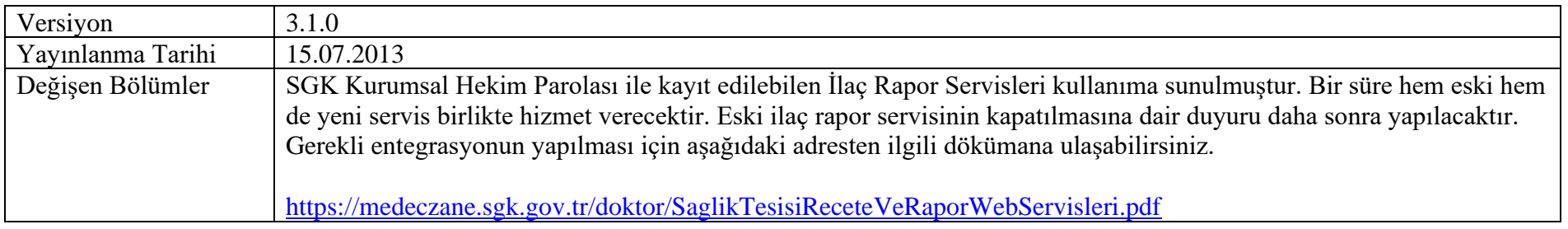

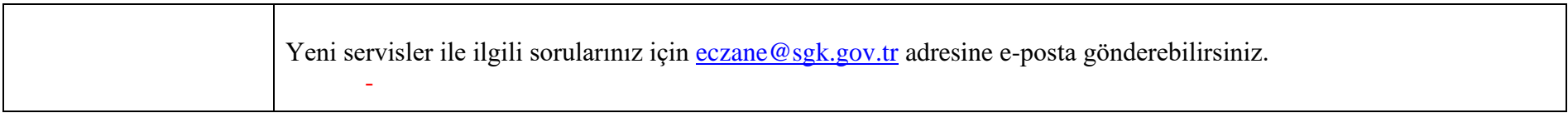

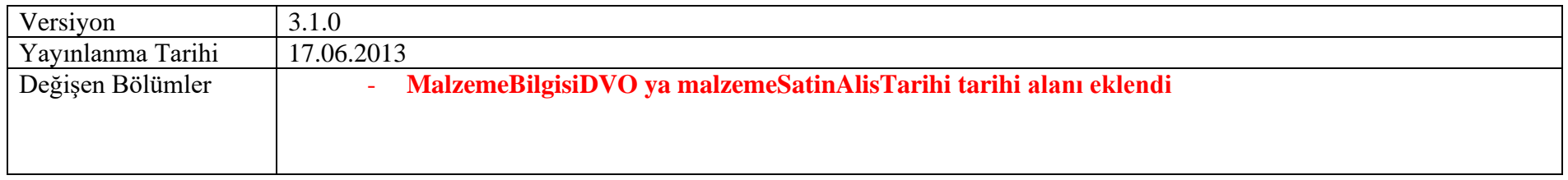

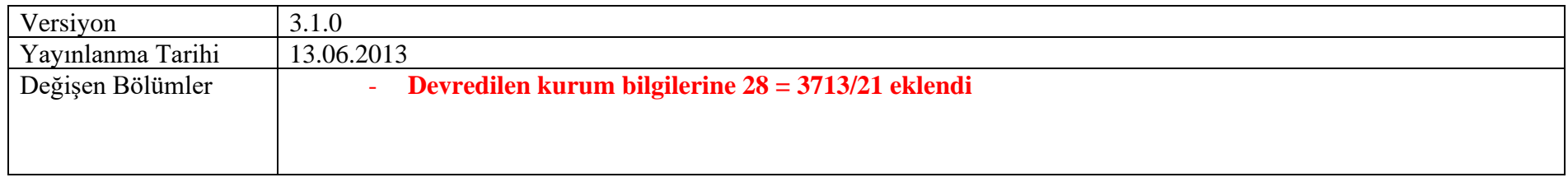

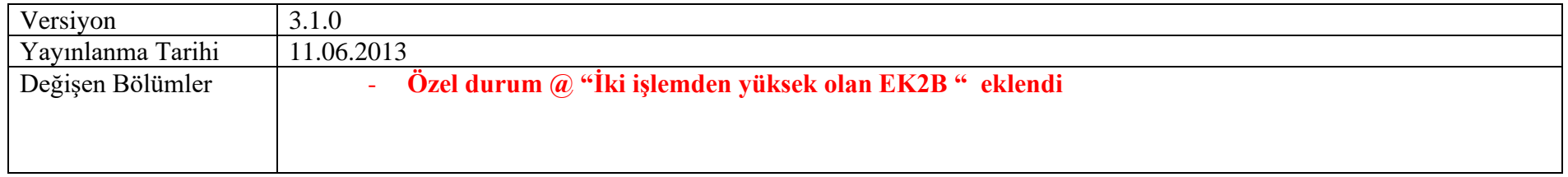

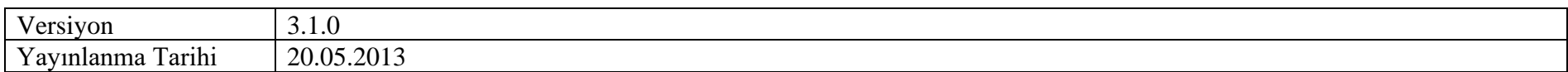

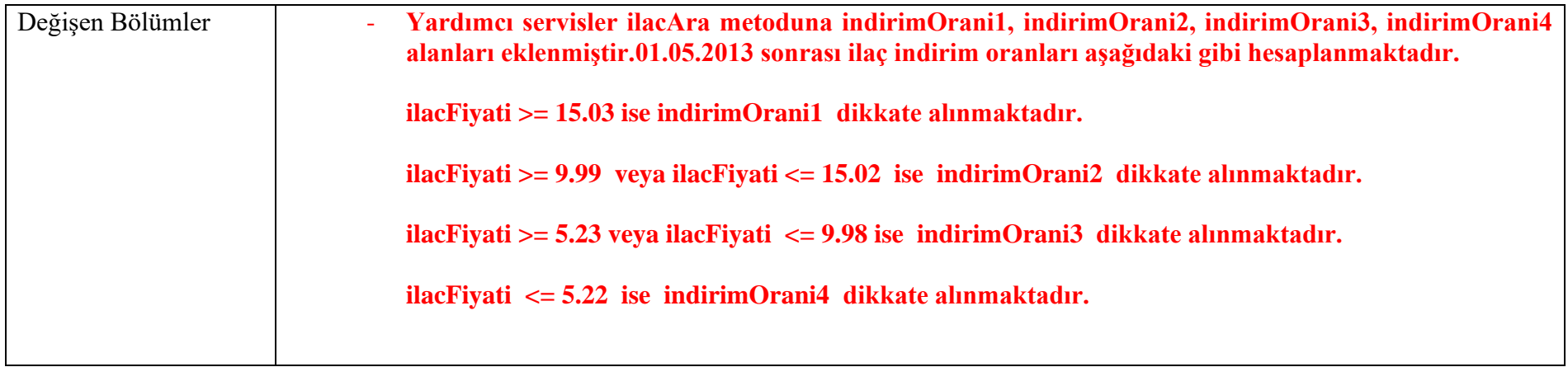

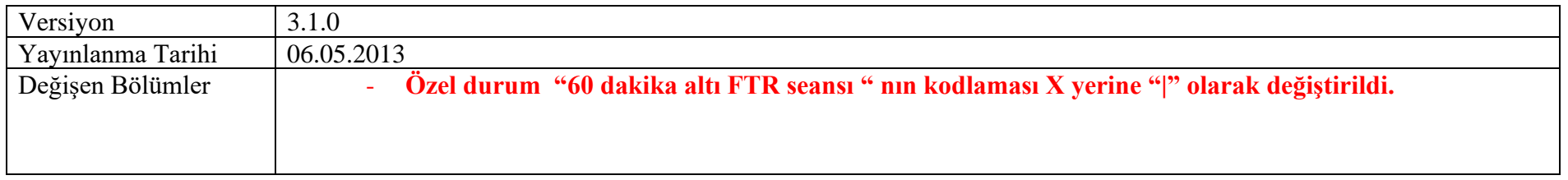

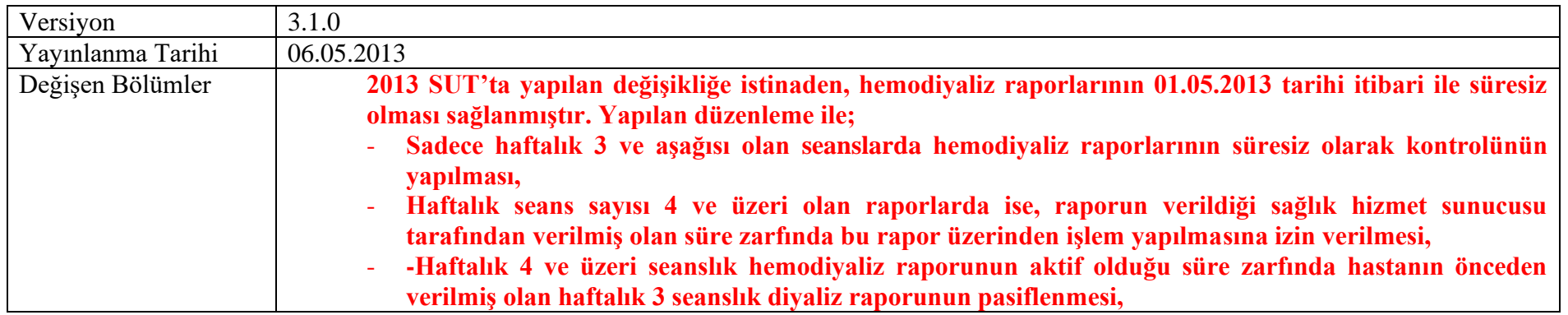

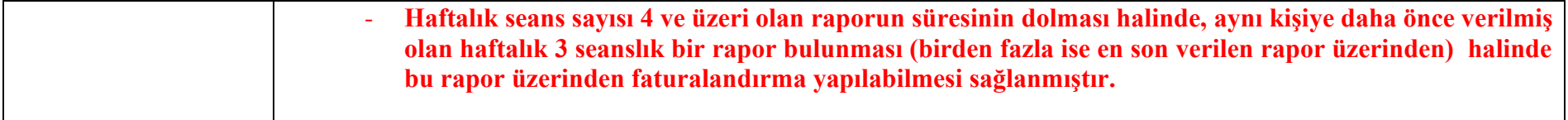

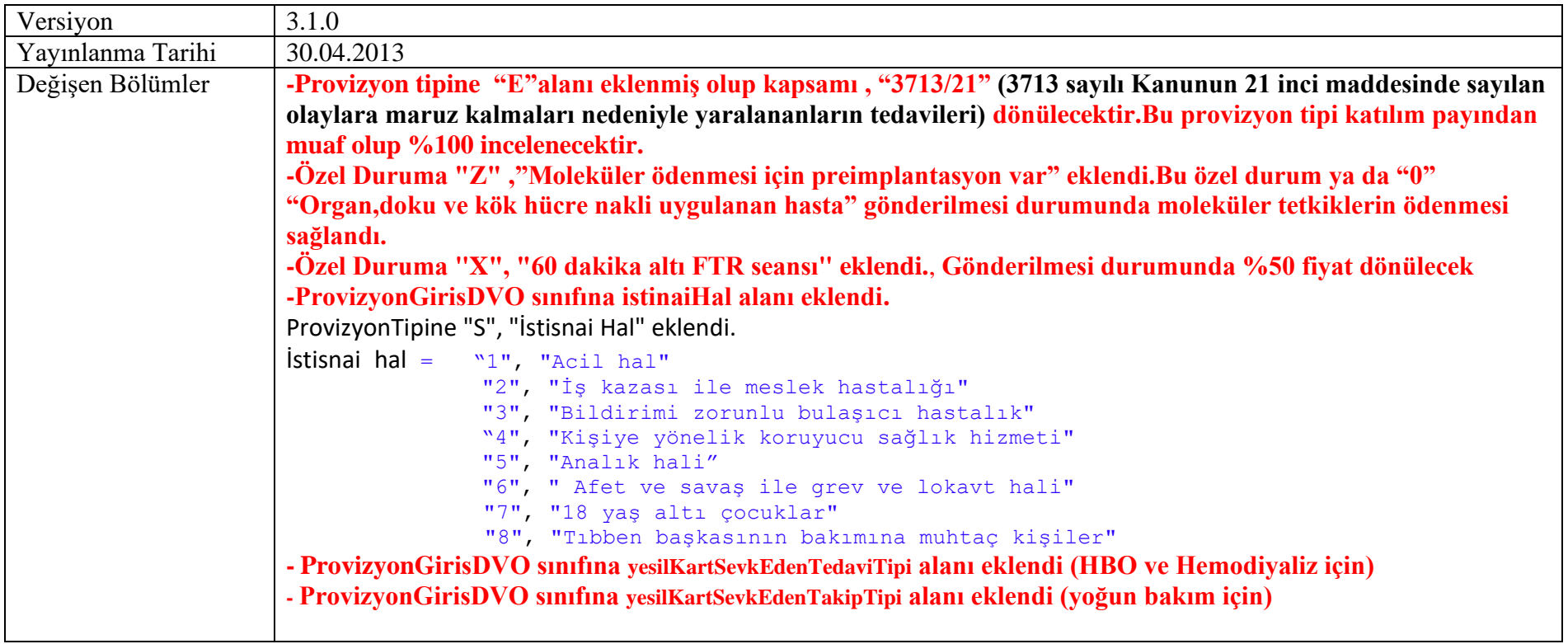

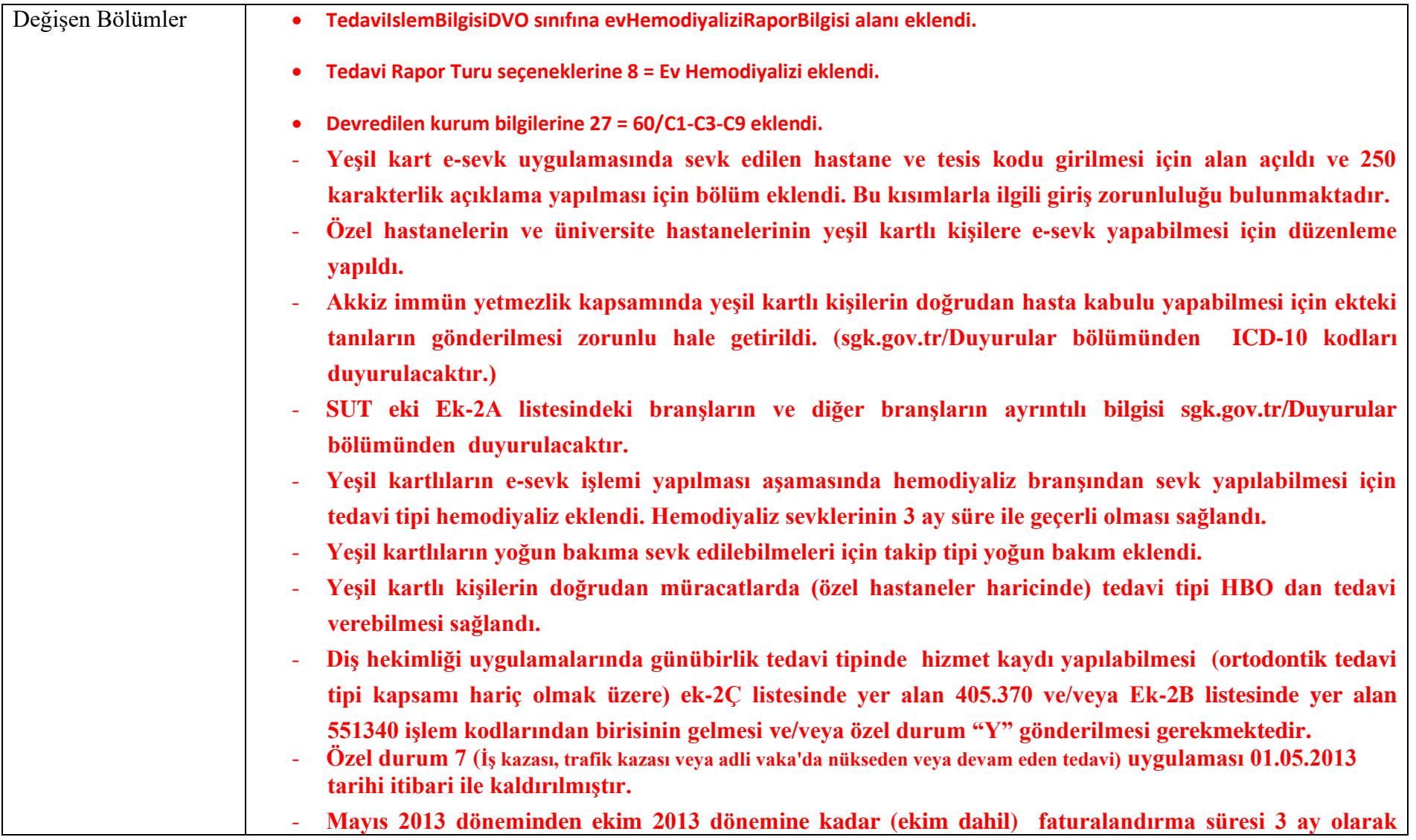

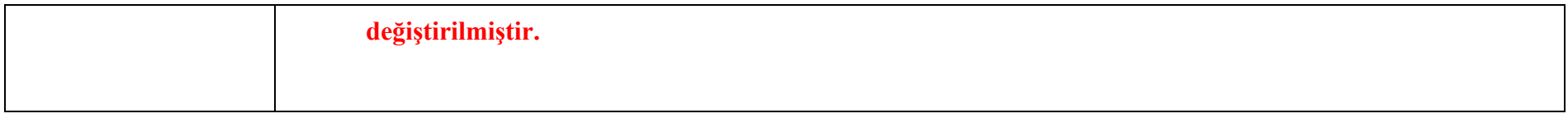

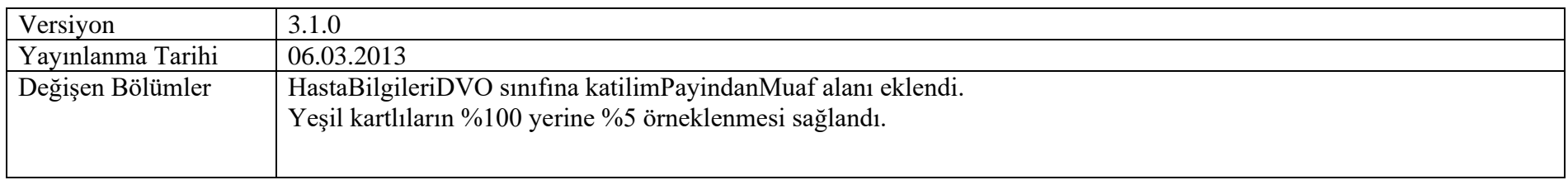

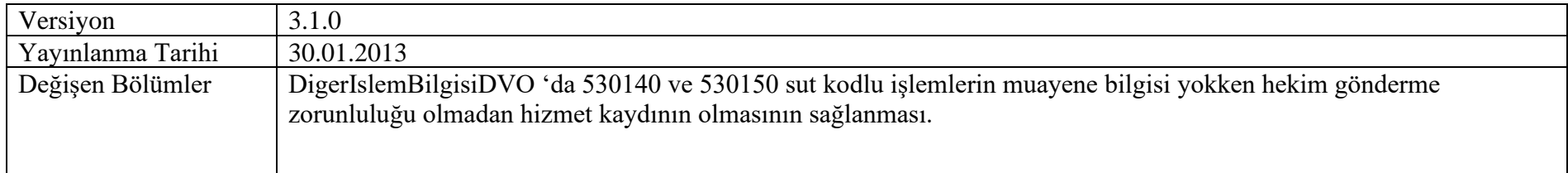

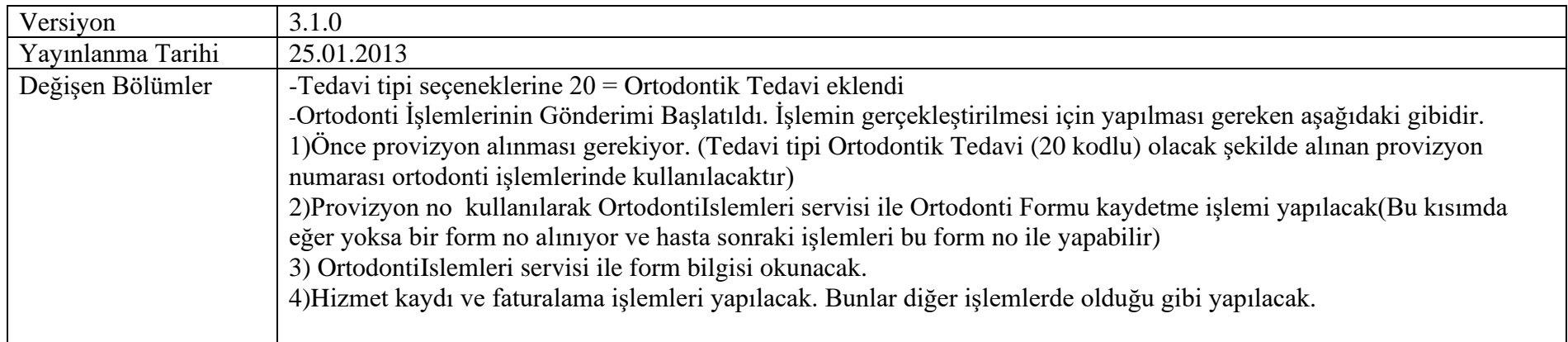

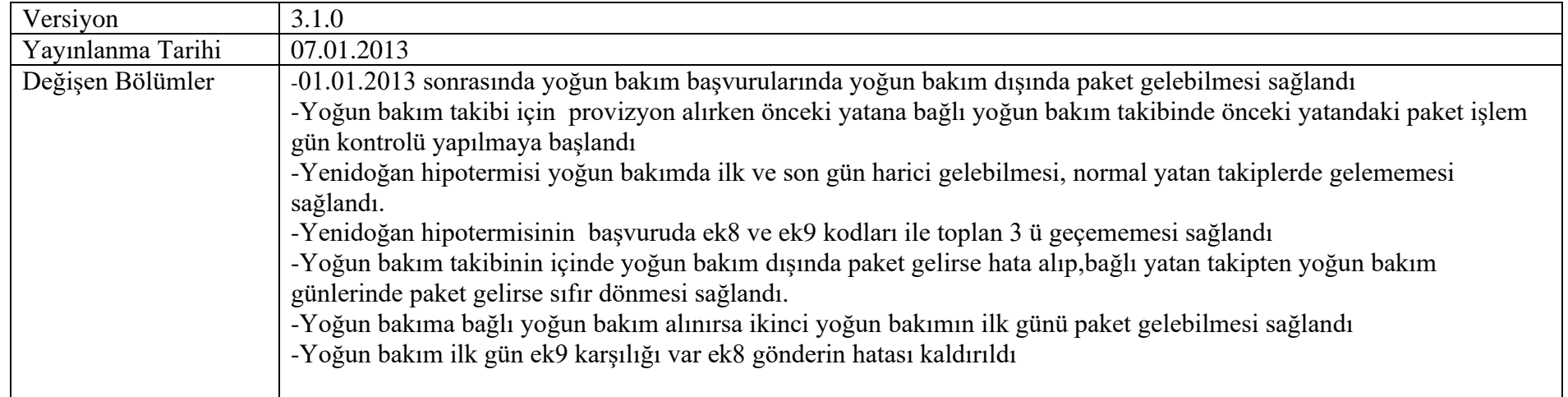

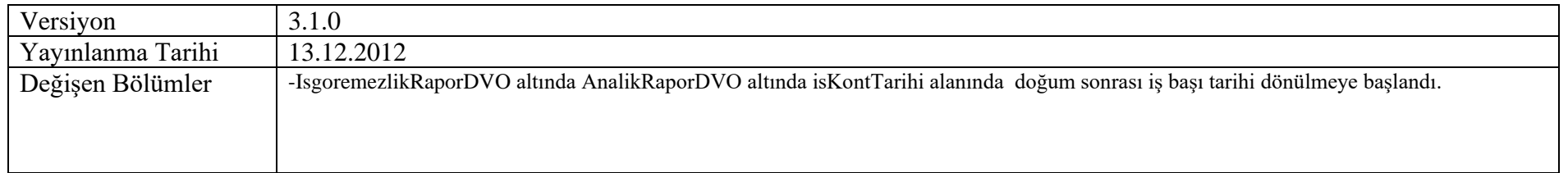

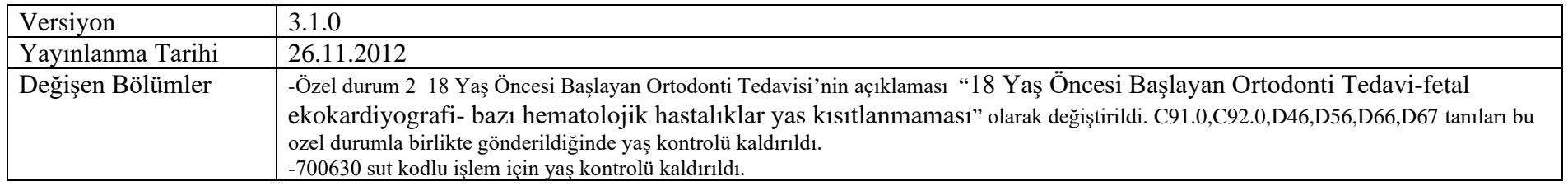

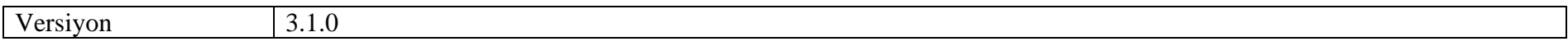

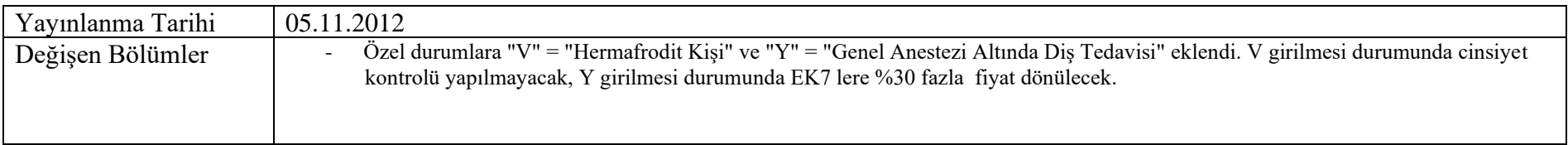

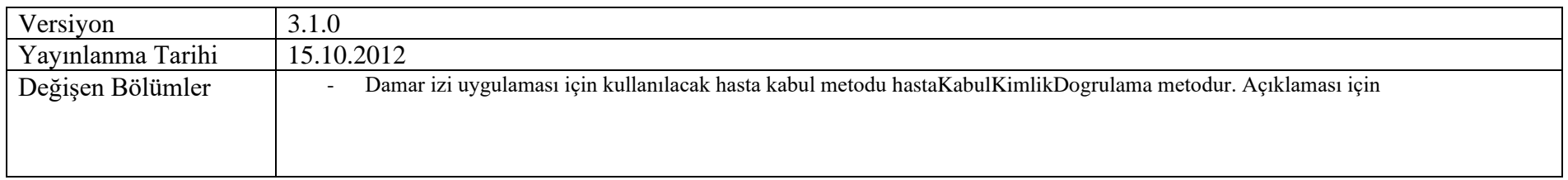

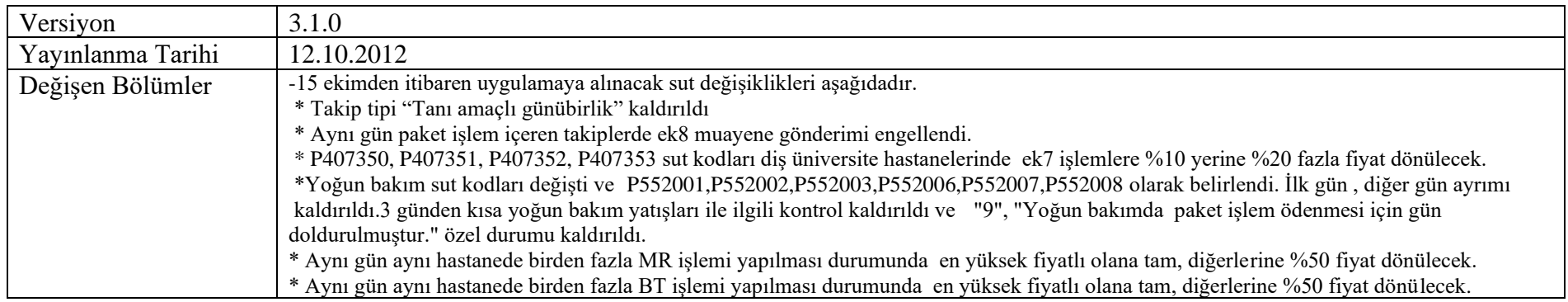

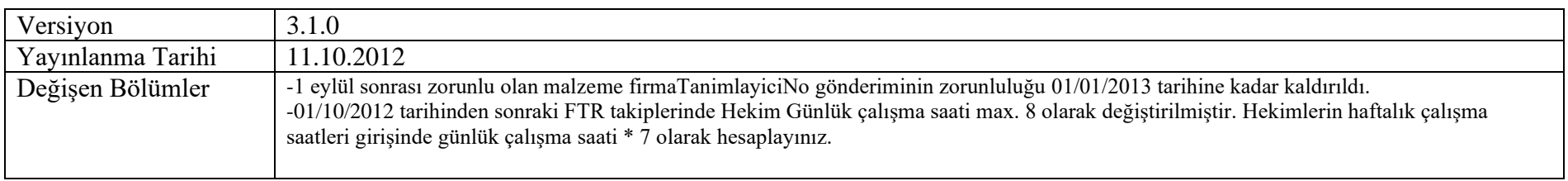

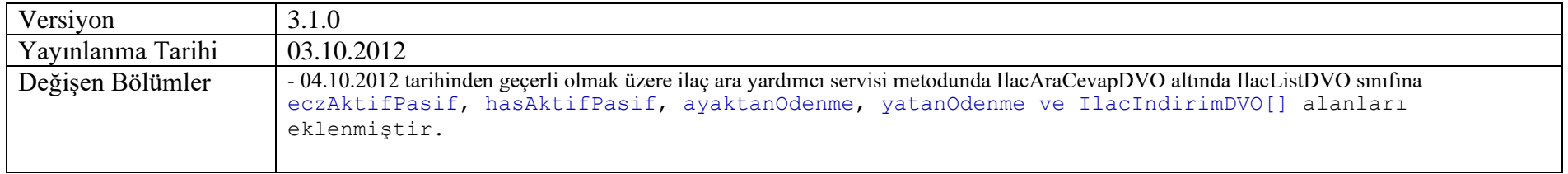

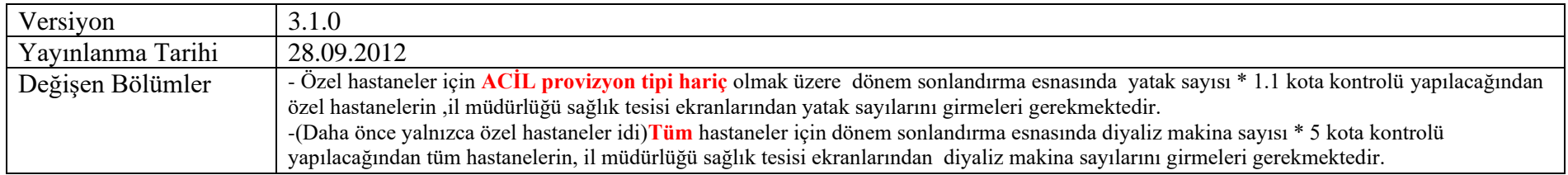

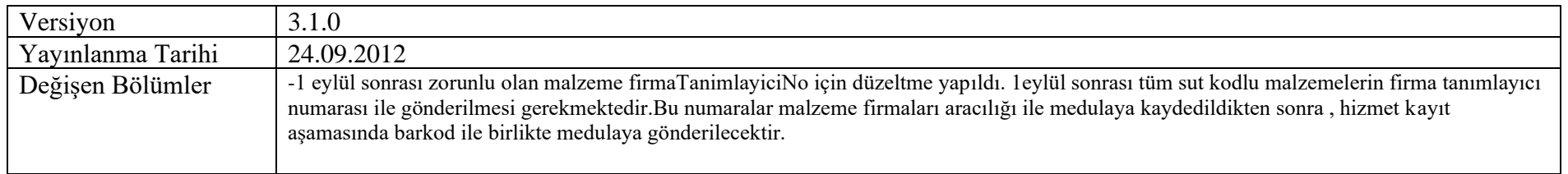

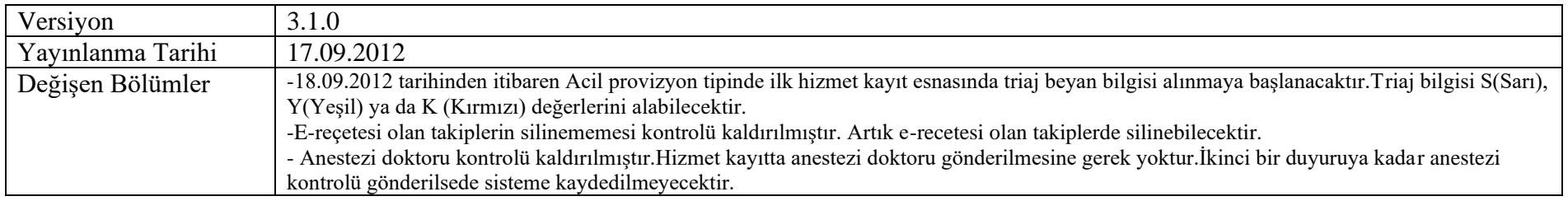

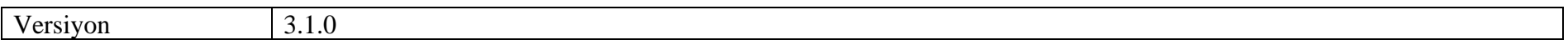

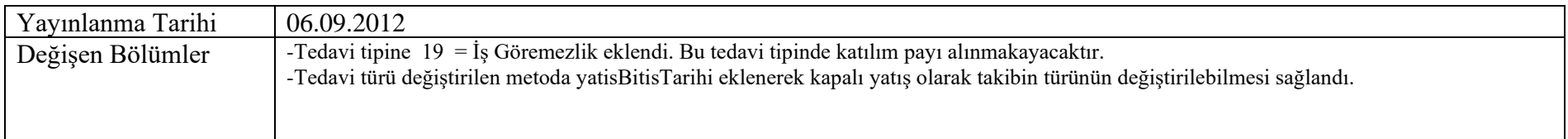

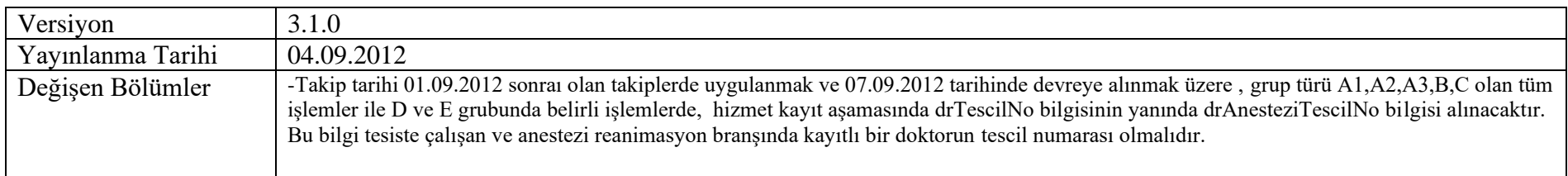

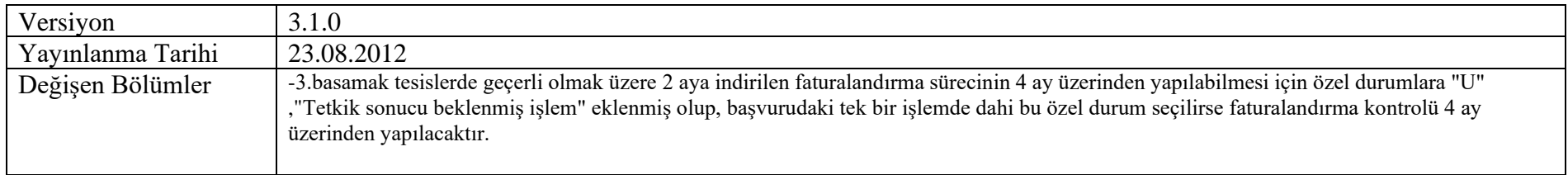

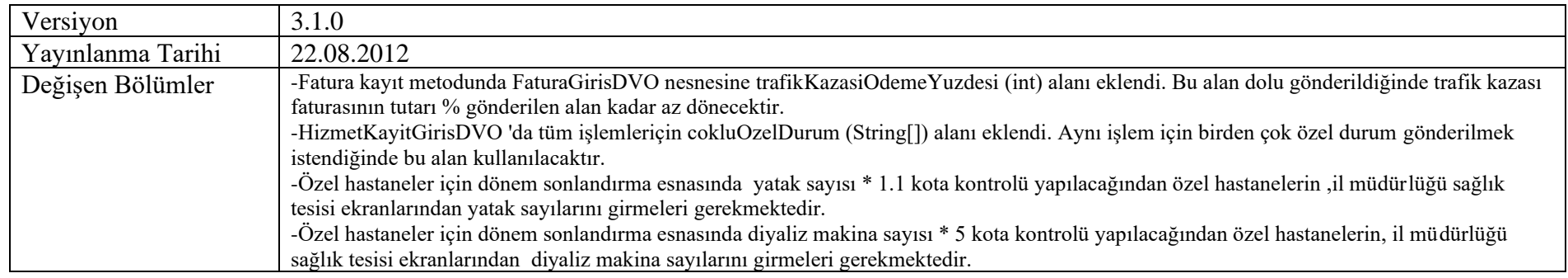

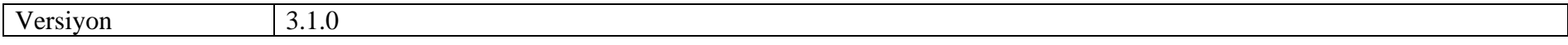

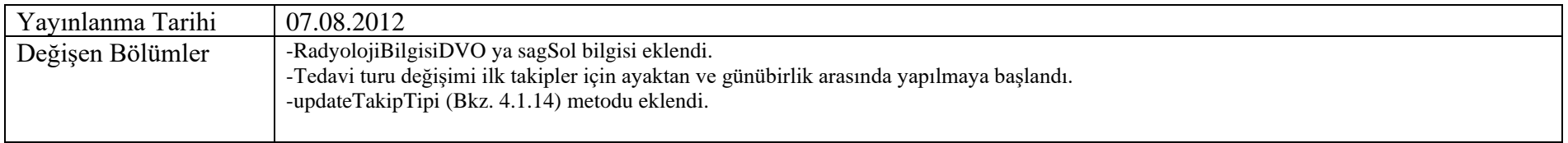

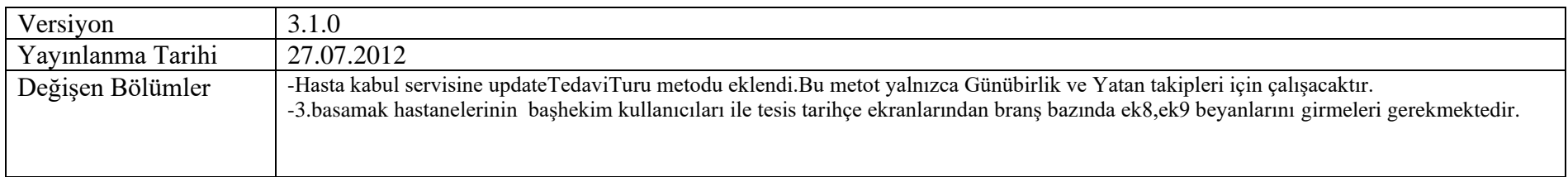

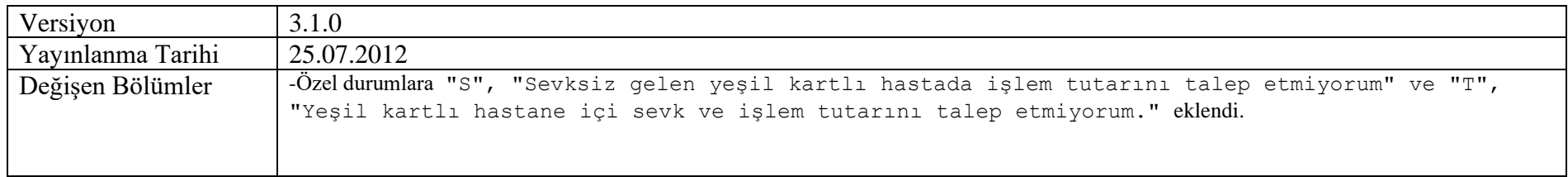

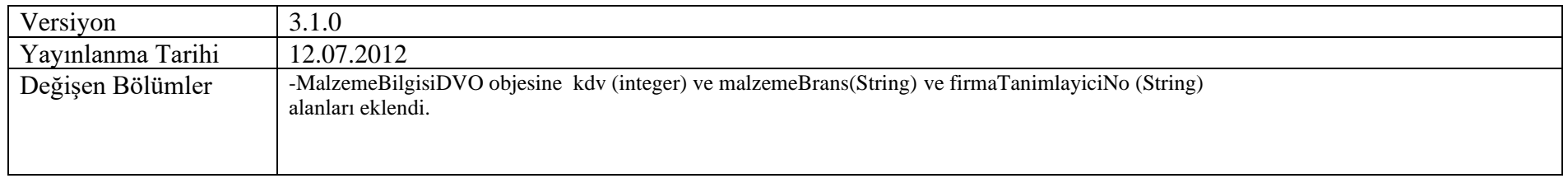

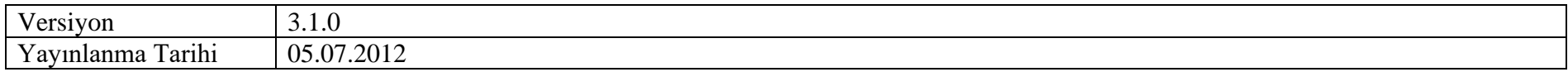

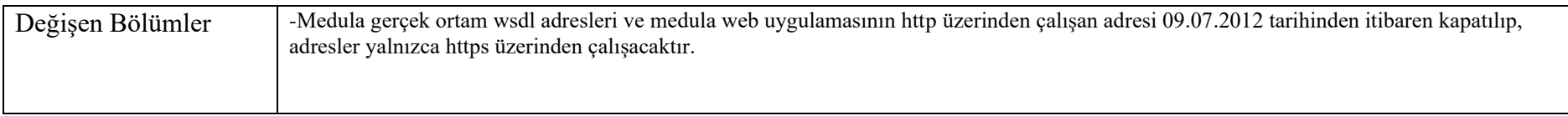

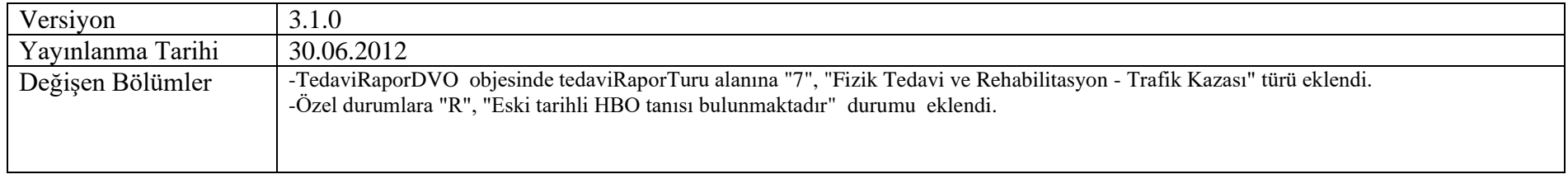

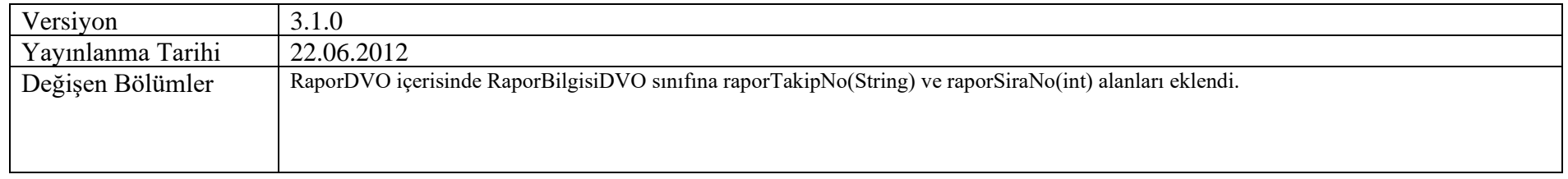

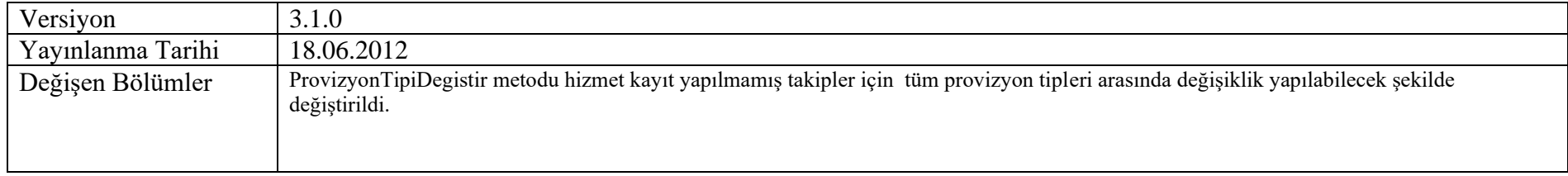

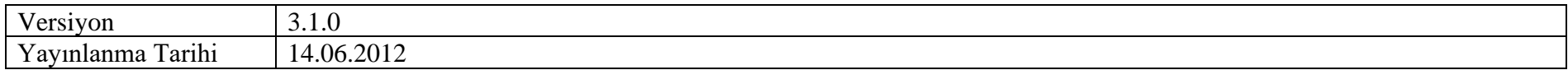

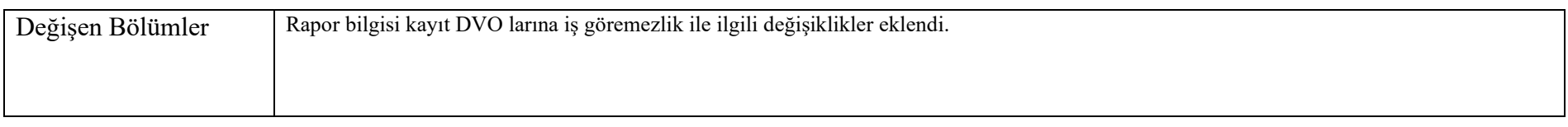

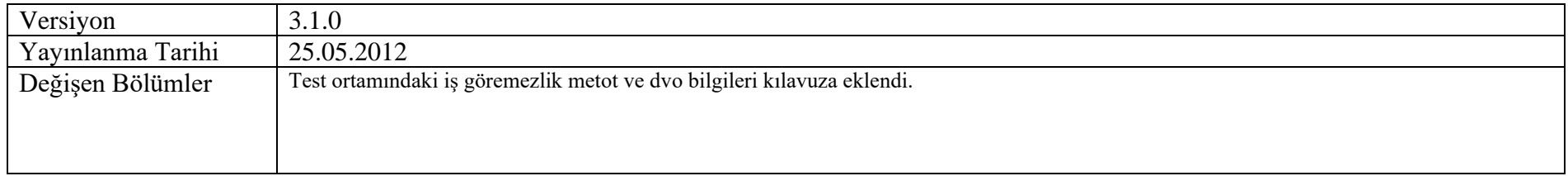

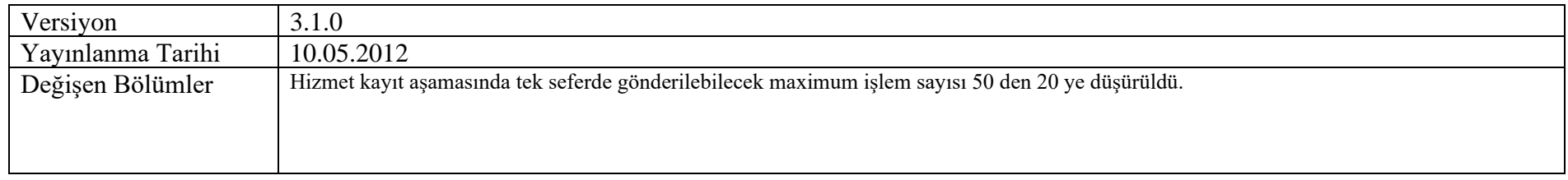

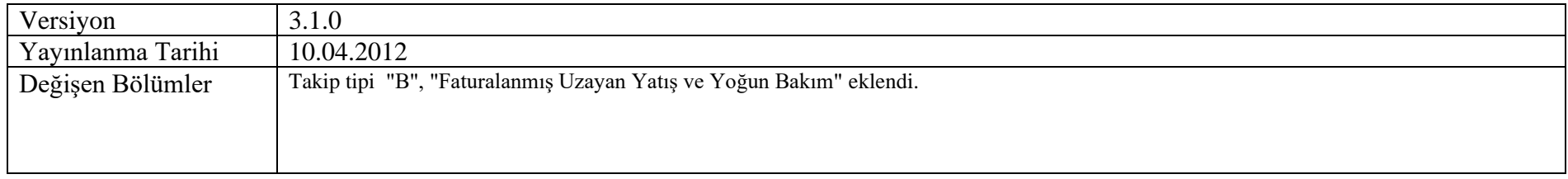

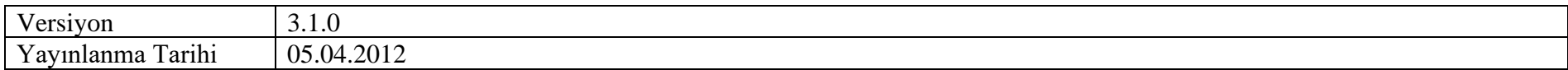

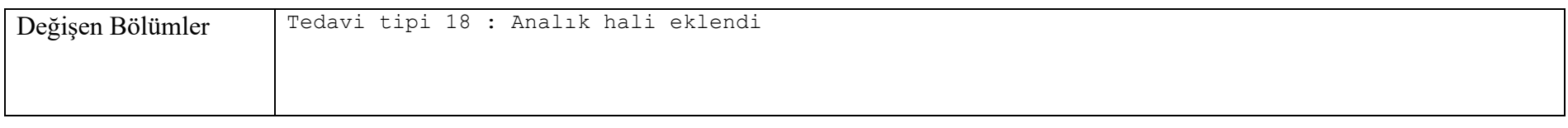

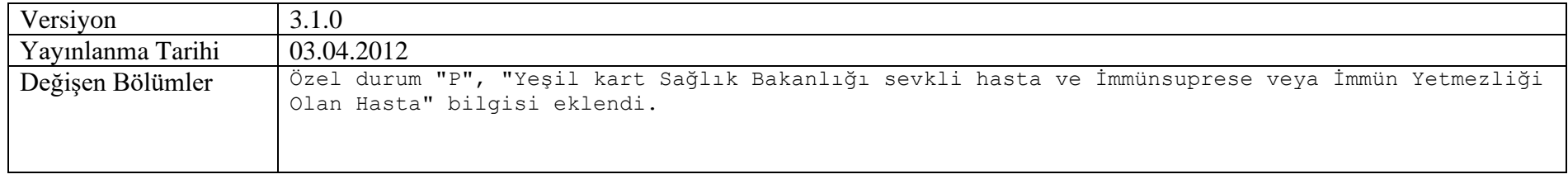

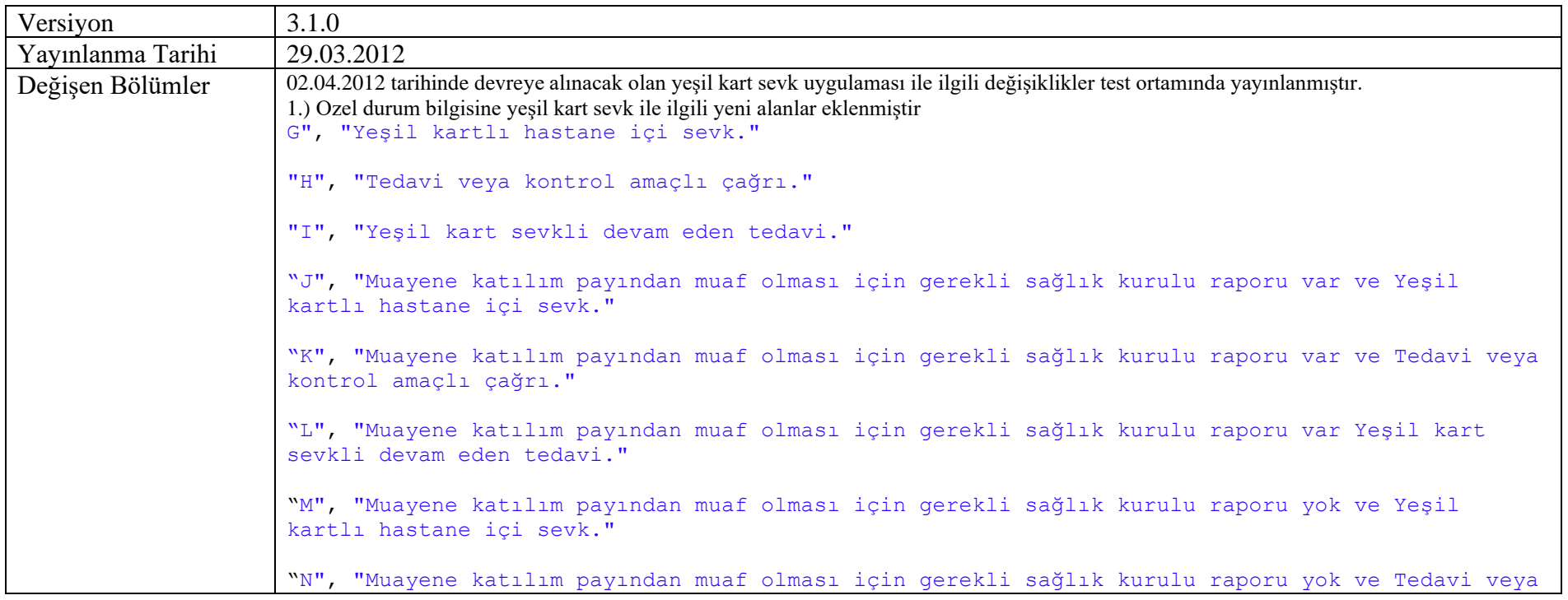

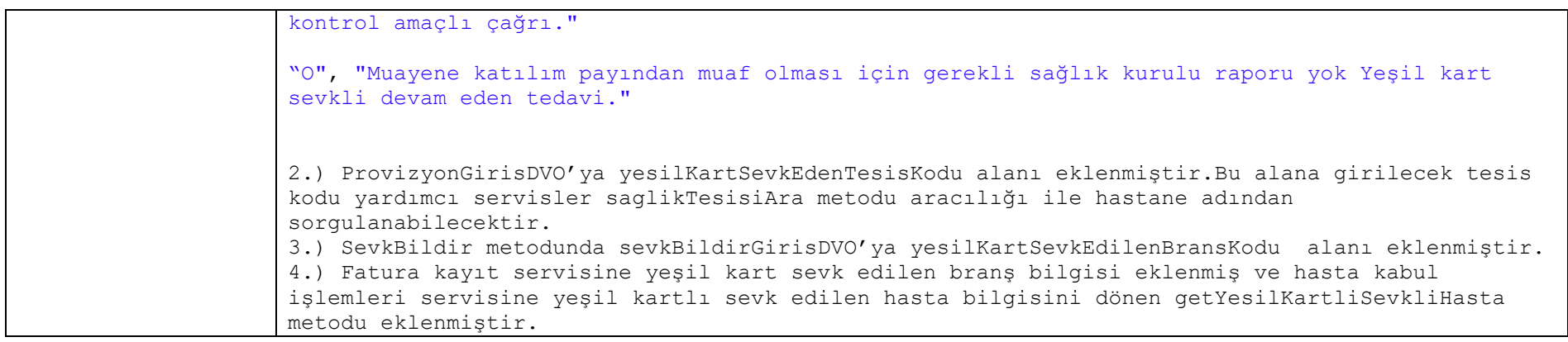

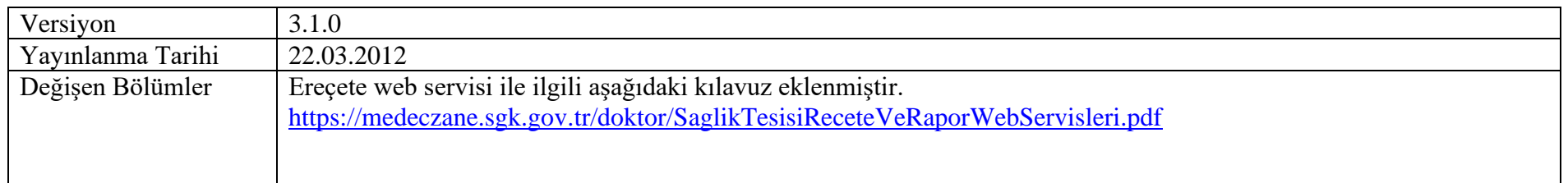

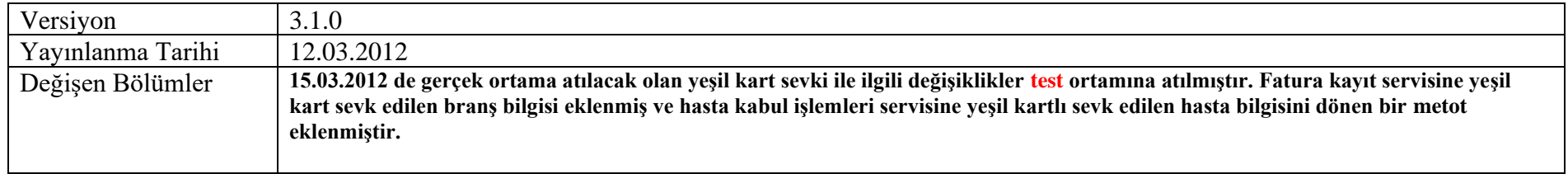

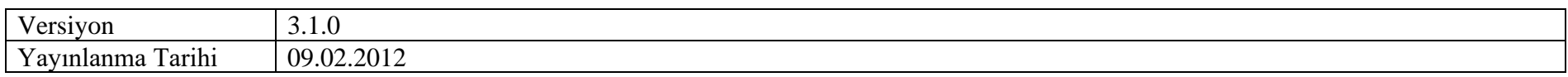

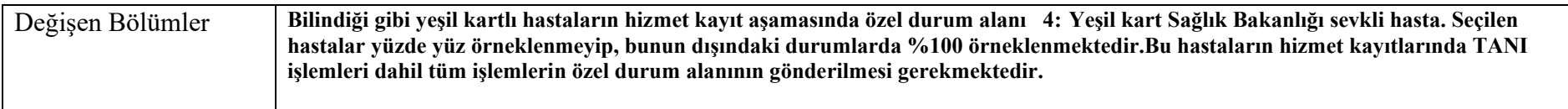

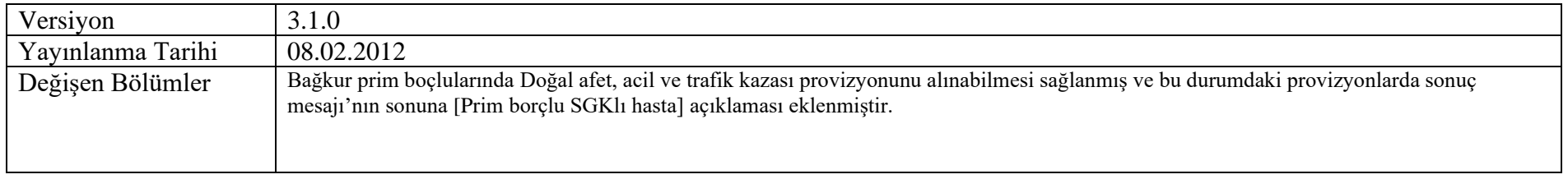

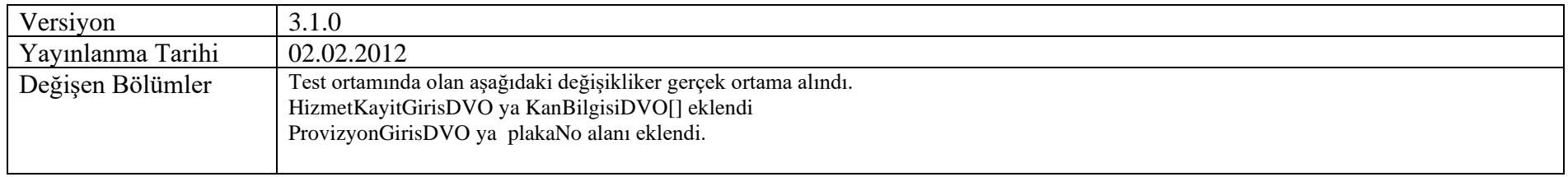

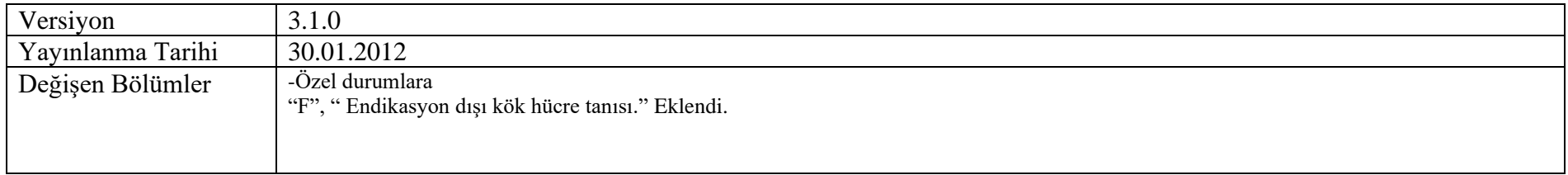

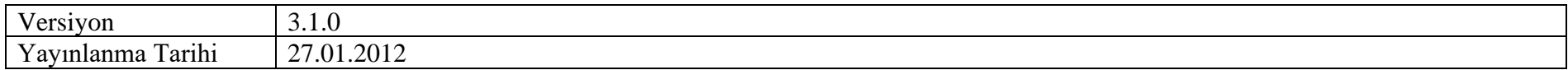

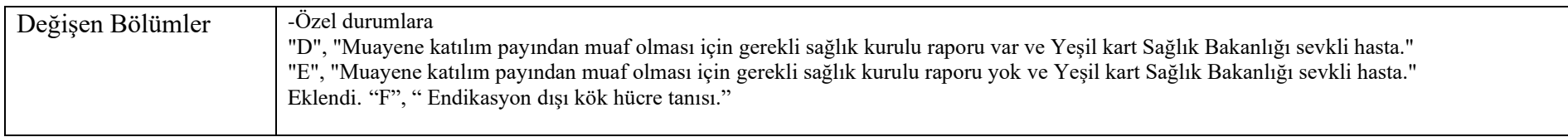

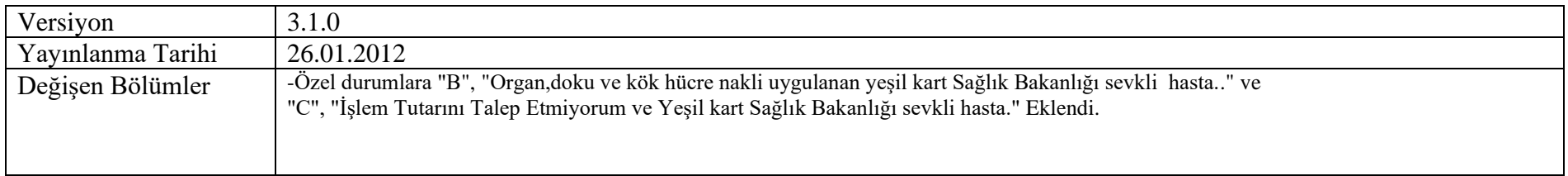

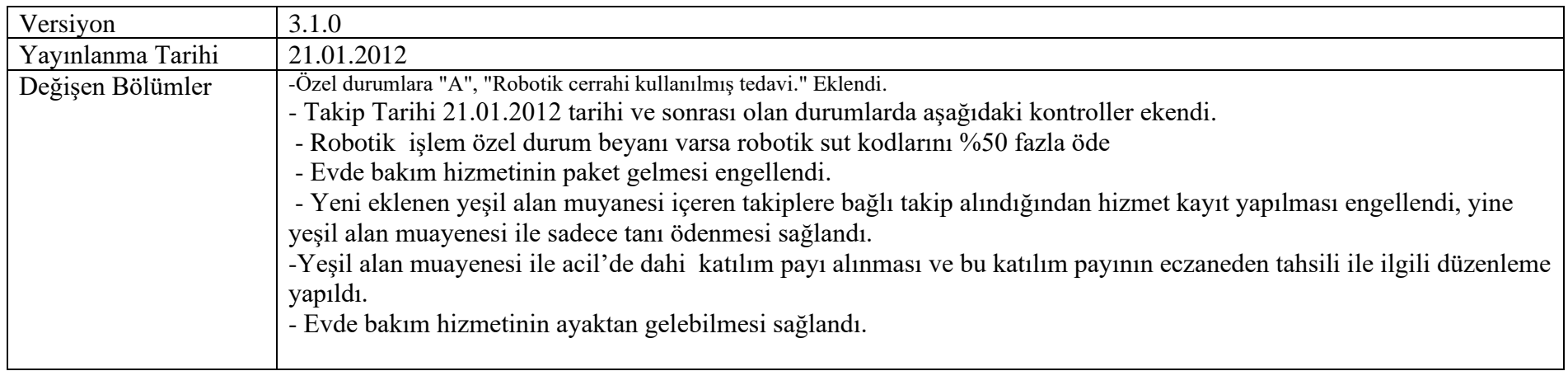

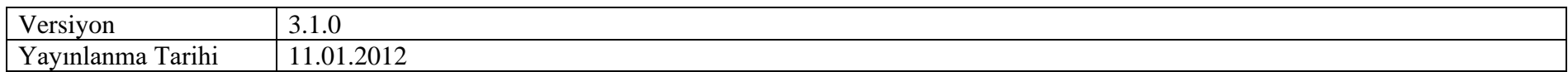

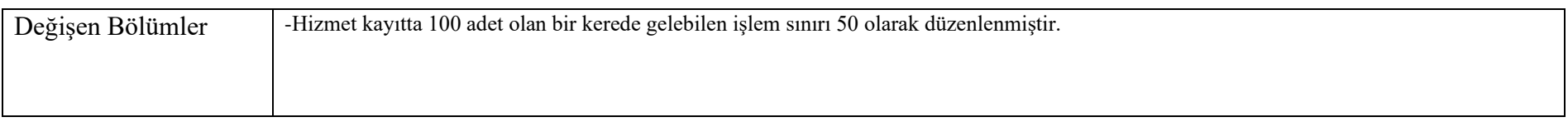

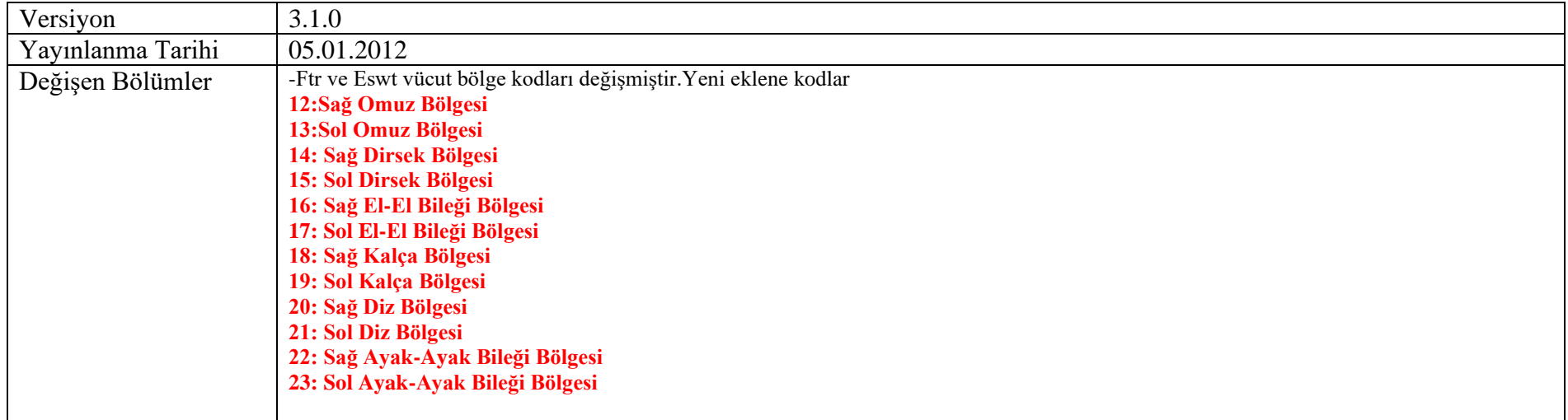

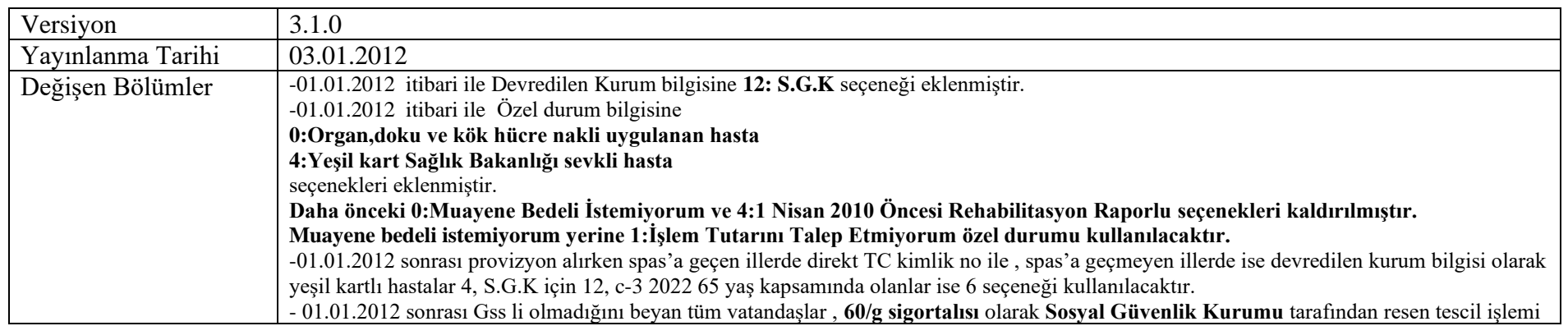

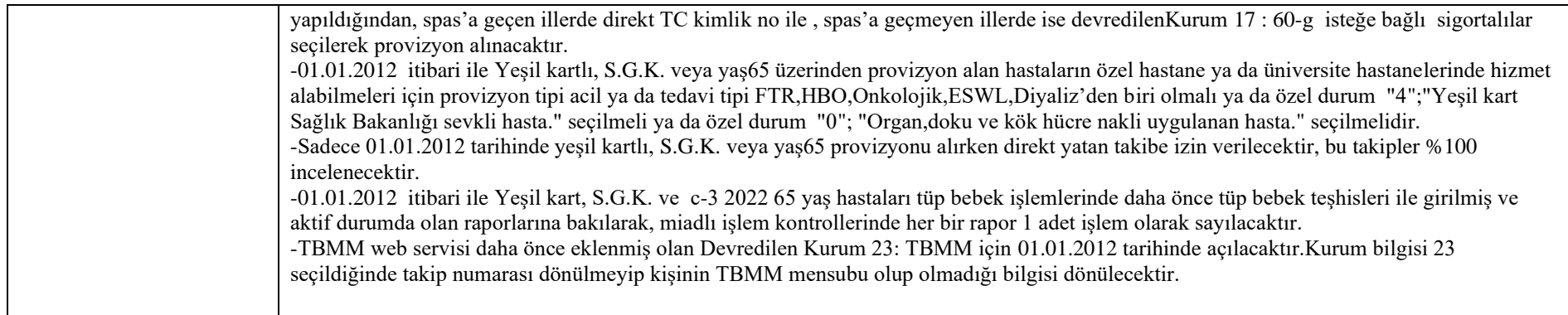

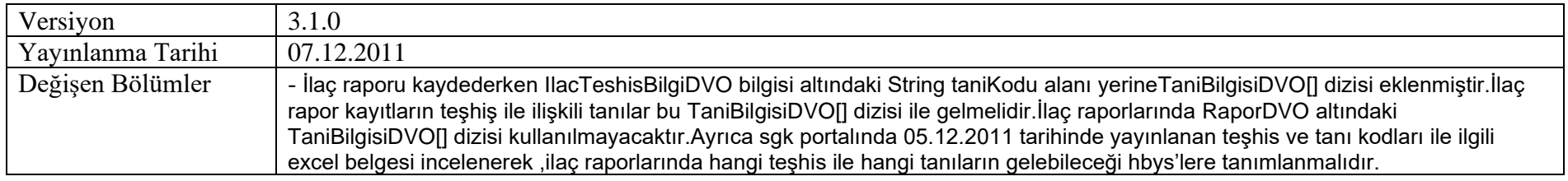

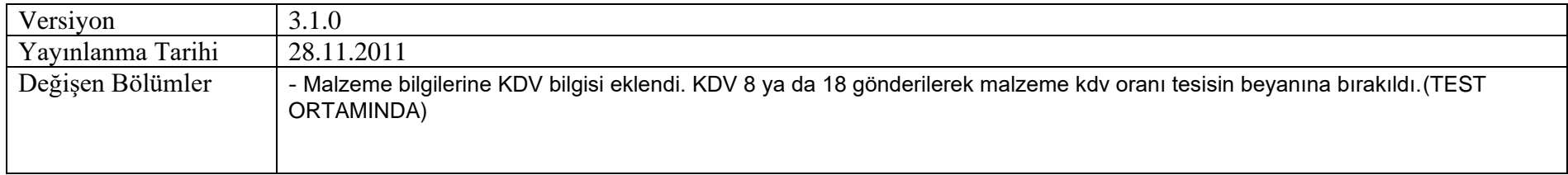

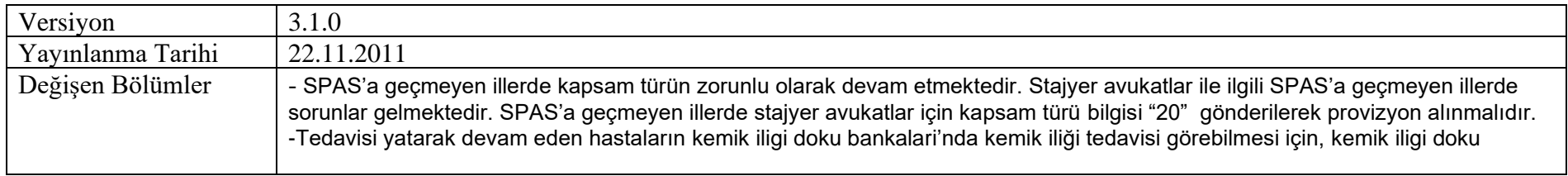

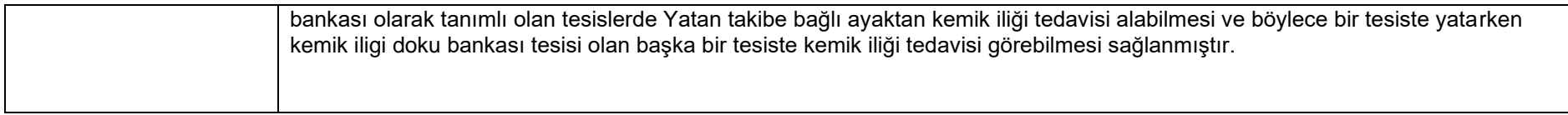

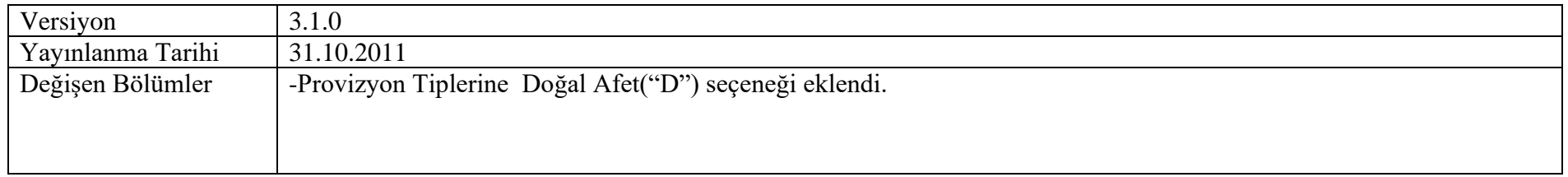

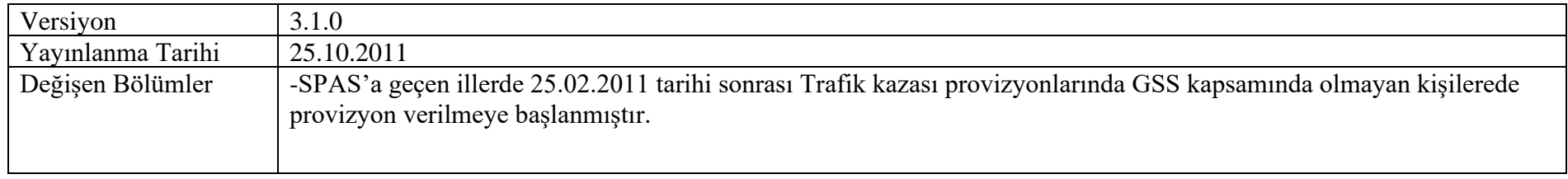

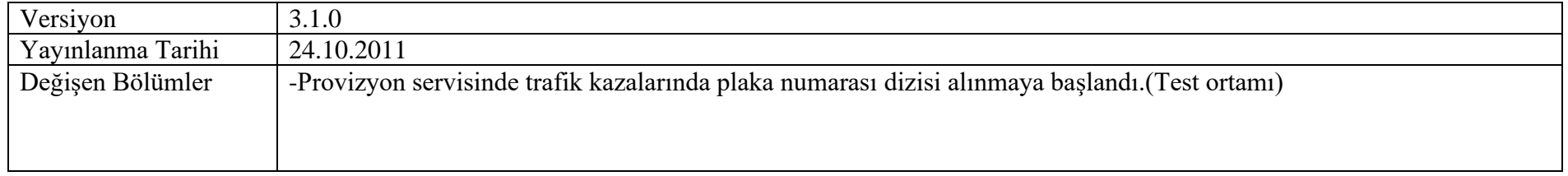

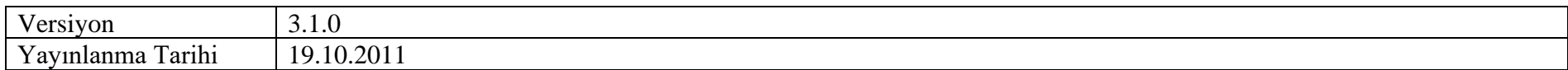

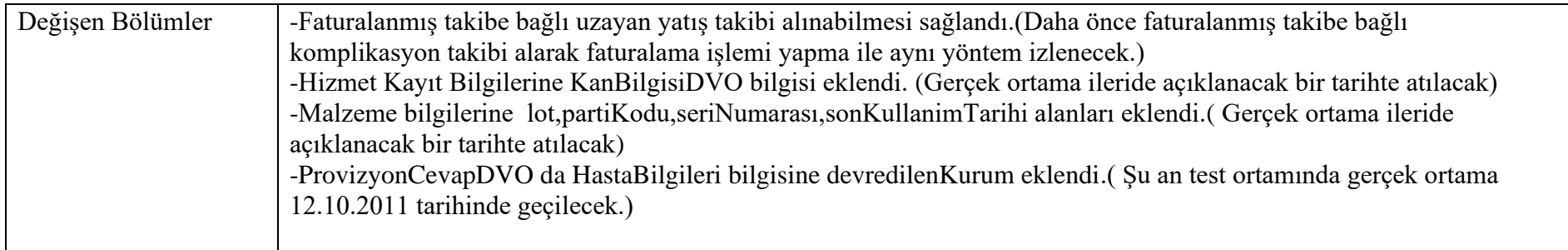

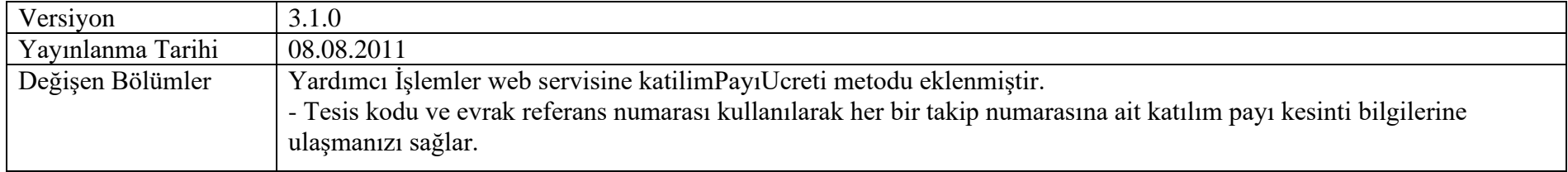

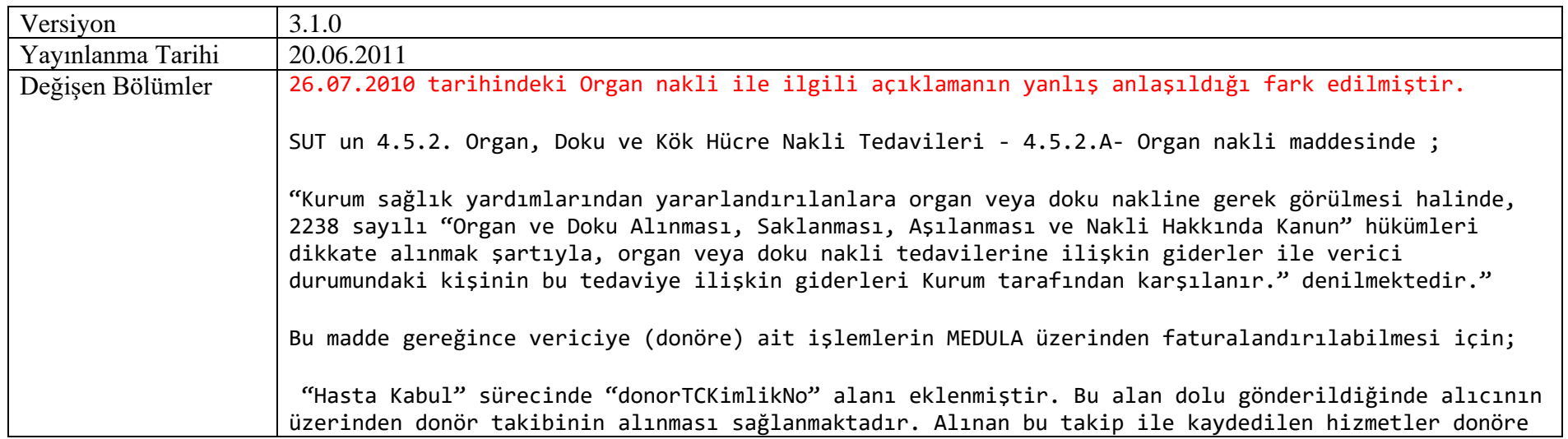

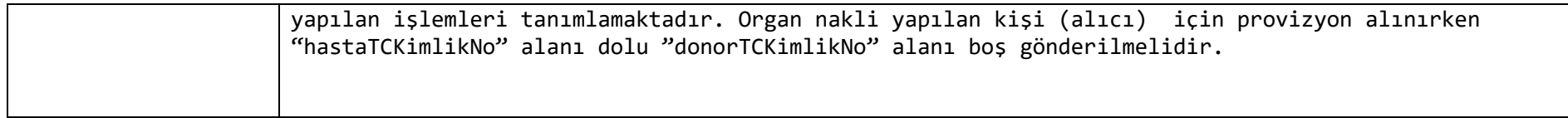

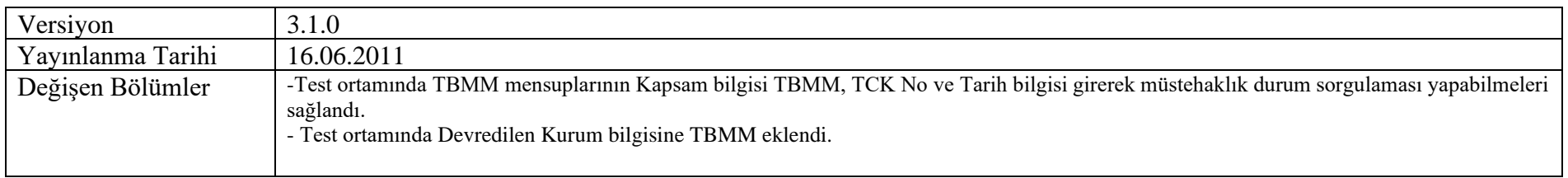

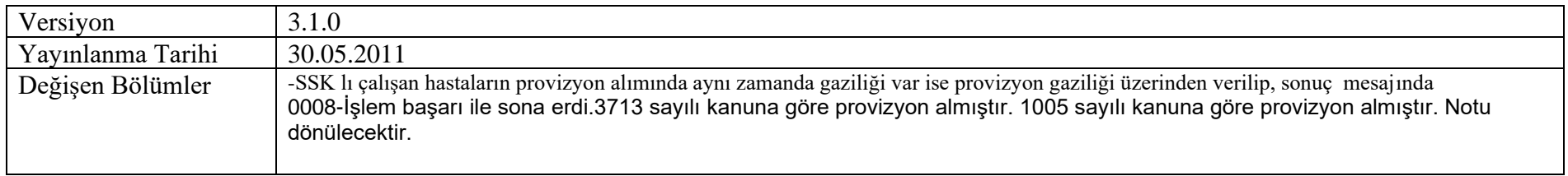

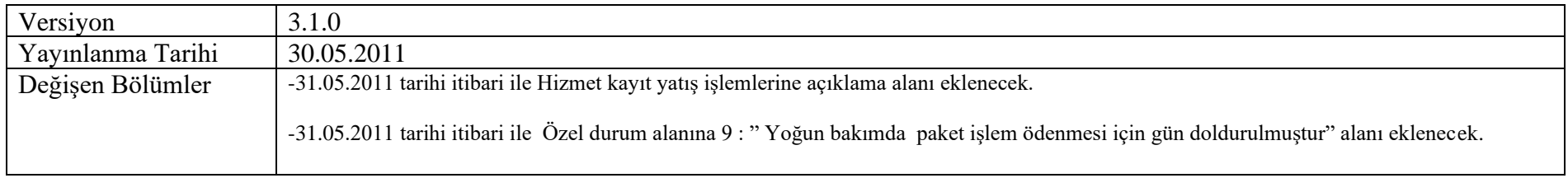

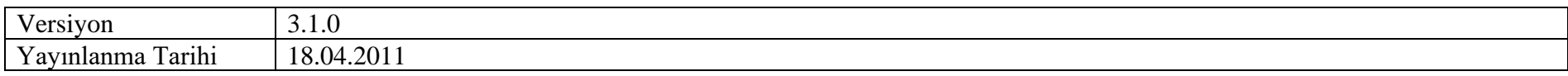
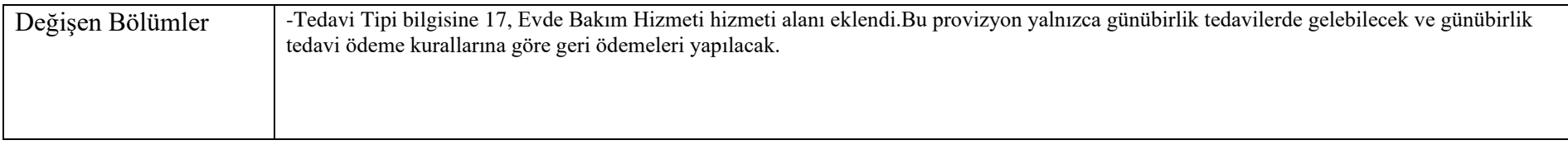

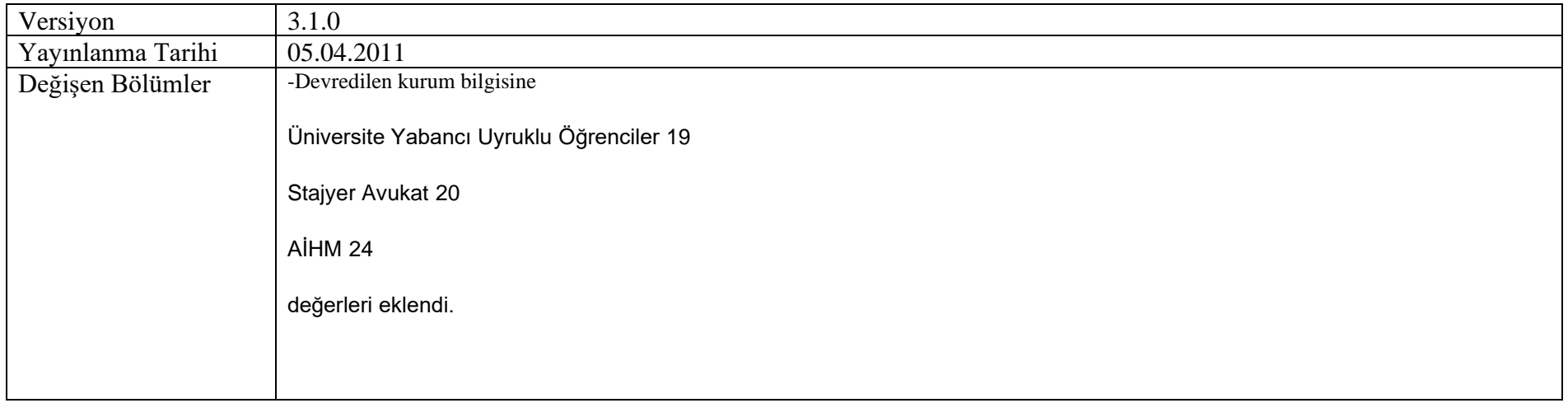

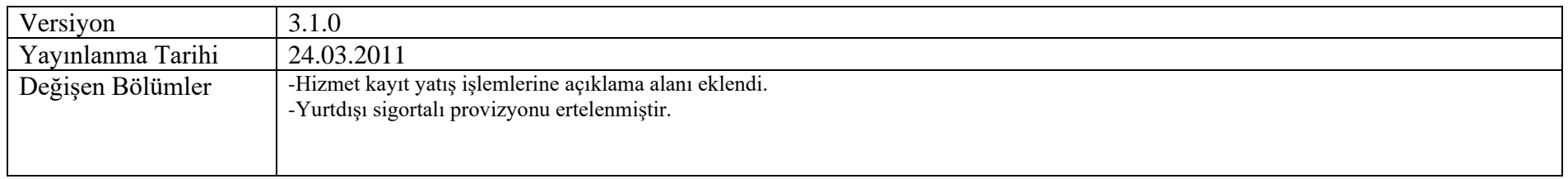

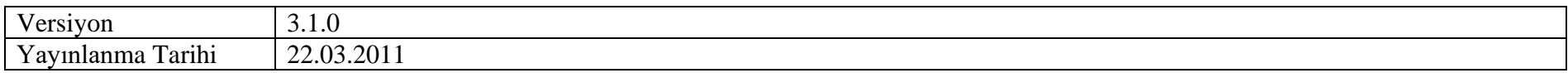

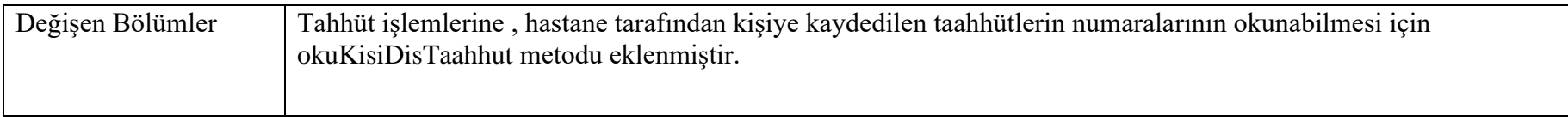

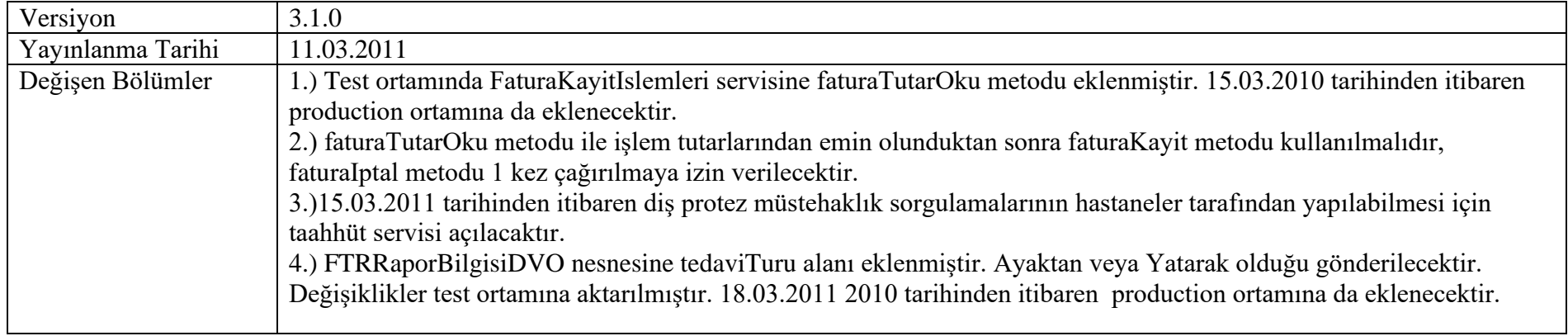

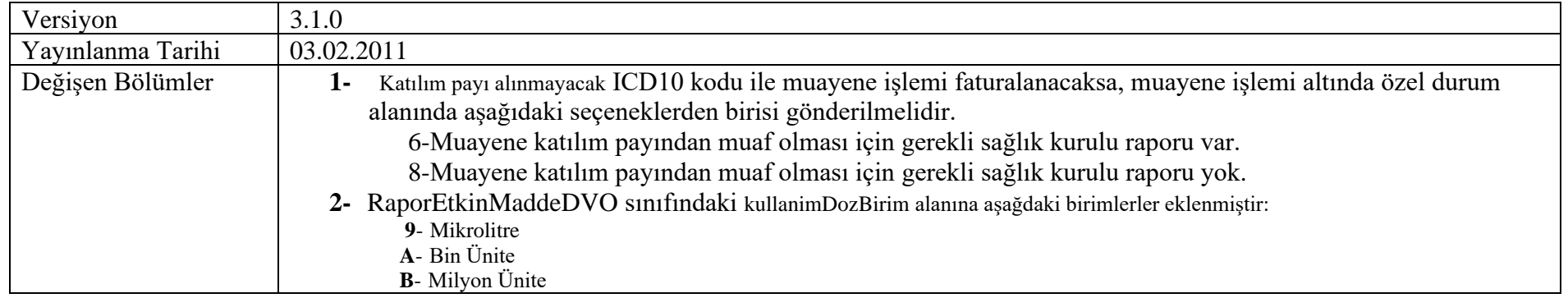

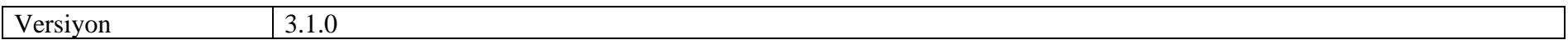

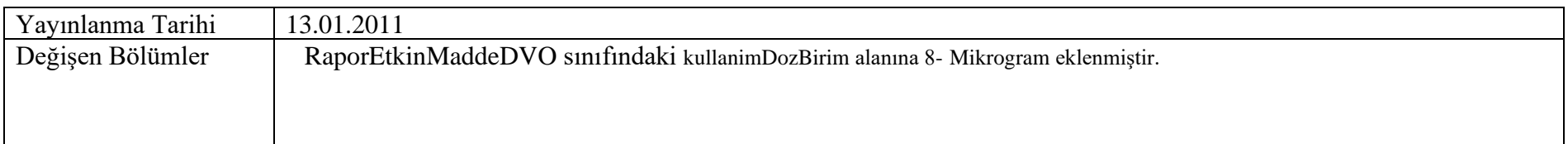

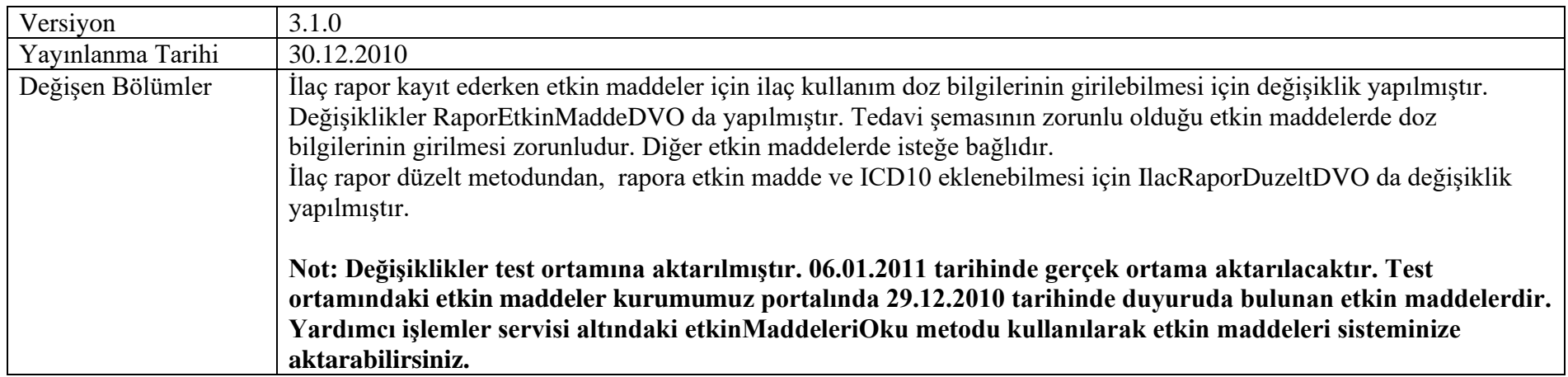

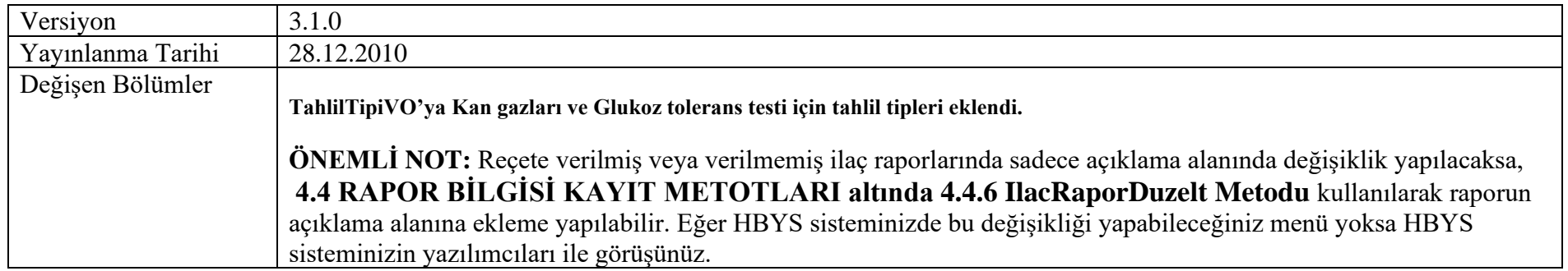

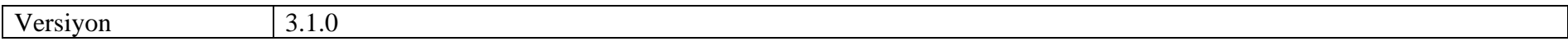

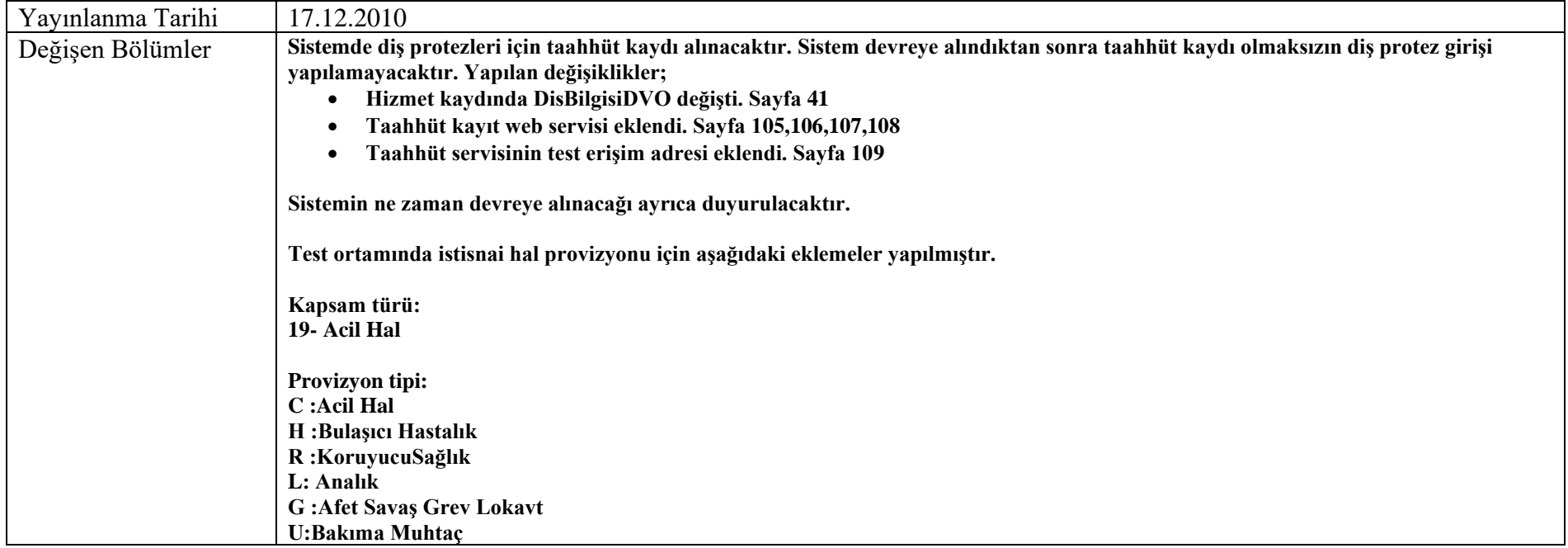

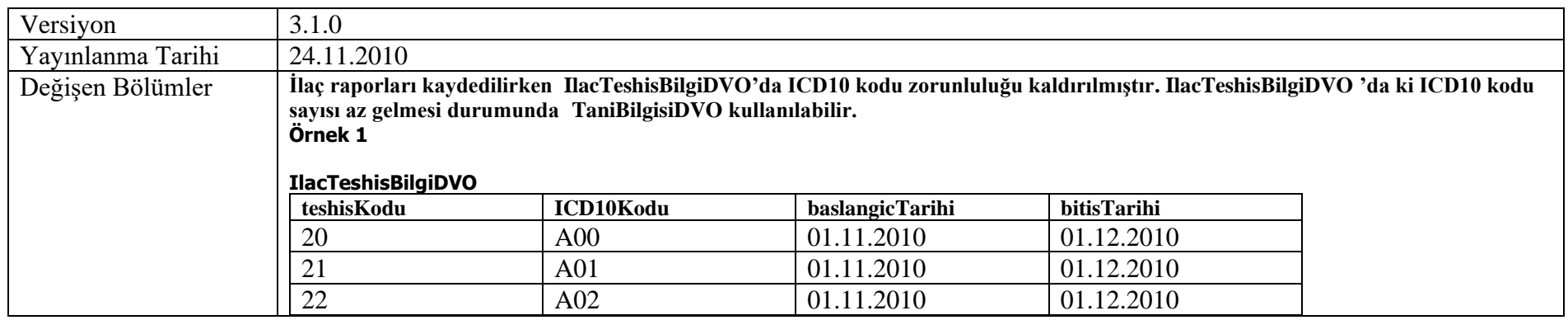

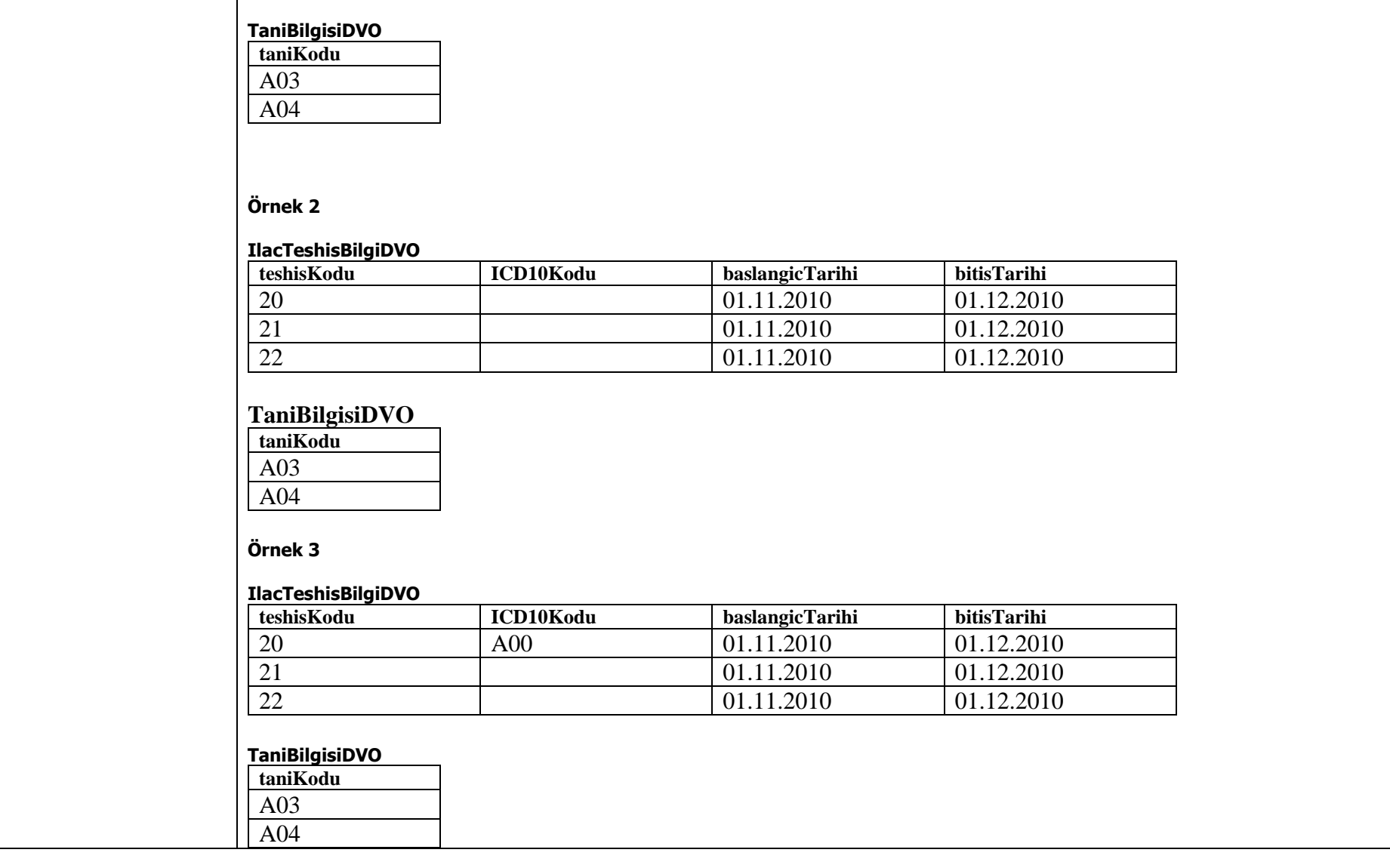

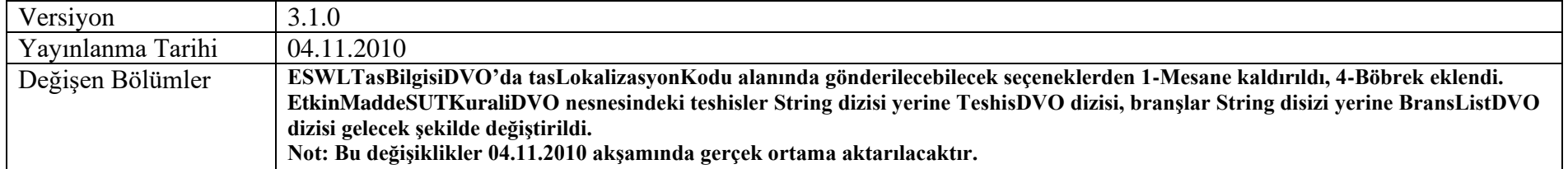

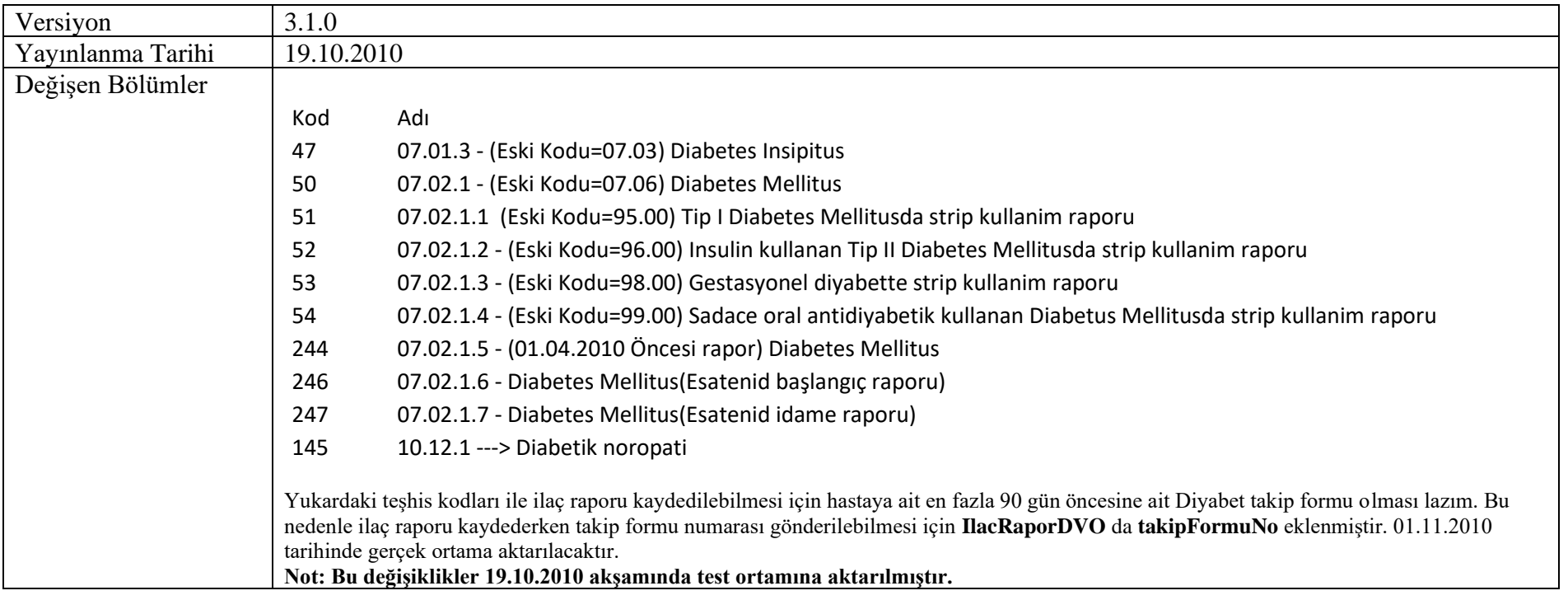

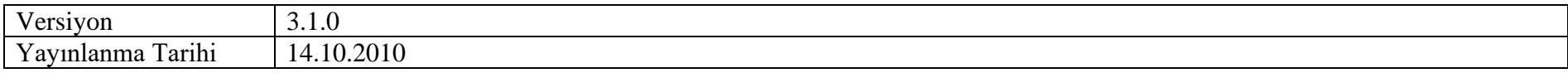

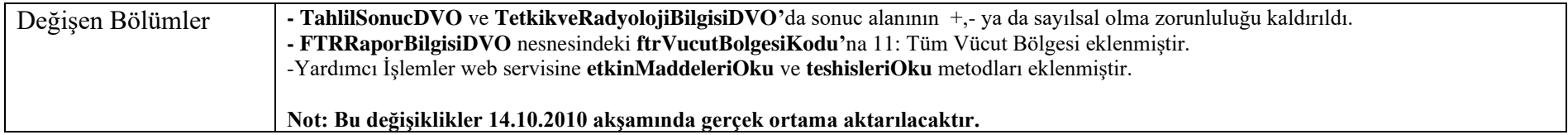

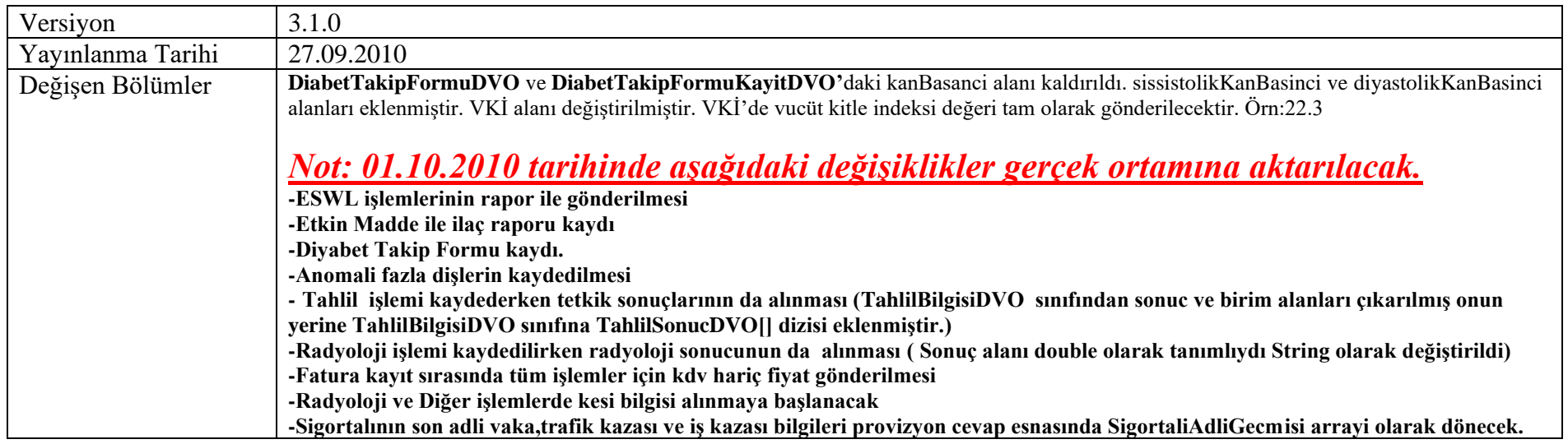

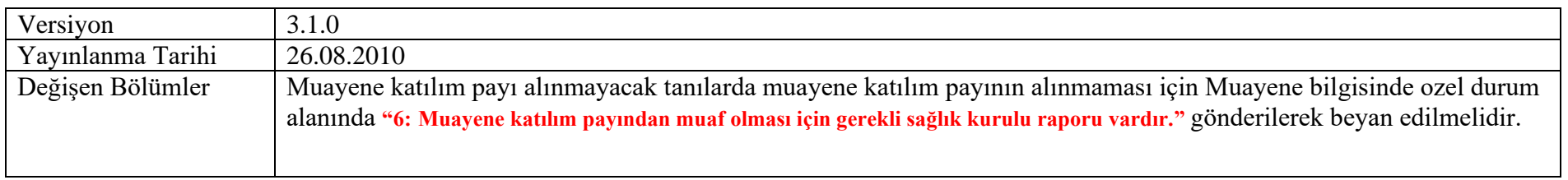

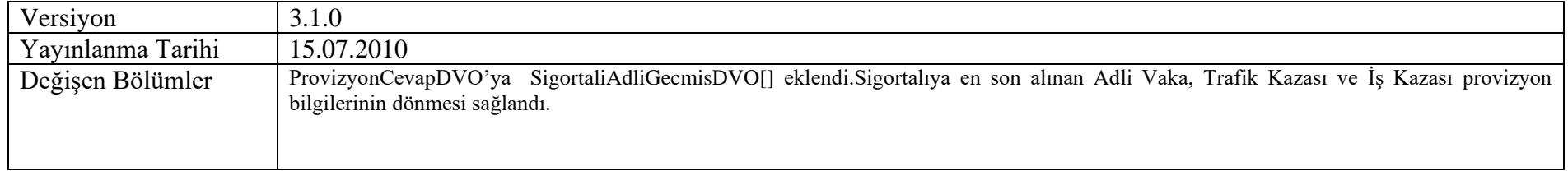

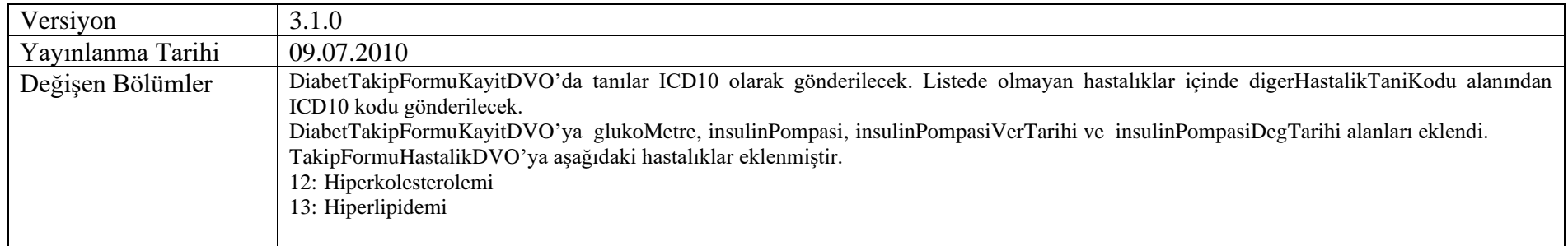

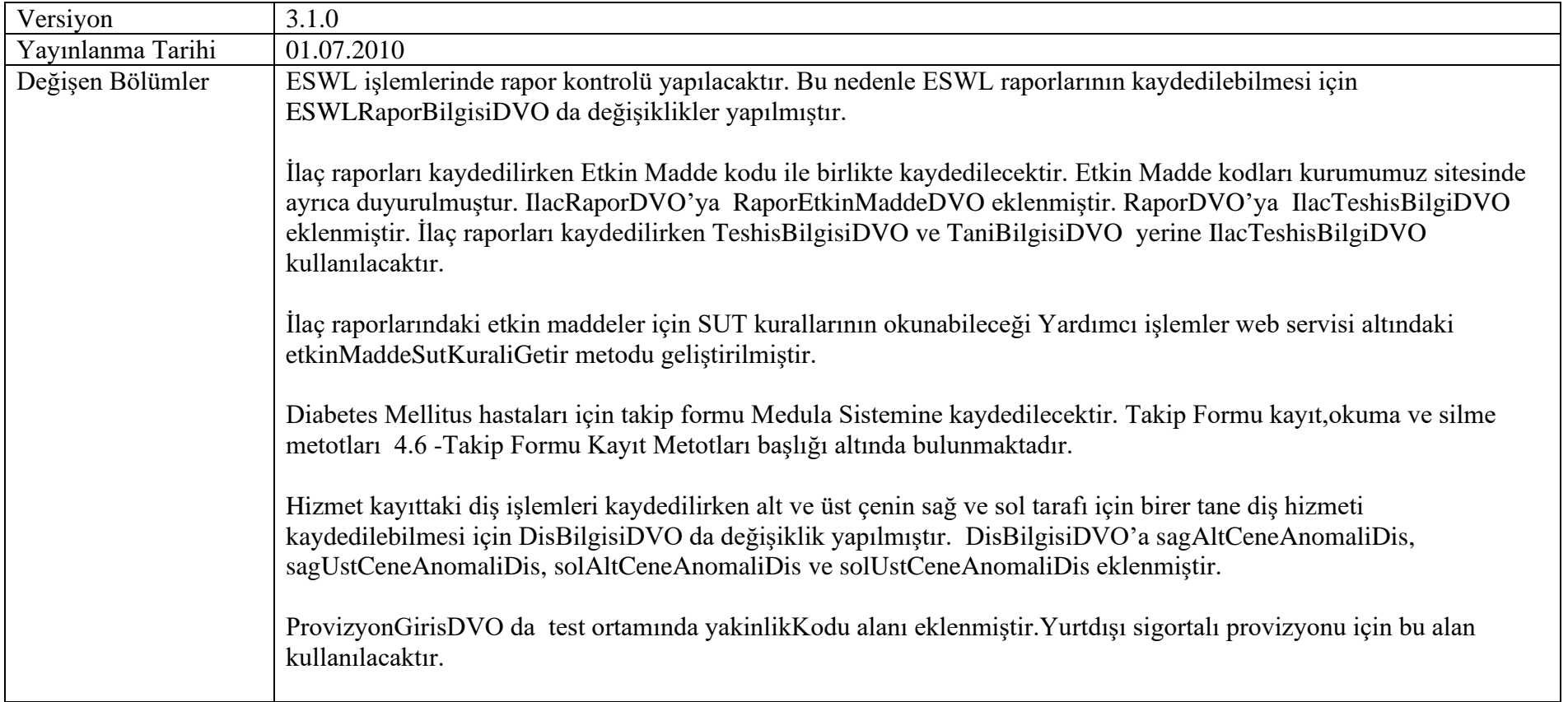

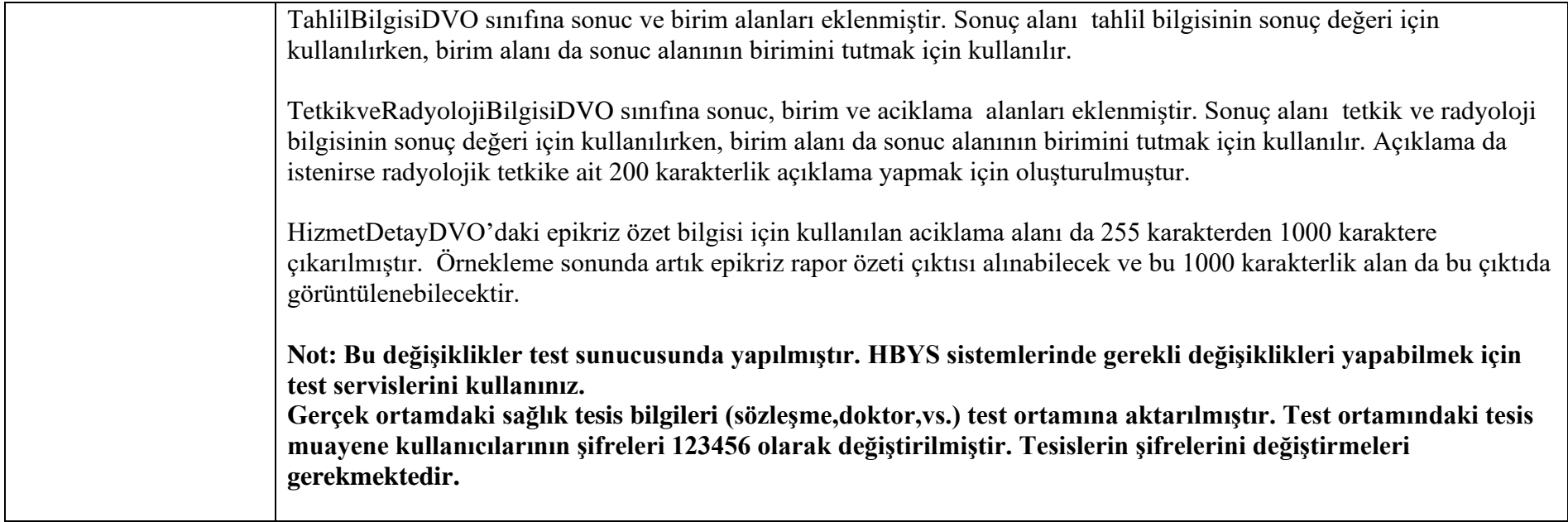

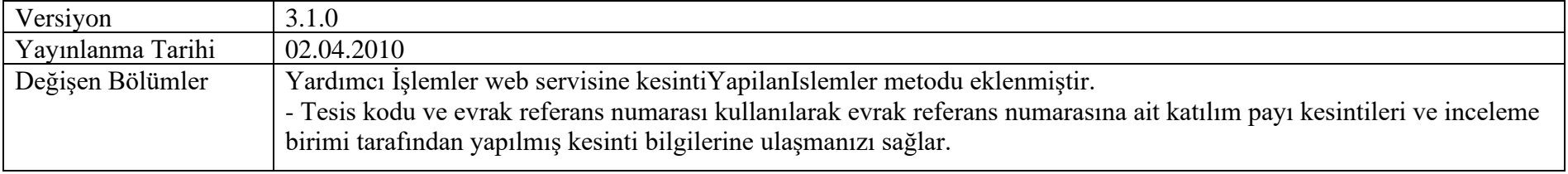

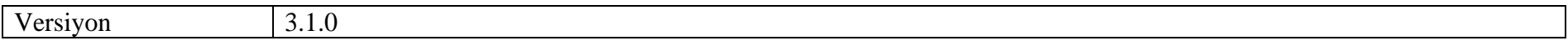

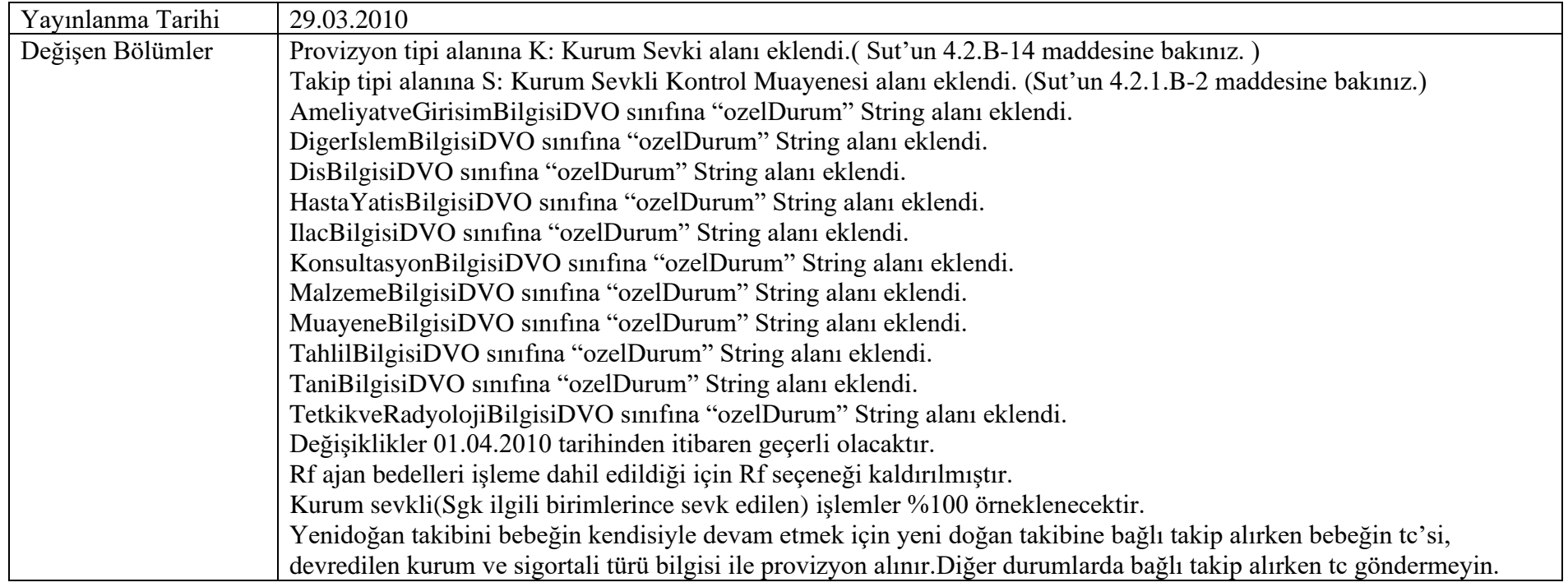

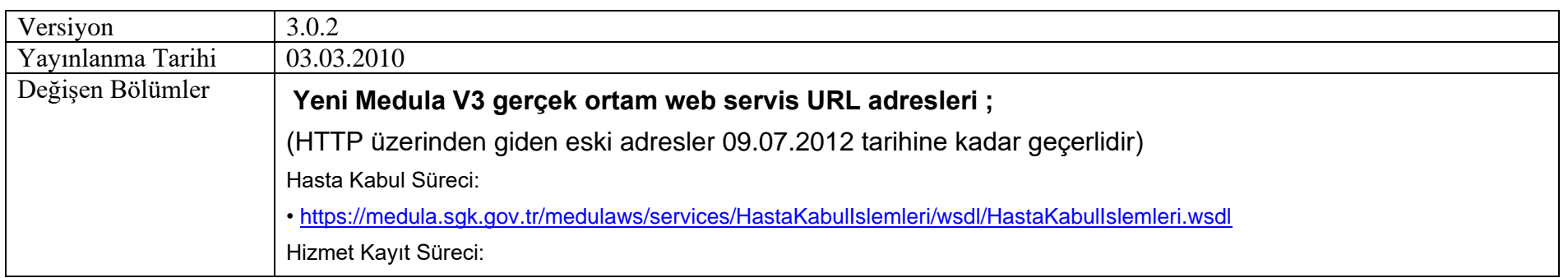

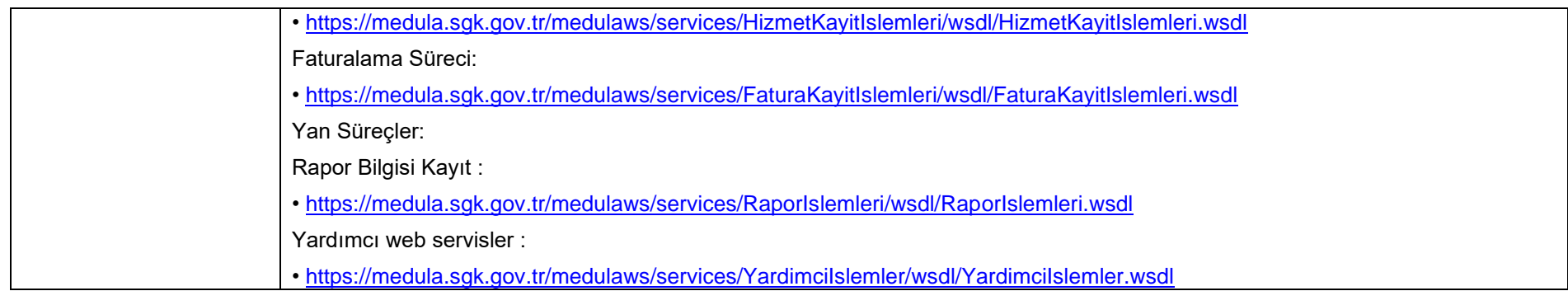

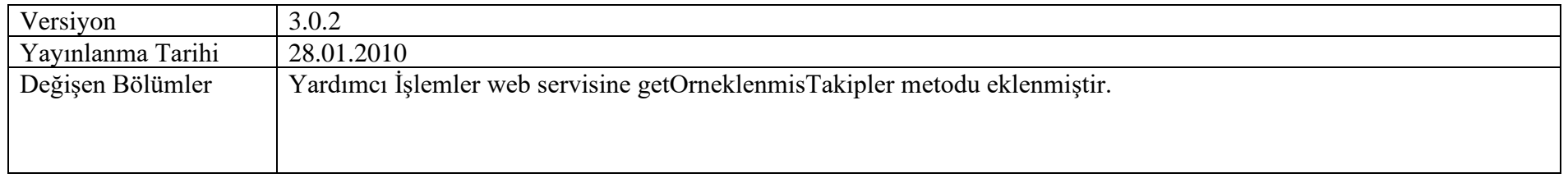

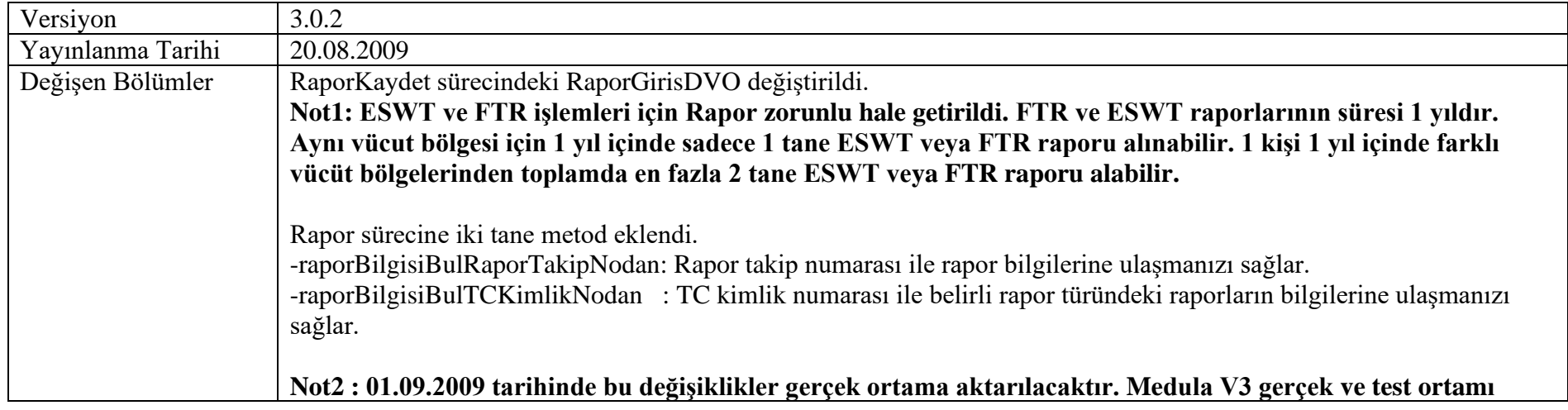

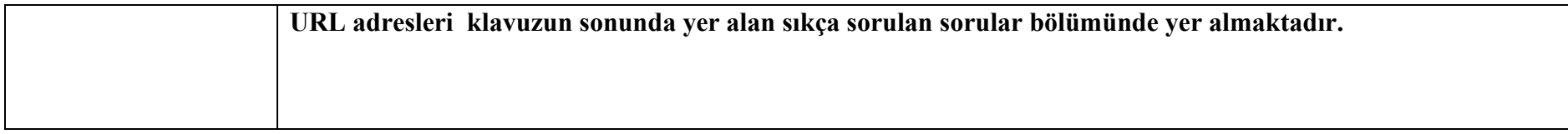

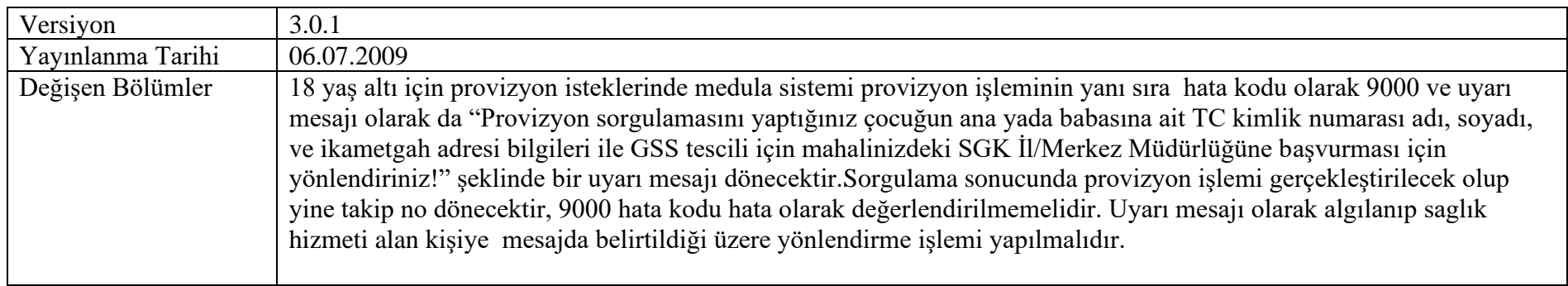

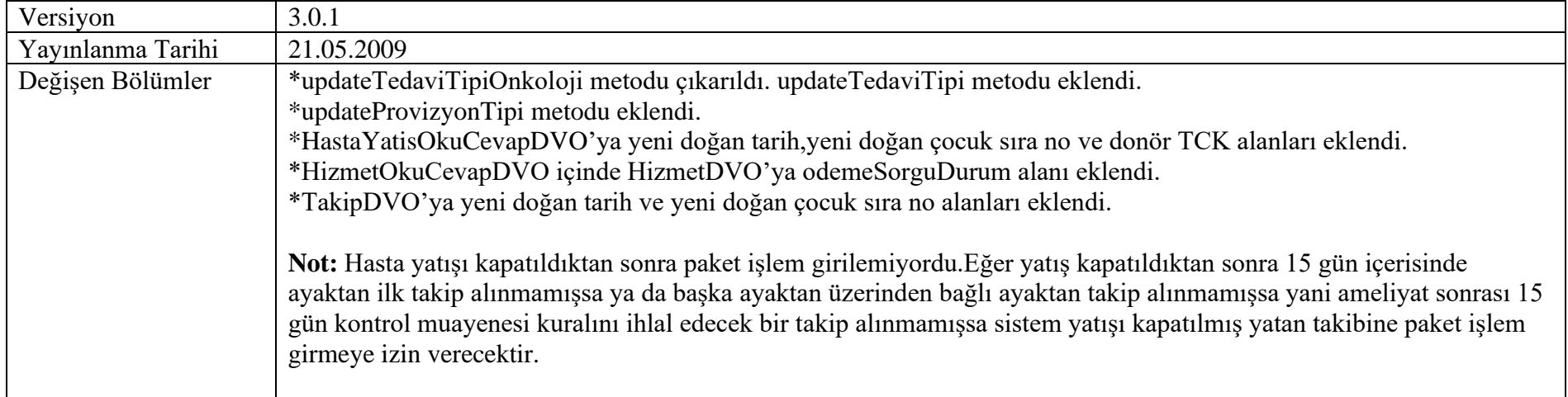

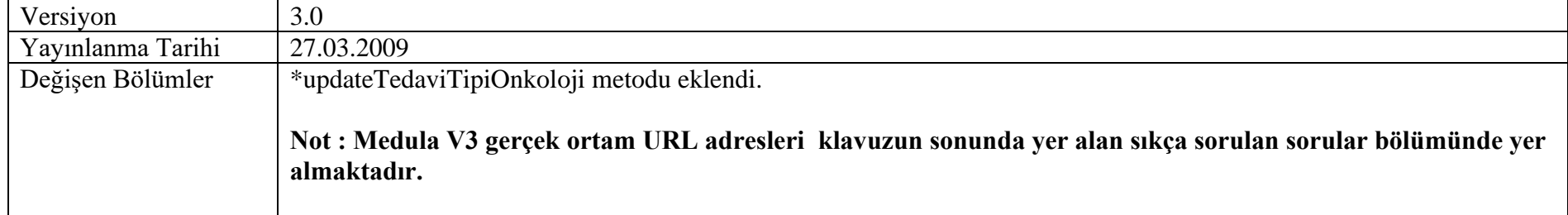

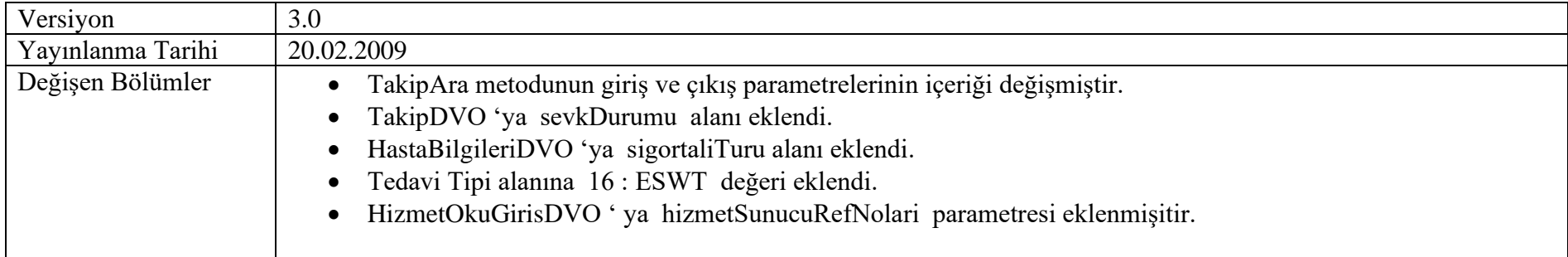

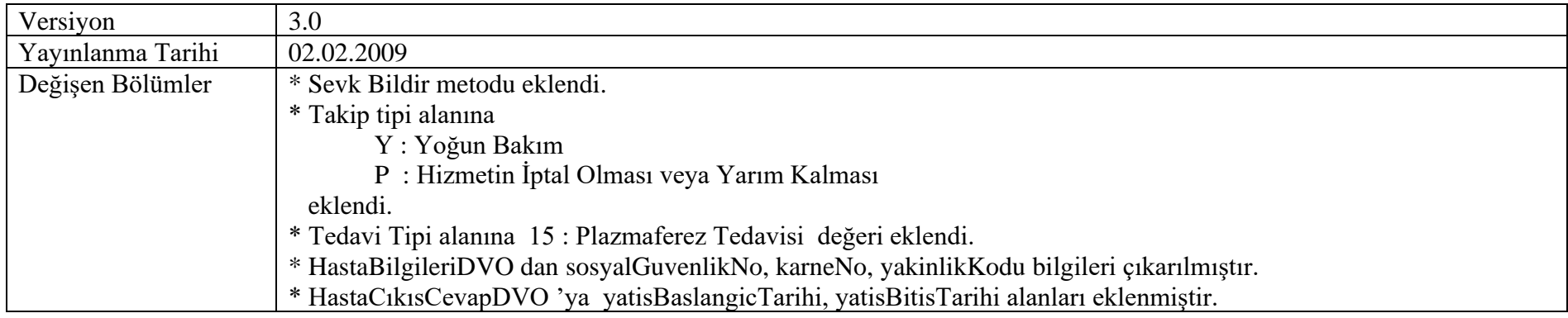

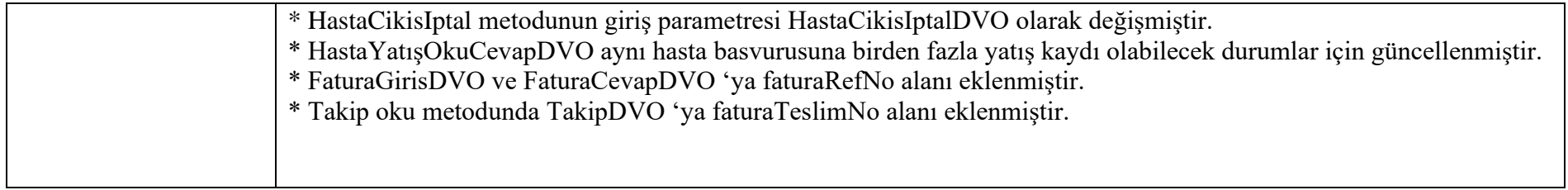

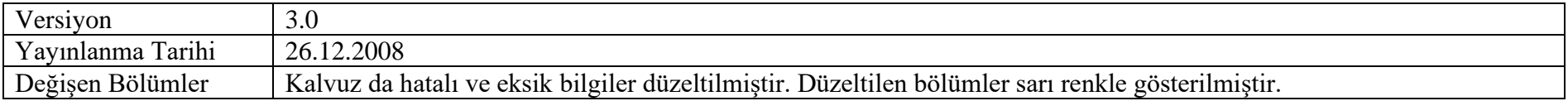

## **Giriş**

GSS Medula Sistemi'nin üçüncü versiyonu, 1 Aralık 2008 tarihinde GSS Yönetmelik çalışmalarına paralel olarak geliştirilmiştir. Sistem, Sağlık Bakanlığı hastaneleri, Üniversite hastaneleri, özel hastaneler ve tanı/tedavi kuruluşları tarafından kullanılacaktır.

Bu doküman, GSS Web Servisleri'nin adaptasyonunu yapacak olan yazılım firmaları ve diğer ilgililer için kullanım kılavuzu niteliği taşımaktadır. Web Servisleri metotları, bu metotların giriş (input) ve çıkış (output) parametreleri, dokümanda detaylı olarak açıklanmaktadır. Sistemin işleyişi ve süreçler hakkında detaylı bilgi ise *Genel Bilgilendirme* dokümanından bulunmaktadır.

Doküman, sırasıyla

- genel bilgiler,
- kullanıcı adı ve sifreler.
- süreçler ve metotları,
- metot detay açıklamaları

bölümlerini içermektedir.

# **1 Genel Bilgiler**

GSS Medula Sistemi, Java Teknolojileri ile hazırlanmış olup, IBM WebSphere Application Server üzerinde sunulmaktadır.

Hastane yazılımlarında, üçüncü versiyonuna adaptasyon çalışmalarının yapılabilmesi için sistem, ilk olarak GSS test ortamında sunulacaktır. GSS tarafından açıklanacak olan ikinci bir tarihte ise üçüncü versiyon gerçek ortama aktarılacak, aynı anda ikinci versiyon durdurulacaktır.

İkinci versiyonu halen kullanmakta olan sağlık tesisleri, üçüncü versiyon gerçek ortama aktarılana kadar ikinci versiyonu kullanmaya devam edecektir. Bu tesislerimiz, üçüncü versiyon için adaptasyon çalışmalarına başlamalı ve GSS tarafından ilan edilen tarihte üçüncü versiyona geçmelidir. Web servilerinin test ve gerçek ortam URL adresleri *Sıkça Sorulan Sorular* bölümünde verilmektedir.

## **Süreç Açıklamaları**

Yeni versiyonda, sağlık tesislerince işletilecek üç ana, bir yan süreç bulunmaktadır. Ana süreçler:

- Hasta Kabul Süreci
- Hizmet Kayıt Süreci
- Fatura Kayıt Süreci
- Yan süreçler ise aşağıdaki gibidir:
	- o Rapor Bilgisi Kayıt
	- o Yardımcı Servisler

Başhekim veya sağlık tesisi yöneticisi tarafından işletilecek son süreç ise

• Dönem sonlandırma ve evrak üst yazısının (dilekçe) oluşturulmasıdır.

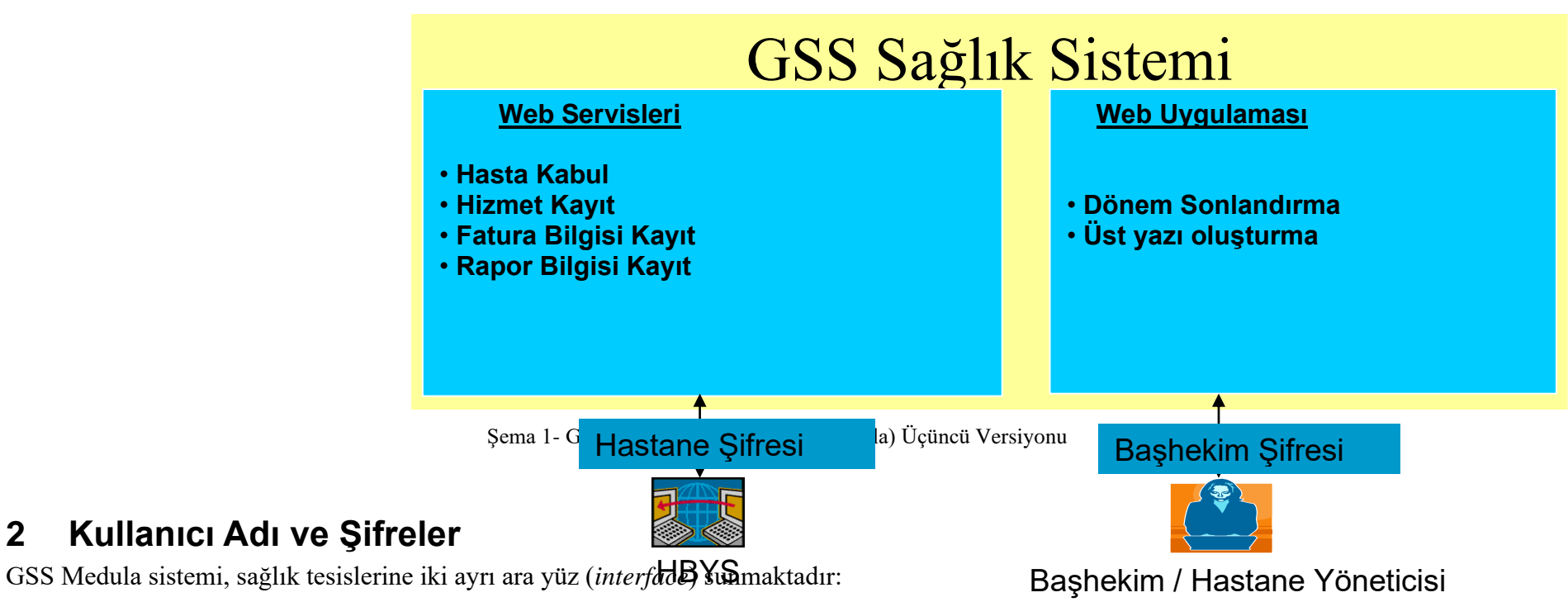

• Sistemsel entegrasyonu sağlamak ve ana/yan süreçleri işletmek için web servisleri,

• Başhekim veya yönetici tarafından kullanılacak ve dönem sonlandırma/evrak üst yazısı oluşturmak için kullanılacak web uygulaması.

Web servislerine, GSS tarafından her sağlık tesisine bir adet olmak üzere verilecek olan kullanıcı adı ve şifre ile ulaşılabilirken, web uygulamasına erişecek başhekim veya yöneticiler için GSS sisteminde kişisel kullanıcı adı ve şifre oluşturulacaktır. Özetle, GSS Medula Sistemi'nde her sağlık tesisinin iki adet kullanıcı adı ve şifresi bulunacaktır:

- Tesis Şifresi: Web servisleri tarafından kullanılmak üzere
- Yönetici Şifresi: Başhekim veya yönetici tarafından web uygulamasında kullanılmak üzere

## **2.1 Web Servislerinde Şifre Gönderilmesi**

Web servislerinde *HTTP Basic Authentication* yöntemi kullanılmaktadır. Bunun için web servis isteklerinde (*request*), tesis kullanıcı adı ve şifresi *HTTP Header* içinde GSS sunucusuna gönderilmelidir. Web servisleri teknolojisi ile oturum (*session*) bilgisini muhafaza etmenin *henüz* standart bir yolu olmadığı için, kullanıcı adı ve şifrenin her SOAP isteminde (*request*) gönderilmesi gerekmektedir.

## **2.2 Yönetici Şifresi ve Web Uygulaması**

Yönetici şifresi ile girilen GSS web uygulamasında, başhekim veya yöneticiler aşağıdaki işlemleri yapabileceklerdir:

- Dönem sonlandırma
- Evrak üst yazısı oluşturma
- Ödemeleri takip edebilme

Web uygulamasının URL adresi *Sıkça Sorulan Sorular* bölümünde açıklanmaktadır.

# **3 Süreçler ve Metotları**

Bu bölümde, GSS Medula süreçlerini işletebilmek için kullanılacak web servis metotları açıklanmaktadır. Süreçlerin işletilmesinde yapılan hataların sağlık tesisleri tarafından düzeltilebilmesi amacıyla ana metotlar için düzeltme ve silme fonksiyonları eklenmiştir. Web servis metotları aşağıdaki gibidir:

- **Hasta Kabul**
	- ➢ HastaKabul
- ➢ HastaKabulKimlikDogrulama
- ➢ HastaKabulOku
- ➢ HastaKabulIptal
- ➢ HastaCikisKayit
- ➢ HastaCikisIptal
- ➢ HastaYatisOku
- ➢ BasvuruAltindakiTakipleriOku
- ➢ SevkBildir
- ➢ UpdateTedaviTipi
- ➢ UpdateProvizyonTipi

### • **Hizmet Kayıt**

- ➢ HizmetKayit
- ➢ HizmetKaydiOku
- ➢ HizmetKaydiIptal

## • **Fatura Kayıt**

- ➢ FaturaKayit
- ➢ FaturaOku
- ➢ FaturaIptal
- ➢ FaturaTutarOku

## **3.1 Hasta Kabul Süreci ve Metodları**

Sağlık hizmeti alan kişinin sağlık hizmet sunucusuna başvurması ile başlayan süreçtir. Bu süreçte sağlık hizmeti alacak kişinin bilgileri ile tesisin bilgileri alınarak kişiye sağlık hizmetinin verilip verilmeyeceğinin kontrolü yani müstehaklık sorgulaması ve tesisin SGK kurumu ile anlaşmalı olup olmadığının kontrolleri yapılarak Hasta için bir HastaBaşvuruNo ve bu numara ile ilişkili bir takip numarası üretilir. Sağlık hizmet sunucusunda verilen hizmetler bu takip numarası ile takip edilir. Sağlık hizmet sunucusunda hastanın tedavisi boyunca aynı HastaBaşvuruNo'suna bağlı aynı veya faklı branşlarda birden fazla takip verilebilir bu takipler birbiri ile ilişkilidirler, verilen hizmetler bu takip numaraları aracılığıyla takip edilir.

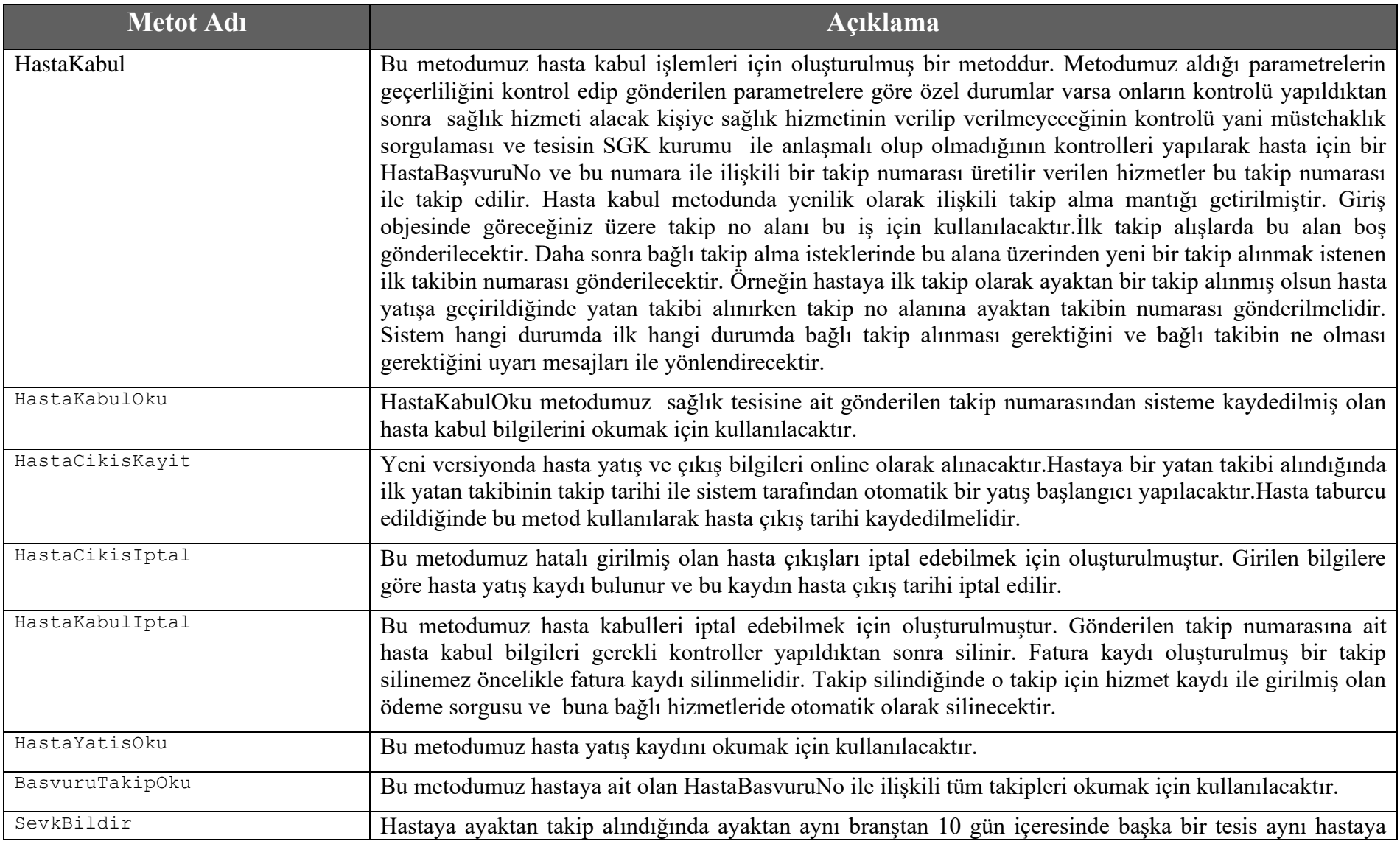

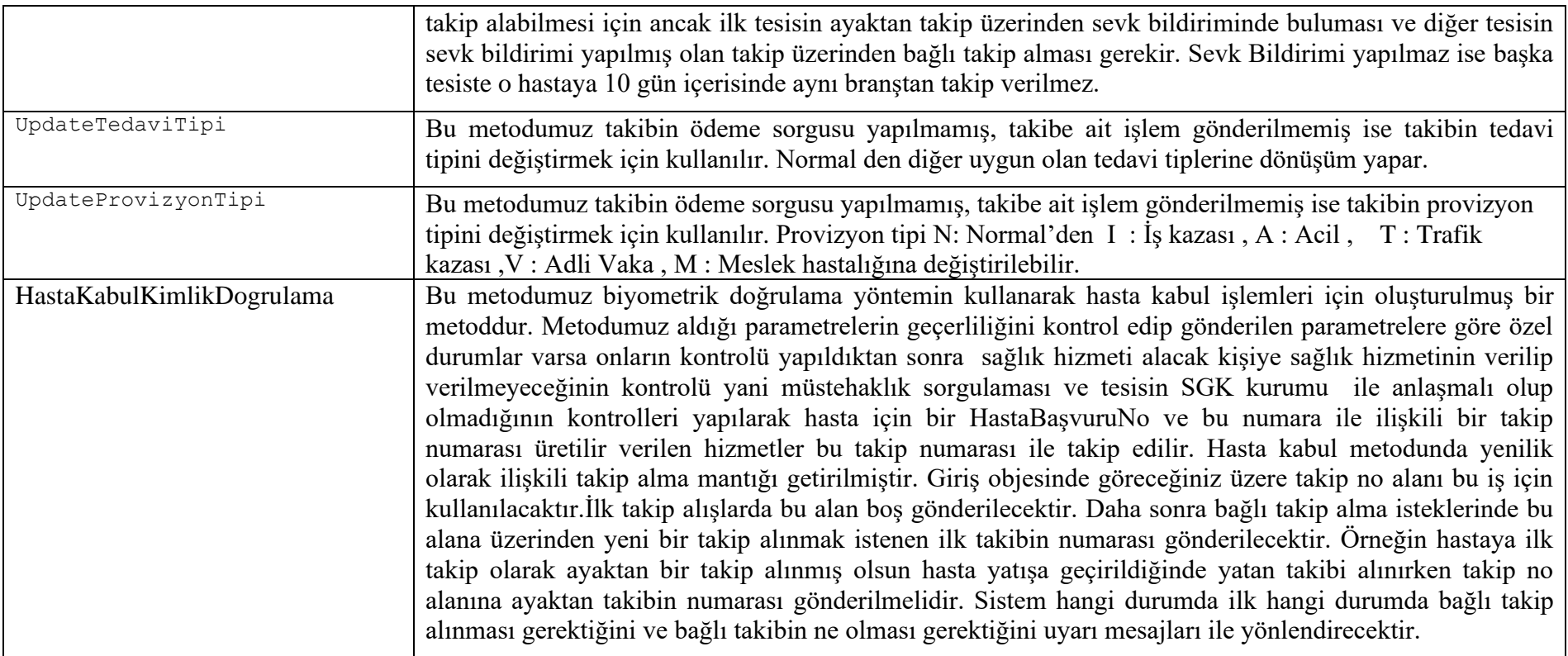

#### **3.2 Hizmet Kayıt Süreci ve Metotları**

Bu süreç sağlık hizmet sunucusu tarafından sağlık yardımından yararlanan kişiye verilen hizmetlerin MEDULA sistemine kaydedildiği süreçtir. İlk hasta kabul sürecinde hasta için alınan Hasta Başvuru No ve Takip numarası üzerinden işlemler kaydedilecektir. Hazırlanacak yapı ile işlemlerin hastaya yapılıp yapılamayacağına dair tüm kontroller yapılarak işlem kaydı alınacaktır bu aşamada bir hata var ise cevap online olarak karşı tarafa bildirilecektir. Tedavi süresince yapılan işlemler takip numarası üzerinden kontrollü işlemler için işlem yapılmadan önce veya günlük yada belirli aralıklarla veya tedavi bitiminde topluca gönderilebilecektir. Bazı büyük hastanelerde hastaya verilen hizmetlerin çok olması ve bunların topluca tek seferde gönderilmeye çalışılması hem kendilerinin hem de sistemin performansını kötü etkilemekte çoğu zaman yoğunluktan zaman aşımına uğrayarak kayıt gerçekleştirilememektedir, yeni yapı ile parçalı gönderilmesi sağlanarak bu tür sorunlar ortadan

kalkacaktır. Yine EK8 ve EK9 yer alan güne, tedaviye veya hastaya bağlı maksimum adet sınırlamaları olan işlemler için tesisin kendisi tarafından yapılıp yapılamayacağını öğrenebileceği bir yapı bu sürecin metodları kullanılarak gerçekleştirilmiş olacaktır.

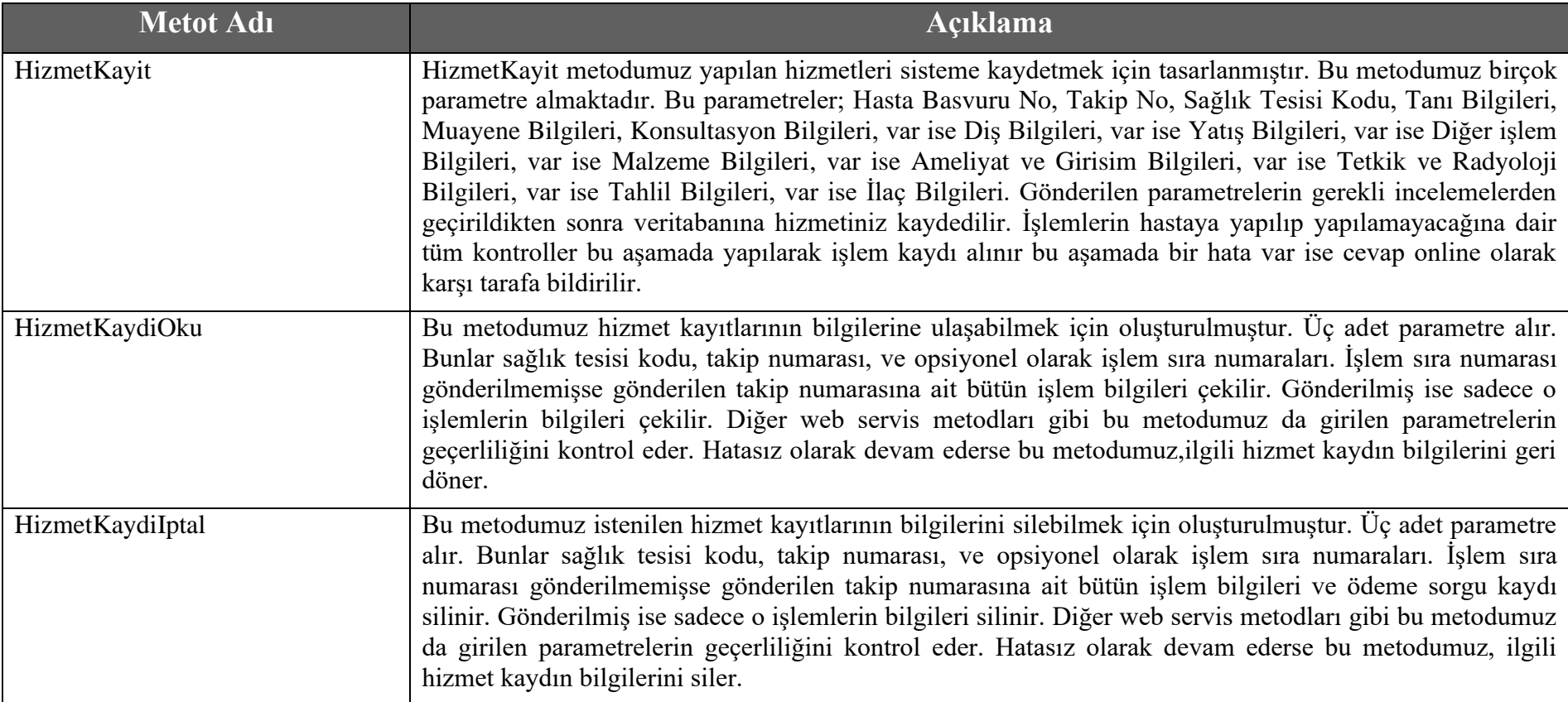

## **3.3 Fatura Kayıt Süreci ve Metotları**

Bu süreç iki numaralı Hizmet Kayıt Sürecinde tedavi boyunca yapılmış ve kaydedilmiş işlemlerin faturalanmasının gerçekleştirileceği süreçtir. Hasta Başvuru numarasına bağlı olan o tedavi boyunca alınmış faturalanmamış tüm ilişkili takipler faturalamaya birlikte

gönderilecektir. Böylelikle tedavi boyunca yapılmış tüm işlemler aynı döneme faturalanması sağlanacak , değerlendirilmesi birlikte yapılacak ve o tedavinin tüm aşamaları gösterilebilecektir. Bu süreçte ilişkili tüm takipler değerlendirilerek gönderilmiş olan tüm işlemlerin ve takiplerin fiyatlanması online gerçekleştirilecektir ve hastanın o tedavisi için bir fatura kaydı oluşturularak toplam fatura fiyatı tesislere dönülecektir. Eğer hastanın yatışı varsa hasta yatışı kapatılmadan o tedaviyle ilişkili hiçbir takip faturalanamıyacaktır. Faturalanmış bir yatış aralığına geriye dönük aynı veya farklı tesis de hiçbir takip verilmeyecektir.

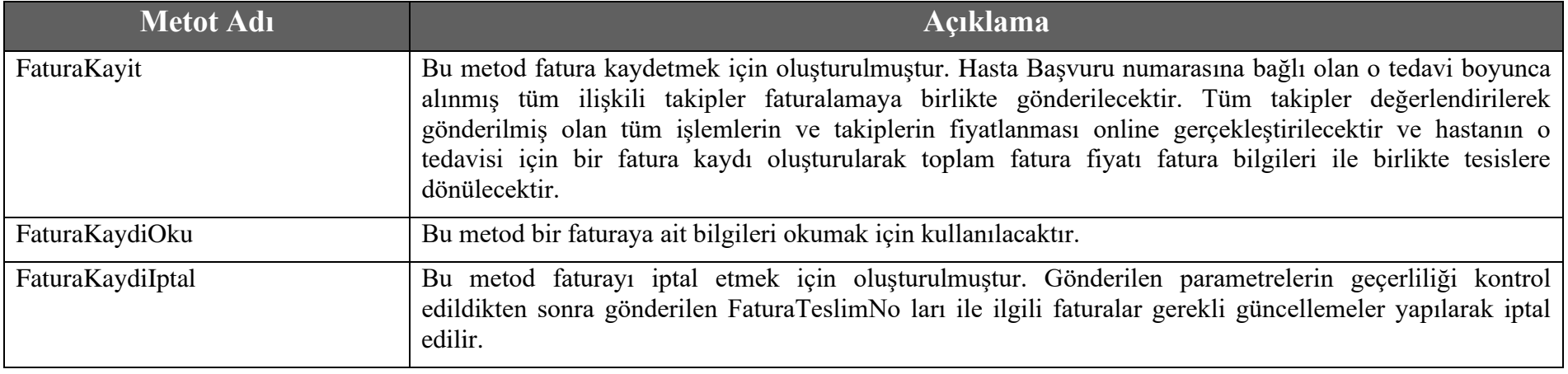

# **4 Web Servis Metotları Detay Açıklamaları**

Bu bölümde, GSS Sağlık Ödeme Sistemi web servis metotlarının giriş (*input*) ve çıkış (*output*) parametreleri açıklanmaktadır.

## **4.1 Hasta Kabul Metotları**

### **4.1.1 HastaKabul Metodu**

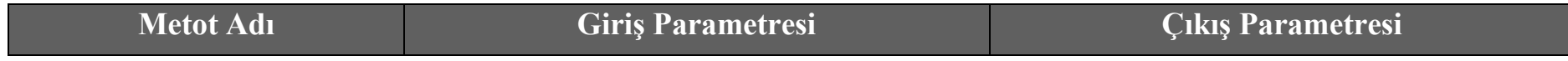

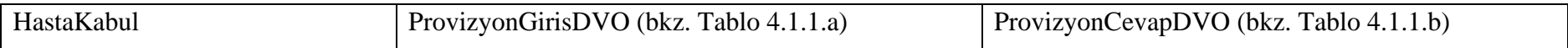

#### **Tablo – 4.1.1.a: ProvizyonGirisDVO**

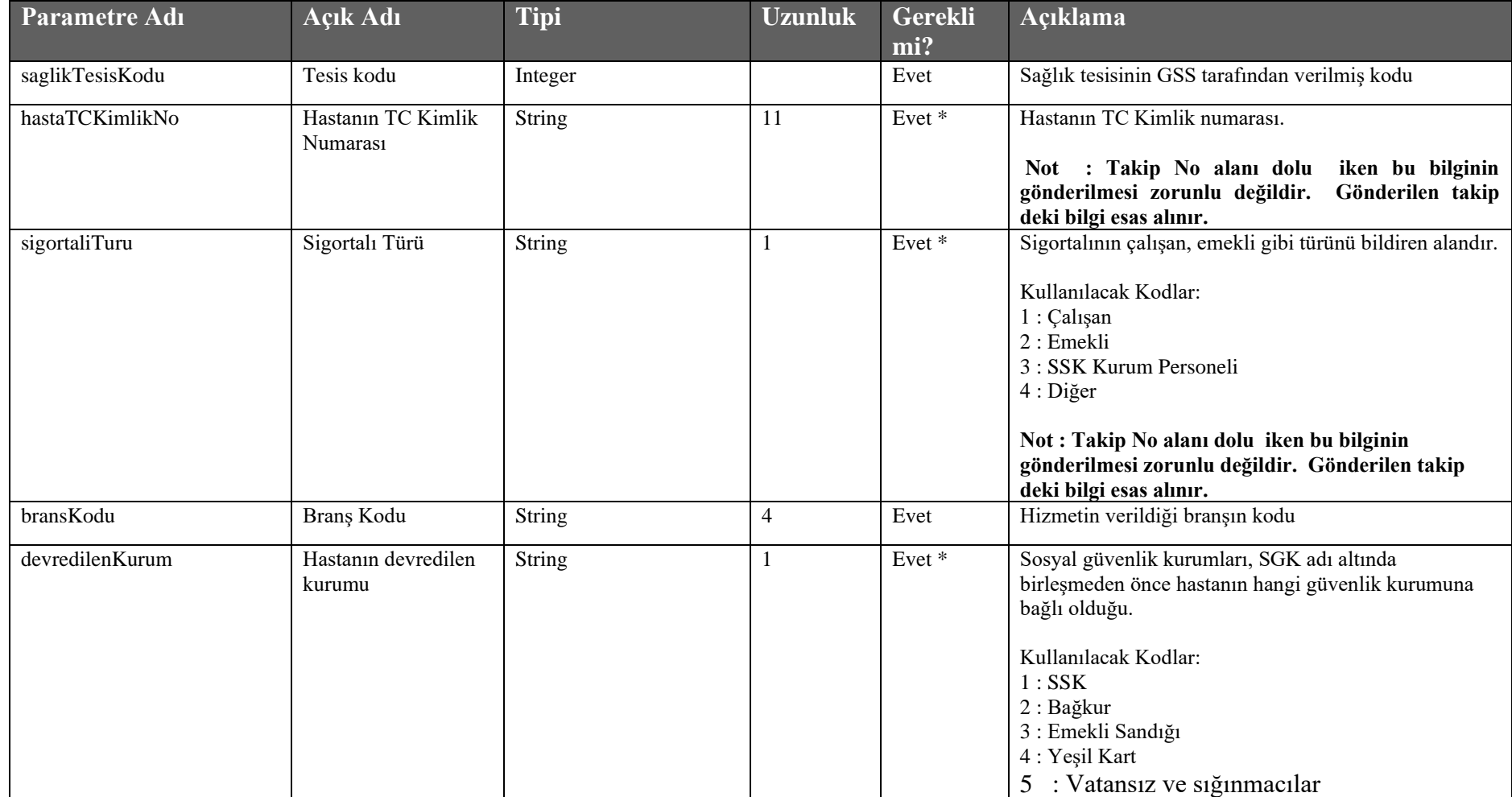

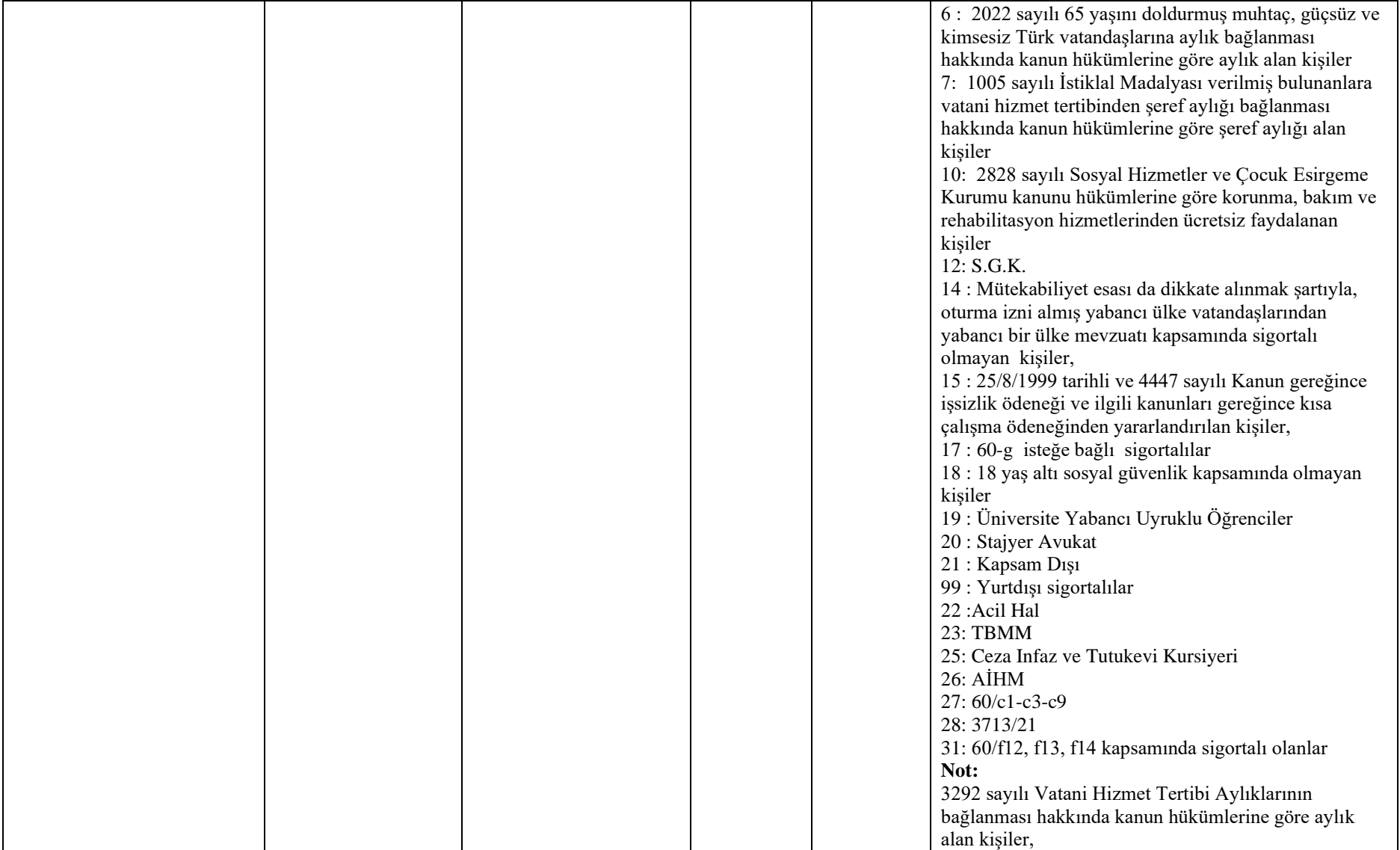

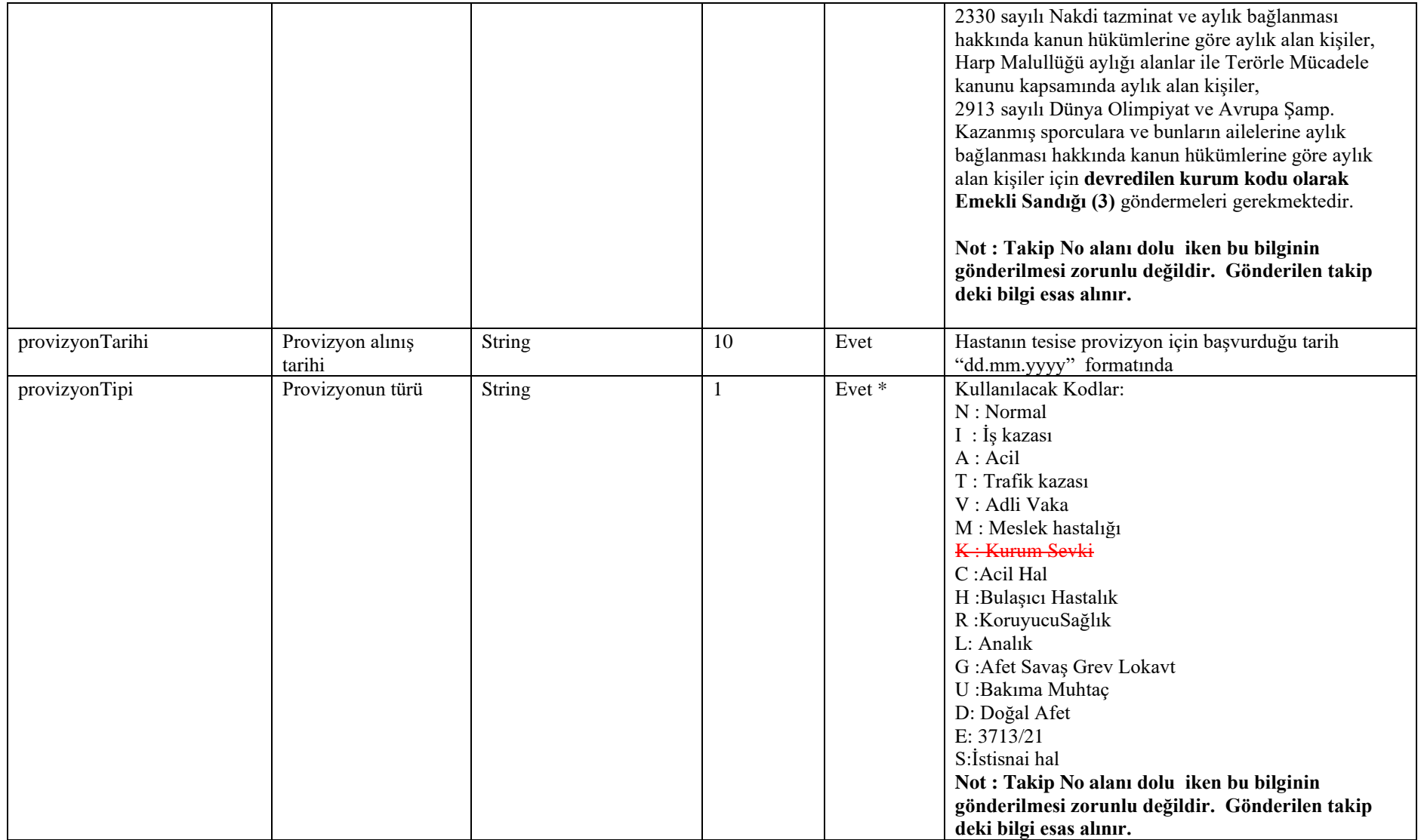

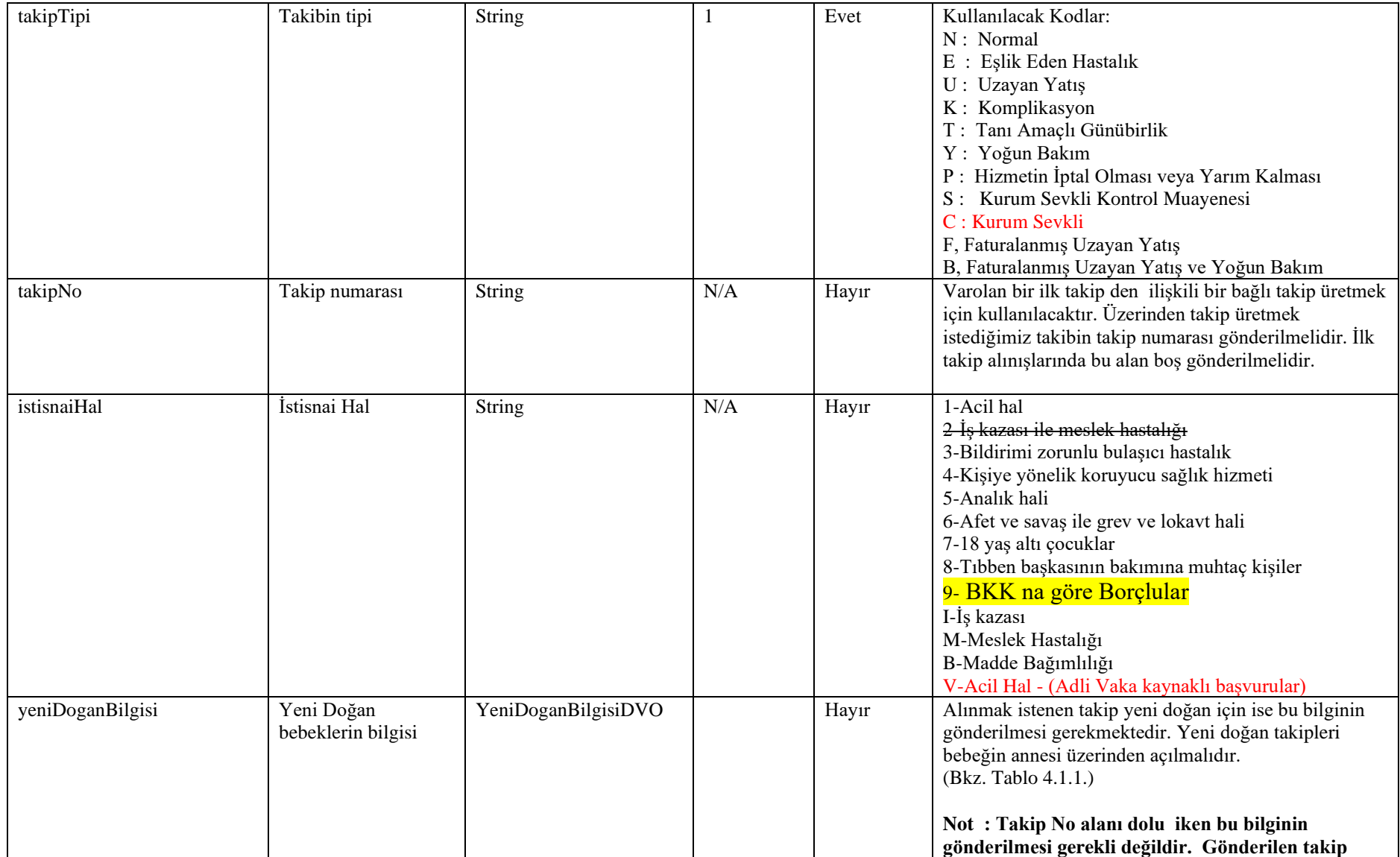

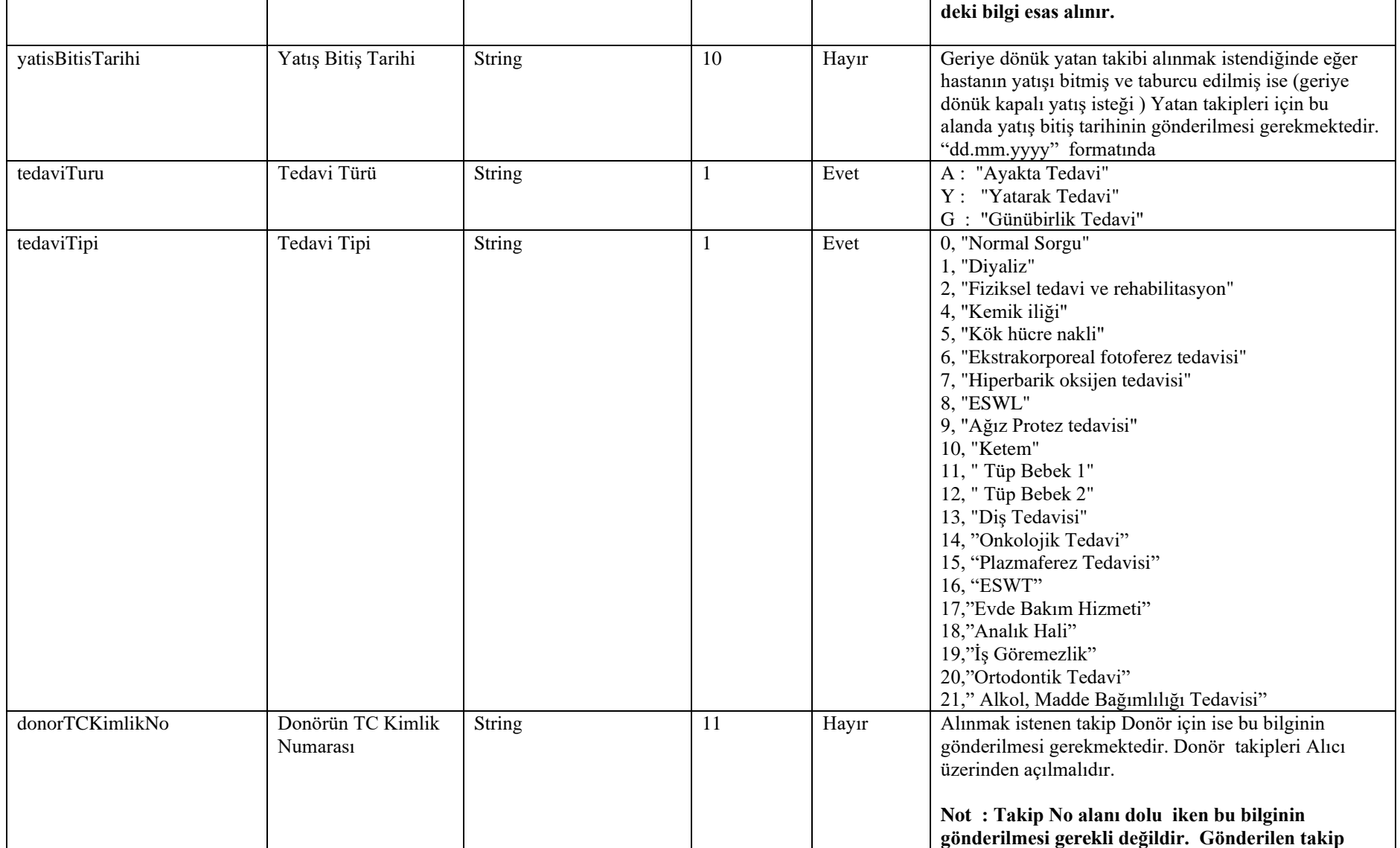

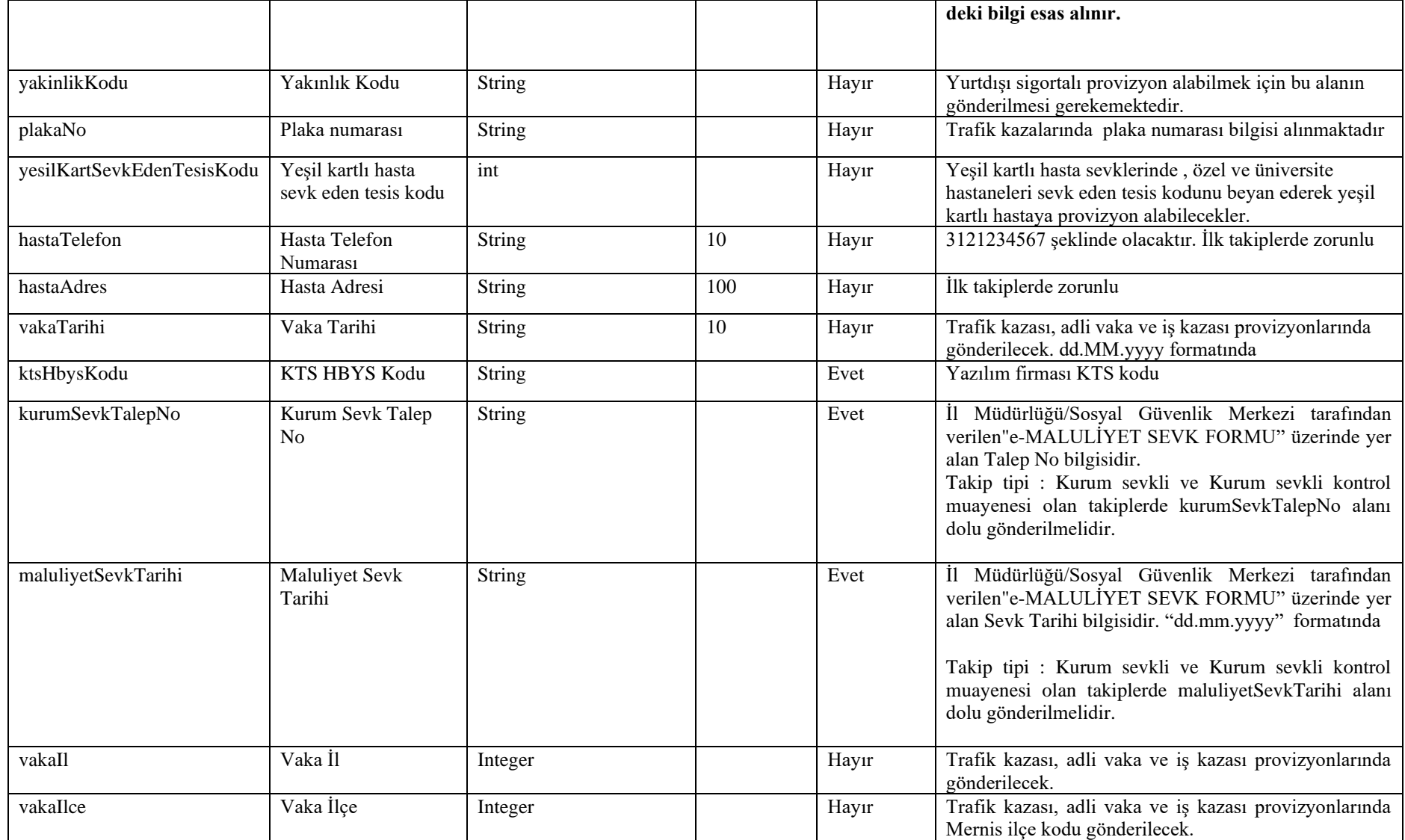

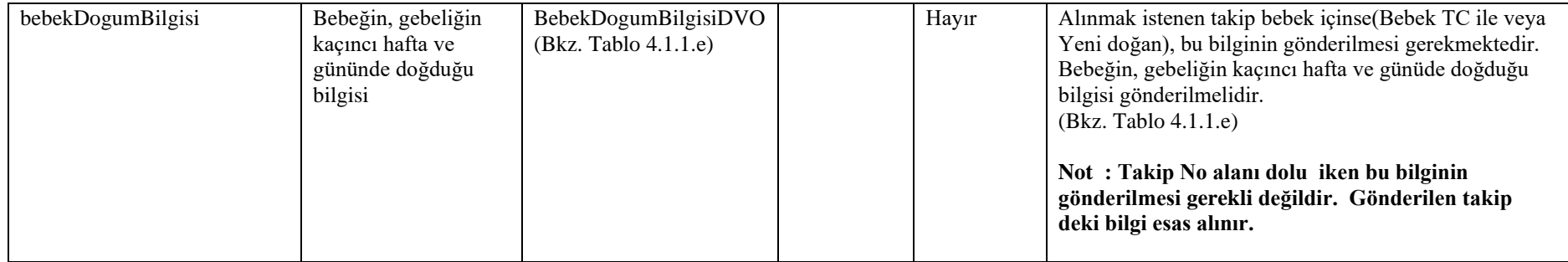

#### **Tablo – 4.1.1.b: ProvizyonCevapDVO**

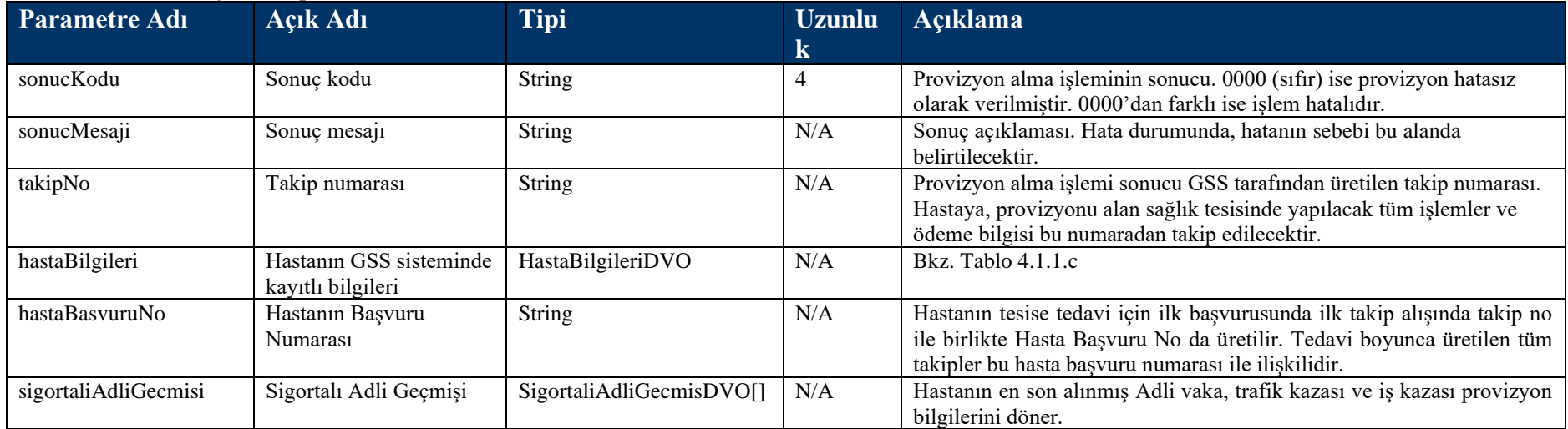

#### **Tablo – 4.1.1.b.1: SigortaliAdliGecmisDVO**

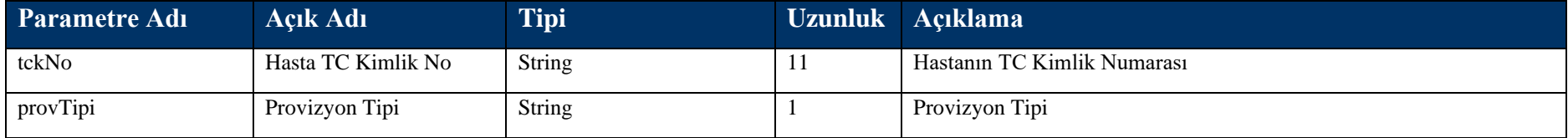

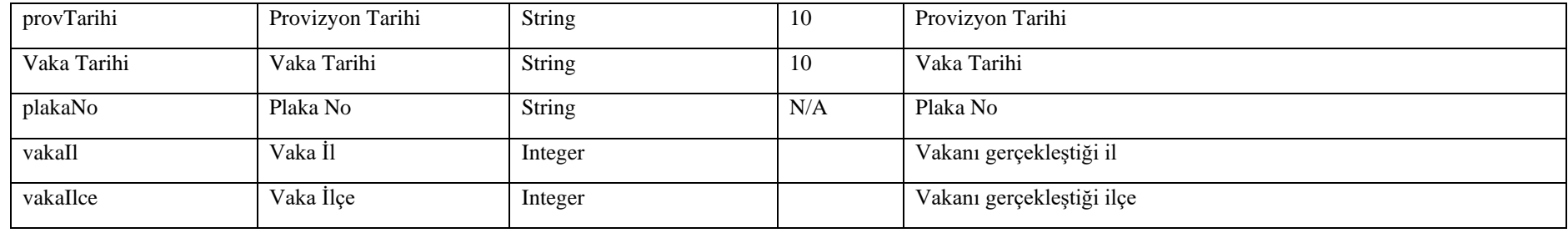

#### **Tablo – 4.1.1.c: HastaBilgileriDVO**

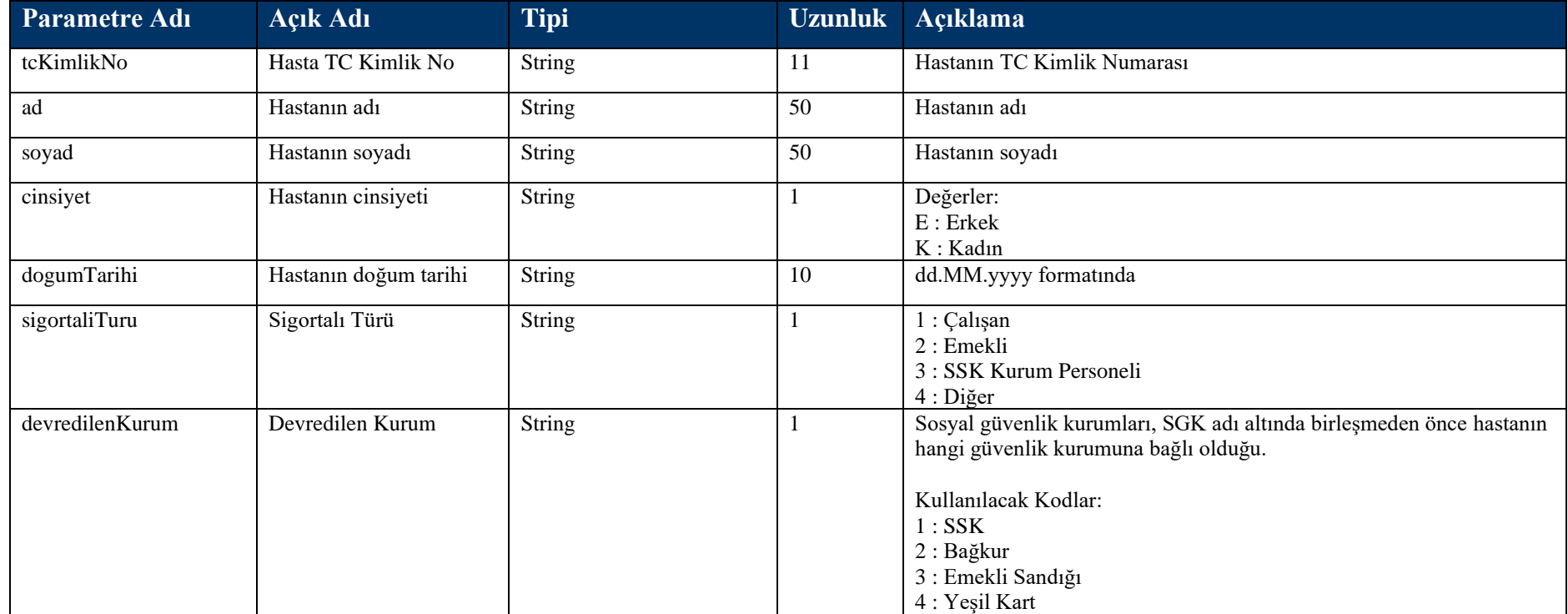

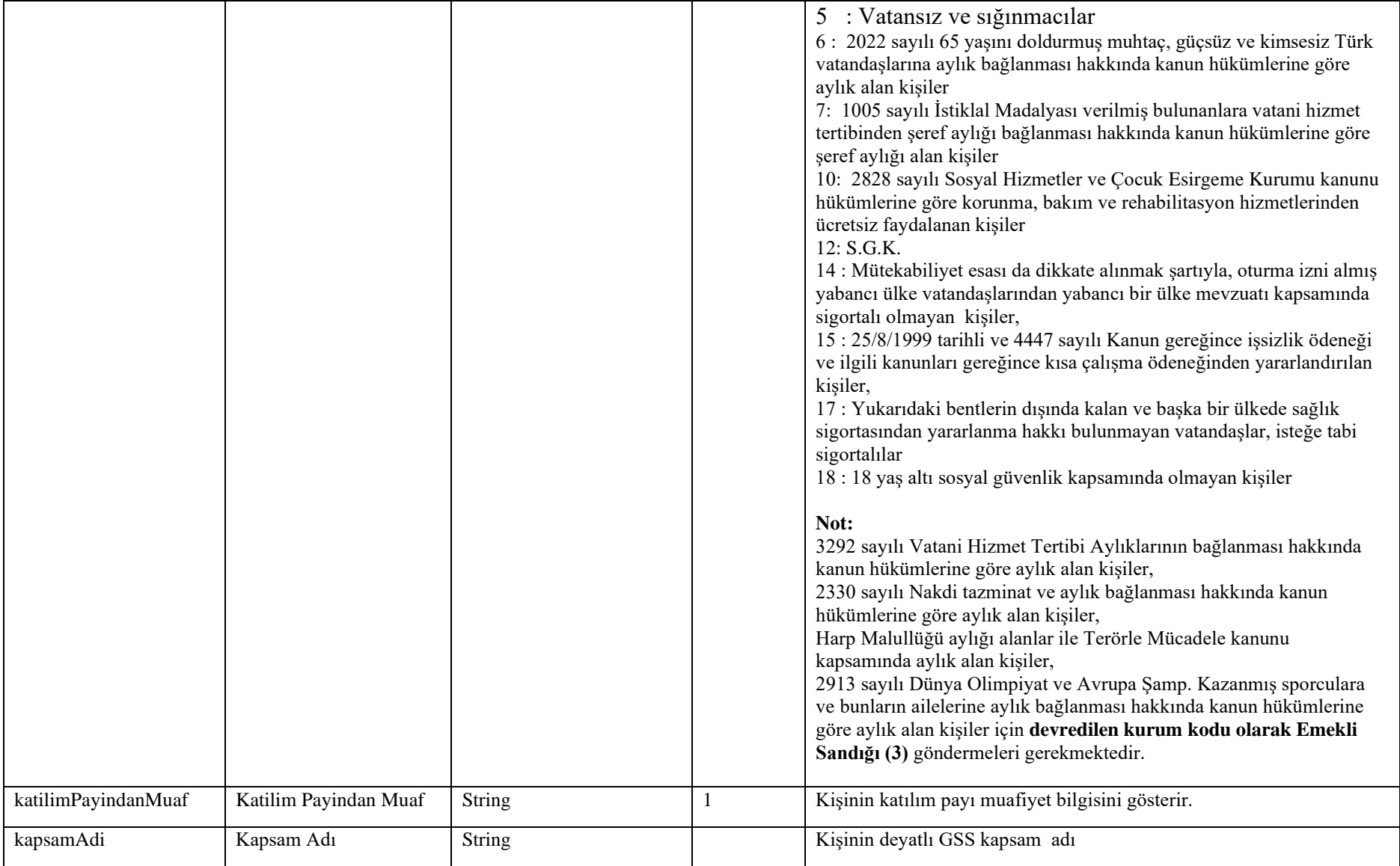

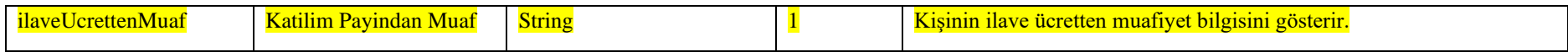

#### **Tablo – 4.1.1.d: YeniDoganBilgiDVO**

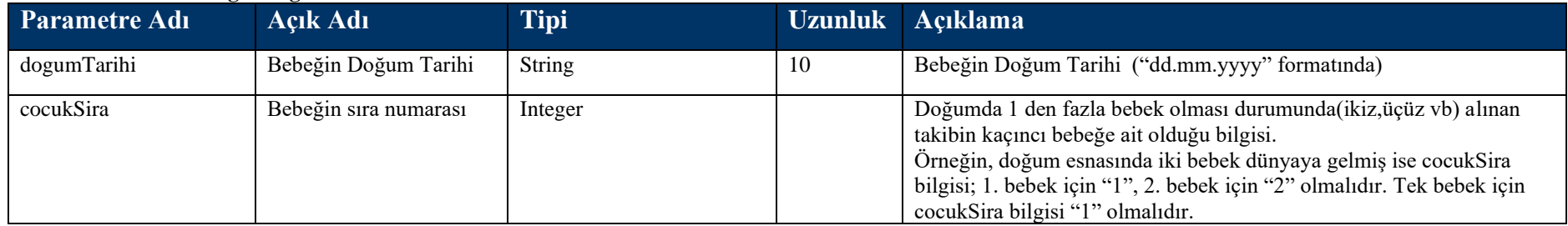

#### **Tablo – 4.1.1.e: BebekDogumBilgisiDVO**

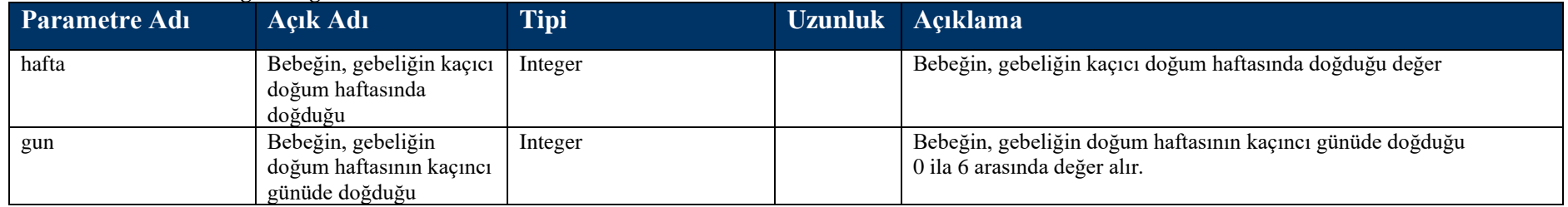

## **4.1.2 Hasta Kabul Oku Metodu**

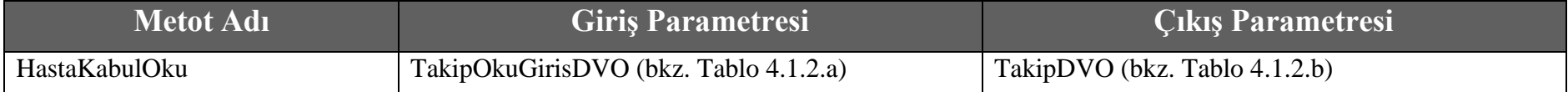

#### **Tablo – 4.1.2.a: TakipOkuGirisDVO**

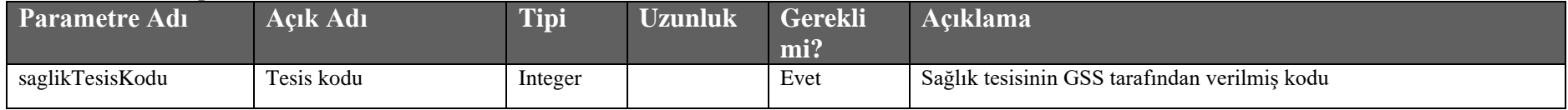

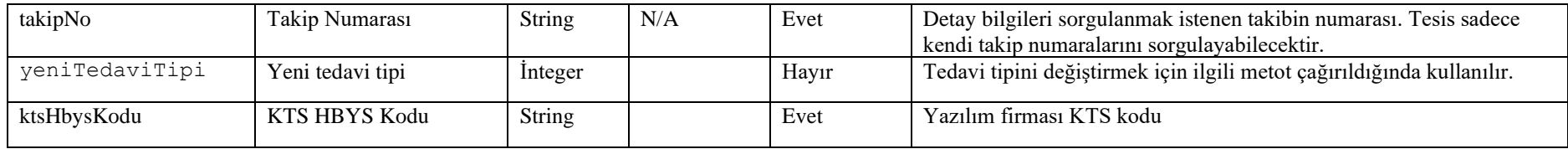

#### **Tablo – 4.1.2.b: TakipDVO**

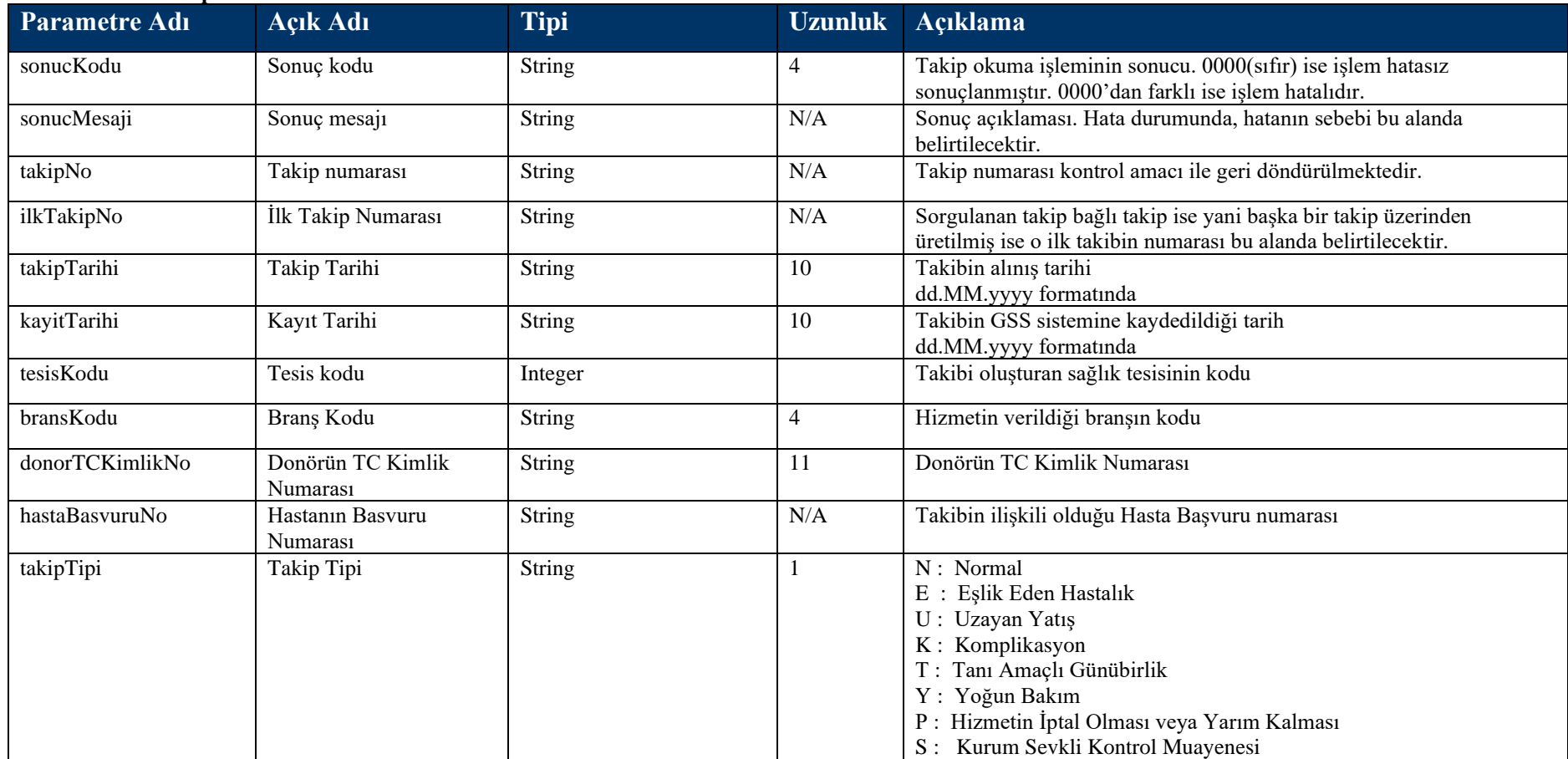

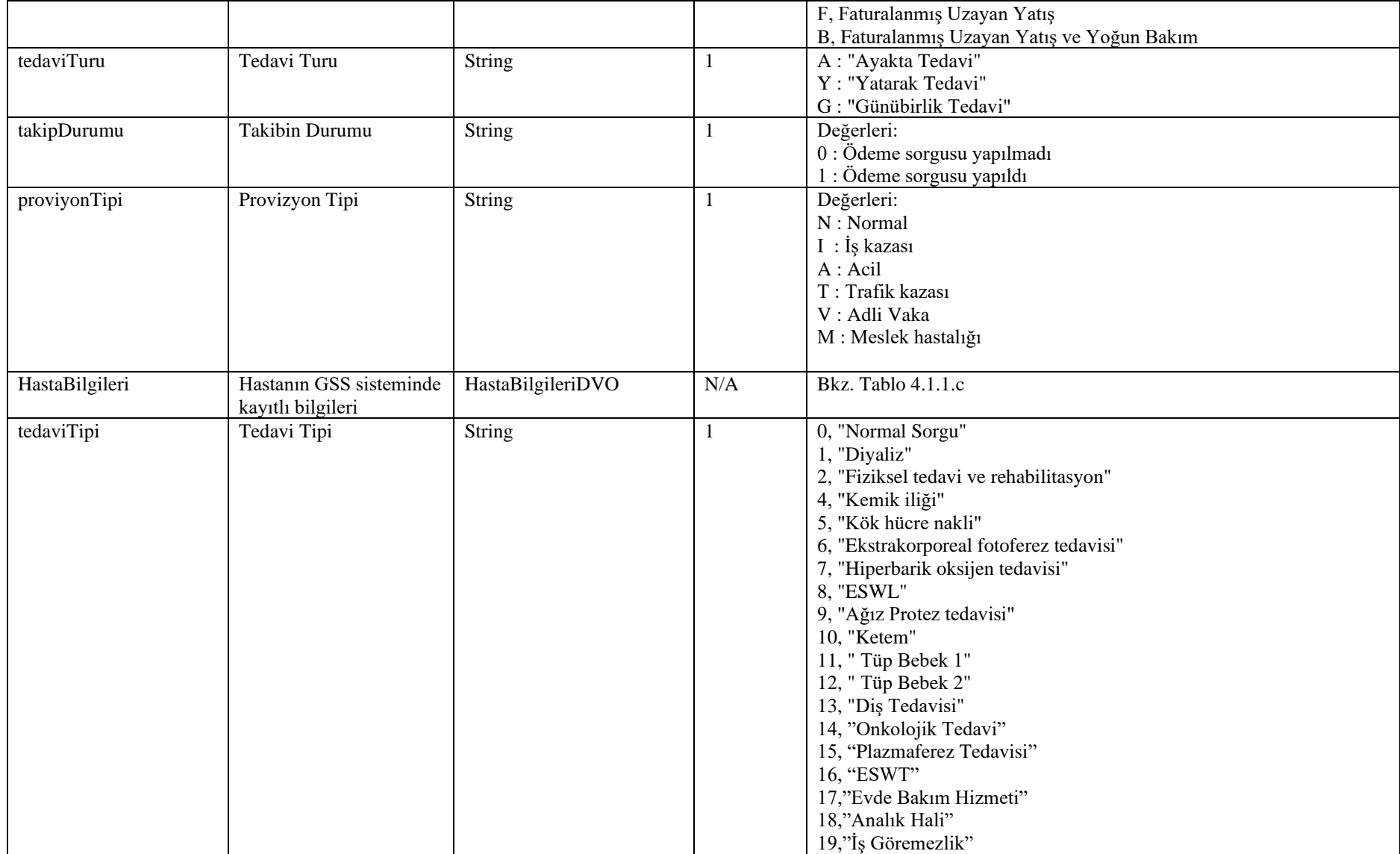

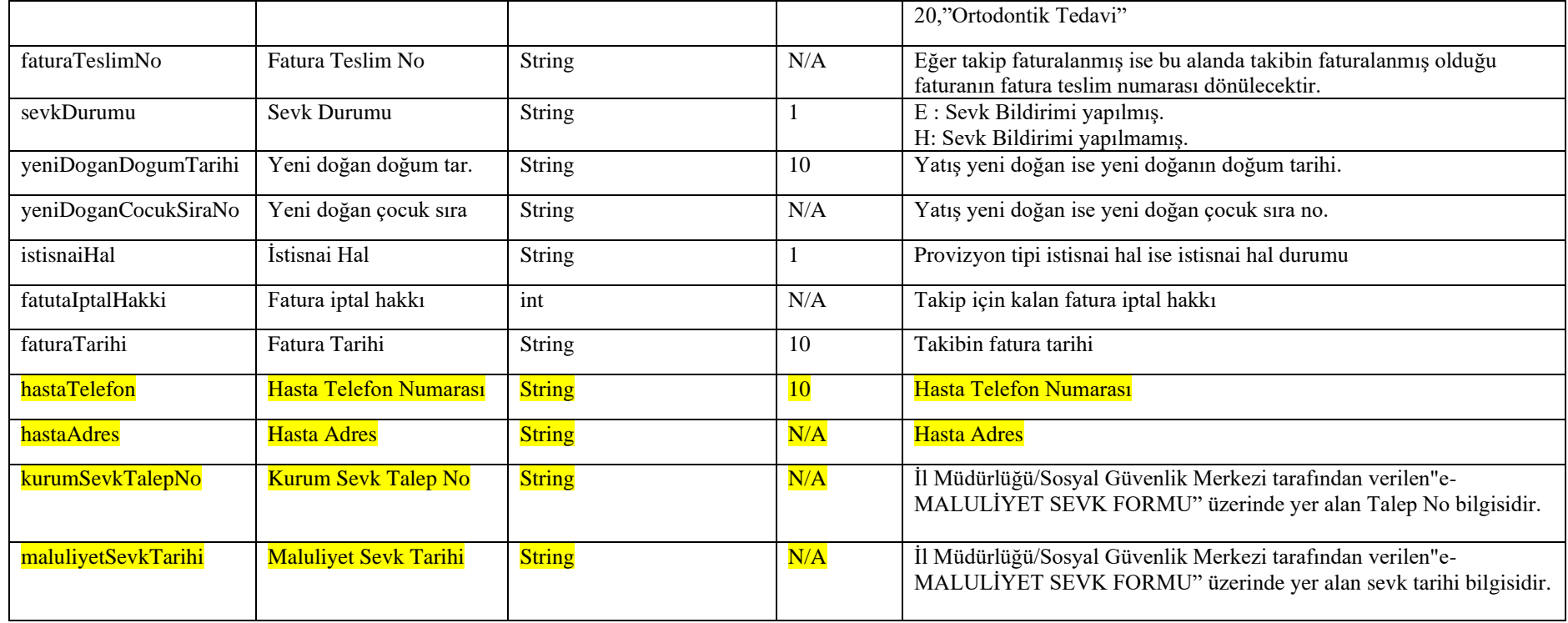

## **4.1.3 Hasta Kabul Iptal Metodu**

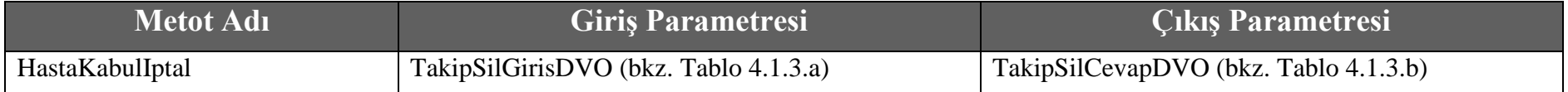

#### **Tablo – 4.1.3.a: TakipSilGirisDVO**

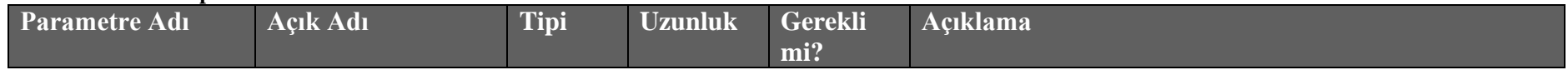
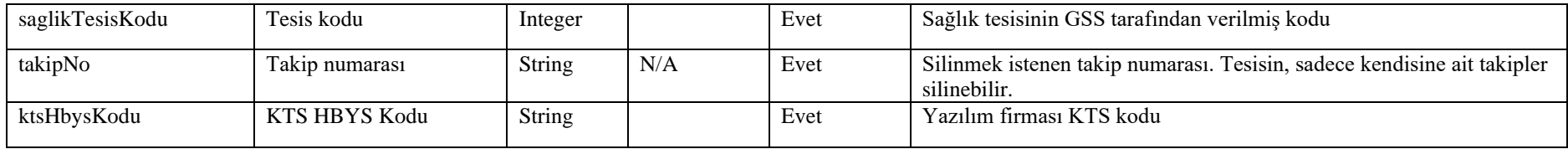

### **Tablo – 4.1.3.b : TakipSilCevapDVO**

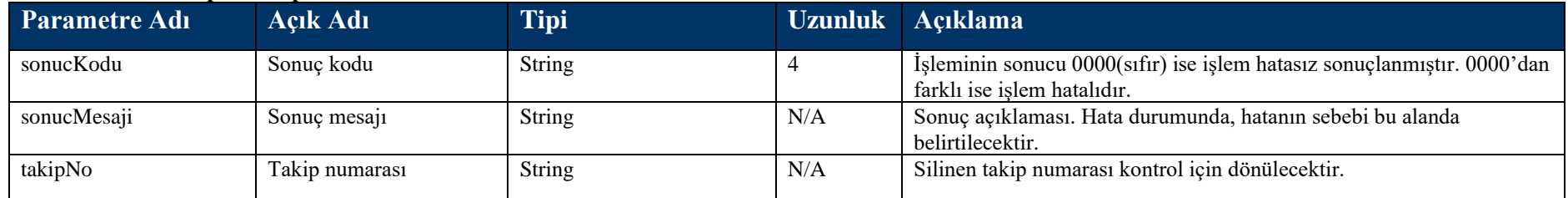

# **4.1.4 Hasta Çıkış Kayıt Metodu**

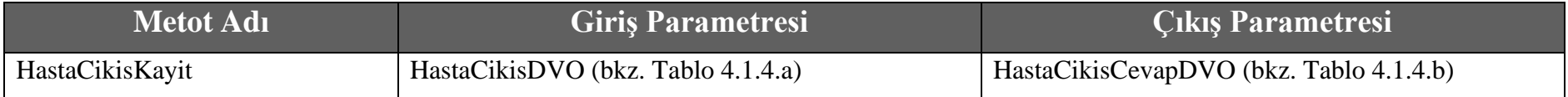

#### **Tablo – 4.1.4.a : HastaCikisDVO**

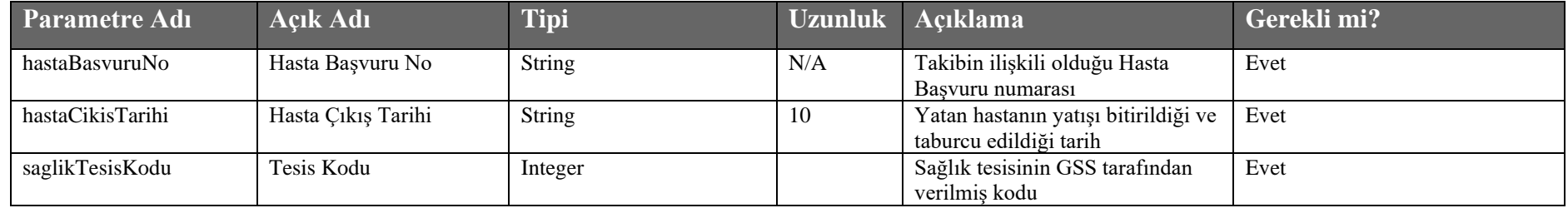

### **Tablo – 4.1.4.b : HastaCikisCevapDVO**

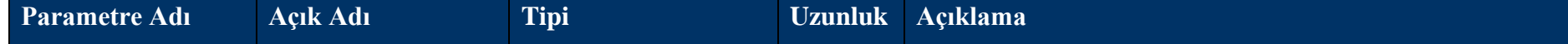

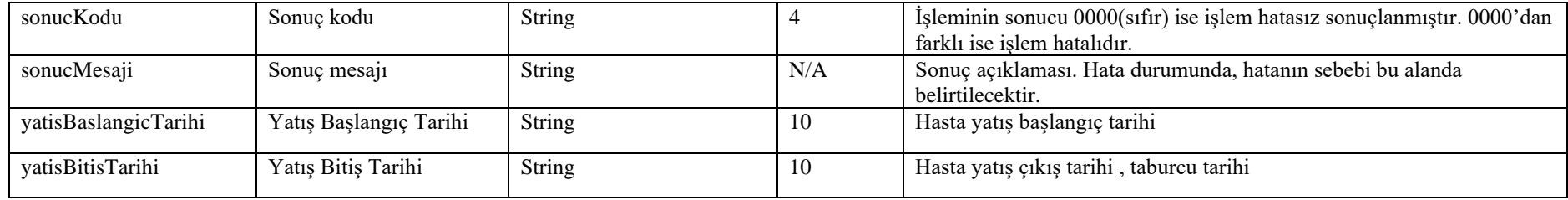

# **4.1.5 Hasta Çıkış İptal Metodu**

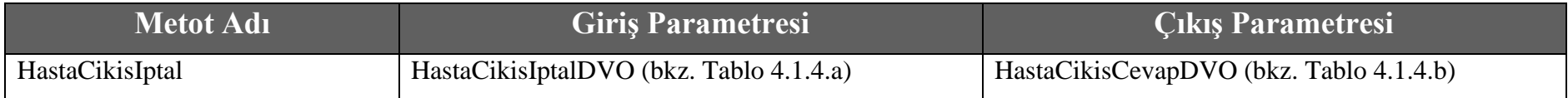

### **Tablo – 4.1.5.a : HastaCikisIptalDVO**

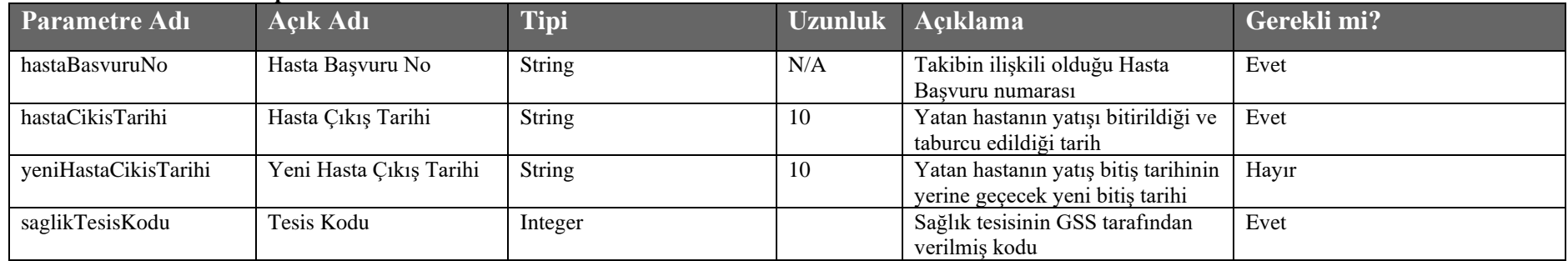

# **4.1.6 Hasta Yatış Oku Metodu**

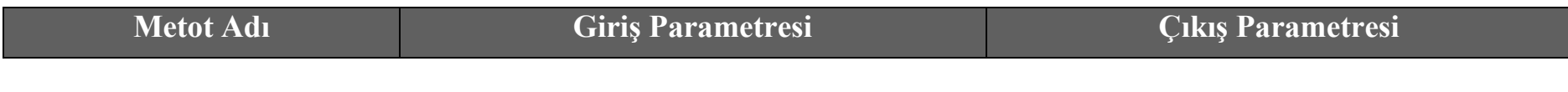

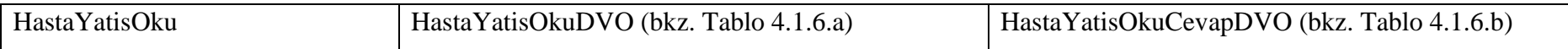

#### **Tablo – 4.1.6.a : HastaYatisOkuDVO**

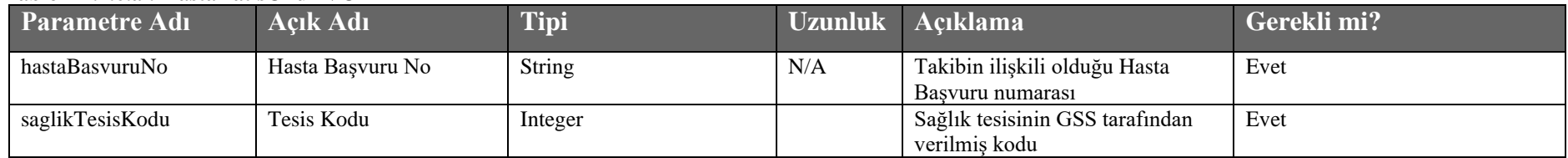

#### **Tablo – 4.1.6.b : HastaYatisOkuCevapDVO**

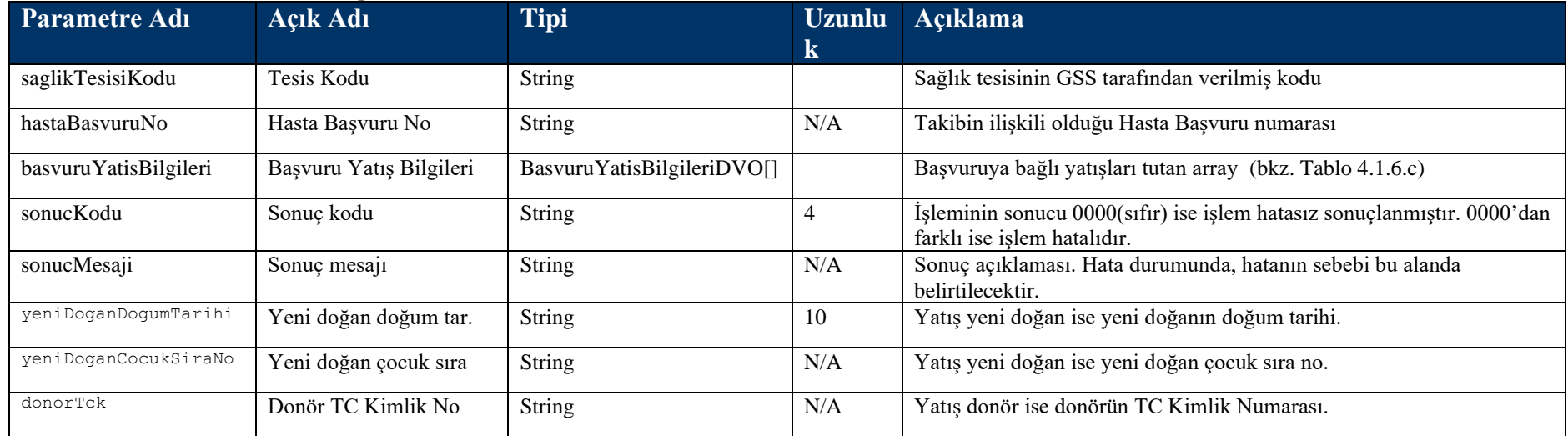

### **Tablo – 4.1.6.c : BasvuruYatisBilgileriDVO**

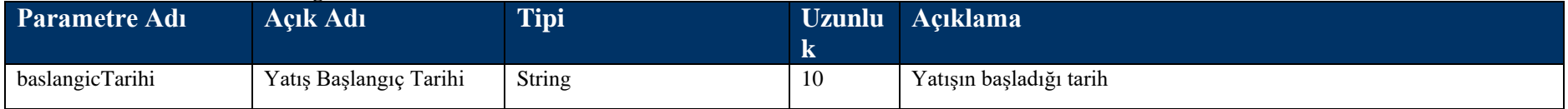

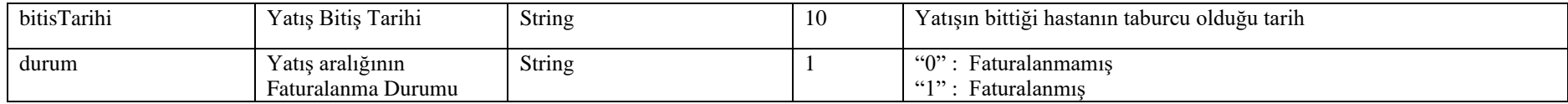

# **4.1.7 Başvuru Takip Oku Metodu**

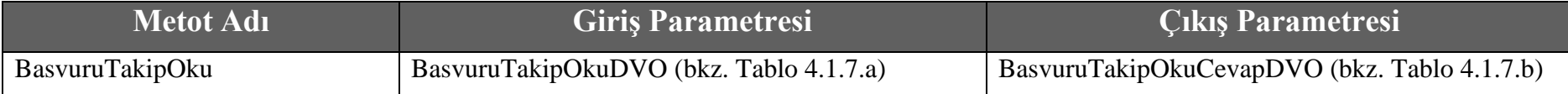

### **Tablo – 4.1.7.a : BasvuruTakipOkuDVO**

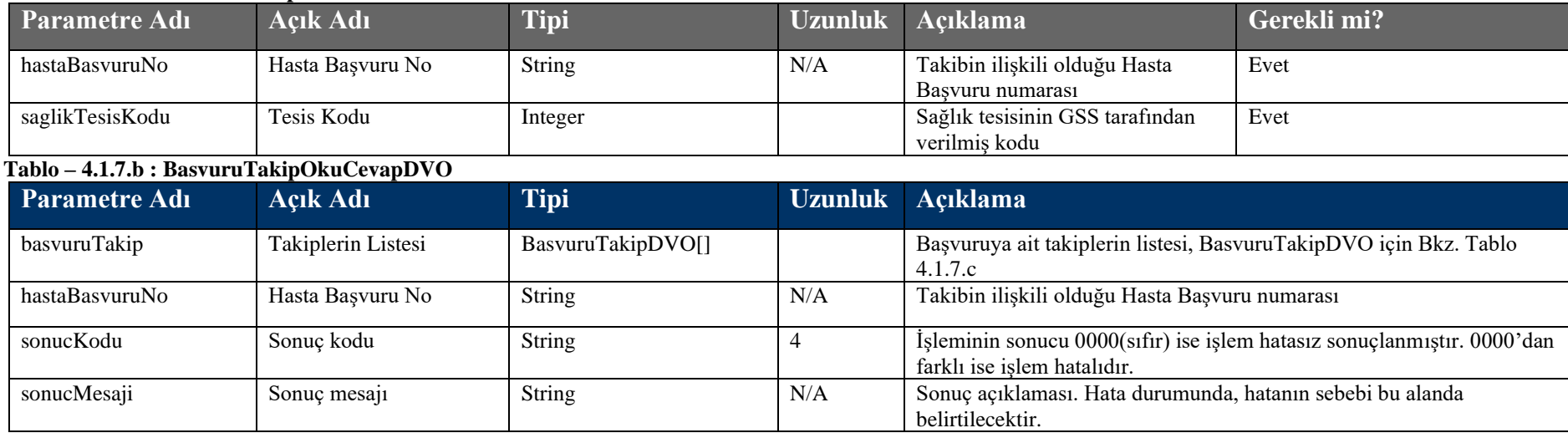

### **Tablo – 4.1.7.b : BasvuruTakipDVO**

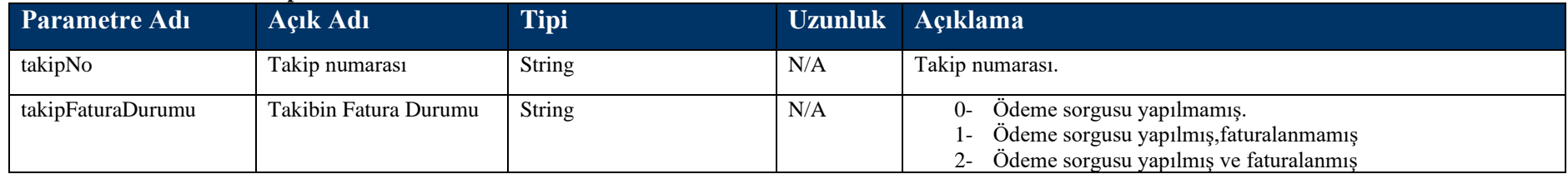

## **4.1.8 SevkBildir Metodu**

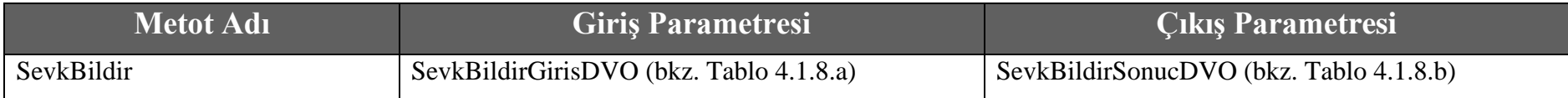

### **Tablo – 4.1.8.a : SevkBildirGirisDVO**

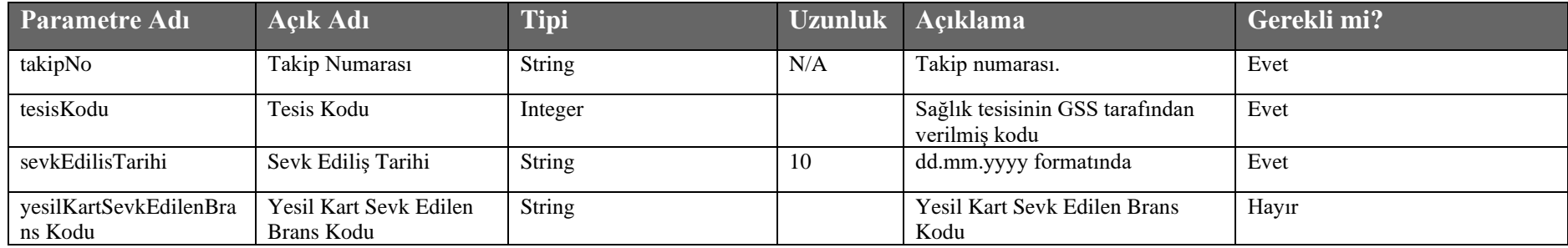

### **Tablo – 4.1.8.b : SevkBildirSonucDVO**

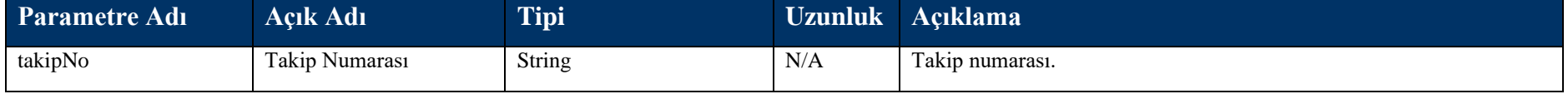

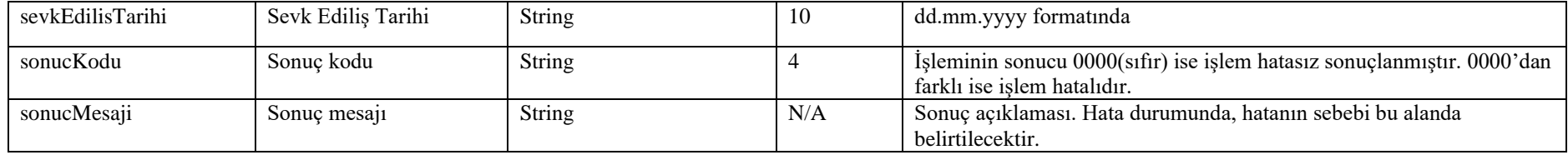

# **4.1.9 UpdateTedaviTipi Metodu**

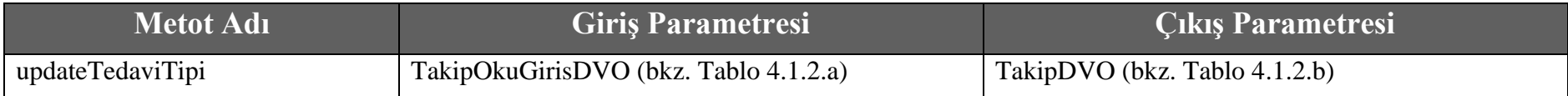

# **4.1.10 UpdateProvizyonTipi Metodu**

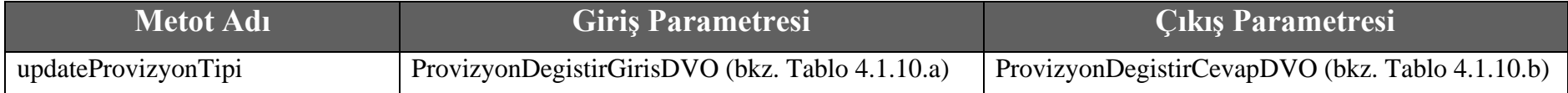

### **Tablo – 4.1.10.a : ProvizyonDegistirGirisDVO**

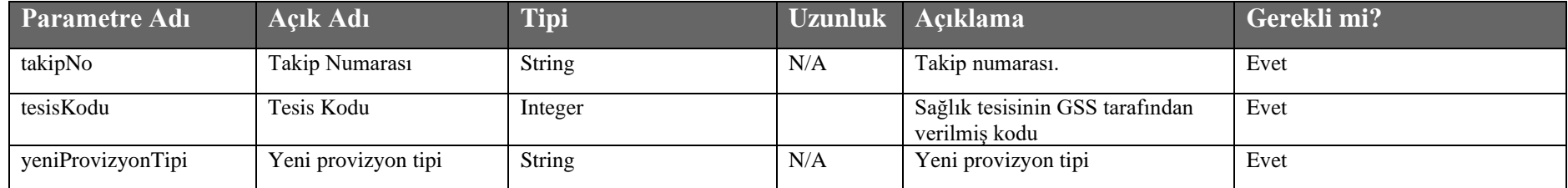

### **Tablo – 4.1.10.b : ProvizyonDegistirCevapDVO**

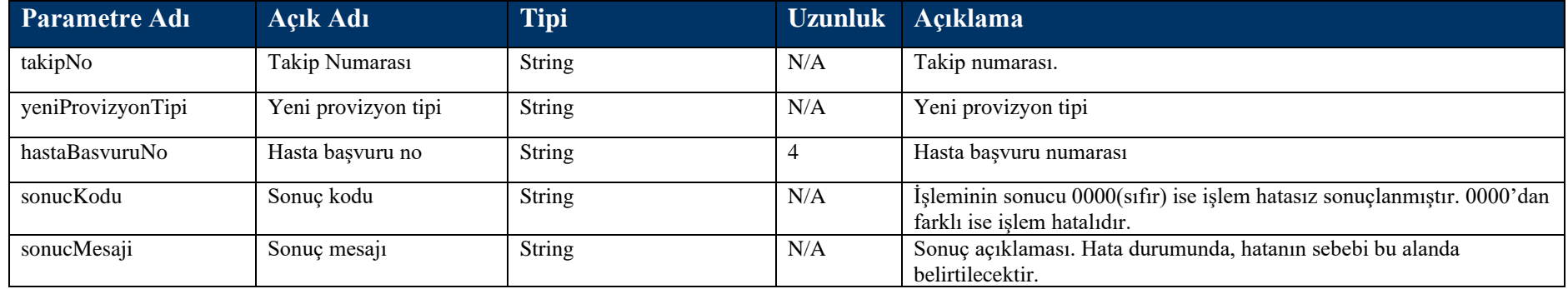

# **4.1.11 UpdateProvizyonTipi Metodu**

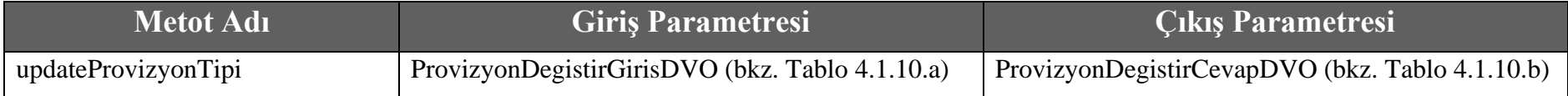

### **Tablo – 4.1.10.a : ProvizyonDegistirGirisDVO**

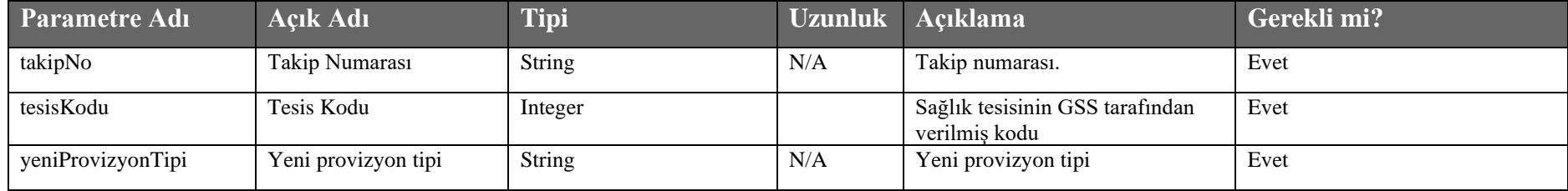

### **Tablo – 4.1.10.b : ProvizyonDegistirCevapDVO**

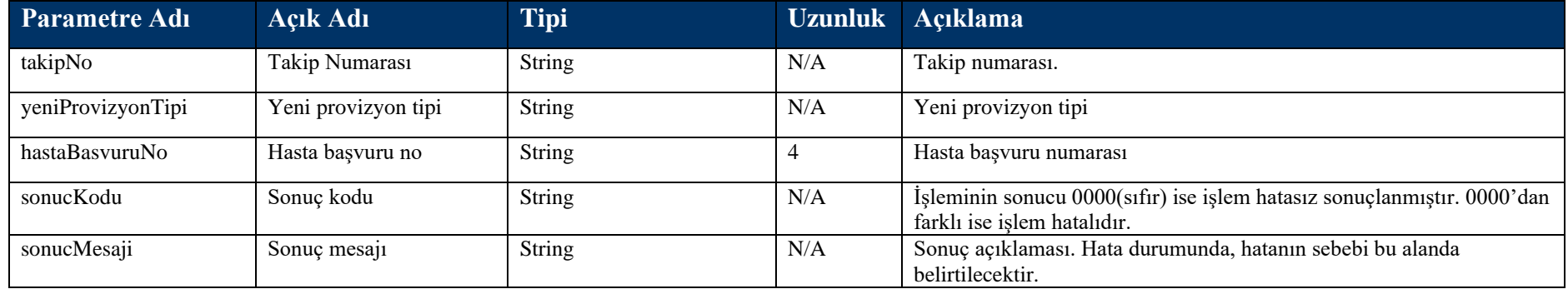

# **4.1.12 getYesilKartliSevkliHasta Metodu**

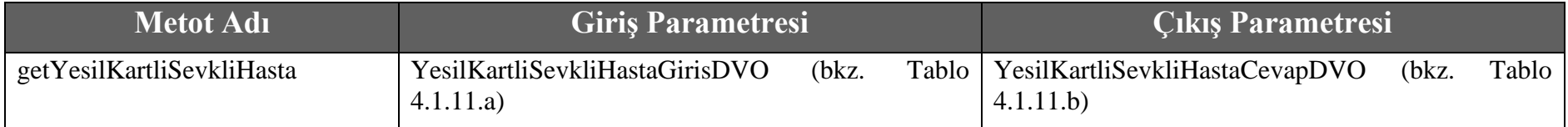

### **Tablo – 4.1.12.a :** YesilKartliSevkliHastaGirisDVO

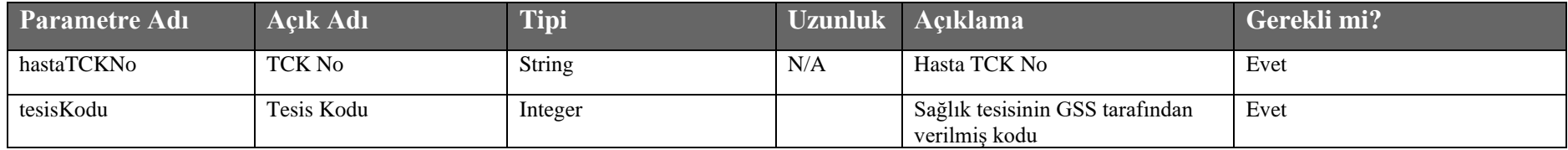

### **Tablo – 4.1.12.b :** YesilKartliSevkliHastaCevapDVO

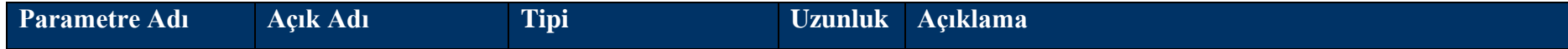

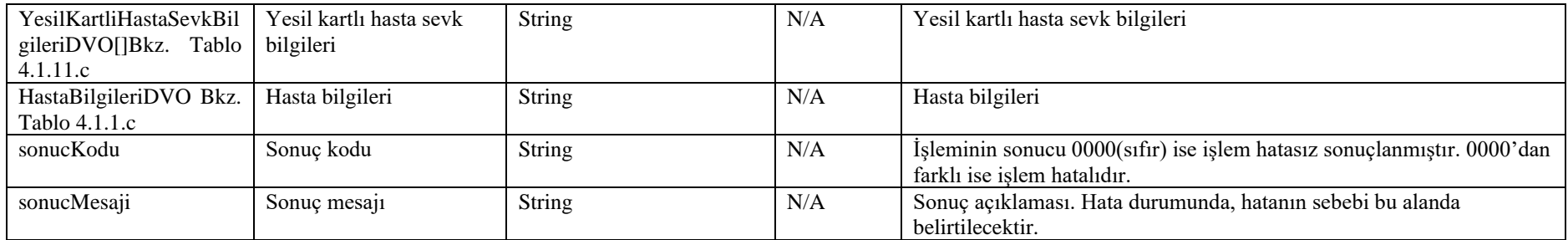

#### **Tablo – 4.1.12.c :** YesilKartliHastaSevkBilgileriDVO

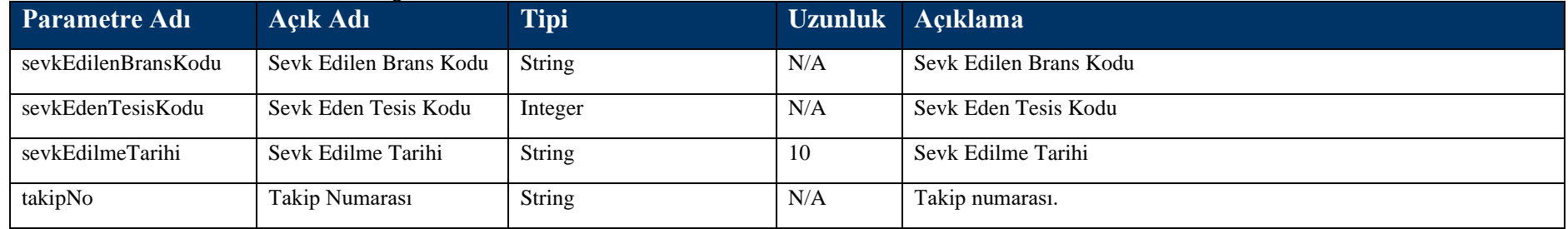

# **4.1.13 UpdateTedaviTuru Metodu**

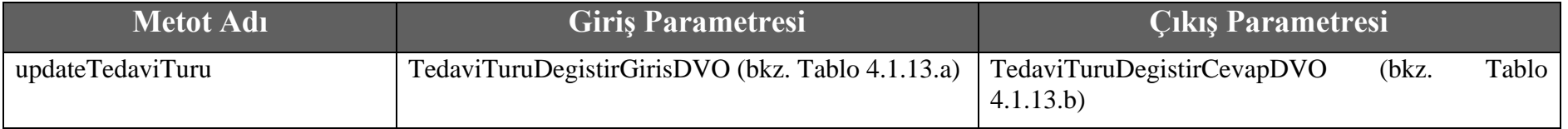

### **Tablo – 4.1.13.a : TedaviTuruDegistirGirisDVO**

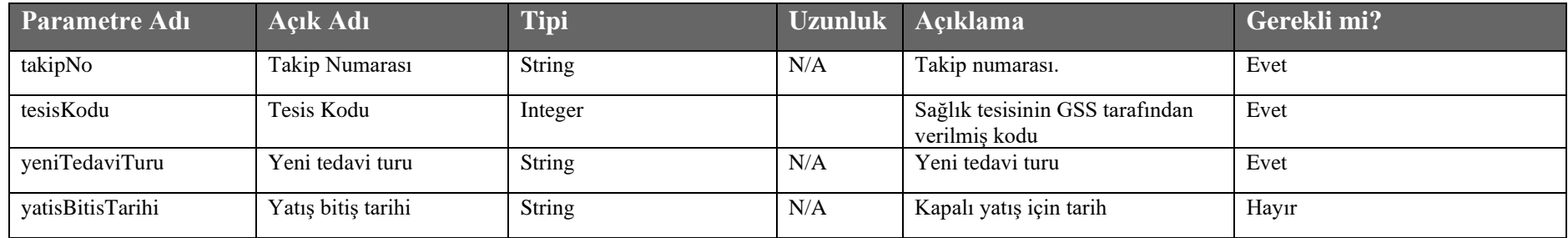

# **Tablo – 4.1.13.b : TedaviTuruDegistirCevapDVO**

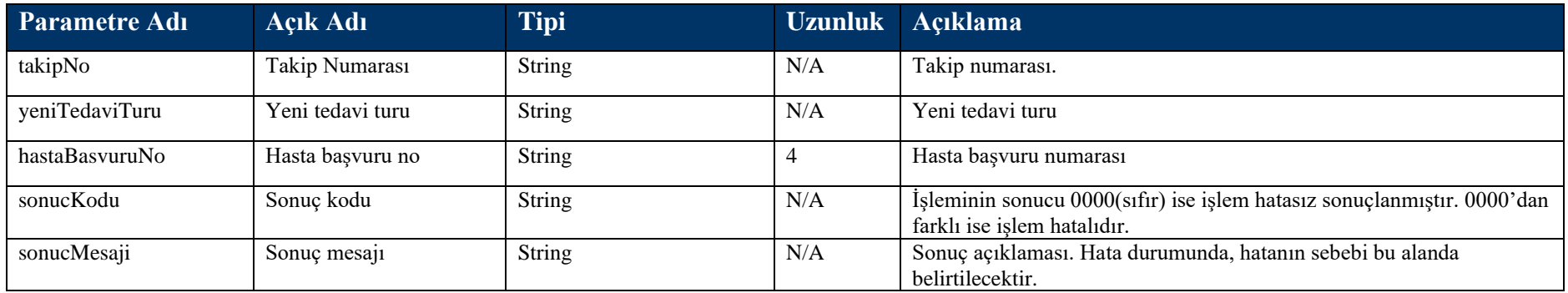

# **4.1.14 UpdateTakipTipi Metodu**

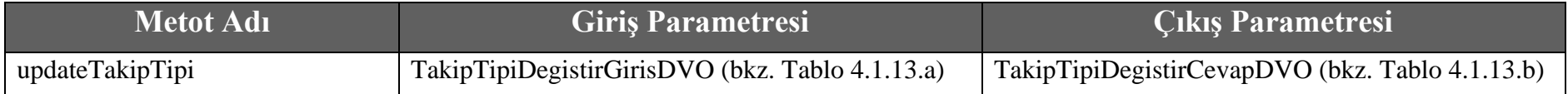

## **Tablo – 4.1.13.a : TakipTipiDegistirGirisDVO**

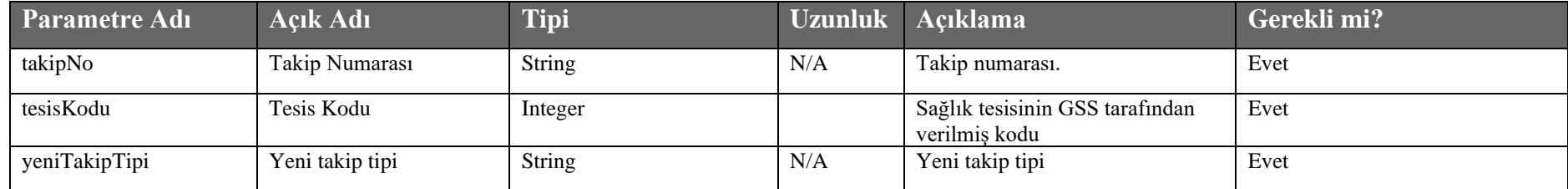

# **Tablo – 4.1.13.b : TakipTipiDegistirCevapDVO**

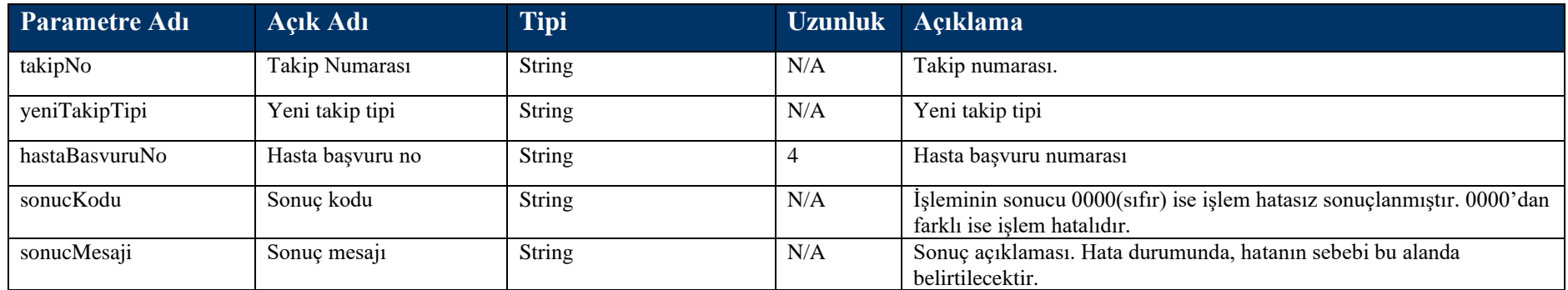

# **4.1.15 HastaKabulKimlikDogrulama Metodu**

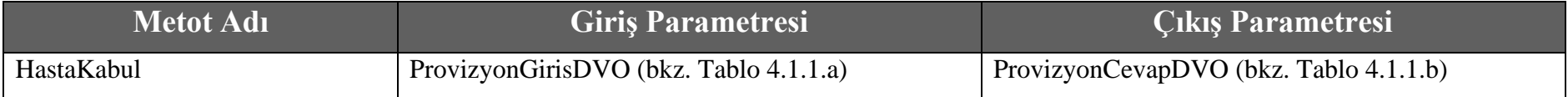

### **Tablo – 4.1.1.a: ProvizyonGirisDVO**

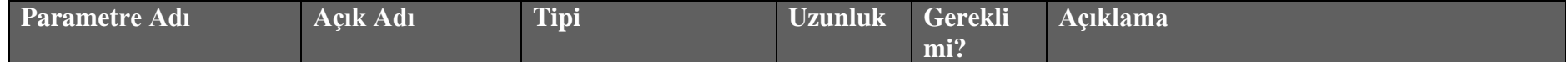

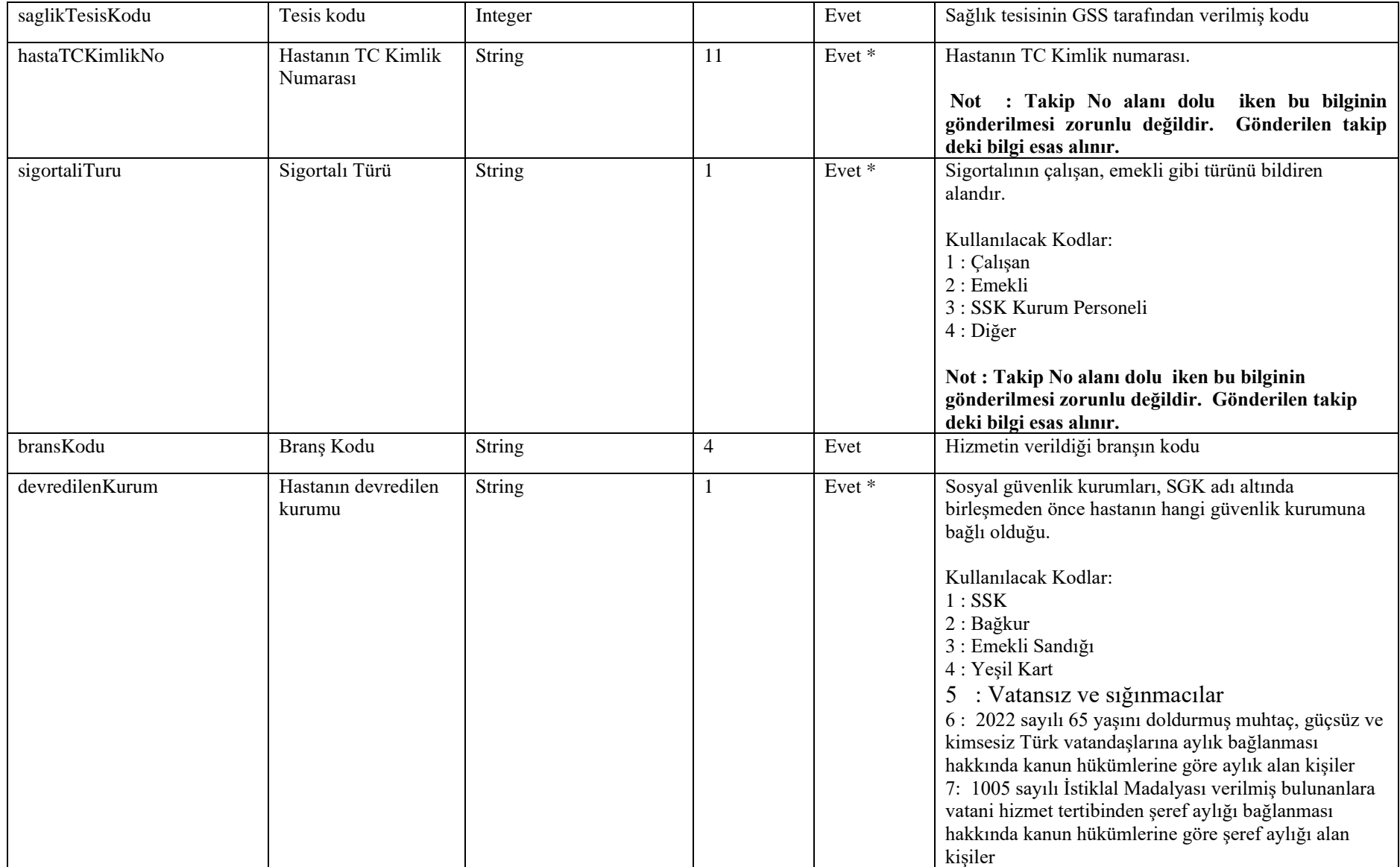

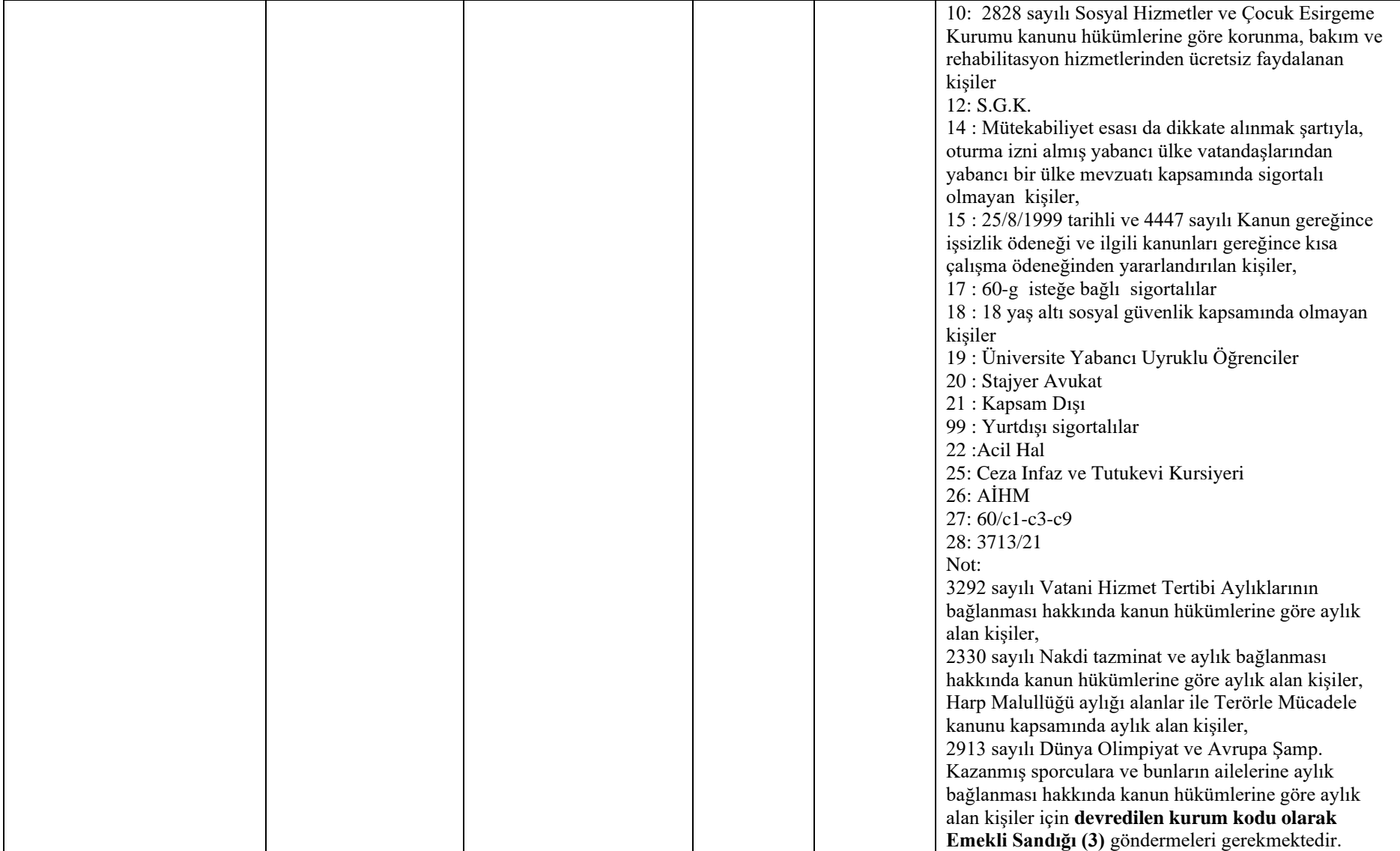

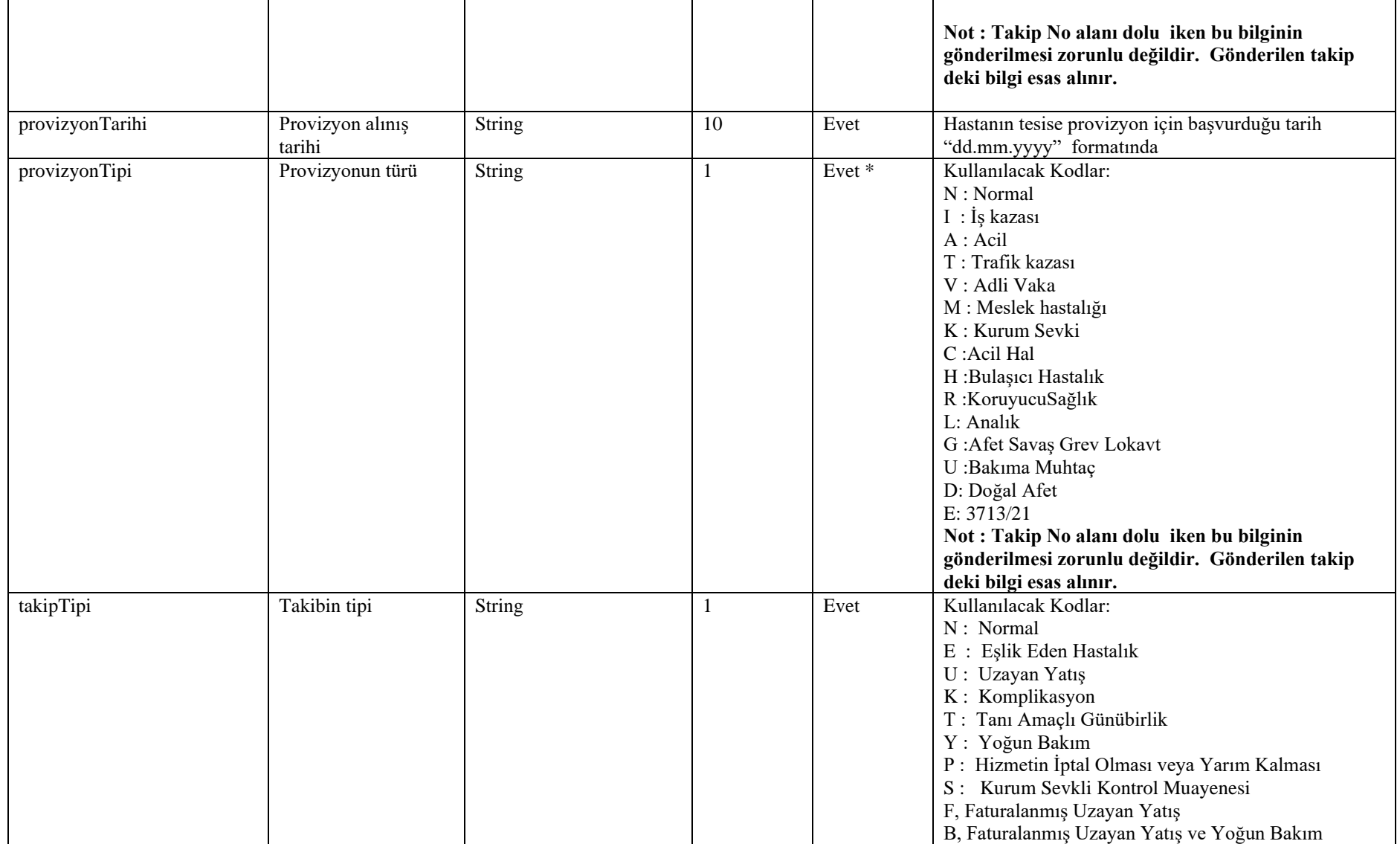

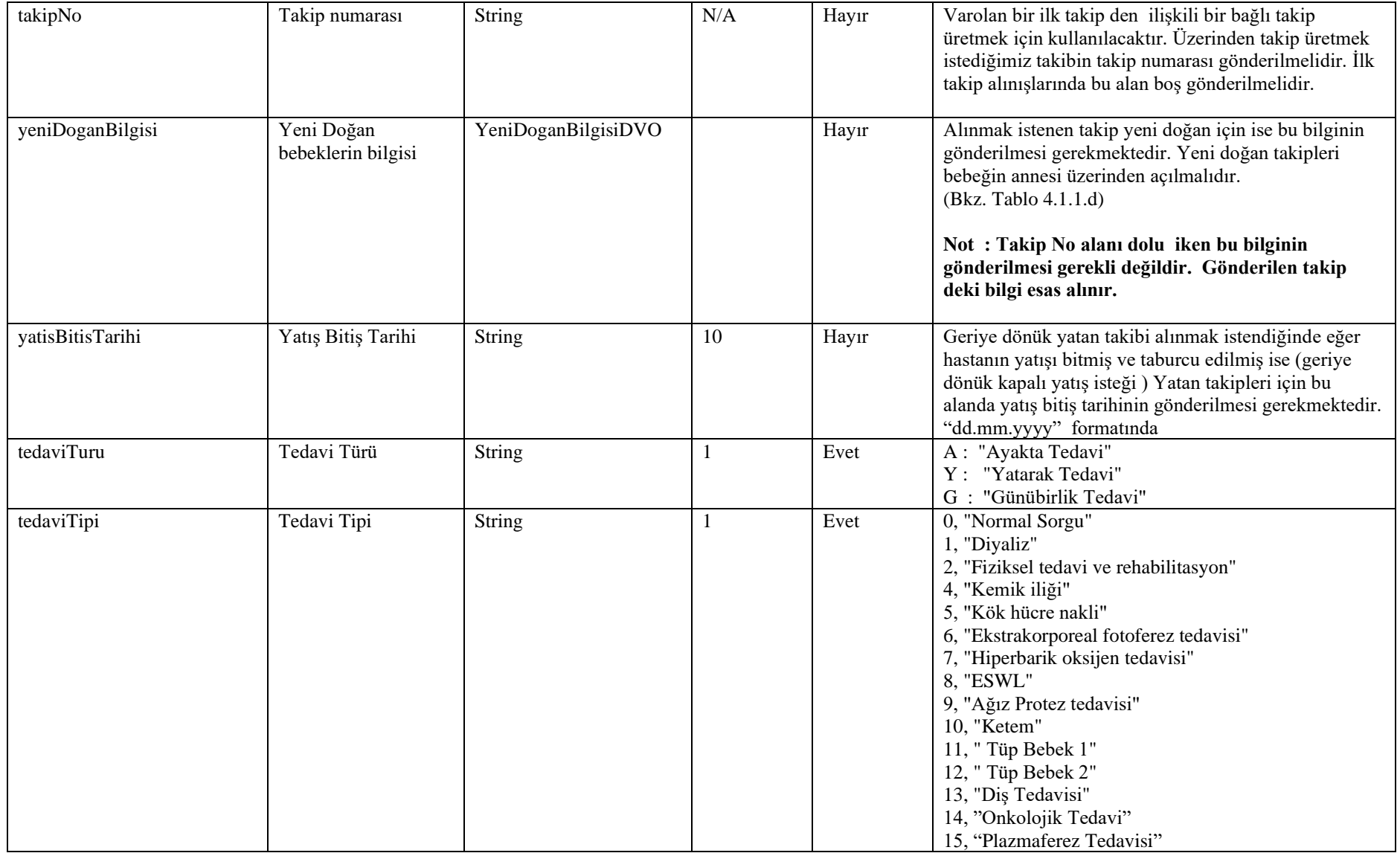

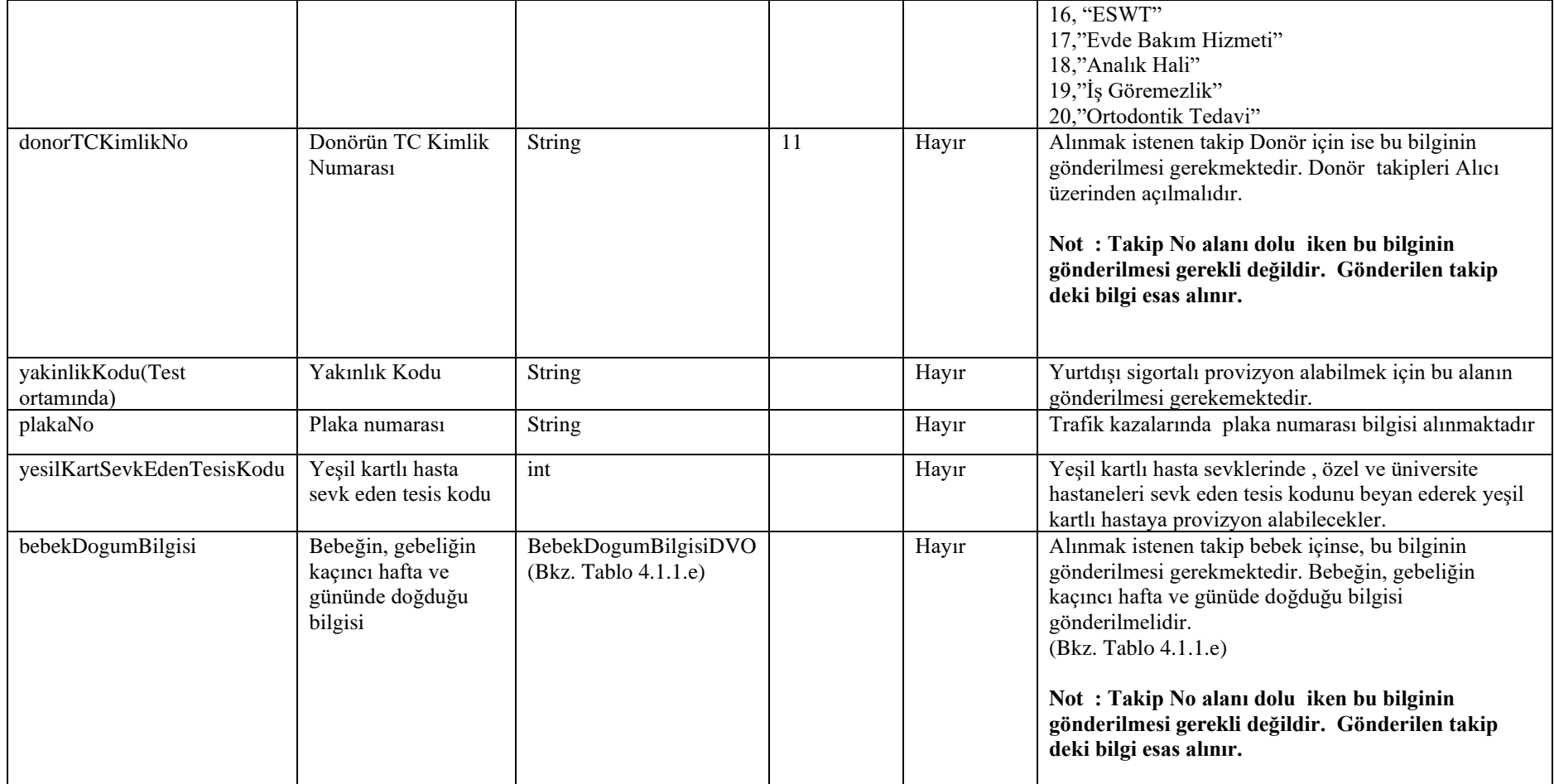

### **Tablo – 4.1.1.b: ProvizyonCevapDVO**

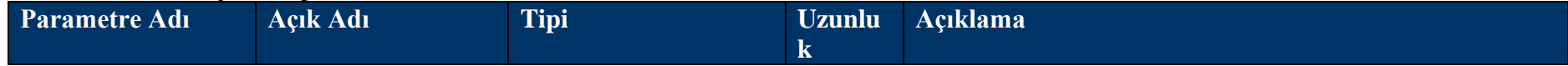

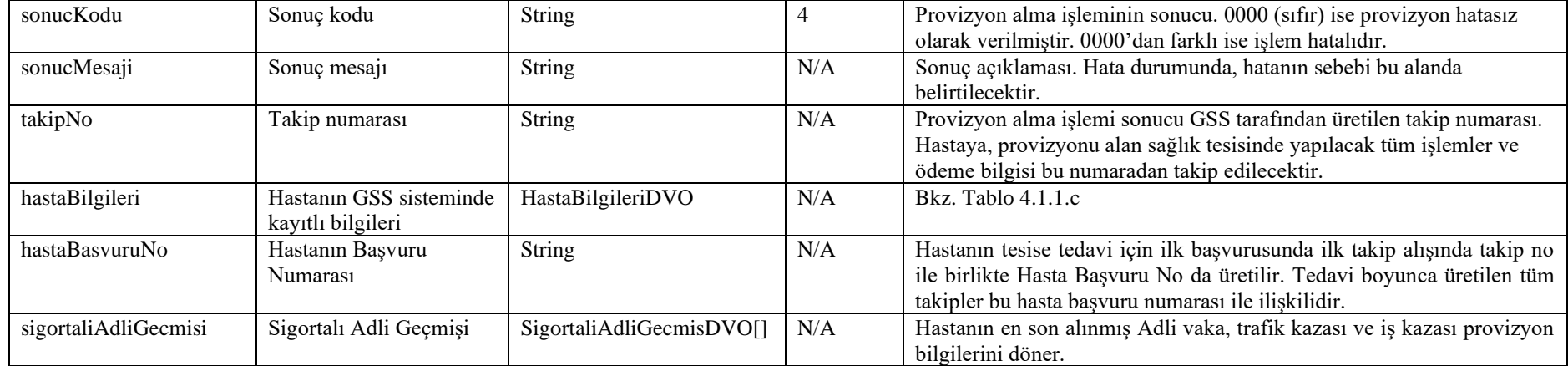

### **Tablo – 4.1.1.b.1:** SigortaliAdliGecmisDVO

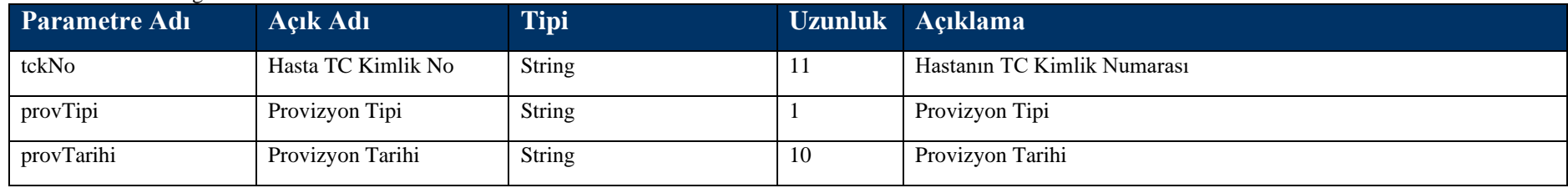

### **Tablo – 4.1.1.c: HastaBilgileriDVO**

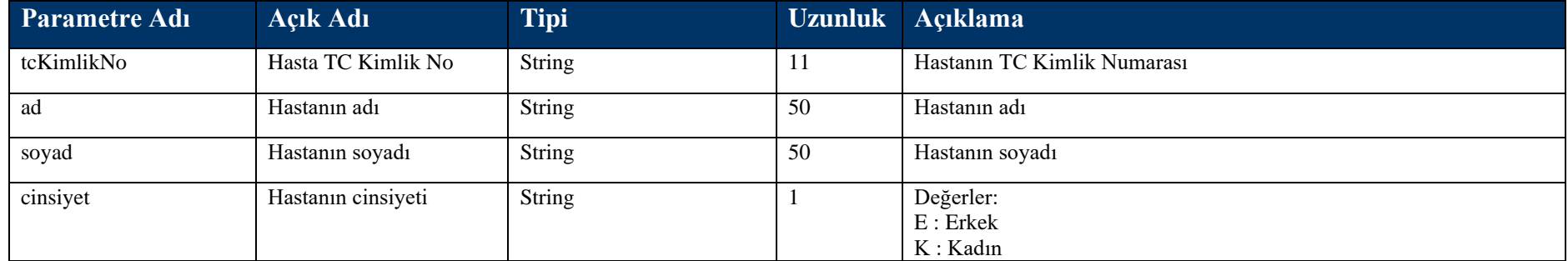

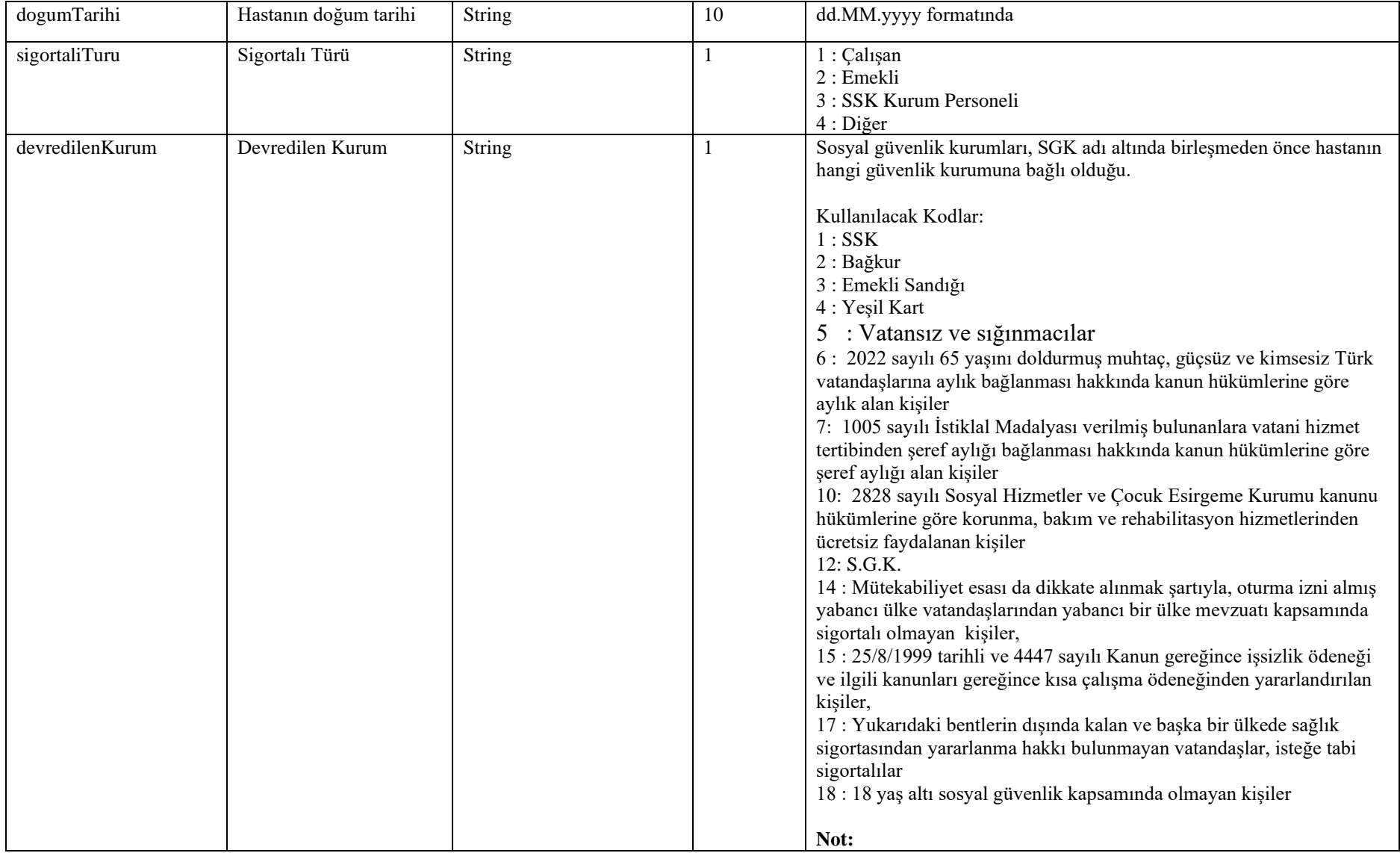

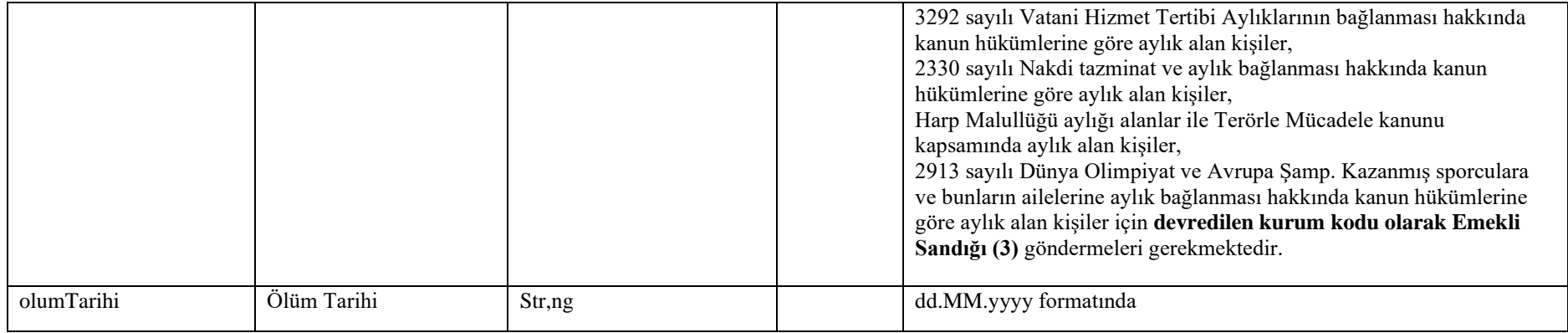

### **Tablo – 4.1.1.d: YeniDoganBilgiDVO**

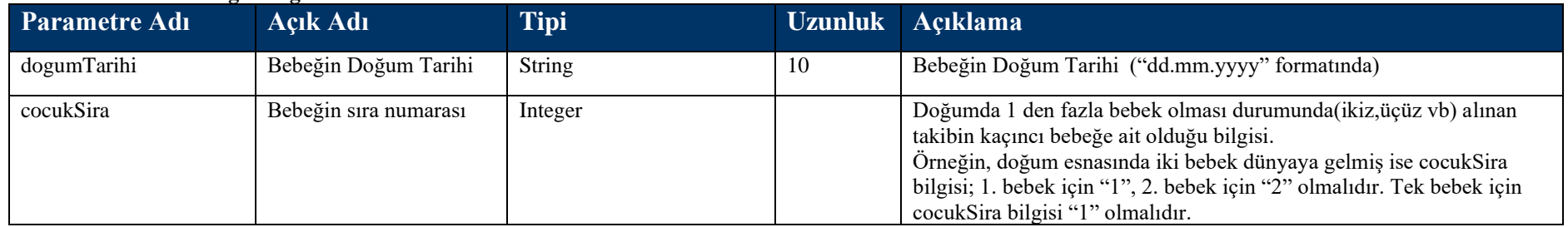

# **4.1.16 getMustehaklikKapsamKodu Metodu**

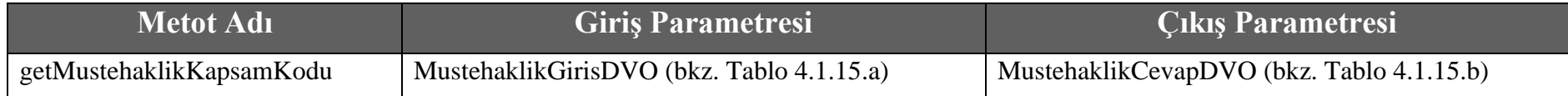

## **Tablo – 4.1.16.a :** MustehaklikGirisDVO

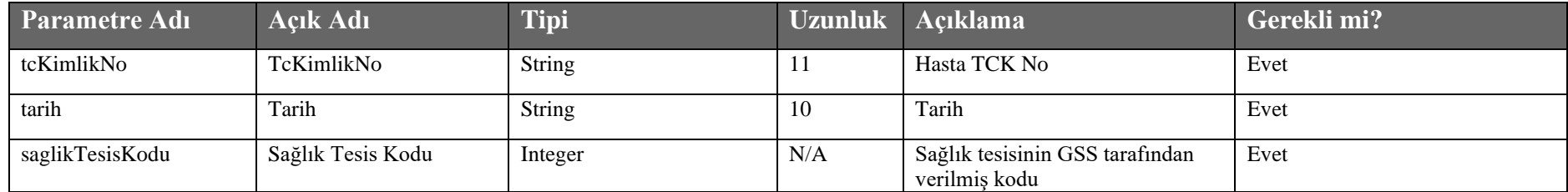

## **Tablo – 4.1.16.b :** MustehaklikCevapDVO

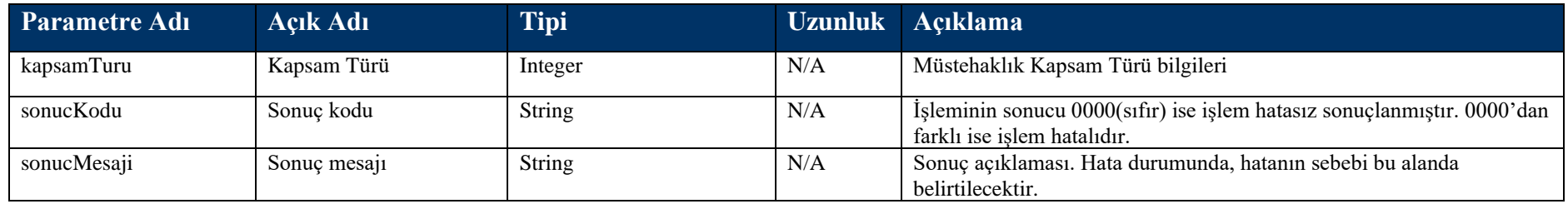

# **4.2 Hizmet Kayıt Metotları**

# **4.2.1 HizmetKayit Metodu**

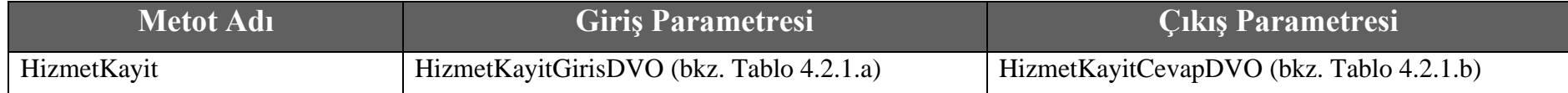

### **Tablo – 4.2.1.a: HizmetKayitGirisDVO**

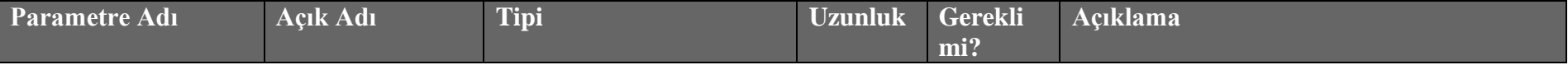

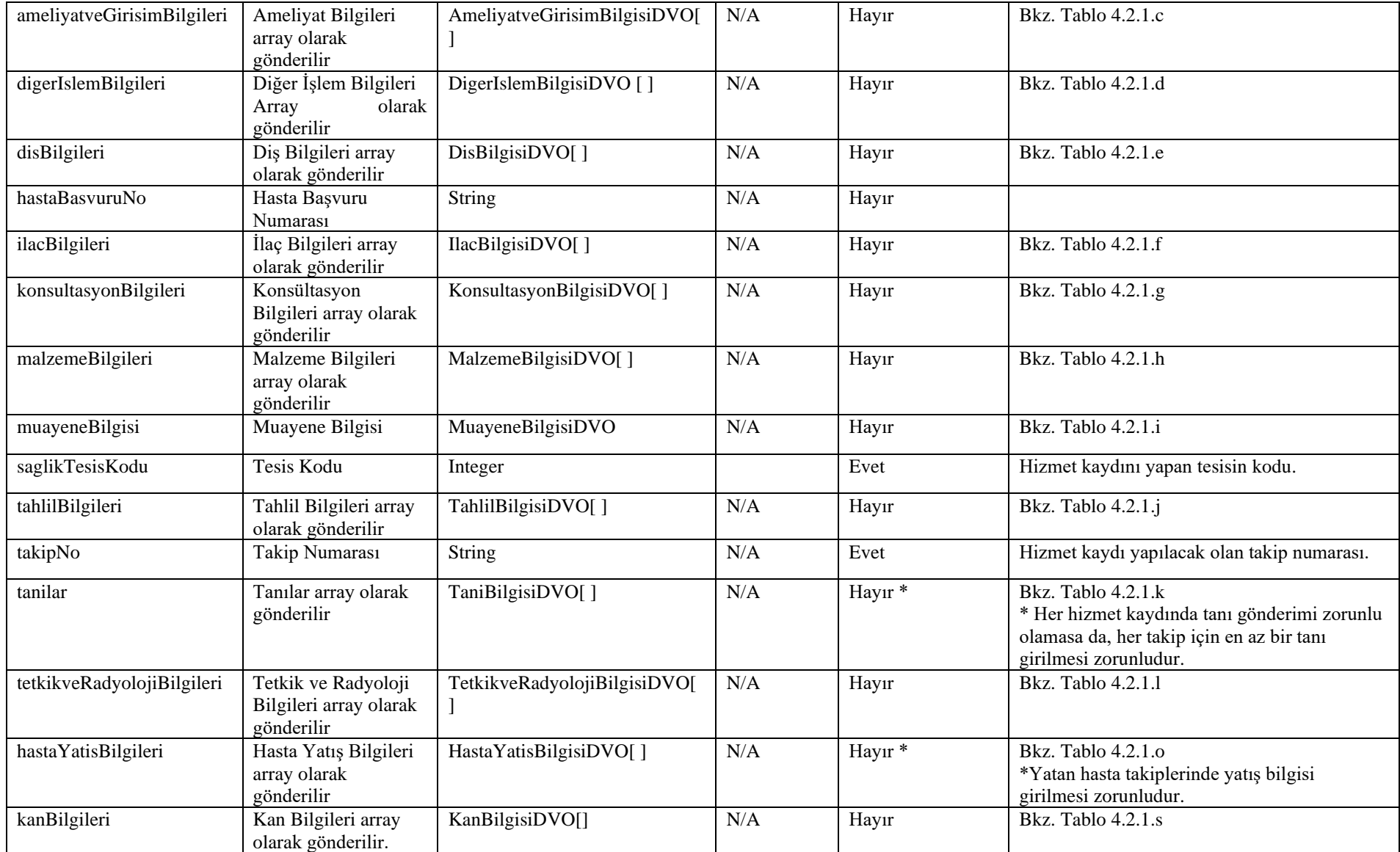

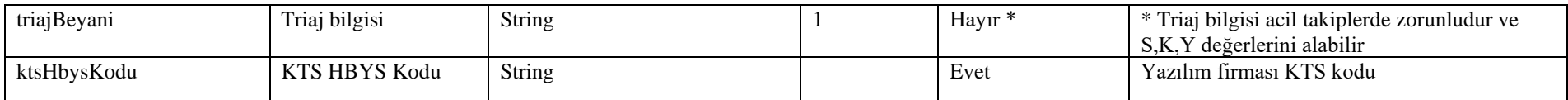

### **Tablo – 4.2.1.b: HizmetKayitCevapDVO**

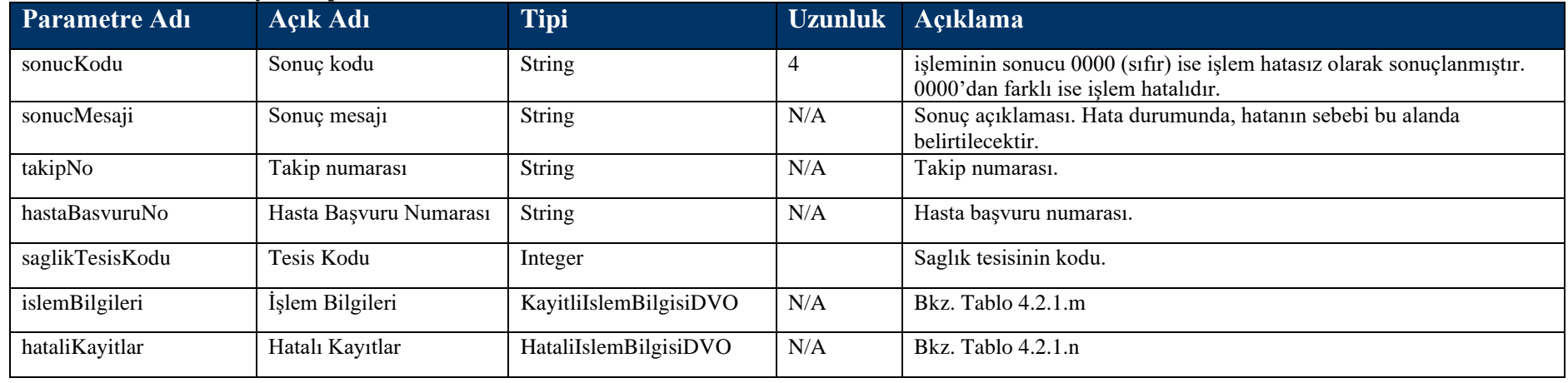

### **Tablo – 4.2.1.c: AmeliyatveGirisimBilgisiDVO**

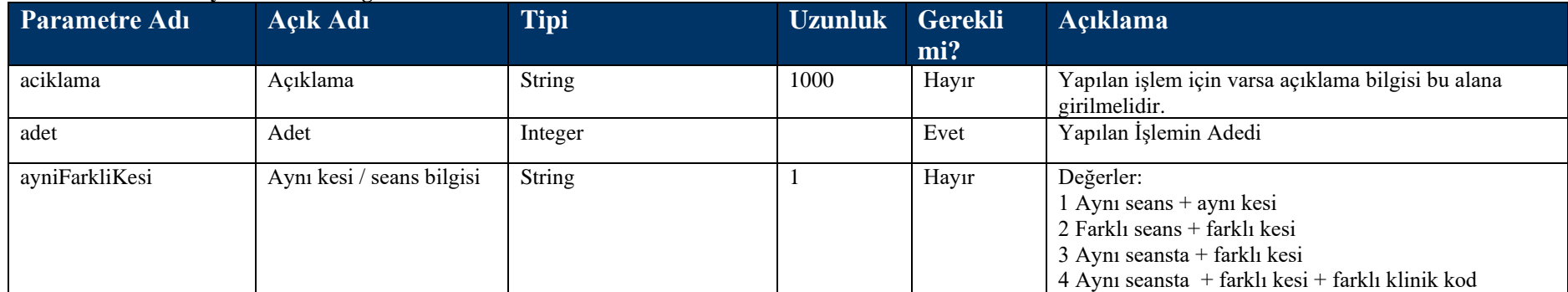

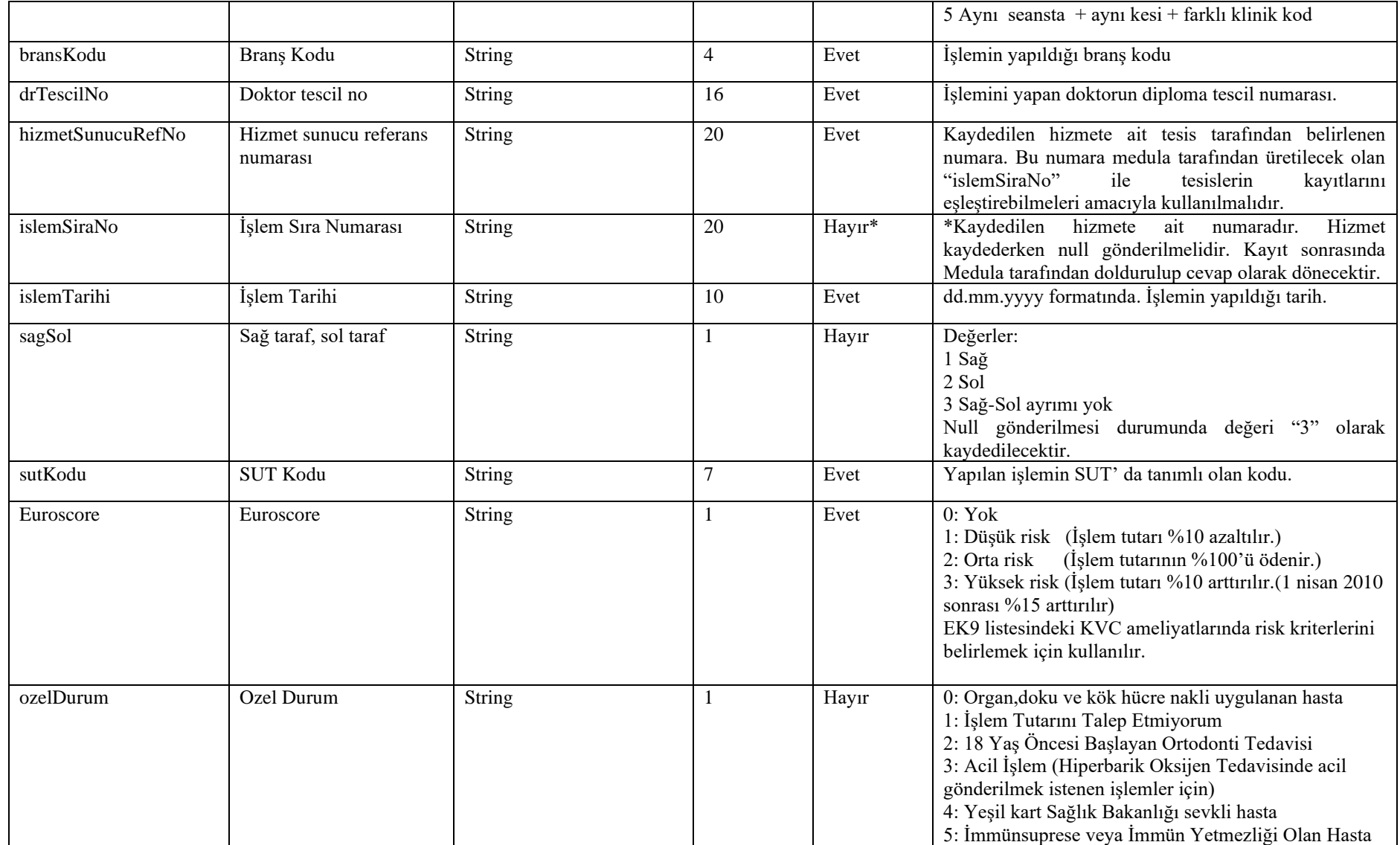

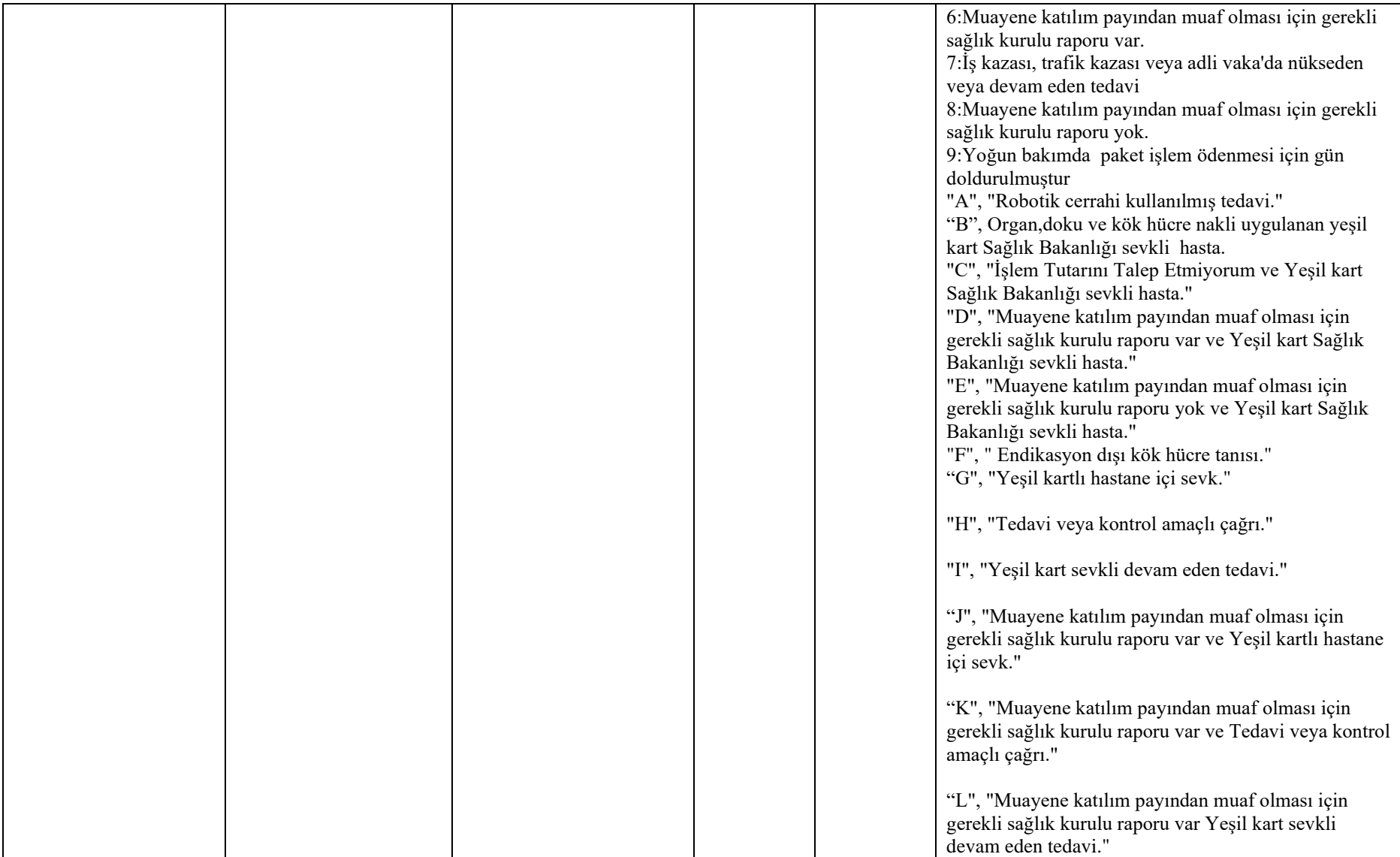

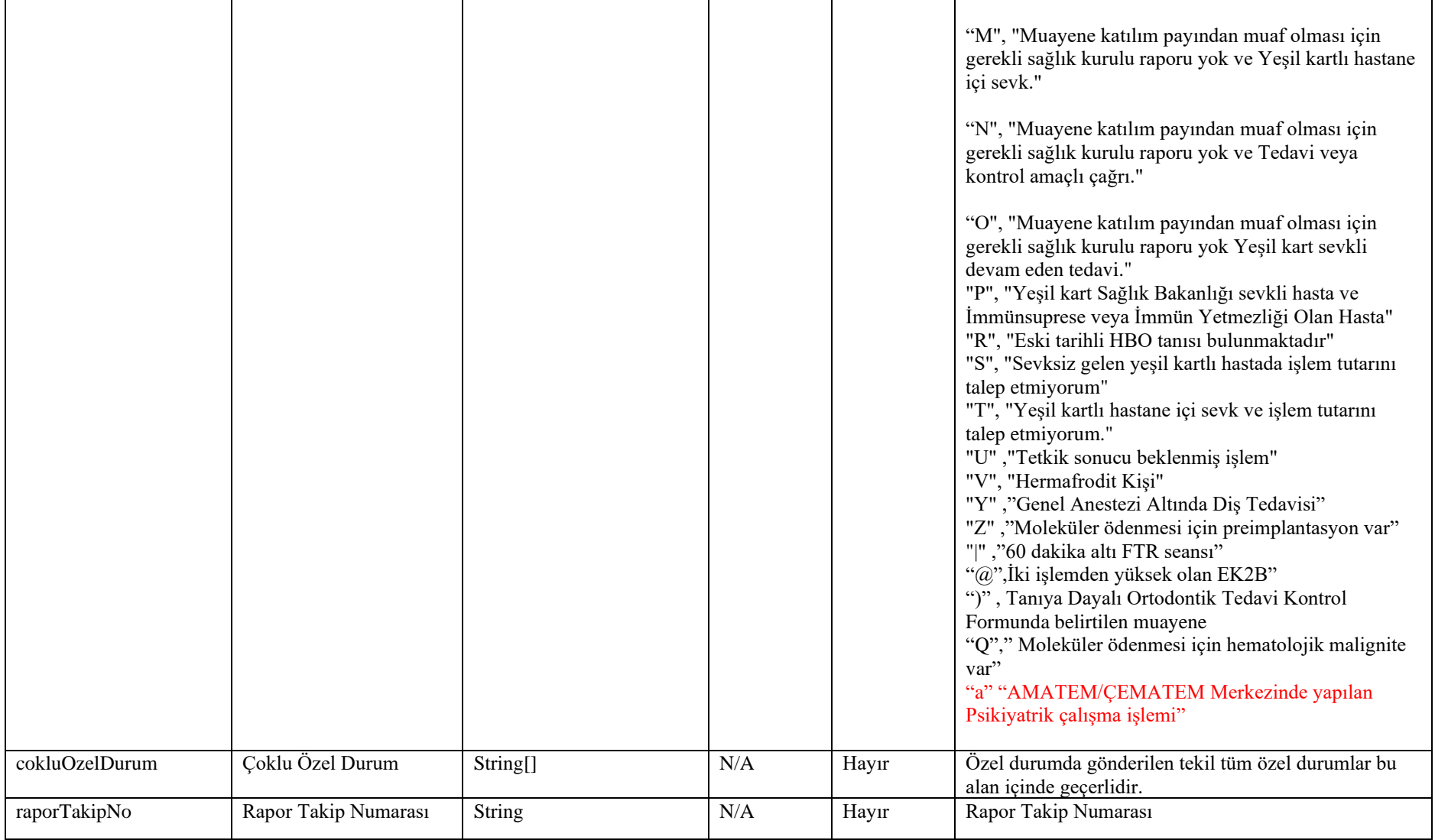

### **Tablo – 4.2.1.d: DigerIslemBilgisiDVO**

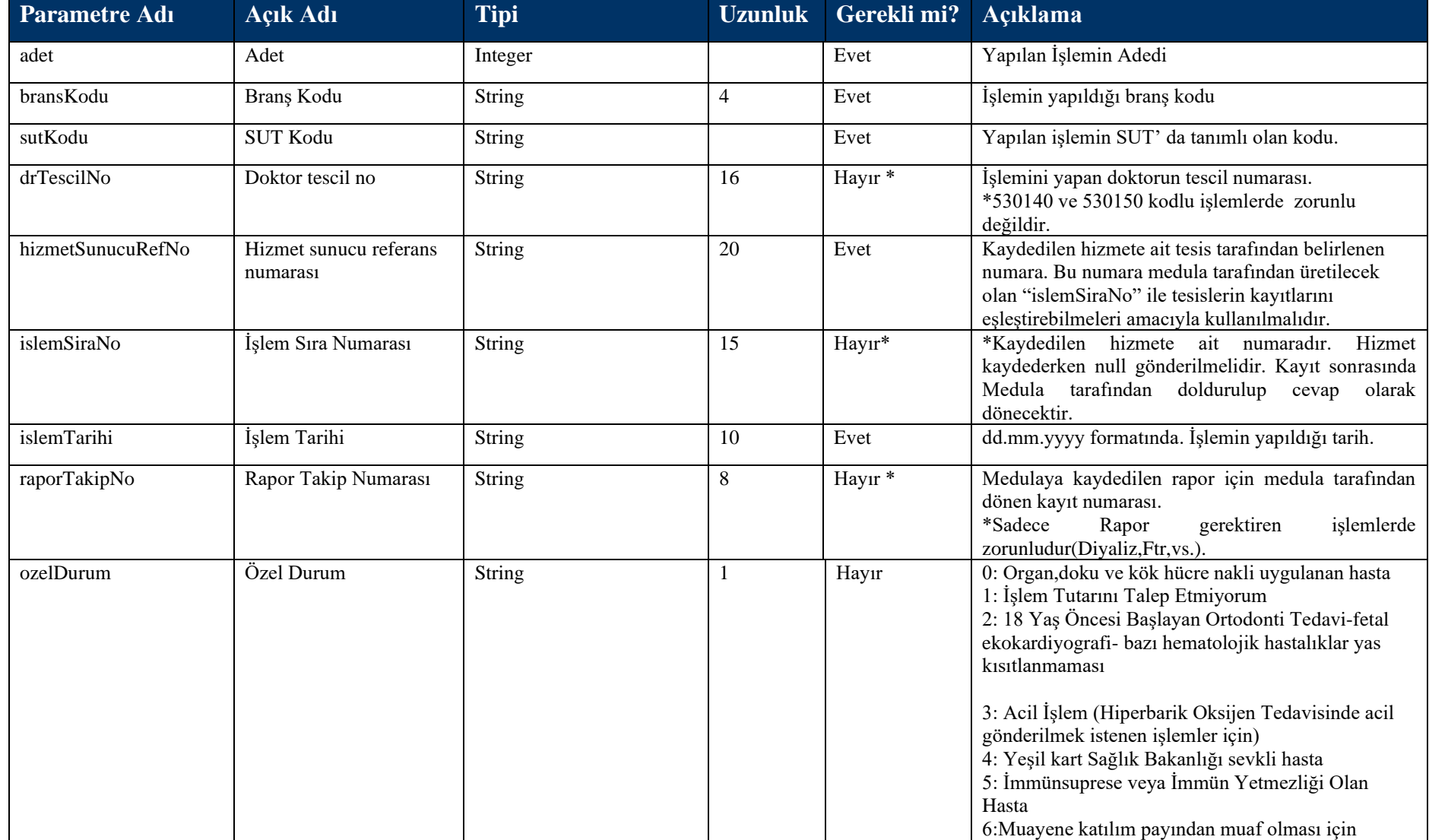

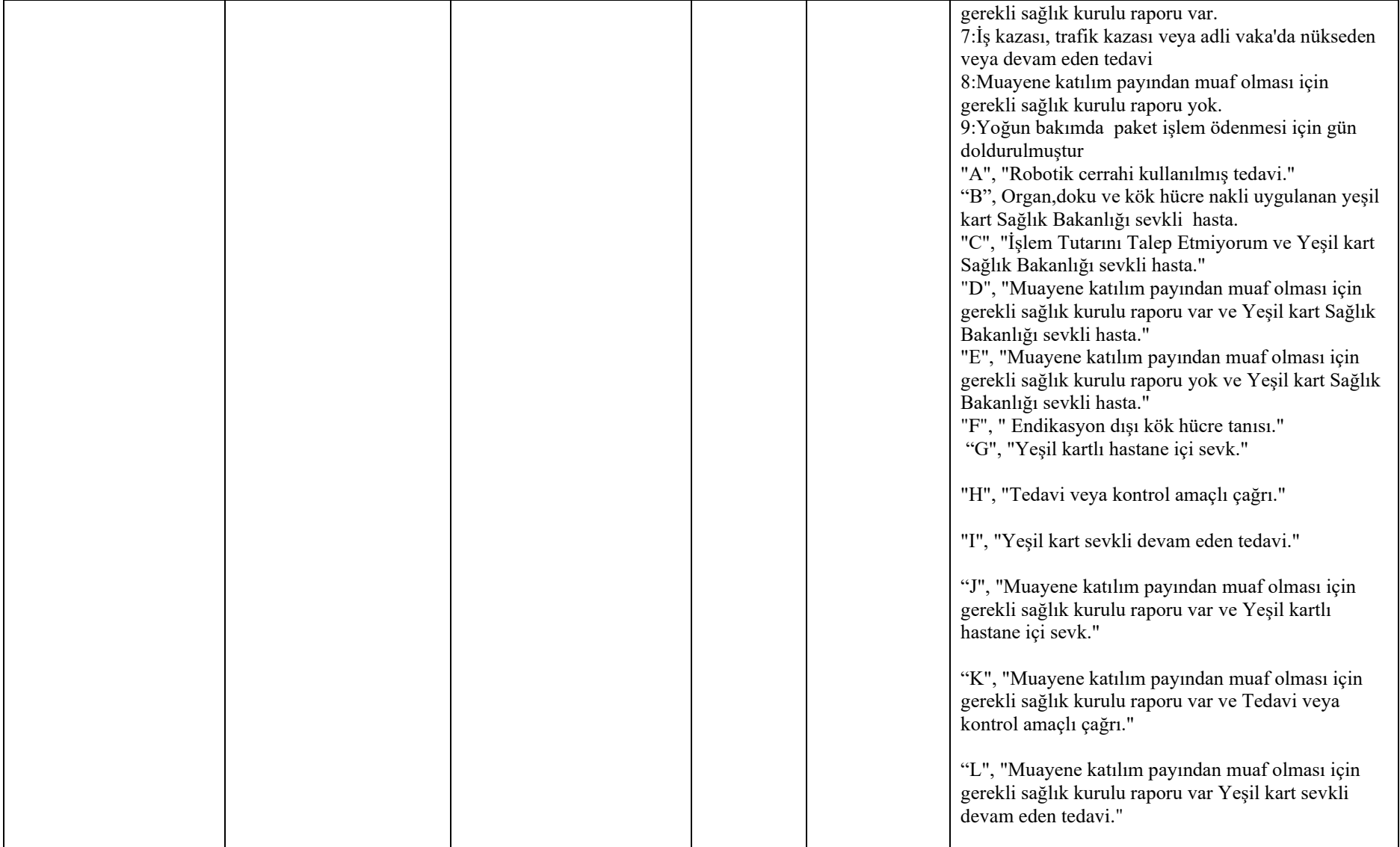

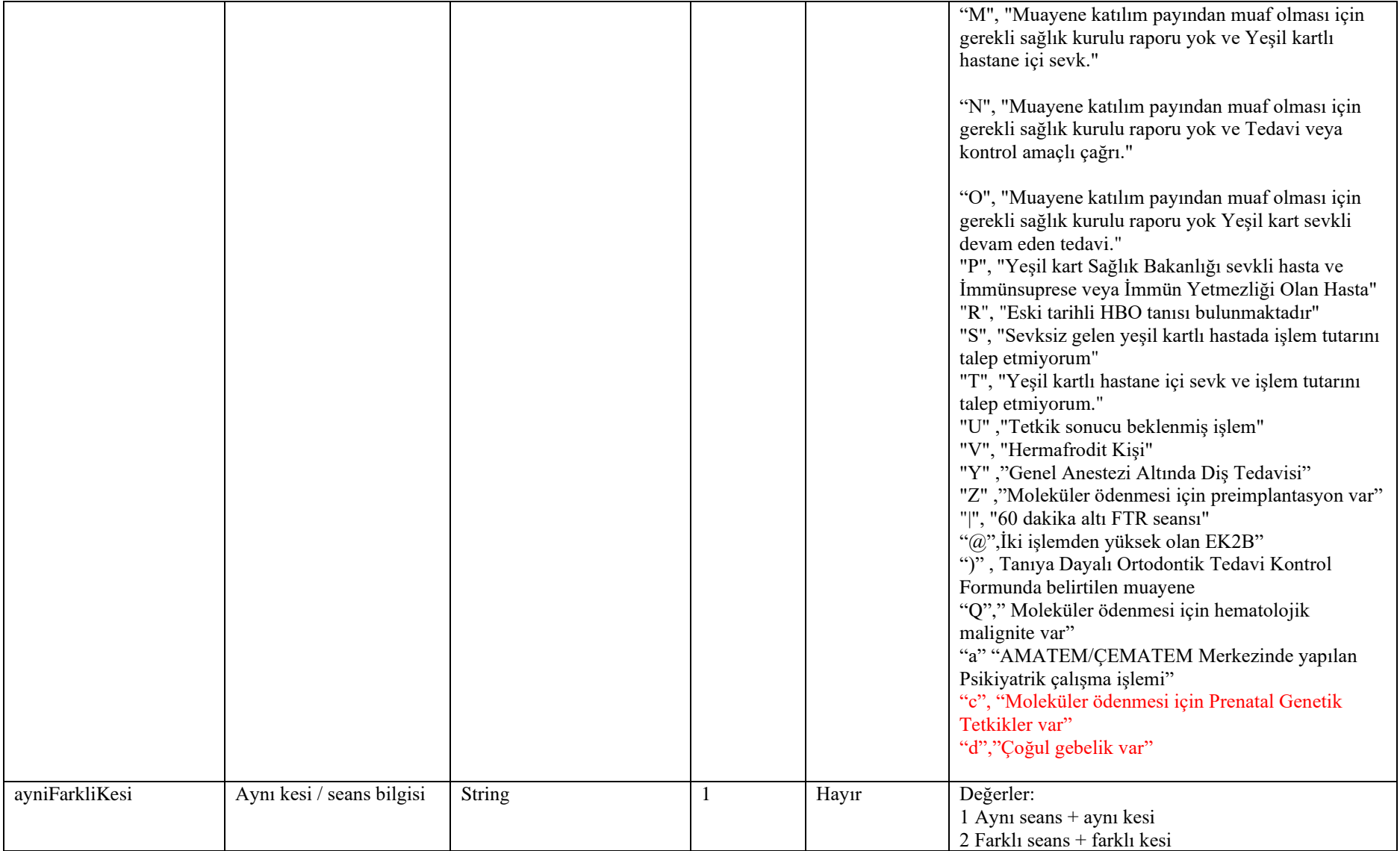

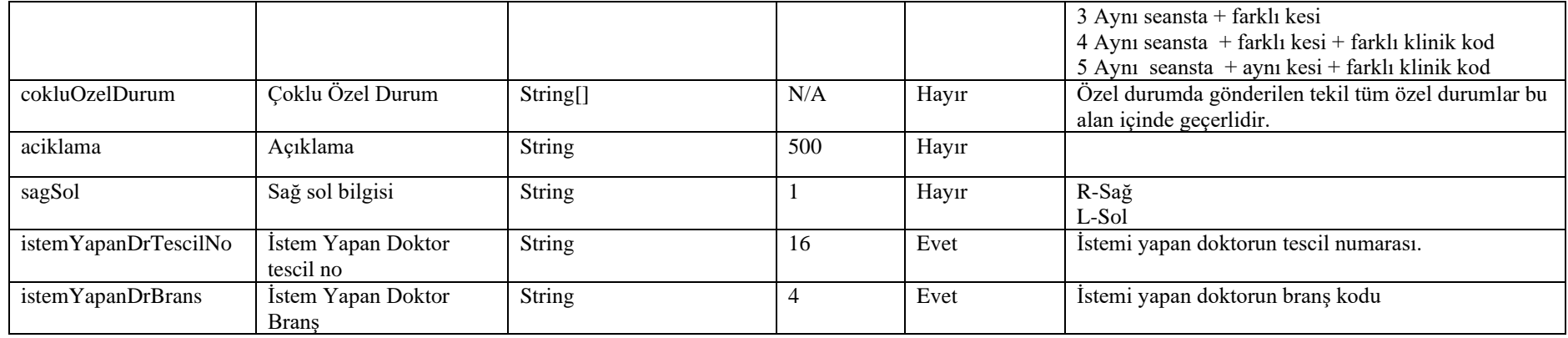

### **Tablo – 4.2.1.e: DisBilgisiDVO**

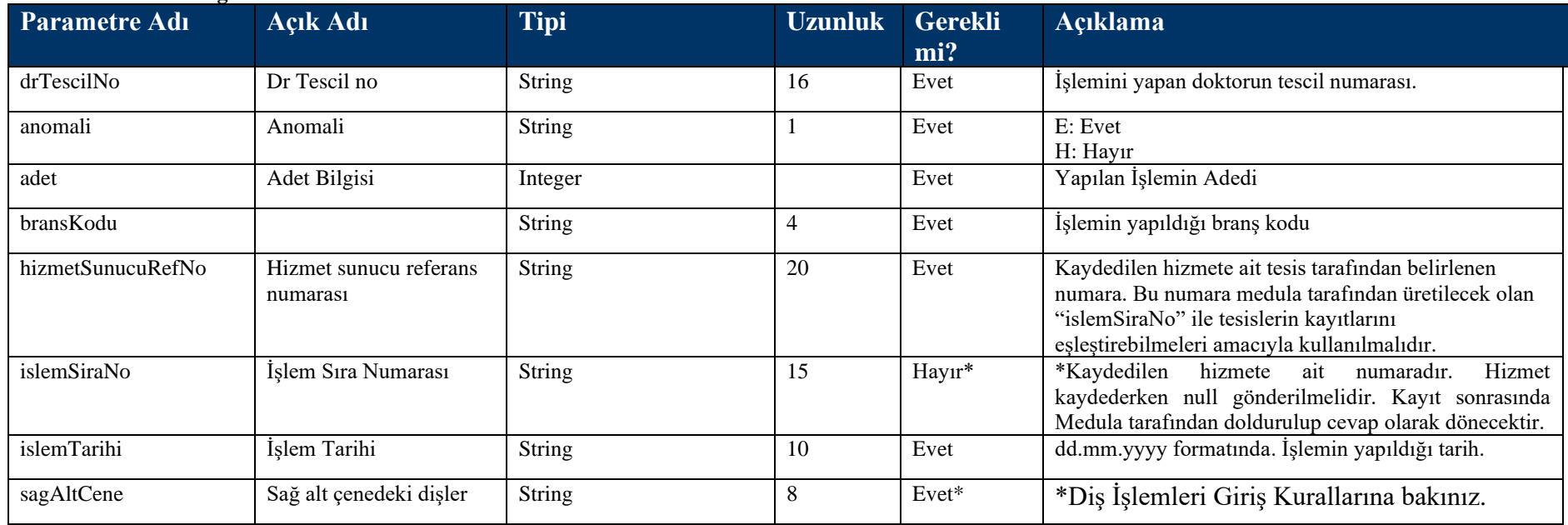

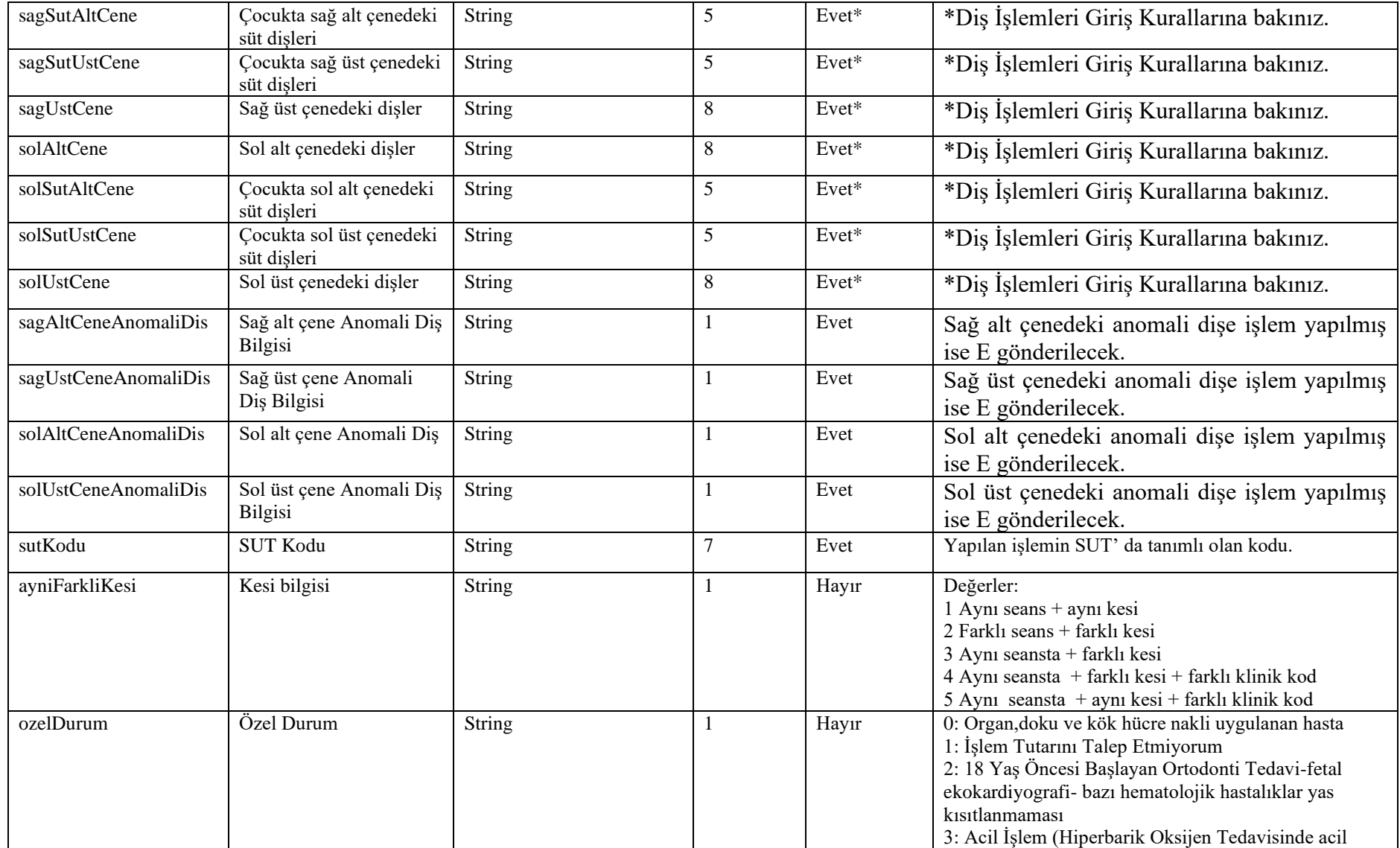

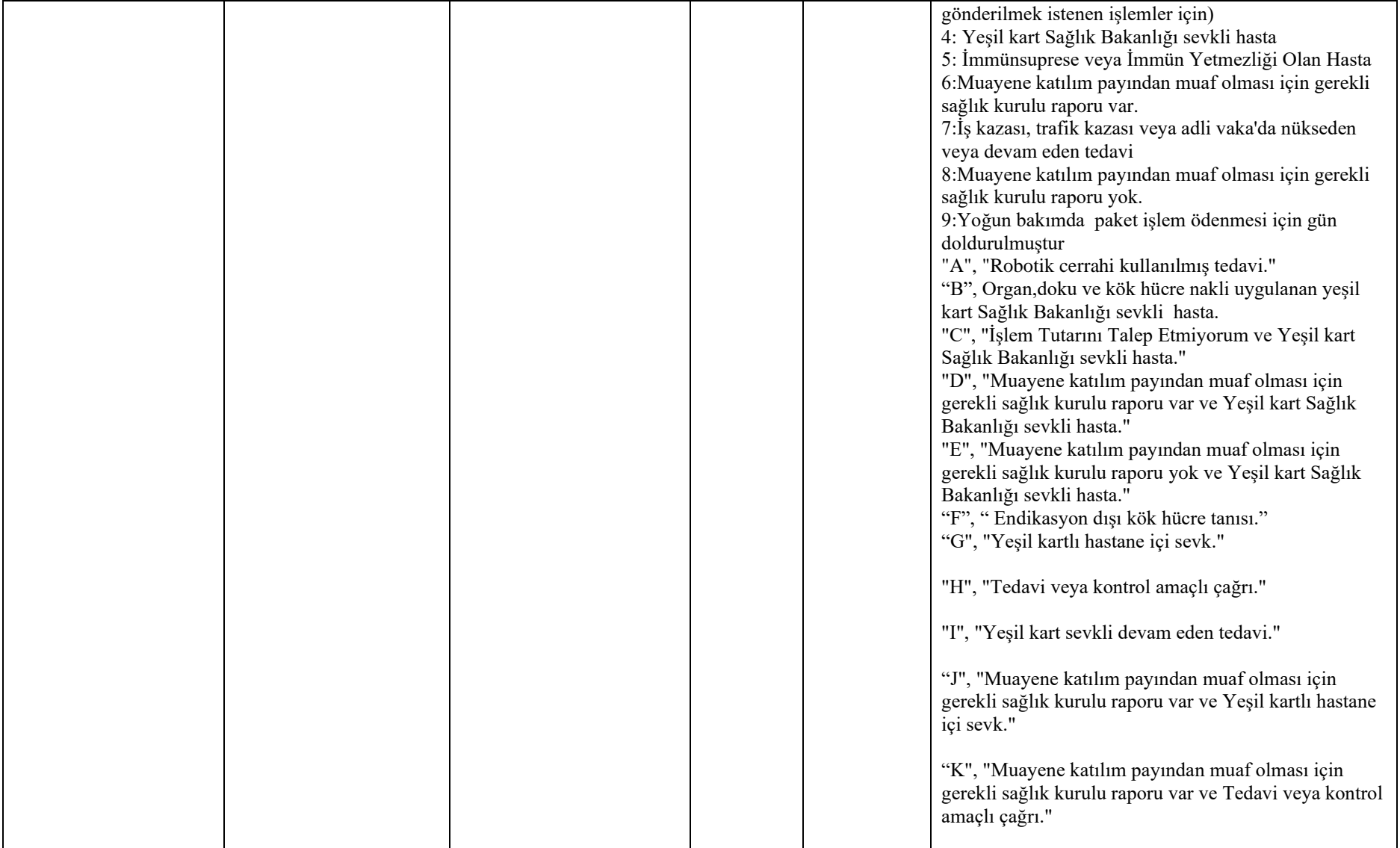

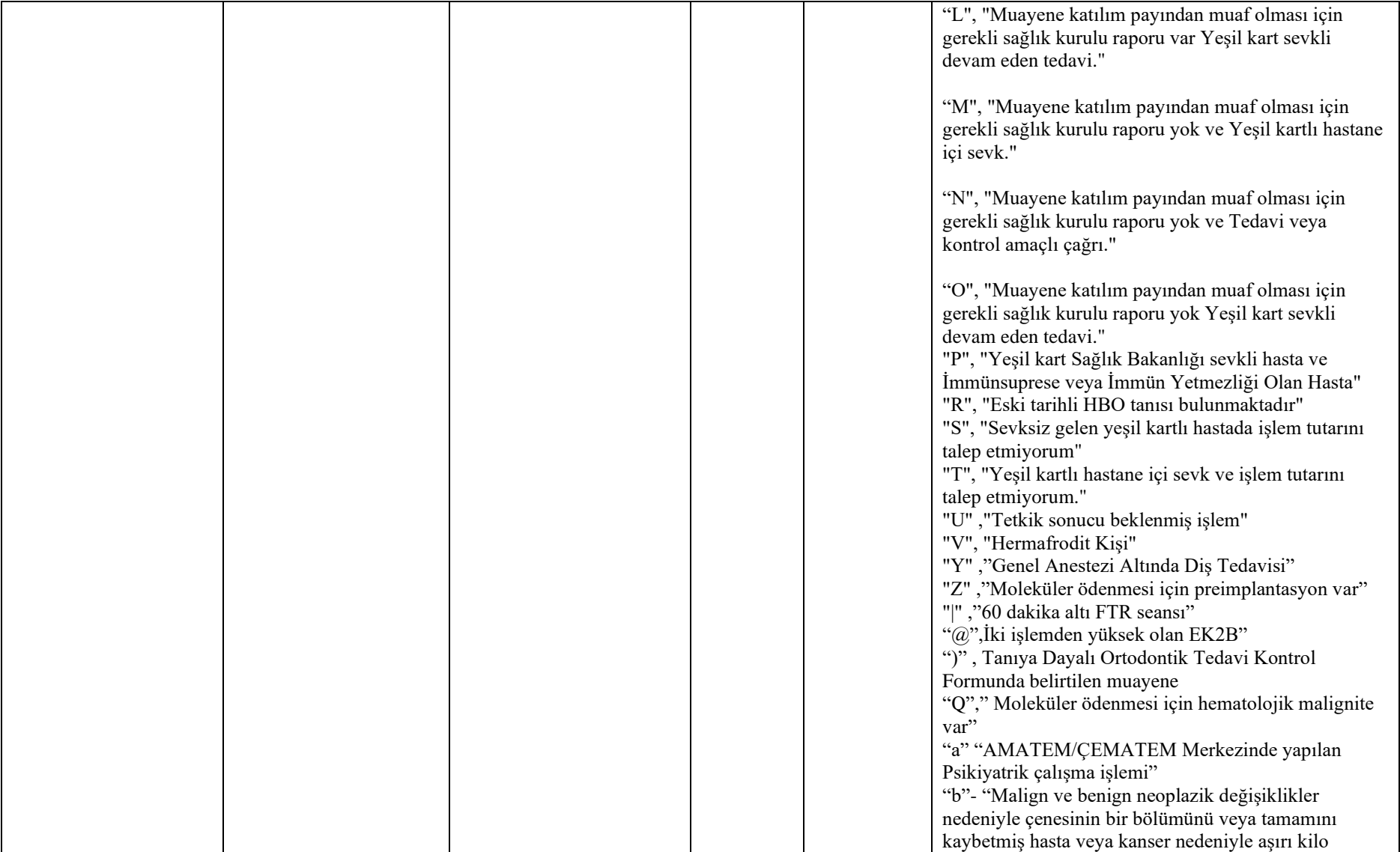

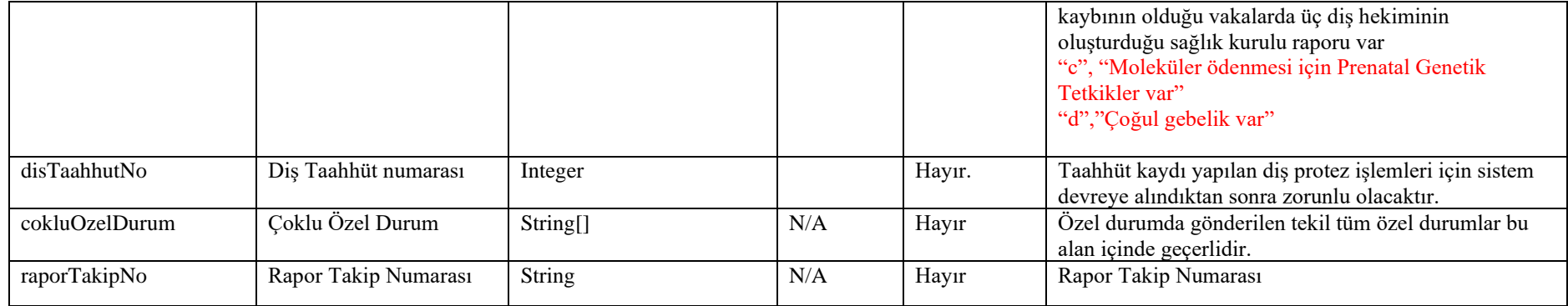

## **Diş İşlemleri Giriş Kuralları:**

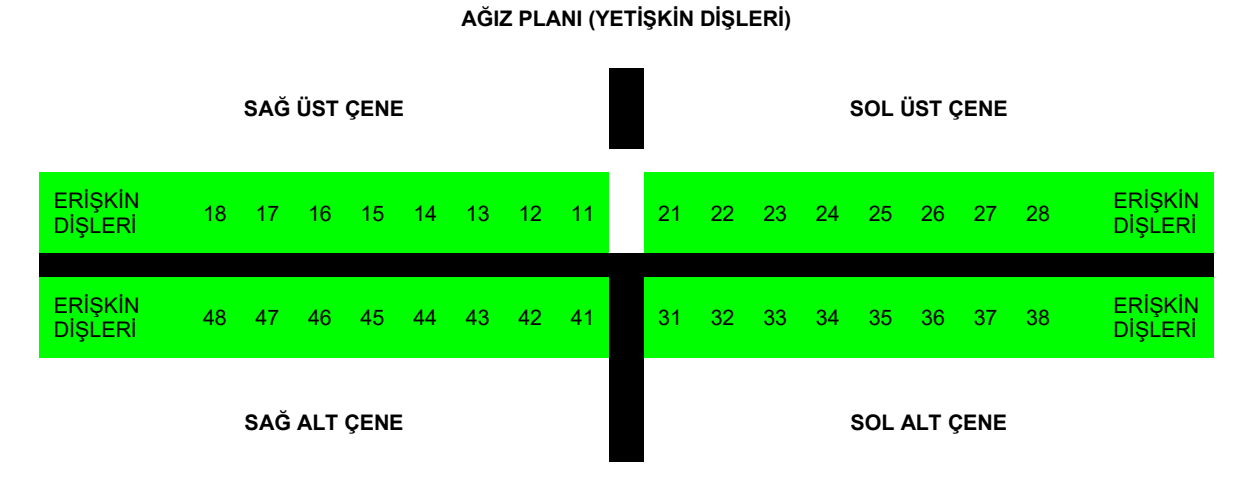

Yetişkin dişleri, yukarıdaki şemada gösterildiği gibi 4 gruba ayrılmıştır: Sağ üst, sağ alt, sol üst ve sol alt çene. Her çe neye düşen 8'er diş şemadaki gibi numaralandırılmıştır. DisBilgisiDVO objesinde yer alan, sagAltCene, sagUstCene, solAltCene, solUstCene parametreleri, işlem yapılan diş veya dişleri GSS sistemine aktarmak için kullanılacaktır. Bu parametrelerde 8 dişin her birisi için birer karakterlik alan bu lunmaktadır. İşlem yapılan diş, kendine ait yer E harfi doldurularak belirtilmelidir.

Dişlerin kodlama sırası aşağıdaki gibidir:

sagUstCene = 11 12 13 14 15 16 17 18 sagAltCene = 41 42 43 44 45 46 47 48 solUstCene = 21 22 23 24 25 26 27 28 solAltCene = 31 32 33 34 35 36 37 38

### **Örnek 1:**

Yukarıdaki şemaya göre 15, 16 ve 36 numaralı dişlere dolgu yapılmış olsun. Bu bilgi yukarıda belirtilen 4 parametre kullanılarak şu şekilde girilecektir. Yapılan işlemin BUT kodu ise sutKodu alanında gönderilmelidir. Burada \_ işareti **boşluk** anlamına gelmektedir.

 $sagUstCene =$  \_ \_ \_ \_ E E \_ \_  $sagAltCene =$  \_\_\_\_\_\_\_\_  $solv(tCene =$  \_\_\_\_\_\_\_\_  $solAltCene =$  \_ \_ \_ \_ \_ E \_ \_

### **Örnek 2:**

Alt çeneye total protez yapıldığını varsayalım. Bu bilgi aşağıdaki gibi gönderilmelidir. Yapılan işlemin BUT kodu ise butKodu alanında gönderilmelidir.

 $saqUstCene =$  \_\_\_\_\_\_\_\_\_  $sagAltCene = E E E E E E E E E$  $solU$ stCene = \_ \_ \_ \_ \_ \_ \_ \_ \_  $solAltCene = E E E E E E E E E$ 

Tablo 2 : Çocuk diş şeması :

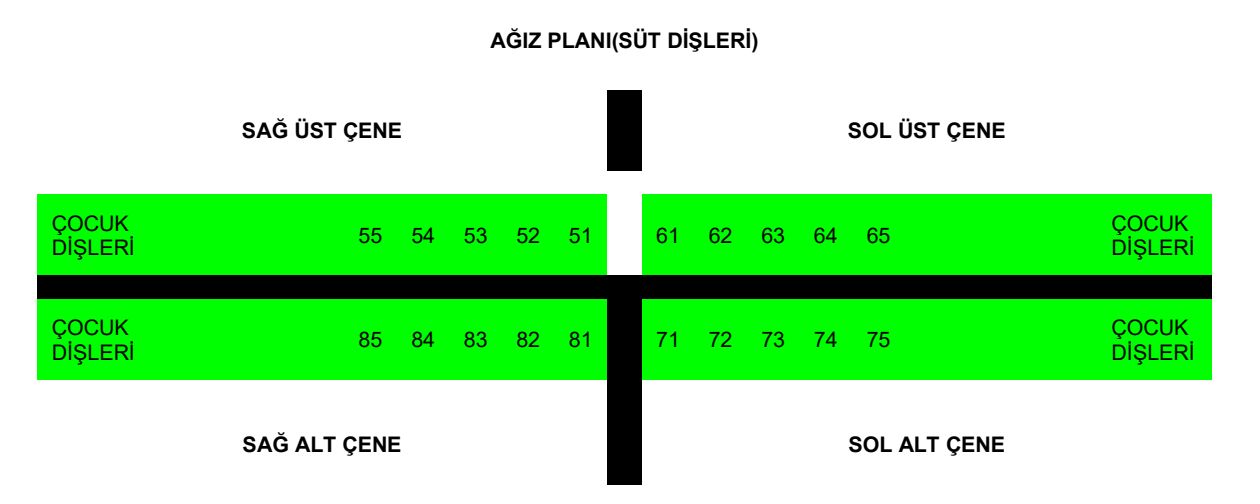

Çocuk dişleri, yukarıdaki şemada gösterildiği gibi 4 gruba ayrılmıştır: Sağ üst, sağ alt, sol üst ve sol alt çene. Her çeneye düşen 5'er diş şemadaki gibi numaralandırılmıştır. DisBilgisiDVO objesinde yer alan, sagSutAltCene, sagSutUstCene, solSutAltCene, solSutUstCene parametreleri, işlem yapılan diş veya dişleri GSS sistemine aktarmak için kullanılacaktır. Bu parametrelerde 5 dişin her birisi için birer karakterlik alan bulunmaktadır. İşlem yapılan diş, kendine ait yer E harfi doldurularak belirtilmelidir.

Dişlerin kodlama sırası aşağıdaki gibidir:

sagSutUstCene = 51 52 53 54 55 sagSutAltCene = 81 82 83 84 85 solSutUstCene =  $61,62,63,64,65$ solSutAltCene =  $71,72,73,74,75$ 

### **Örnek 1:**

Yukarıdaki şemaya göre 51, 52 ve 64 numaralı dişlere dolgu yapılmış olsun. Bu bilgi yukarıda belirtilen 4 parametre kullanılarak şu şekilde girilecektir. Yapılan işlemin BUT kodu ise butKodu alanında gönderilmelidir. Burada \_ işareti **boşluk** anlamına gelmektedir.

 $sagSutUstCene = E E$  \_\_\_

sagSutAltCene =  $\angle$   $\angle$   $\angle$   $\angle$   $\angle$   $\angle$  $solSutUstCene = \_\_E_E$  $solSutAltCene =$  \_\_\_\_\_\_

#### **Tablo – 4.2.1.f: IlacBilgisiDVO**

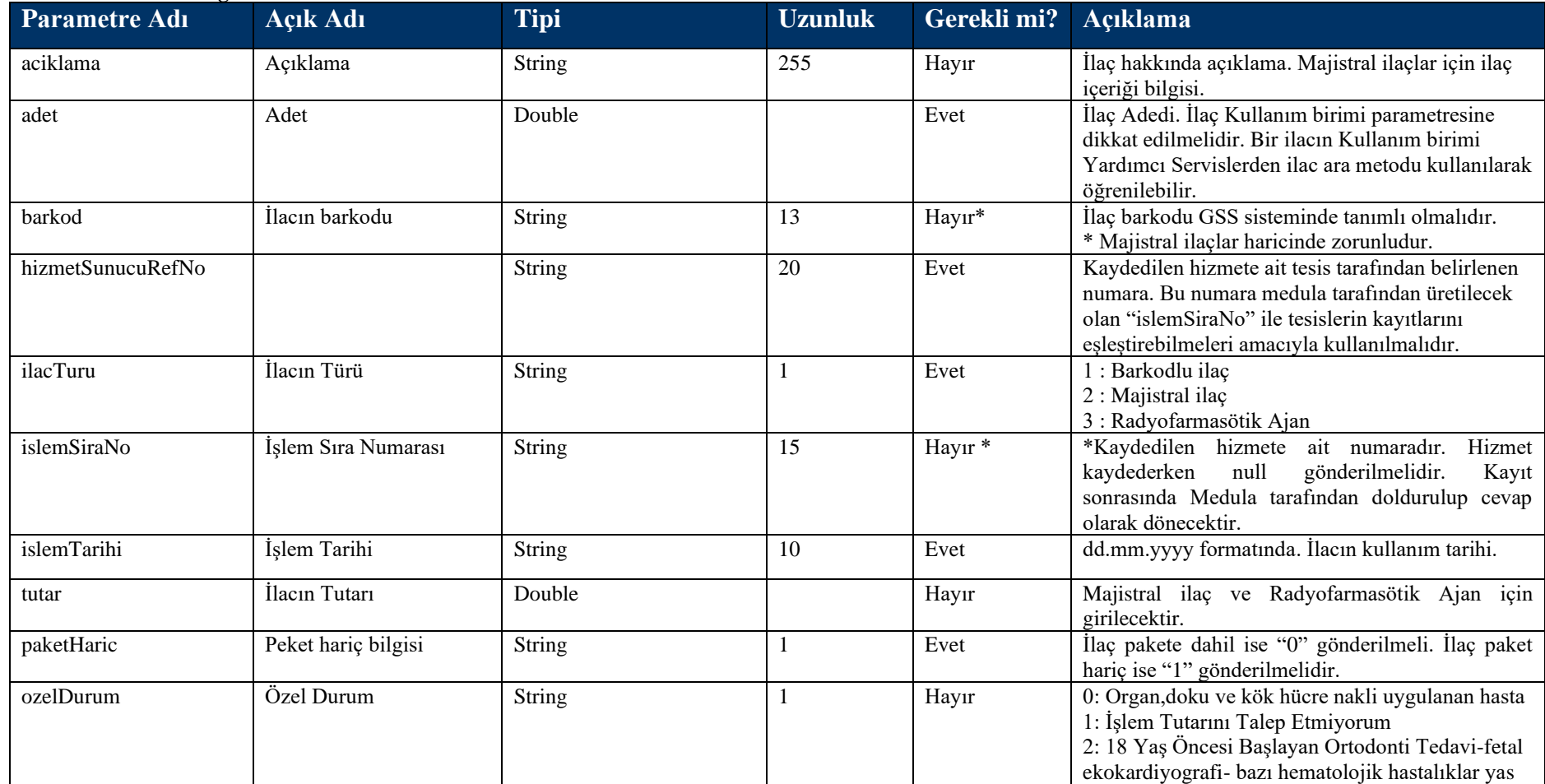
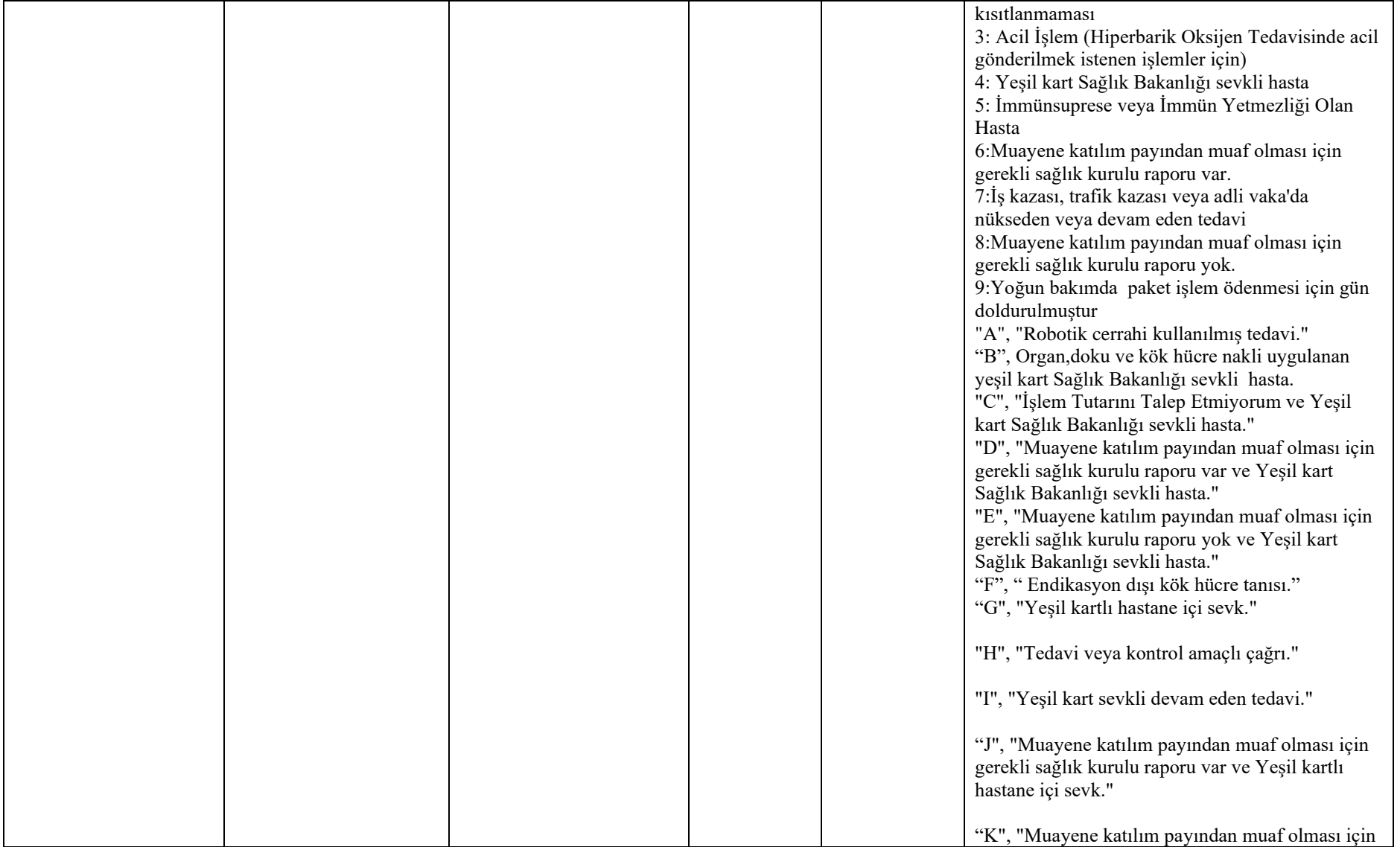

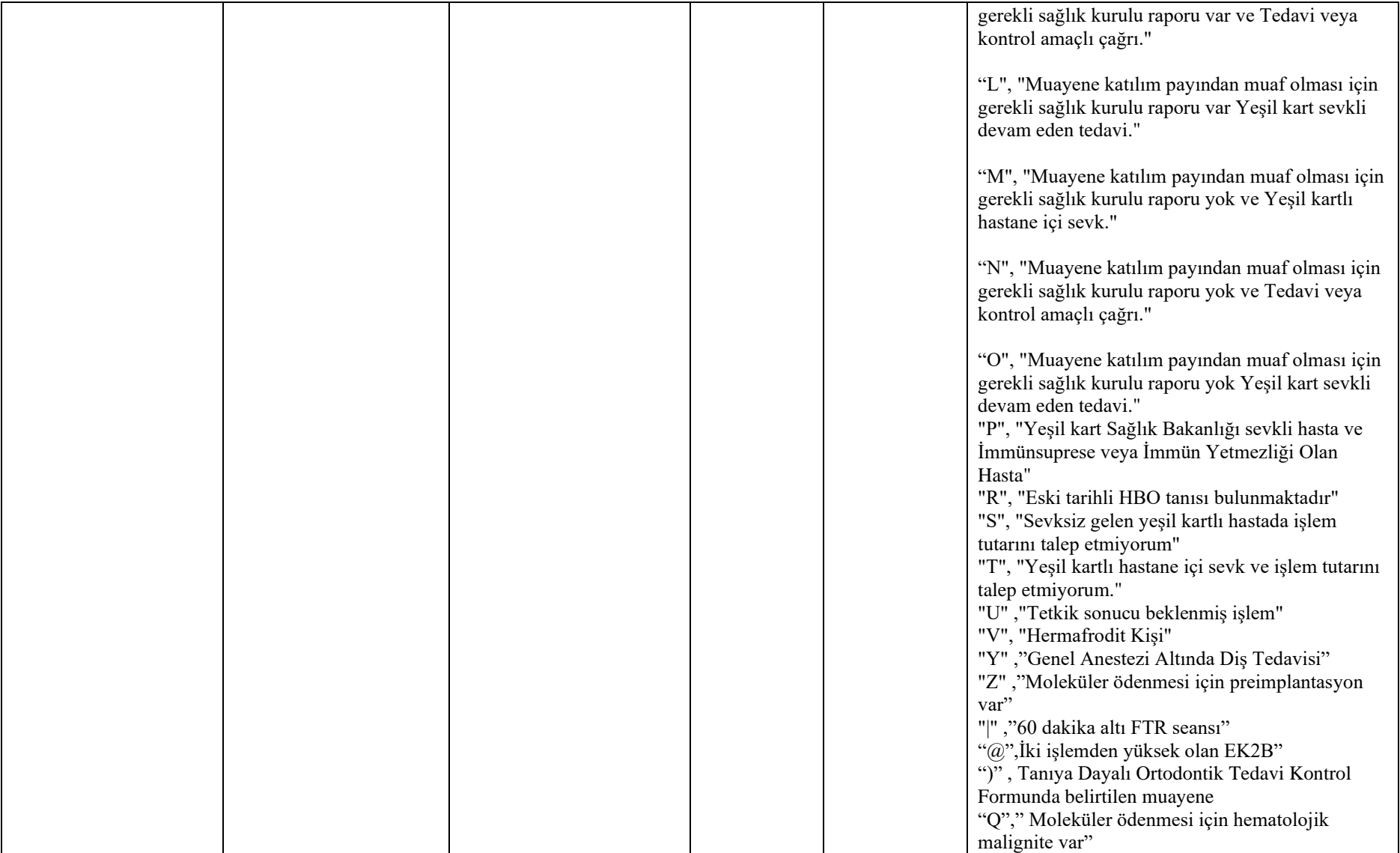

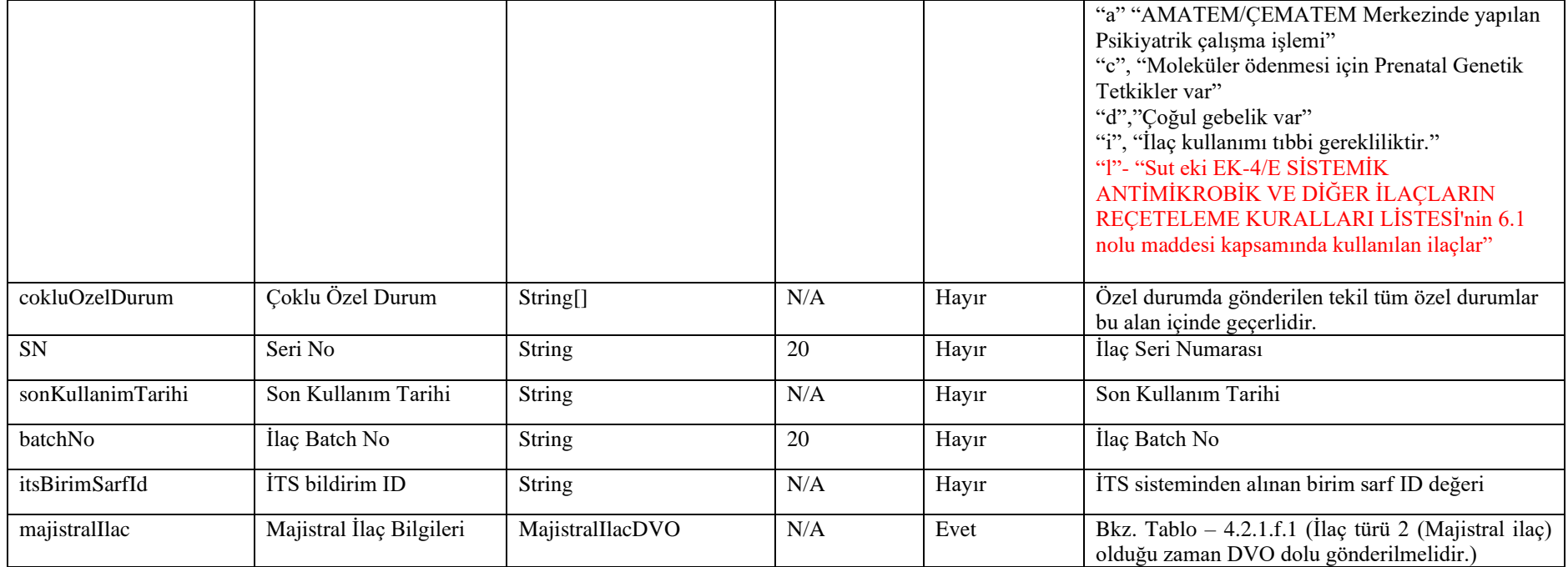

# **Tablo – 4.2.1.f.1 :** MajistralIlacDVO

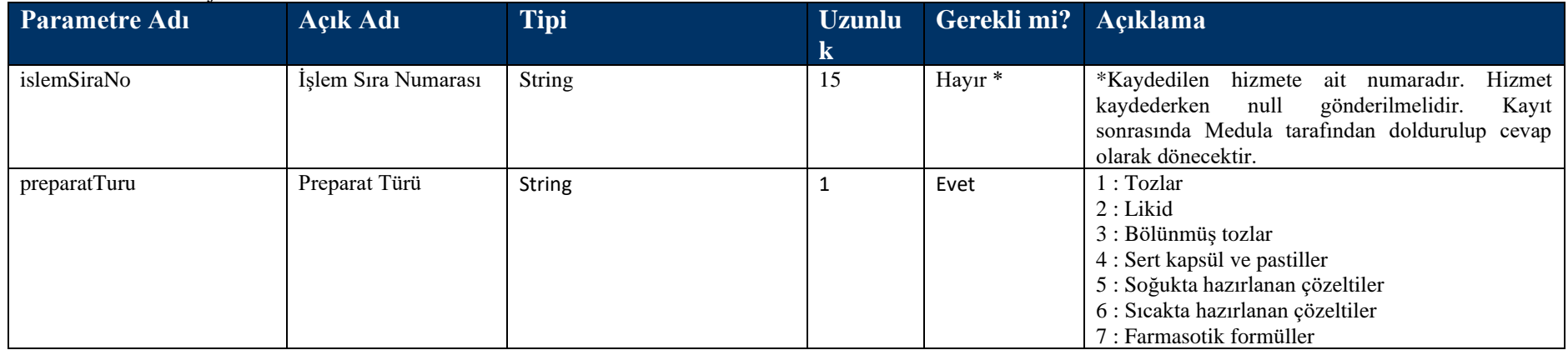

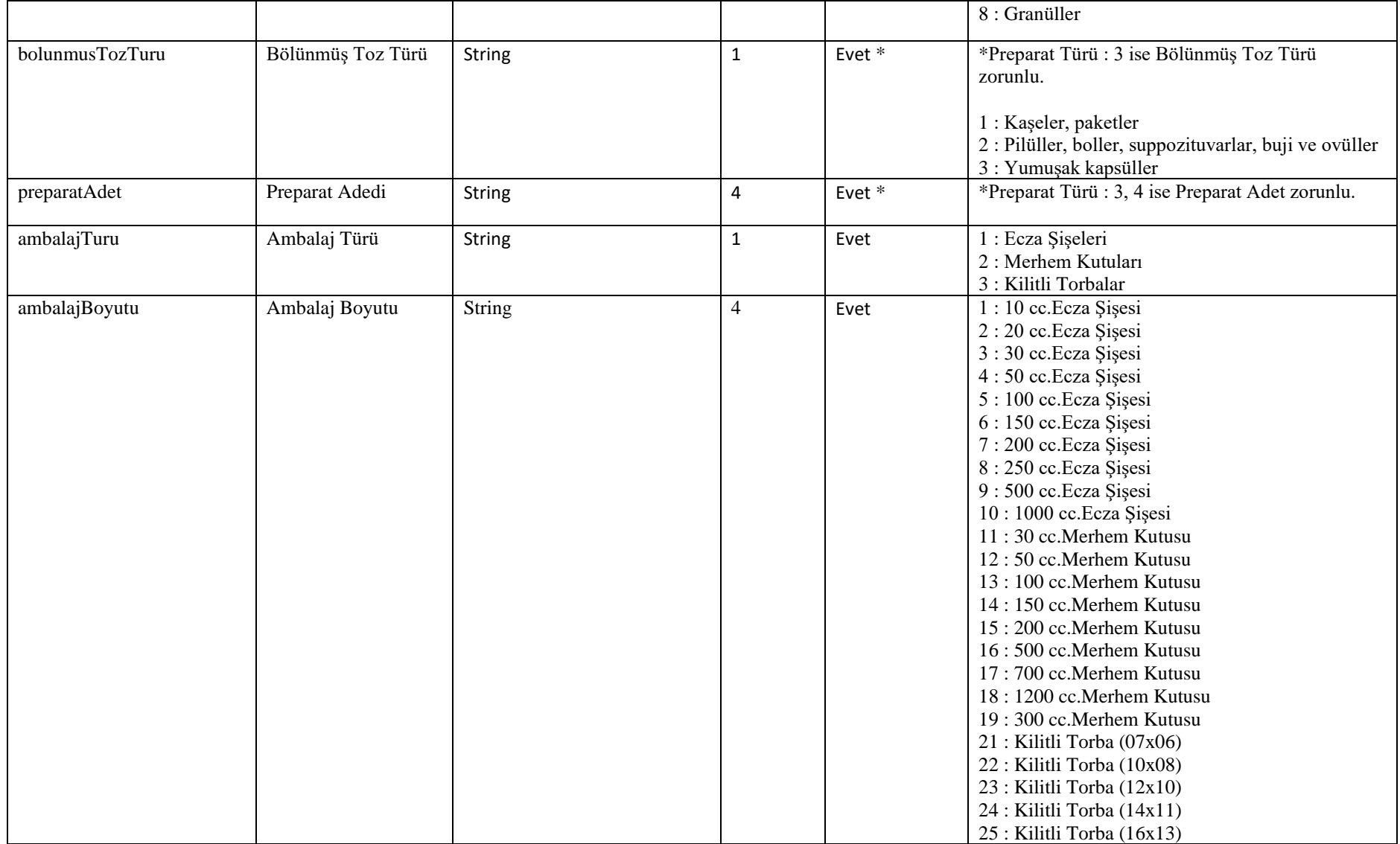

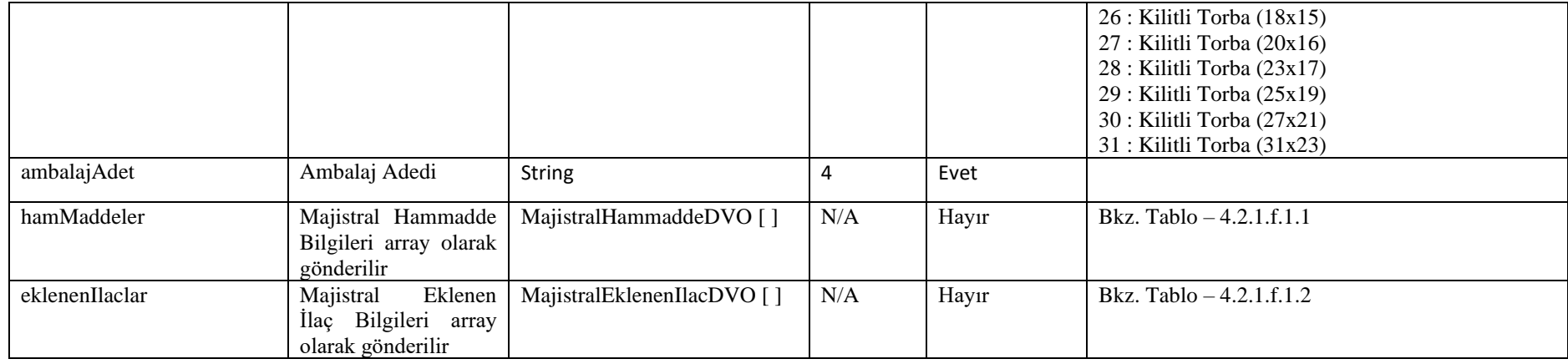

#### **Tablo – 4.2.1.f.1.1 :** MajistralHamMaddeDVO

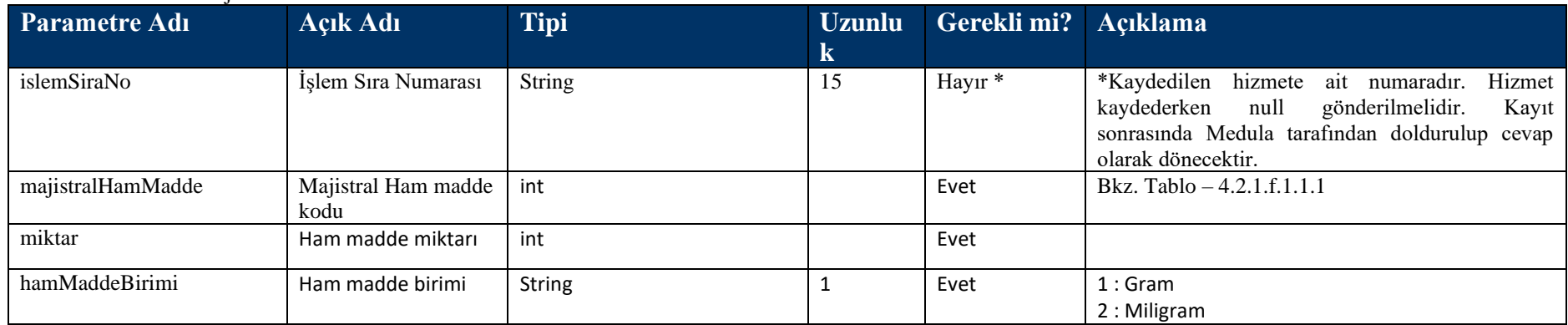

# **Tablo – 4.2.1.f.1.1.1 :** Majistral Ham Madde Listesi

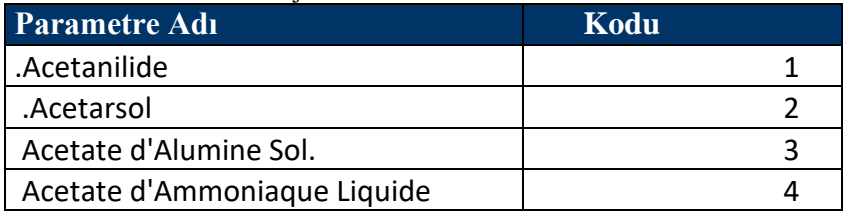

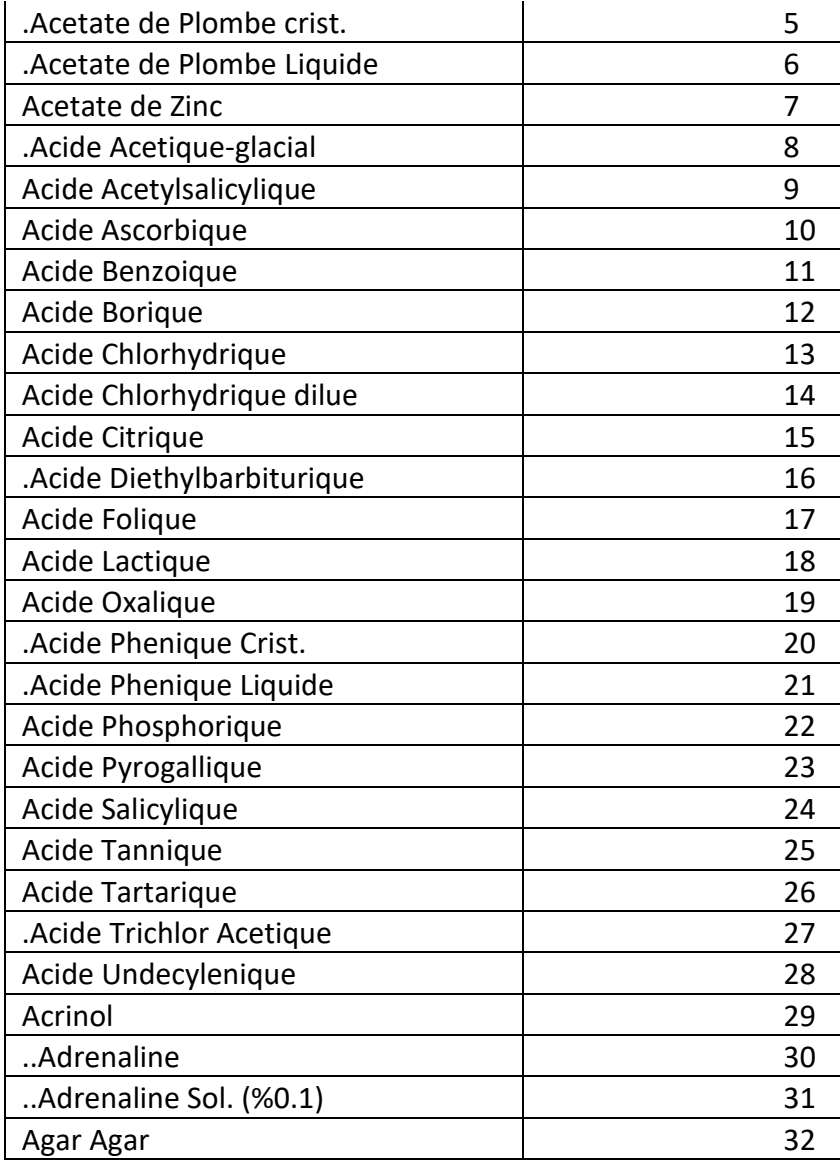

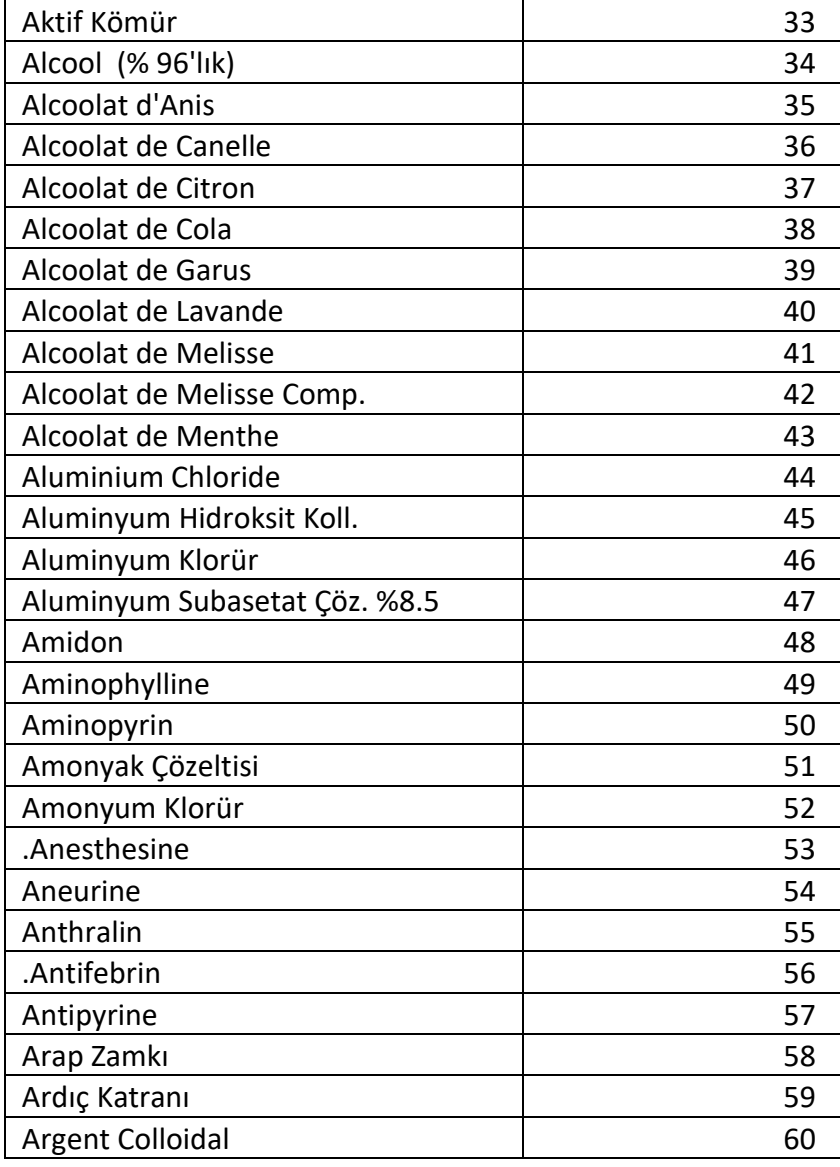

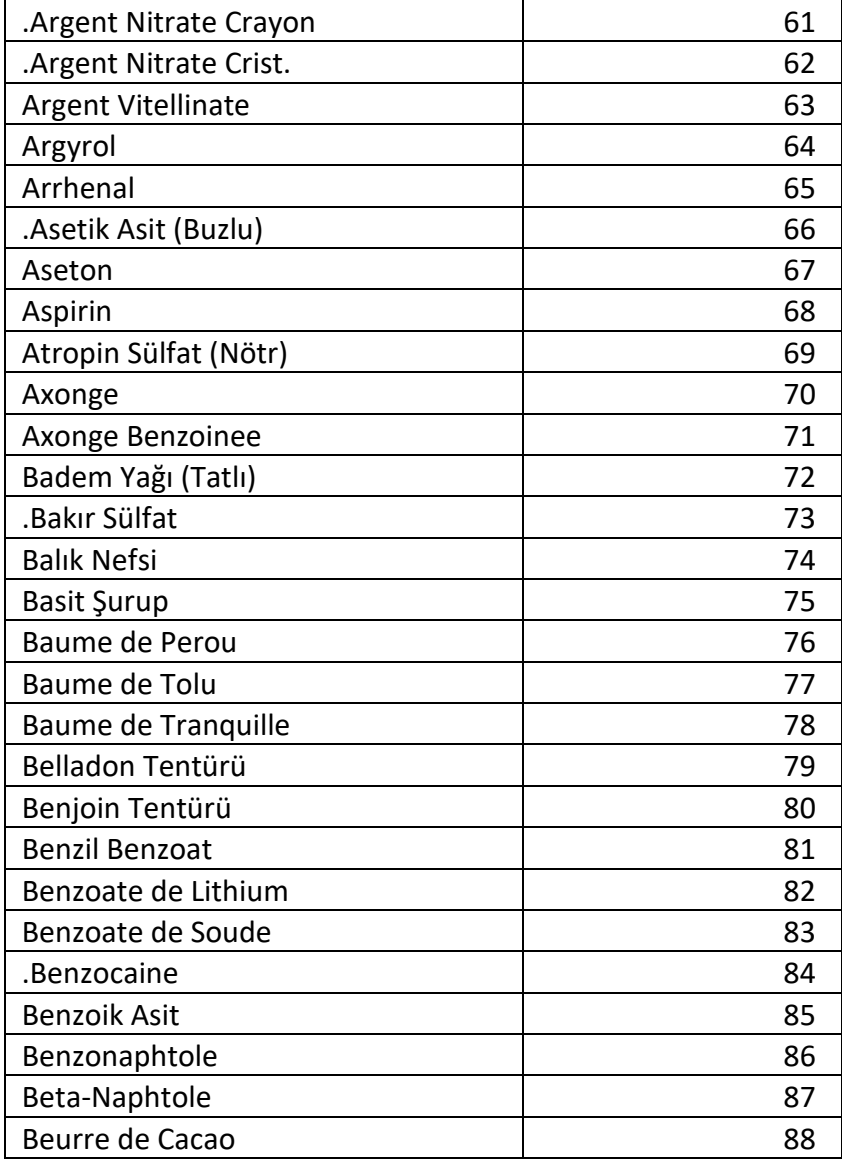

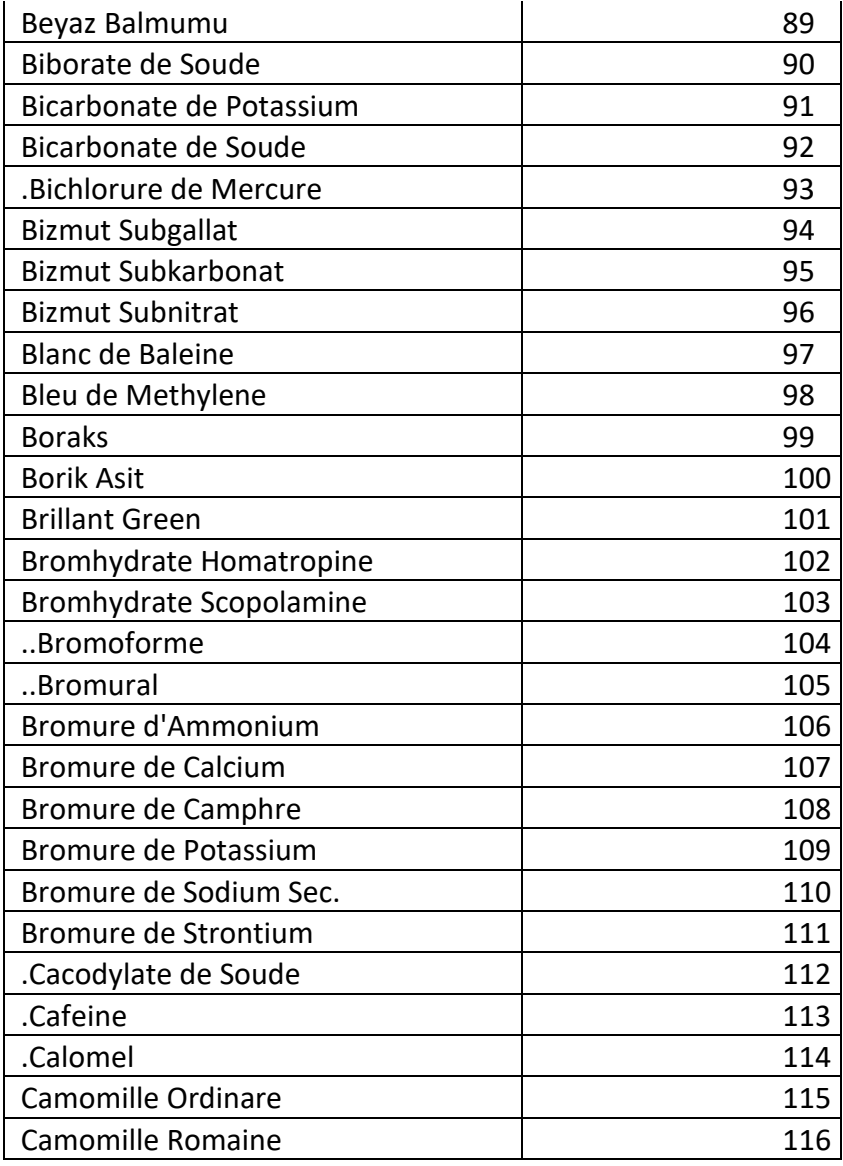

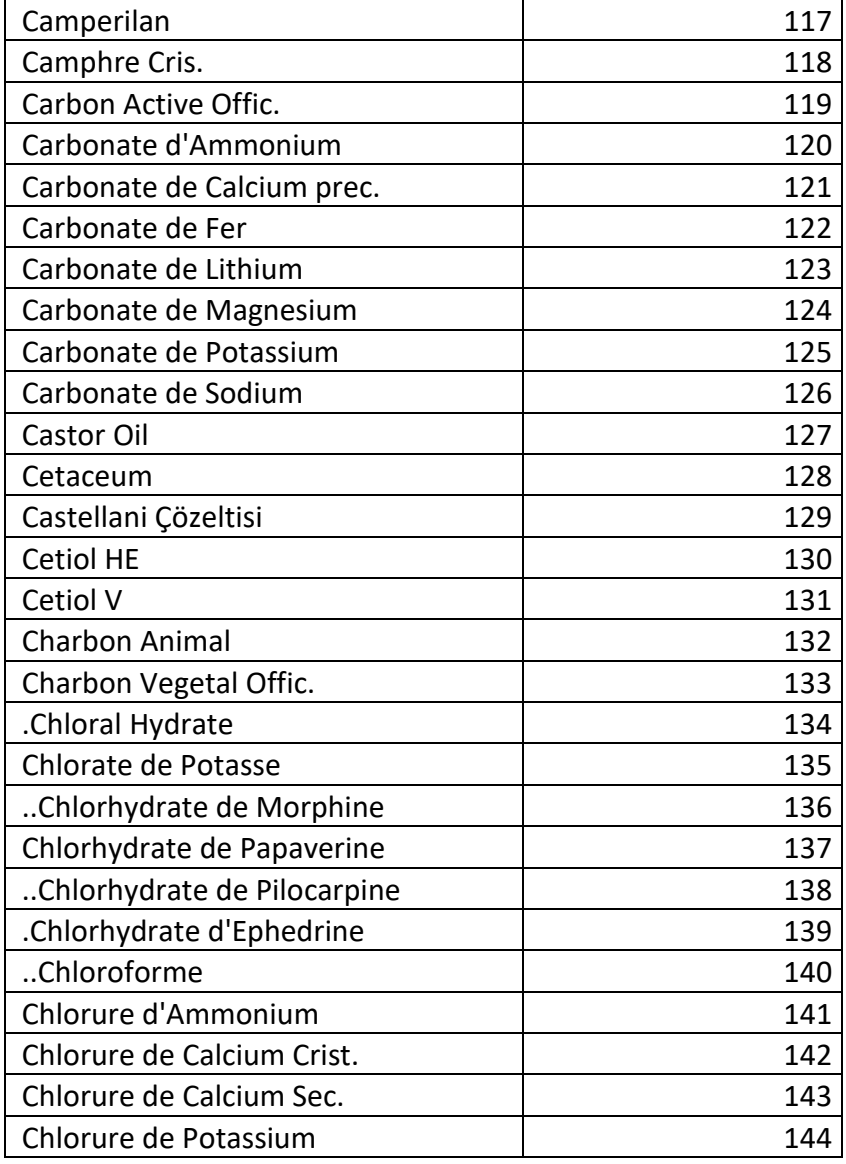

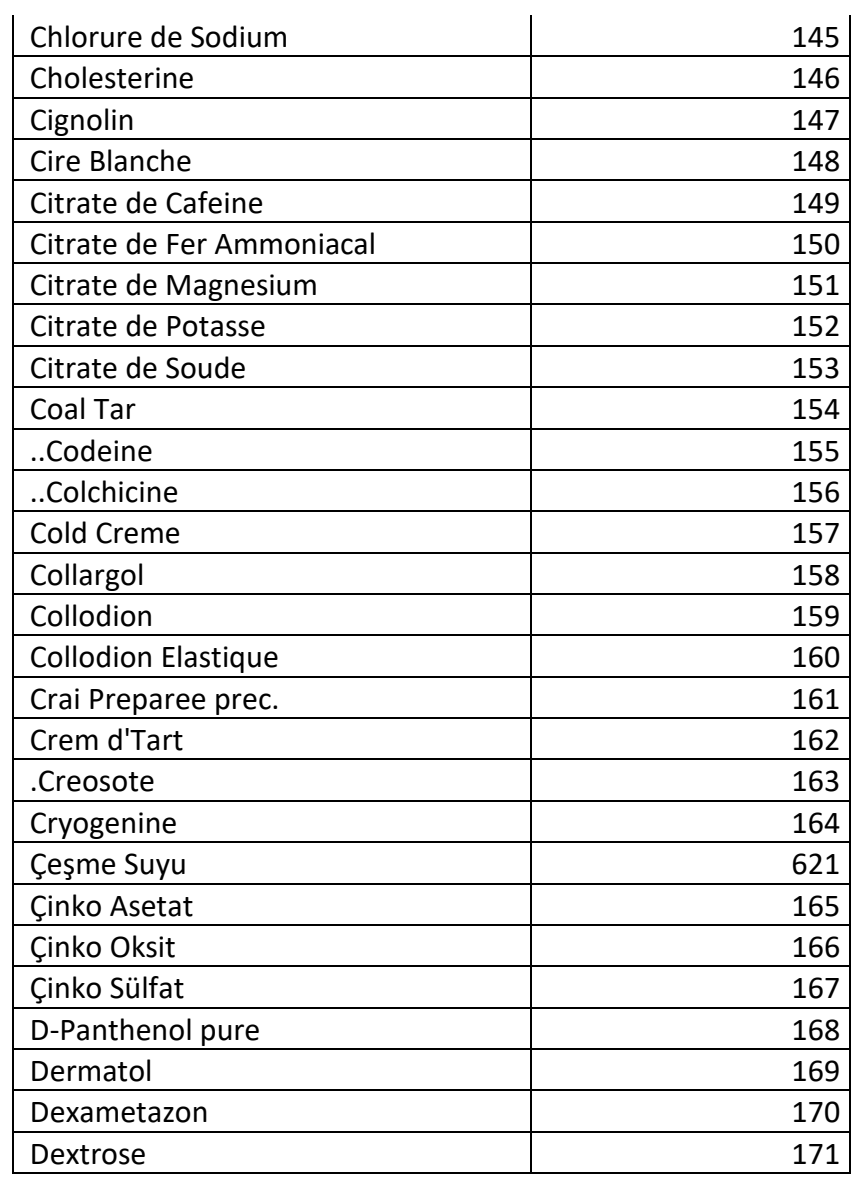

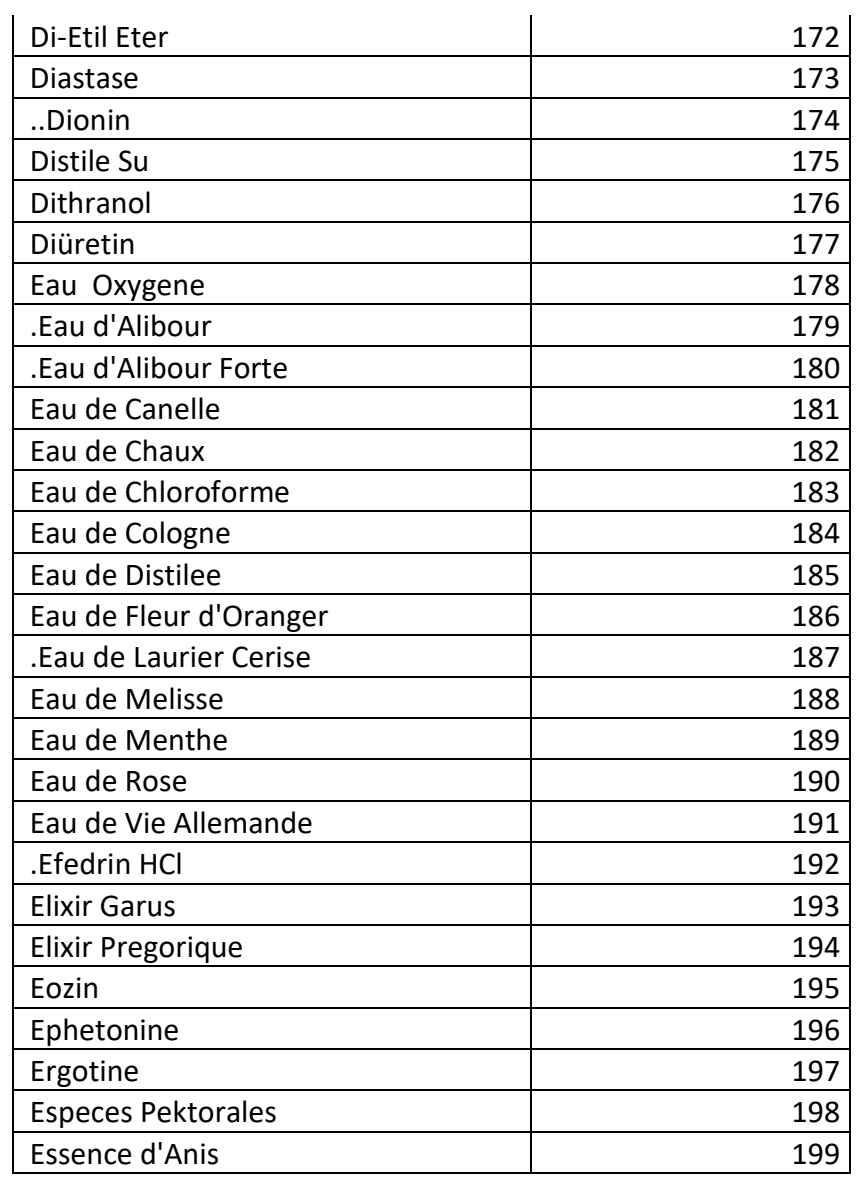

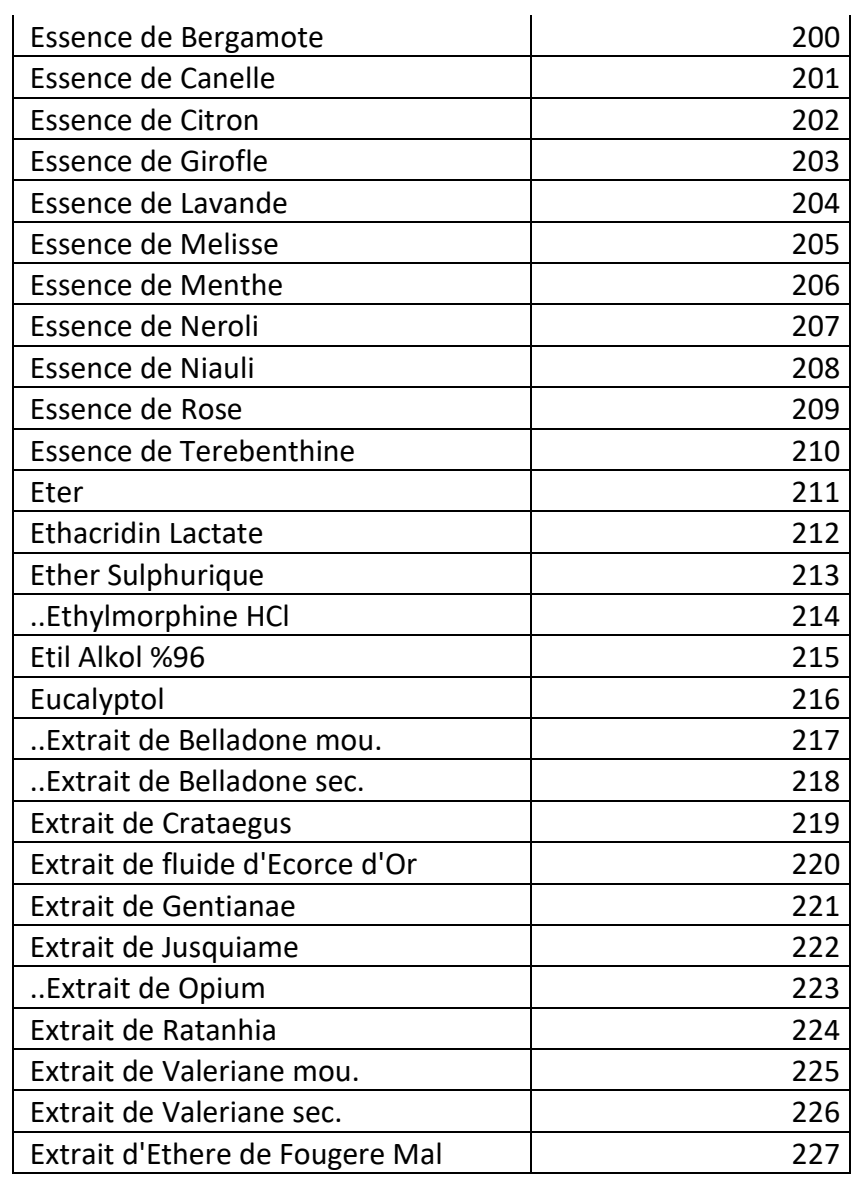

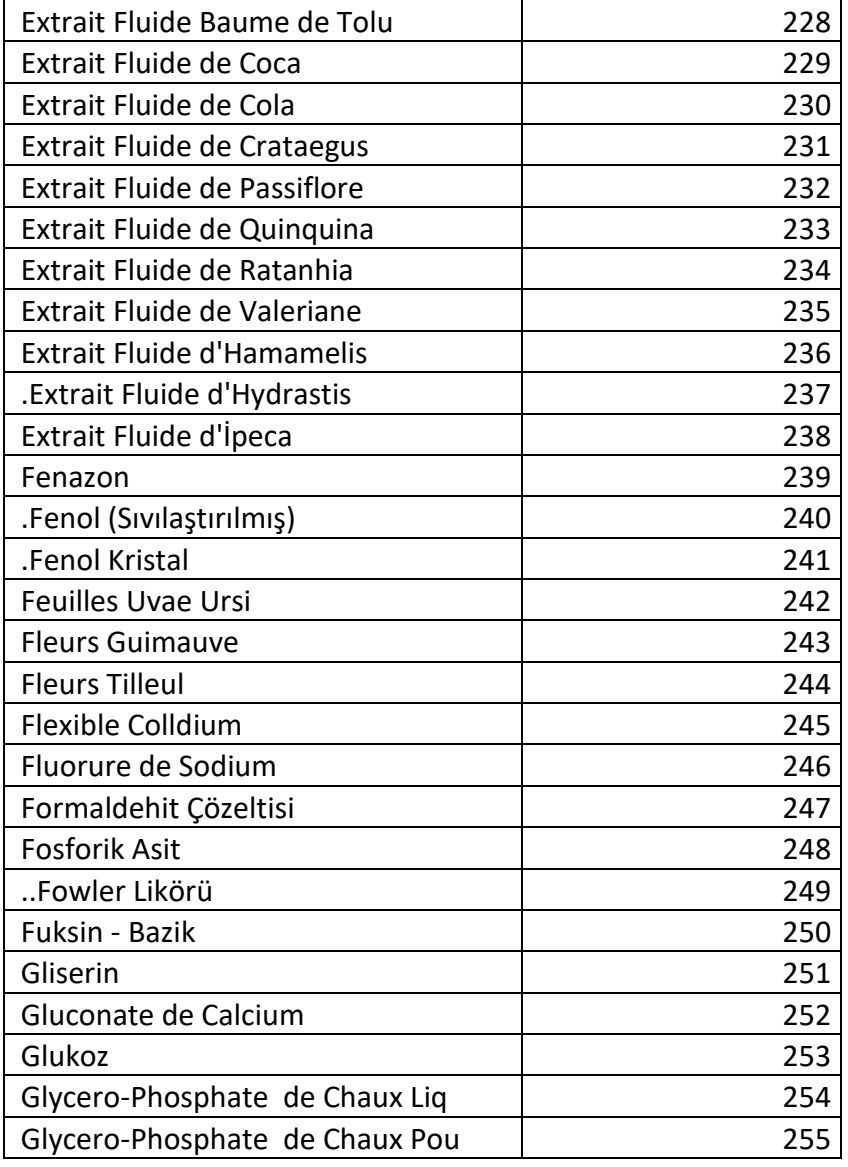

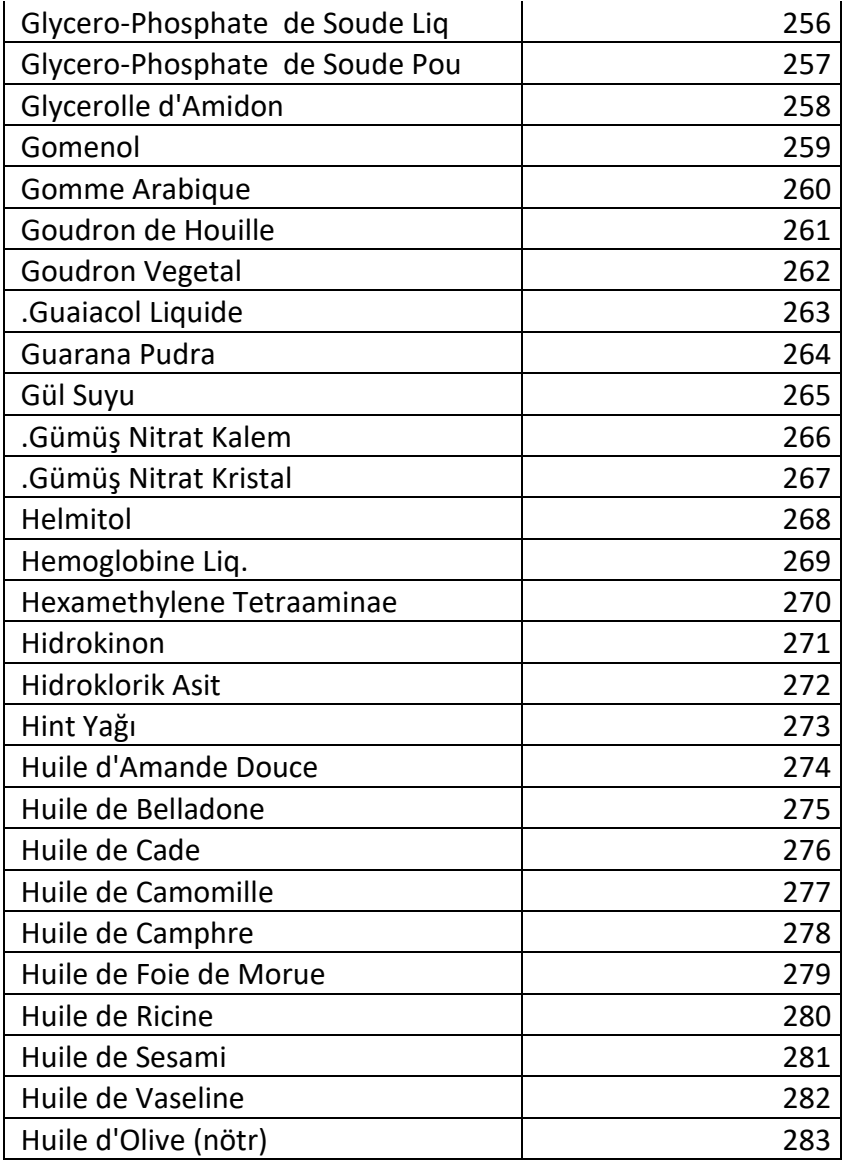

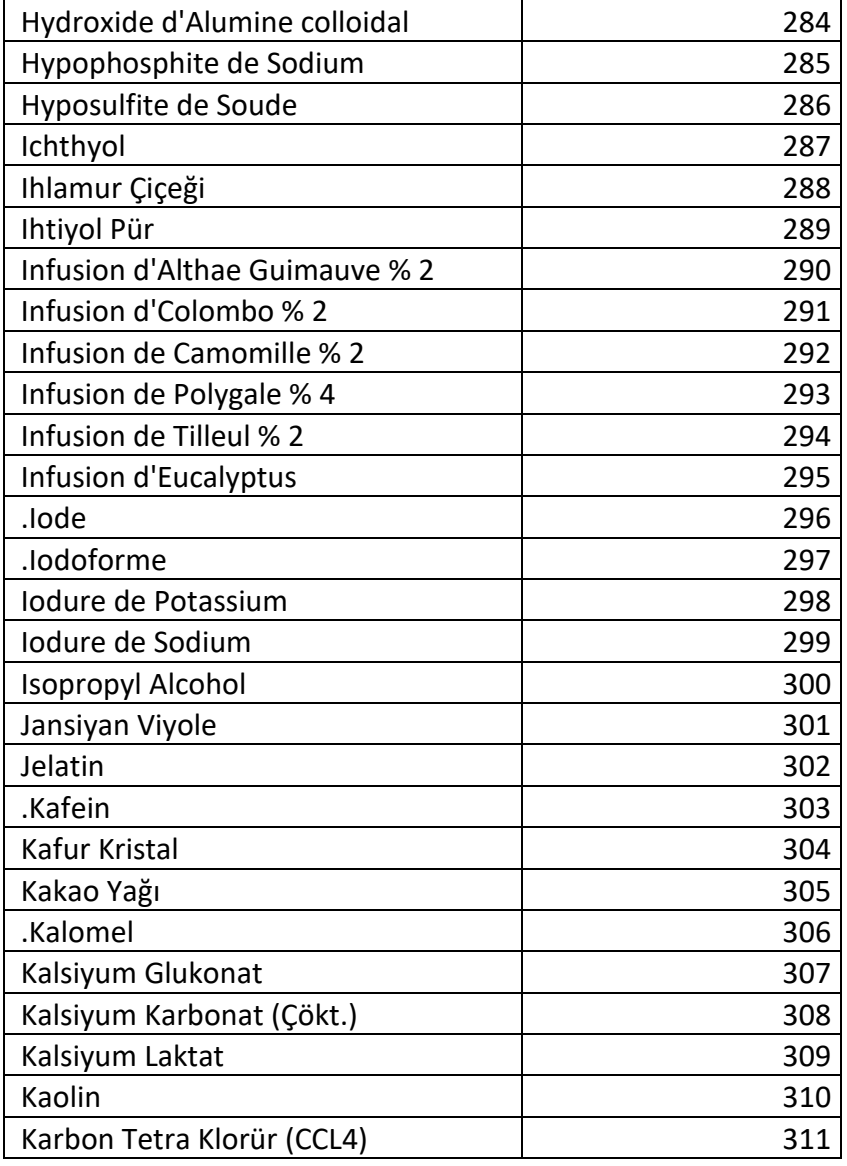

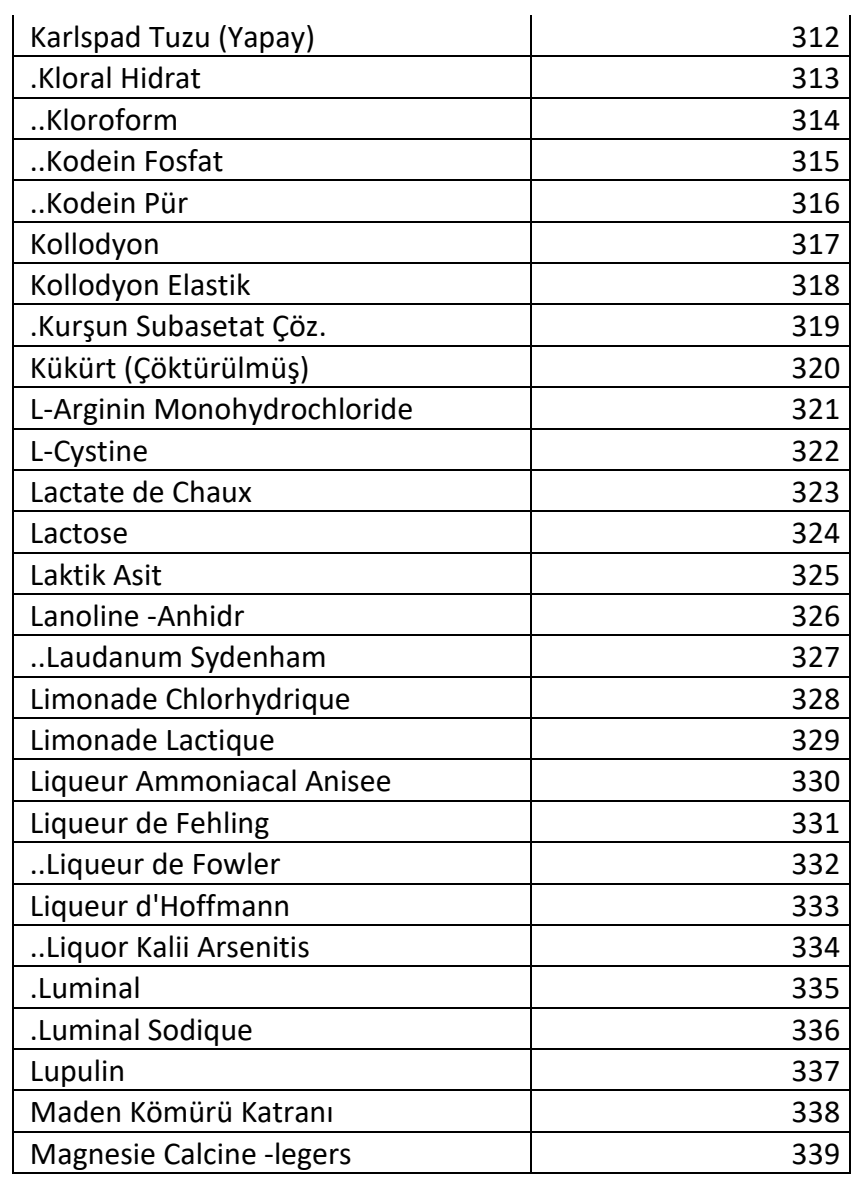

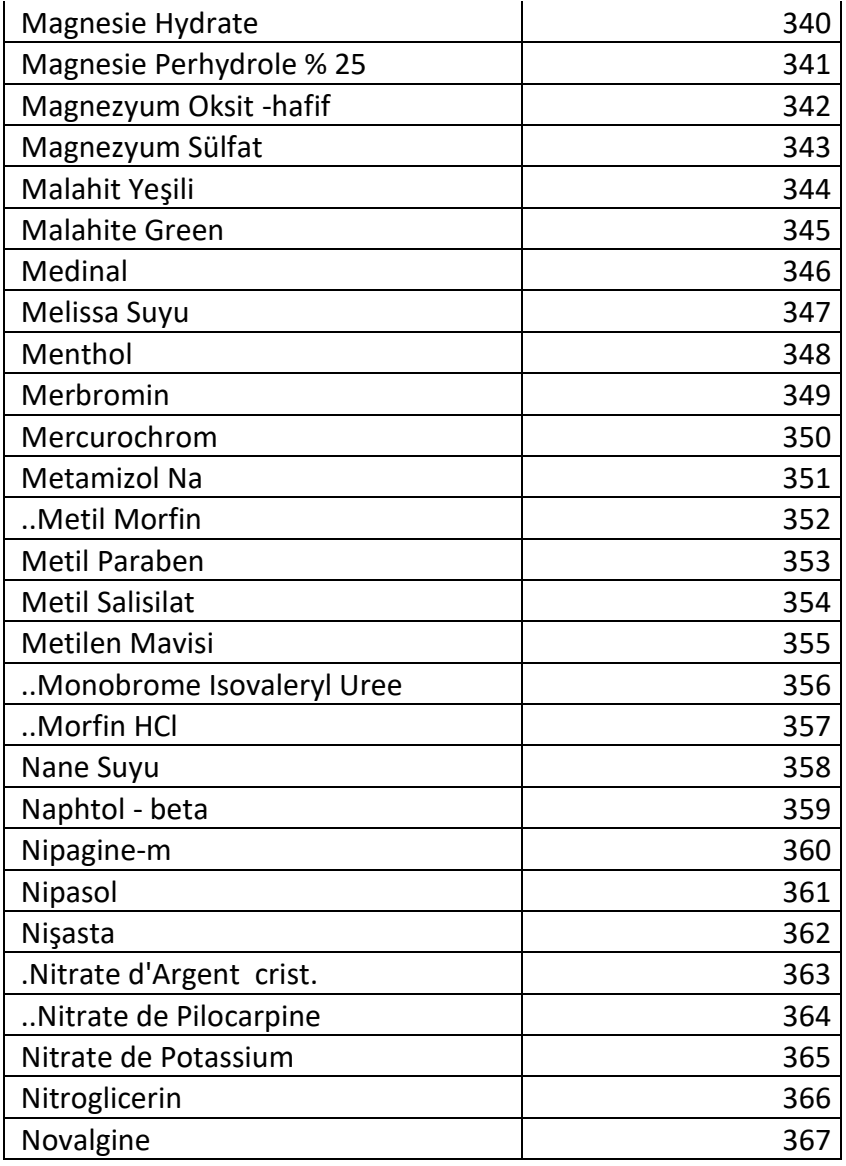

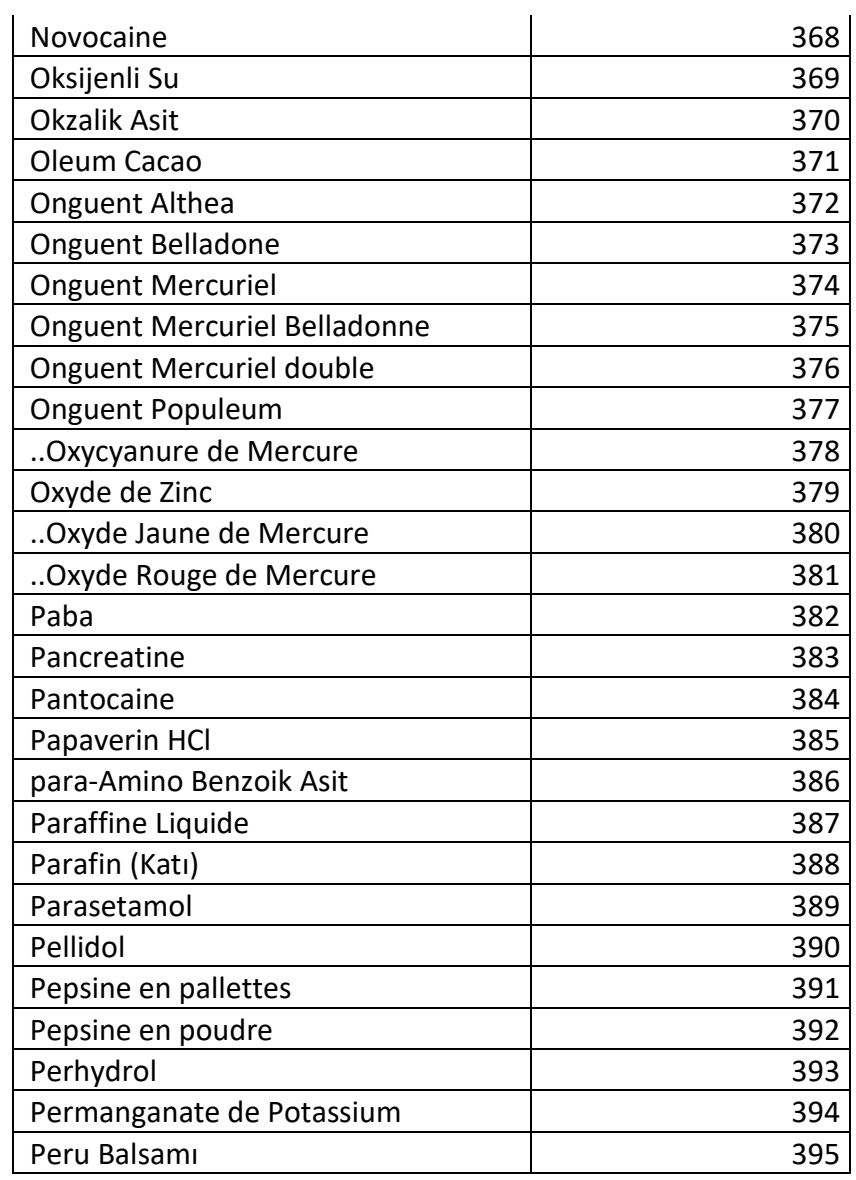

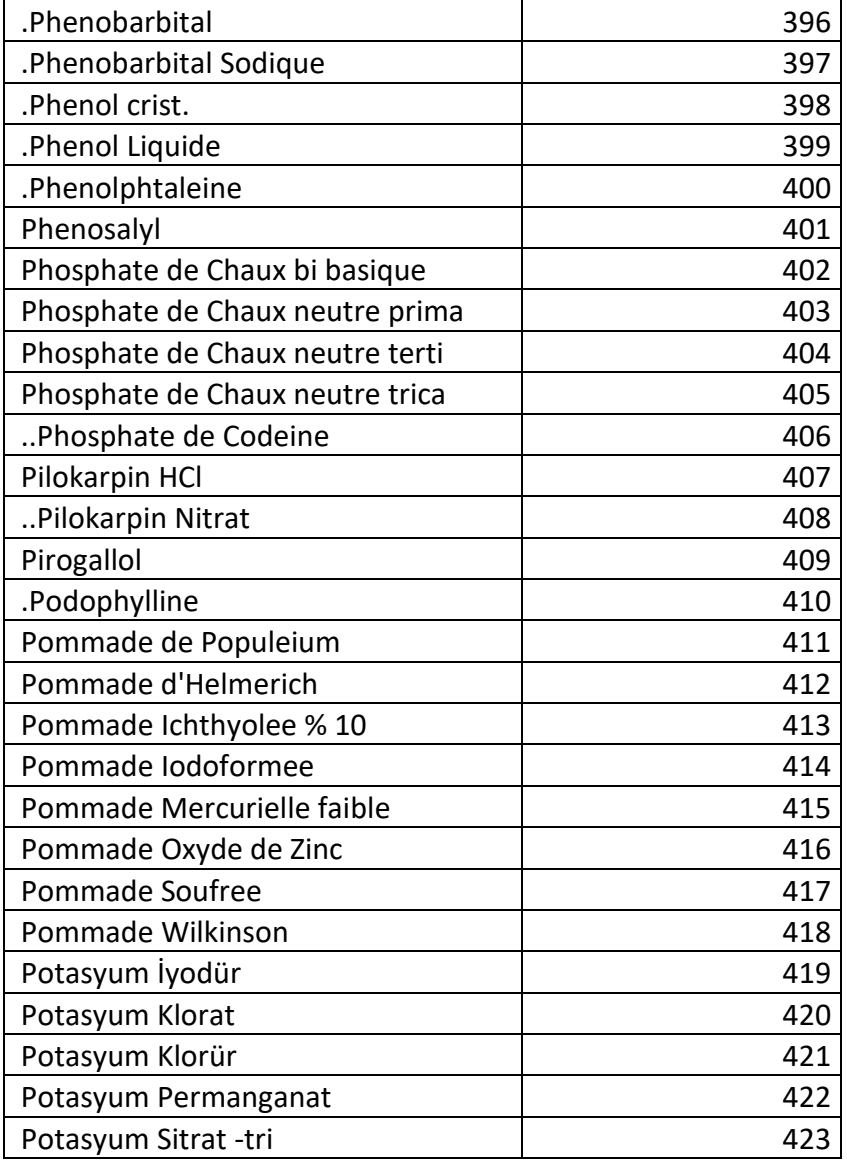

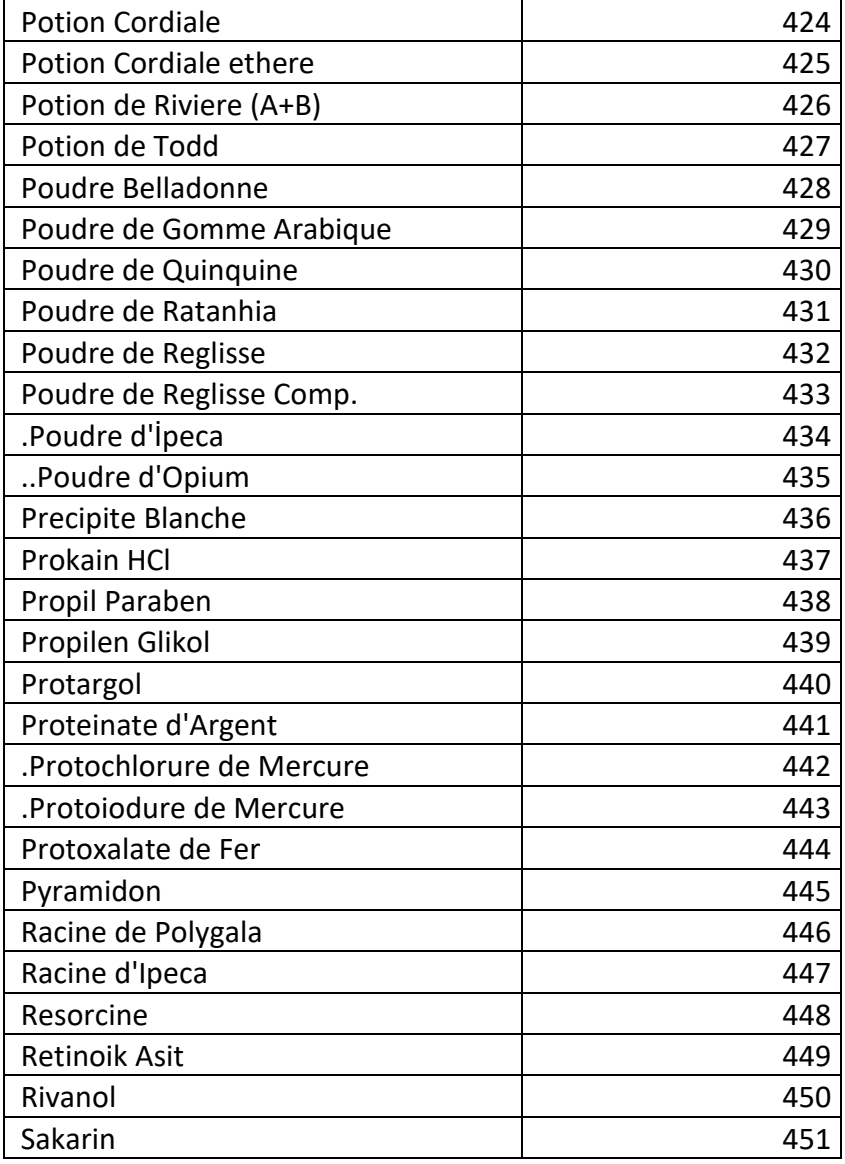

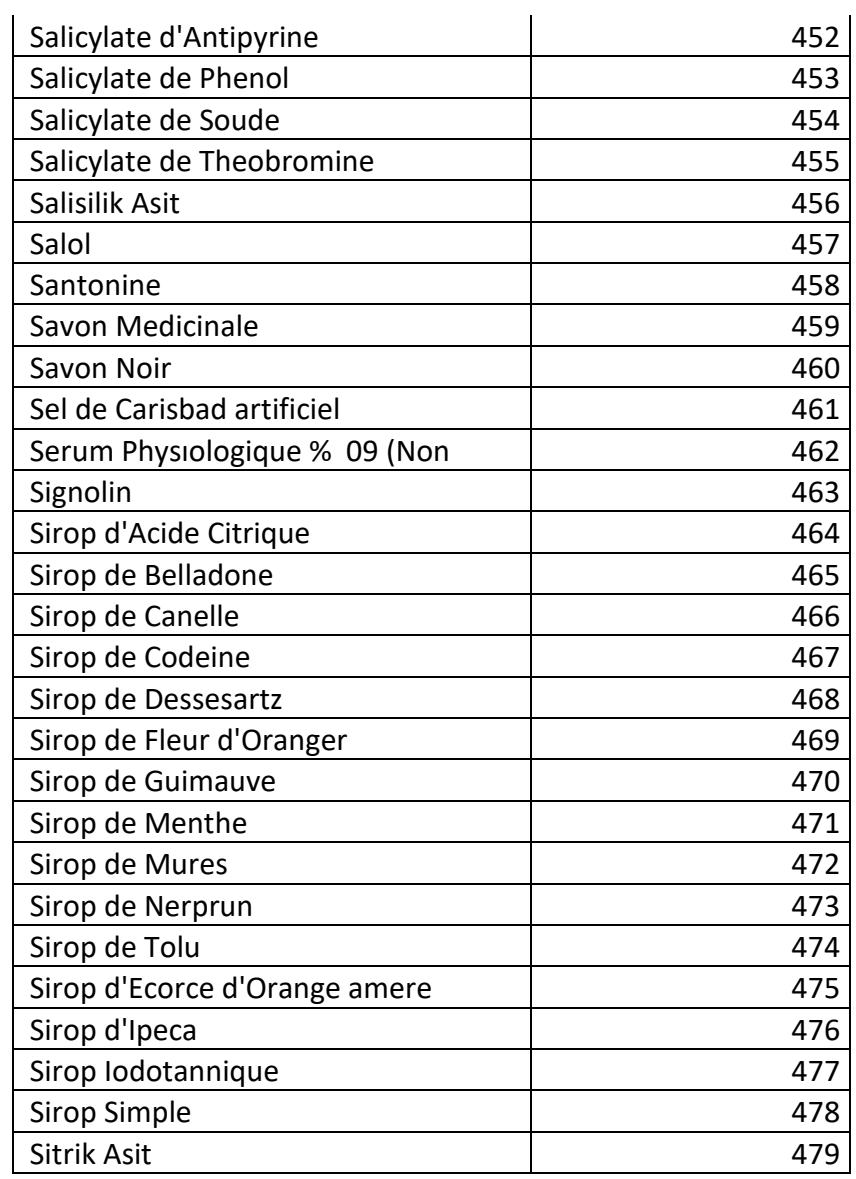

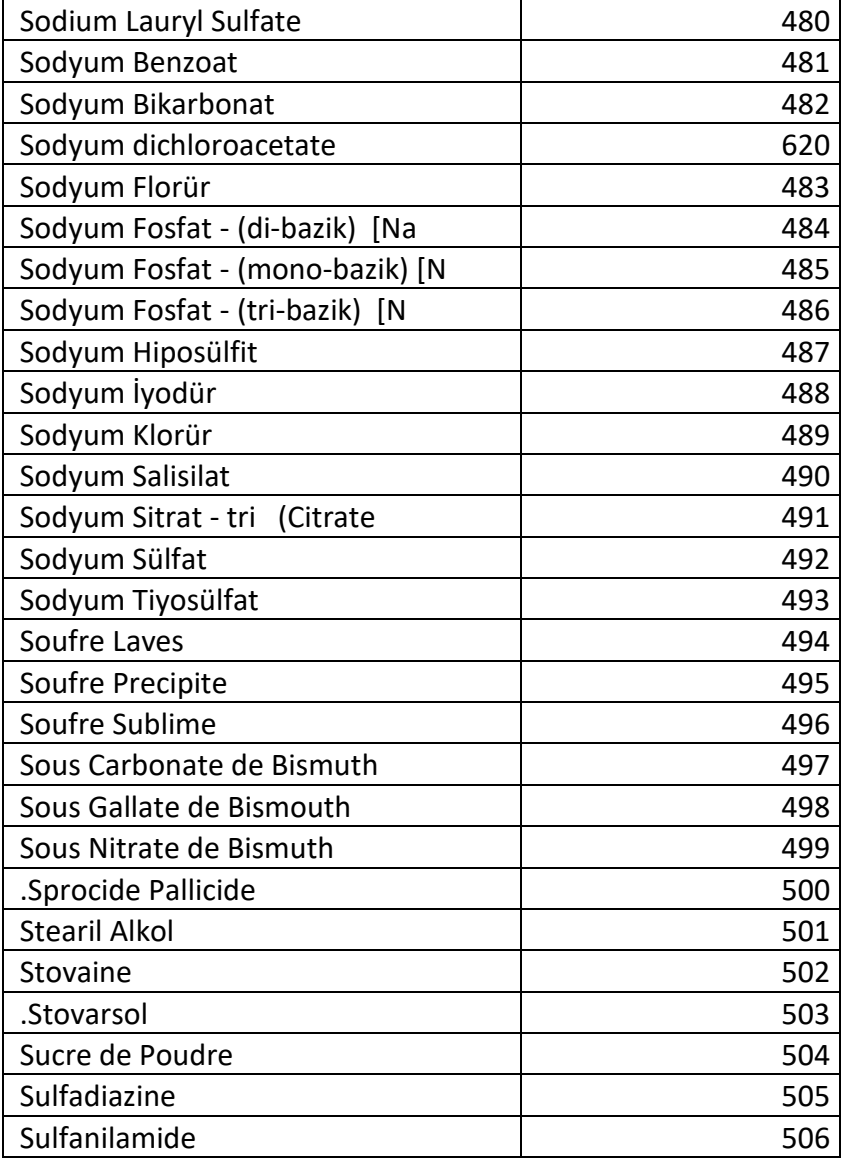

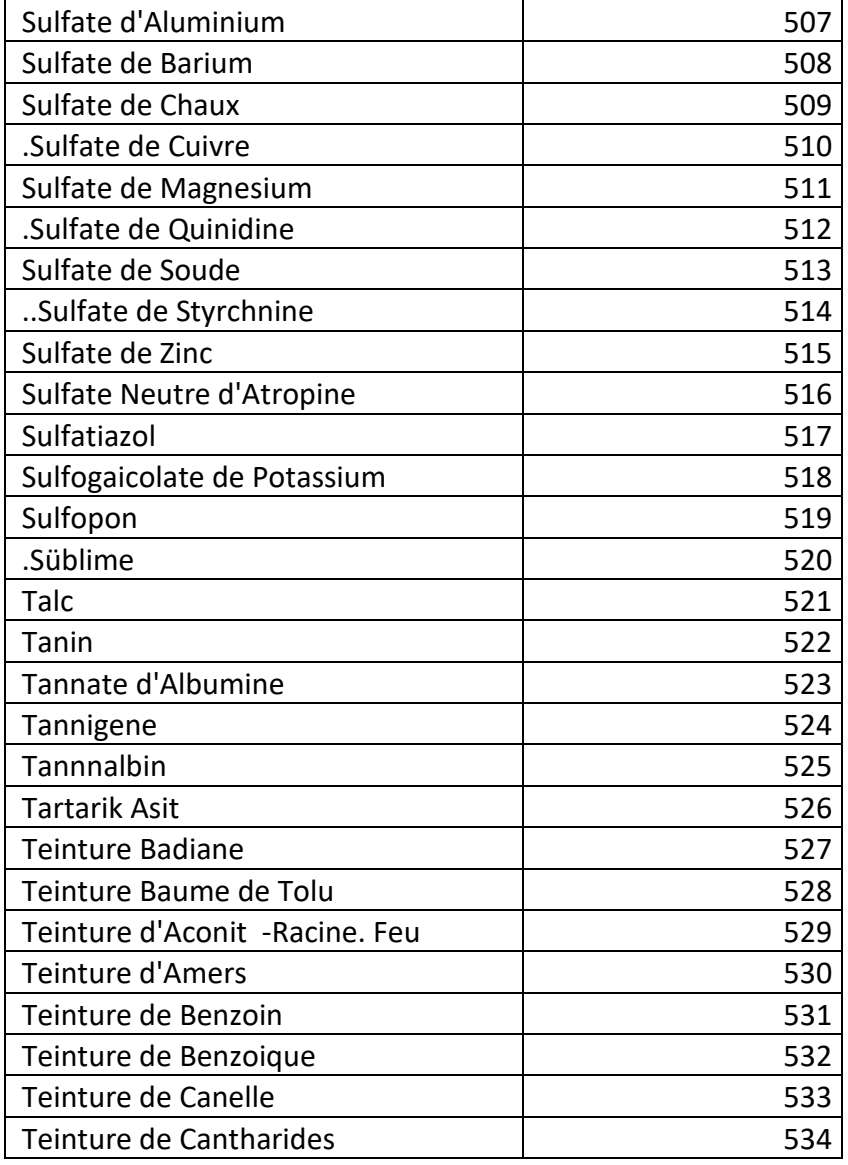

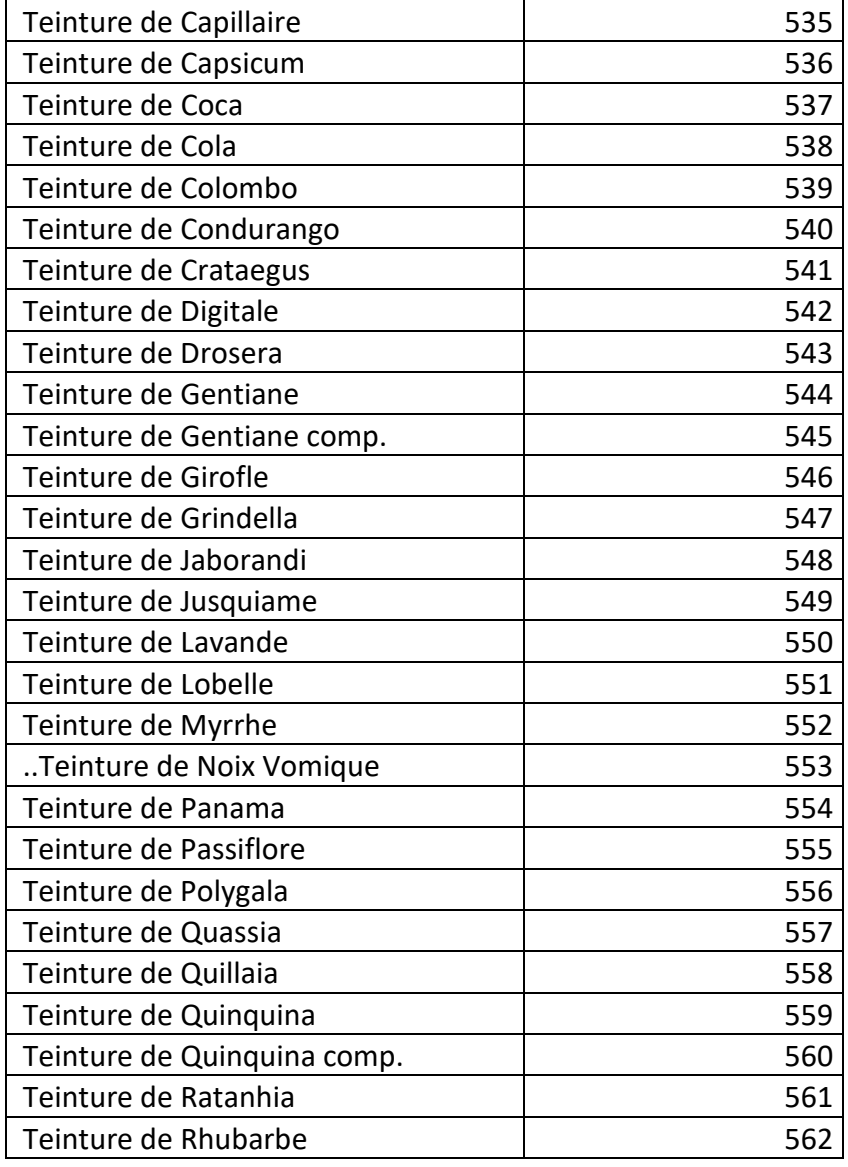

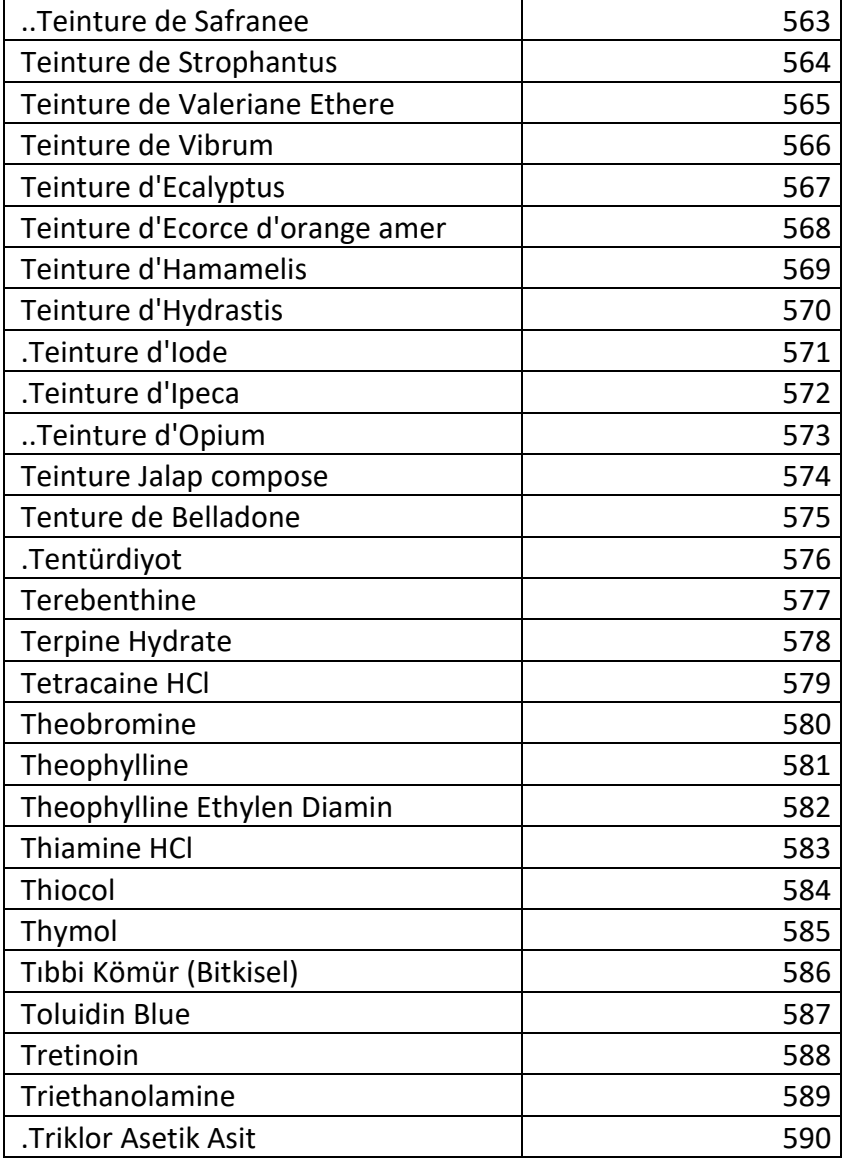

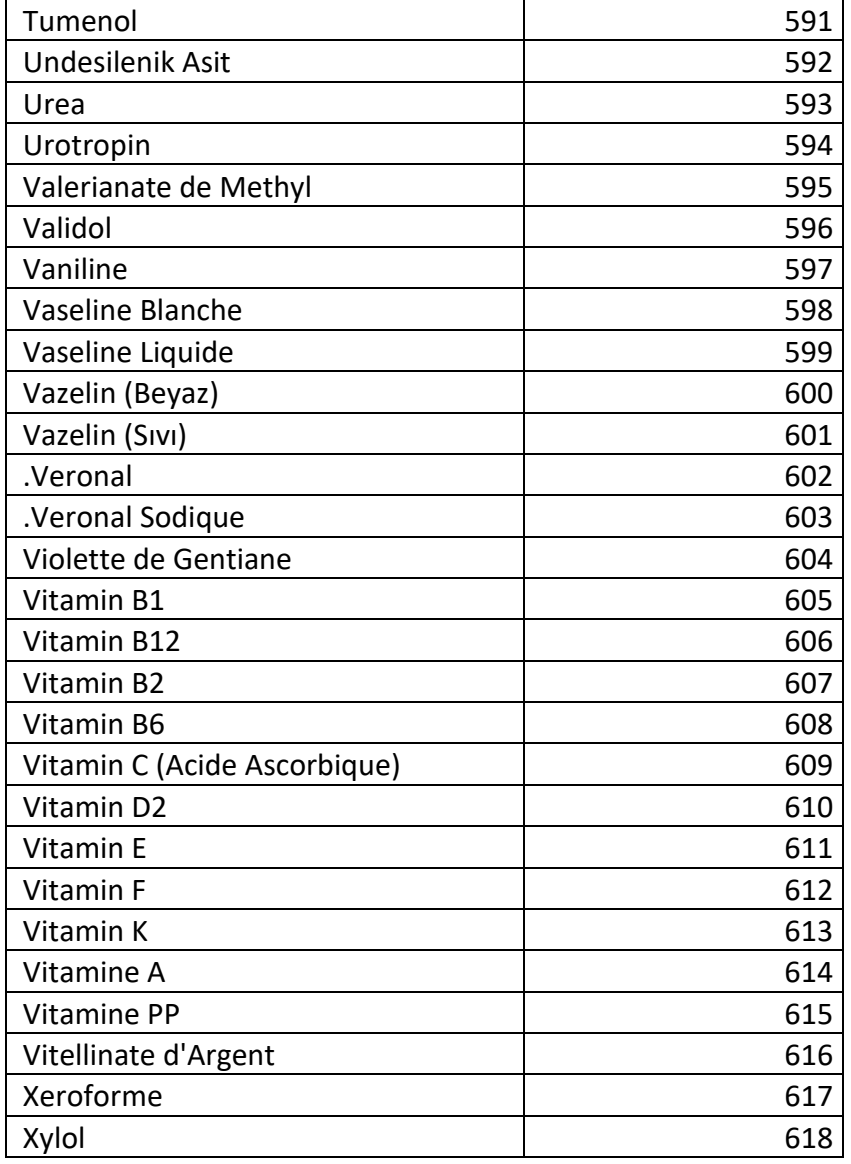

### **Tablo – 4.2.1.f.1.2 :** MajistralEklenenIlacDVO

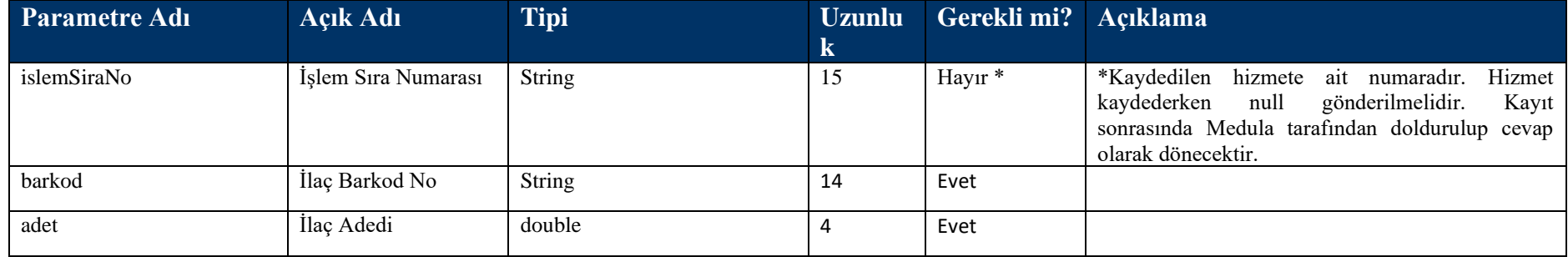

# **Tablo – 4.2.1.g: KonsultasyonBilgisiDVO**

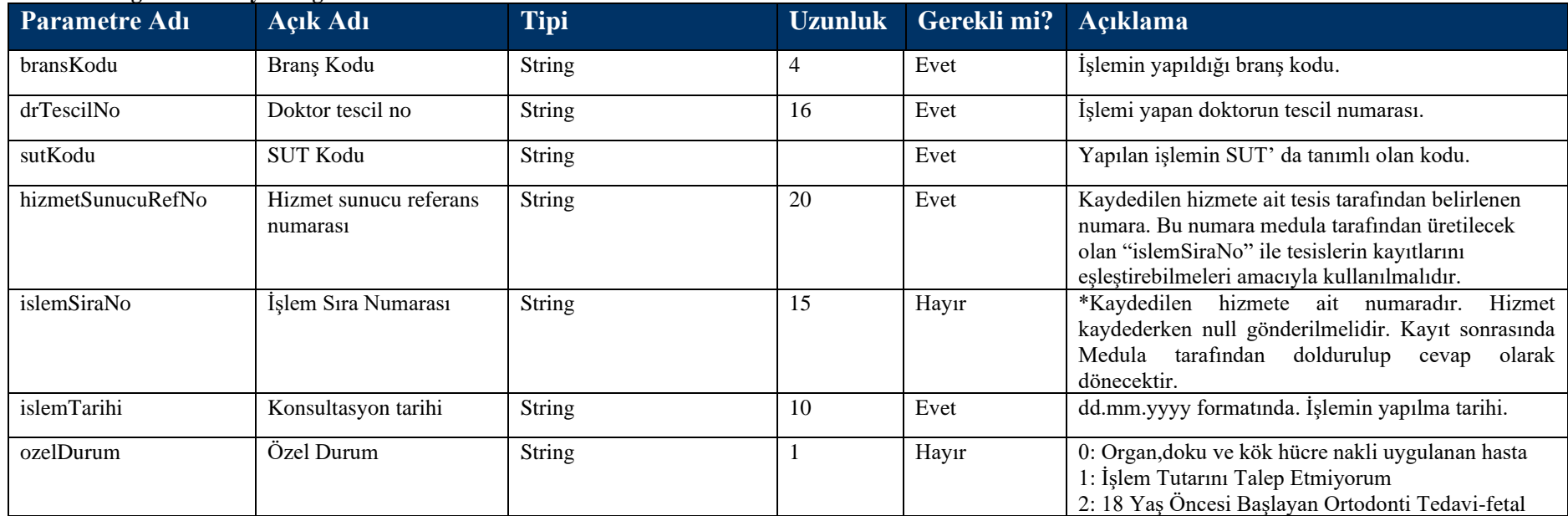

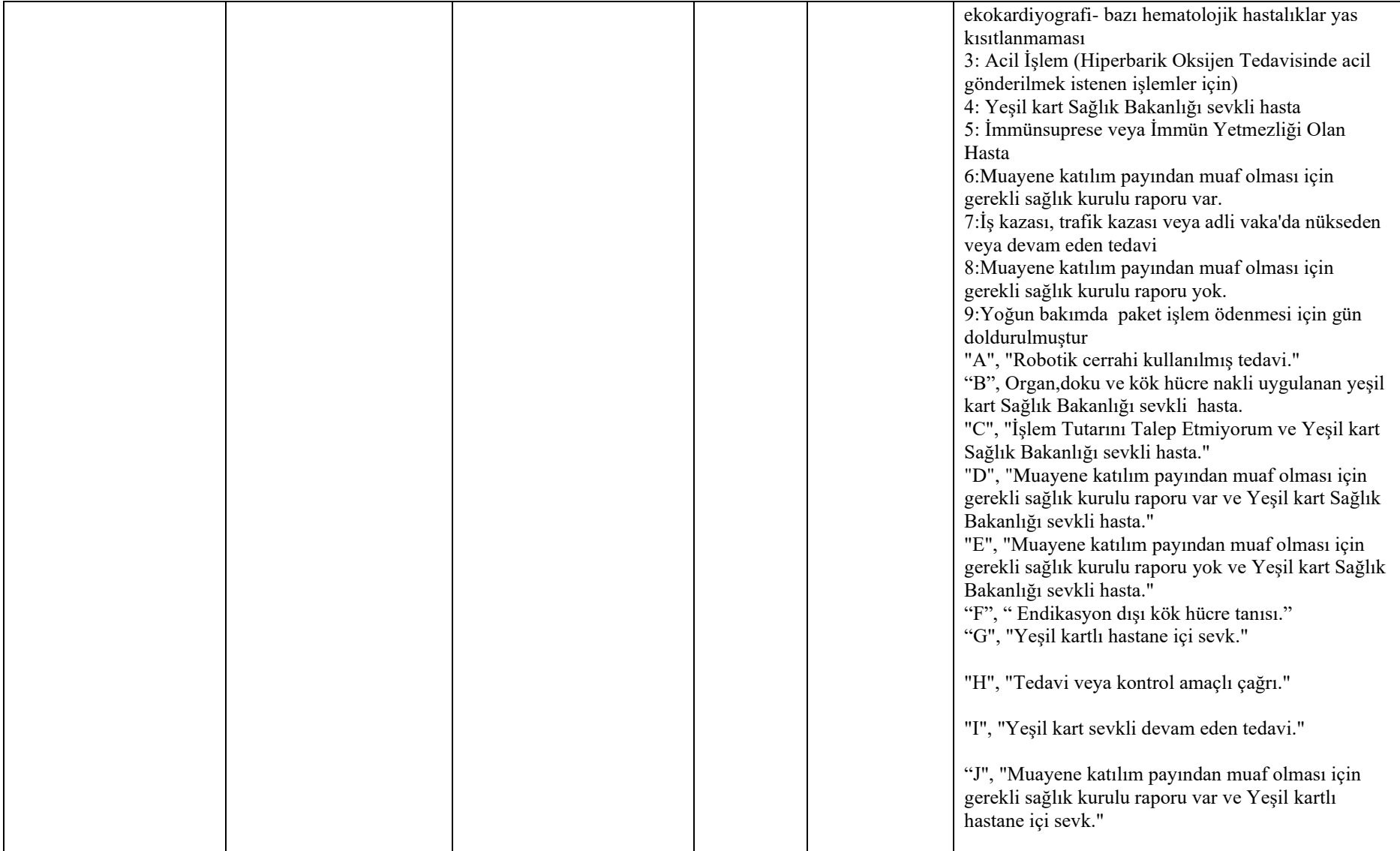

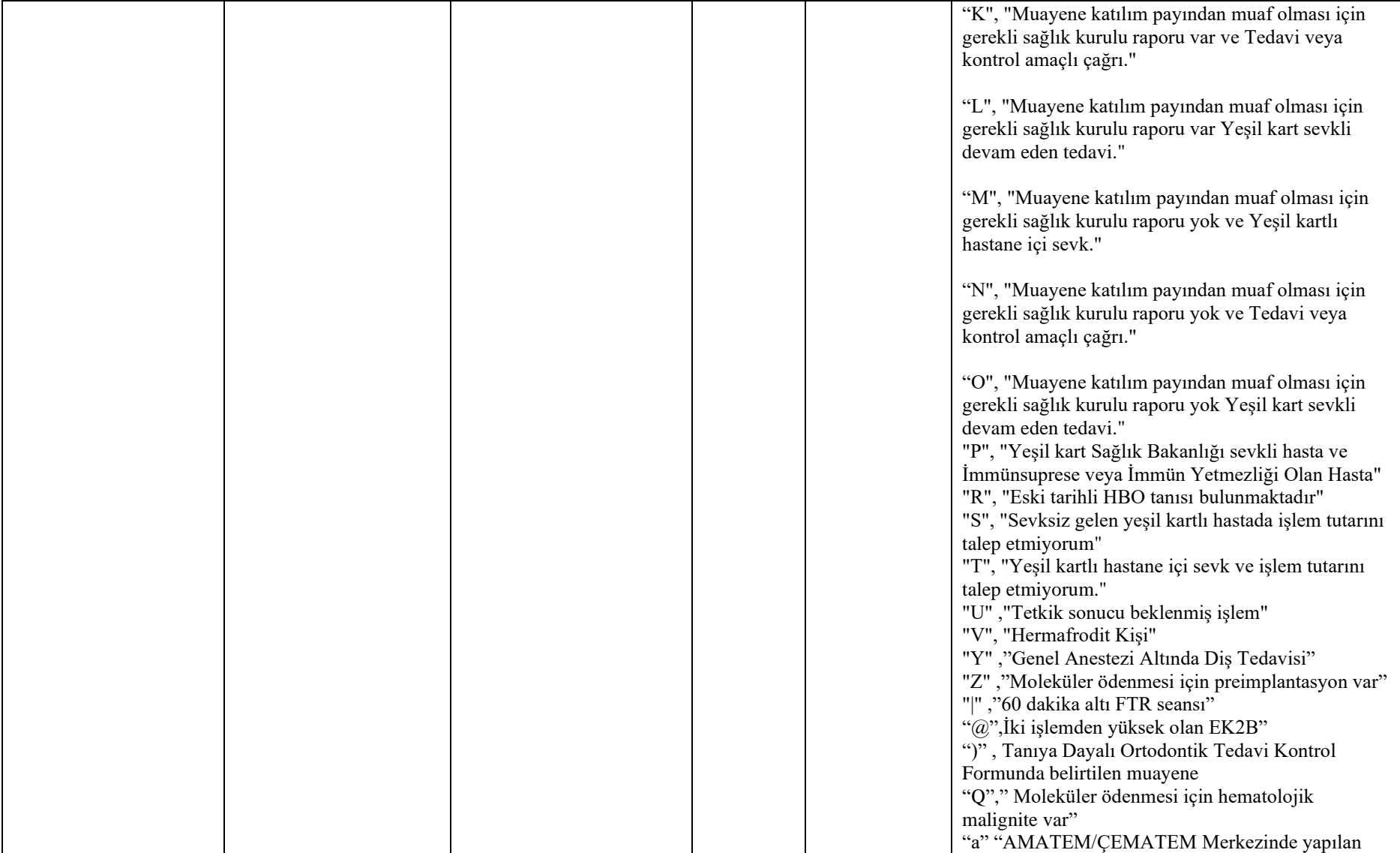

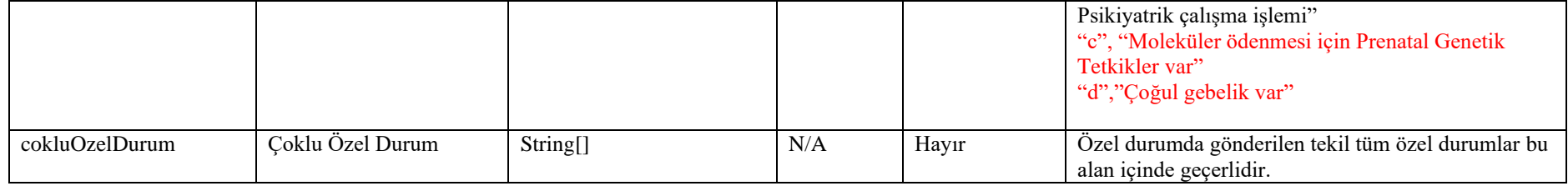

#### **Tablo – 4.2.1.h: MalzemeBilgisiDVO**

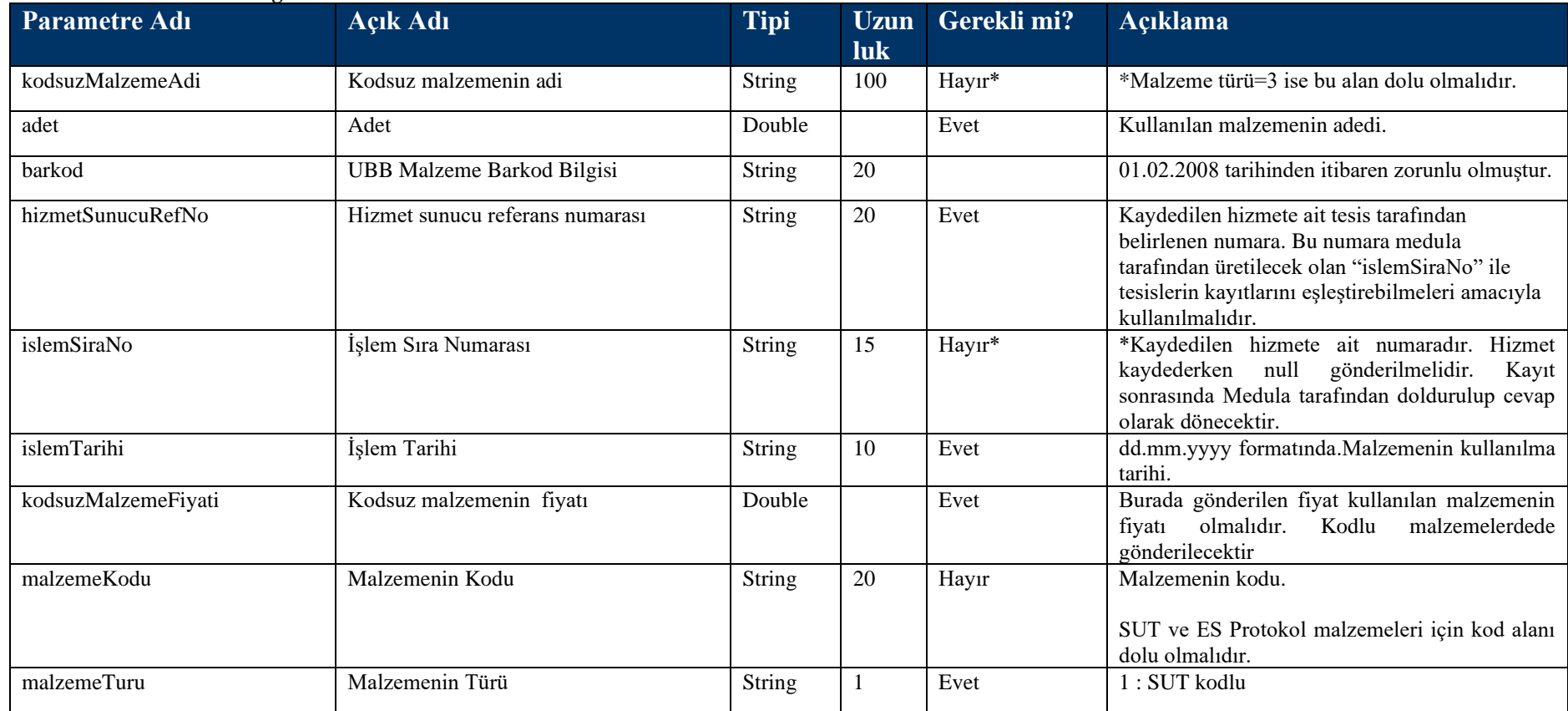

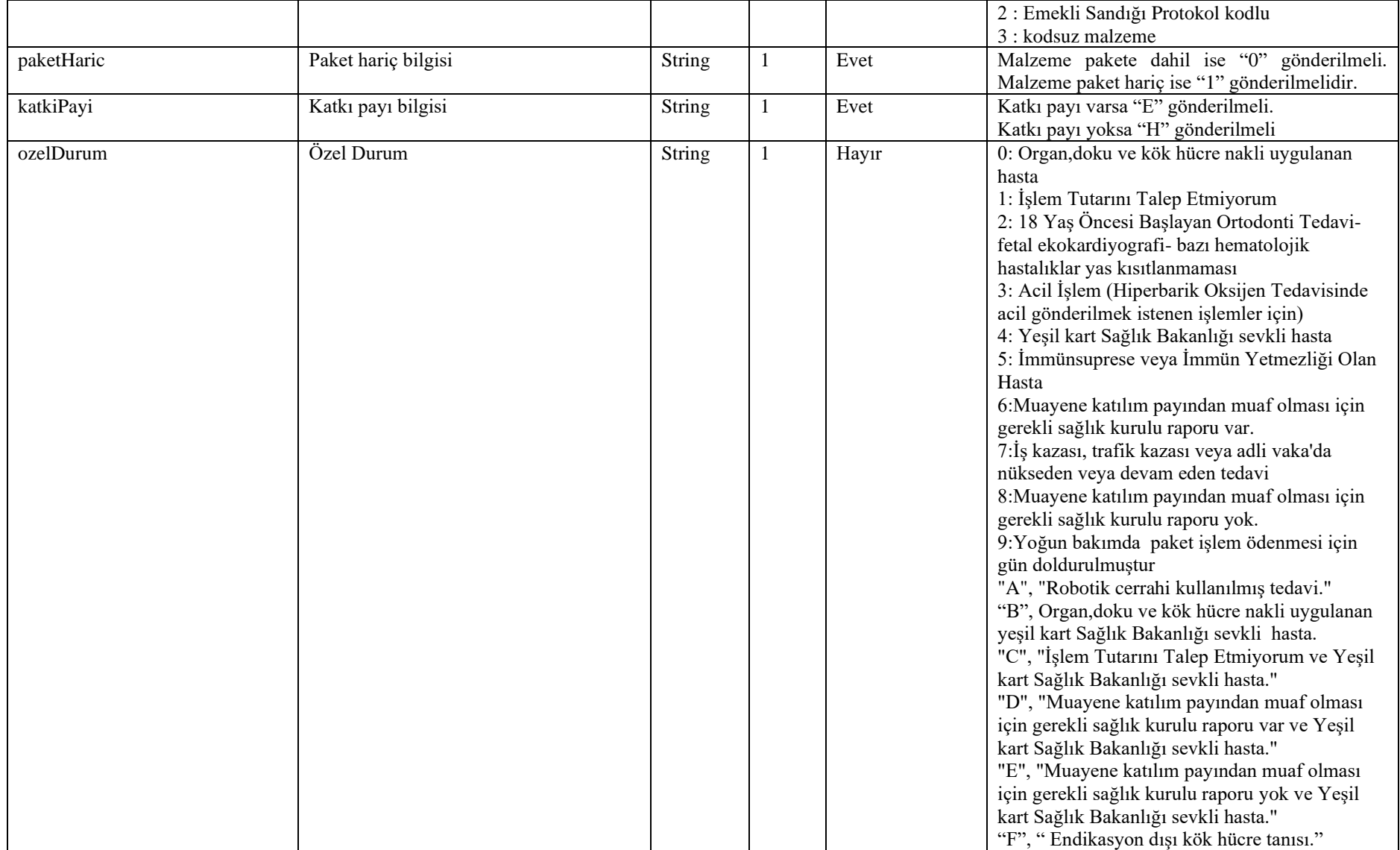

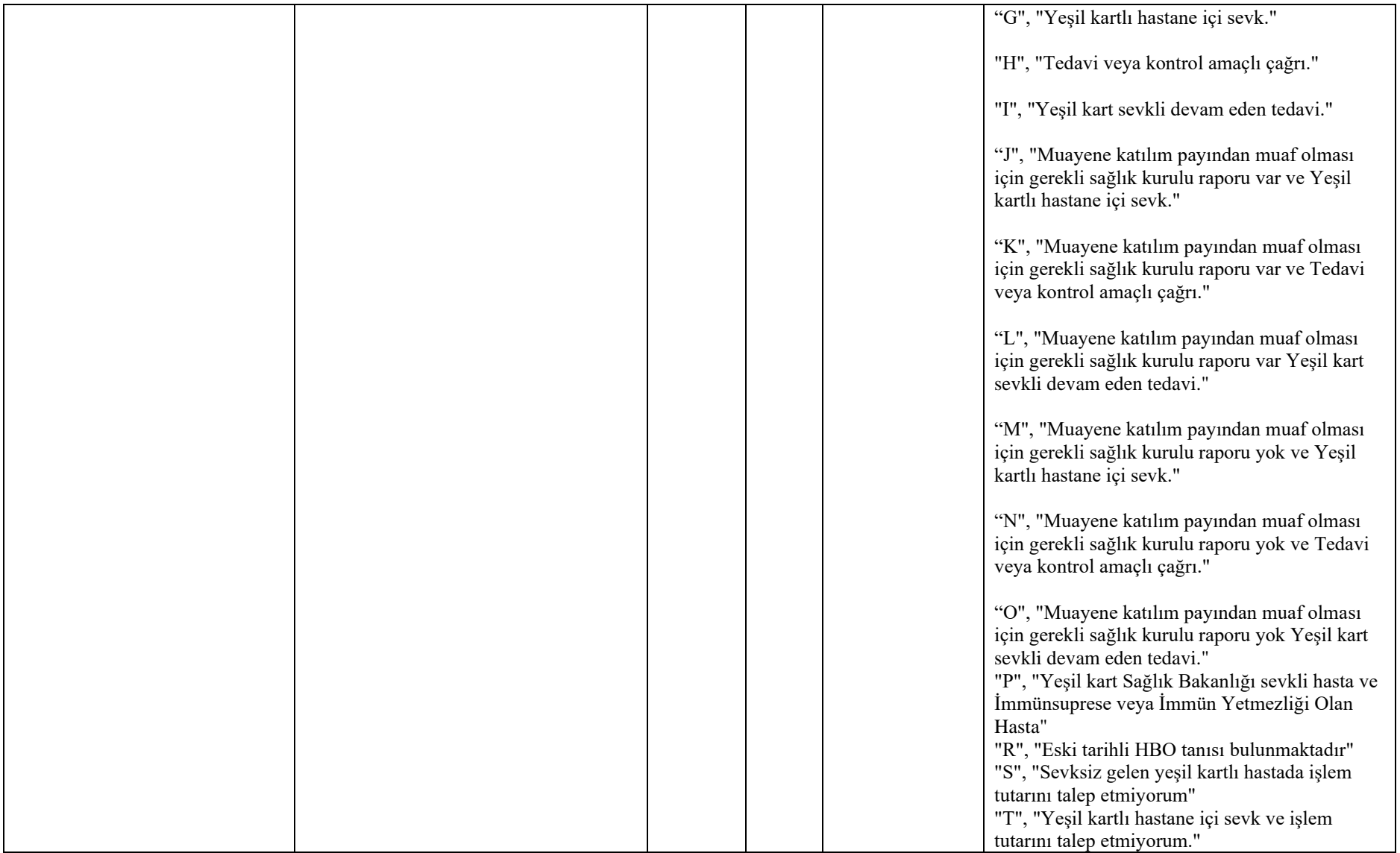

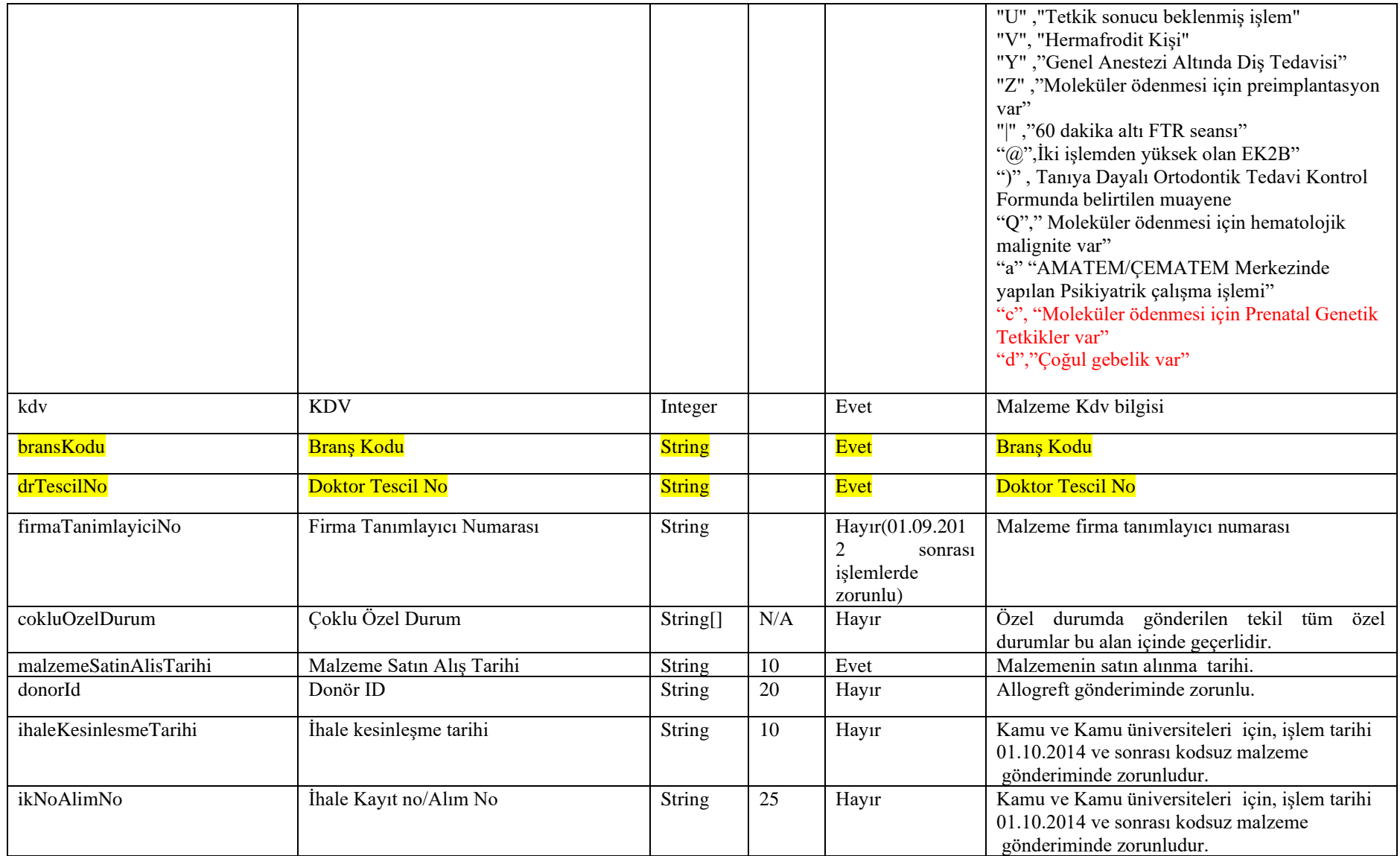

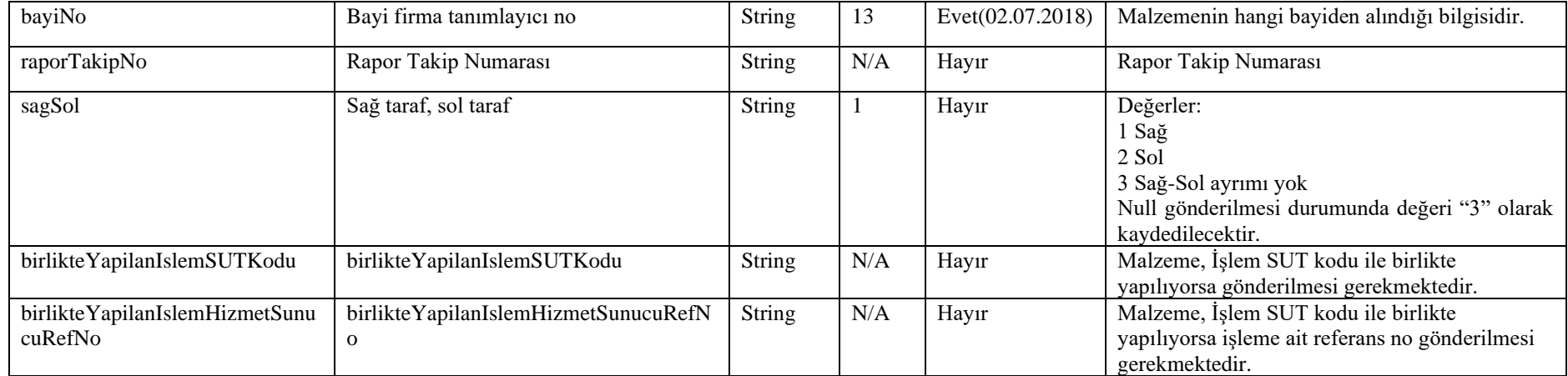

# **Tablo – 4.2.1.i: MuayeneBilgisiDVO**

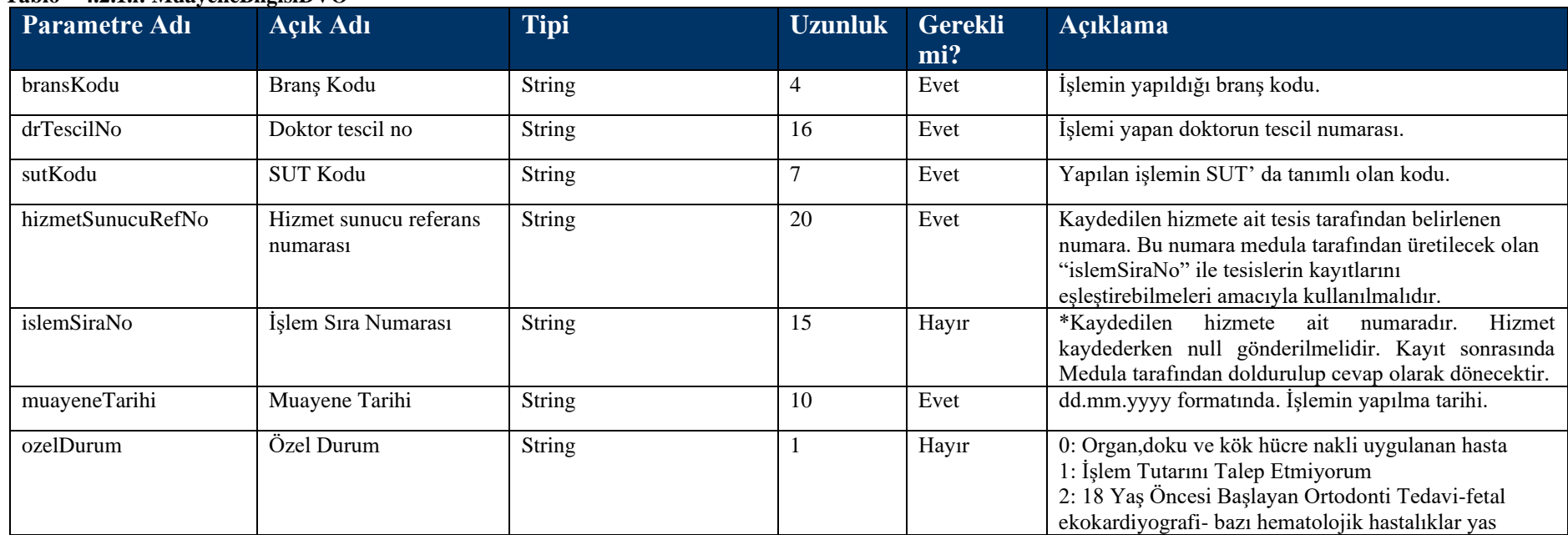

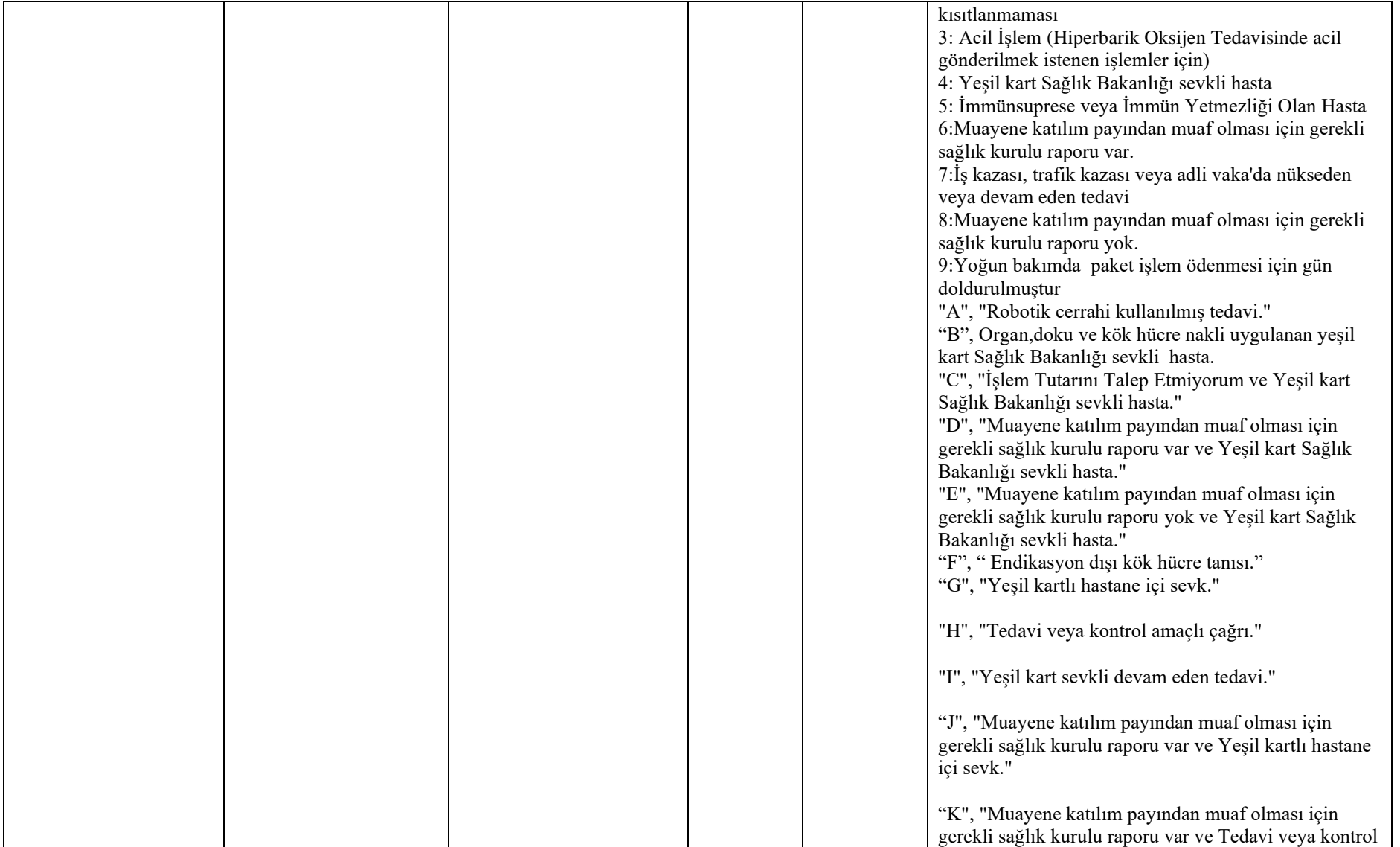
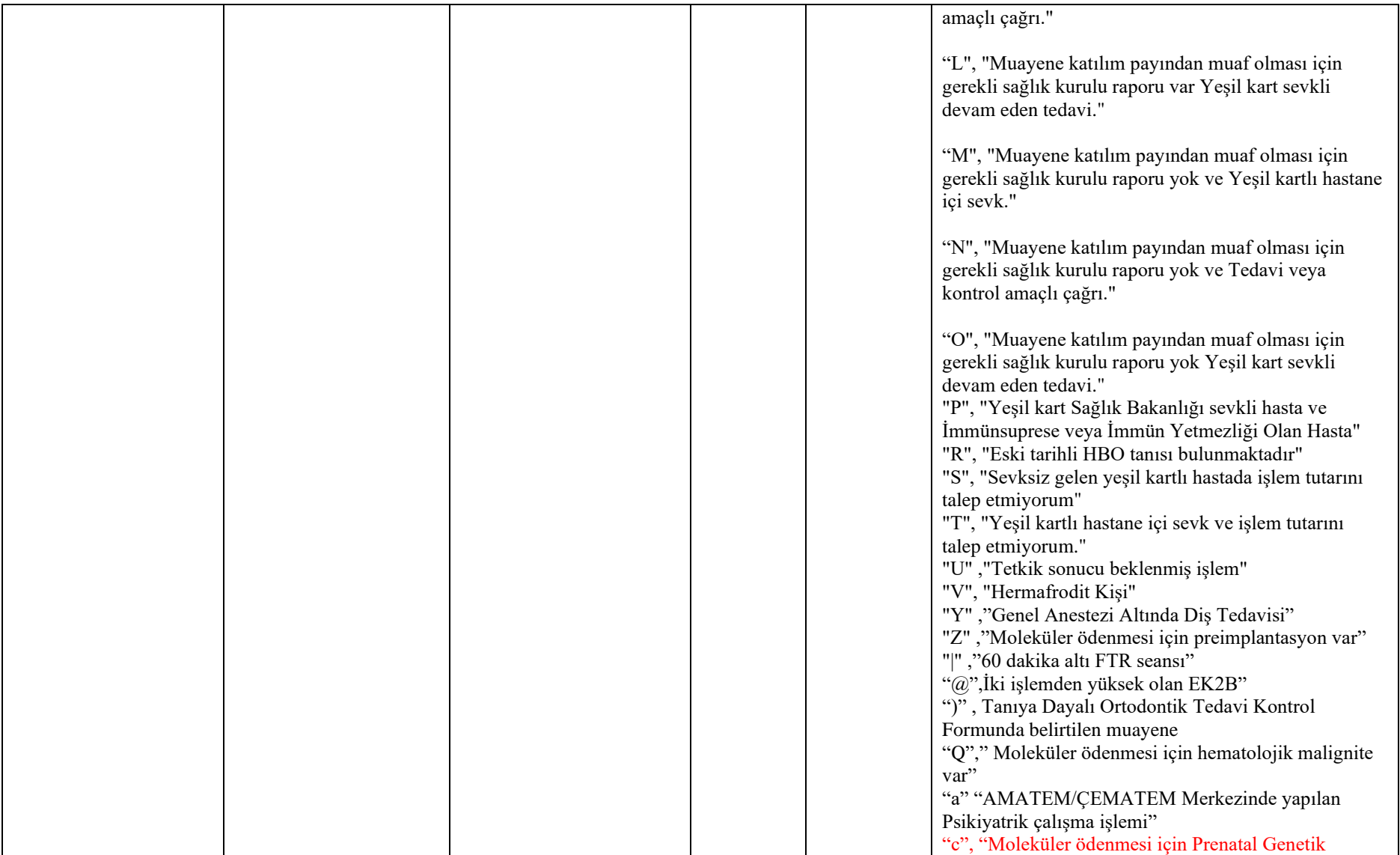

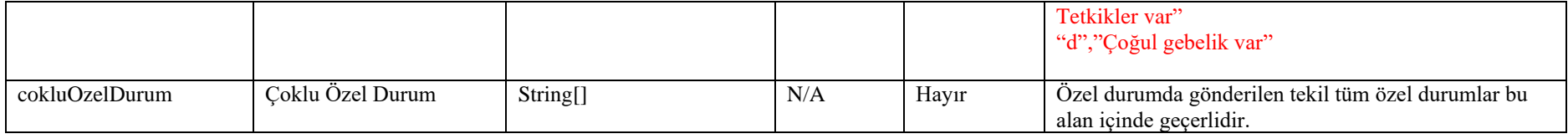

#### **Tablo – 4.2.1.j: TahlilBilgisiDVO**

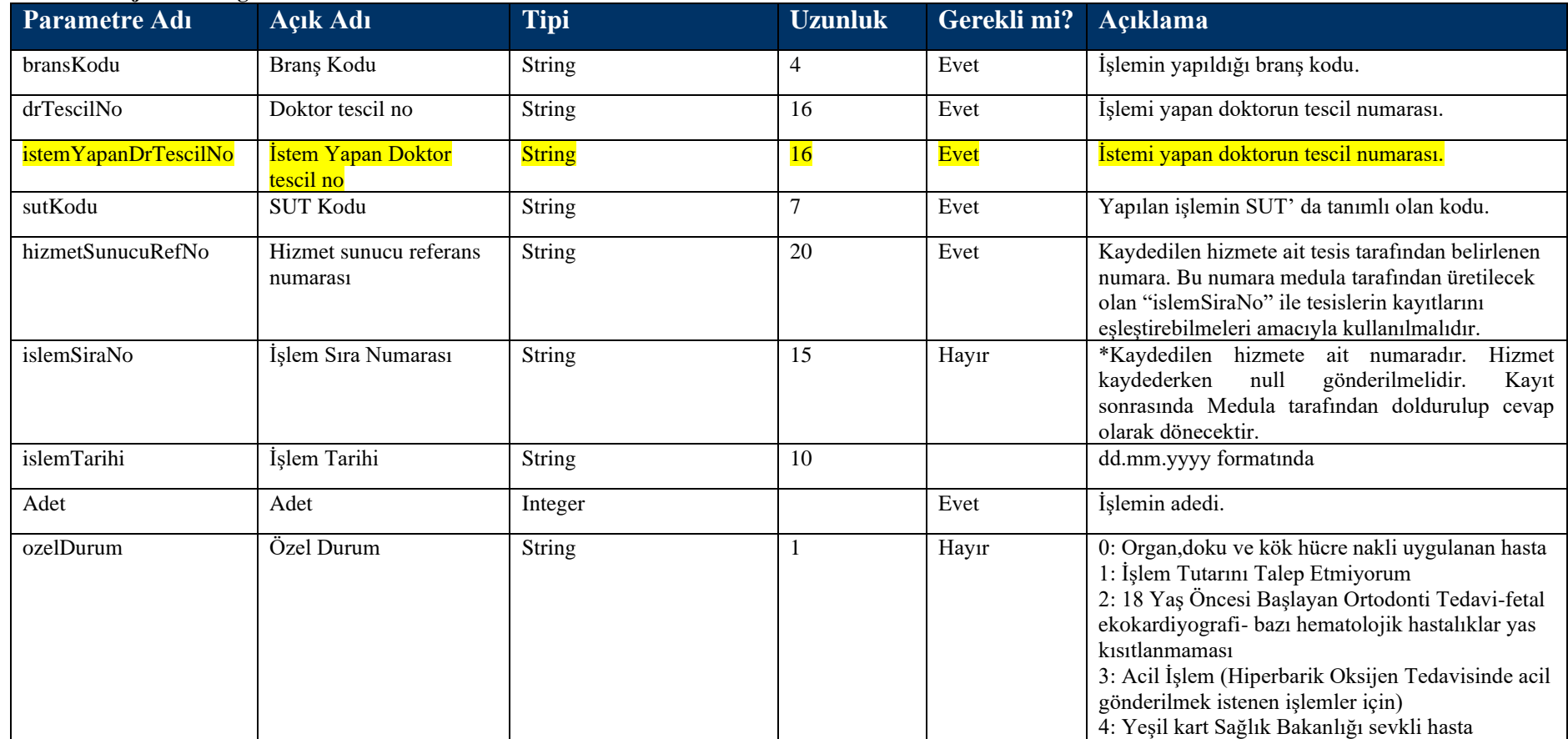

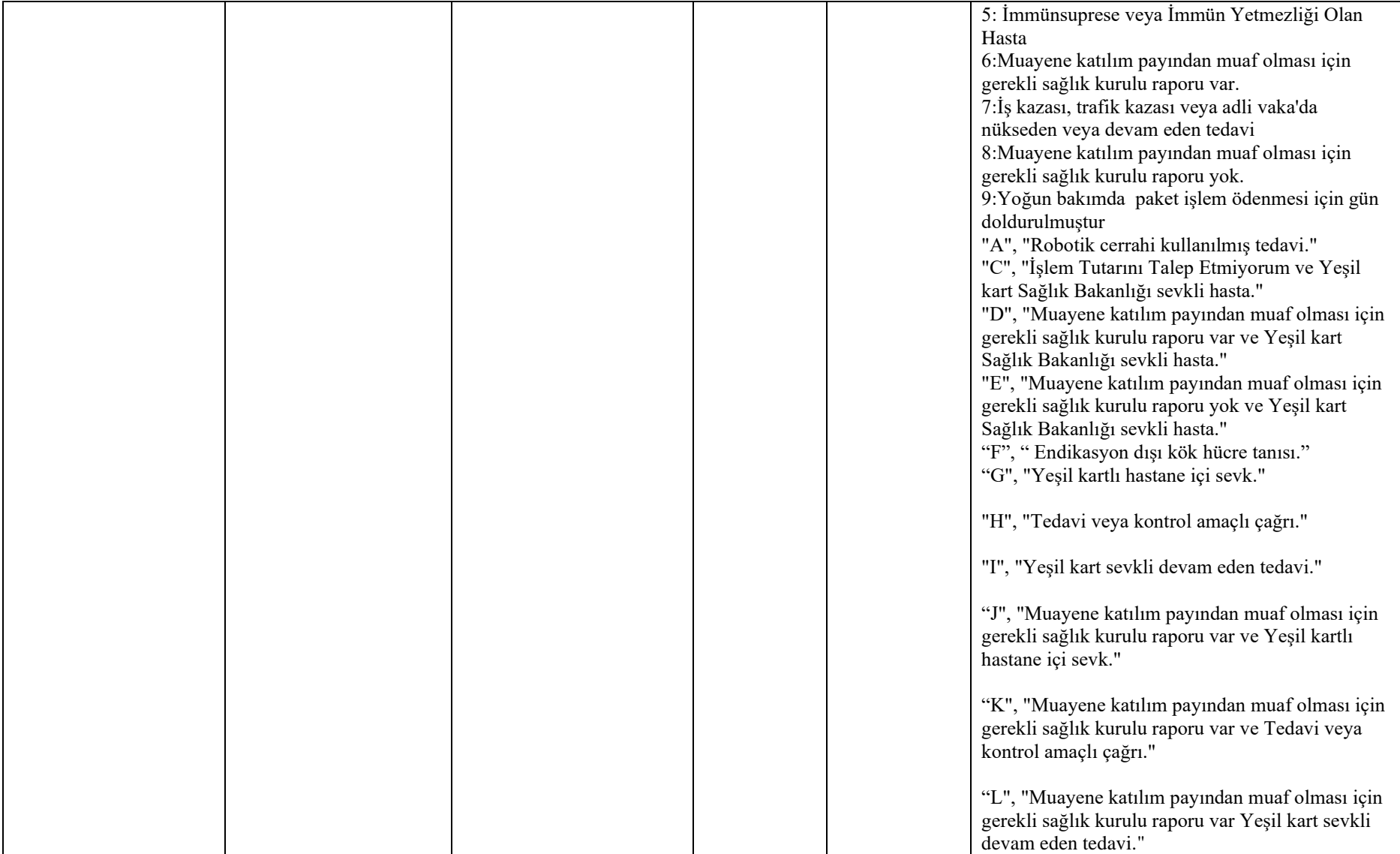

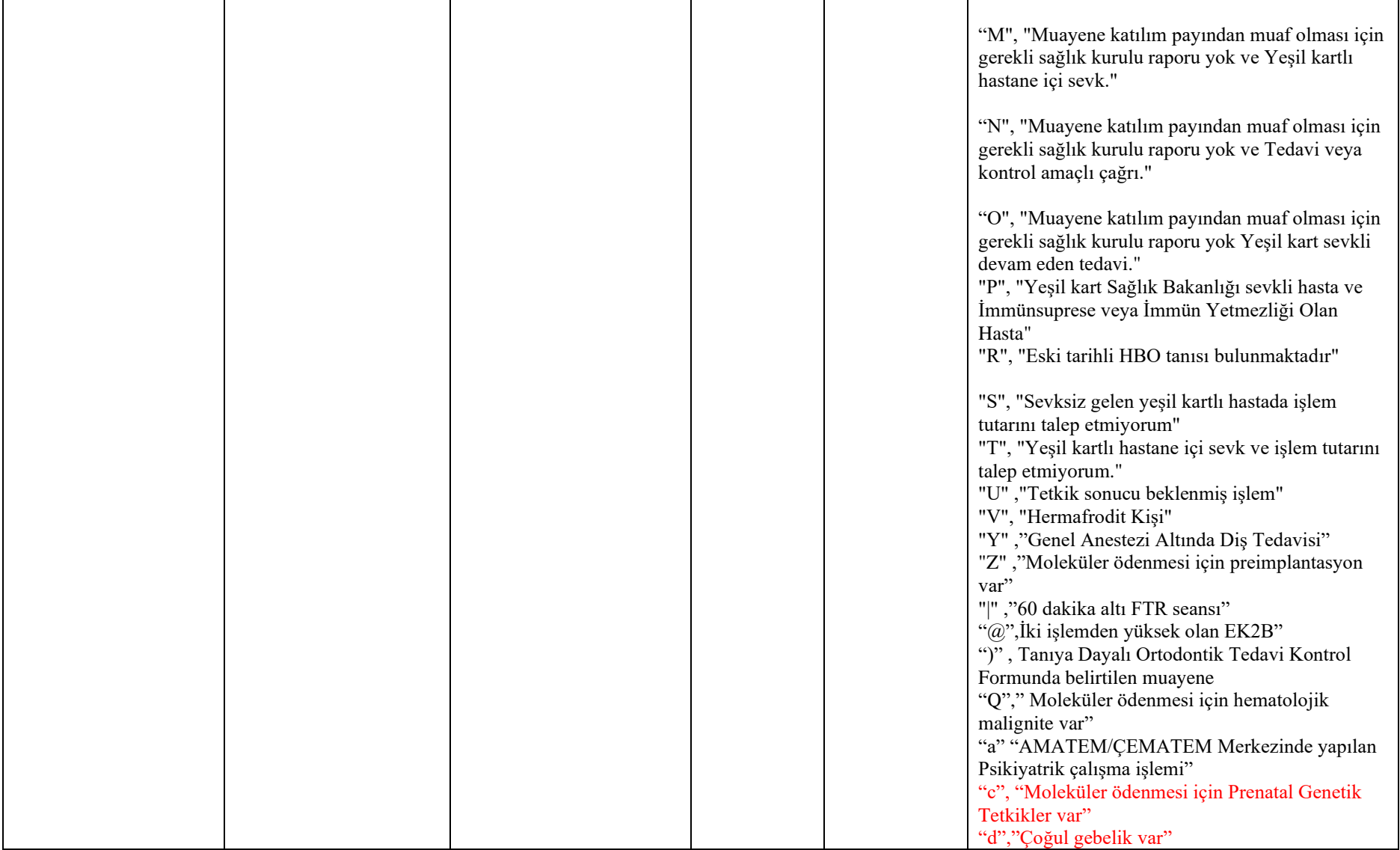

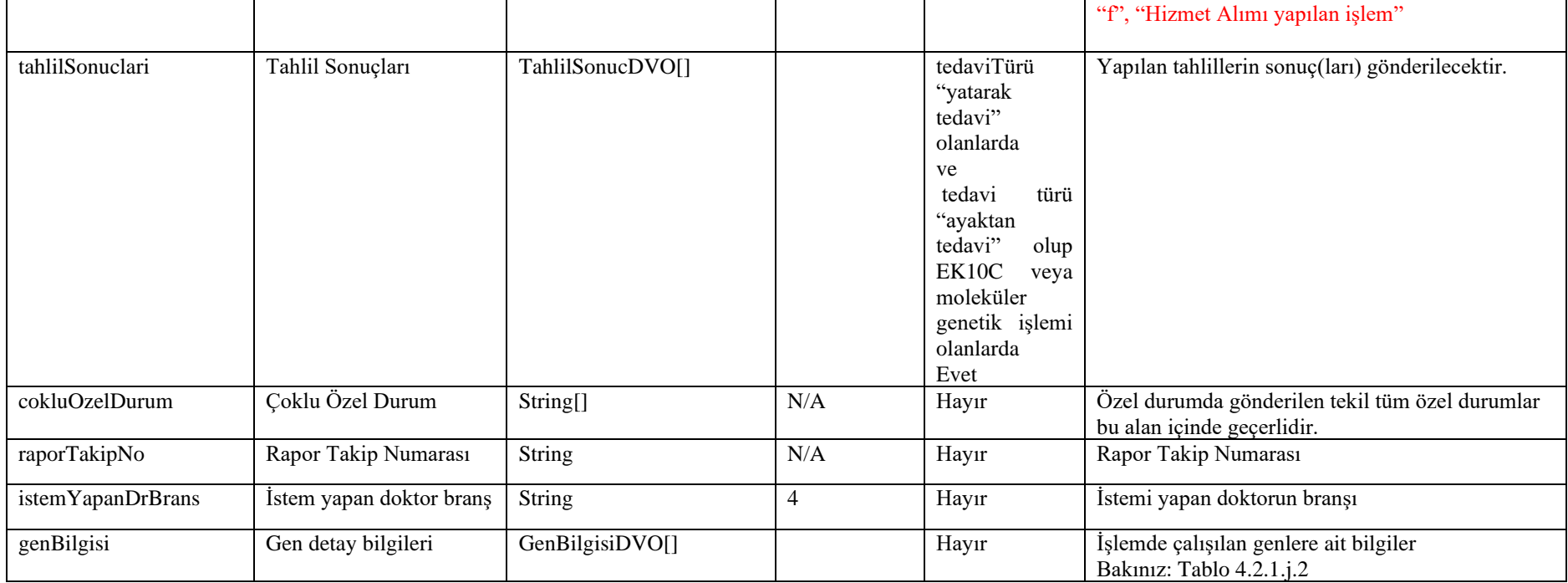

### **Tablo – 4.2.1.j.1: TahlilSonucDVO**

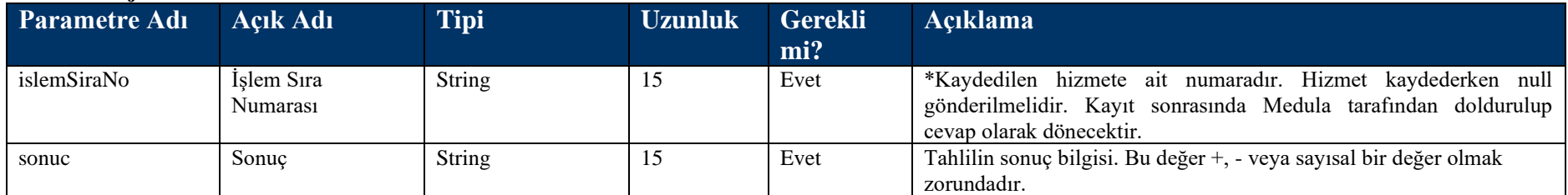

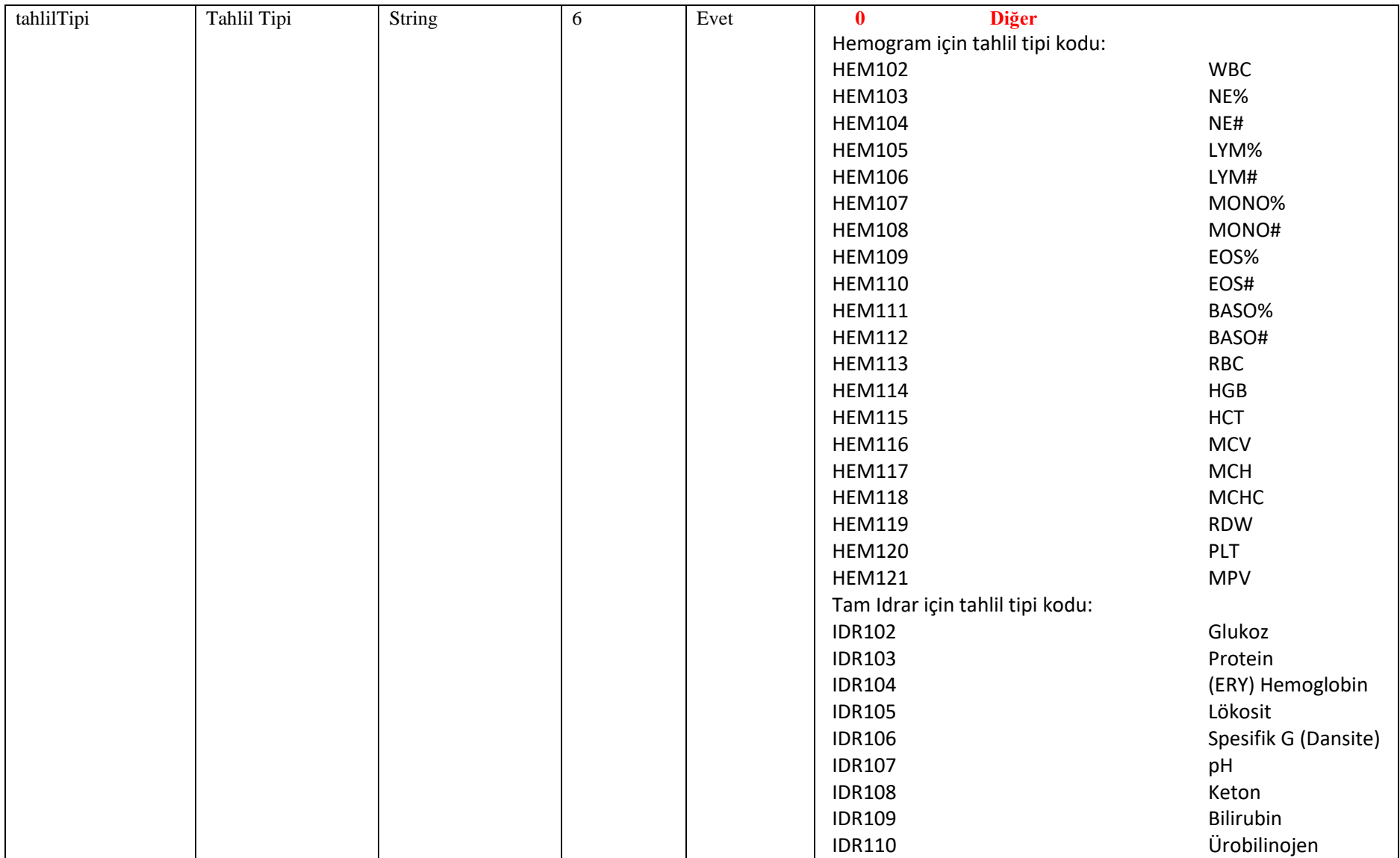

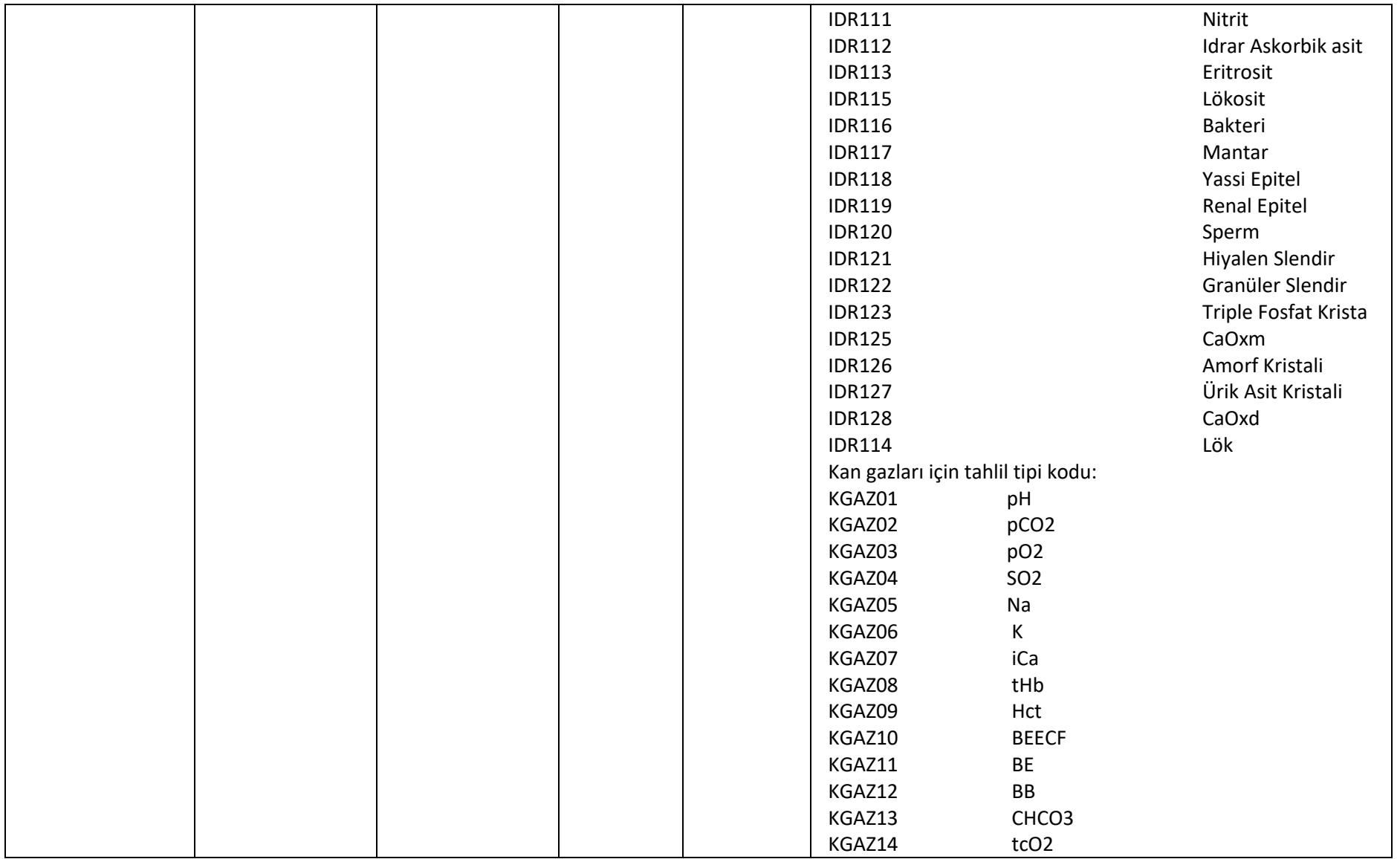

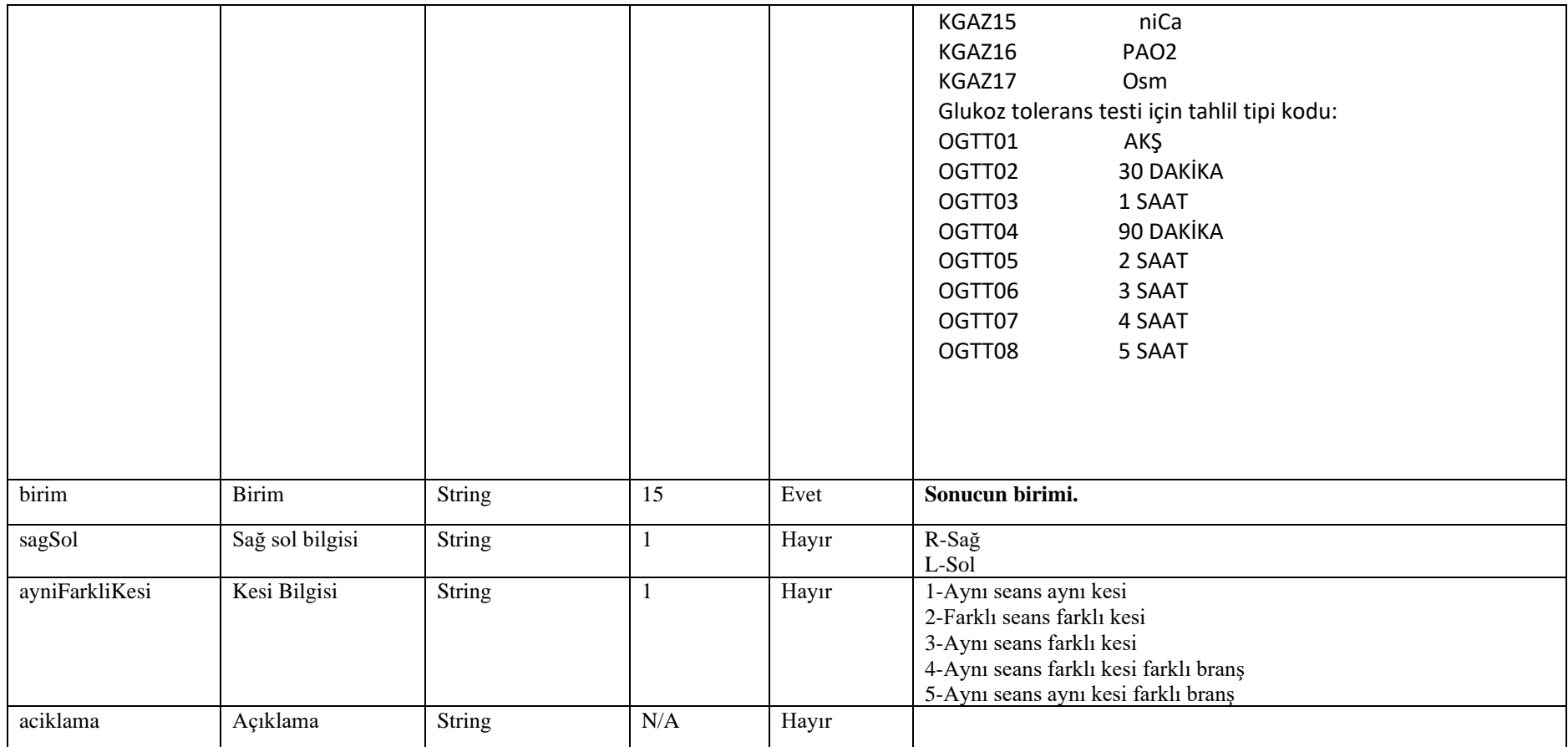

#### **Tablo – 4.2.1.j.2: GenBilgisiDVO**

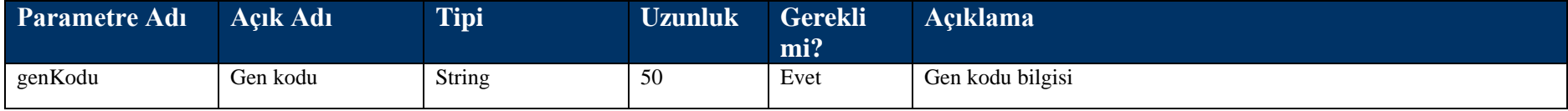

#### **Tablo – 4.2.1.k: TaniBilgisiDVO**

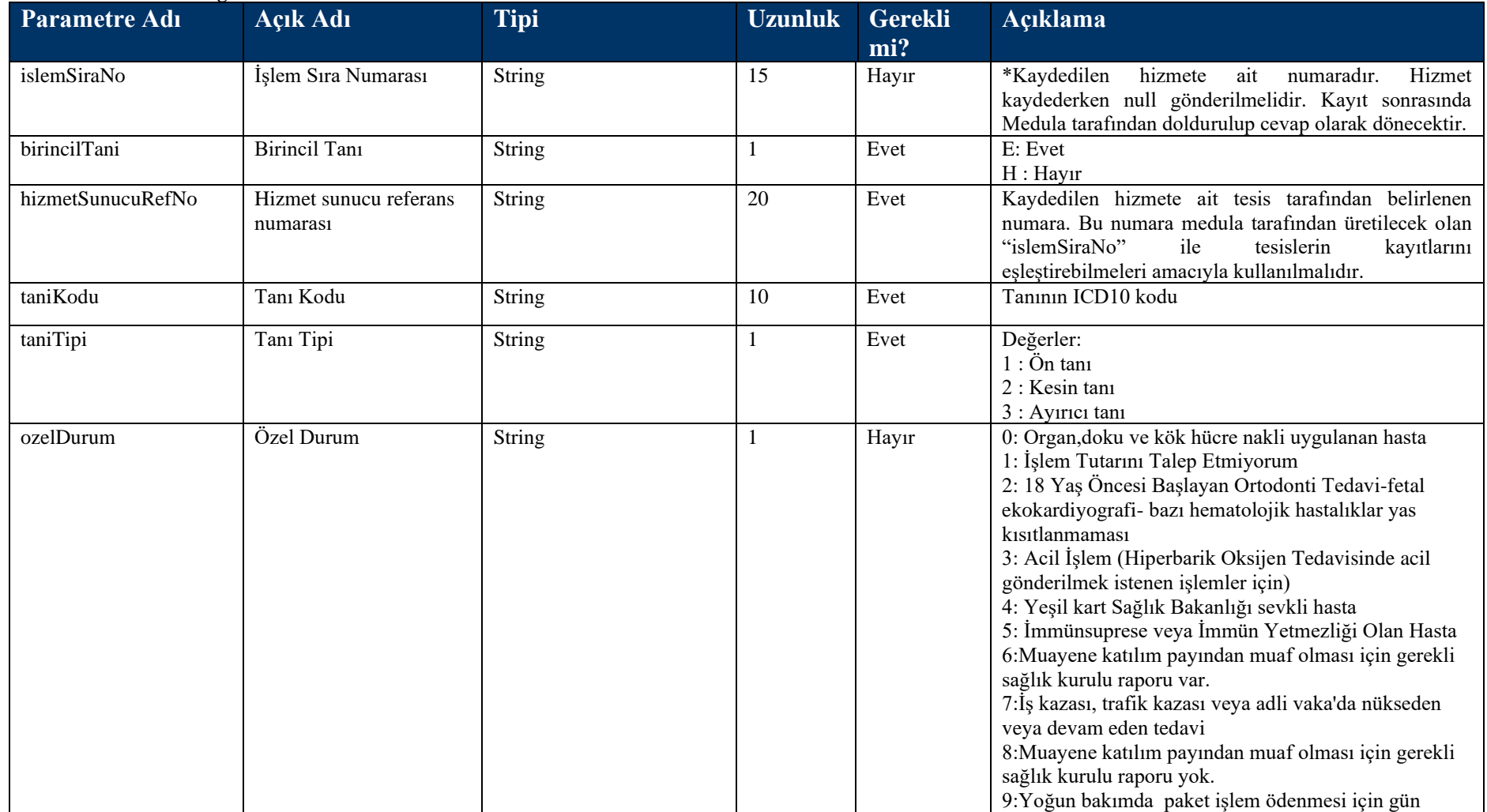

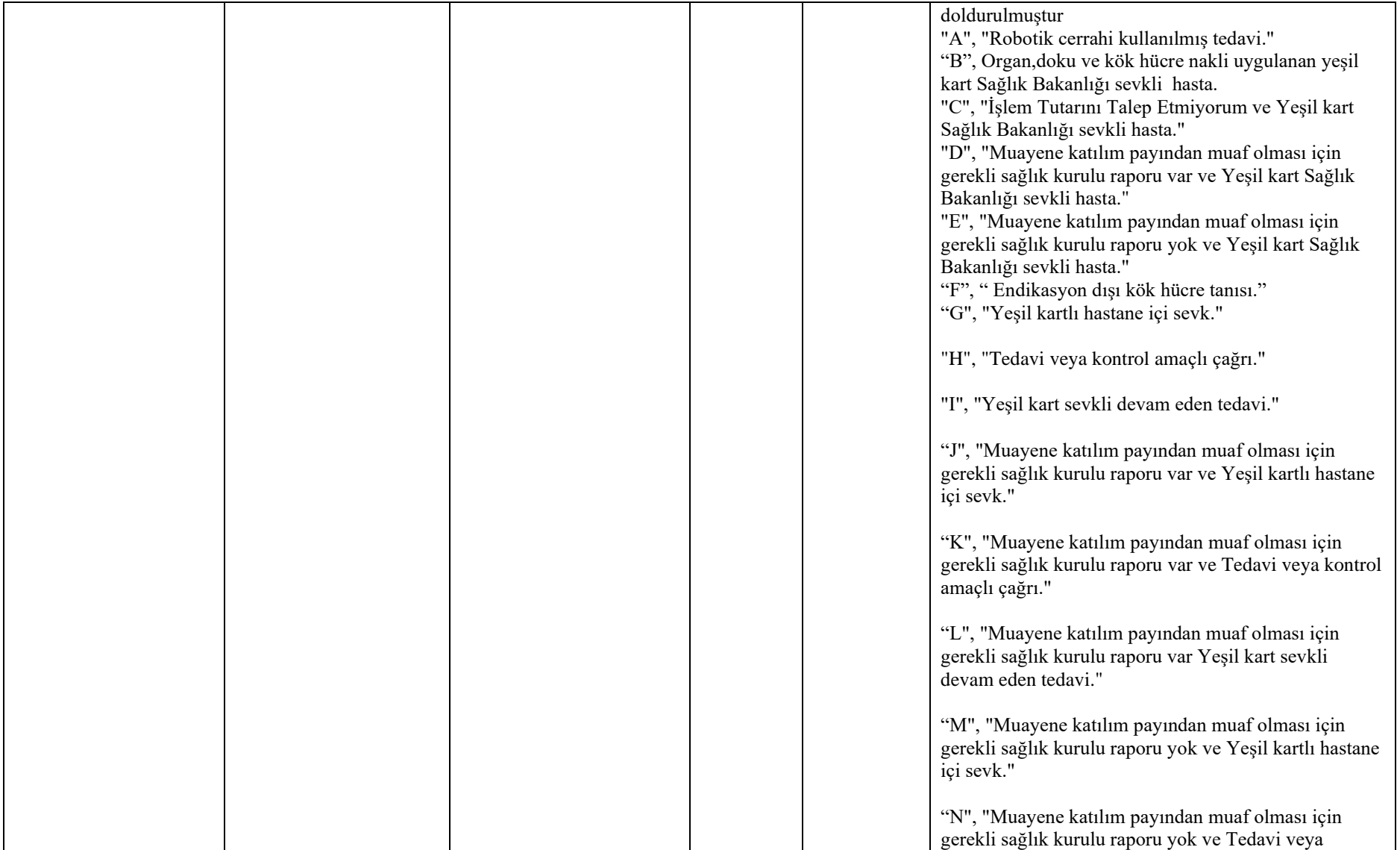

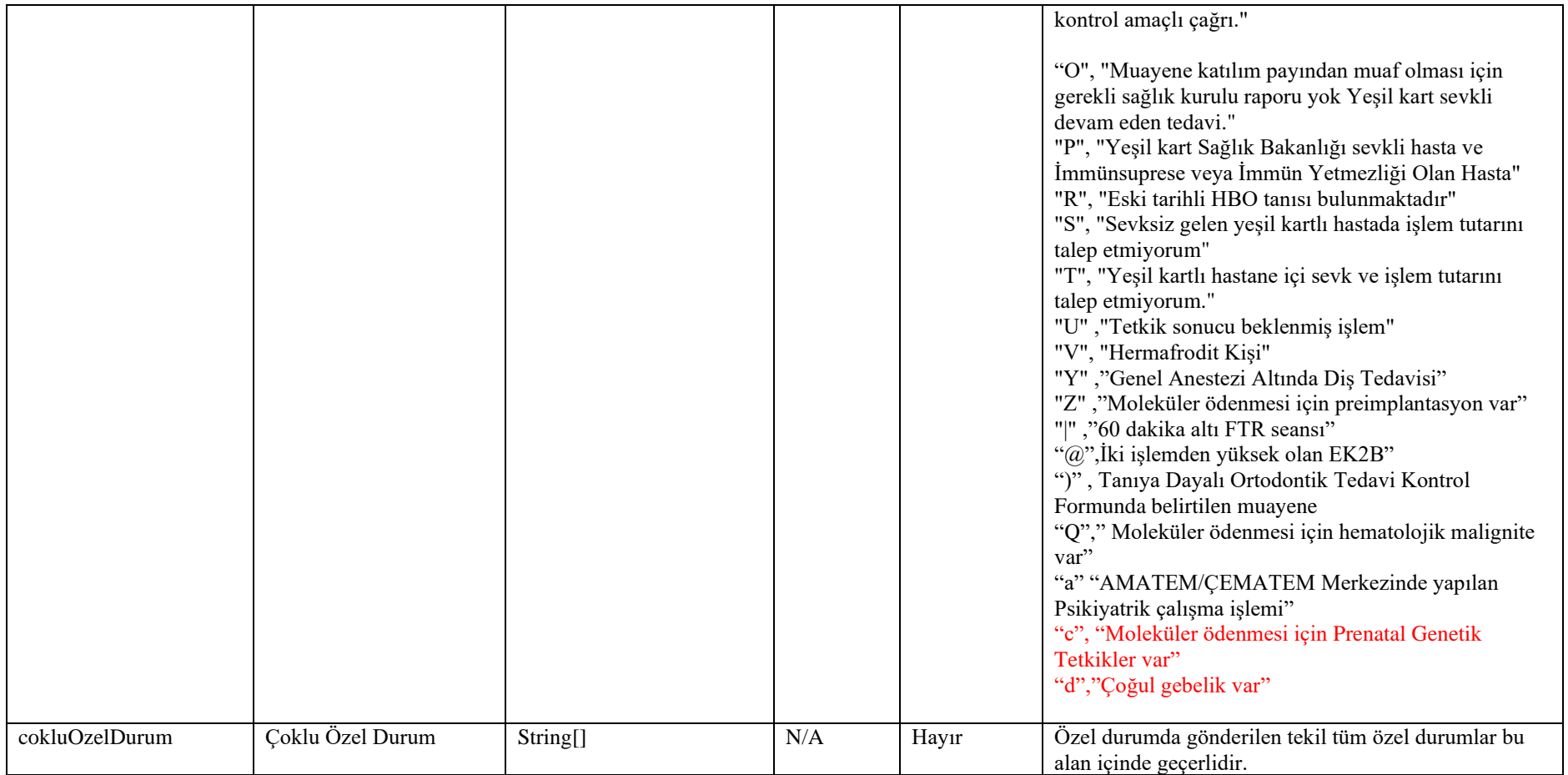

### **Tablo – 4.2.1.l: TetkikveRadyolojiBilgisiDVO**

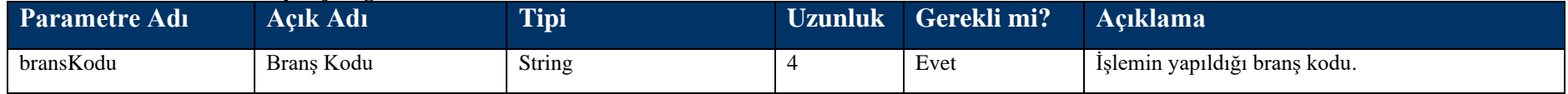

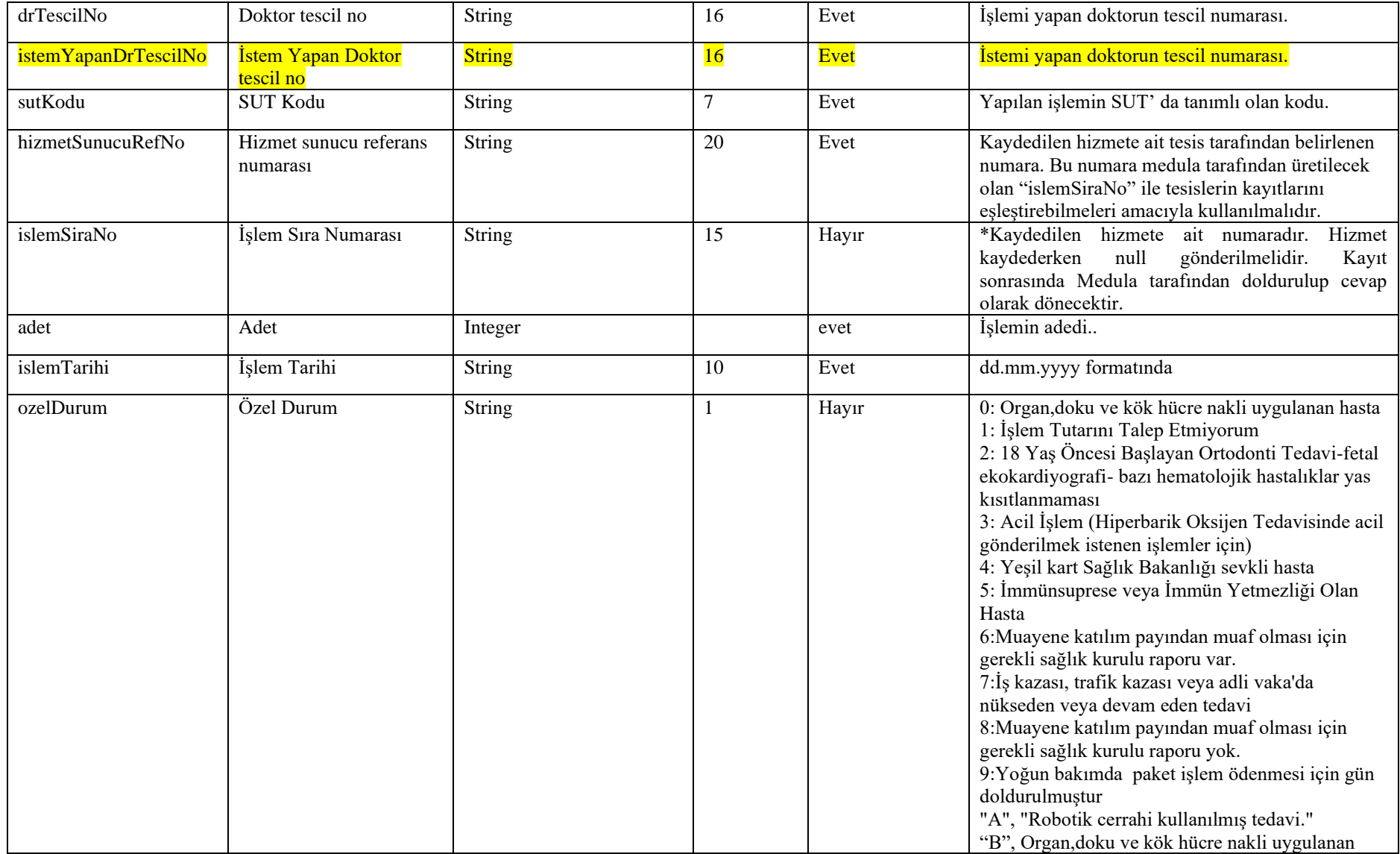

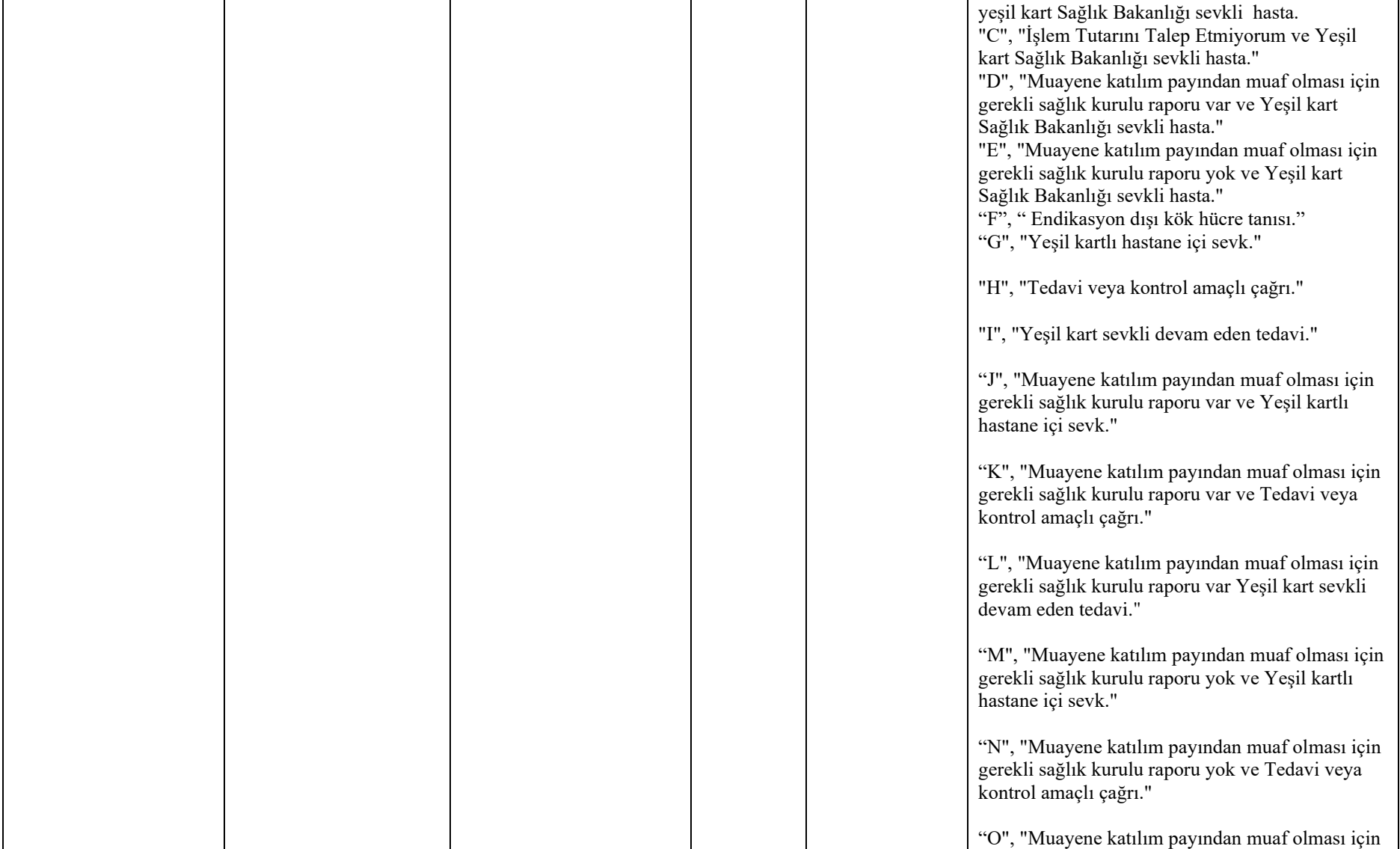

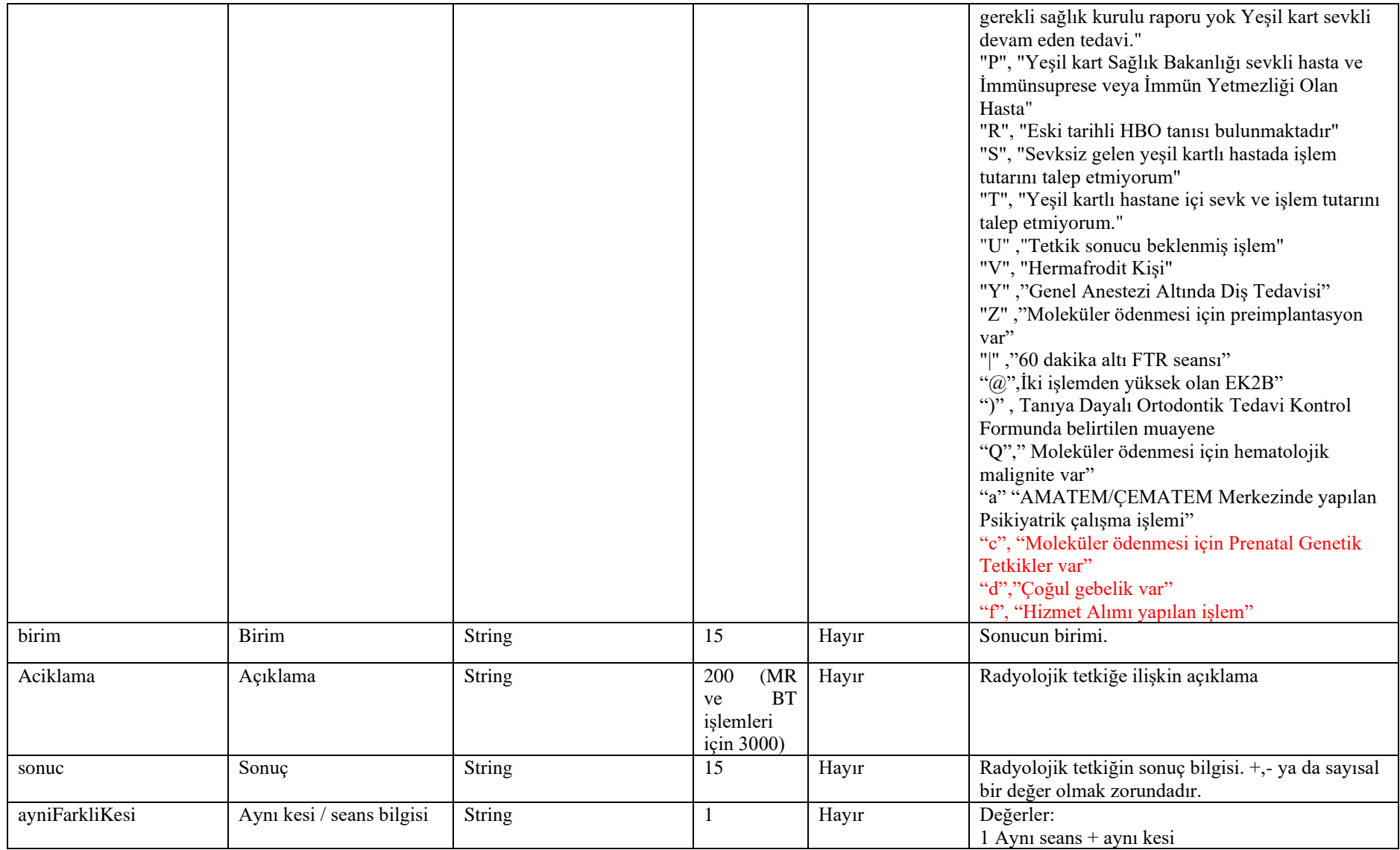

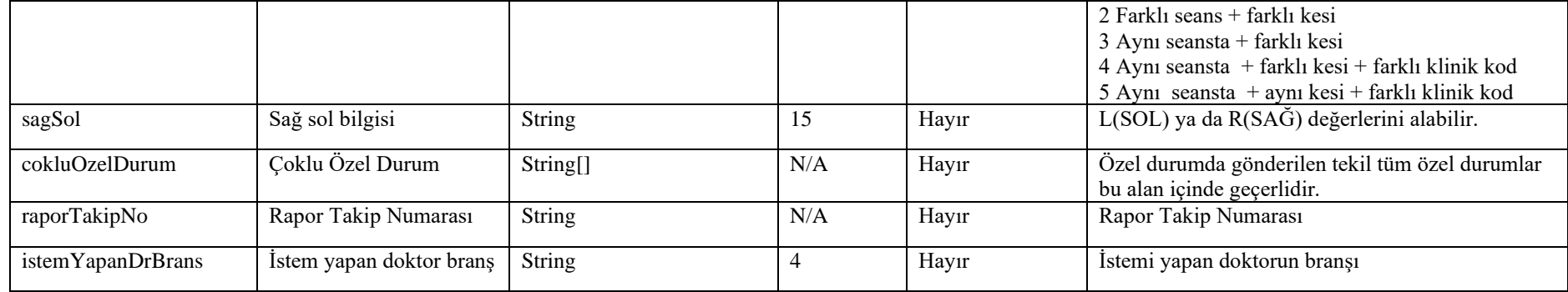

#### **Tablo – 4.2.1.o: HastaYatisBilgisiDVO**

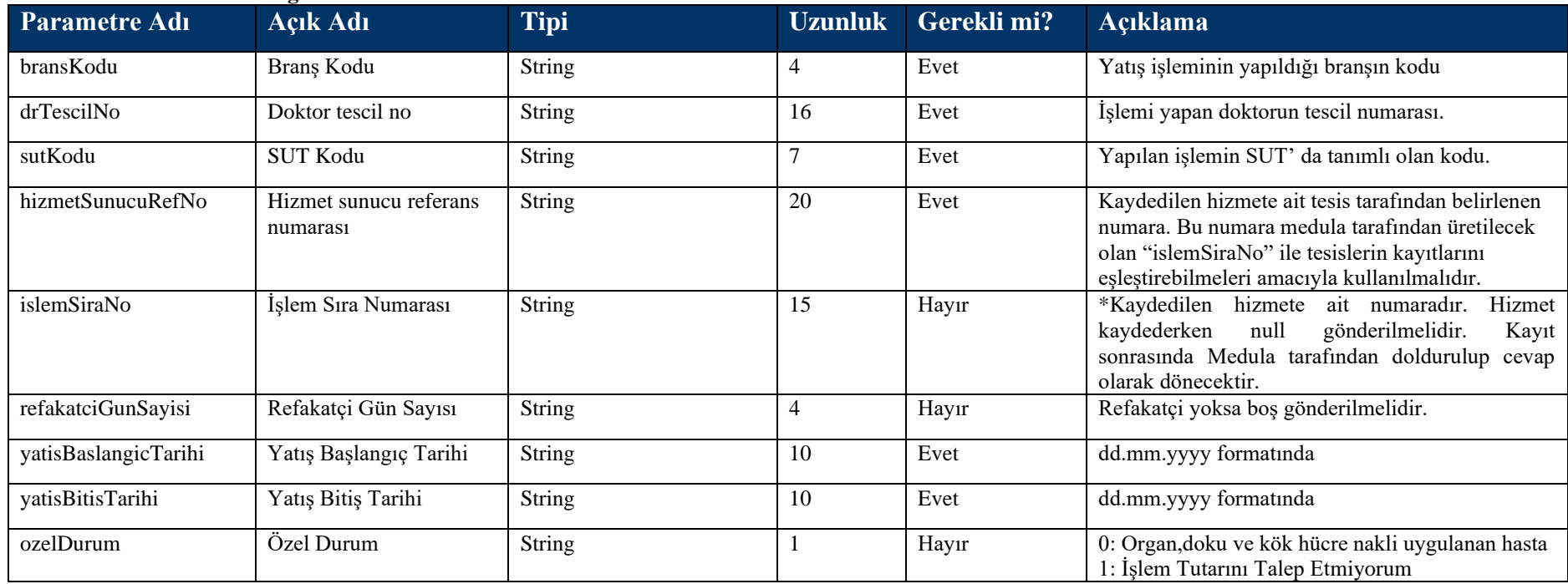

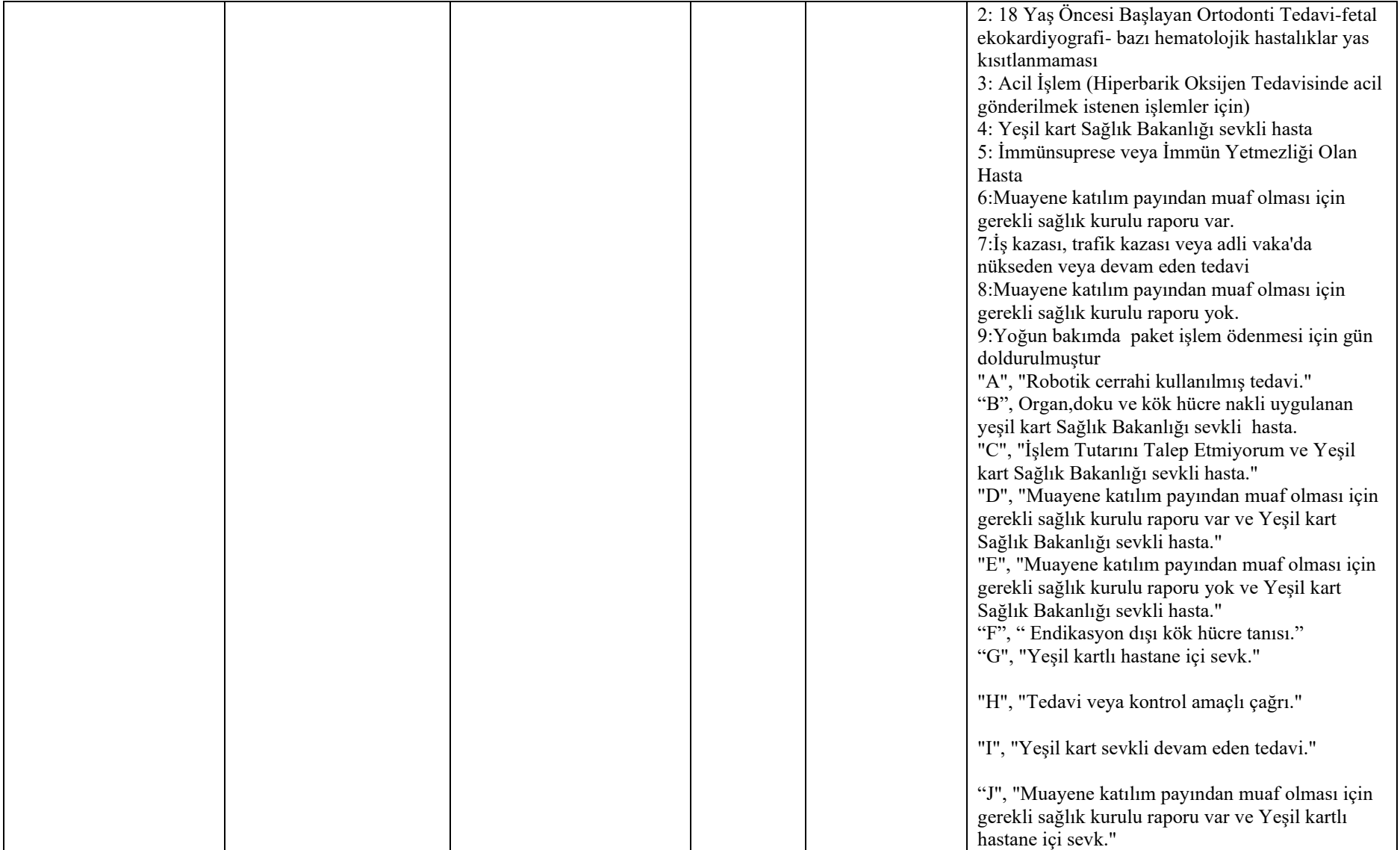

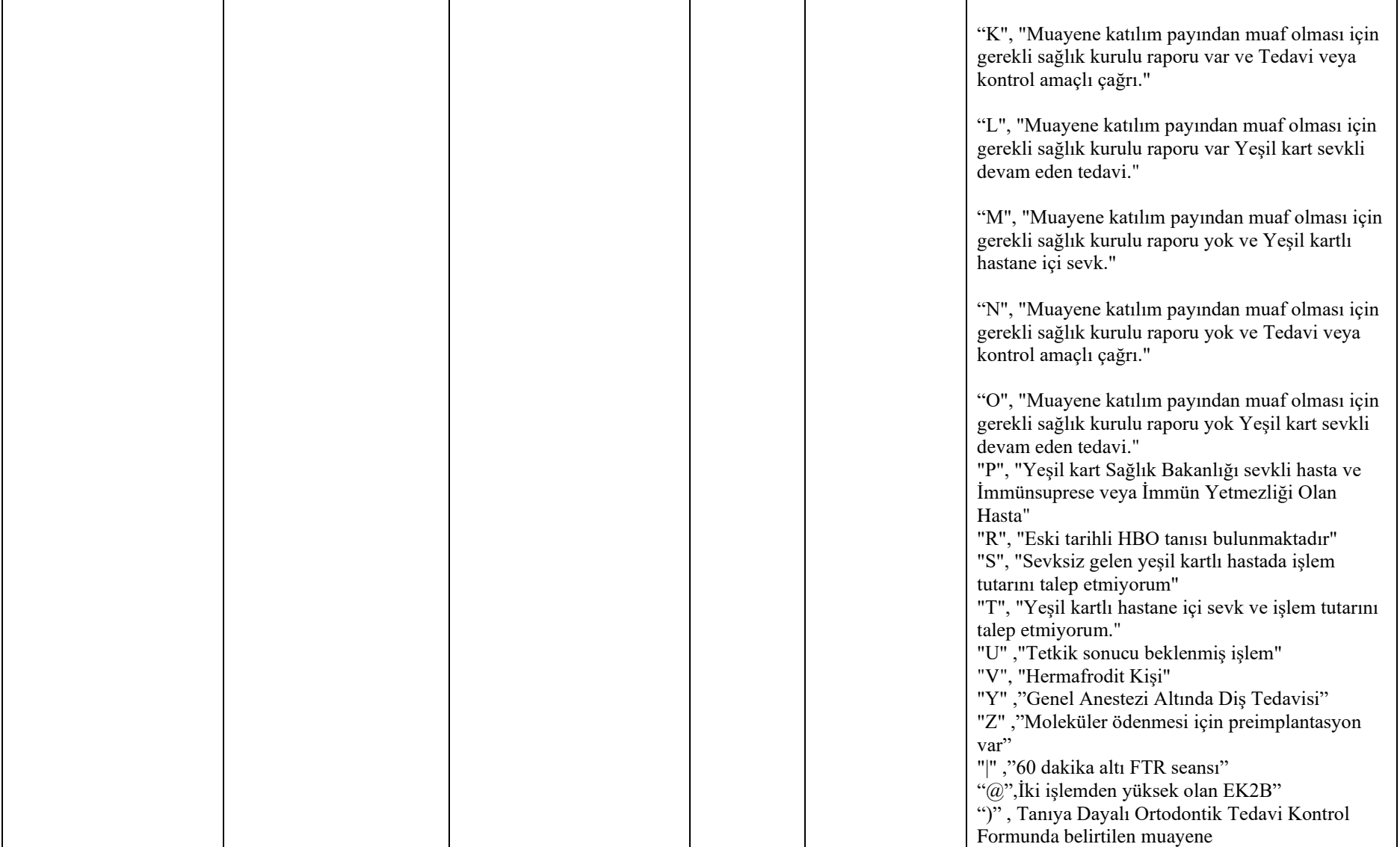

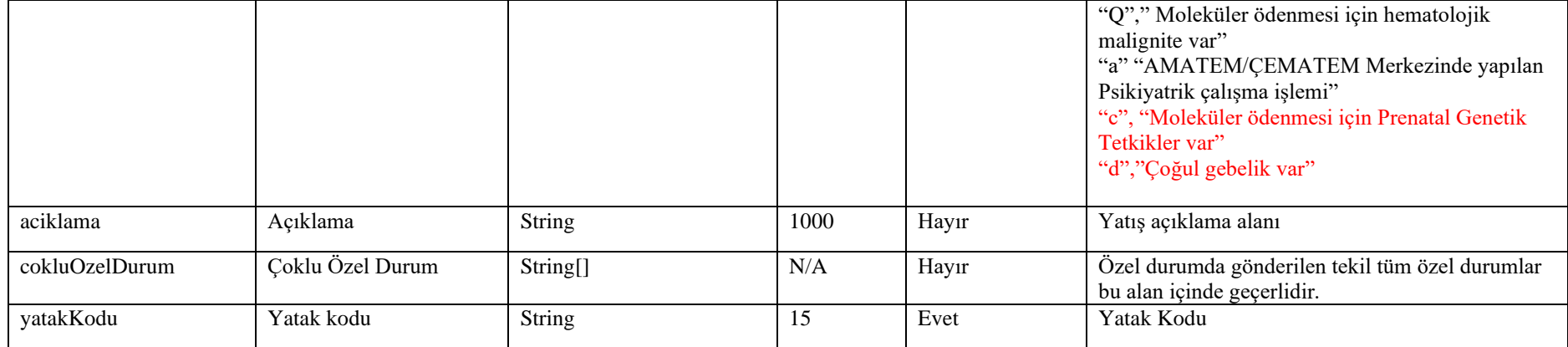

#### **Tablo – 4.2.1.s: KanBilgisiDVO**

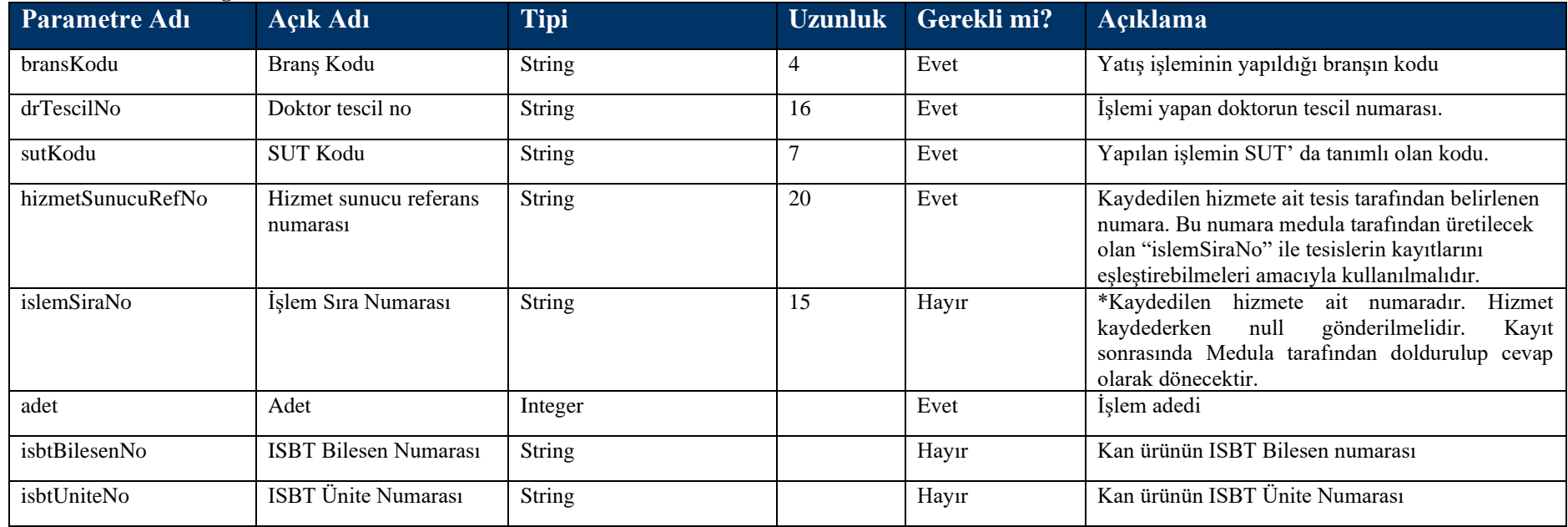

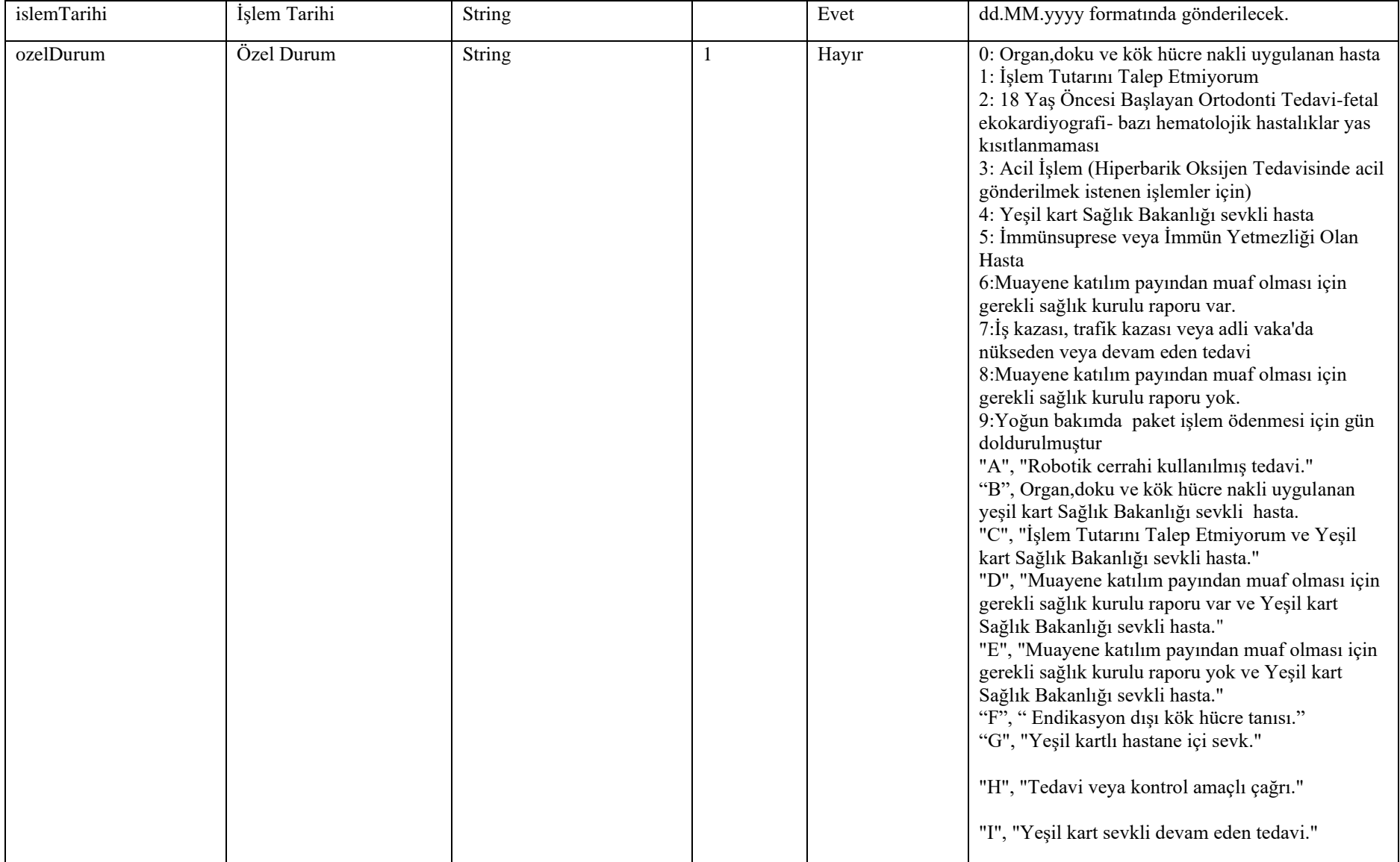

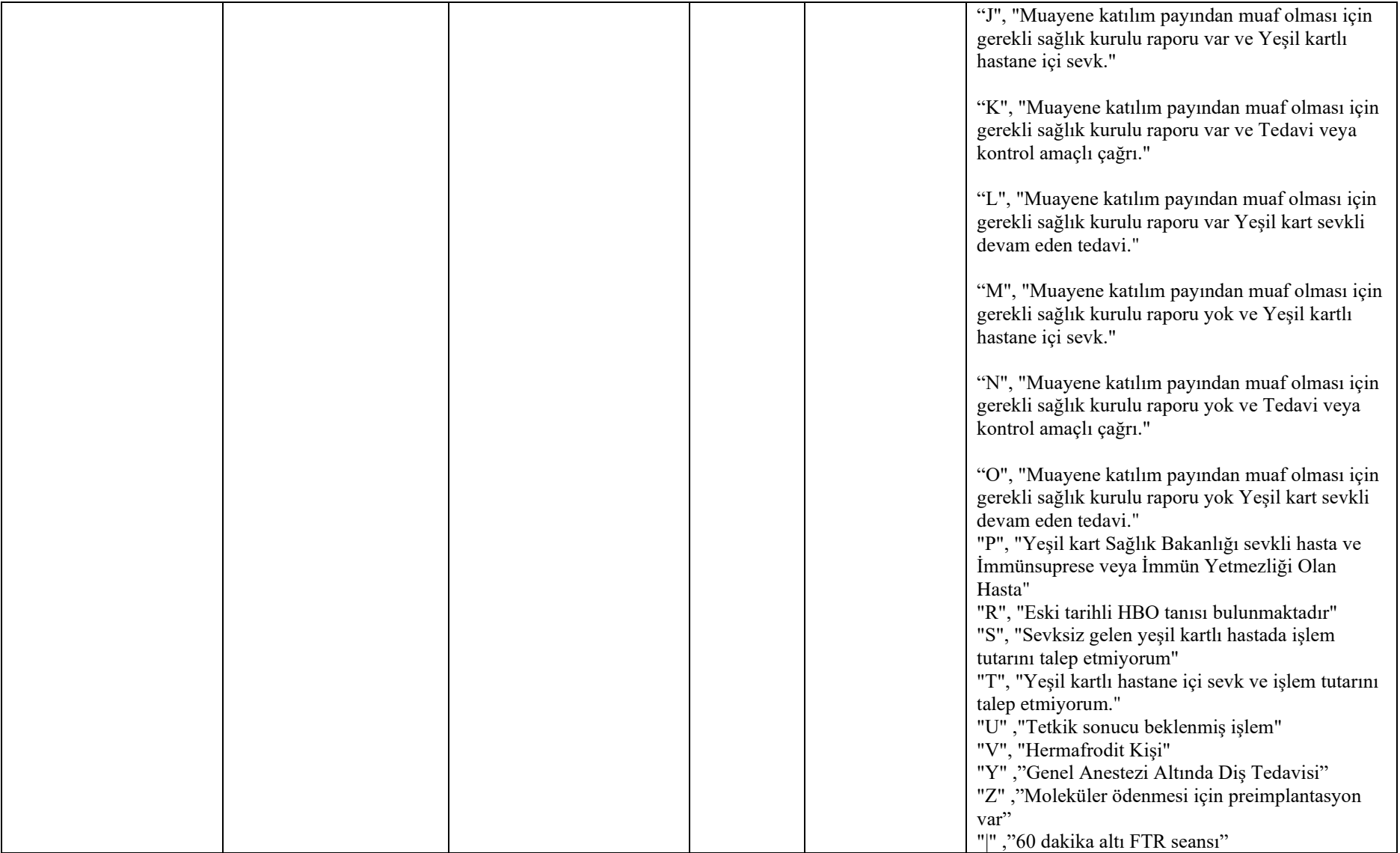

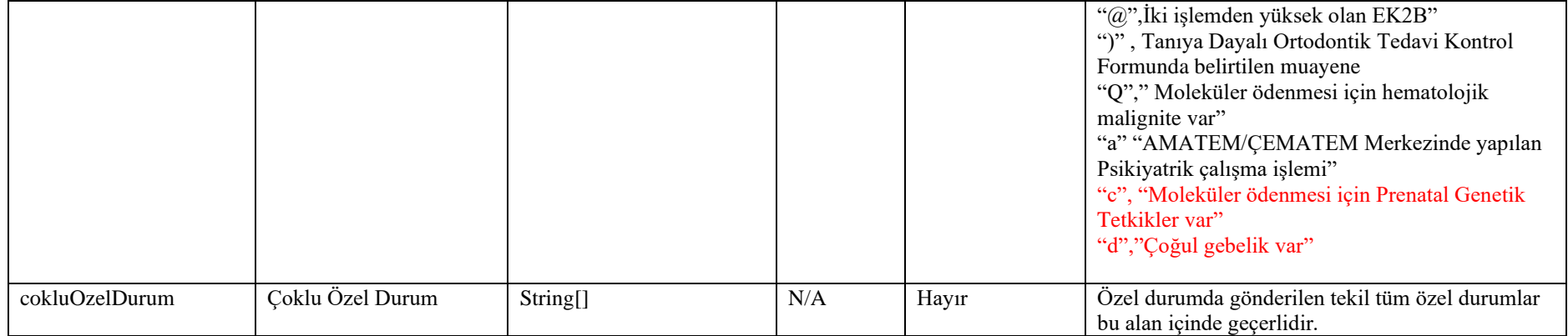

#### **Tablo – 4.2.1.m: KayitliIslemBilgisiDVO**

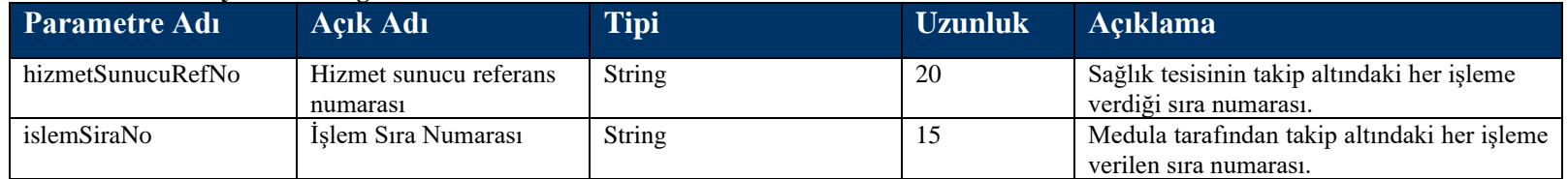

#### **Tablo – 4.2.1.n: HataliIslemBilgisiDVO**

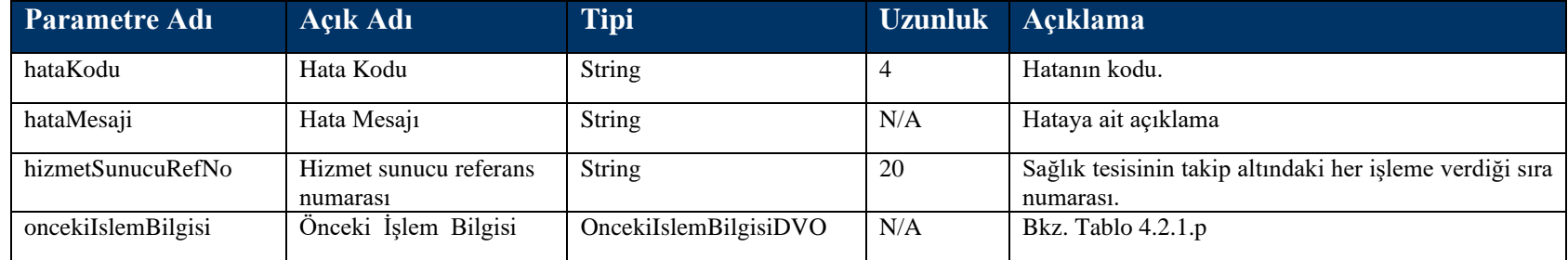

#### **Tablo – 4.2.1.p: OncekiIslemBilgisiDVO**

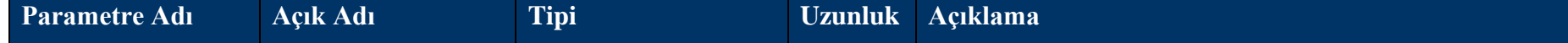

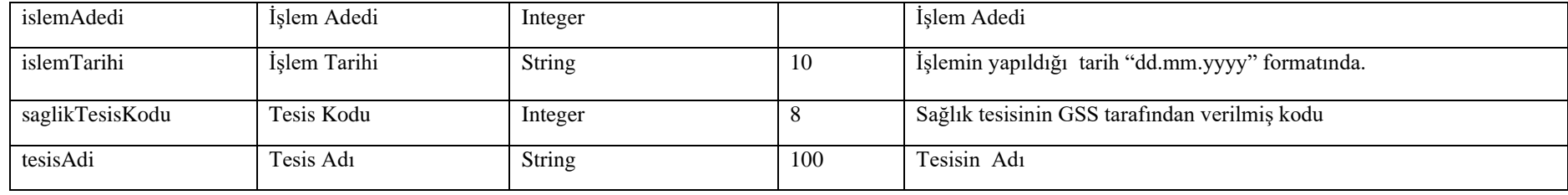

# **4.2.2 HizmetKaydıOku Metodu**

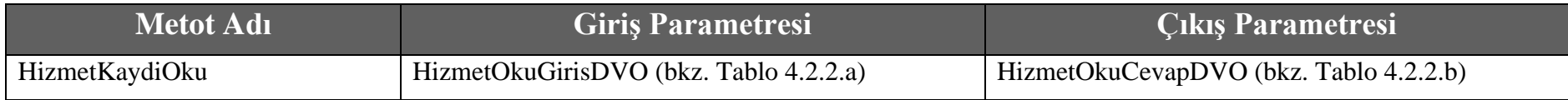

### **Tablo – 4.2.2.a : HizmetOkuGirisDVO**

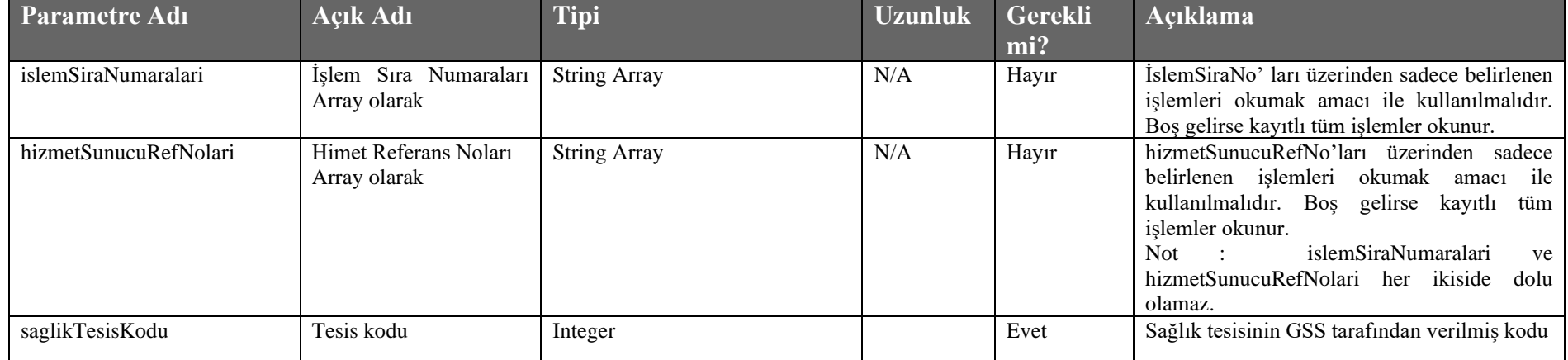

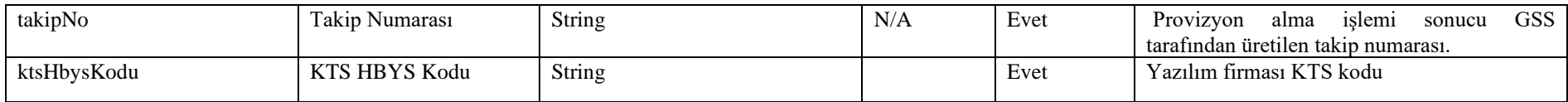

# **Tablo – 4.2.2.b : HizmetOkuCevapDVO**

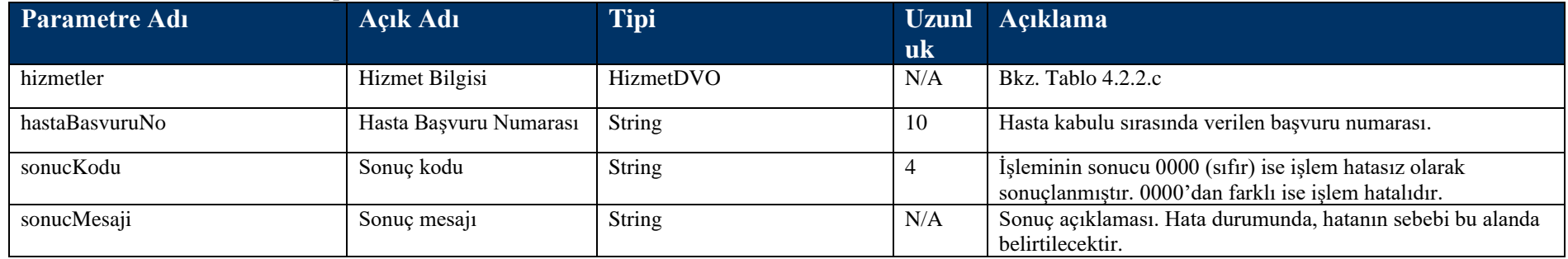

## **Tablo – 4.2.2.c : HizmetDVO**

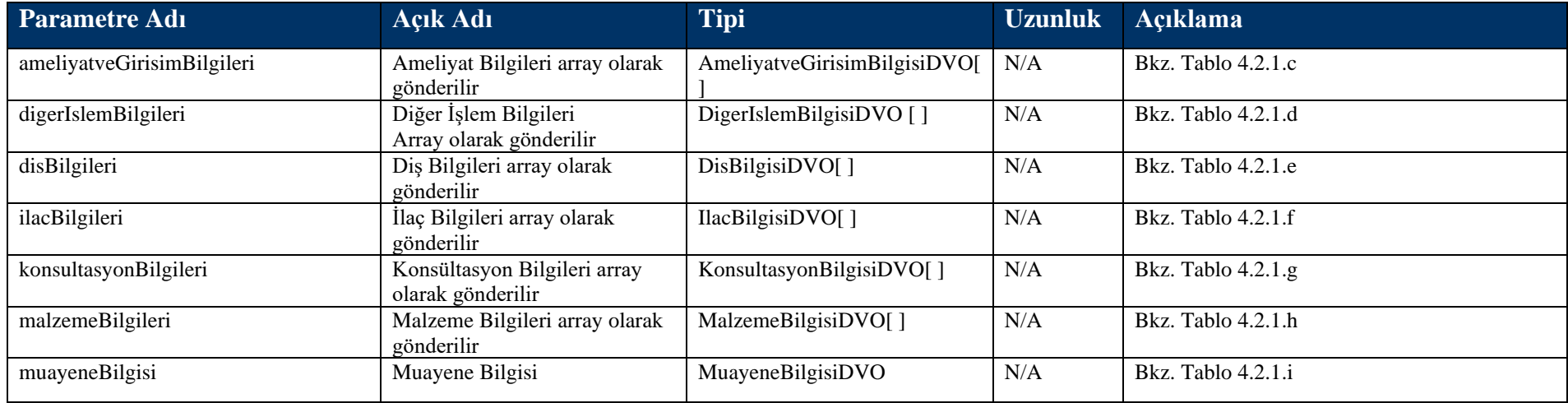

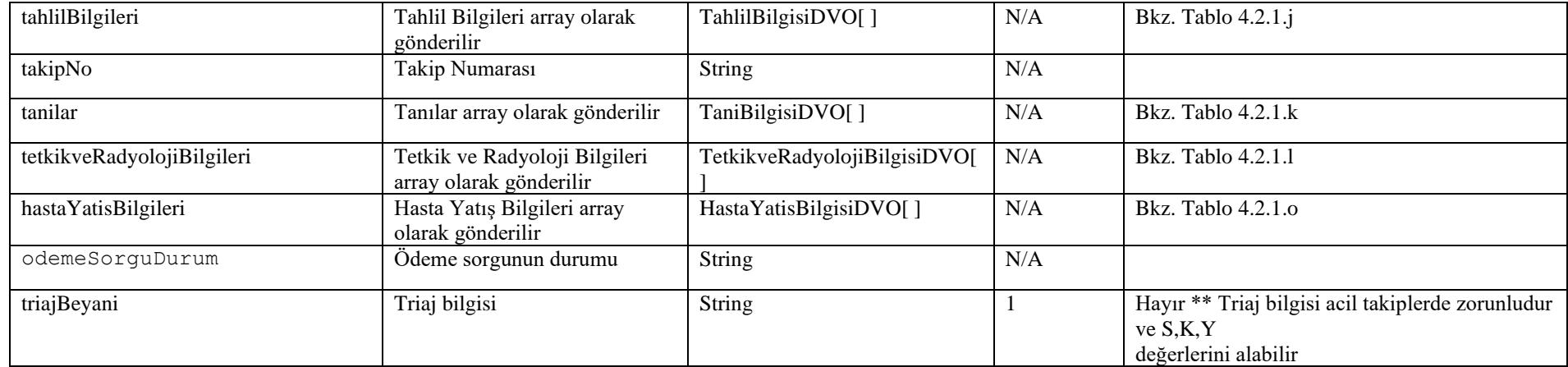

# **4.2.3 HizmetKaydiIptal Metodu**

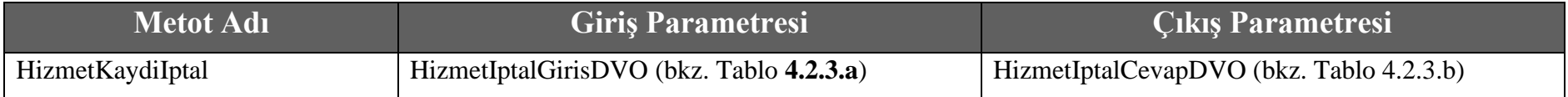

## **Tablo – 4.2.3.a : HizmetIptalGirisDVO**

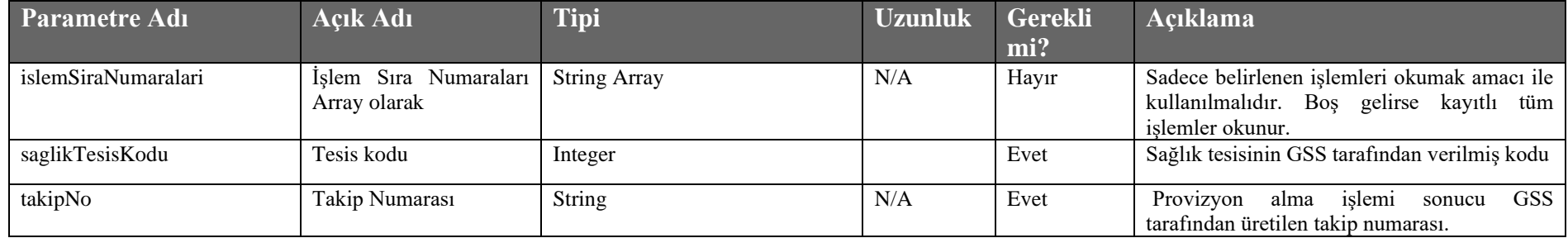

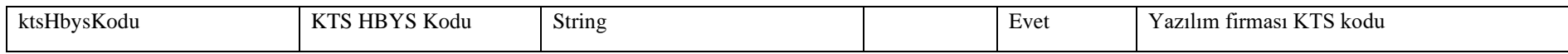

#### **Tablo – 4.2.3.b : HizmetIptalCevapDVO**

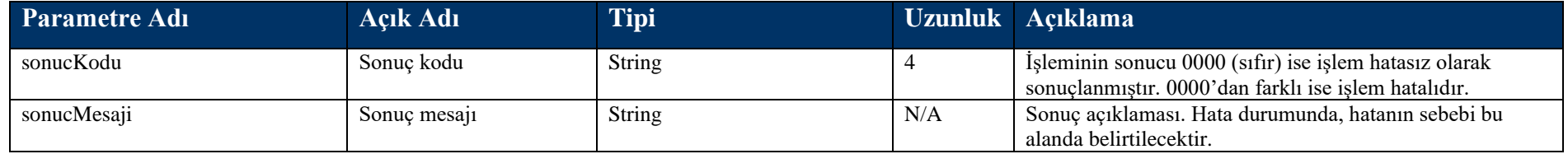

# **4.3 Fatura Bilgisi Kayıt Metotları**

# **4.3.1 FaturaKayit Metodu**

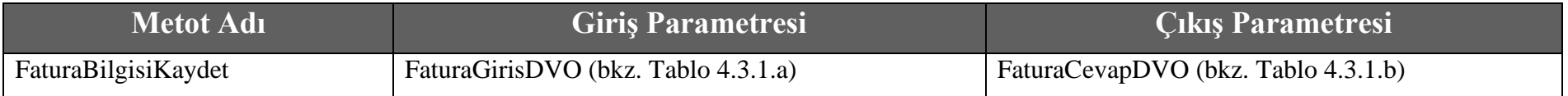

### **Tablo – 4.3.1.a: FaturaGirisDVO**

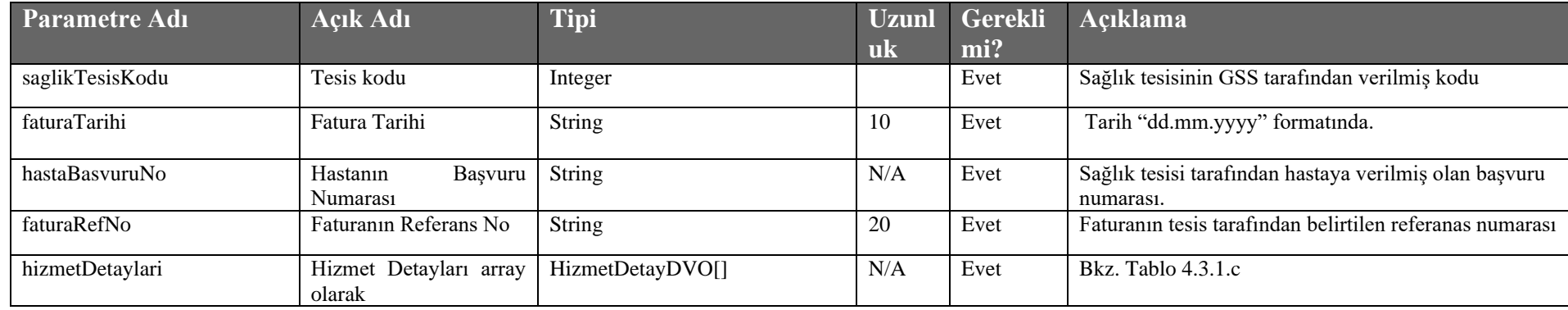

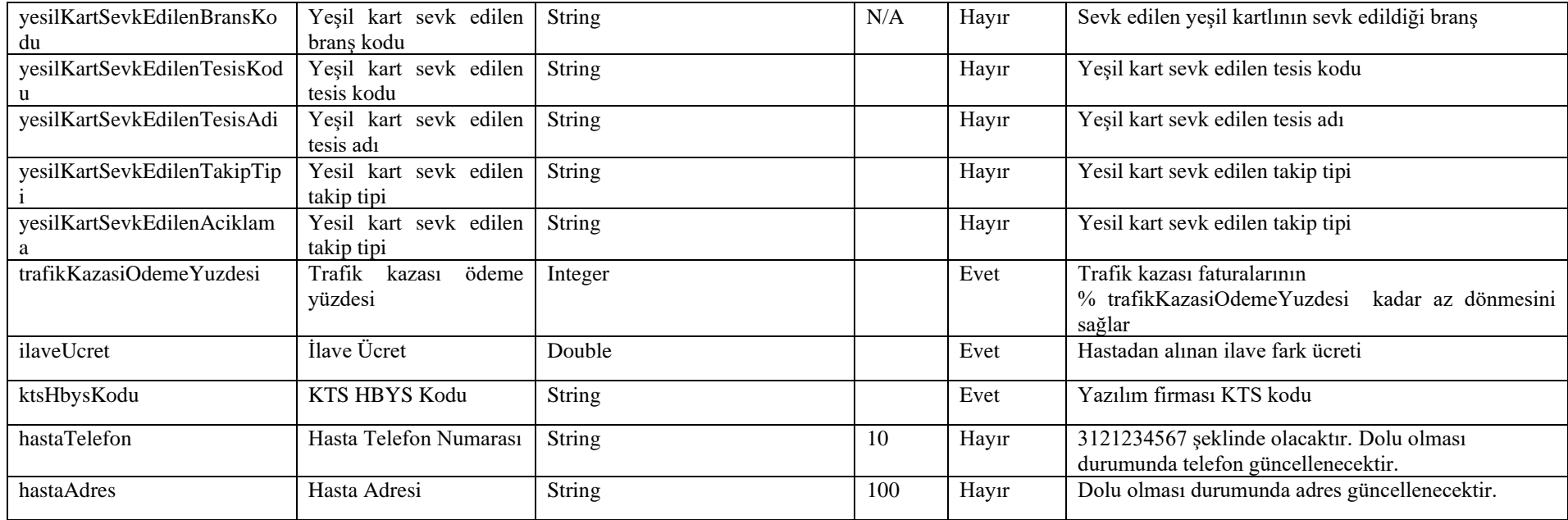

### **Tablo – 4.3.1.b: FaturaCevapDVO**

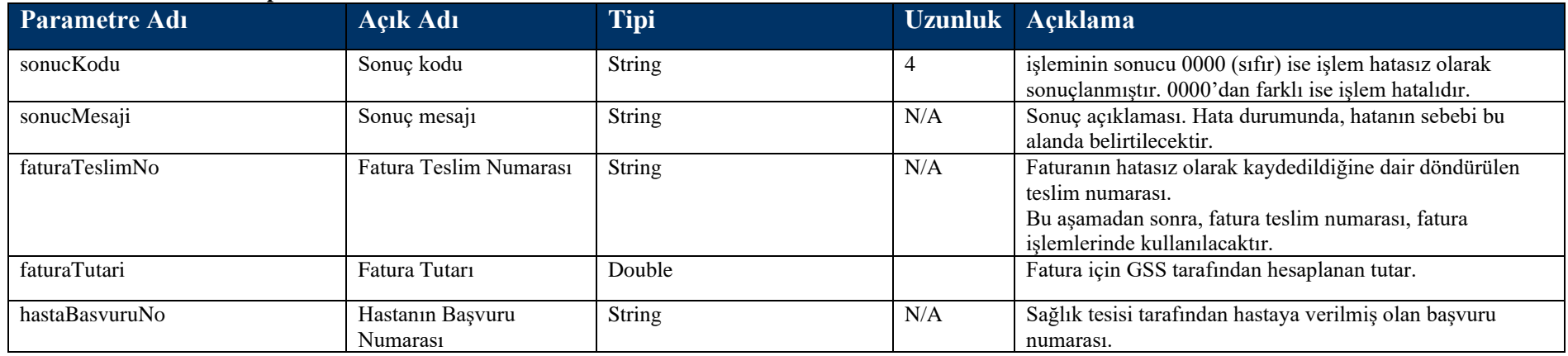

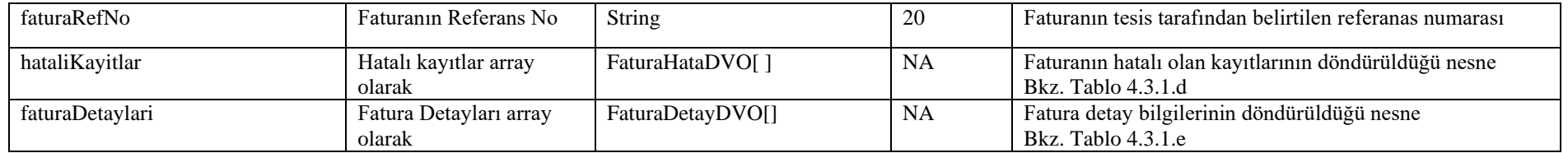

#### **Tablo – 4.3.1.c: HizmetDetayDVO**

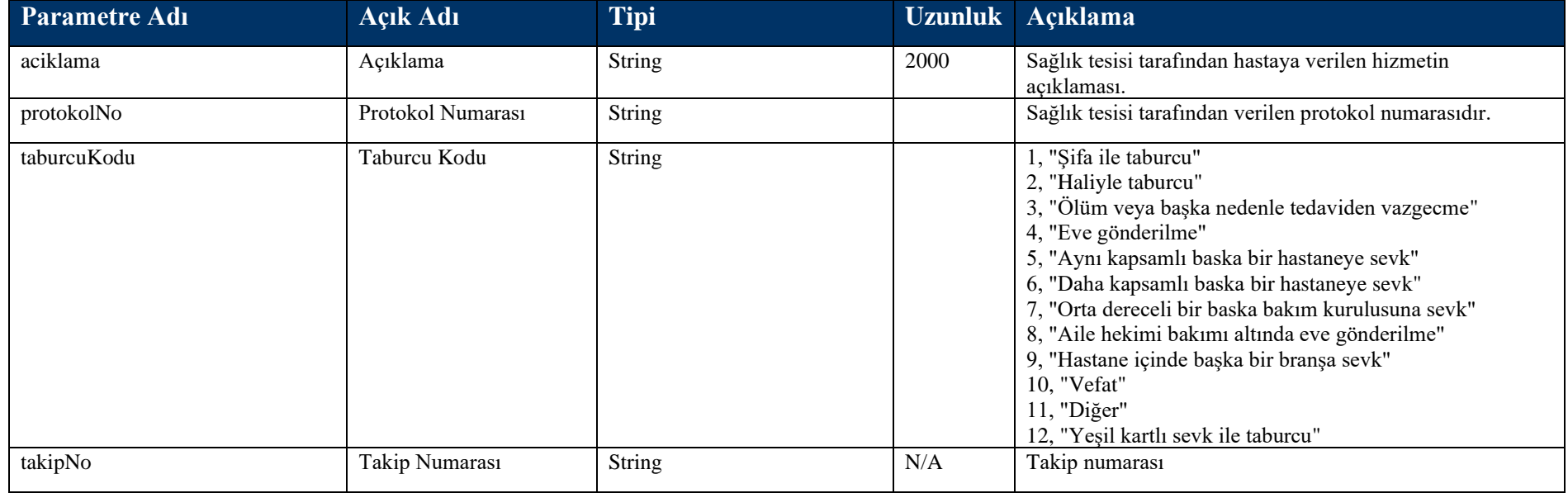

#### **Tablo – 4.3.1.d: FaturaHataDVO**

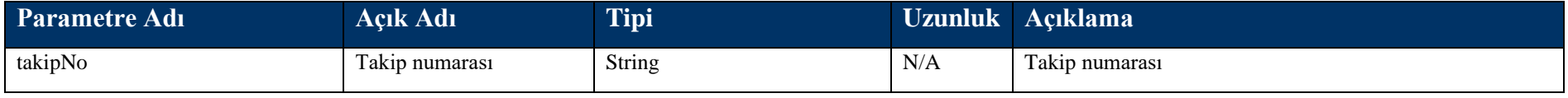

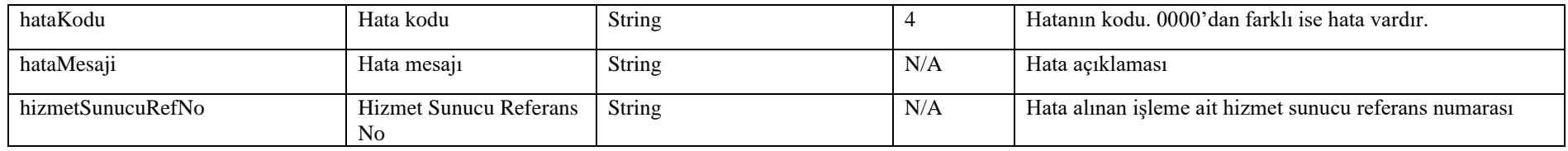

#### **Tablo – 4.3.1.e: FaturaDetayDVO**

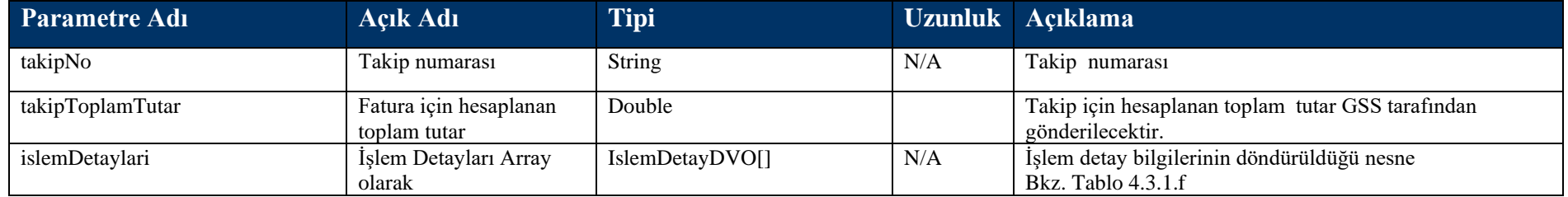

#### **Tablo – 4.3.1.f: IslemDetayDVO**

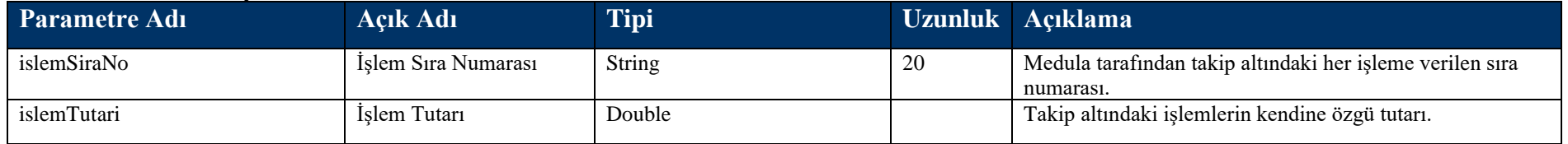

# **4.3.2 FaturaIptal Metodu**

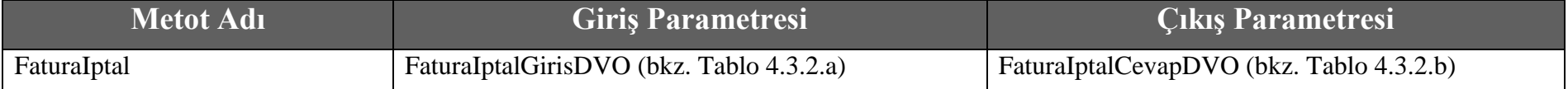

#### **Tablo – 4.3.2.a: FaturaIptalGirisDVO**

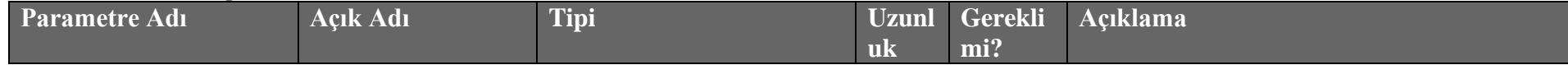

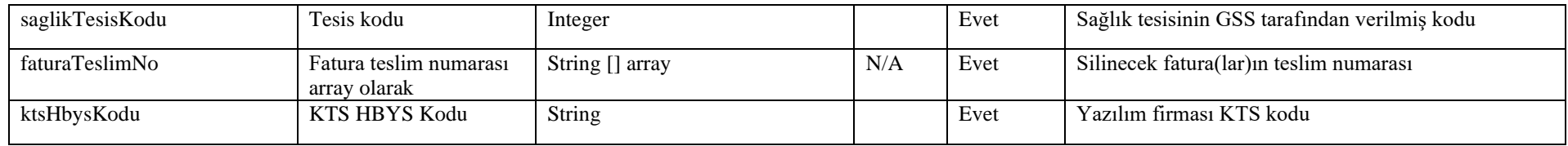

#### **Tablo – 4.3.2.b: FaturaIptalCevapDVO**

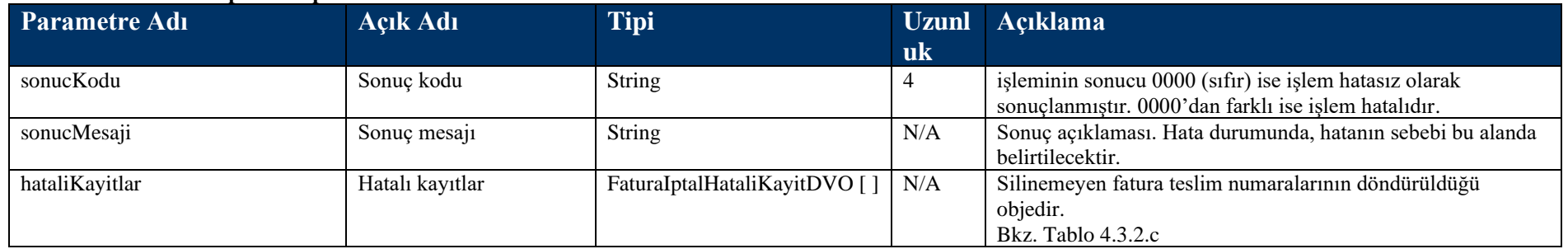

#### **Tablo – 4.3.2.c: FaturaIptalHataliKayitDVO**

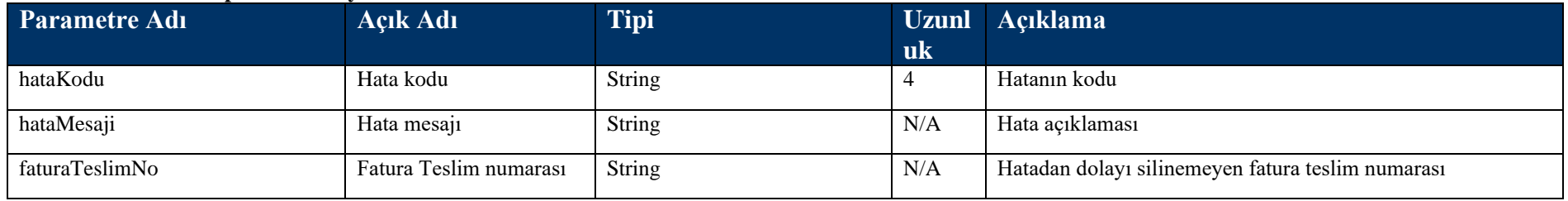

# **4.3.3 FaturaOku Metodu**

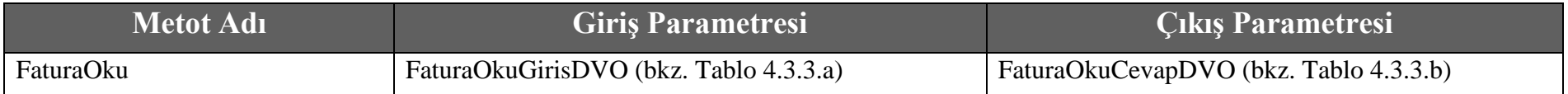

#### **Tablo – 4.3.3.a: FaturaOkuGiris DVO**

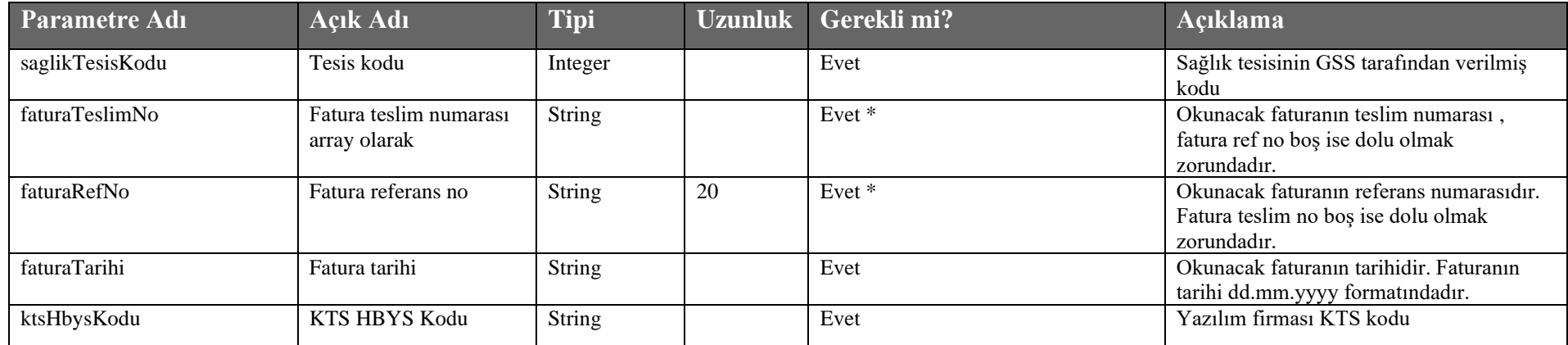

#### **Tablo – 4.3.3.b: FaturaOkuCevapDVO**

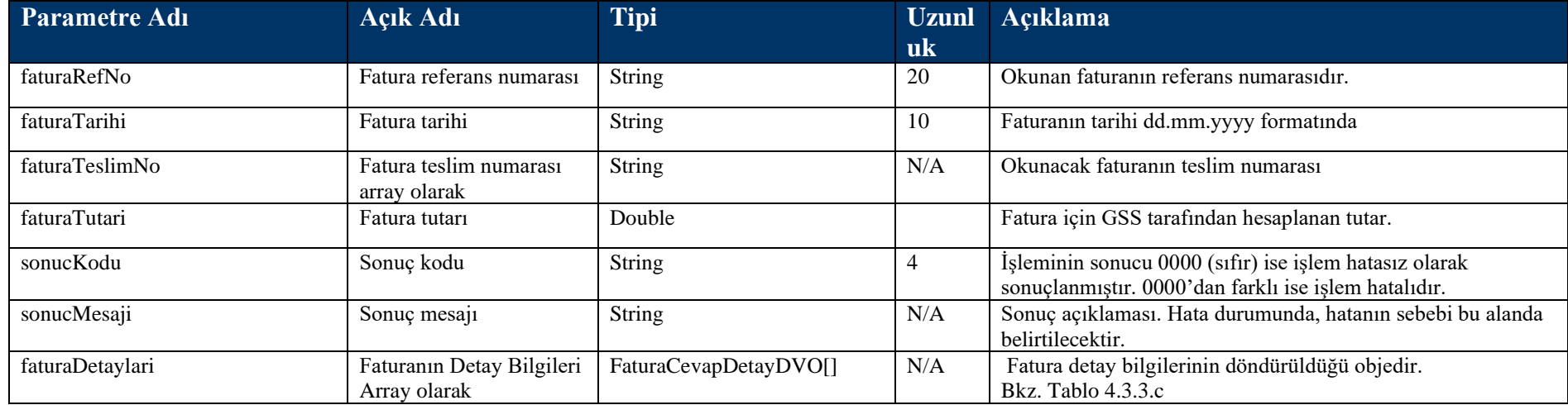

#### **Tablo – 4.3.3.c: FaturaCevapDetayDVO**

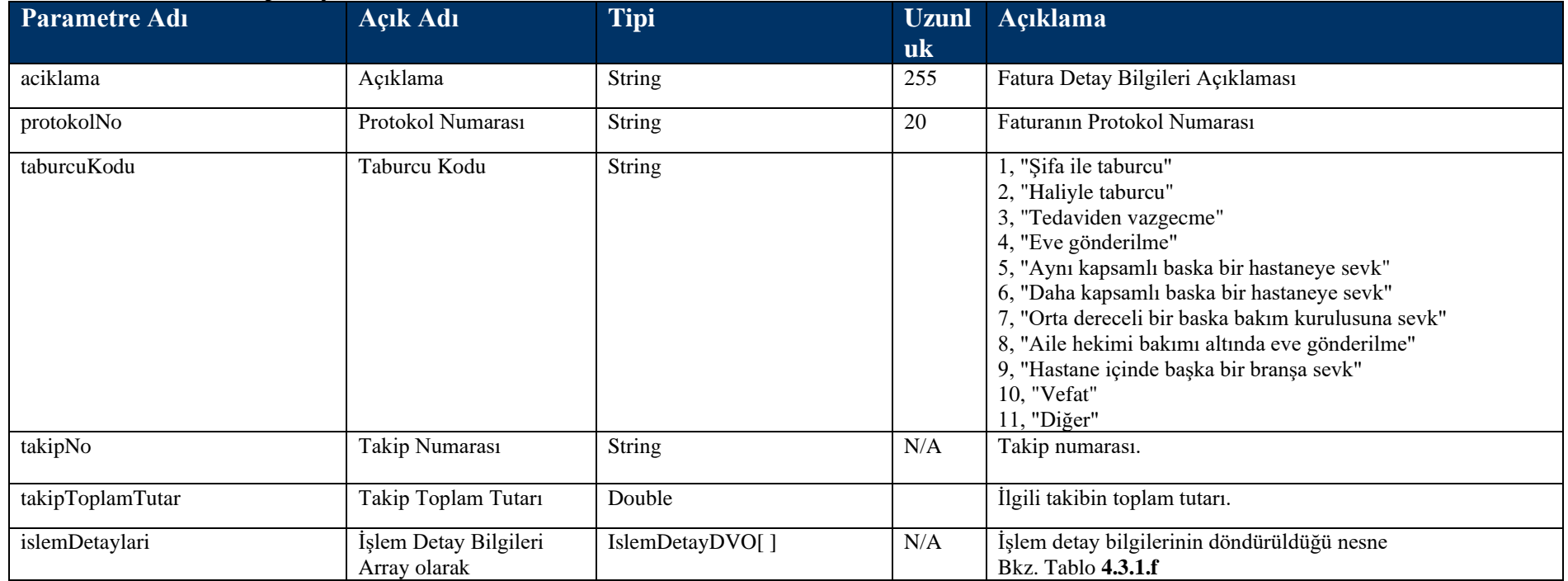

# **4.3.4 FaturaTutarOku Metodu**

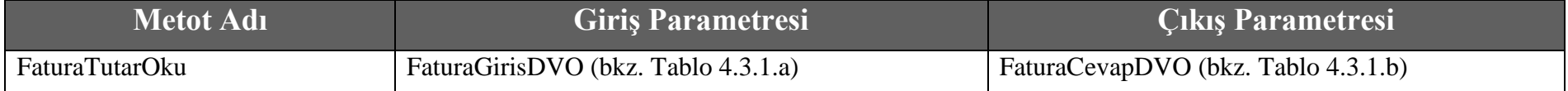

# **4.3.2 utsKullanimKesinlestirme Metodu**

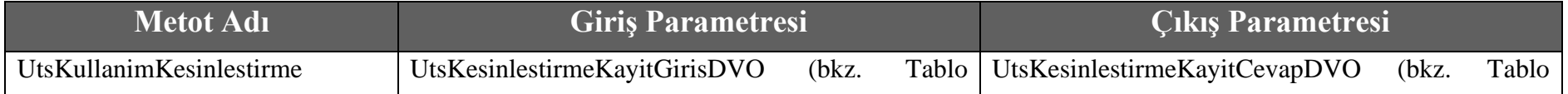

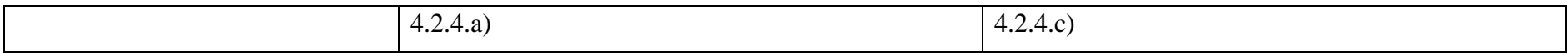

### **Tablo – 4.2.4.a : UtsKesinlestirmeKayitGirisDVO**

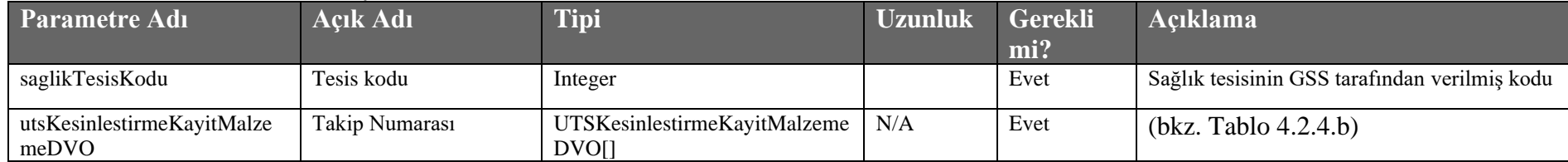

# **Tablo – 4.2.4.b : UTSKesinlestirmeKayitMalzemeDVO**

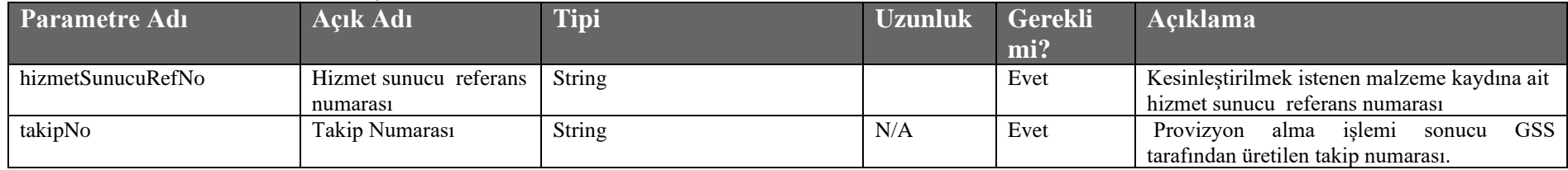

# **Tablo – 4.2.4.c : UtsKesinlestirmeKayitCevapDVO**

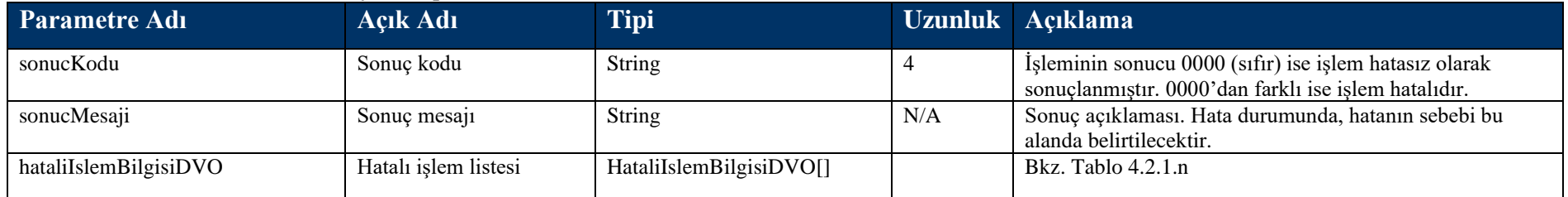

# **4.3.3 utsKullanimKesinlestirmeSorgu Metodu**

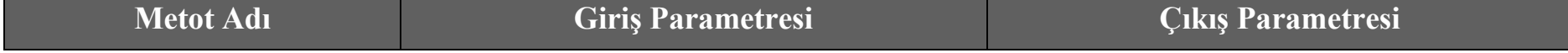

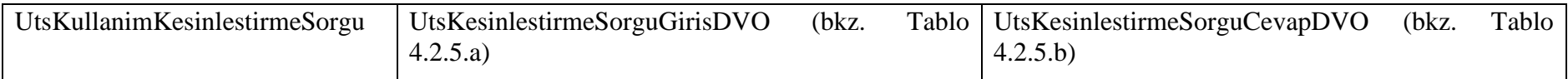

## **Tablo – 4.2.5.a : UtsKesinlestirmeSorguGirisDVO**

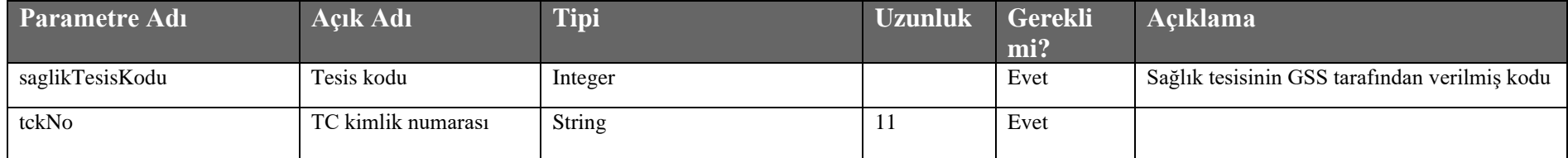

## **Tablo – 4.2.5.b : UtsKesinlestirmeSorguCevapDVO**

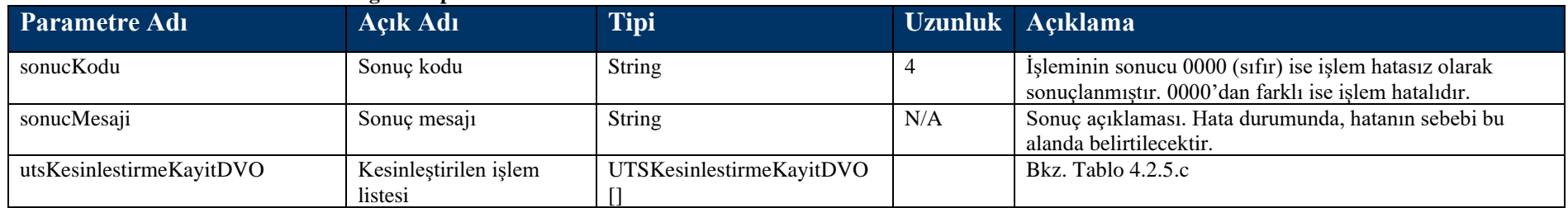

## **Tablo – 4.2.5.c : UTSKesinlestirmeKayitDVO**

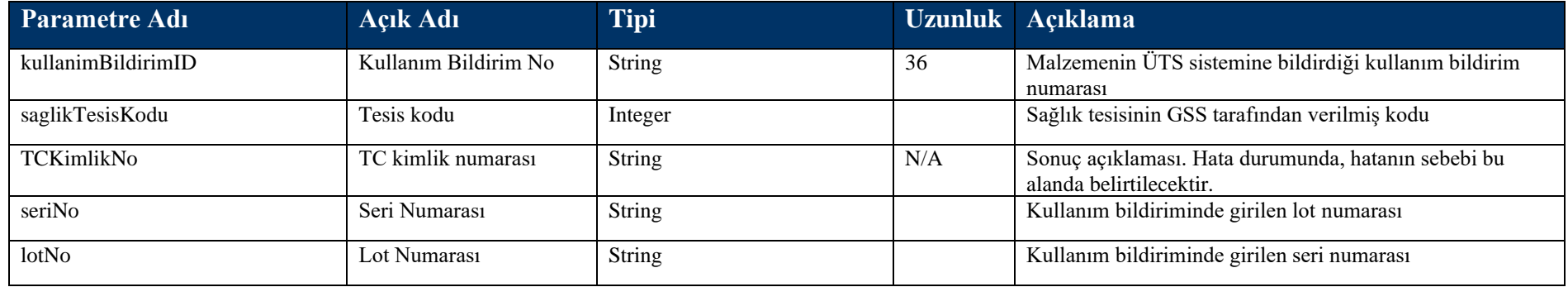

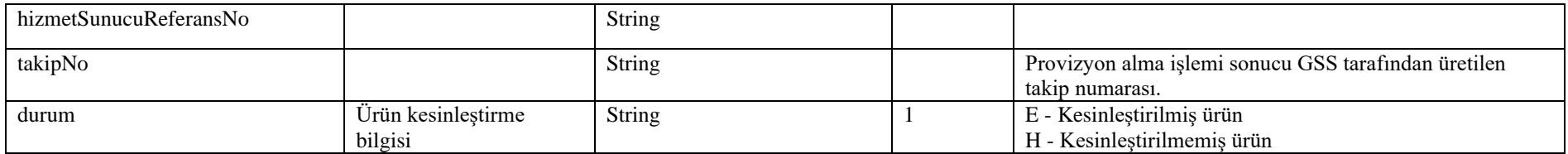

# **4.3.4 utsKullanimKesinlestirmeIptal Metodu**

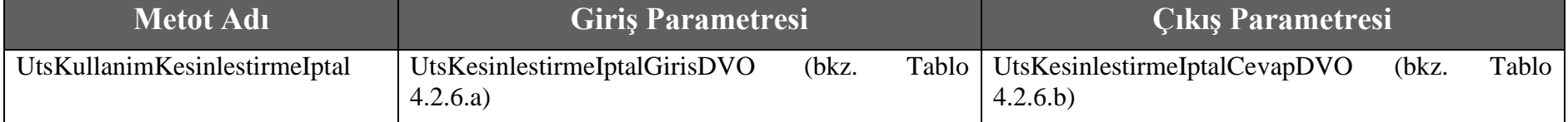

## **Tablo – 4.2.6.a : UtsKesinlestirmeIptalGirisDVO**

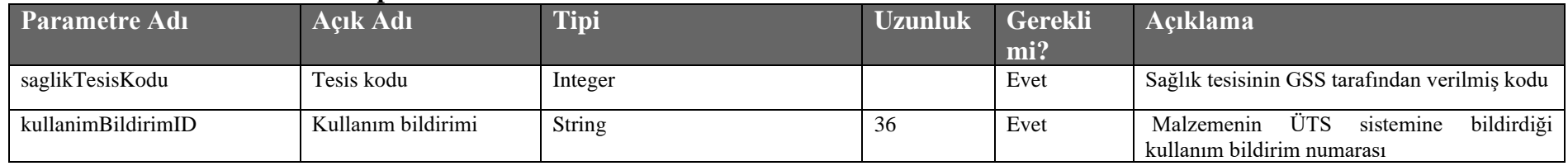

# **Tablo – 4.2.6.b : UtsKesinlestirmeIptalCevapDVO**

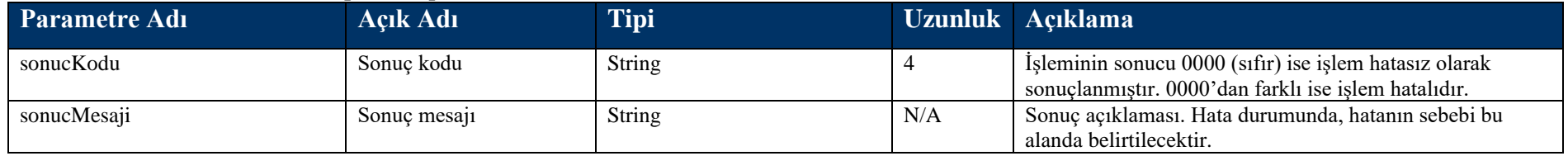

# **4.3.5 itsIlacIslem Metodu**

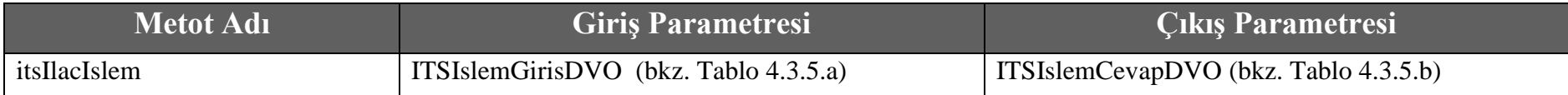

### **Tablo – 4.3.5.a : ITSIslemGirisDVO**

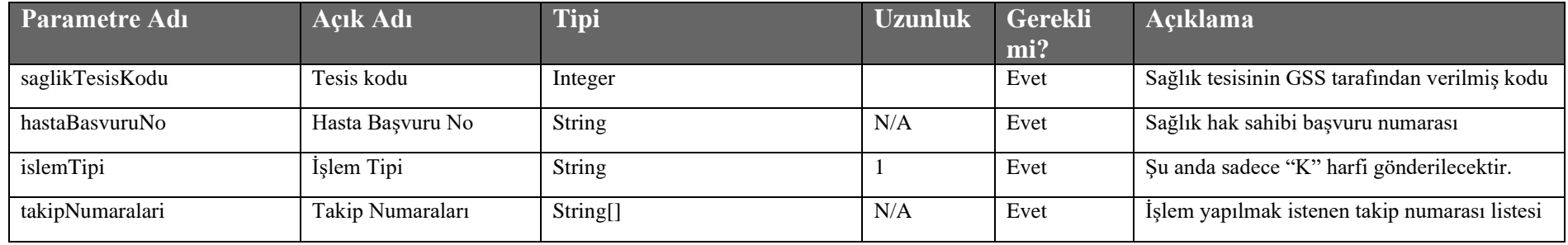

### **Tablo – 4.3.5.b : ITSIslemCevapDVO**

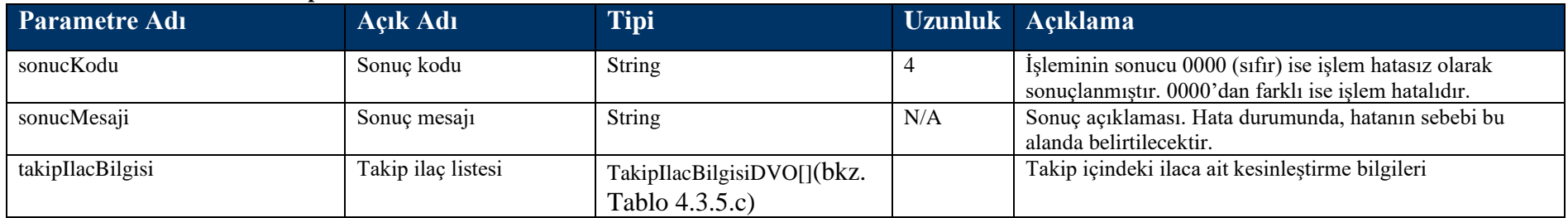

# **Tablo – 4.3.5.c : TakipIlacBilgisiDVO**

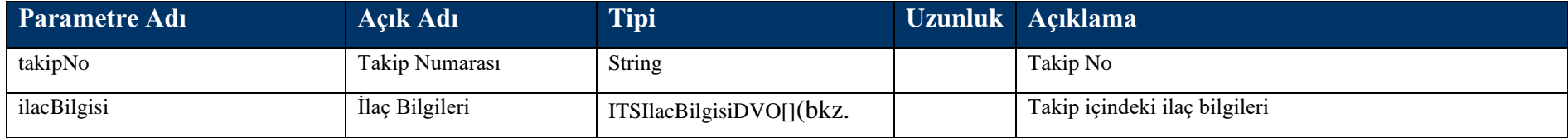

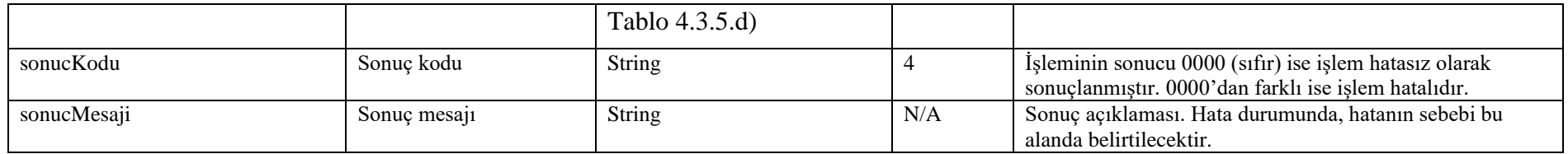

#### **Tablo – 4.3.5.d : ITSIlacBilgisiDVO**

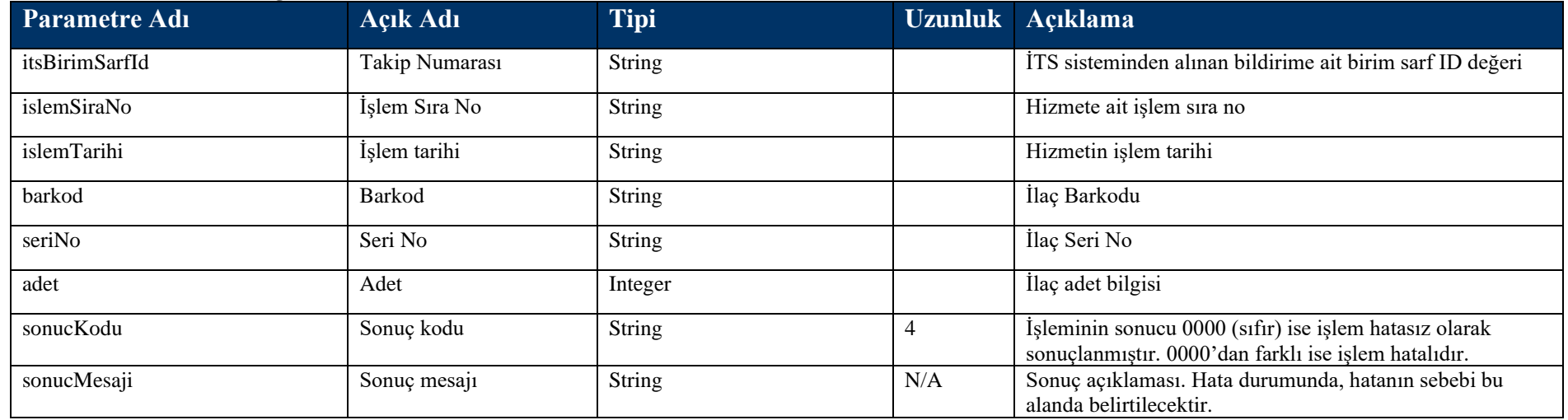

# **4.3.6 majistralIlacTutariHesapla Metodu**

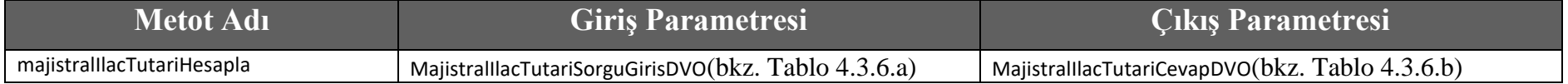

### **Tablo – 4.3.6.a : MajistralIlacTutariSorguGirisDVO**

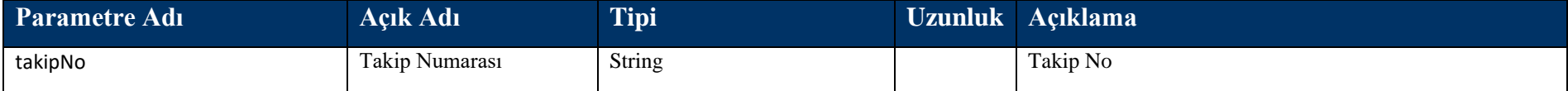
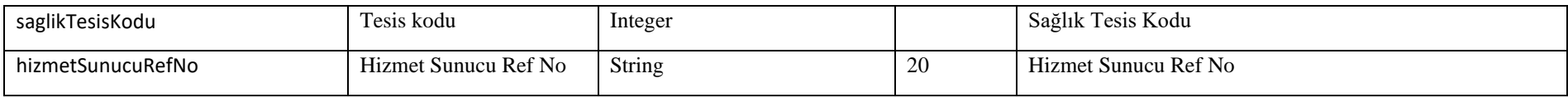

## **Tablo – 4.3.6.b : MajistralIlacTutariCevapDVO**

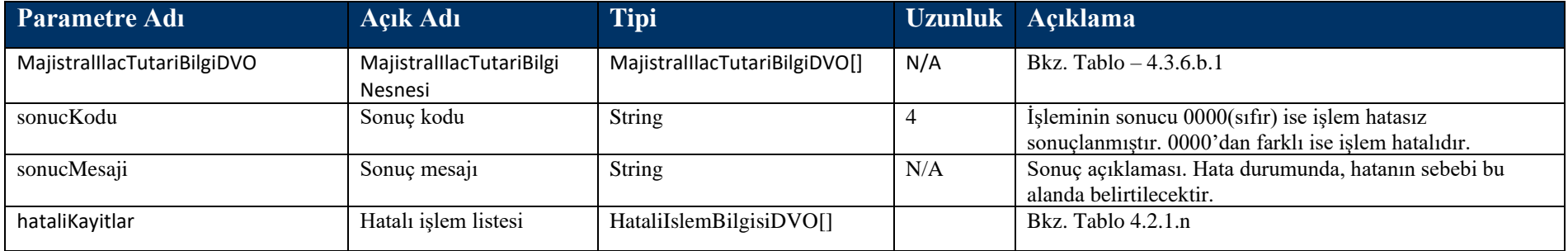

## **Tablo – 4.3.6.b.1 : MajistralIlacTutariBilgiDVO**

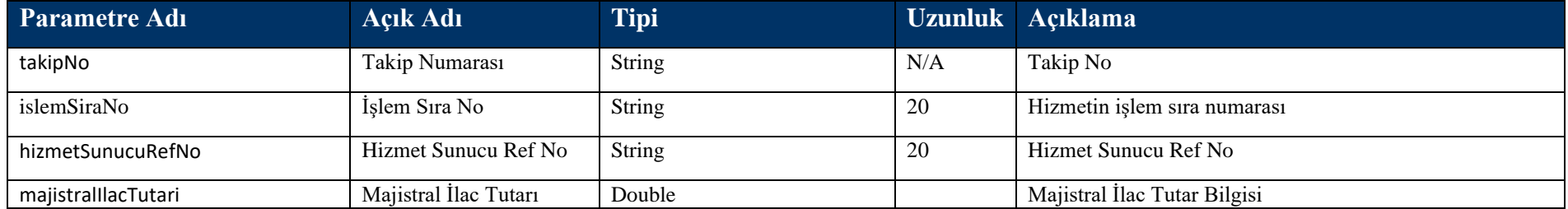

# **4.4 Rapor Bilgisi Kayıt Metotları**

# **4.4.1 RaporBilgisiKaydet Metodu**

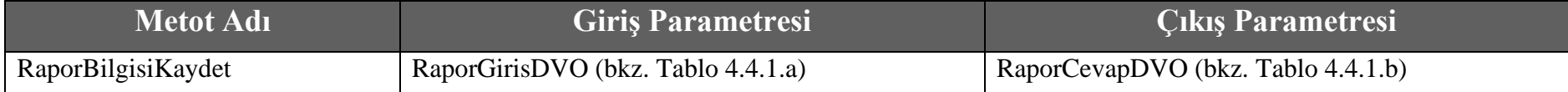

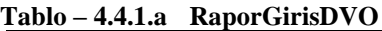

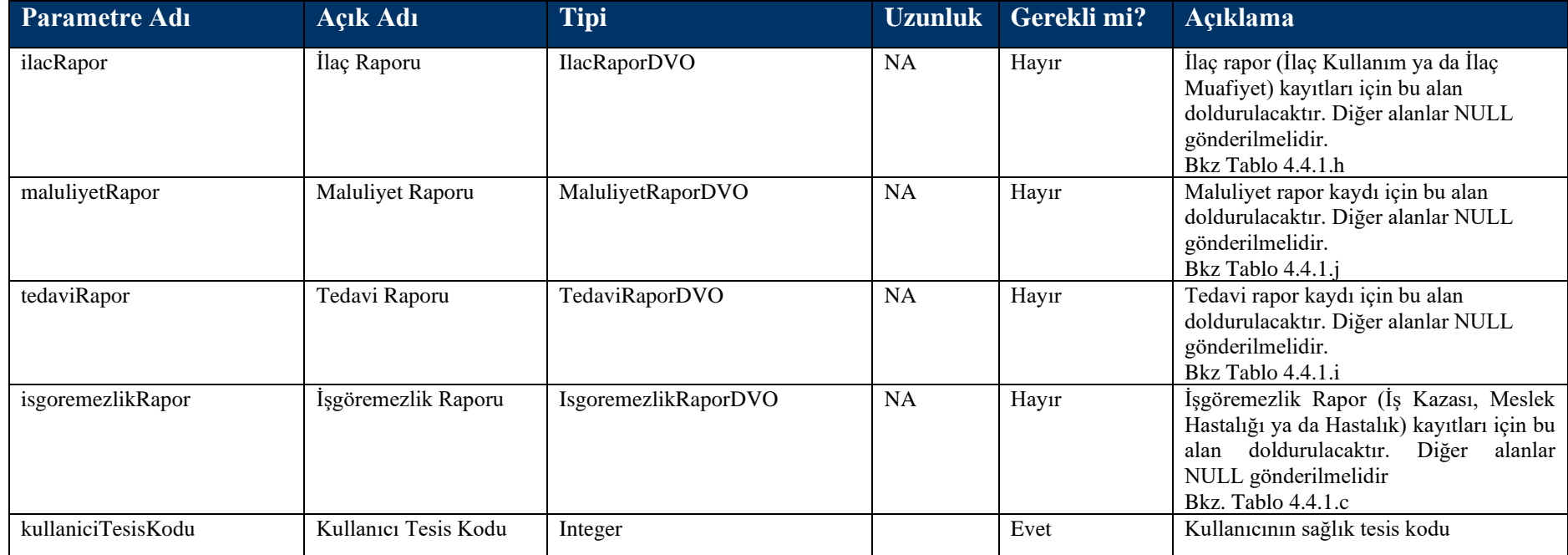

### **Tablo – 4.4.1.b RaporCevapDVO**

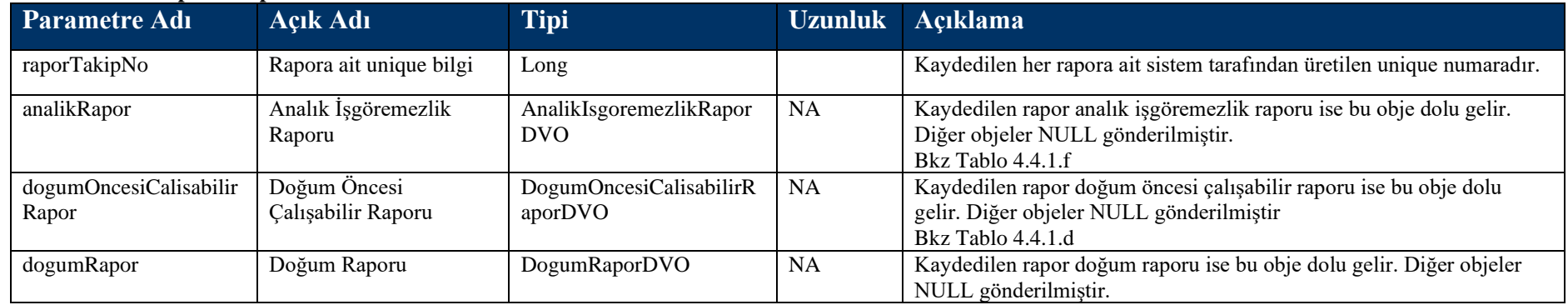

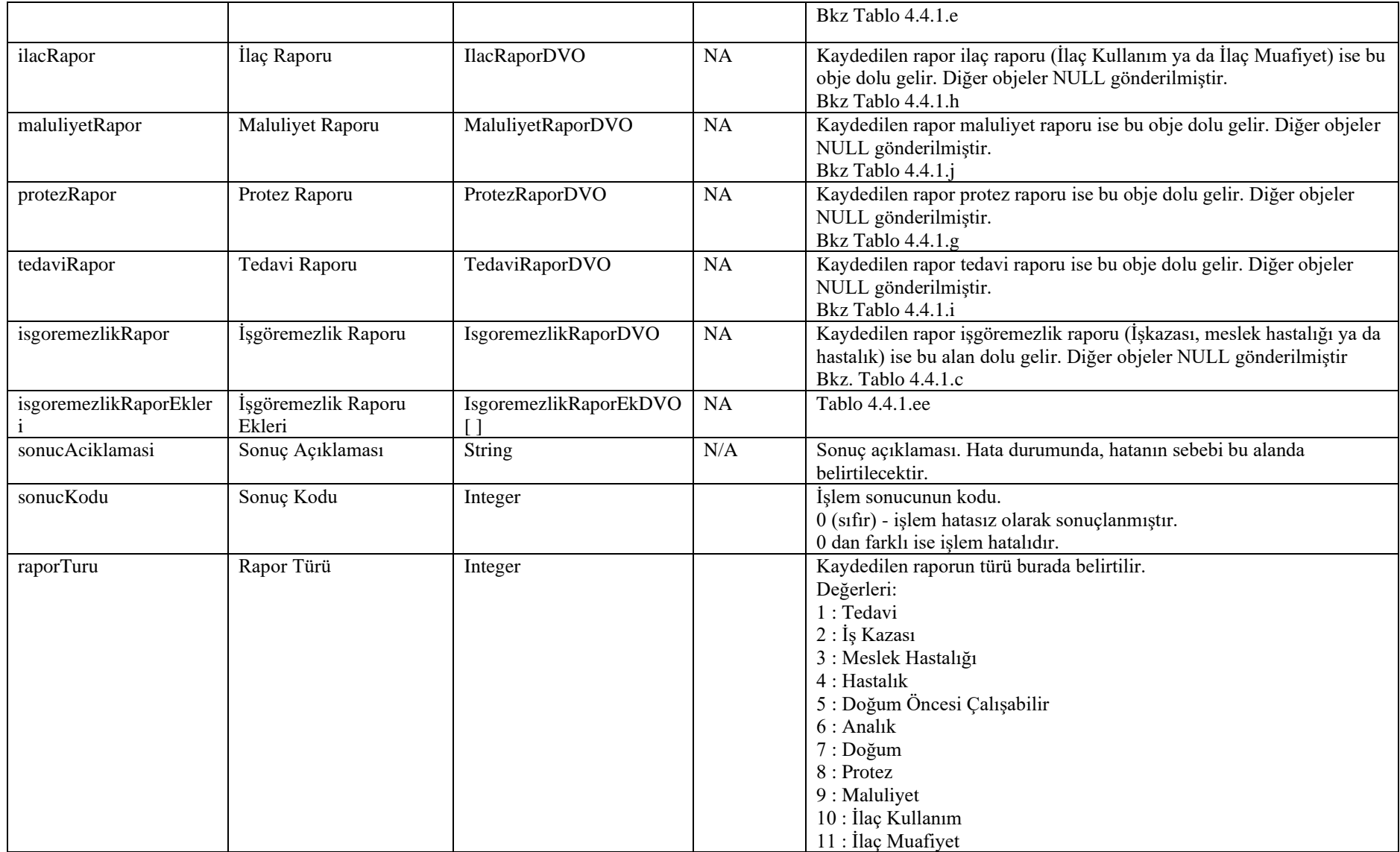

#### **Tablo – 4.4.1.c IsgoremezlikRaporDVO**

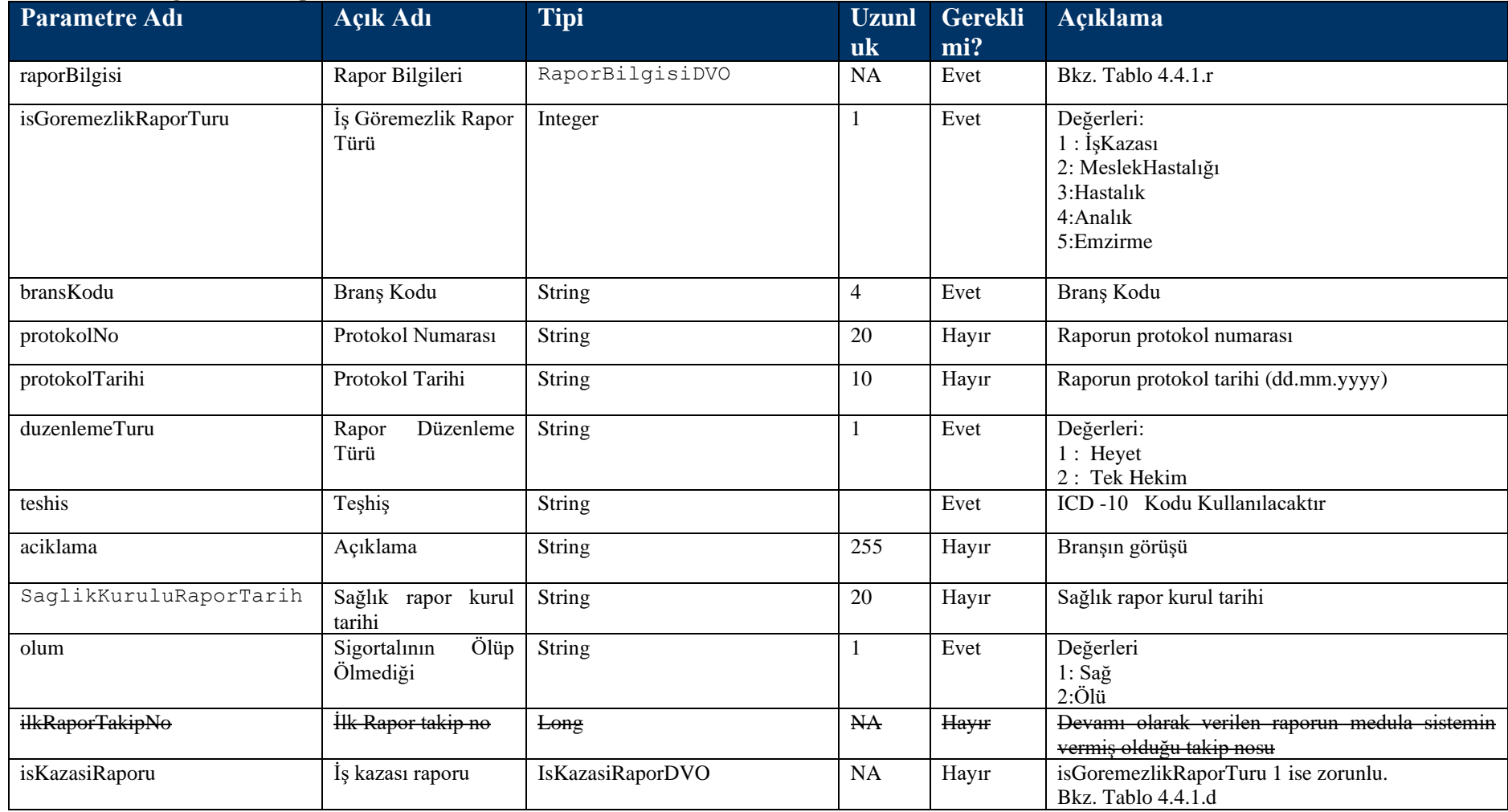

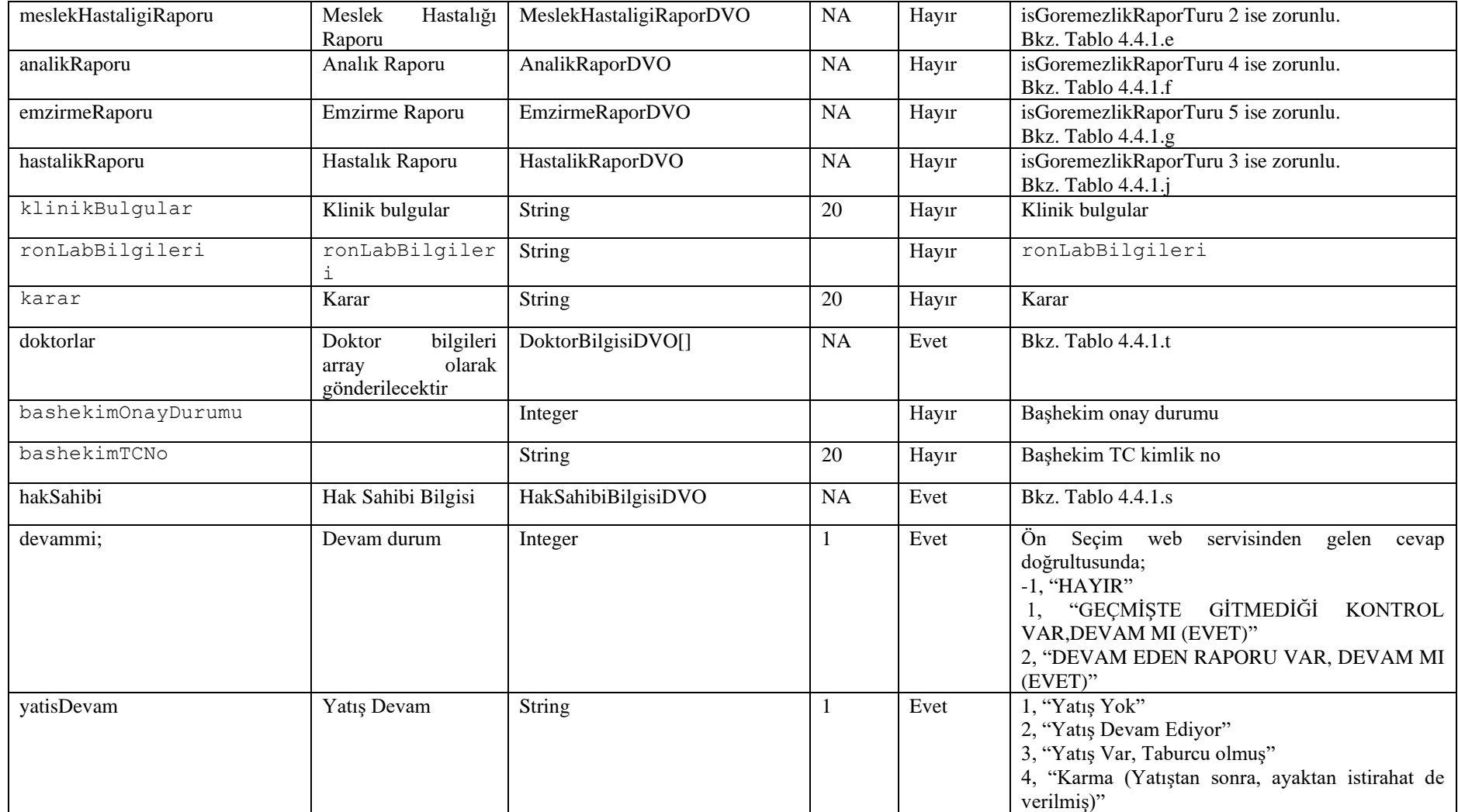

## **Tablo – 4.4.1.d IsKazasiRaporDVO**

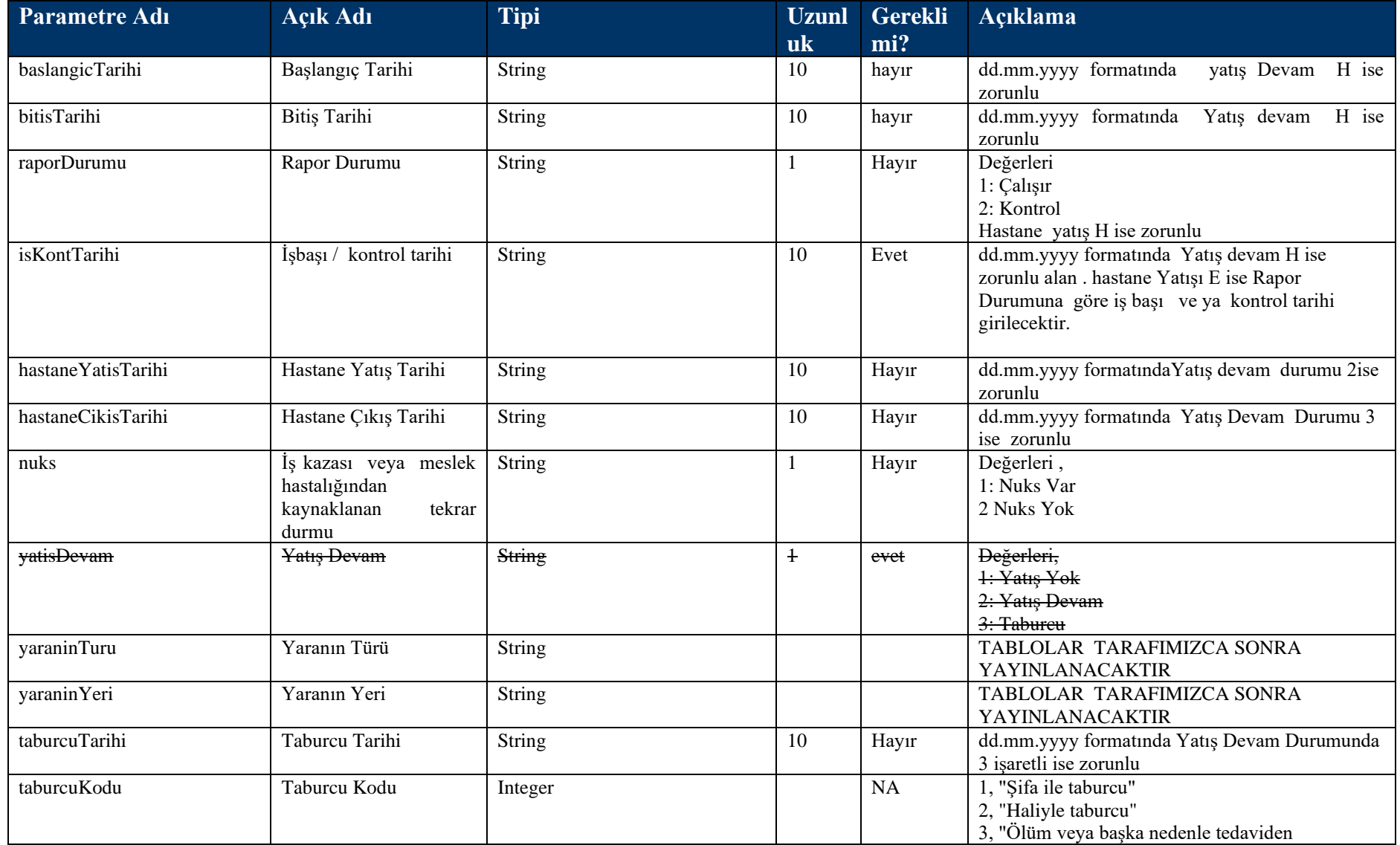

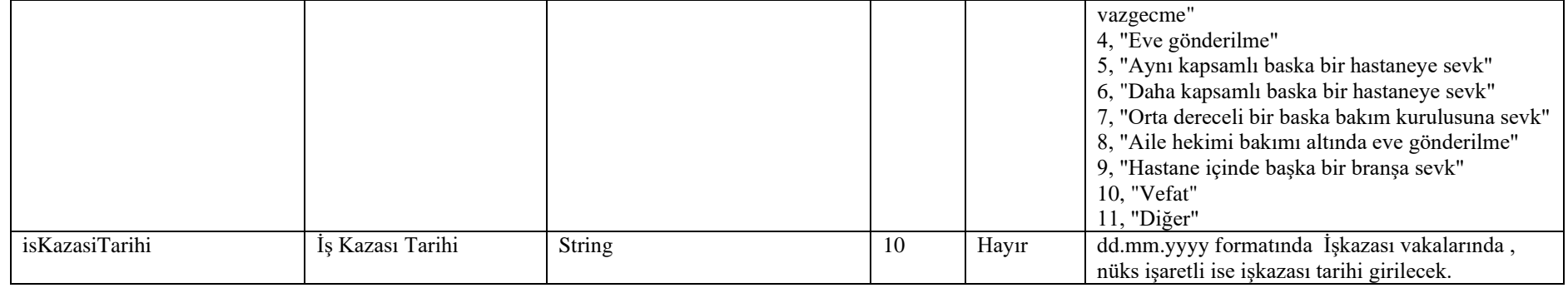

#### **Tablo – 4.4.1.e MeslekHastaligiRaporDVO**

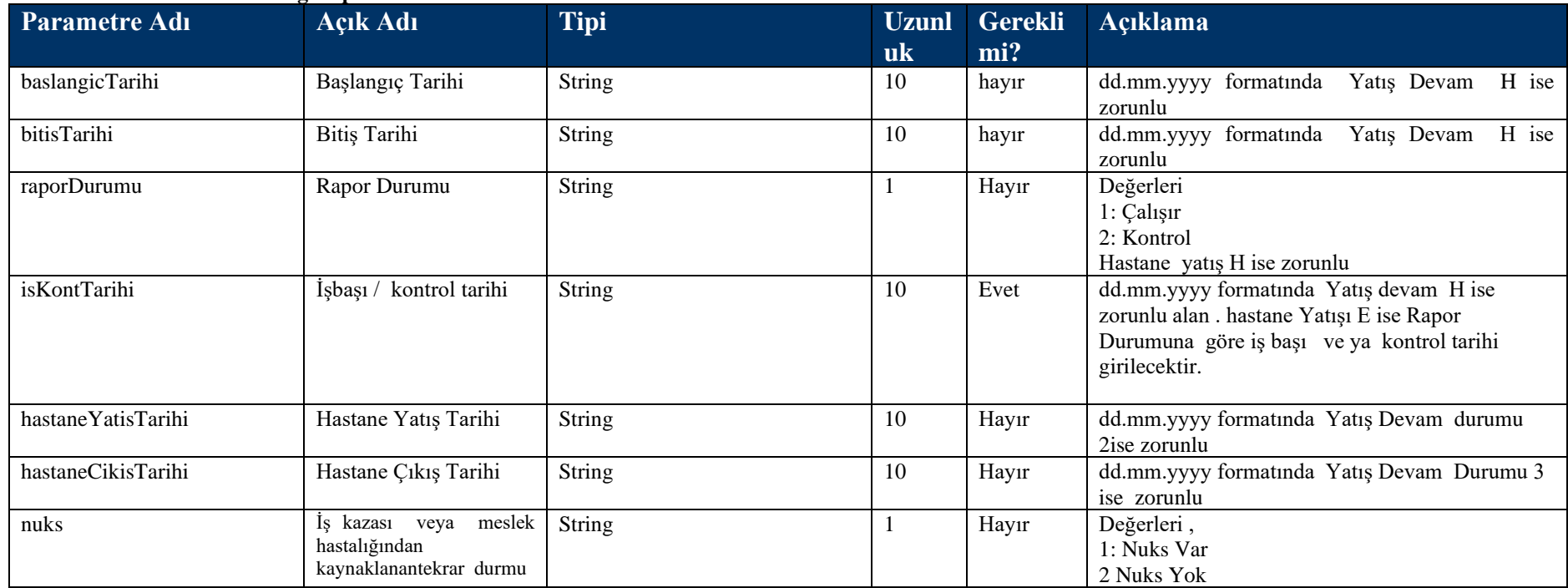

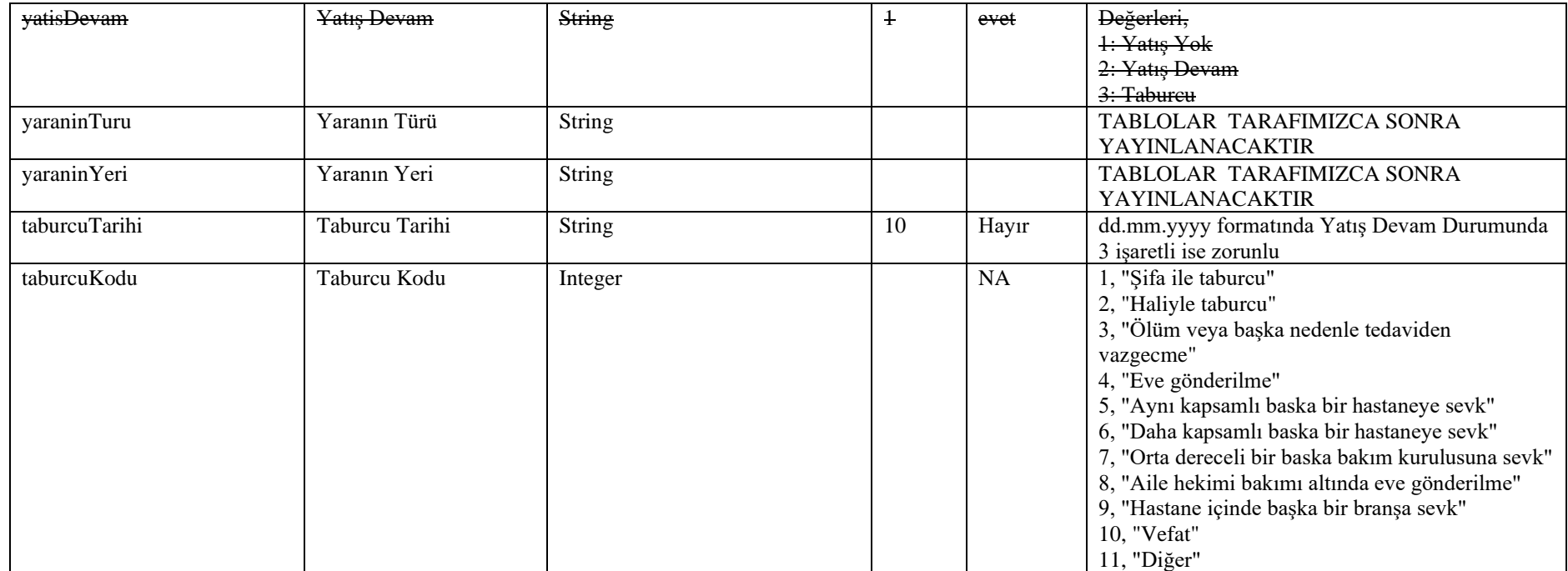

## **Tablo – 4.4.1.f AnalikRaporDVO**

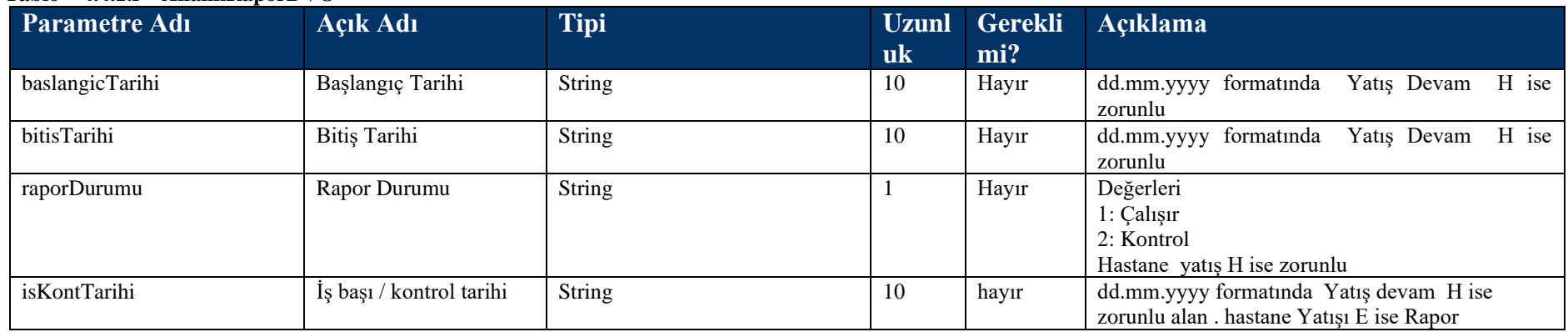

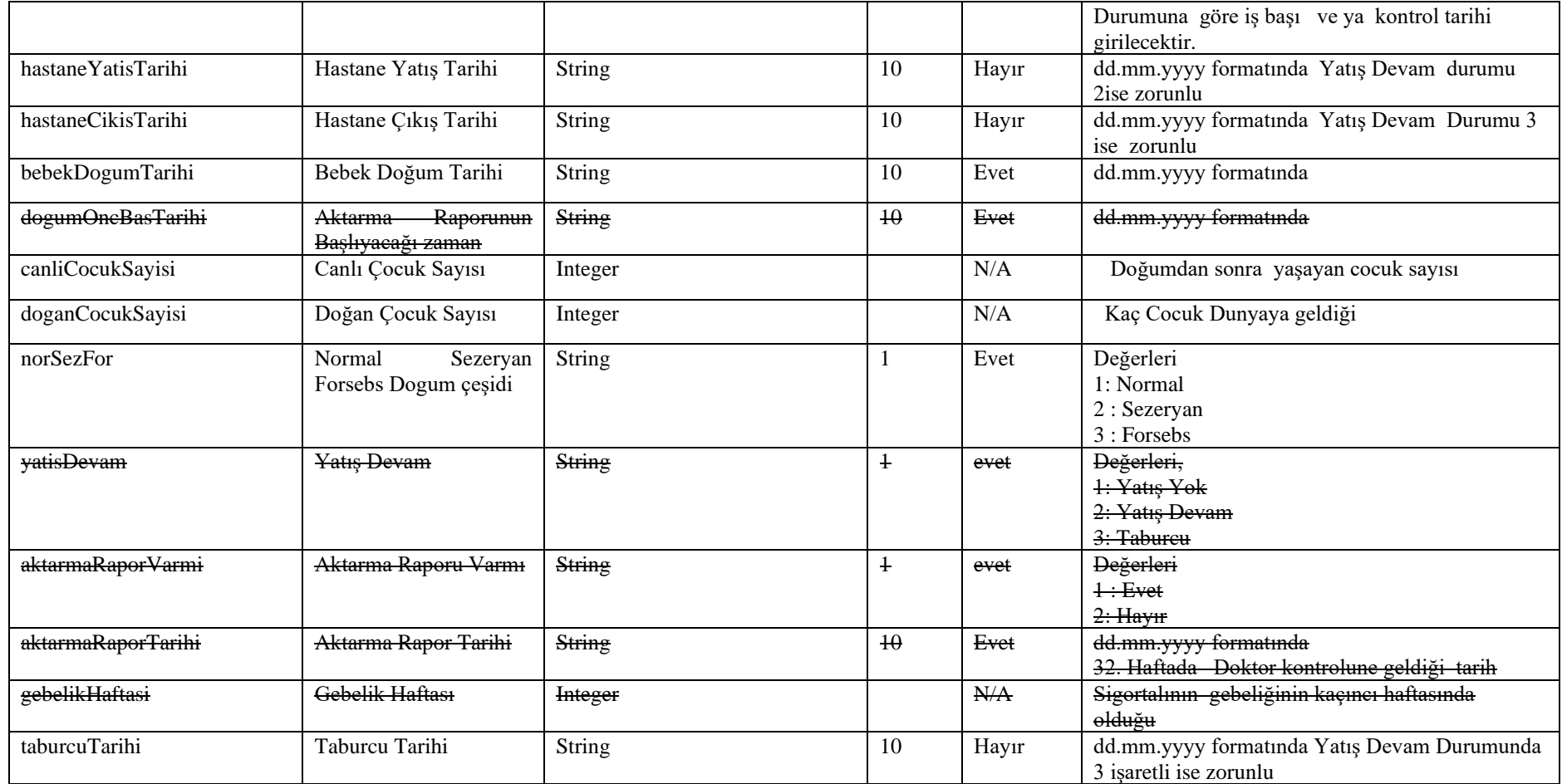

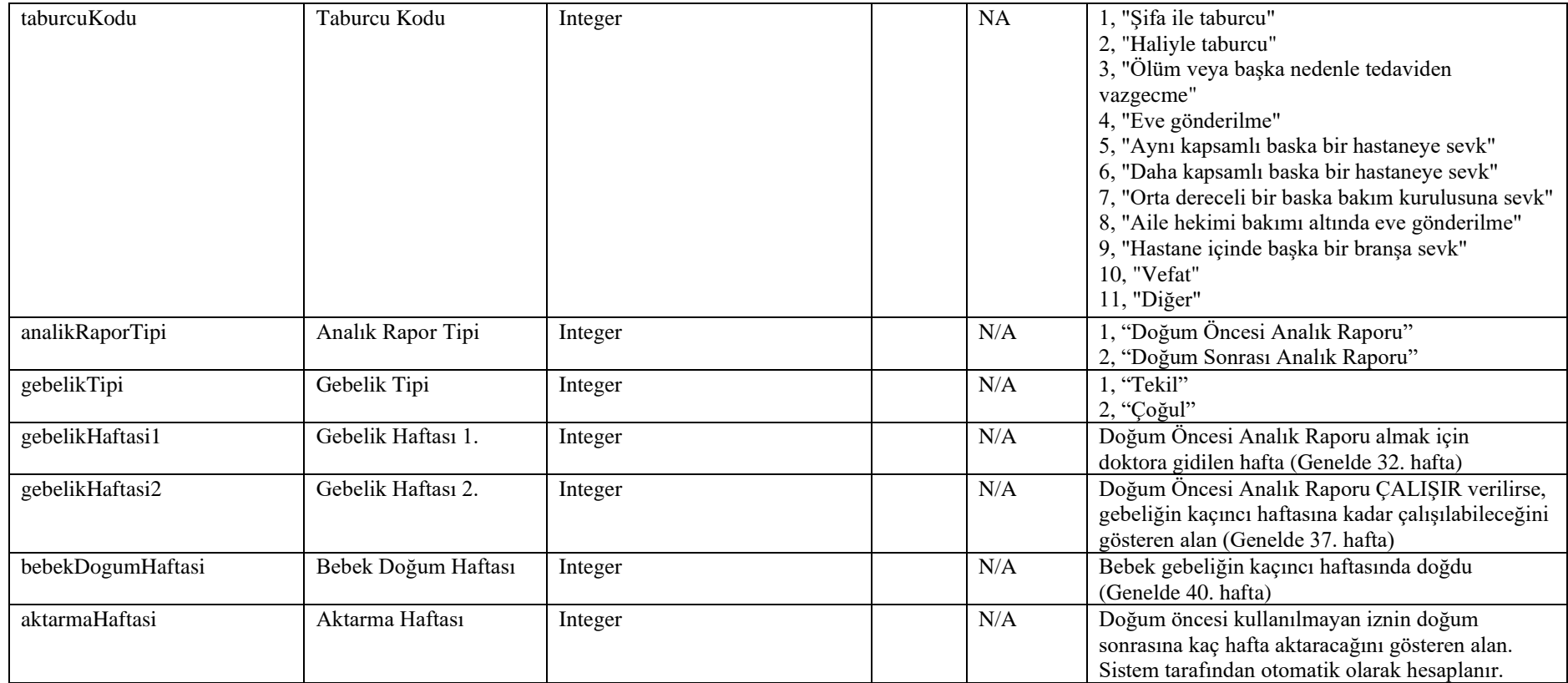

## **Tablo – 4.4.1.g EmzirmeRaporDVO**

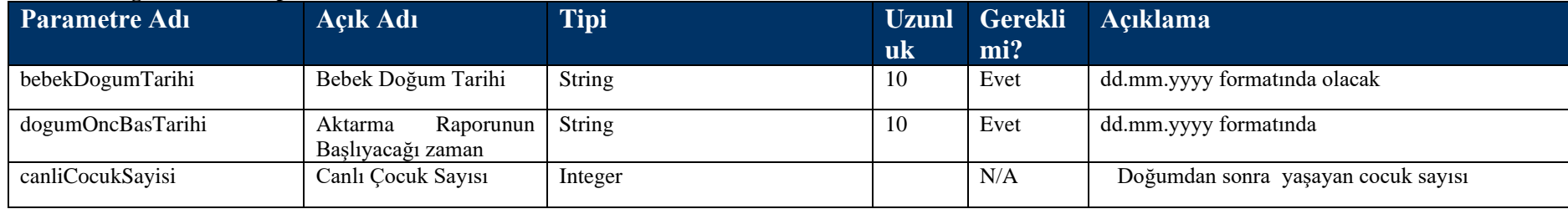

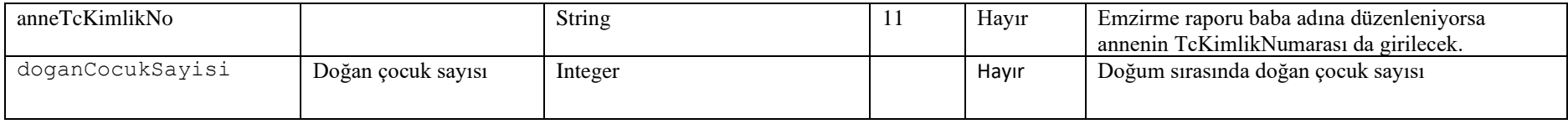

#### **Tablo – 4.4.1.h IlacRaporDVO**

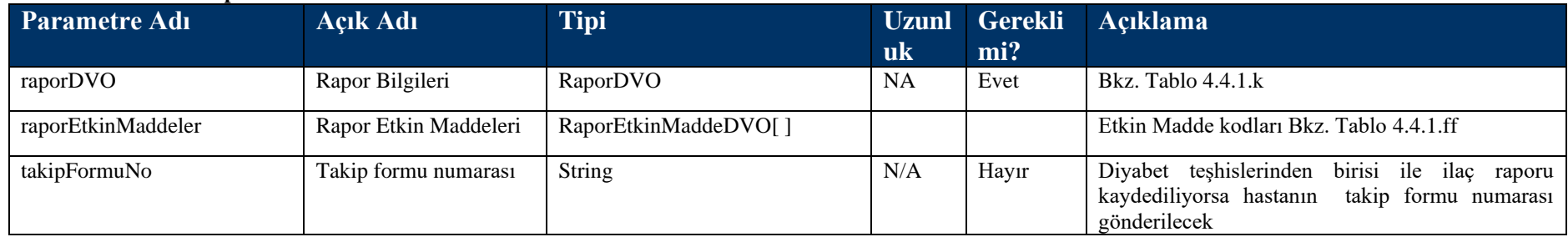

#### **Tablo – 4.4.1.i TedaviRaporDVO**

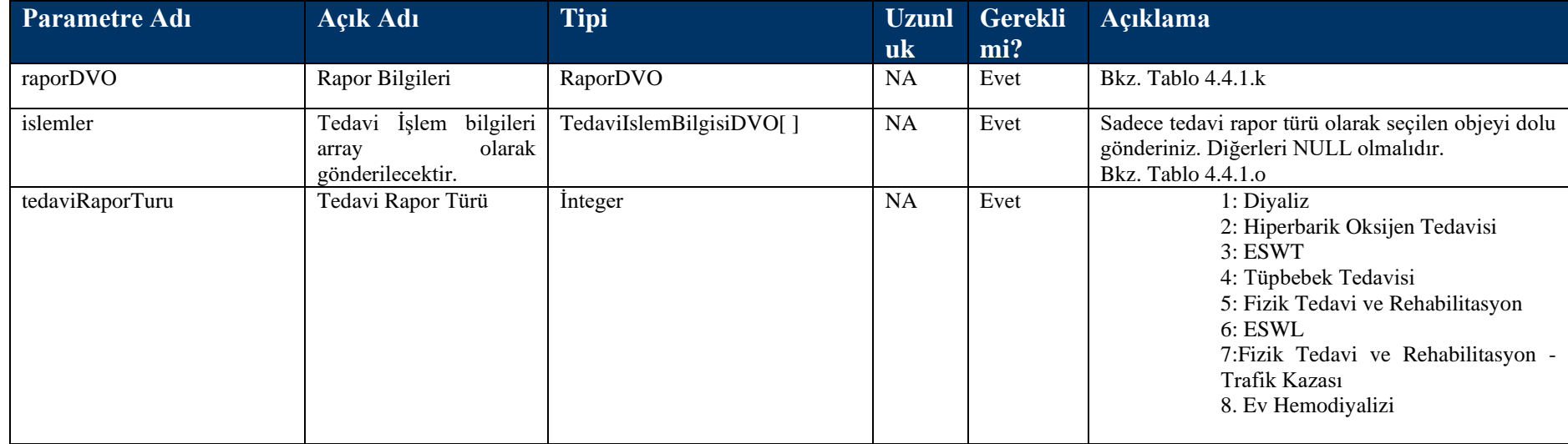

### **Tablo – 4.4.1.j HastalikRaporDVO**

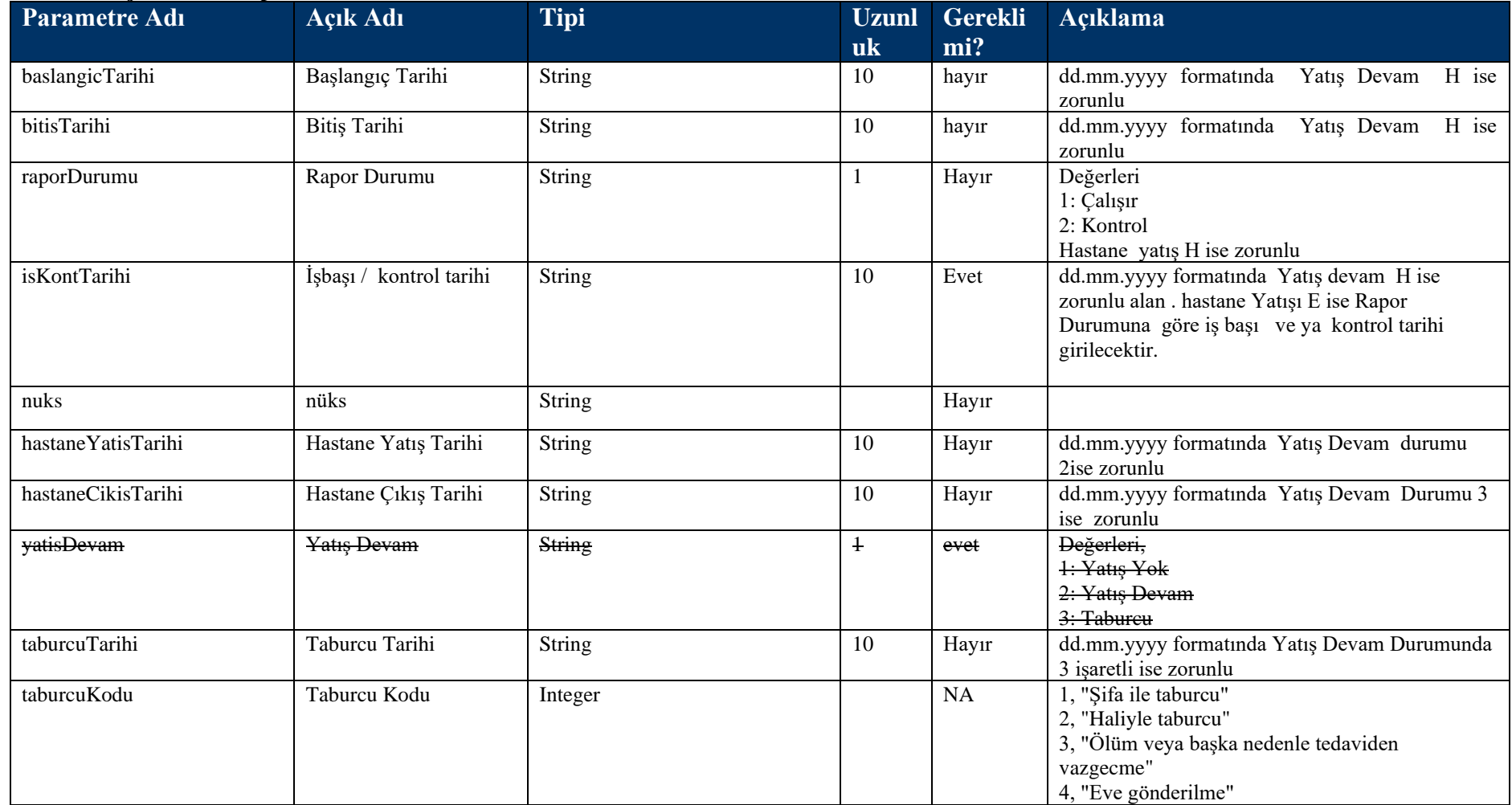

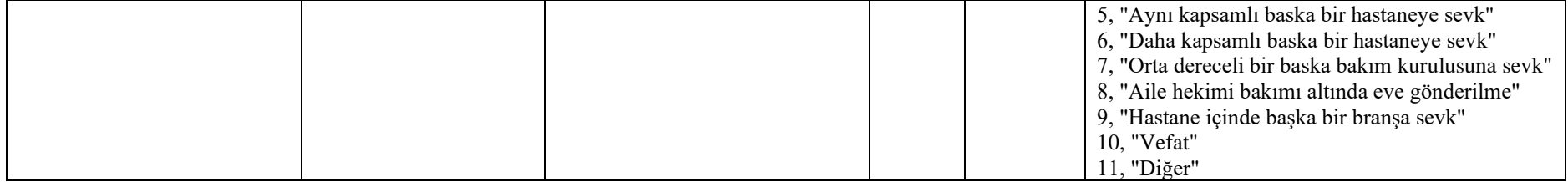

#### **Tablo – 4.4.1.k RaporDVO**

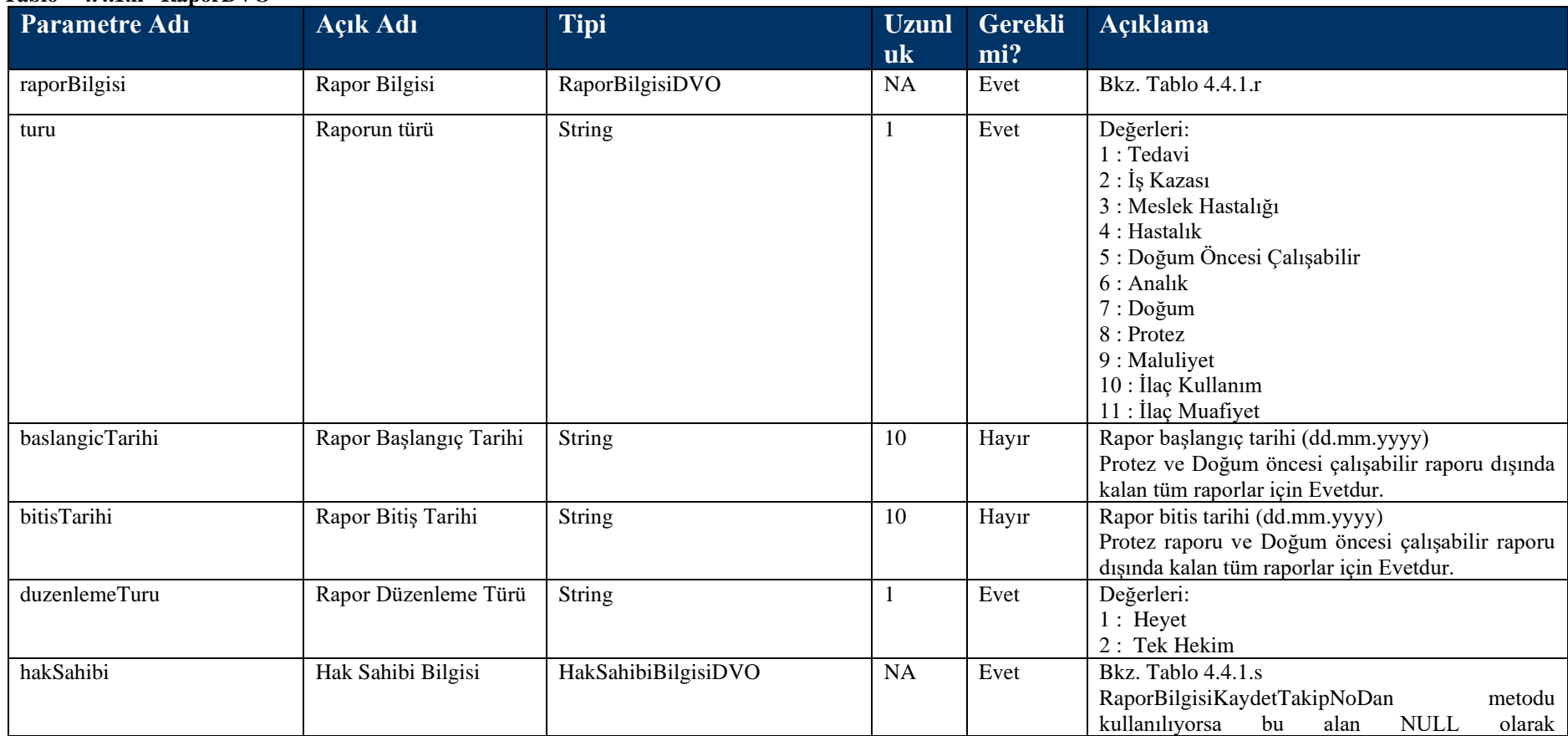

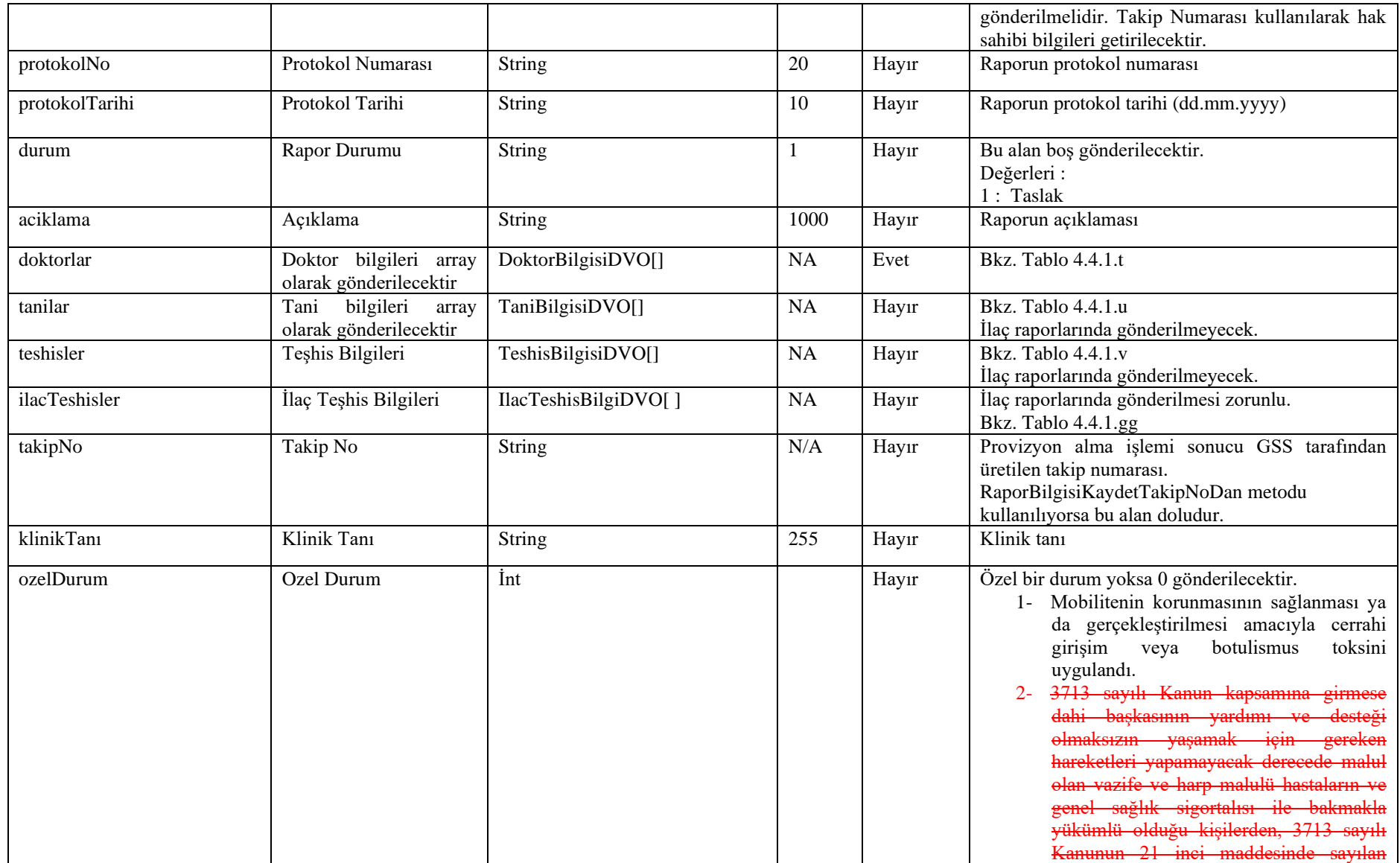

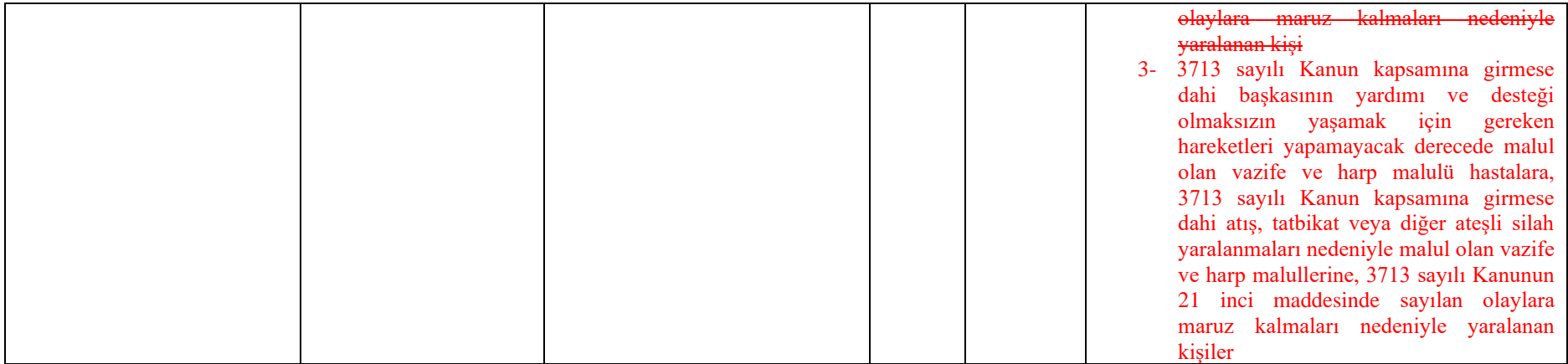

#### **Tablo – 4.4.1.l HastaYatisBilgisiDVO**

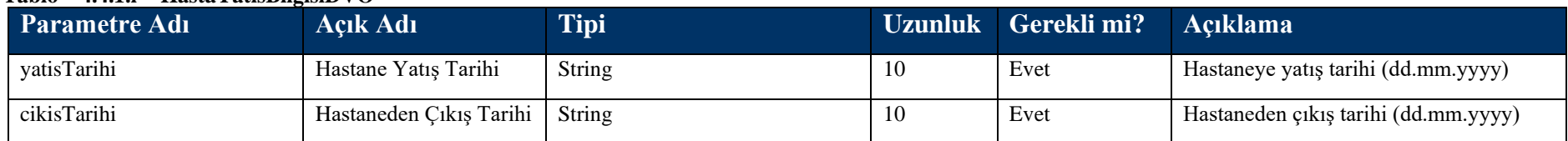

#### **Tablo – 4.4.1.m CocukBilgisiDVO**

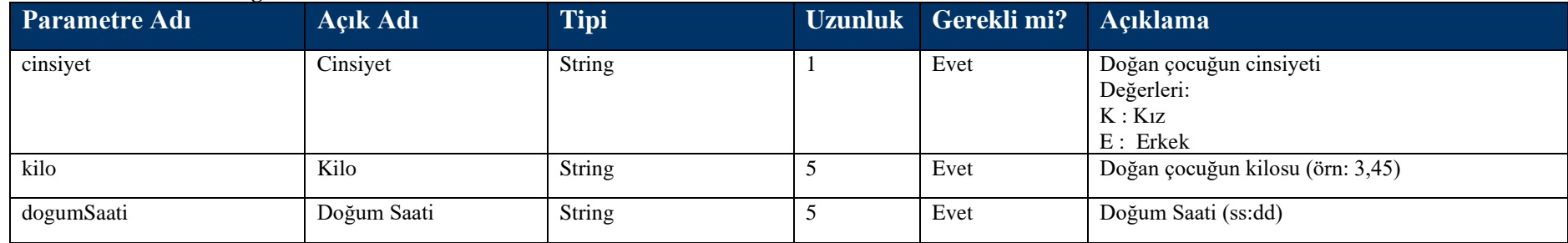

#### **Tablo – 4.4.1.n MalzemeBilgisiDVO**

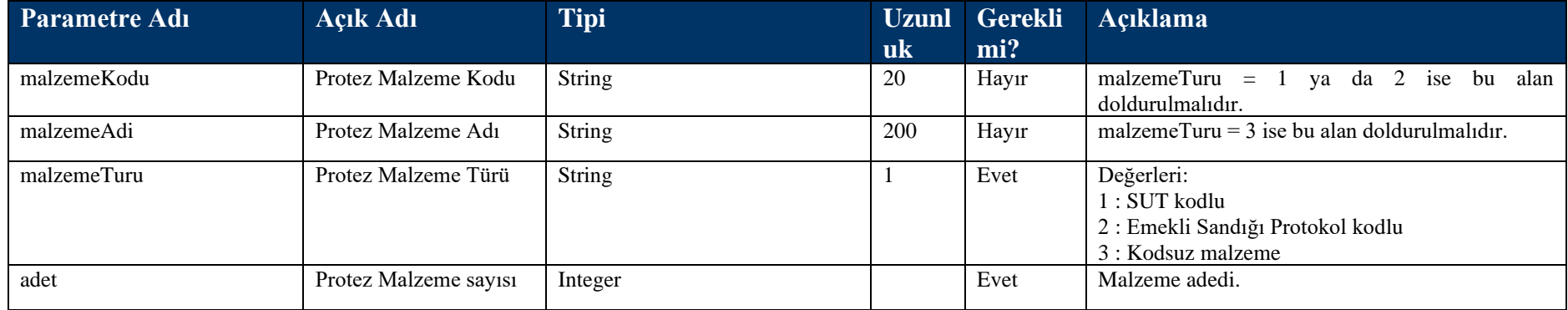

#### **Tablo – 4.4.1.o TedaviIslemBilgisiDVO**

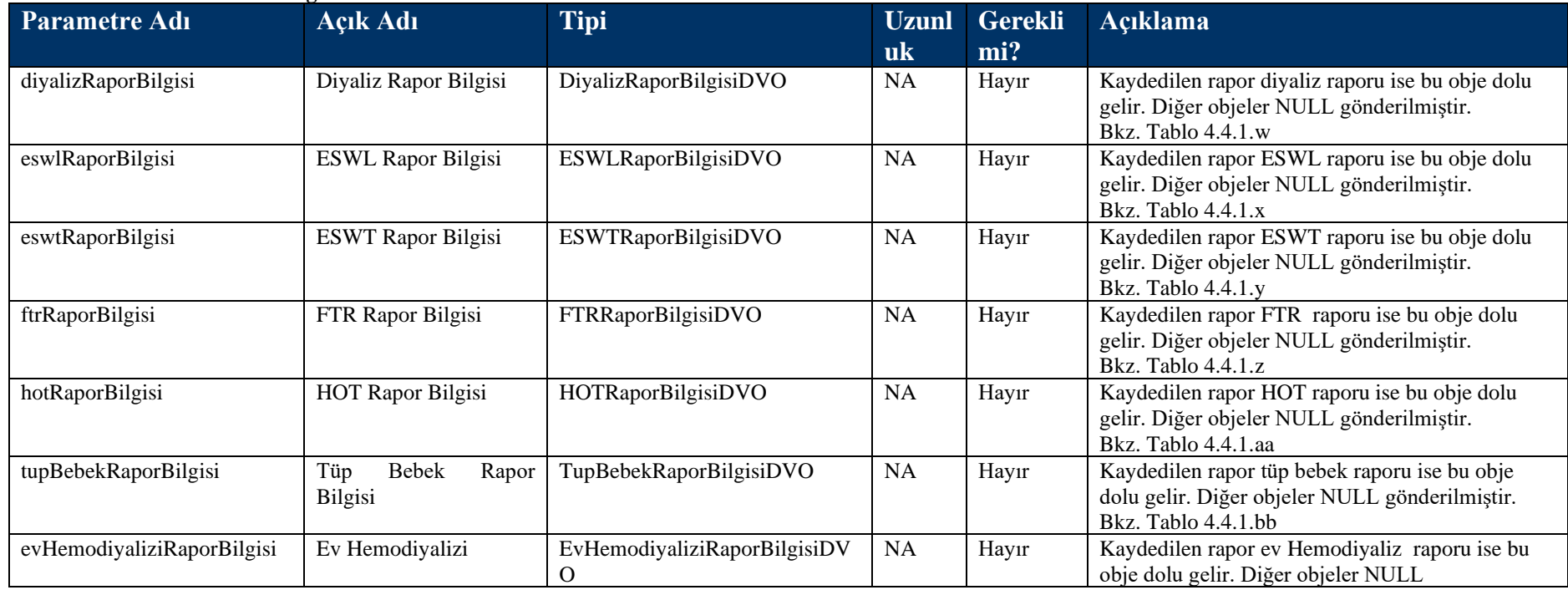

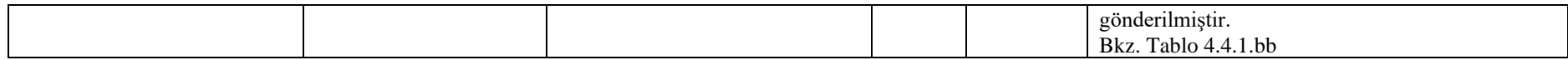

#### **Tablo – 4.4.1.p BransGorusBilgisiDVO**

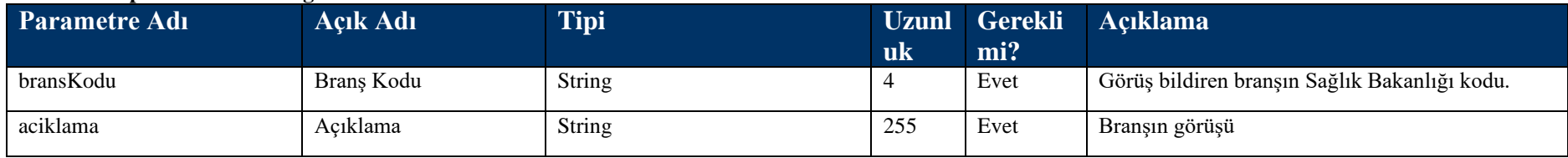

### **Tablo – 4.4.1.r RaporBilgisiDVO**

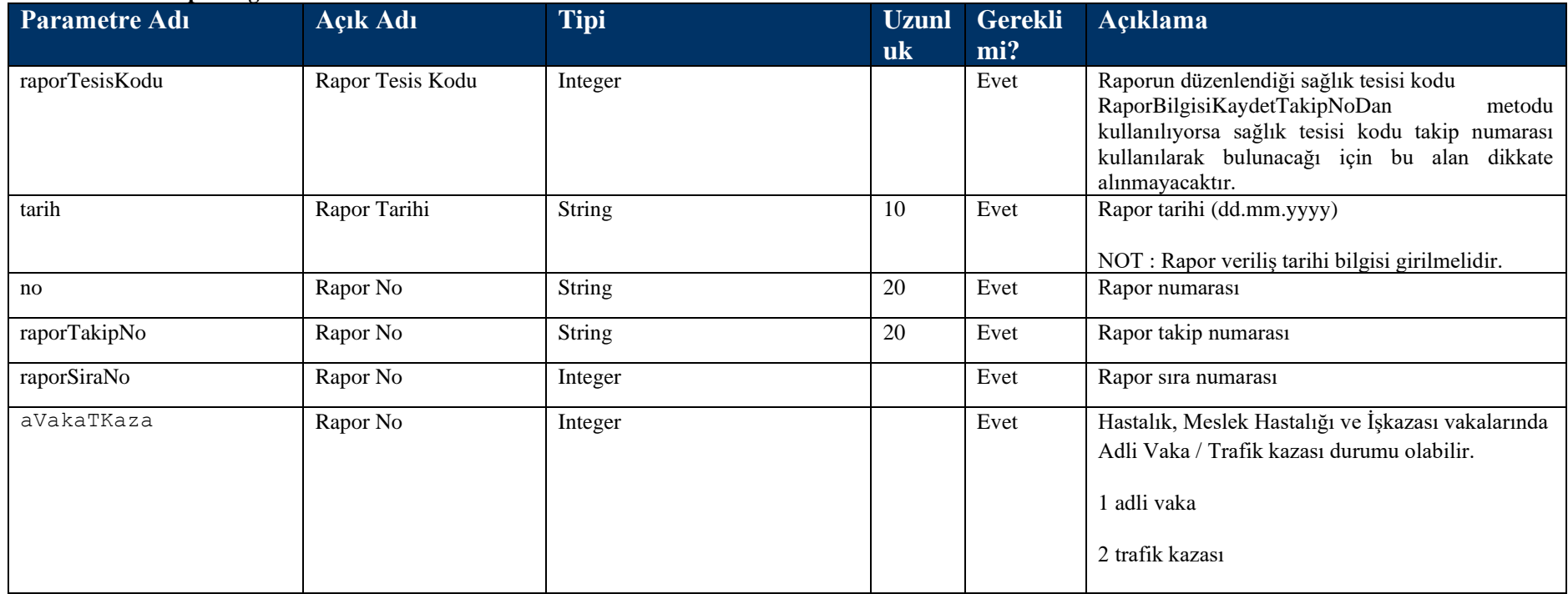

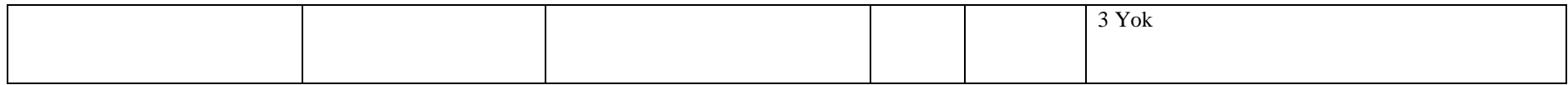

## **Parametre Adı Açık Adı Tipi uk Uzunl** Gerekli **mi? Açıklama** tckimlikNo T.C. Kimlik Numarası String 11 Hayır Sigortalının T.C. Kimlik numarası, Karne No ve Sosyal Güvenlik numarası girilmemiş ise girilmelidir. karne No Karne No String Sigortalının karne numarası T.C. Kimlik numarası T.C. Kimlik numarası girilmemiş ise girilmelidir. sosyalGuvenlikNo Sosyal Güvenlik Numarası String Hayır Sigortalının sosyal güvenlik numarası T.C. Kimlik numarası girilmemiş ise girilmelidir. bırakılacaktır. 1 : Çalışan 2 : Emekli 3 : Diğer Numarası

#### **Tablo – 4.4.1.s HakSahibiBilgisiDVO**

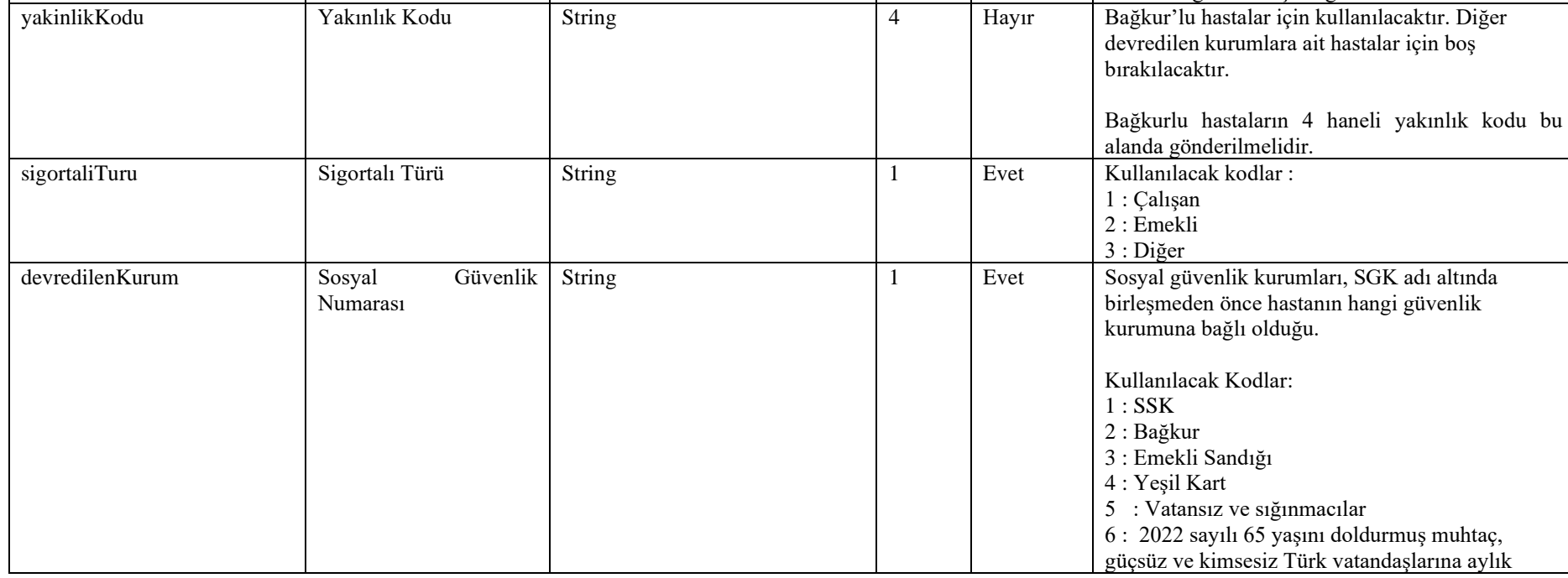

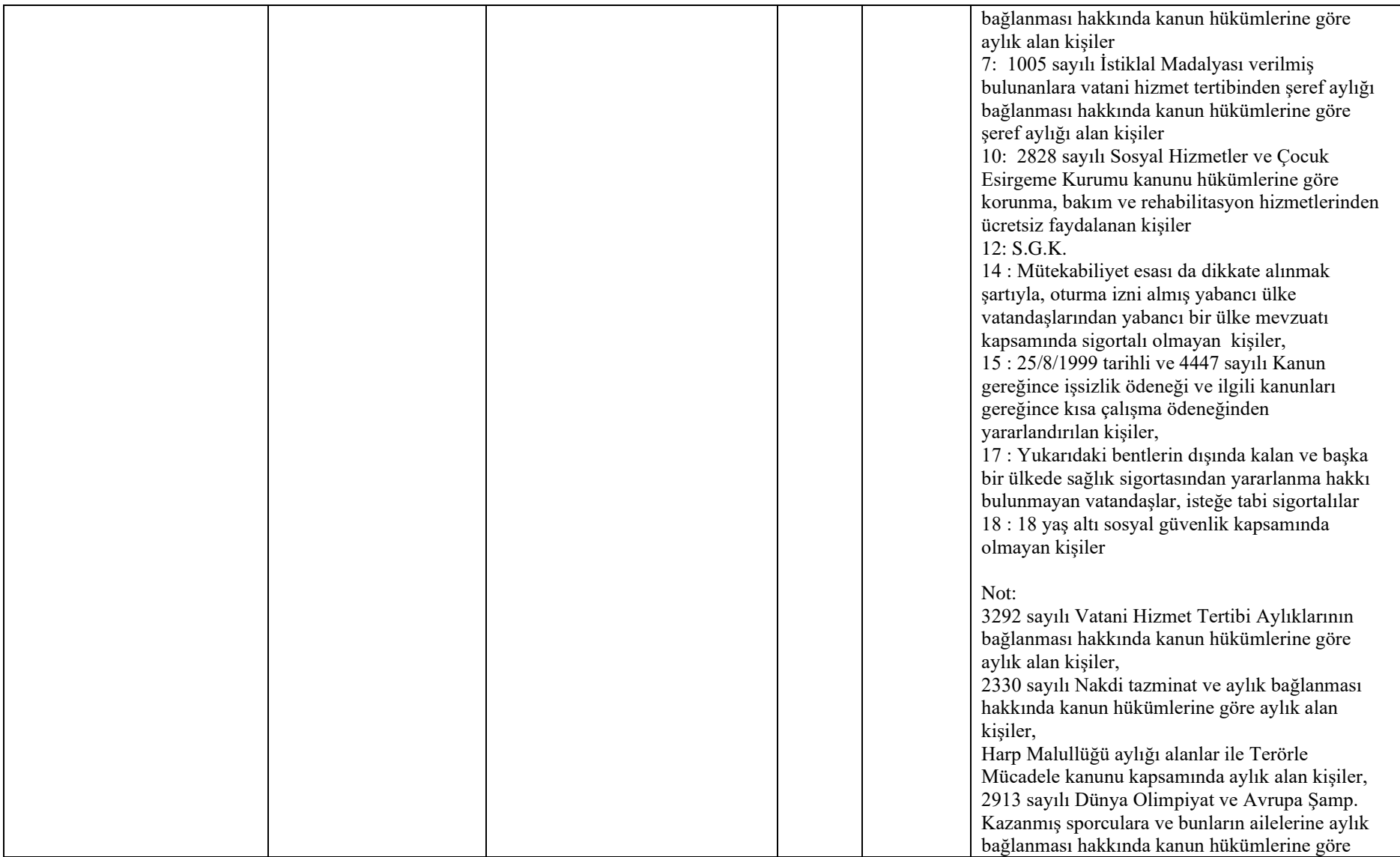

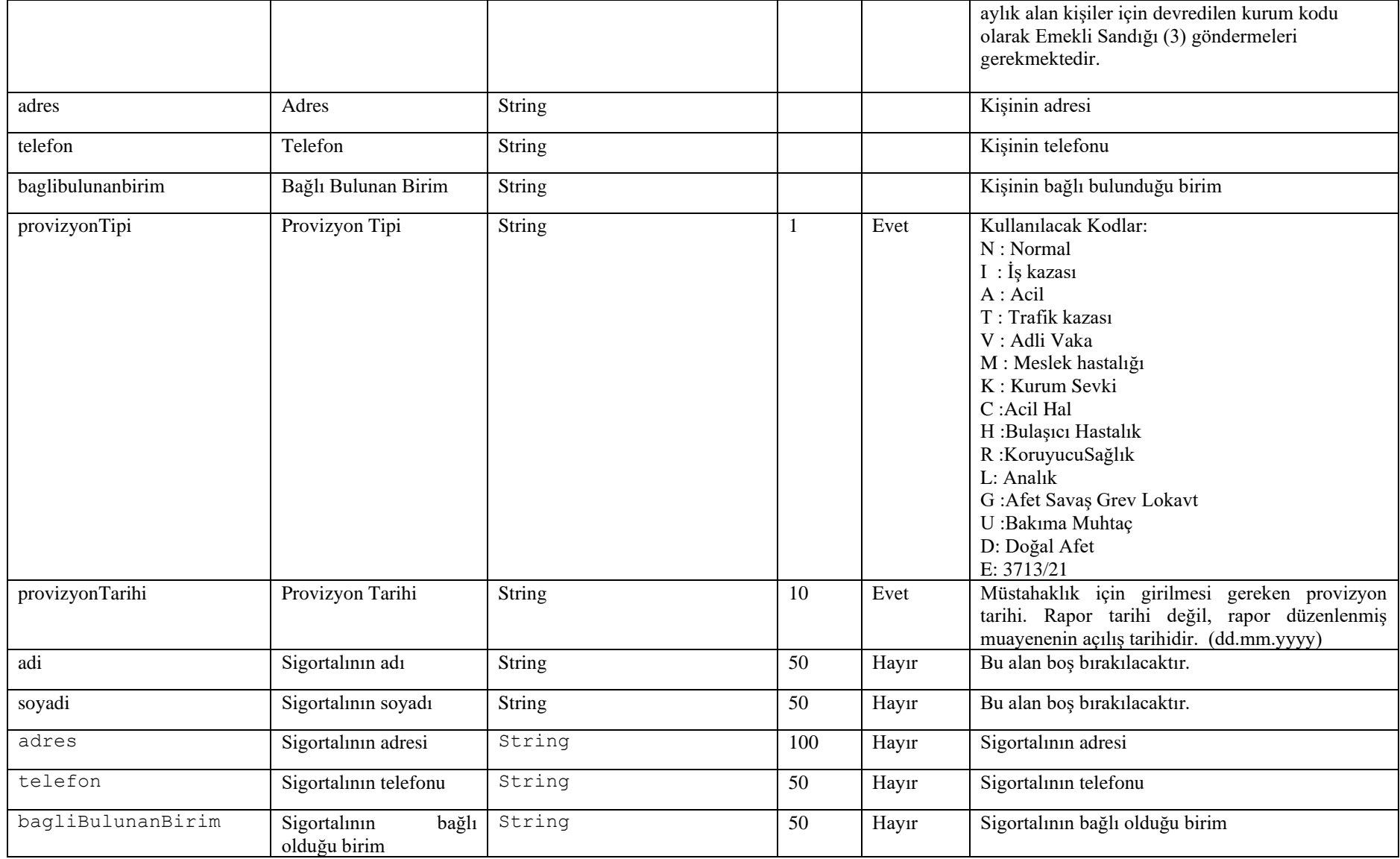

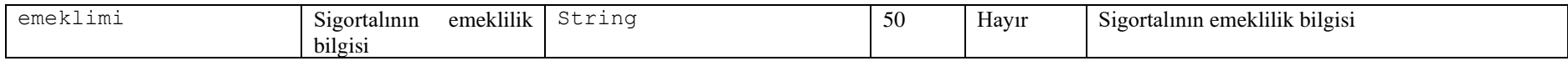

#### **Tablo – 4.4.1.t DoktorBilgisiDVO**

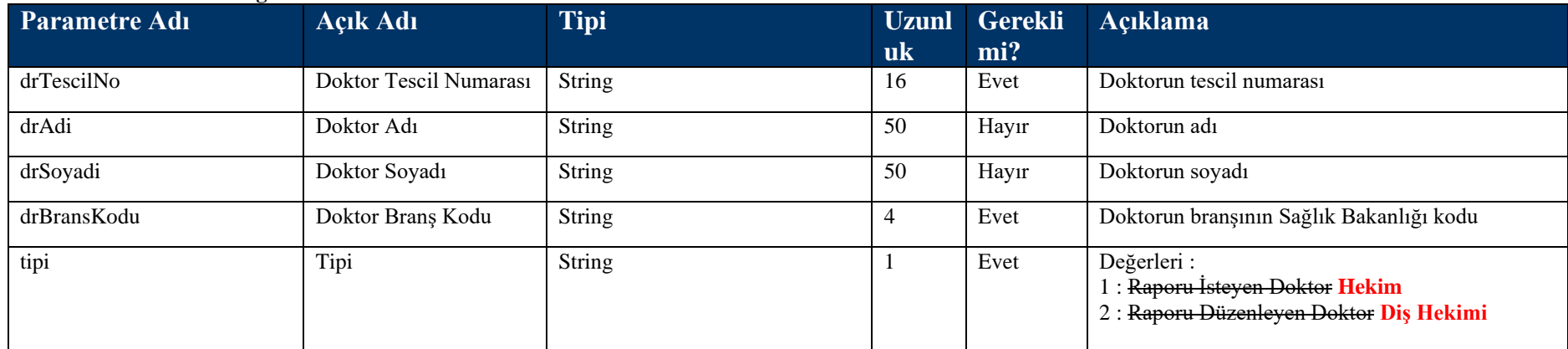

#### **Tablo – 4.4.1.u TaniBilgisiDVO**

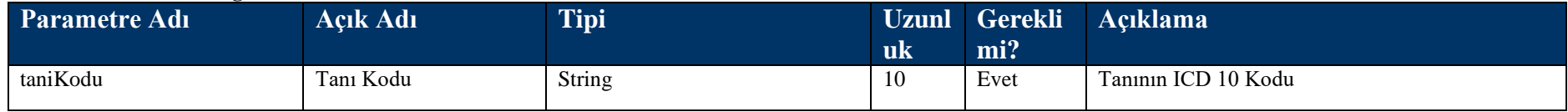

#### **Tablo – 4.4.1.v TeshisBilgisiDVO**

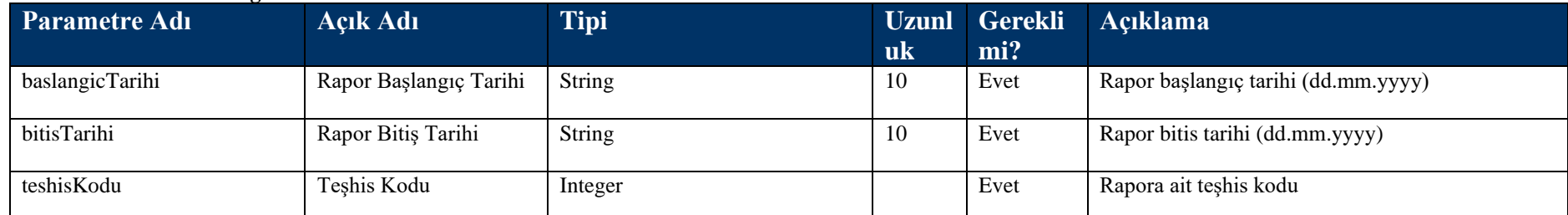

## **Tablo – 4.4.1.w DiyalizRaporBilgisiDVO**

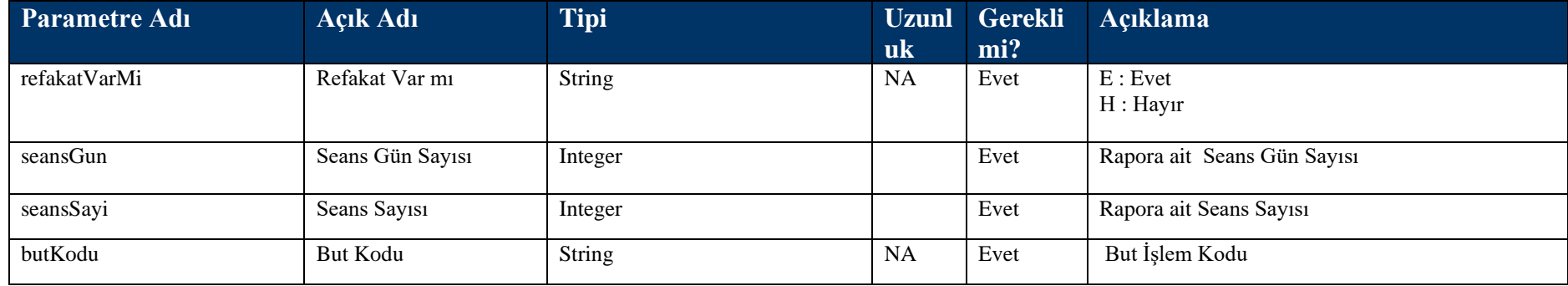

#### **Tablo – 4.4.1.x ESWLRaporBilgisiDVO**

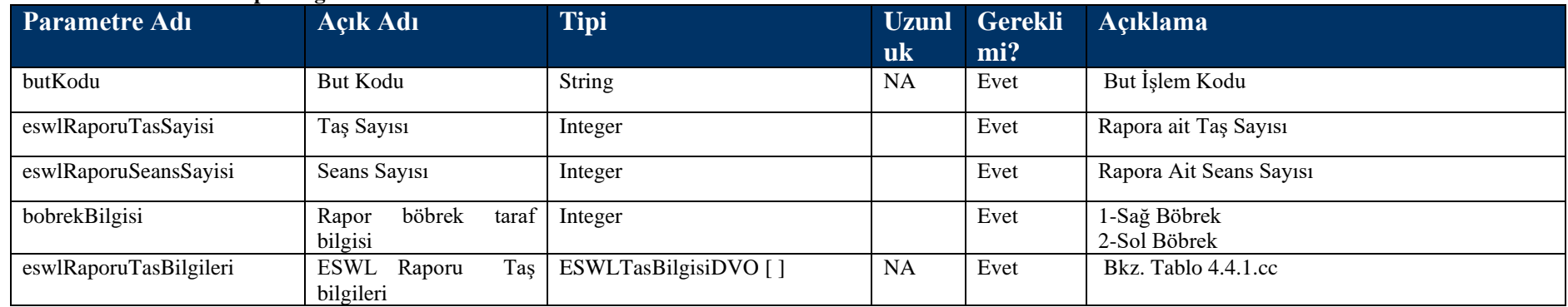

## **Tablo – 4.4.1.y ESWTRaporBilgisiDVO**

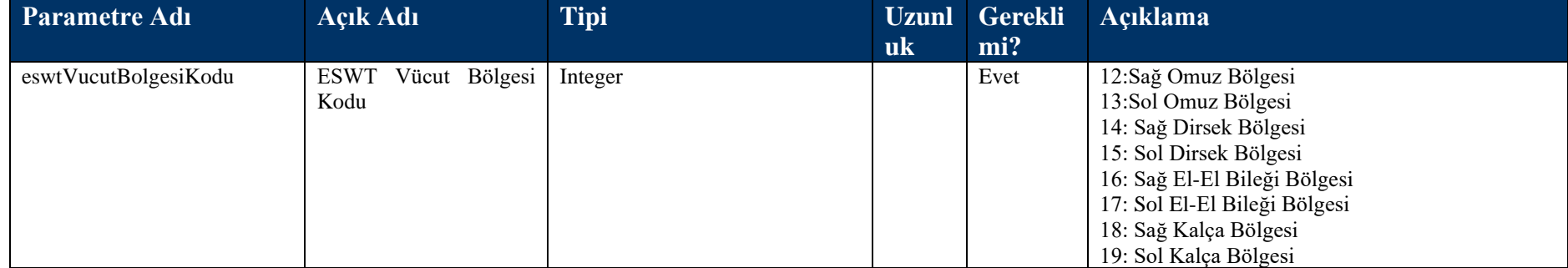

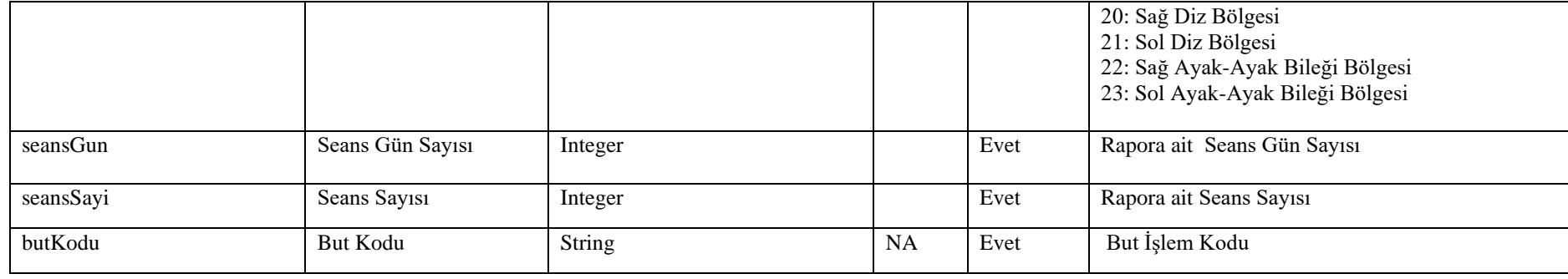

## **Tablo – 4.4.1.z FTRRaporBilgisiDVO**

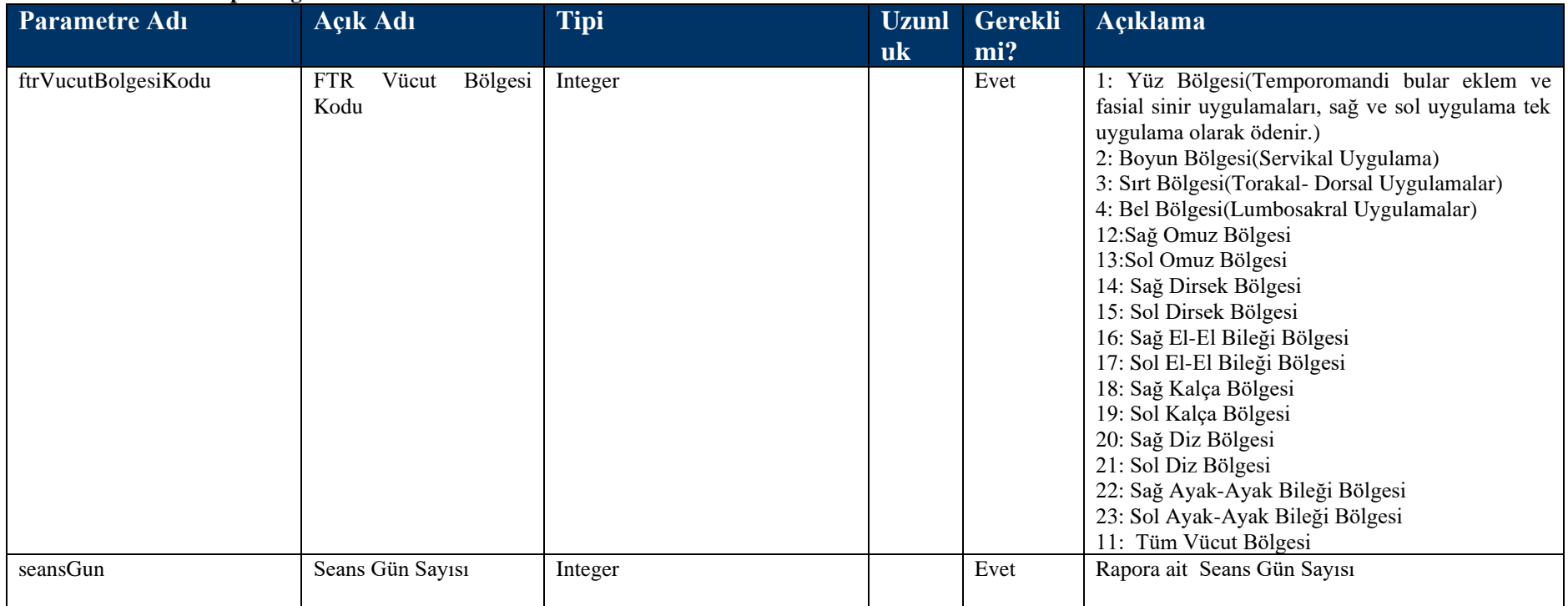

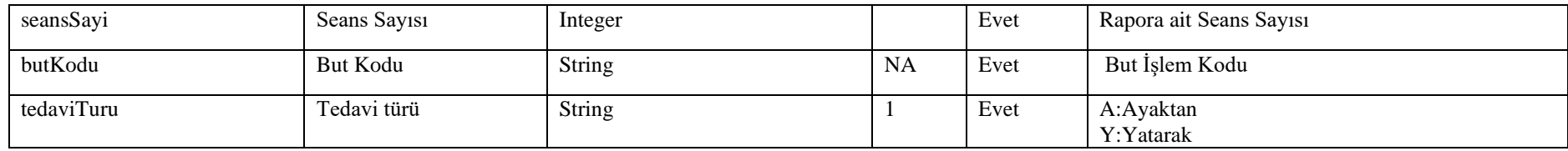

#### **Tablo – 4.4.1.aa HOTRaporBilgisiDVO**

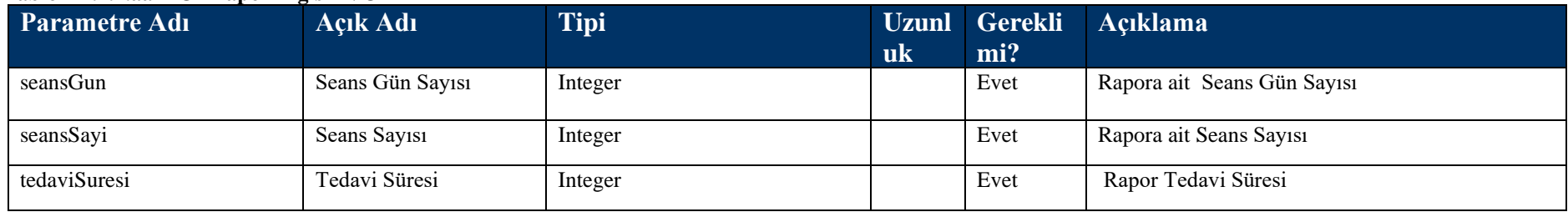

#### **Tablo – 4.4.1.bb TupBebekRaporBilgisiDVO**

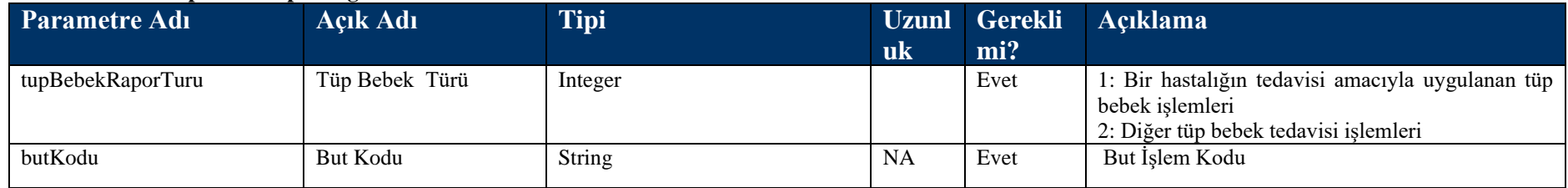

#### **Tablo – 4.4.1.cc ESWLTasBilgisiDVO**

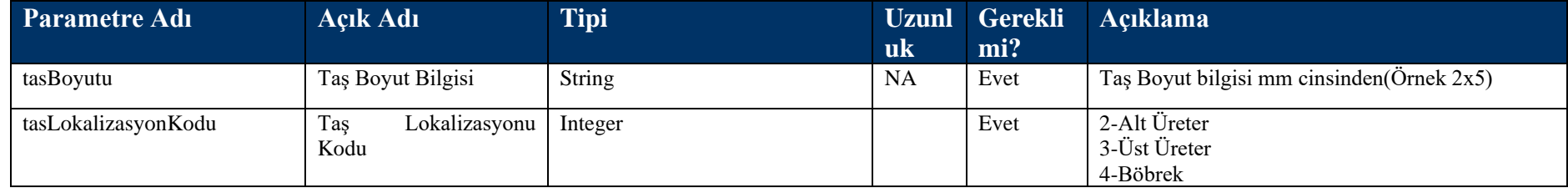

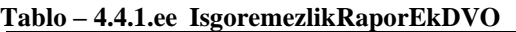

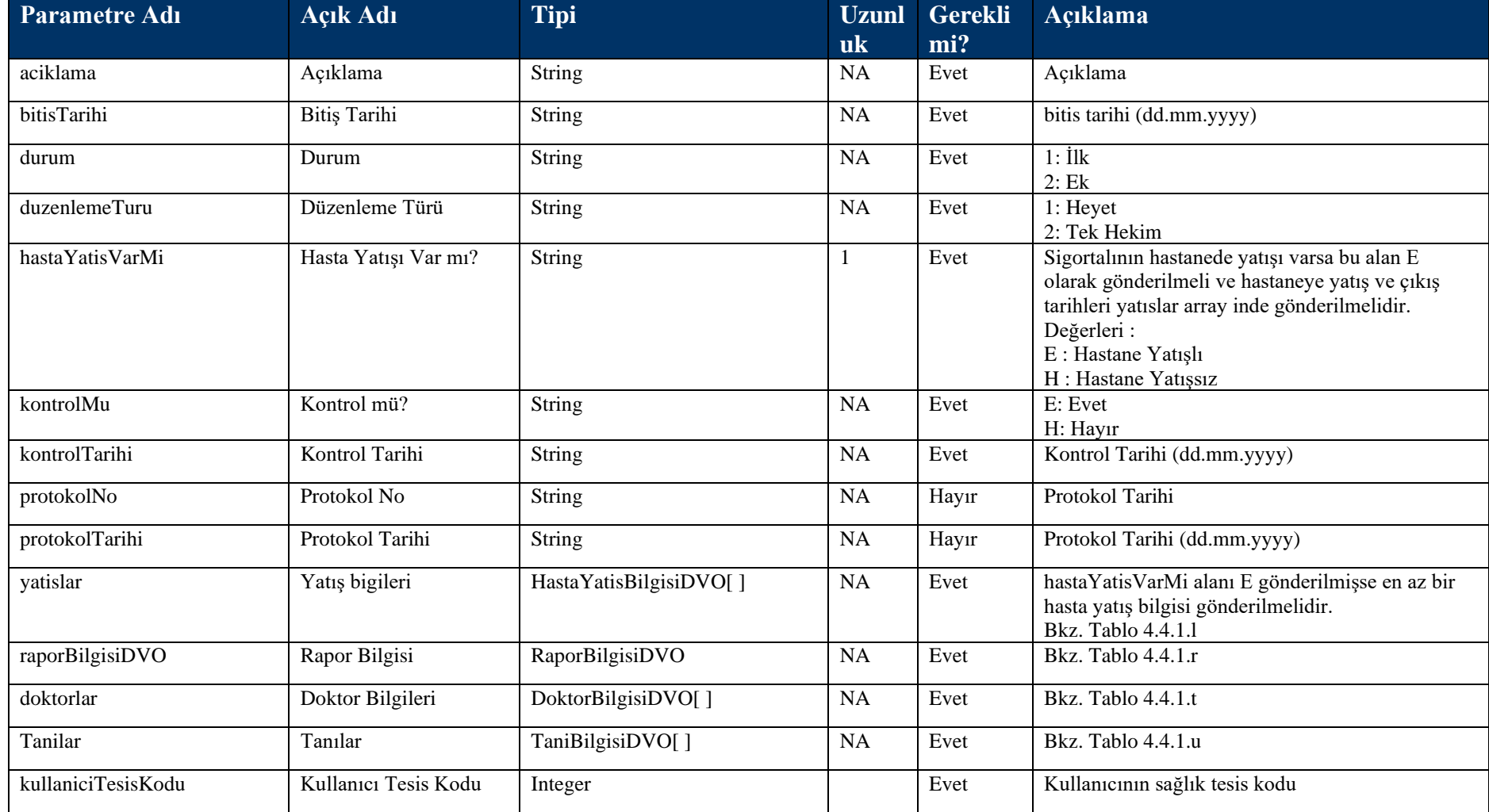

## **Tablo – 4.4.1.ff RaporEtkinMaddeDVO**

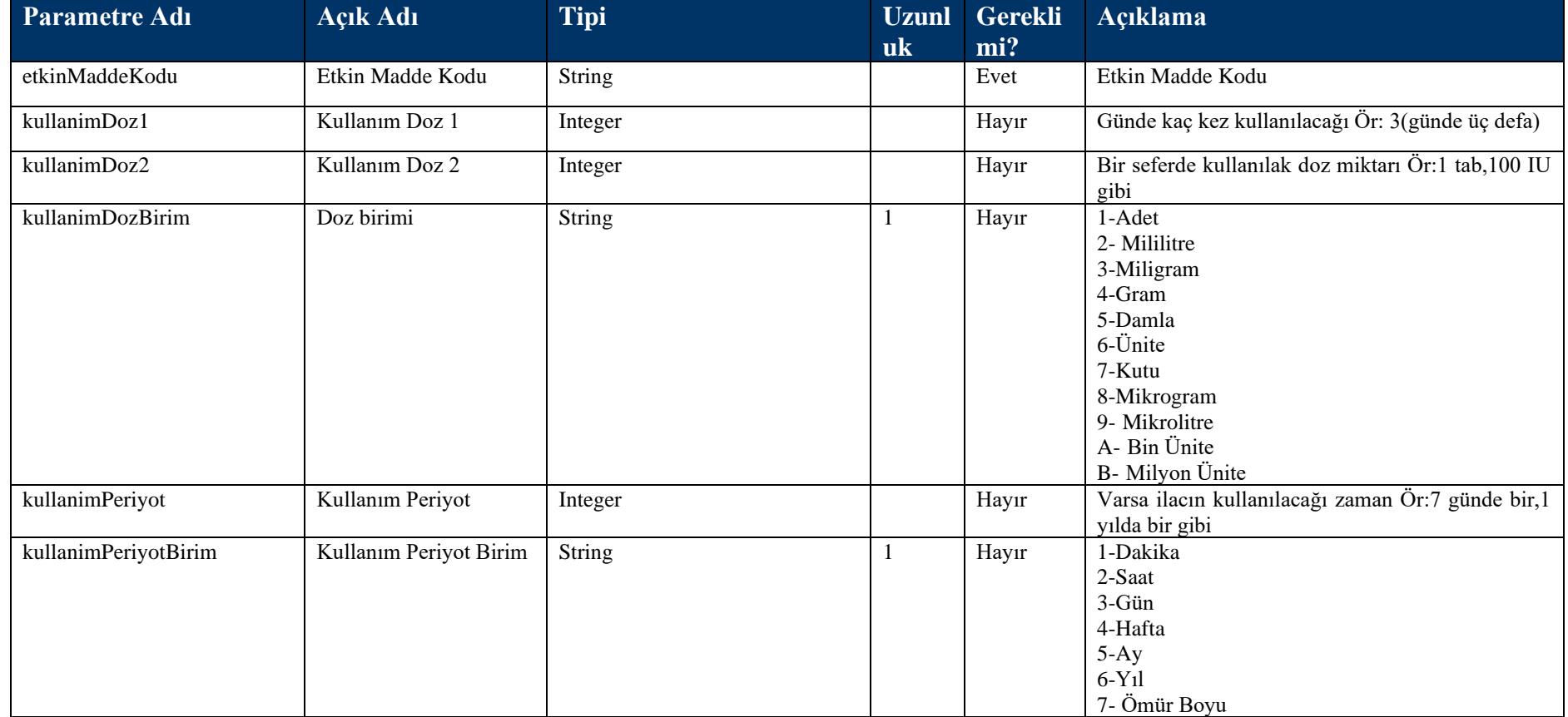

## **Tablo – 4.4.1.gg IlacTeshisBilgiDVO**

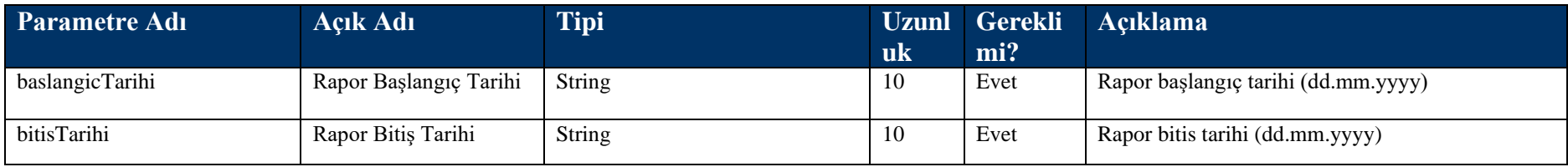

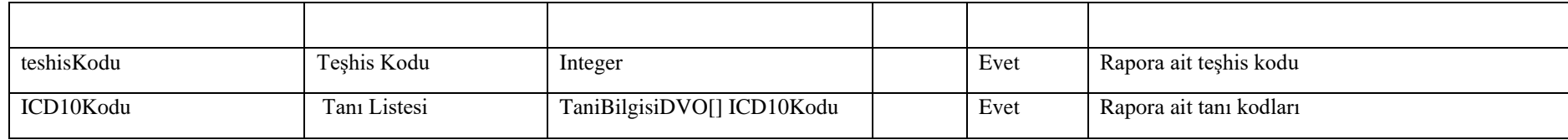

#### **Tablo – 4.4.1.hh EvHemodiyaliziRaporBilgisiDVO**

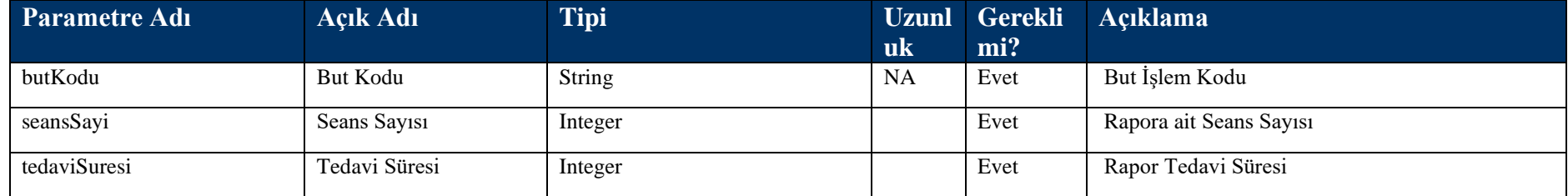

## **4.4.2 TakipNoileRaporBilgisiKaydet Metodu**

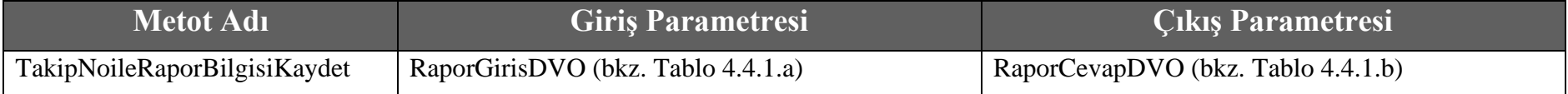

## **4.4.3 RaporBilgisiBul Metodu**

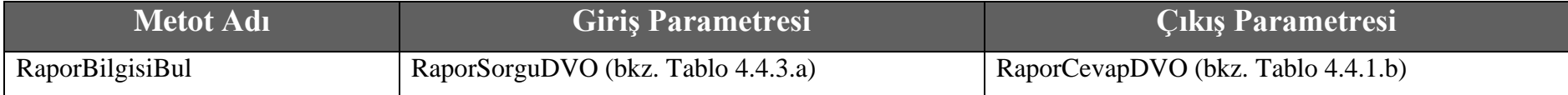

## **Tablo – 4.4.3.a RaporSorguDVO**

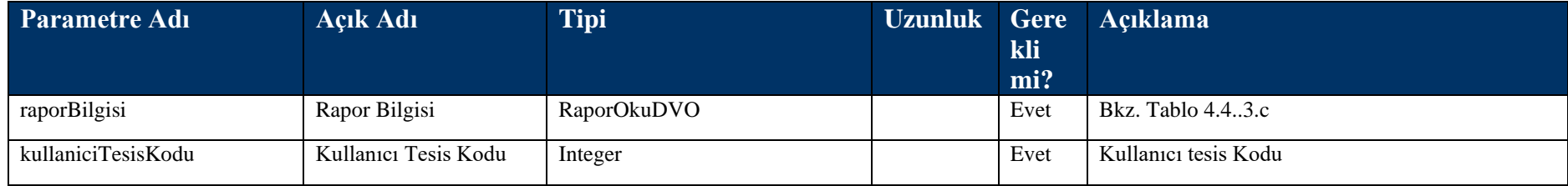

## **Tablo – 4.4.3.c RaporOkuDVO**

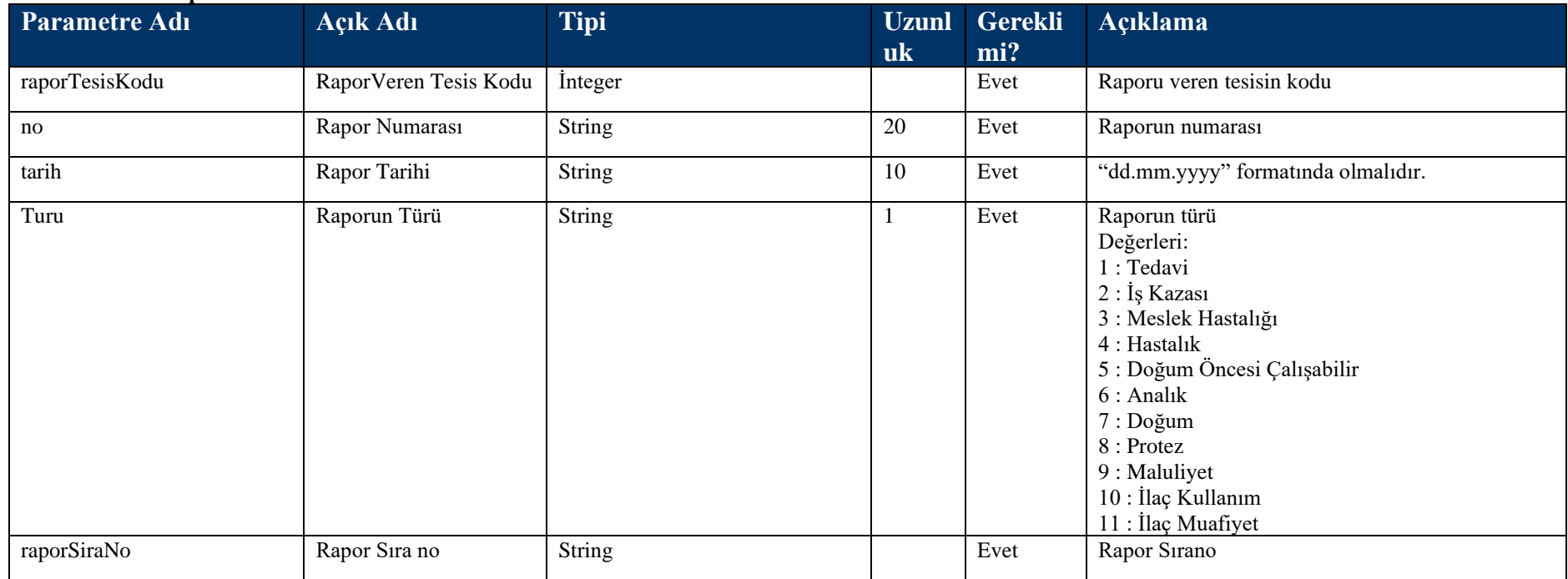

# **4.4.4 RaporBilgisiSil Metodu**

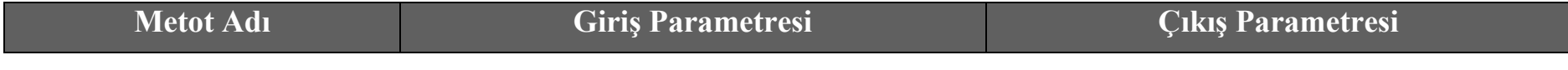

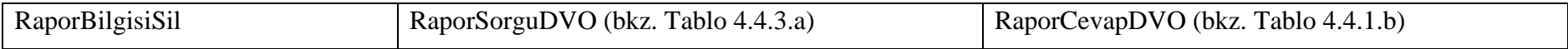

# **4.4.5 IlacRaporDuzelt Metodu**

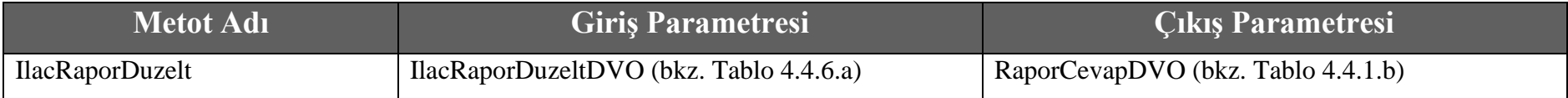

#### **Tablo – 4.4.6.a IlacRaporDuzeltDVO**

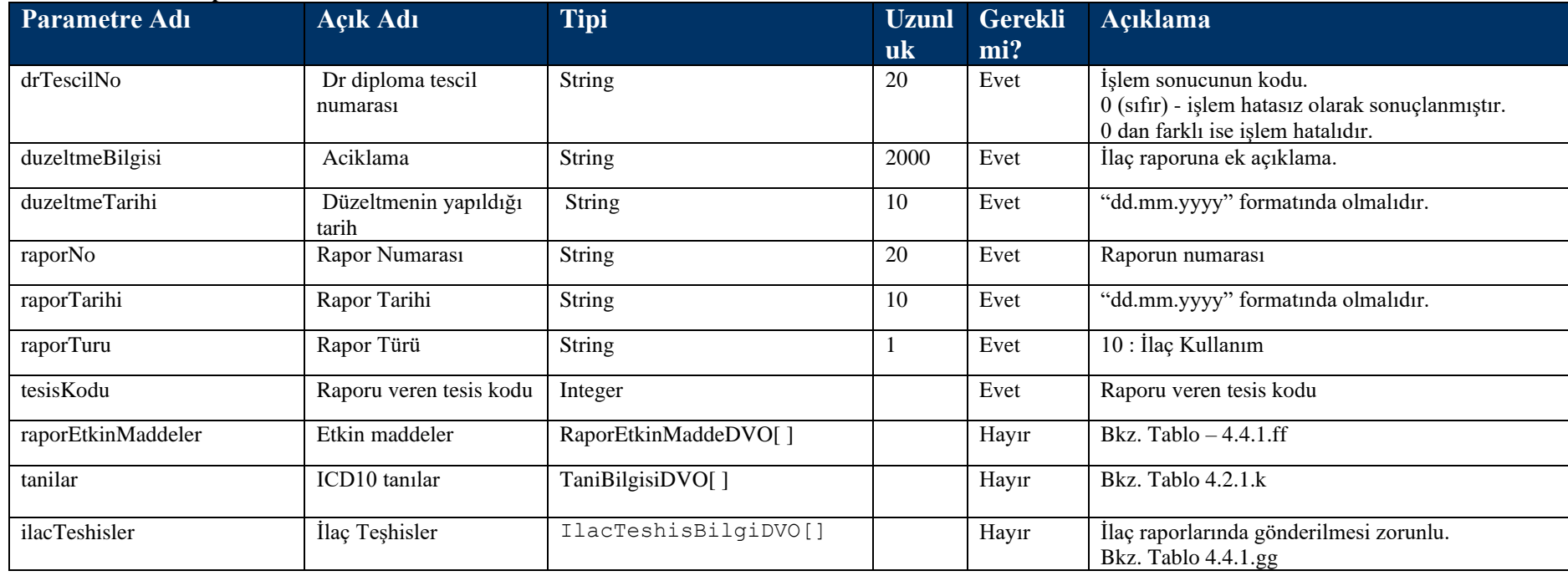

## **4.4.6 RaporBilgisiBulRaporTakipNodan Metodu**

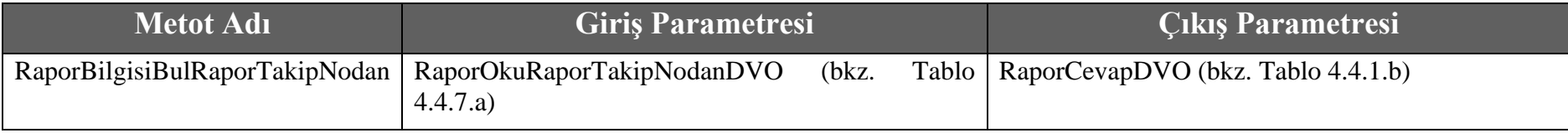

## **Tablo – 4.4.7.a RaporOkuRaporTakipNodanDVO**

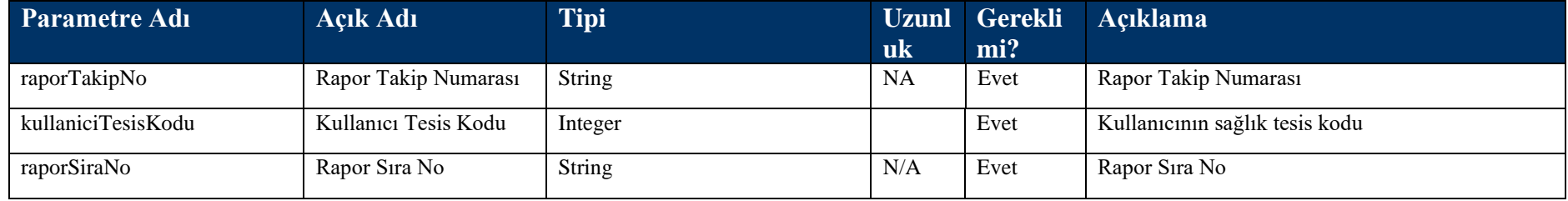

## **4.4.7 RaporBilgisiBulTCKimlikNodan Metodu**

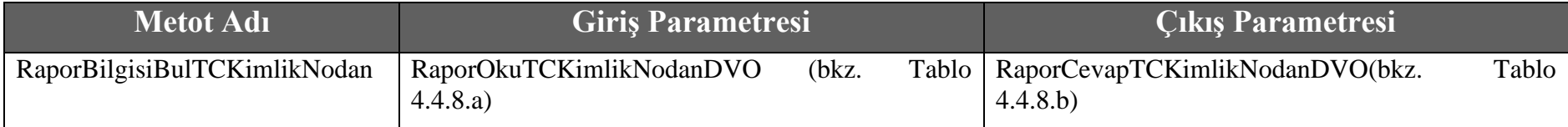

#### **Tablo – 4.4.8.a RaporOkuTCKimlikNodanDVO**

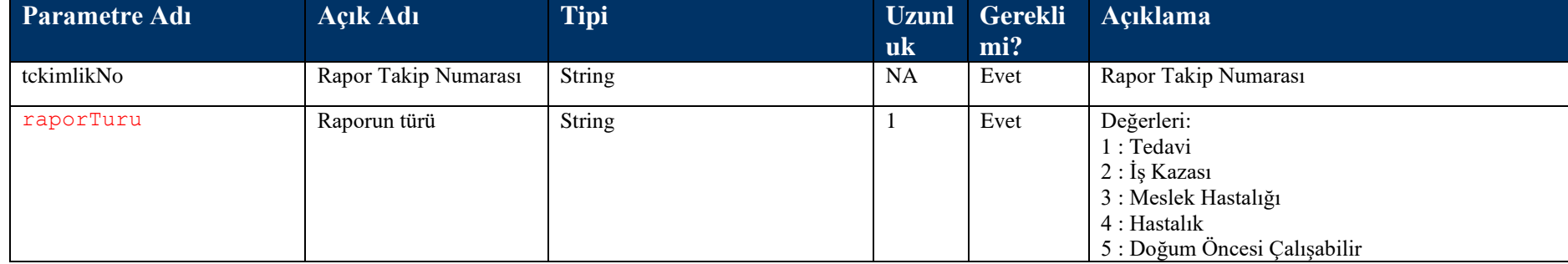

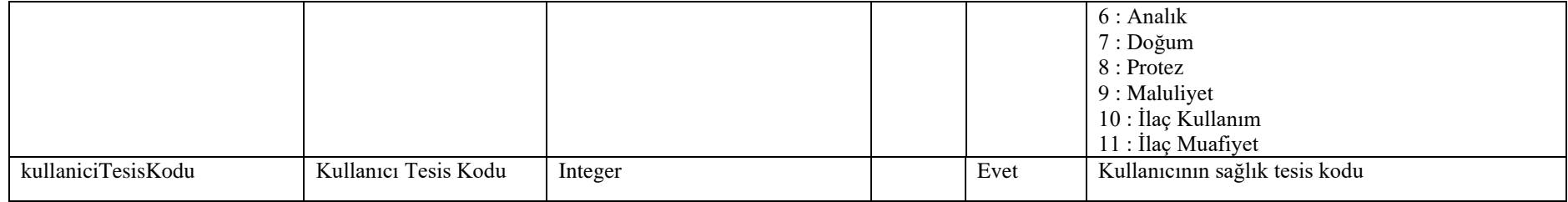

### **Tablo – 4.4.8.b RaporCevapTCKimlikNodanDVO**

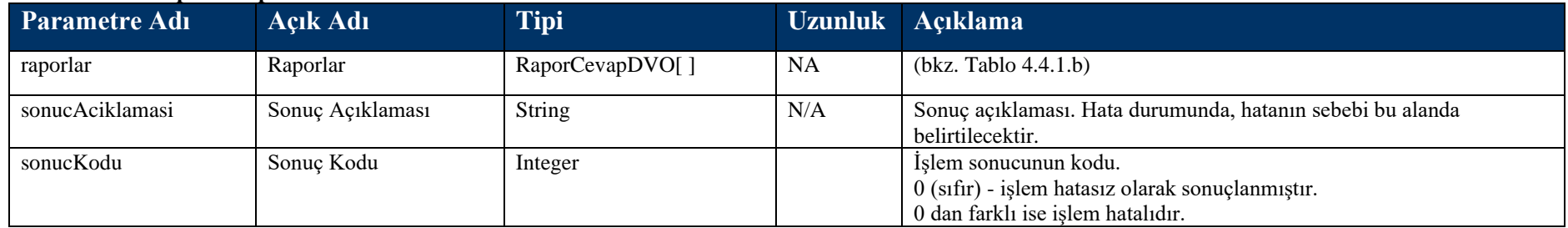

## **4.5 Yardımcı Web Servis Metotları**

## **4.5.1 SaglikTesisiAra Metodu**

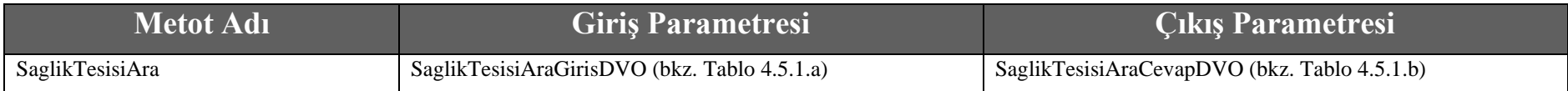

## **Tablo – 4.5.1.a: SaglikTesisiAraGirisDVO**

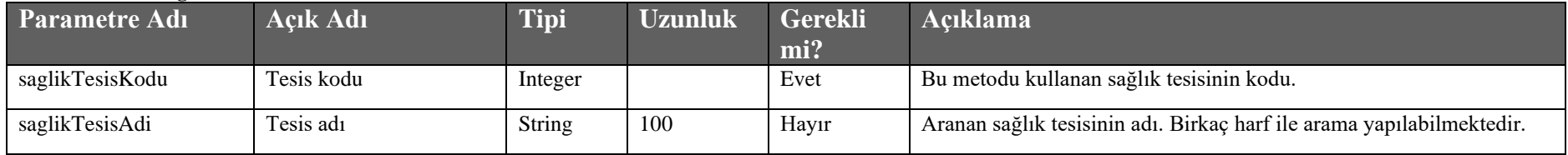

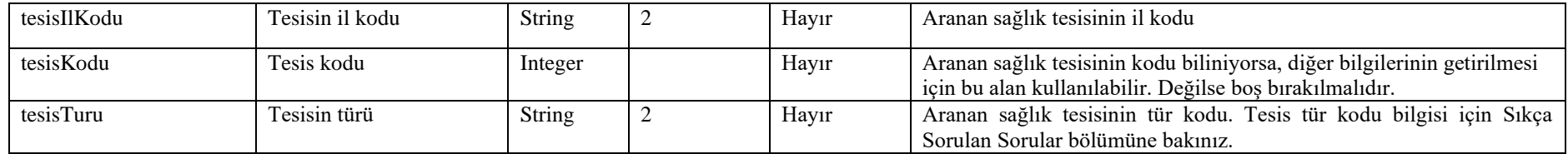

#### **Tablo – 4.5.1.b : SaglikTesisiAraCevapDVO**

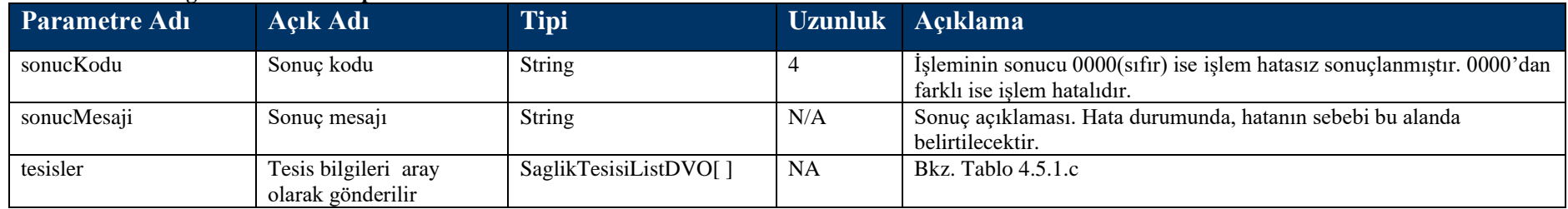

#### **Tablo – 4.5.1.c : SaglikTesisiListDVO**

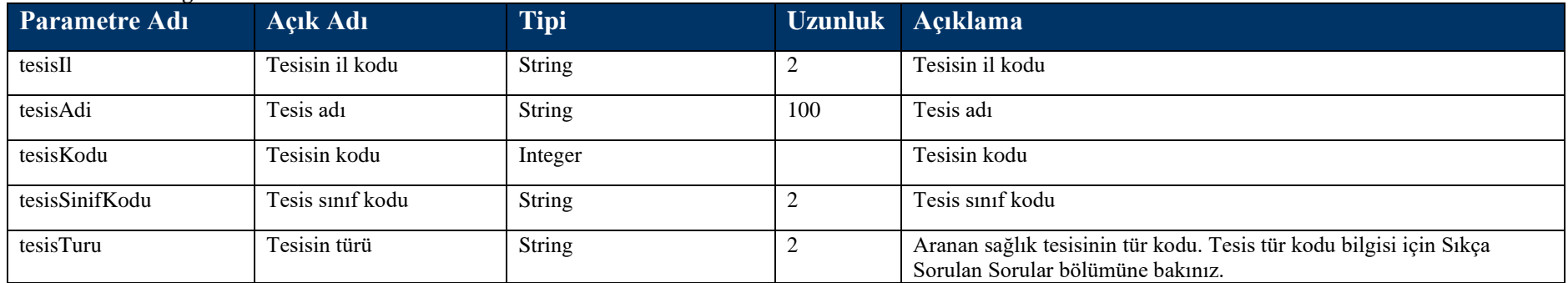

## **4.5.2 DoktorAra Metodu**

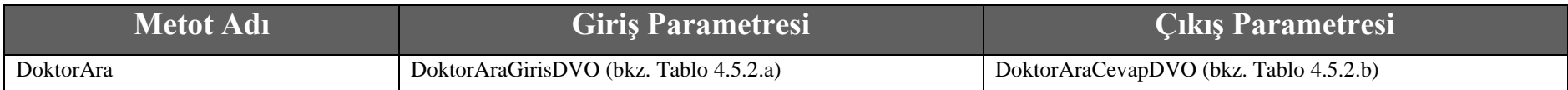

#### **Tablo – 4.5.2.a: DoktorAraGirisDVO**

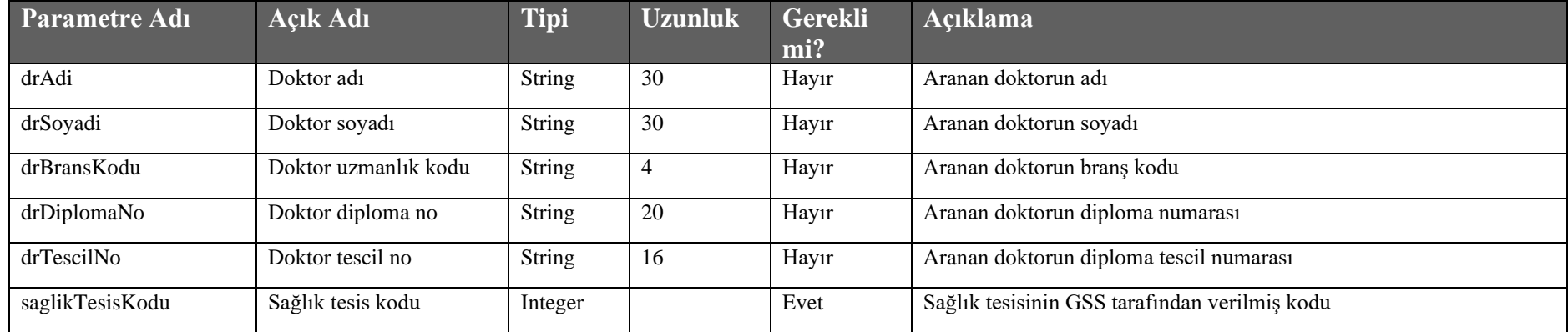

#### **Tablo – 4.5.2.b : DoktorAraCevapDVO**

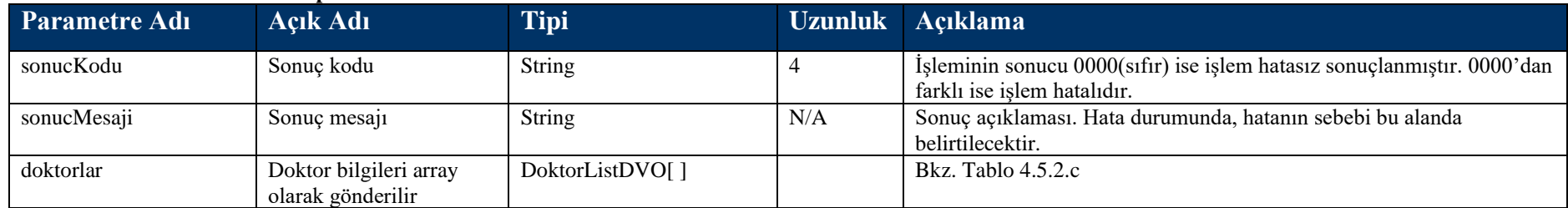

## **Tablo – 4.5.2.c : DoktorListDVO**

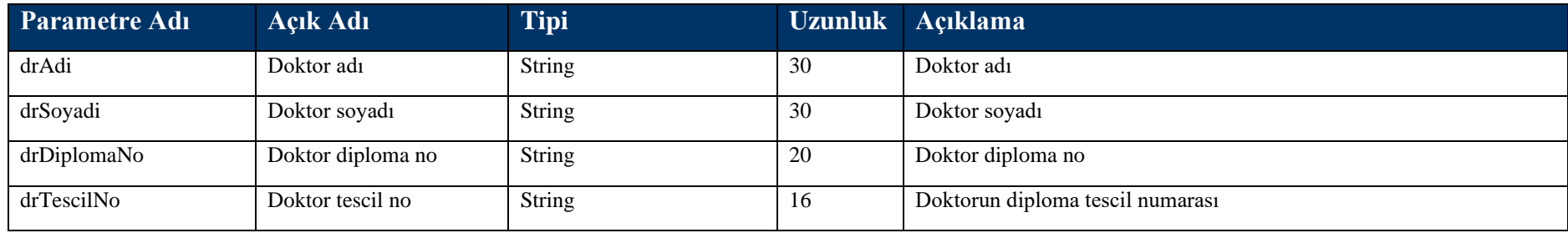

# **4.5.3 TakipAra Metodu**

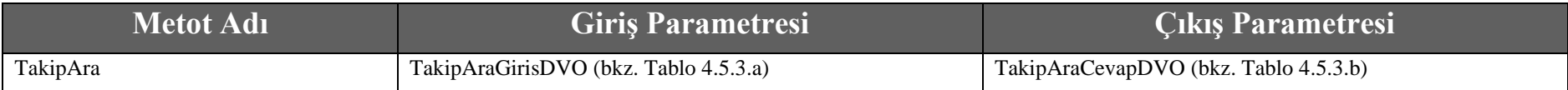

## **Tablo – 4.5.3.a: TakipAraGirisDVO**

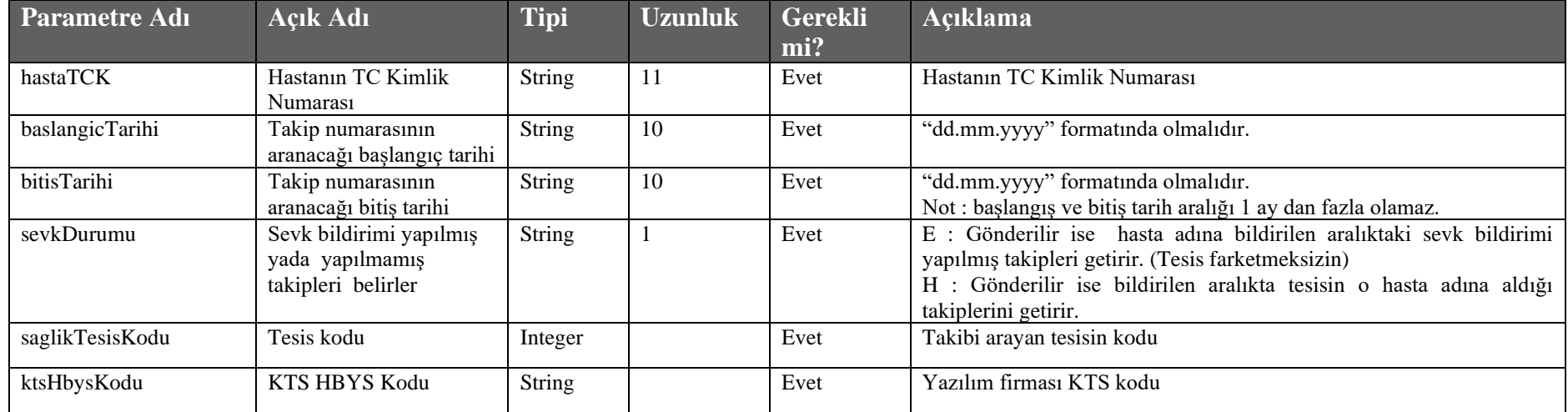

## **Tablo – 4.5.3.b : TakipAraCevapDVO**

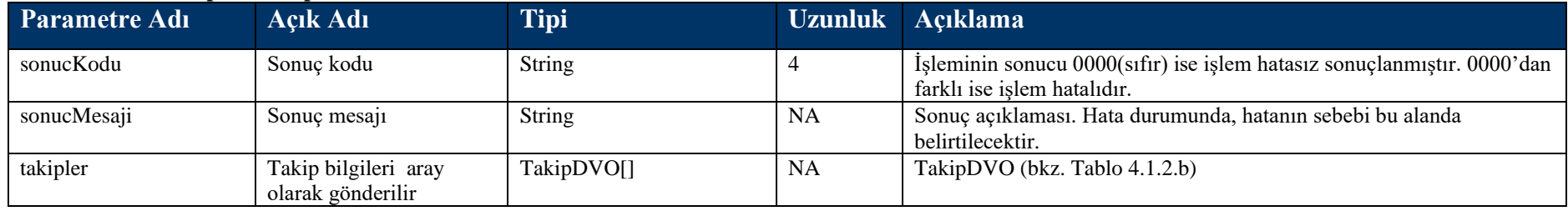

## **4.5.4 IlacAra Metodu**

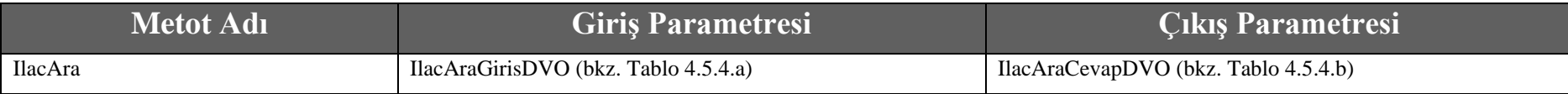

#### **Tablo – 4.5.4.a: IlacAraGirisDVO**

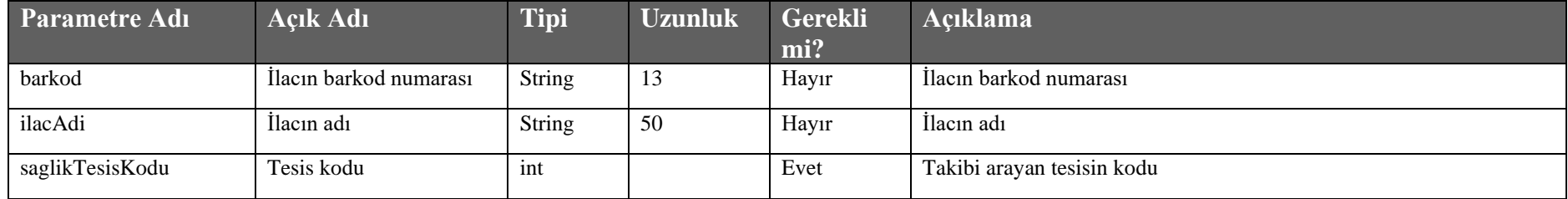

#### **Tablo – 4.5.4.b : IlacAraCevapDVO**

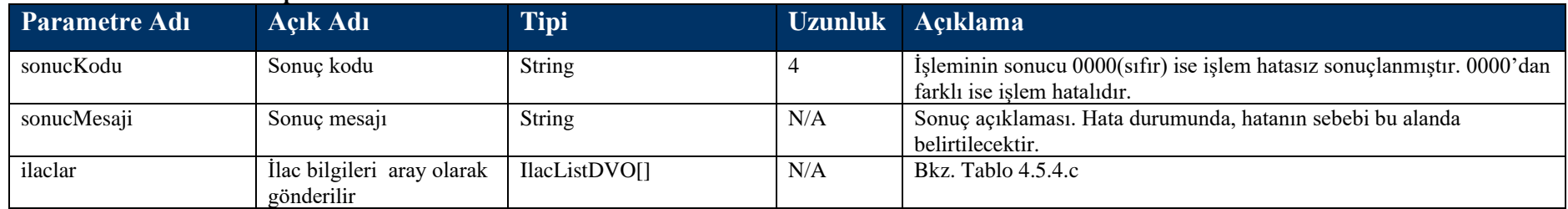

#### **Tablo – 4.5.4.c : IlacListDVO**

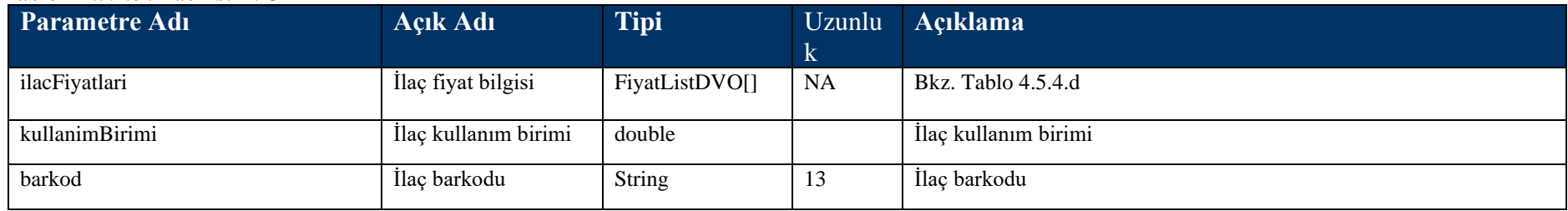

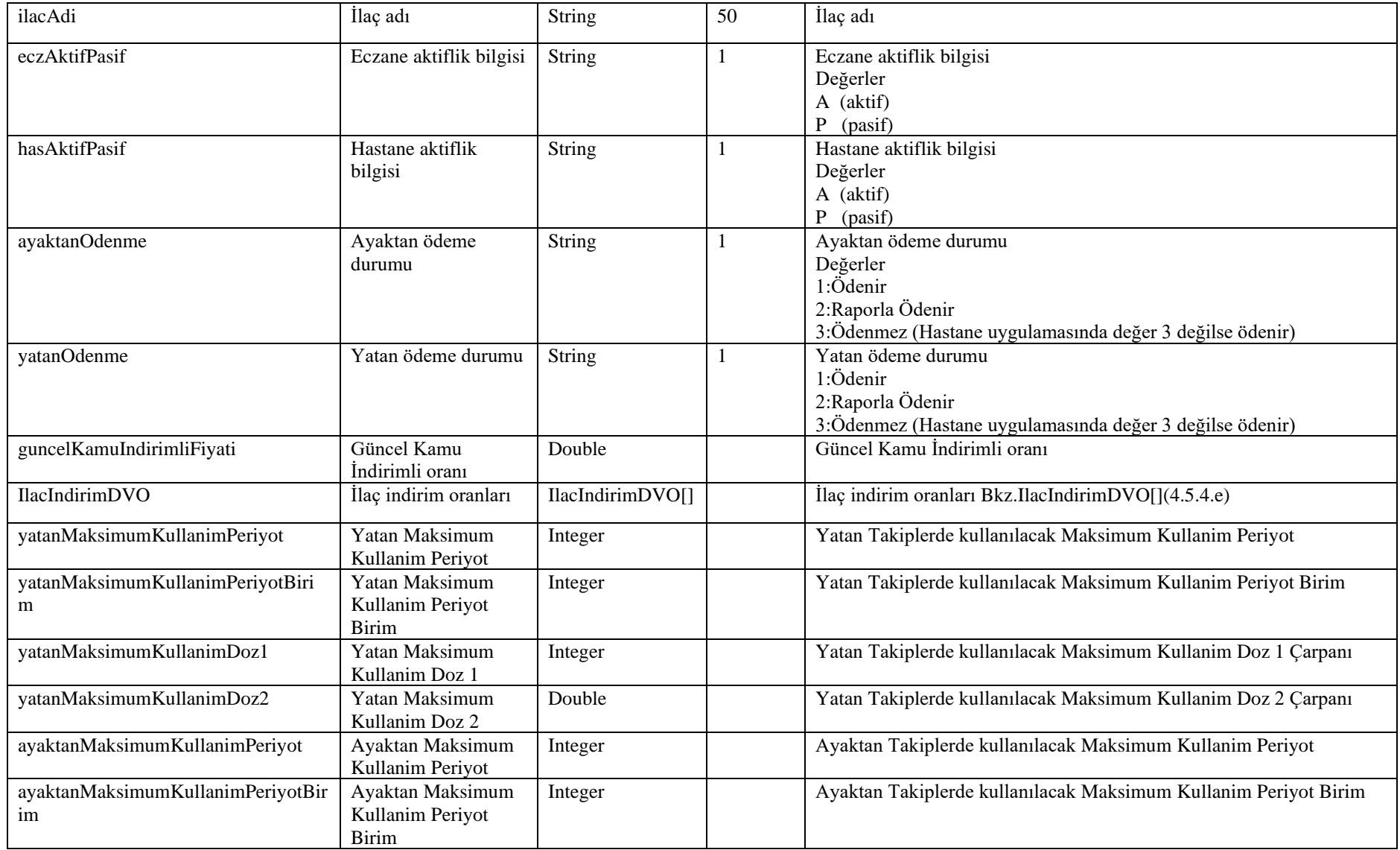
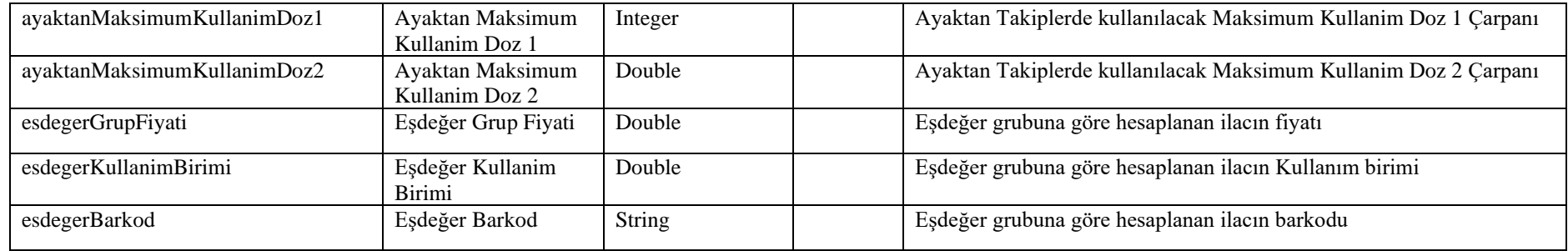

#### **Tablo – 4.5.4.d : FiyatListDVO**

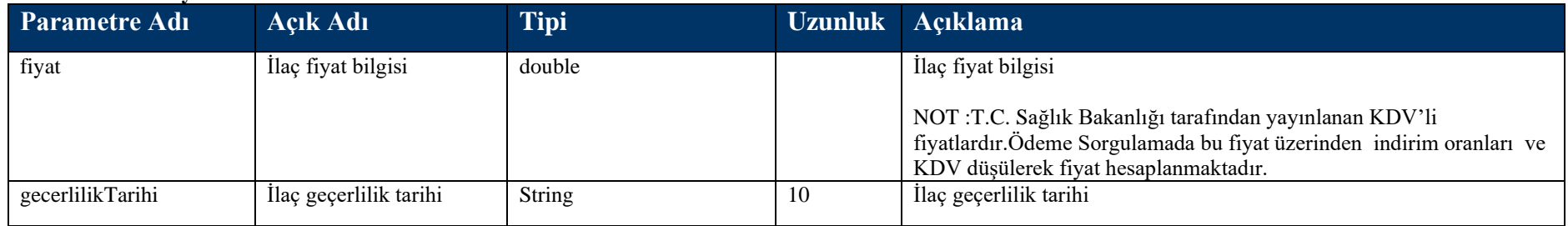

#### **Tablo – 4.5.4.e : IlacIndirimDVO**

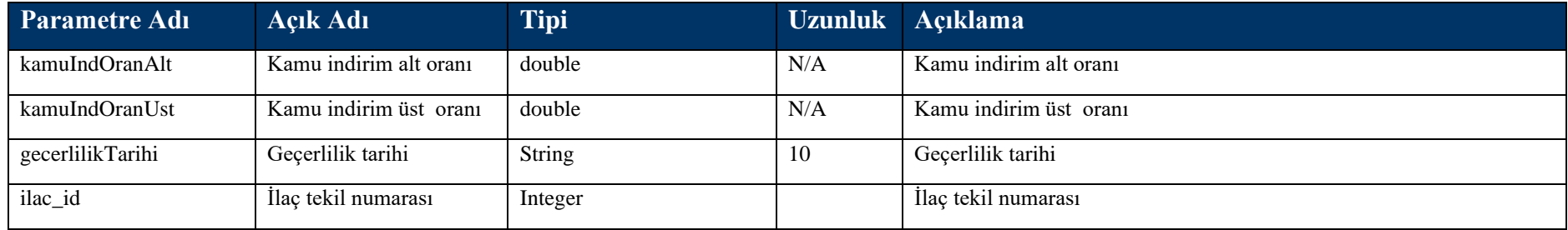

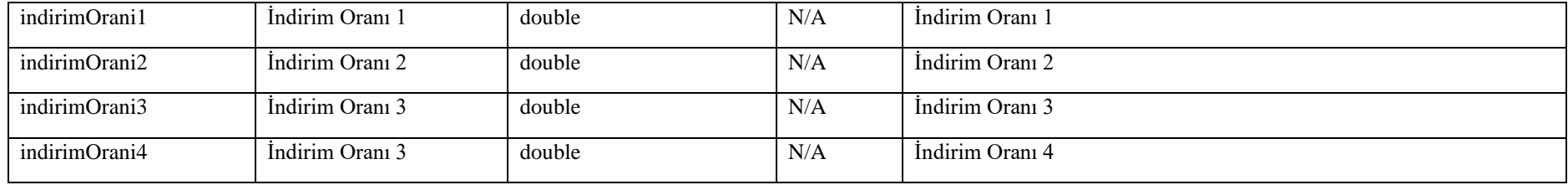

# **4.5.5 getOrneklenmisTakipler Metodu**

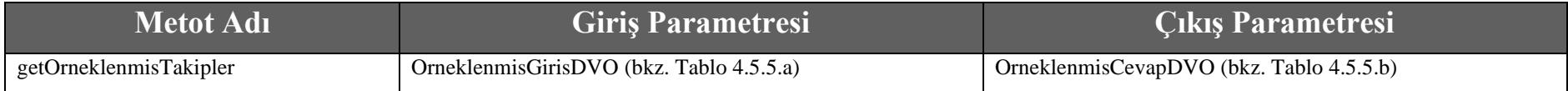

#### **Tablo – 4.5.5.a : OrneklenmisGirisDVO**

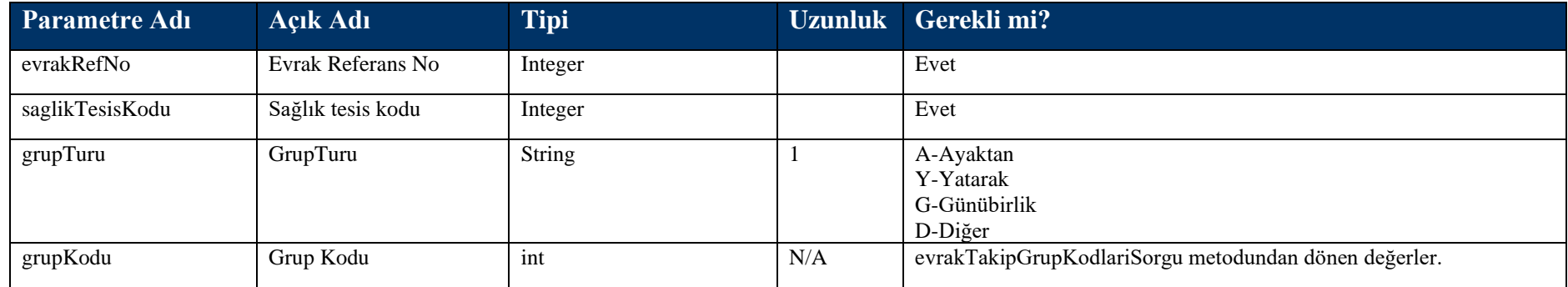

#### **Tablo – 4.5.5.b : OrneklenmisCevapDVO**

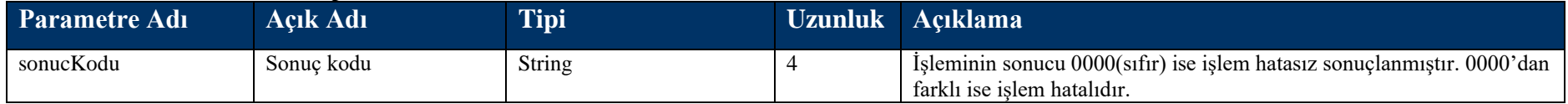

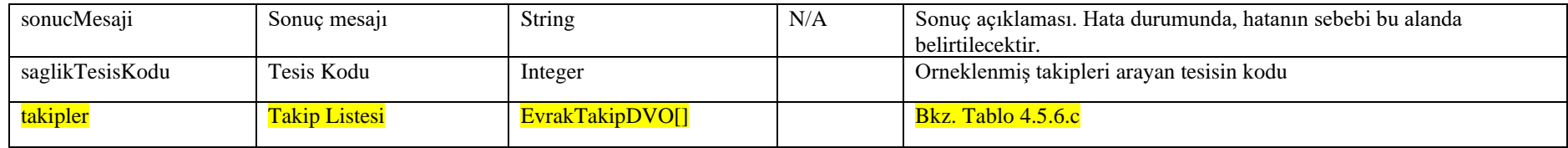

# **4.5.6 kesintiYapilmisIslemler Metodu**

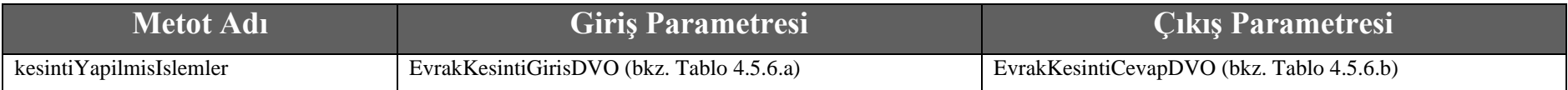

# **Tablo – 4.5.6.a : EvrakKesintiGirisDVO**

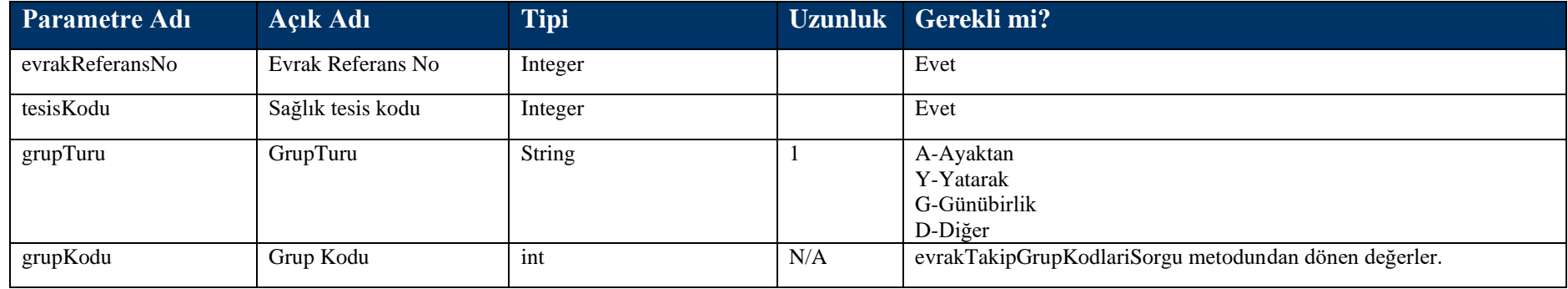

#### **Tablo – 4.5.6.b : EvrakKesintiCevapDVO**

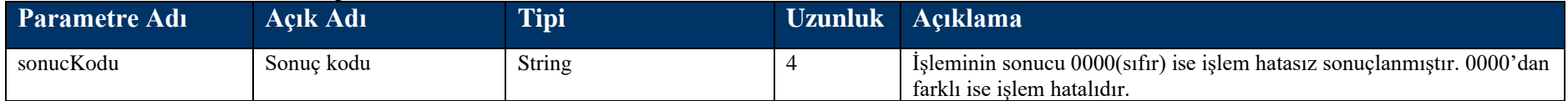

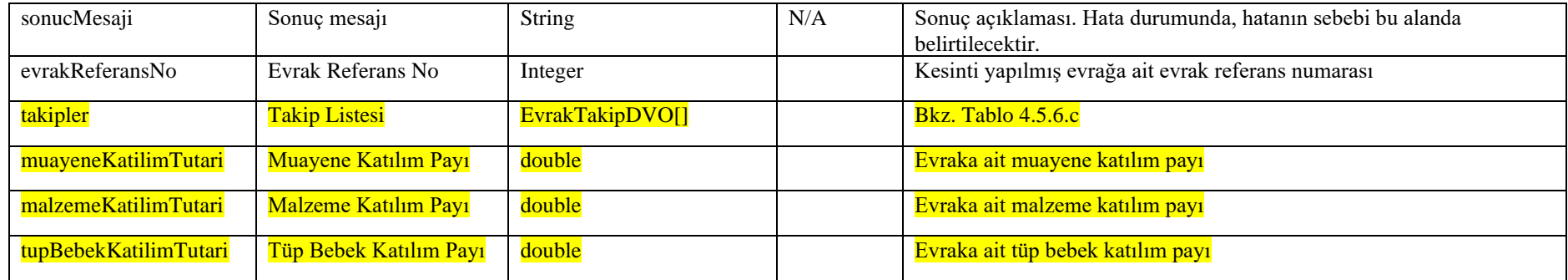

#### **Tablo – 4.5.6.c : EvrakTakipDVO**

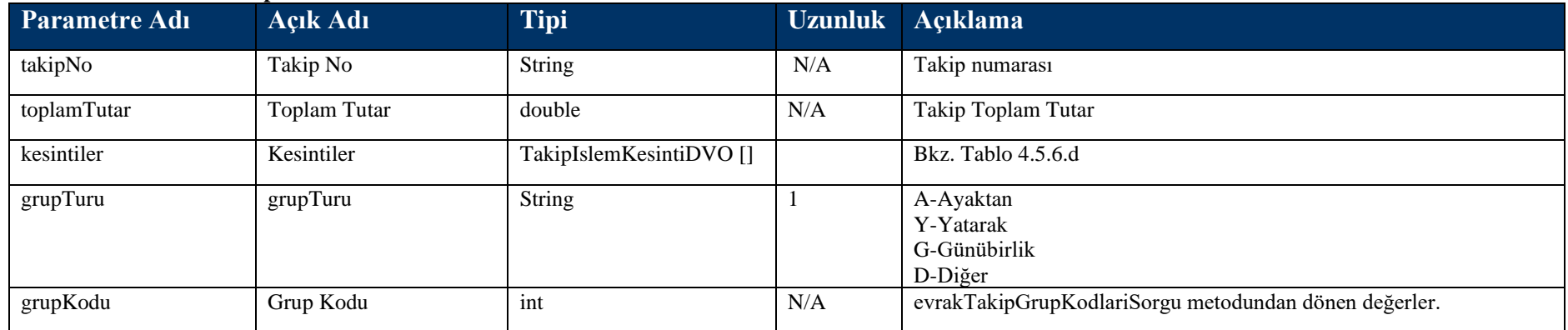

# **Tablo – 4.5.6.d : TakipIslemKesintiDVO**

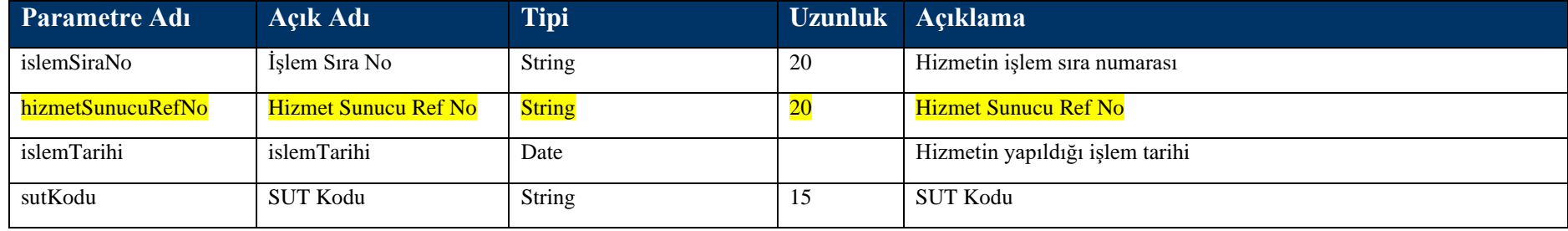

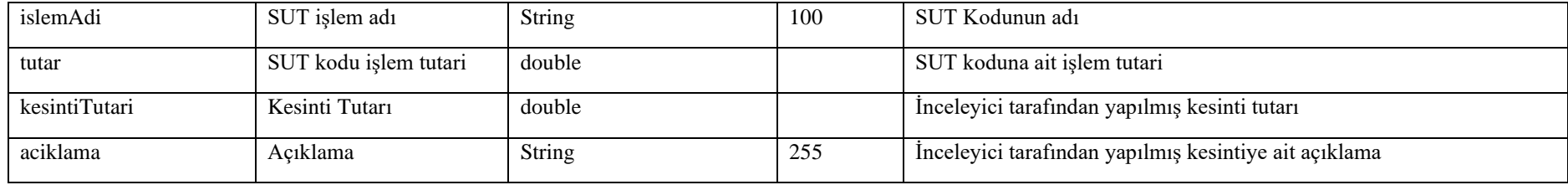

# **4.5.7 katılımPayıUcreti Metodu**

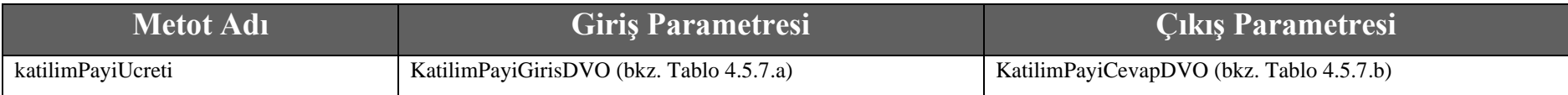

### **Tablo – 4.5.7.a : KatilimPayiGirisDVO**

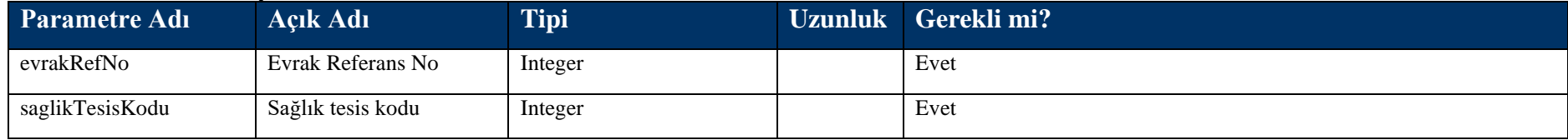

### **Tablo – 4.5.7.b : KatilimPayiCevapDVO**

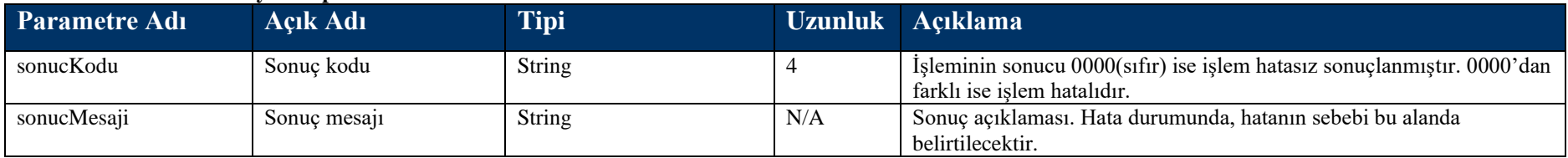

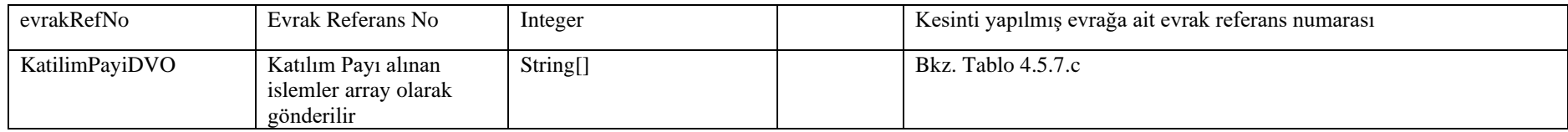

#### **Tablo – 4.5.7.c : KatilimPayiDVO**

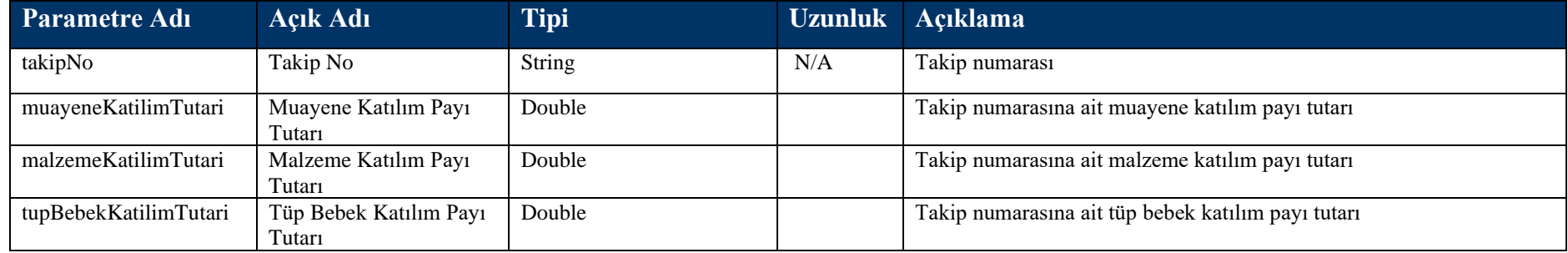

# **4.5.8 takipBilgileriListesi Metodu**

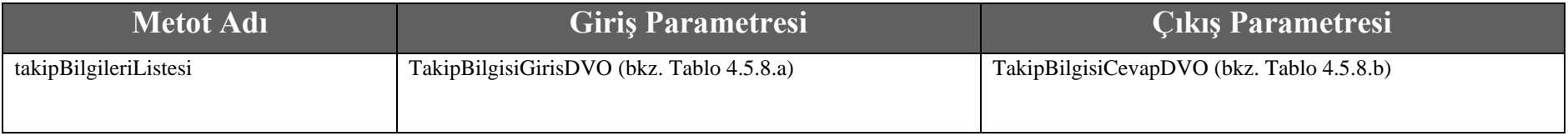

## **Tablo – 4.5.8.a : TakipBilgisiGirisDVO**

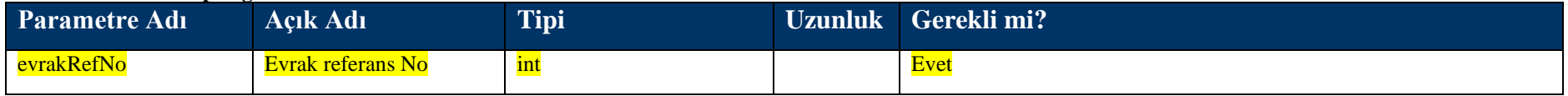

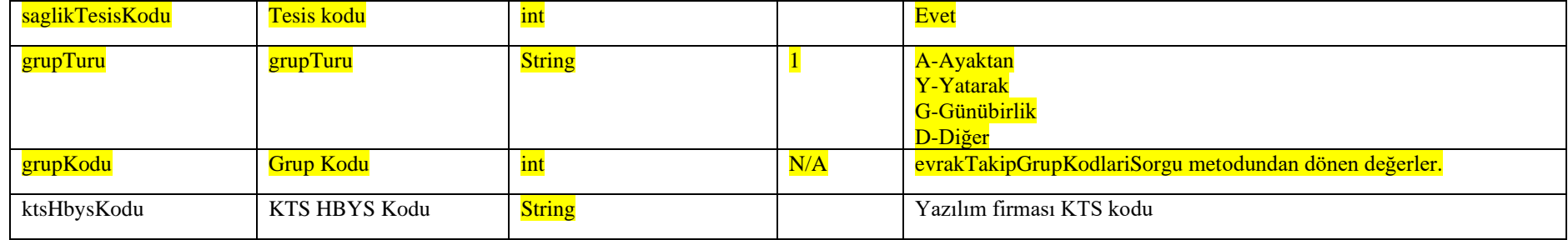

## **Tablo – 4.5.8.b : TakipBilgisiCevapDVO**

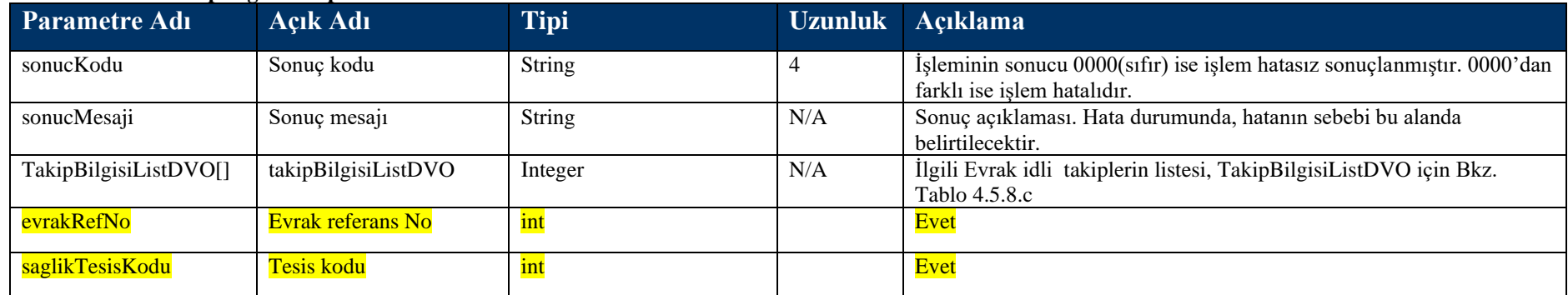

### **Tablo – 4.5.8.c : TakipBilgisiListDVO**

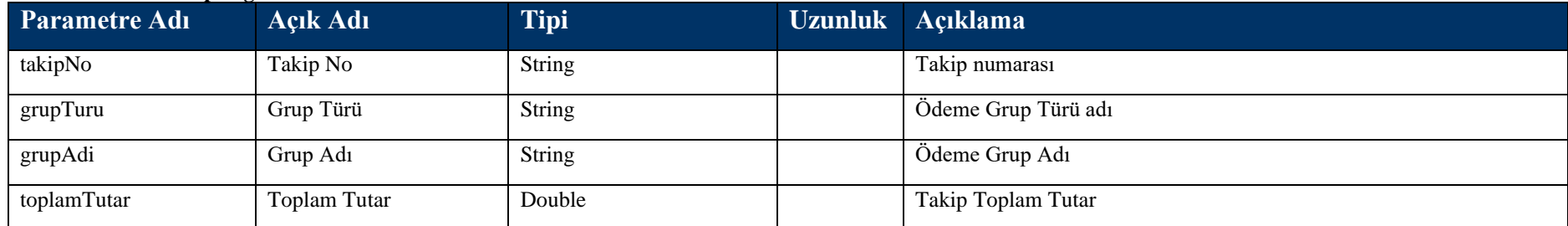

# **4.5.9 damarIziDorgulamaSorgu Metodu**

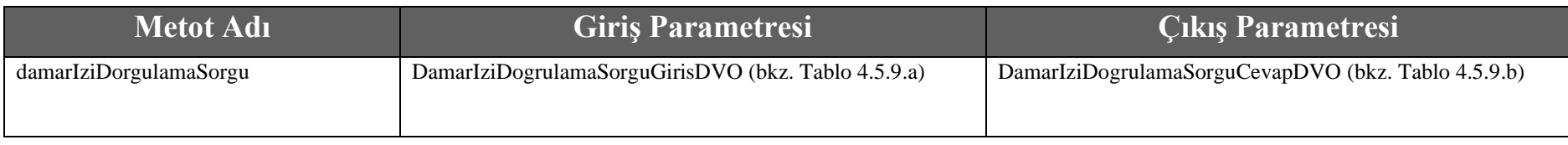

### **Tablo – 4.5.9.a : DamarIziDogrulamaSorguGirisDVO**

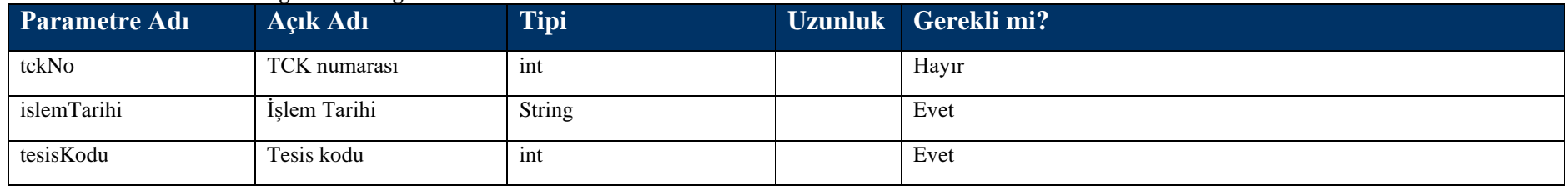

#### **Tablo – 4.5.9.b : DamarIziDogrulamaSorguCevapDVO**

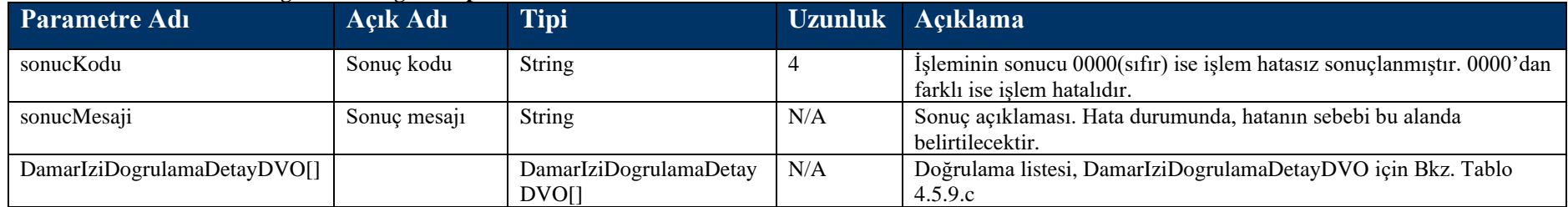

## **Tablo – 4.5.9.c : DamarIziDogrulamaDetayDVO**

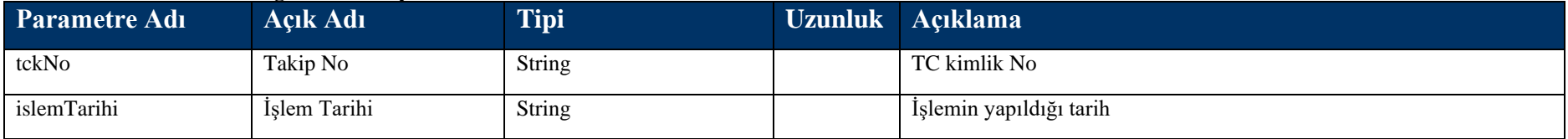

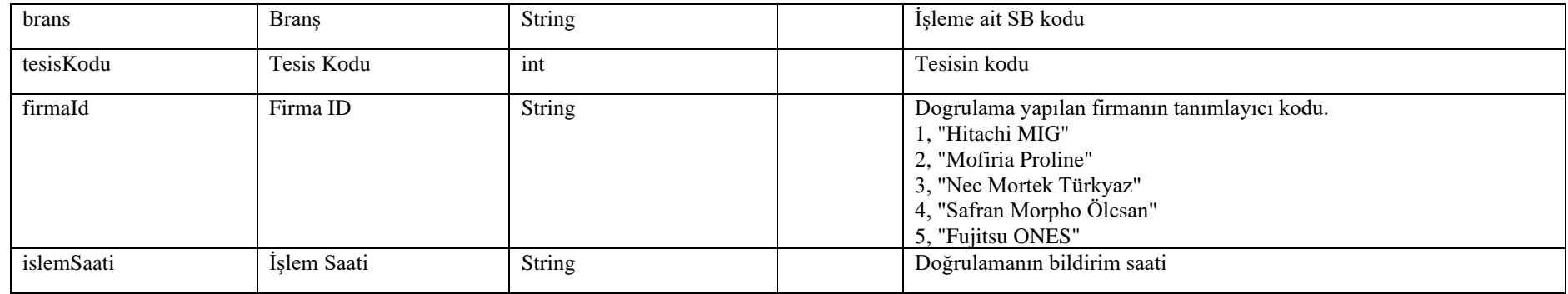

# **4.5.10 yurtDisiYardimHakkiGetir Metodu**

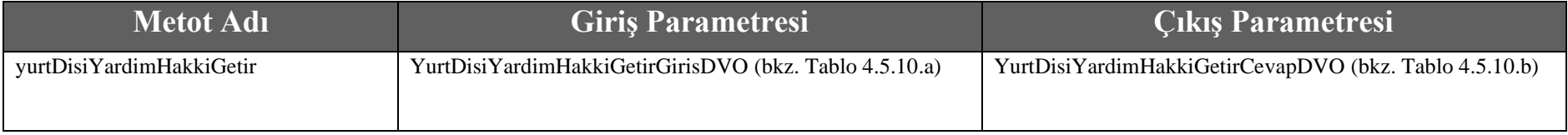

#### **Tablo – 4.5.10.a : YurtDisiYardimHakkiGetirGirisDVO**

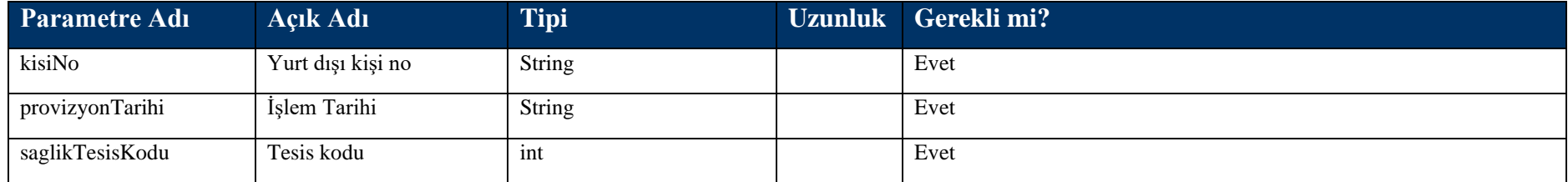

# **Tablo – 4.5.10.b : YurtDisiYardimHakkiGetirCevapDVO**

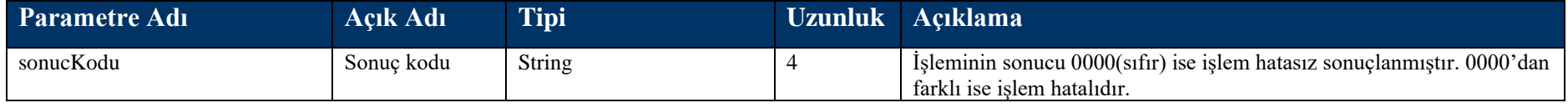

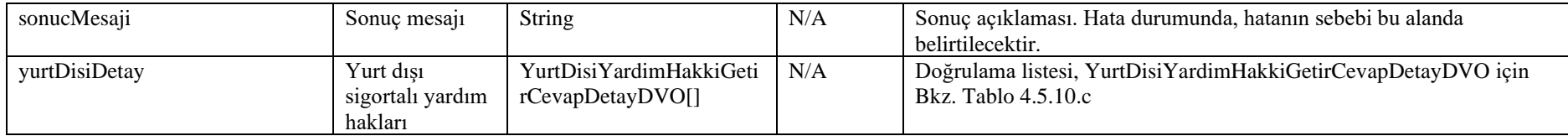

#### **Tablo – 4.5.10.c : YurtDisiYardimHakkiGetirCevapDetayDVO**

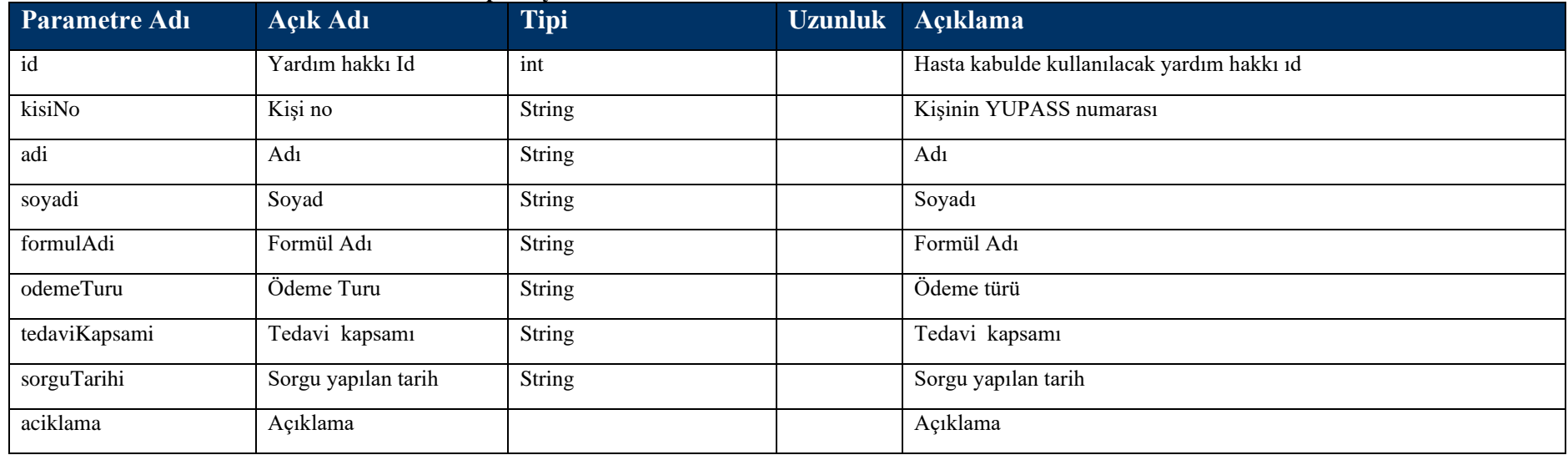

# **4.5.11 guncelSutKodlari Metodu**

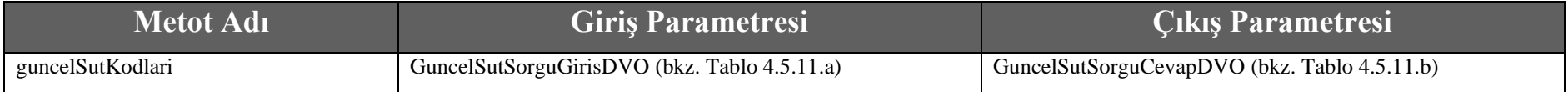

## **Tablo – 4.5.11.a : GuncelSutSorguGirisDVO**

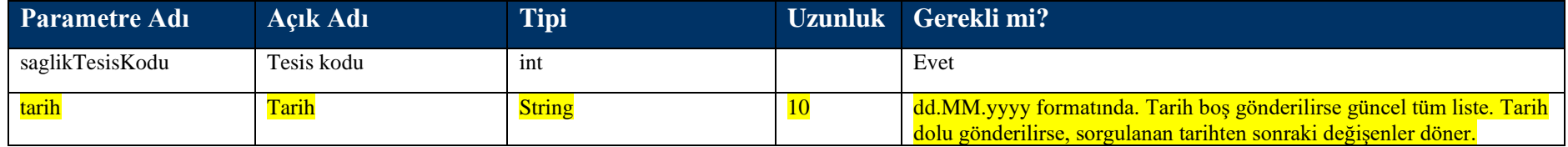

## **Tablo – 4.5.11.b : GuncelSutSorguCevapDVO**

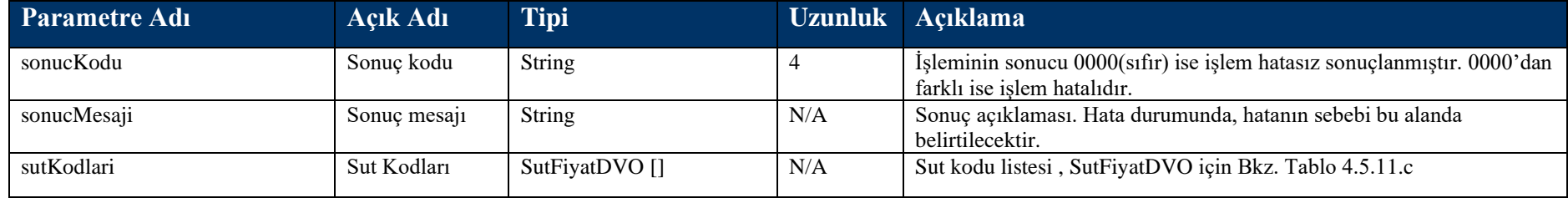

#### **Tablo – 4.5.11.c : SutFiyatDVO**

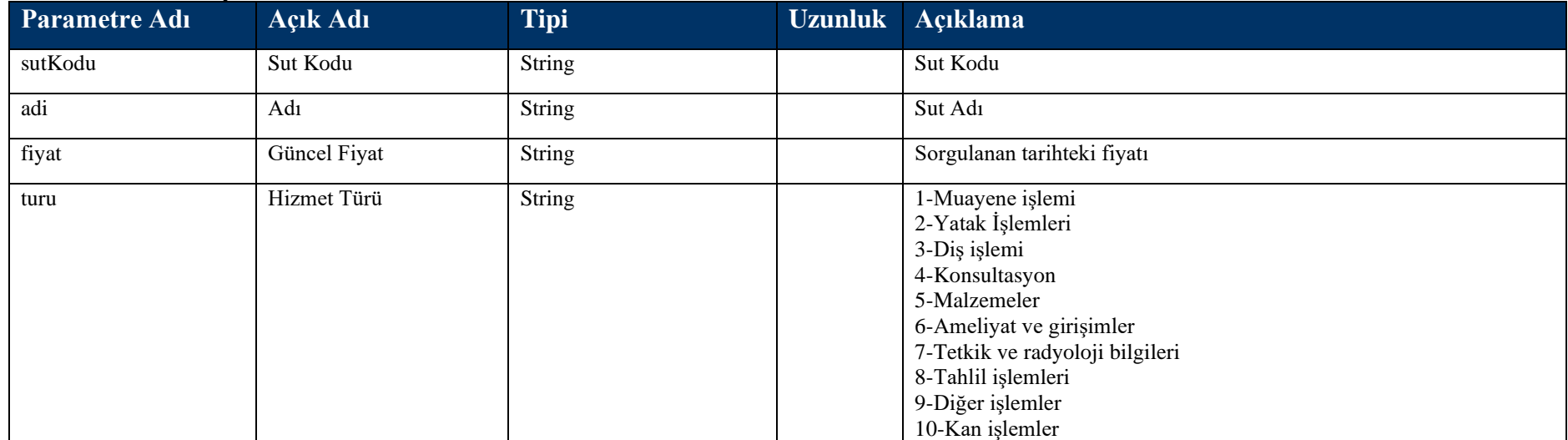

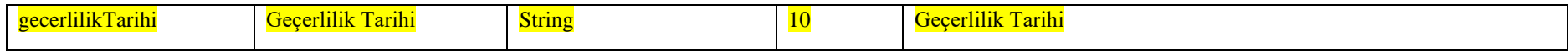

# **4.5.12 evrakTakipGrupKodlariSorgu Metodu**

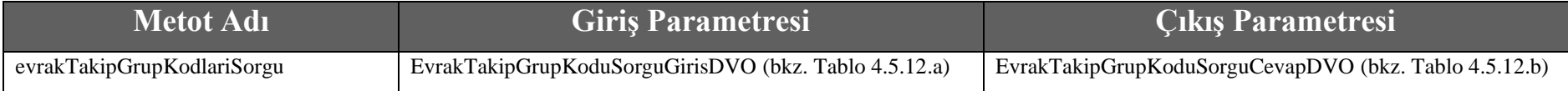

#### **Tablo – 4.5.12.a : EvrakTakipGrupKoduSorguGirisDVO**

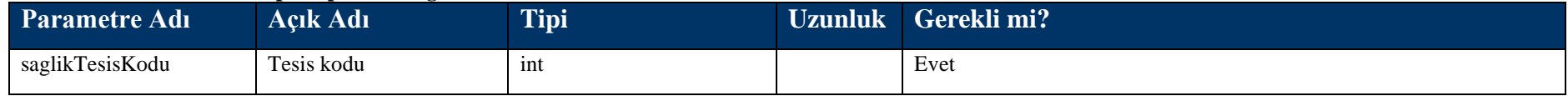

#### **Tablo – 4.5.12.b : EvrakTakipGrupKoduSorguCevapDVO**

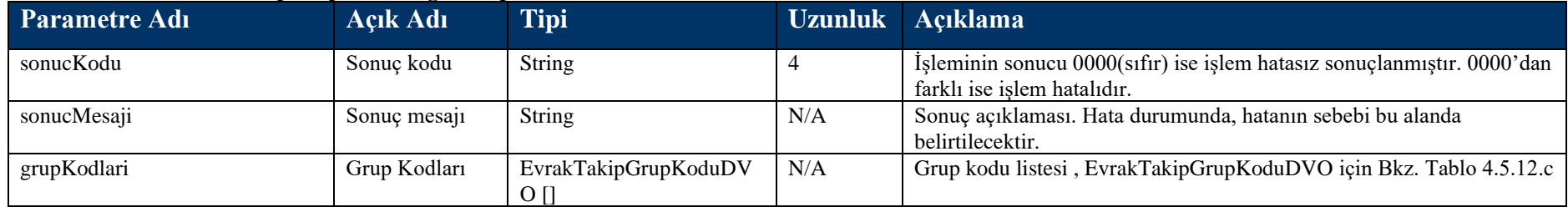

#### **Tablo – 4.5.12.c : EvrakTakipGrupKoduDVO**

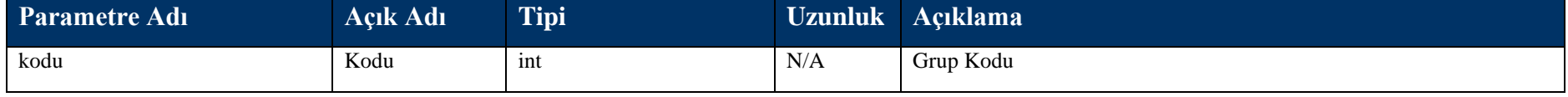

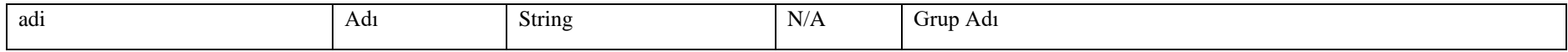

# **4.5.13 tesisYatakSorgu Metodu**

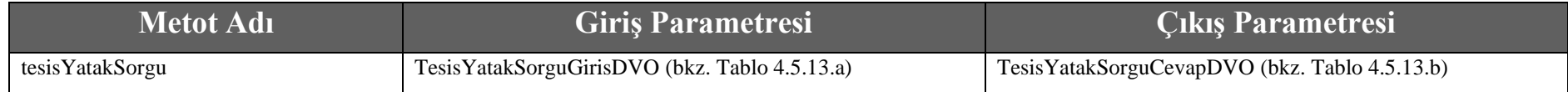

### **Tablo – 4.5.13.a : TesisYatakSorguGirisDVO**

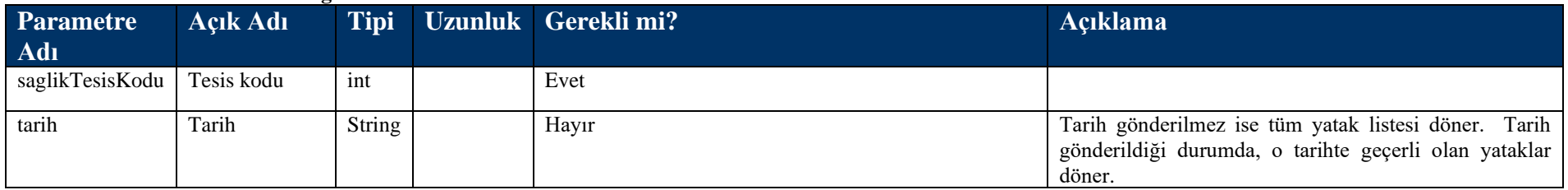

#### **Tablo – 4.5.13.b : TesisYatakSorguCevapDVO**

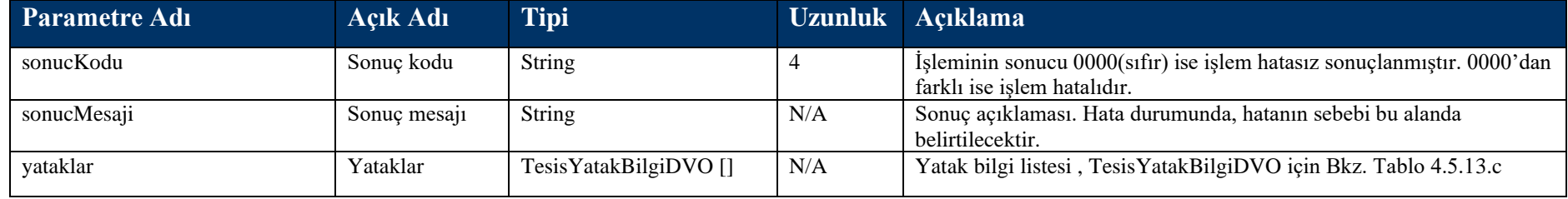

#### **Tablo – 4.5.13.c : TesisYatakBilgiDVO**

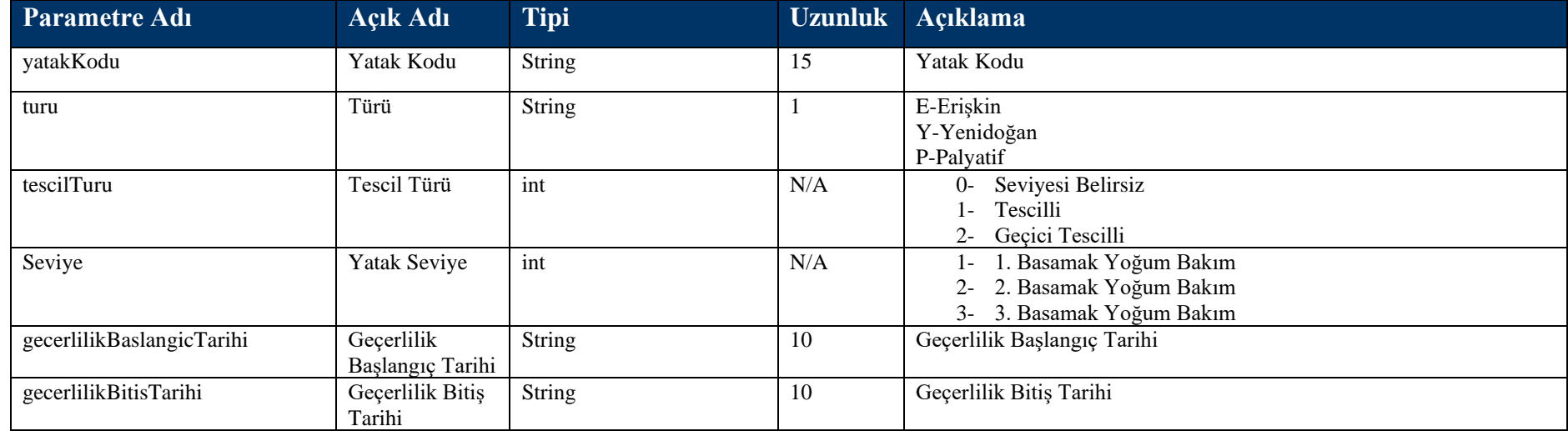

# **4.5.14 barkodSutEslesmeSorguMetodu**

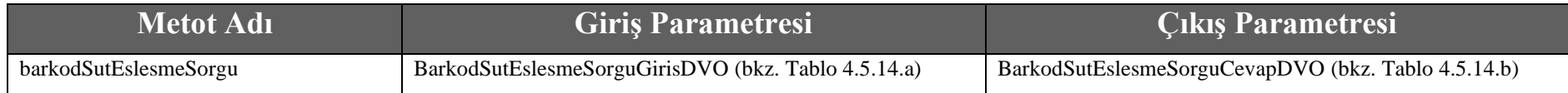

### **Tablo – 4.5.14.a : BarkodSutEslesmeSorguGirisDVO**

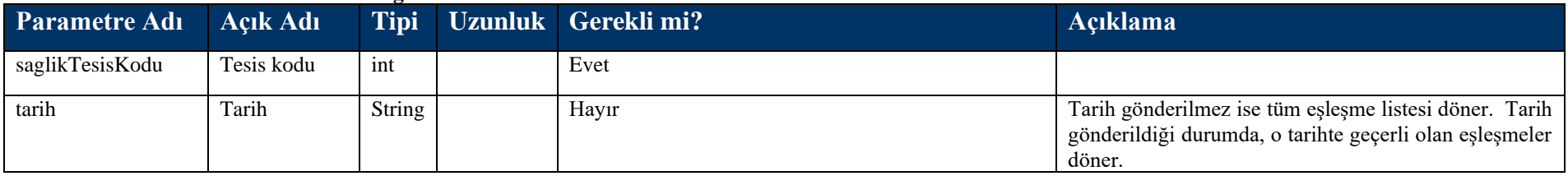

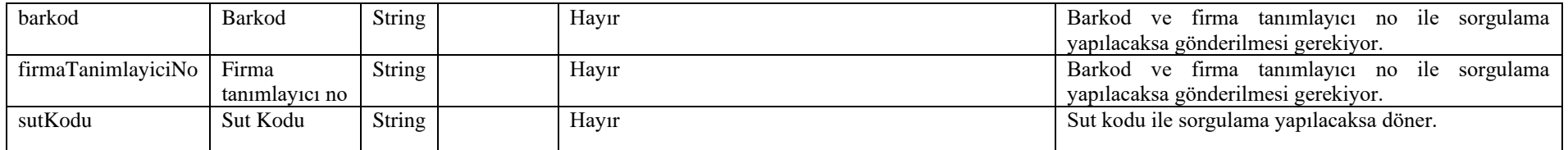

#### **Tablo – 4.5.14.b : BarkodSutEslesmeSorguCevapDVO**

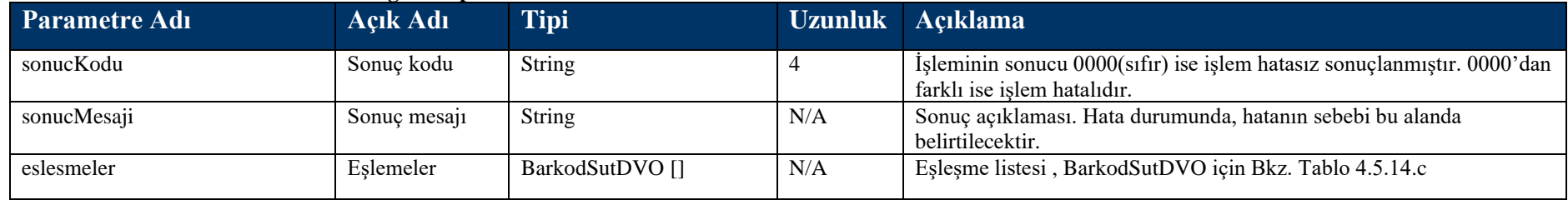

#### **Tablo – 4.5.14.c : BarkodSutDVO**

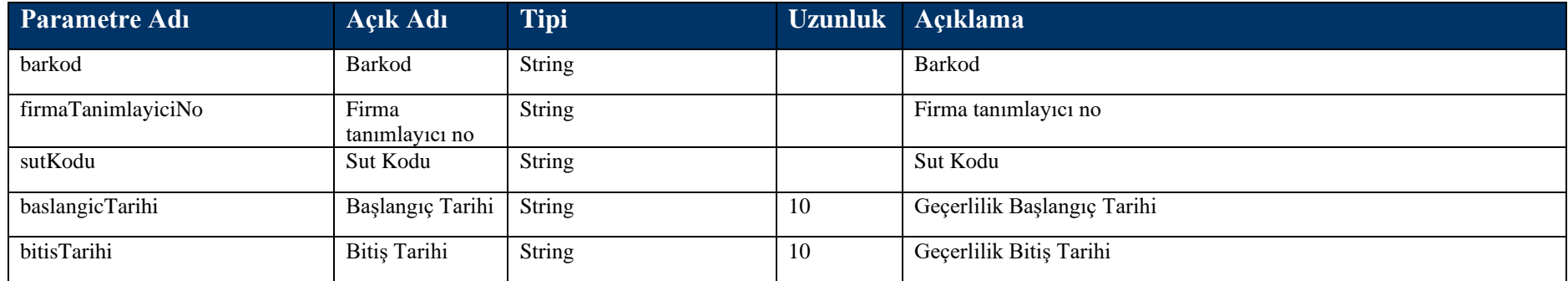

# **4.5.15 kisiGecmisIslemSorgu Metodu**

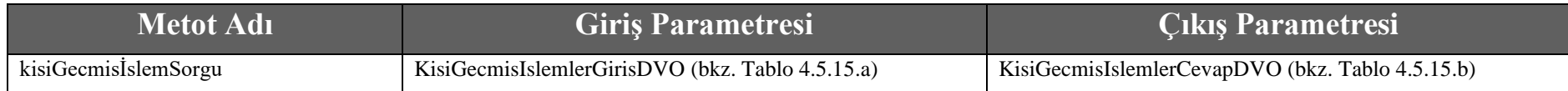

#### **Tablo – 4.5.15.a : KisiGecmisIslemlerGirisDVO**

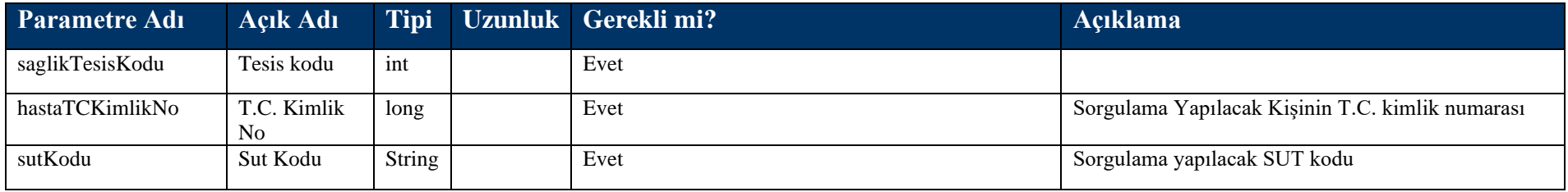

#### **Tablo – 4.5.15.b : KisiGecmisIslemlerCevapDVO**

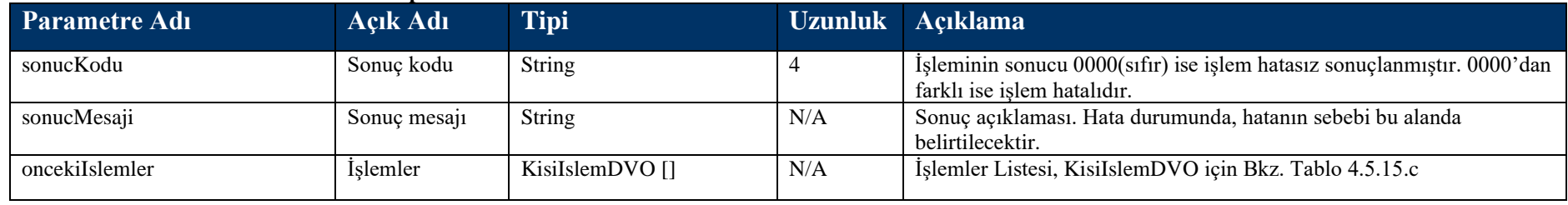

#### **Tablo – 4.5.15.c : KisiIslemDVO**

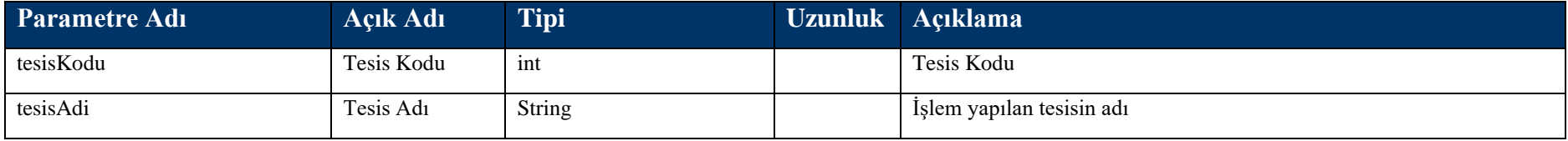

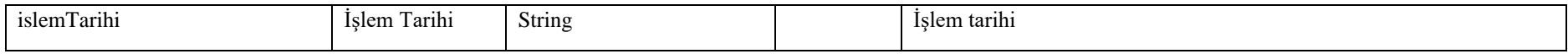

# **4.5.16 taniAra Metodu**

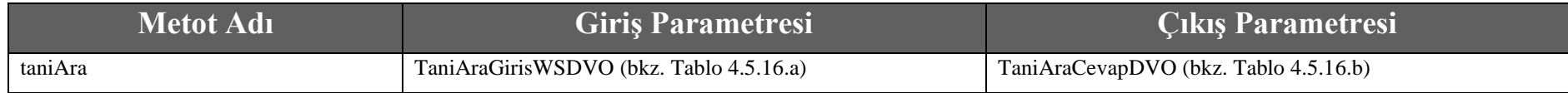

### **Tablo – 4.5.16.a : TaniAraGirisWSDVO**

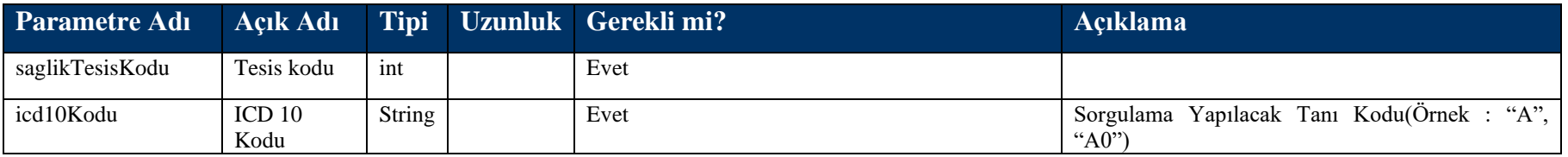

#### **Tablo – 4.5.16.b : TaniAraCevapDVO**

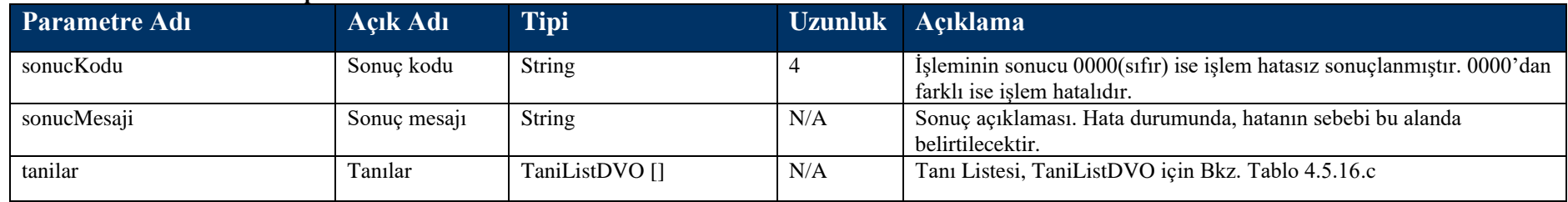

#### **Tablo – 4.5.16.c : TaniListDVO**

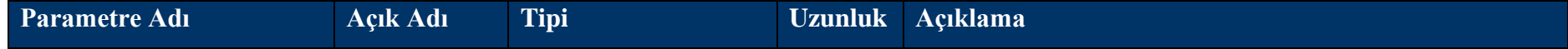

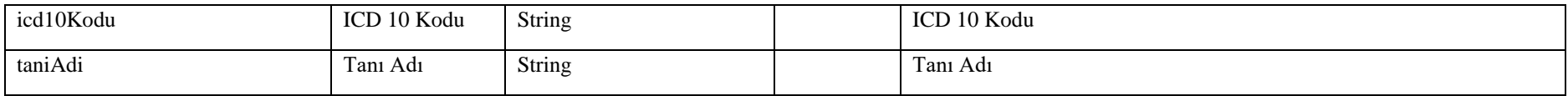

# **4.5.17 eNabizBildirimSorgu Metodu**

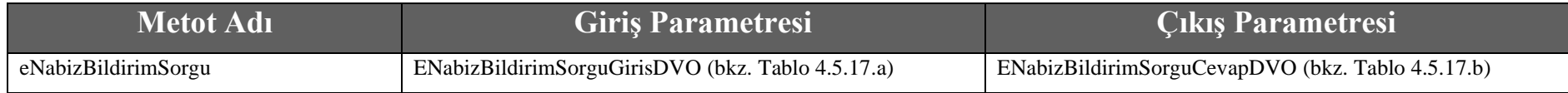

# **Tablo – 4.5.17.a :** E**NabizBildirimSorguGirisDVO**

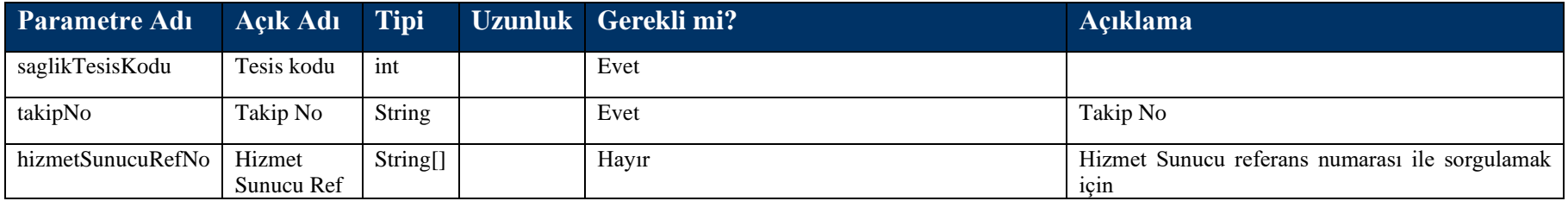

## **Tablo – 4.5.17.b : ENabizBildirimSorguCevapDVO**

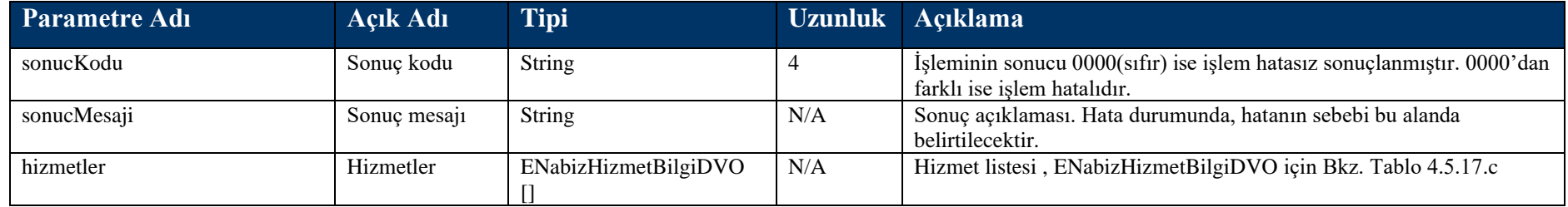

#### **Tablo – 4.5.16.c : ENabizHizmetBilgiDVO**

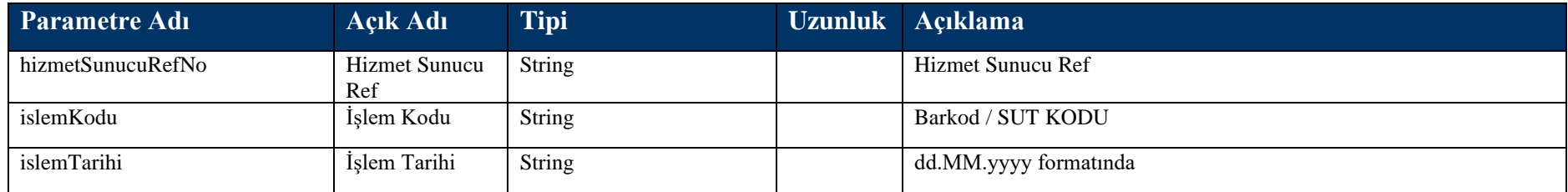

# **4.5.18 Kişi Vefat Kayıt**

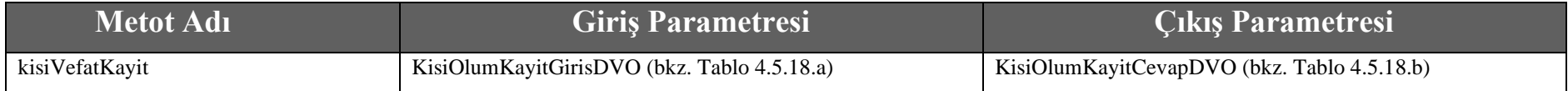

#### **Tablo – 4.5.18.a : KisiOlumKayitGirisDVO**

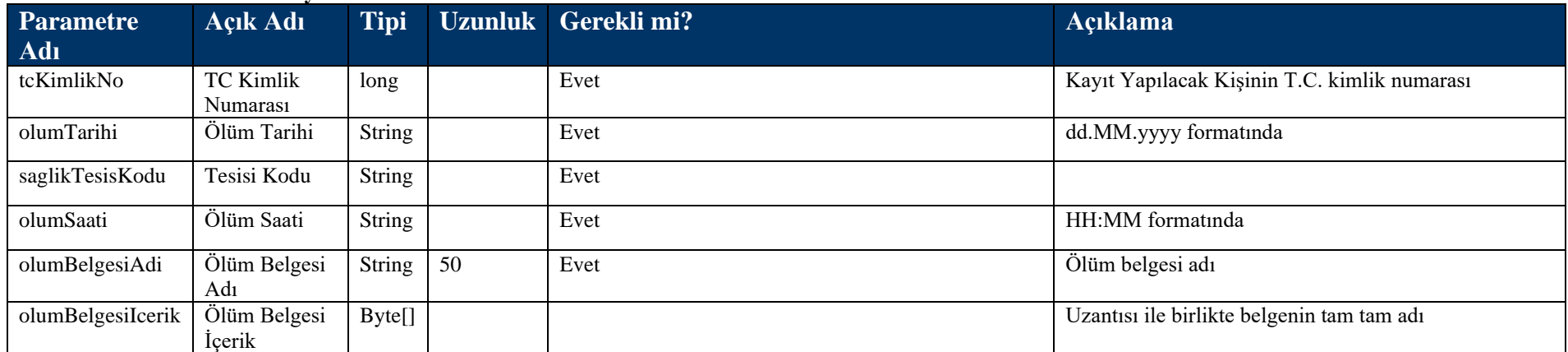

#### **Tablo – 4.5.18.b :** KisiOlumKayitCevapDVO

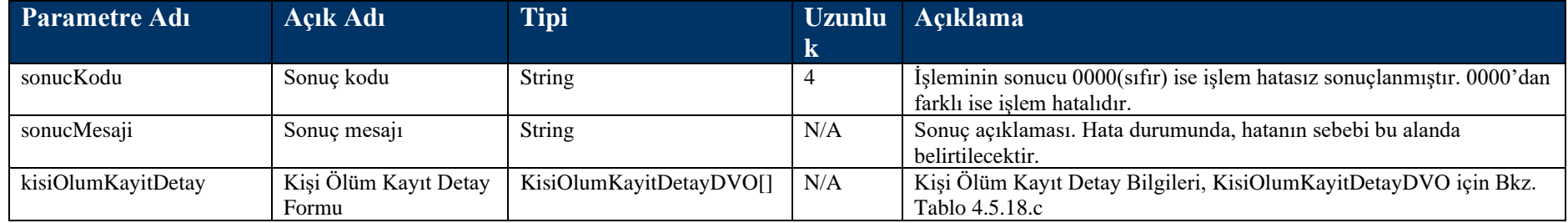

## **Tablo – 4.5.18.c :** KisiOlumKayitDetayDVO

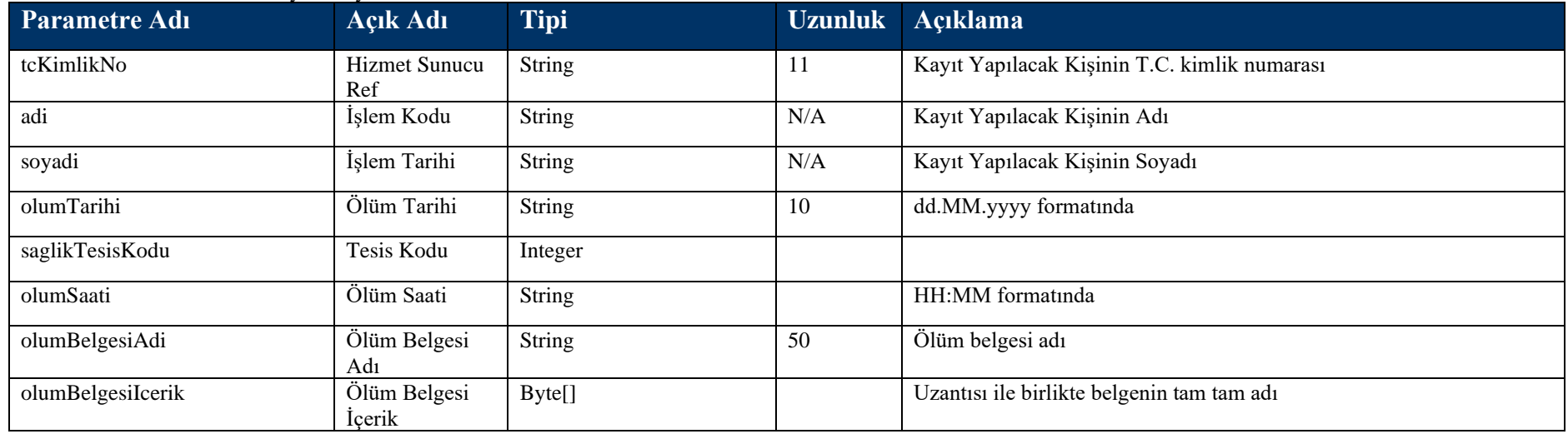

# **4.5.19 kurumSevkTalepNoSorgu metodu**

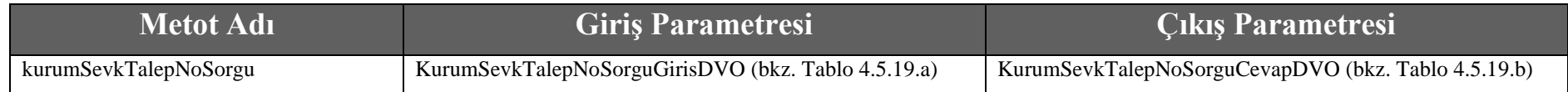

#### **Tablo – 4.5.19.a :** KurumSevkTalepNoSorguGirisDVO

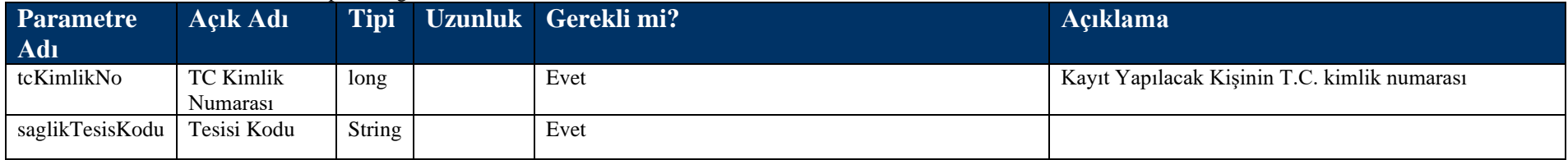

#### **Tablo – 4.5.19.b :** KurumSevkTalepNoSorguCevapDVO

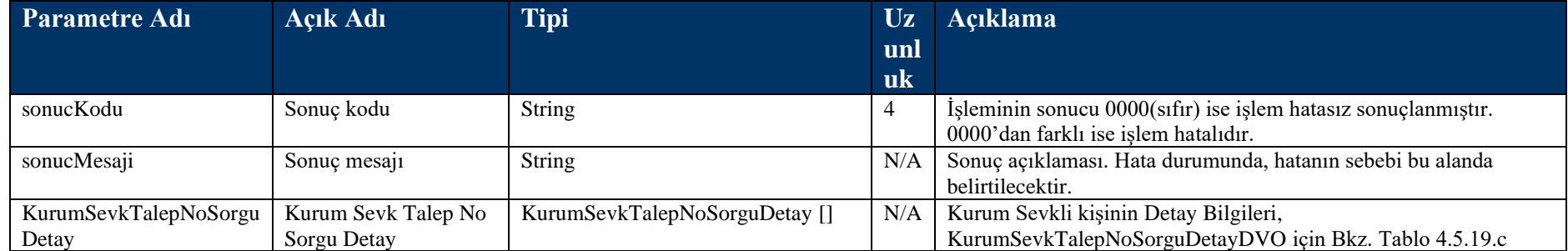

# **Tablo – 4.5.19.c :** KurumSevkTalepNoSorguDetayDVO

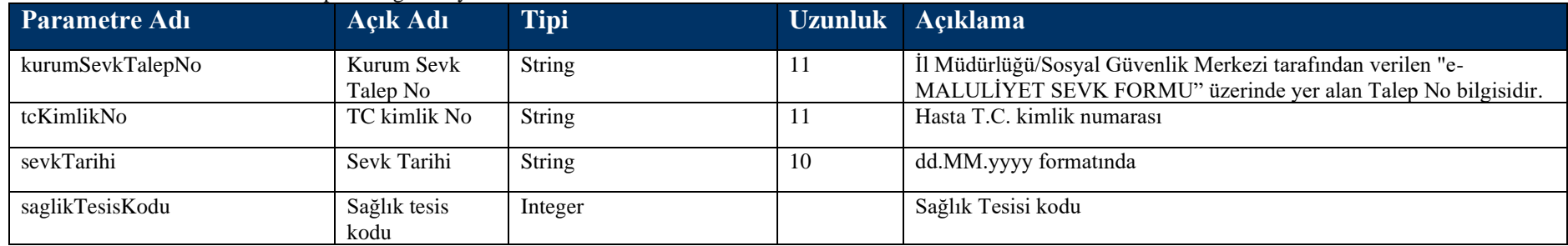

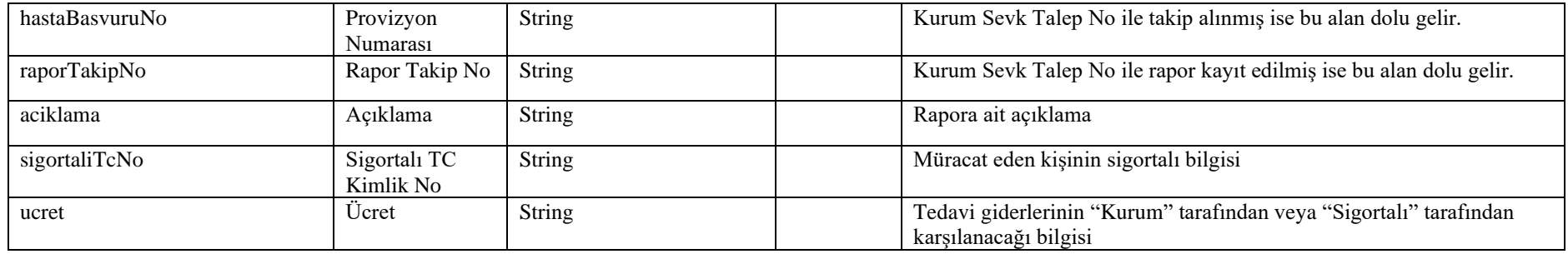

# **4.5.20 KisiGenSorgula**

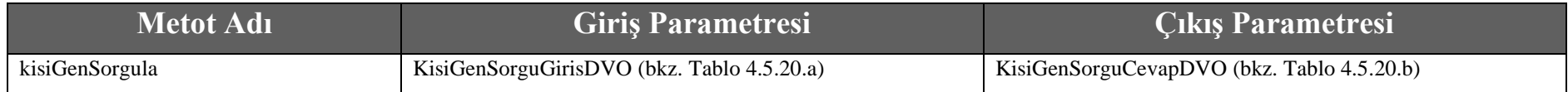

## **Tablo – 4.5.20.a :** KisiGenSorguGirisDVO

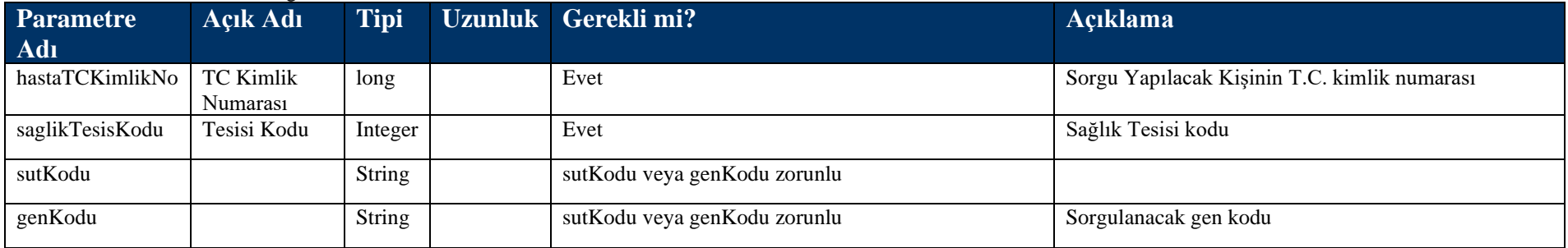

## **Tablo – 4.5.20.b :** KisiGenSorguCevapDVO

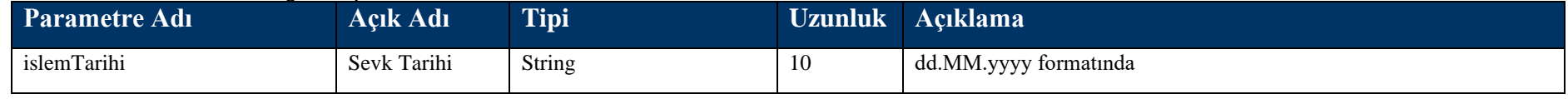

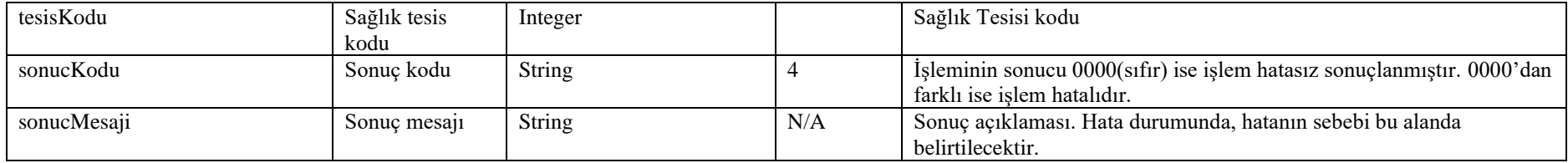

# **4.3 Takip Formu Kayıt Metotları**

# **4.3.1 takipFormuKaydet Metodu**

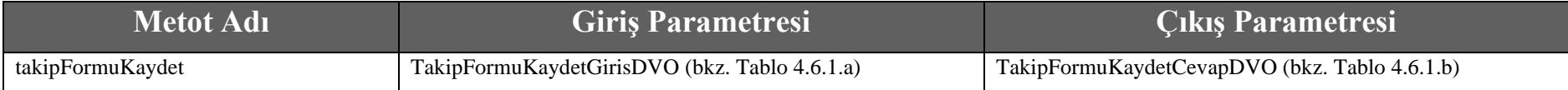

### **Tablo – 4.6.1.a : TakipFormuKaydetGirisDVO**

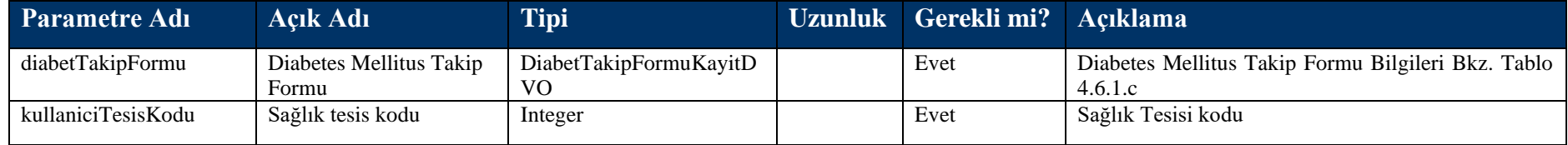

### **Tablo – 4.6.1.b : TakipFormuKaydetCevapDVO**

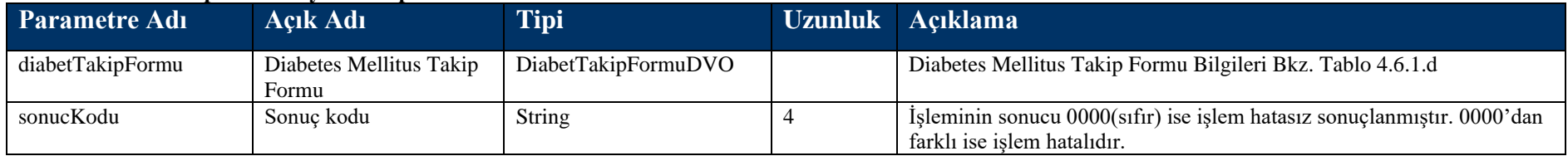

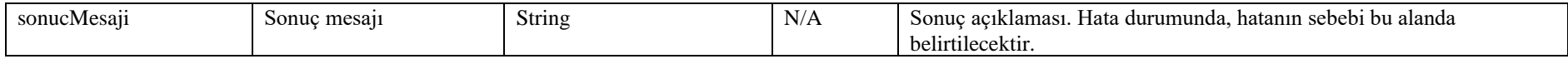

### **Tablo – 4.6.1.c : DiabetTakipFormuKayitDVO**

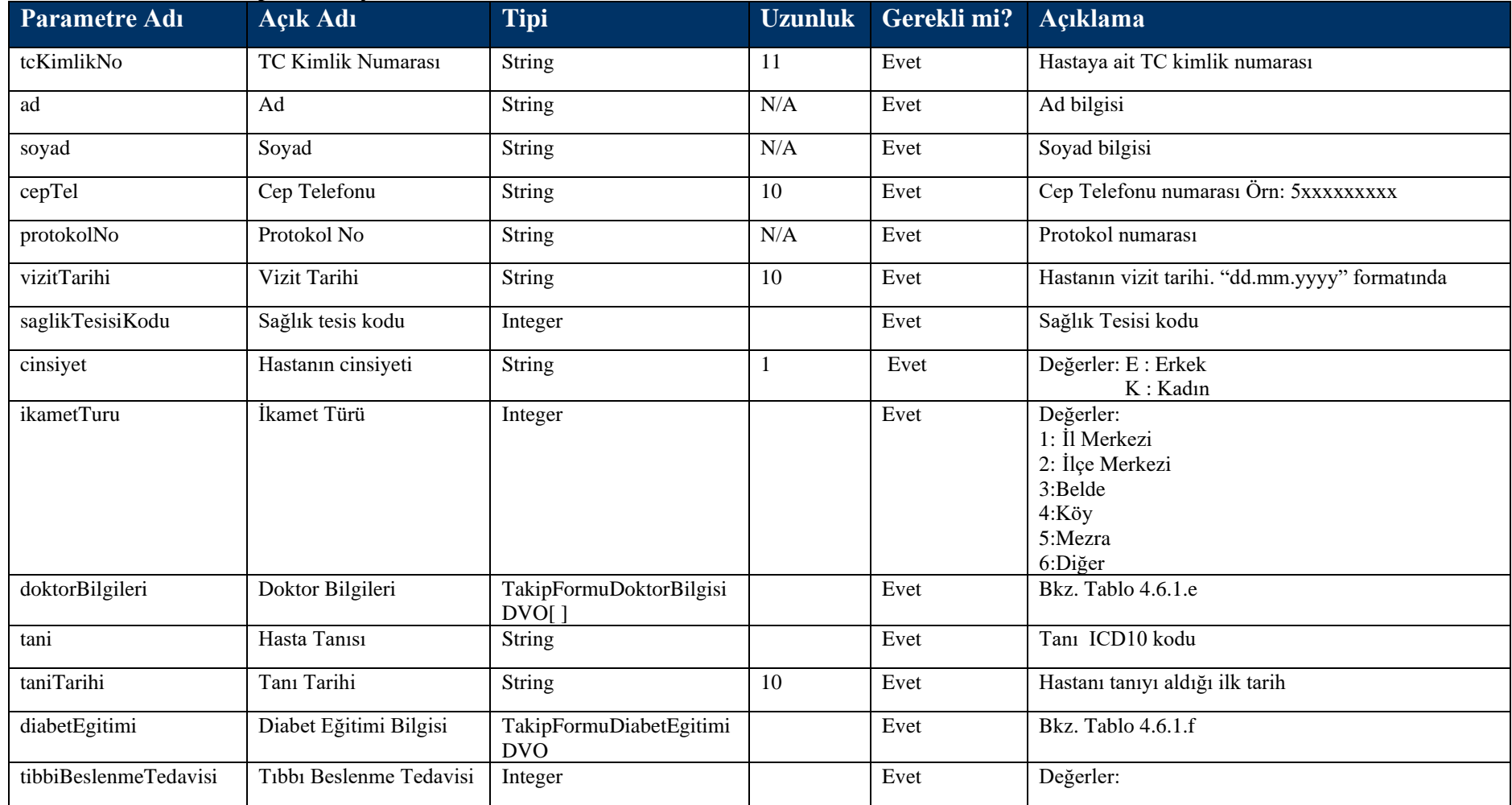

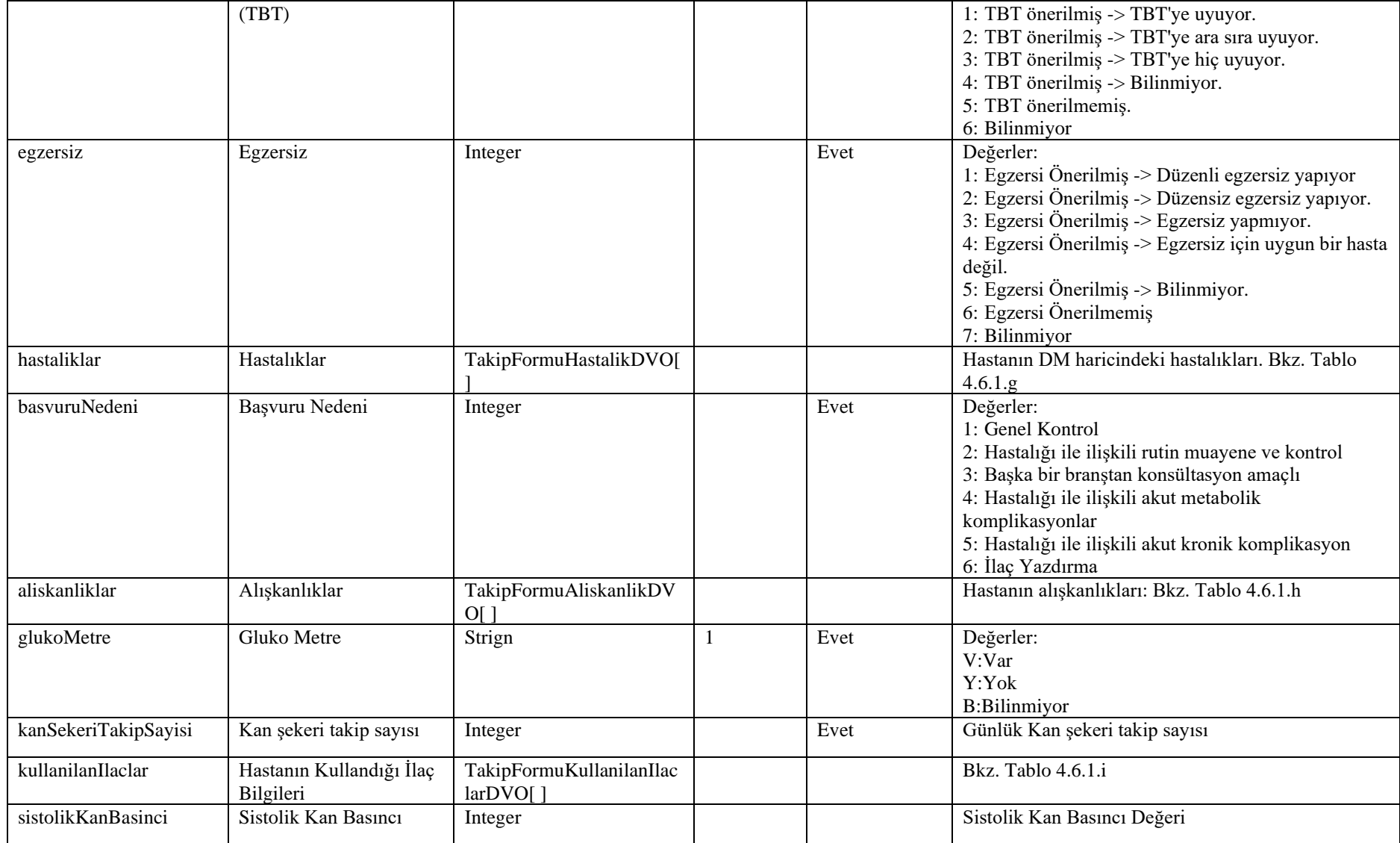

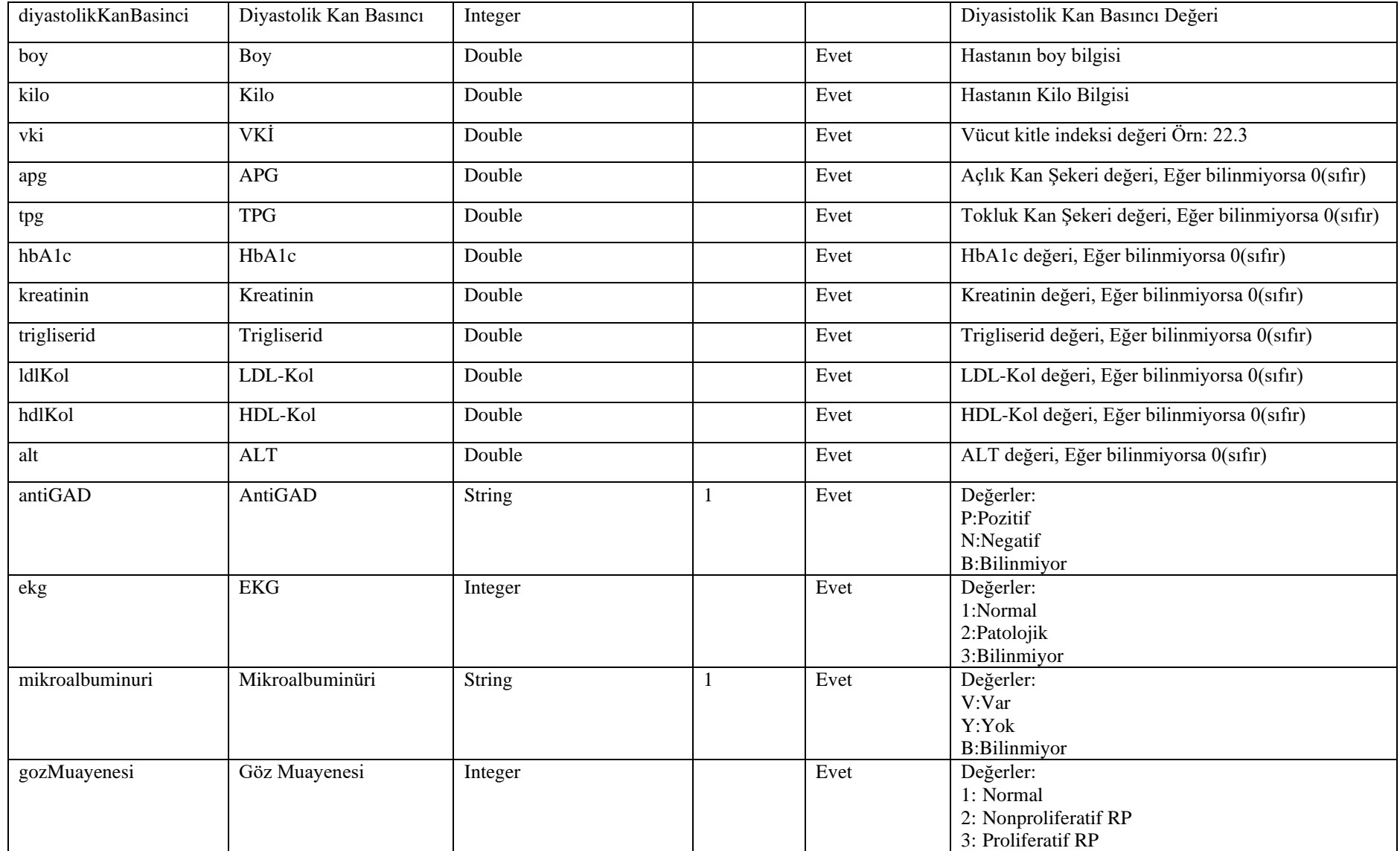

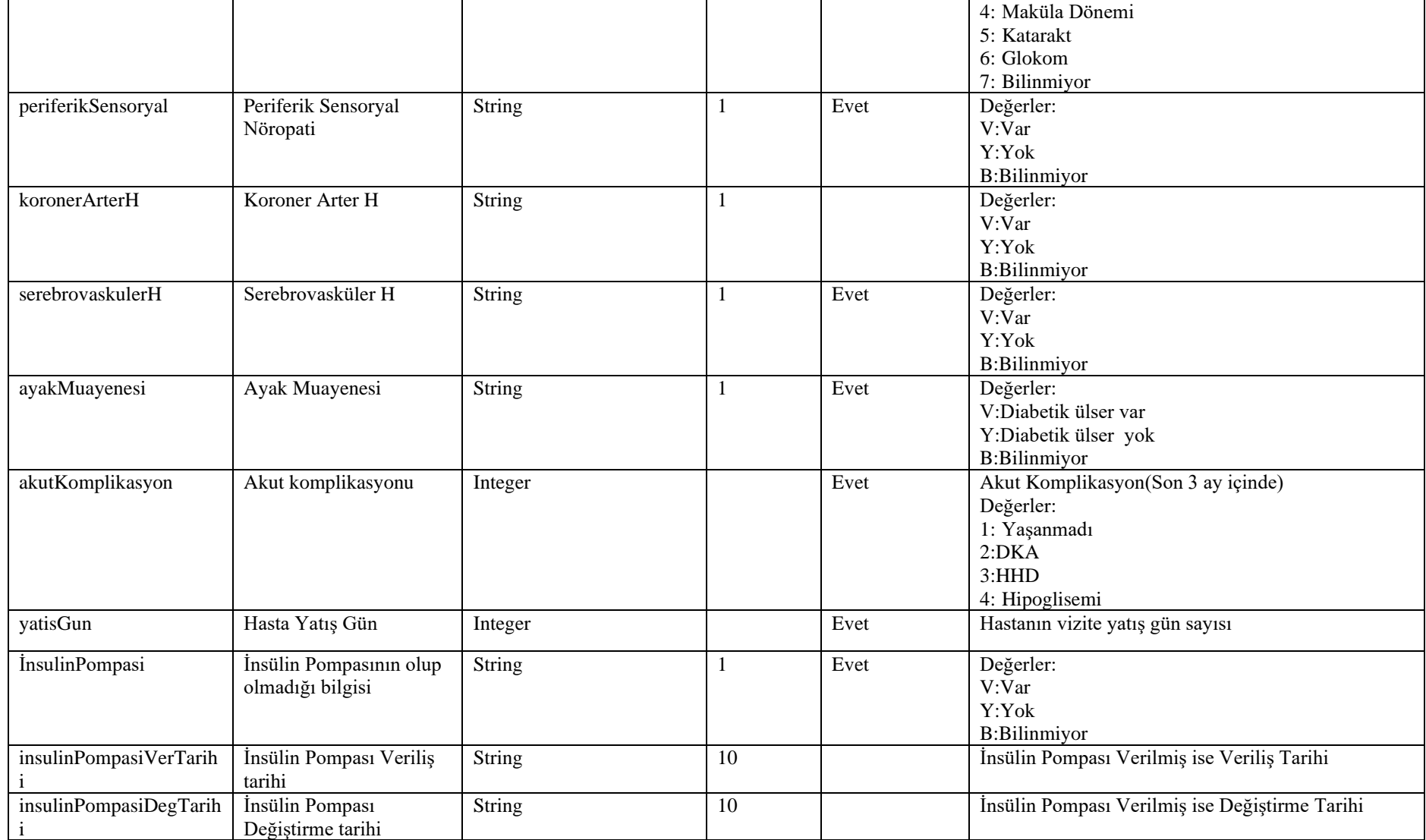

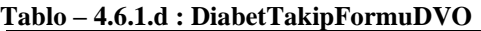

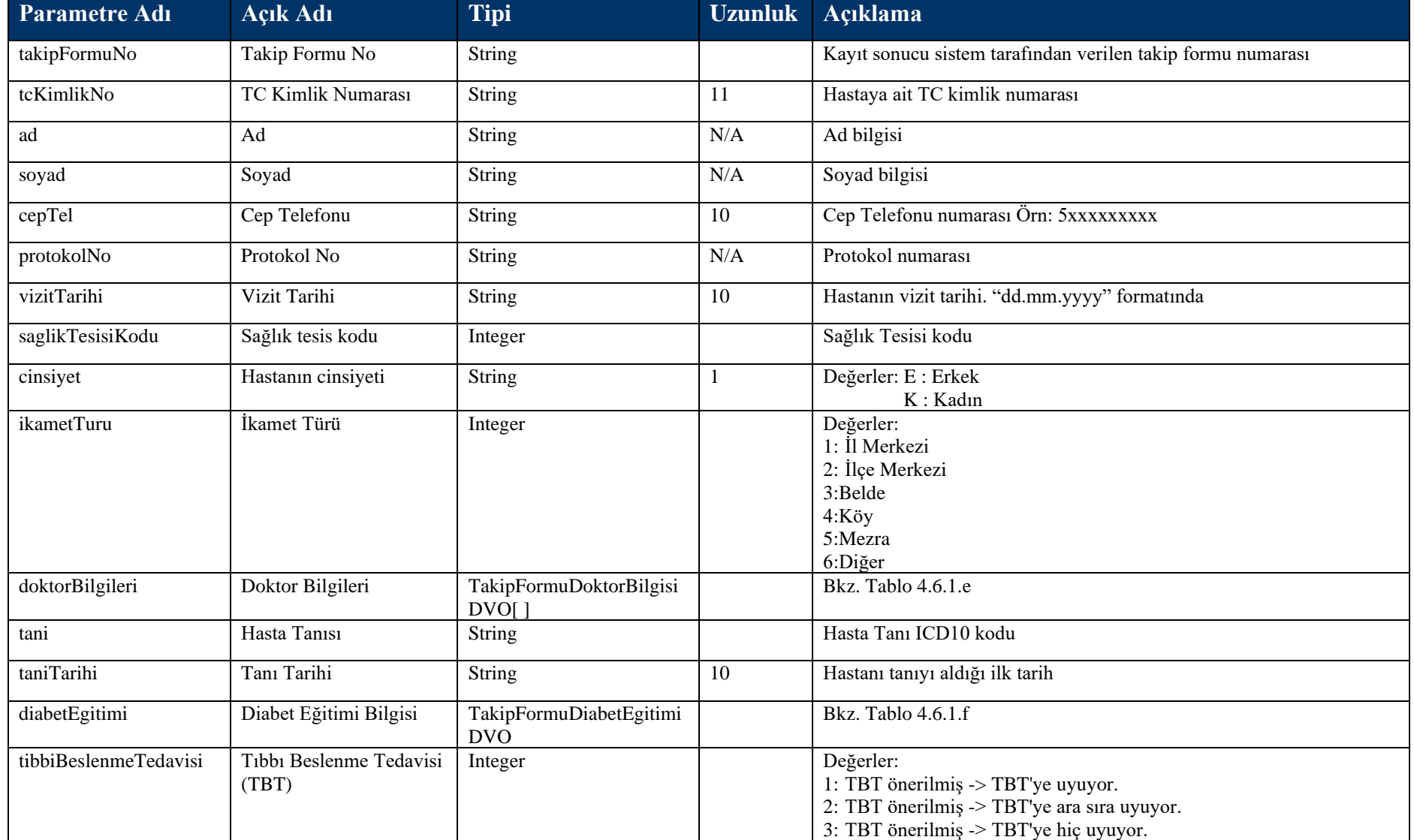

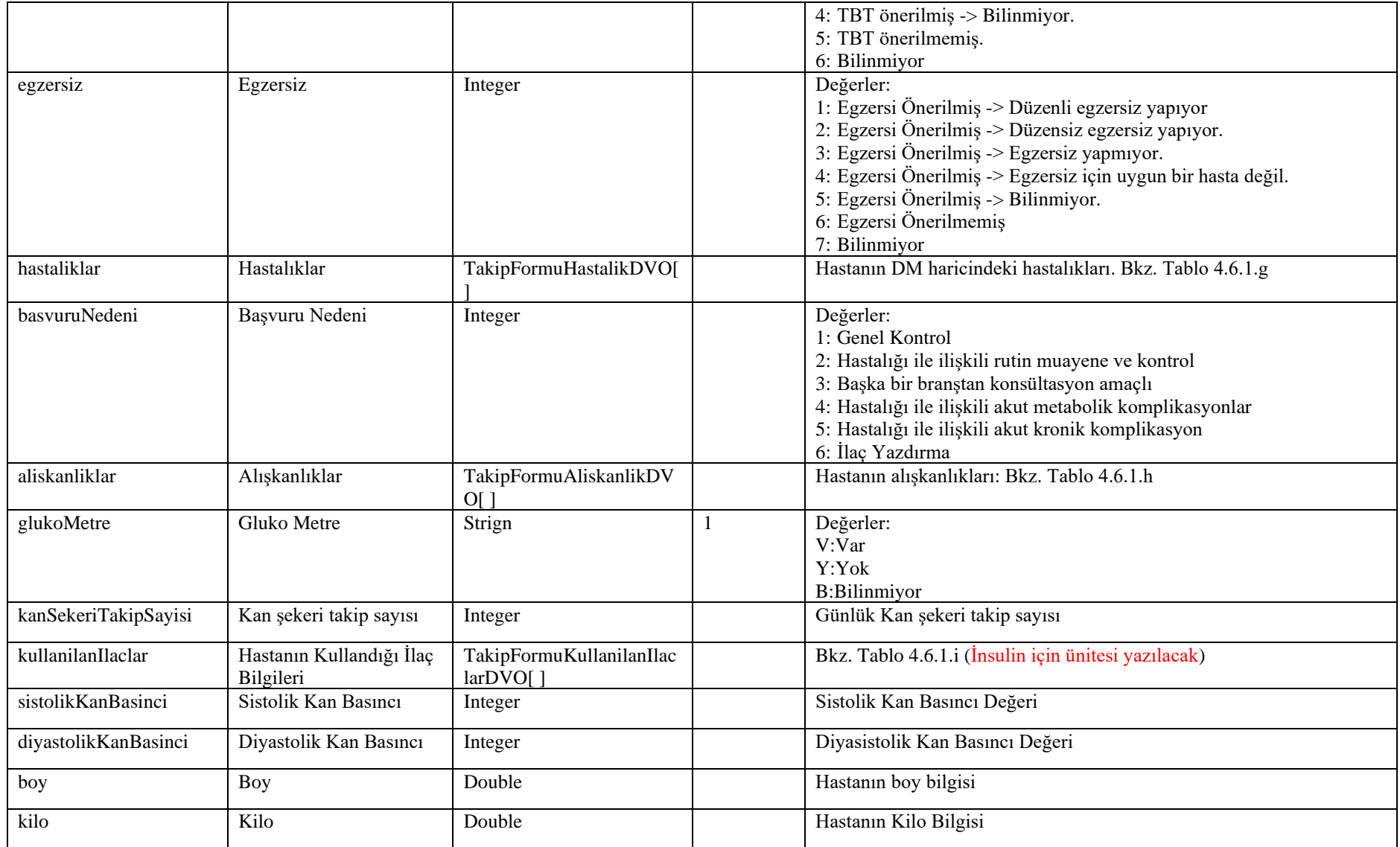

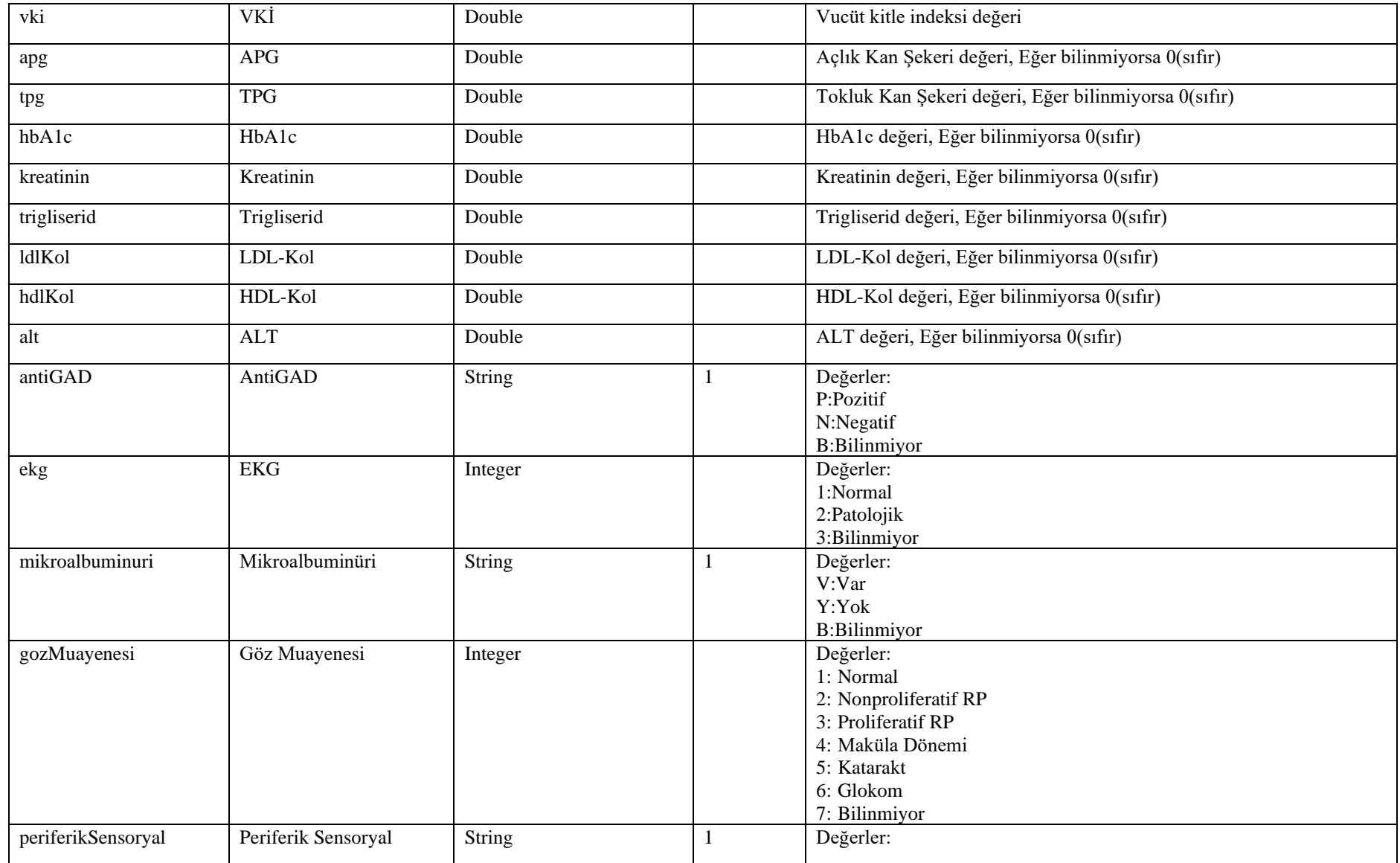

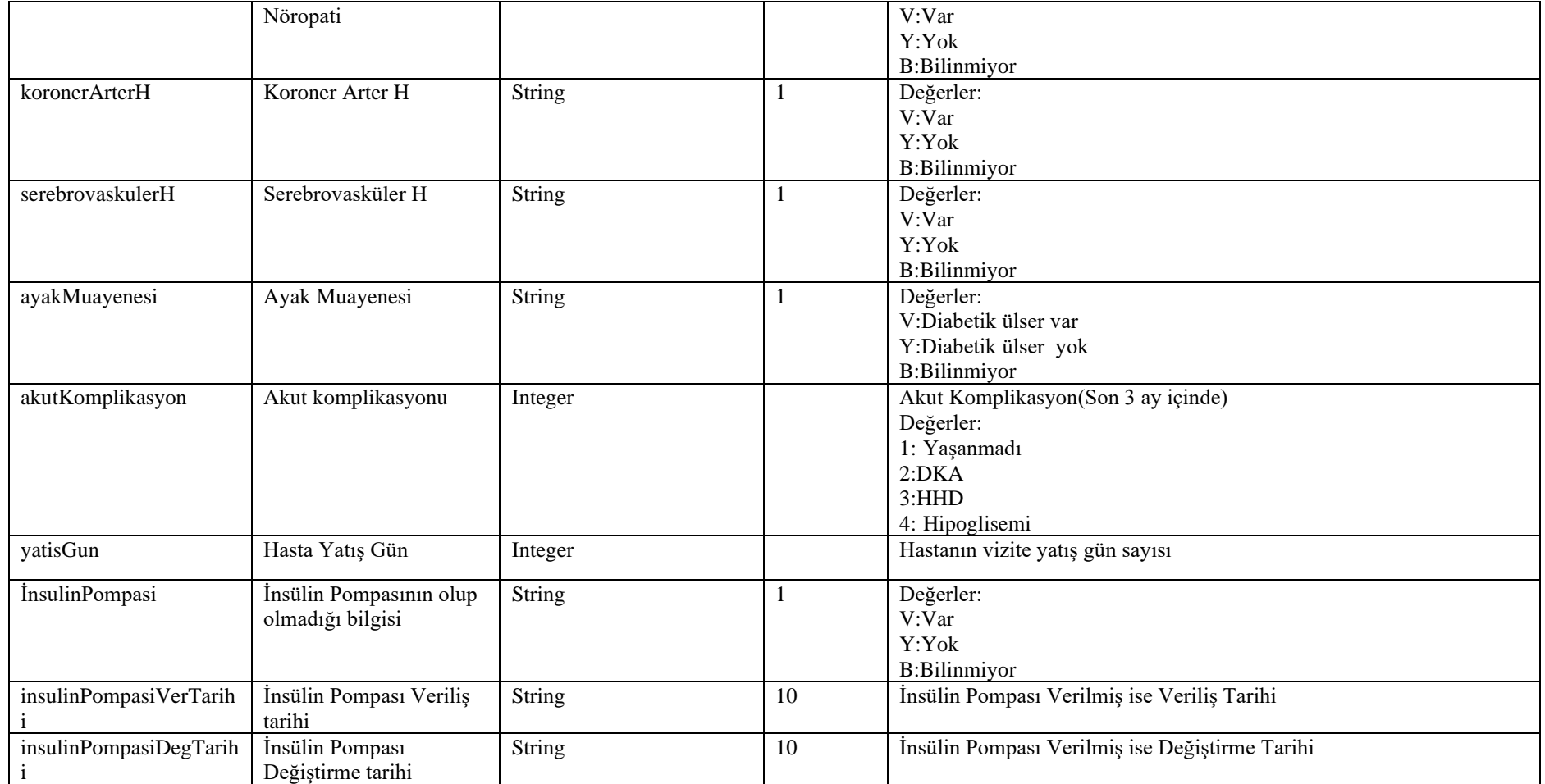

## **Tablo – 4.6.1.e : TakipFormuDoktorBilgisiDVO**

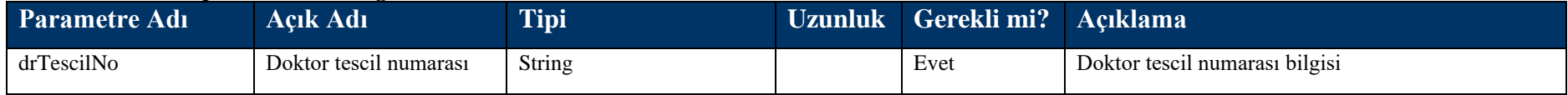

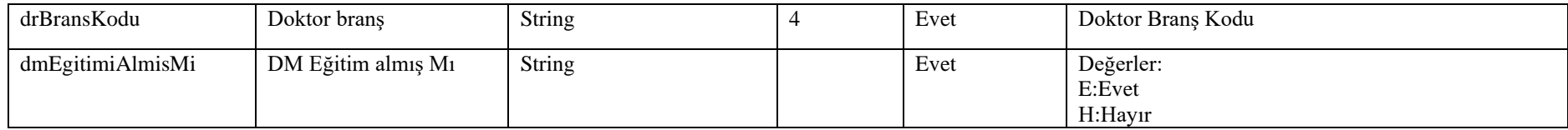

### **Tablo – 4.6.1.f : TakipFormuDiabetEgitimiDVO**

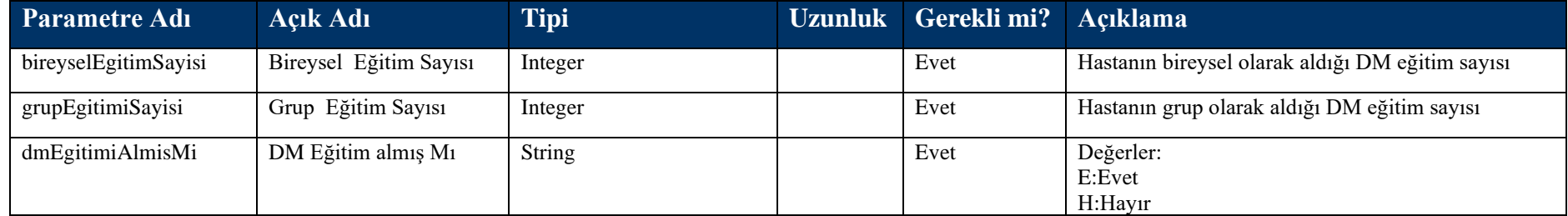

# **Tablo – 4.6.1.g : TakipFormuHastalikDVO**

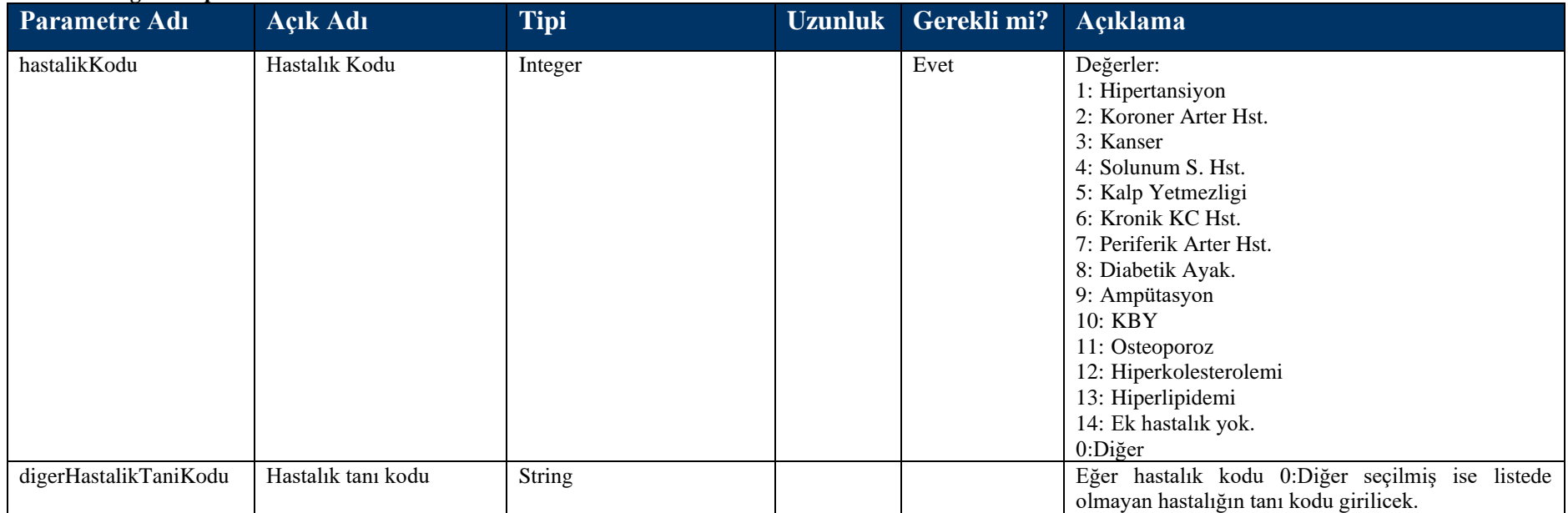

#### **Tablo – 4.6.1.h : TakipFormuAliskanlikDVO**

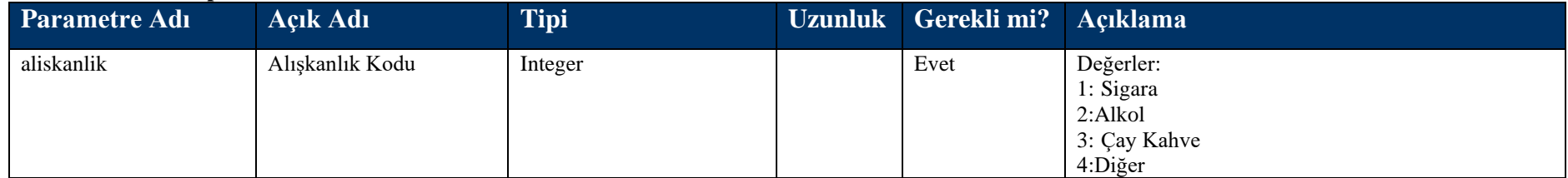

#### **Tablo – 4.6.1.i : TakipFormuKullanilanIlaclarDVO**

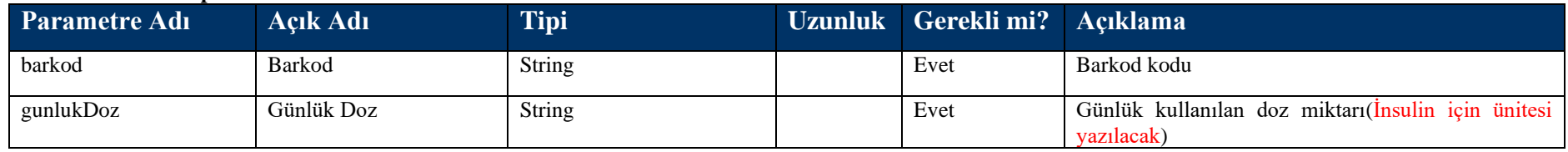

# **4.3.2 takipFormuOku Metodu**

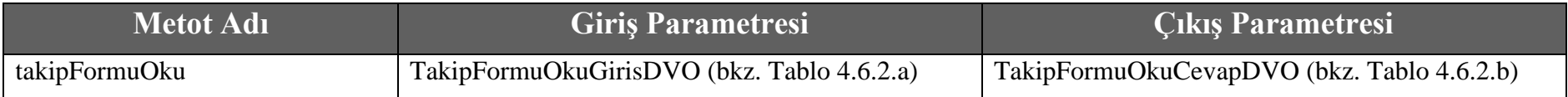

#### **Tablo – 4.6.2.a : TakipFormuOkuGirisDVO**

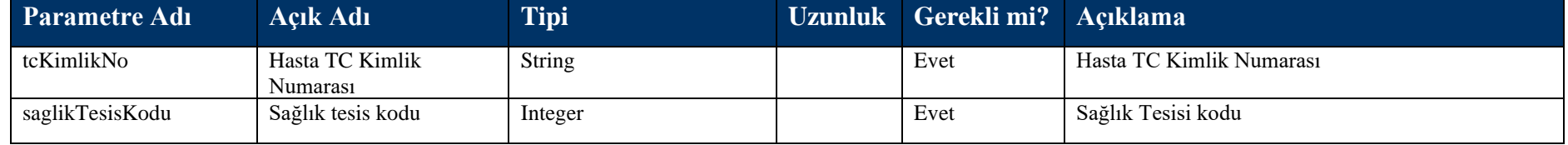

#### **Tablo – 4.6.2.b : TakipFormuOkuCevapDVO**

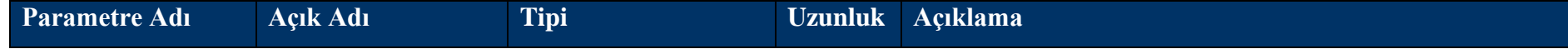

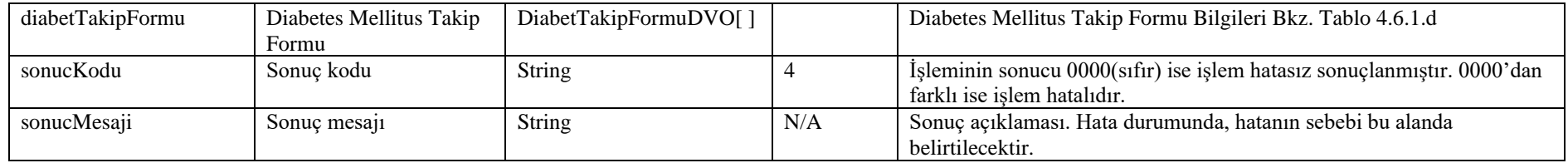

# **4.3.3 takipFormuSil Metodu**

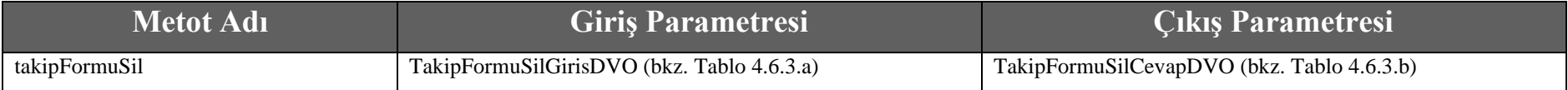

### **Tablo – 4.6.3.a : TakipFormuSilGirisDVO**

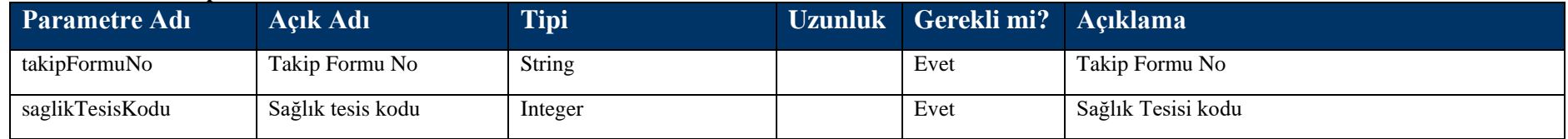

#### **Tablo – 4.6.3.b : TakipFormuSilCevapDVO**

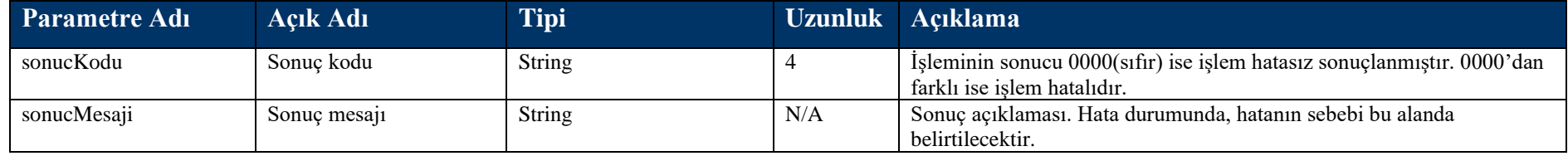

# **4.4 Taahhüt Kayıt Metotları**

# **4.4.1 disTaahhutKayit Metodu**

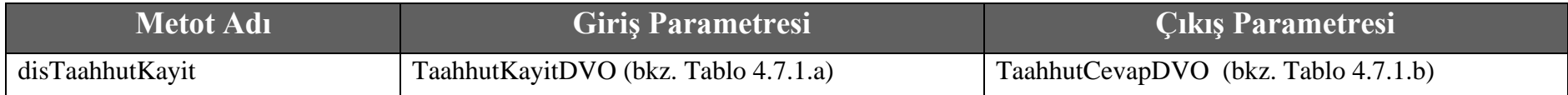

## **Tablo – 4.7.1.a: TaahhutKayitDVO**

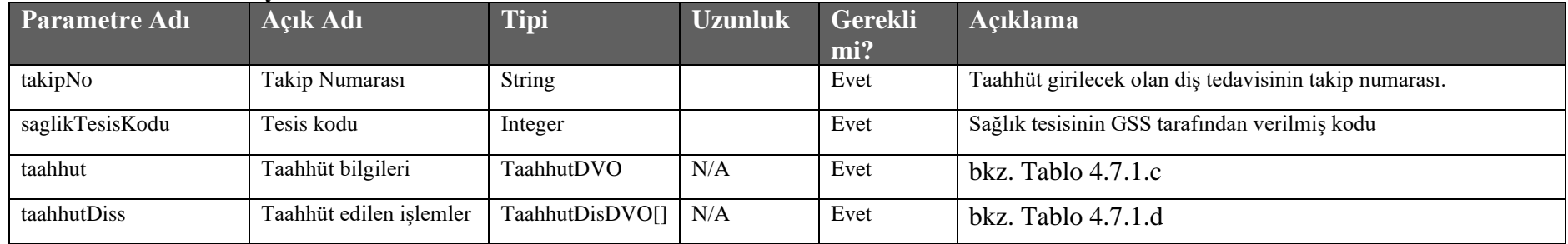

### **Tablo – 4.7.1.b: TaahhutCevapDVO**

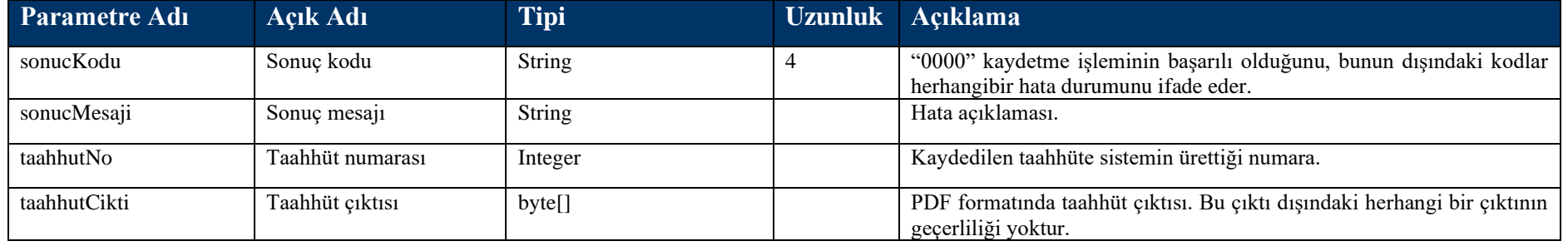

#### **Tablo – 4.7.1.c: TaahhutDVO**

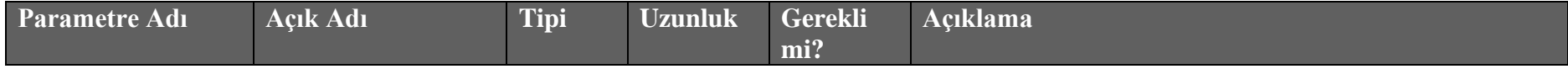

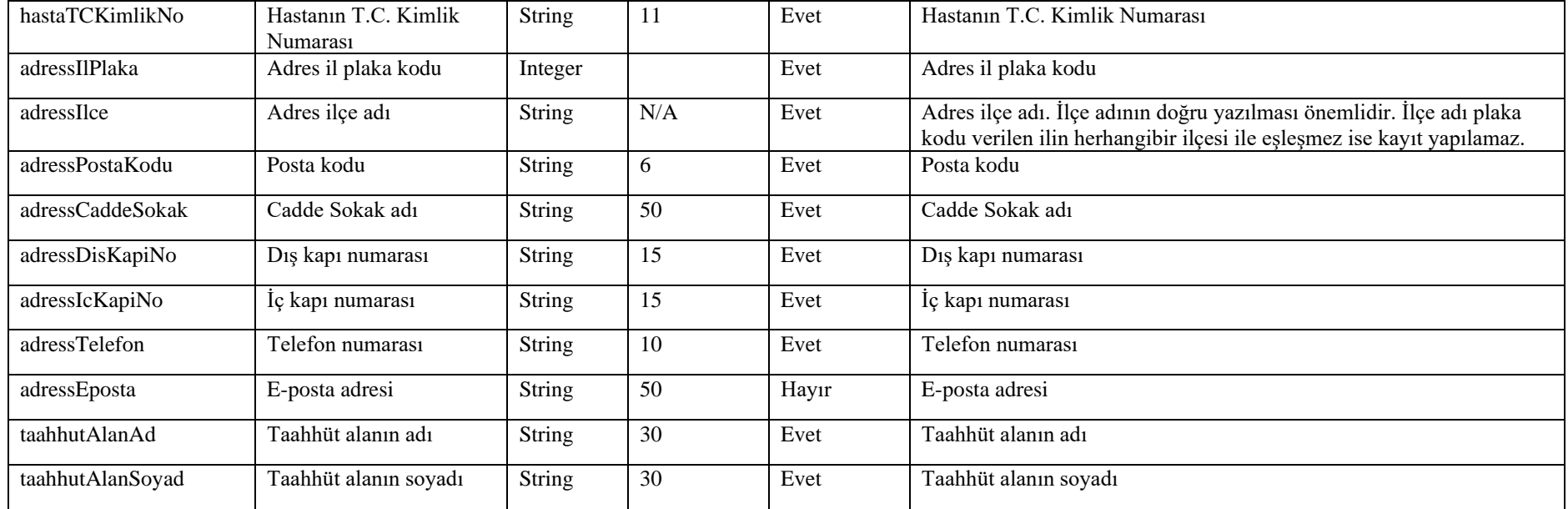

## **Tablo – 4.7.1.d: TaahhutDisDVO**

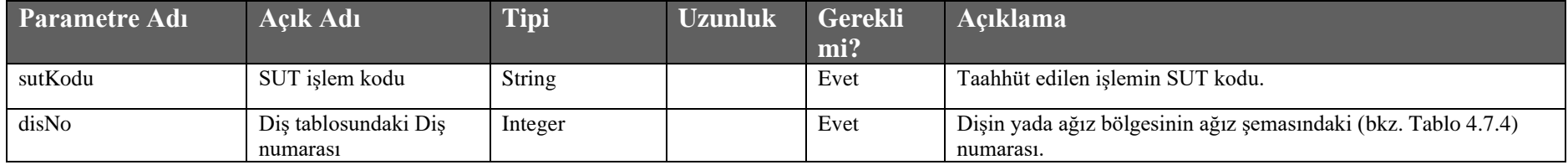

# **4.4.2 okuDisTaahhut Metodu**

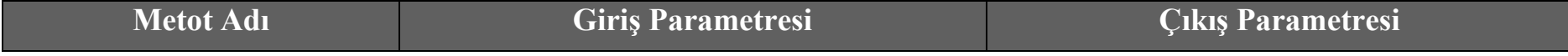
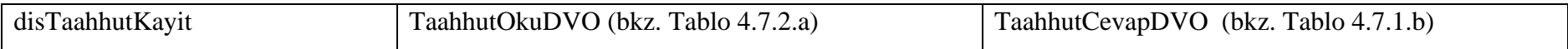

#### **Tablo – 4.7.2.a: TaahhutOkuDVO**

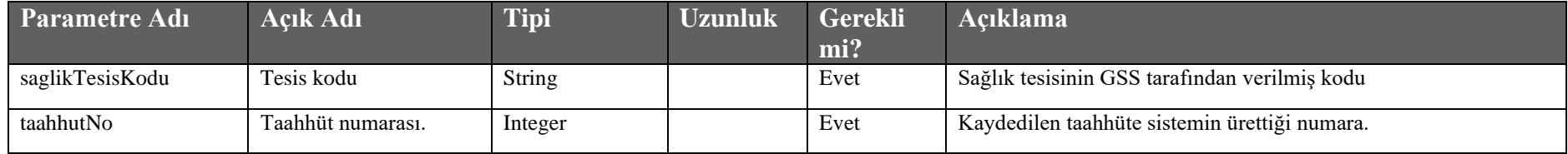

### **4.4.3 silDisTaahhut Metodu**

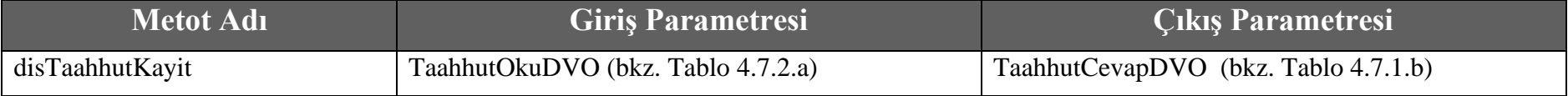

## **4.4.4 okuKisiDisTaahhut Metodu**

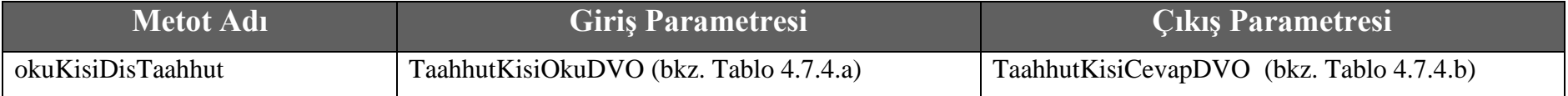

#### **Tablo – 4.7.4.a: TaahhutKisiOkuDVO**

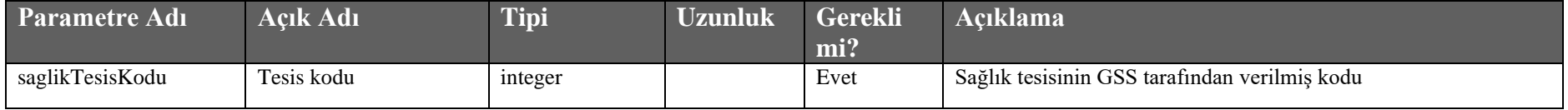

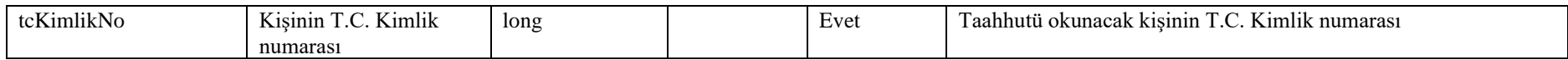

#### **Tablo – 4.7.4.b: TaahhutKisiCevapDVO**

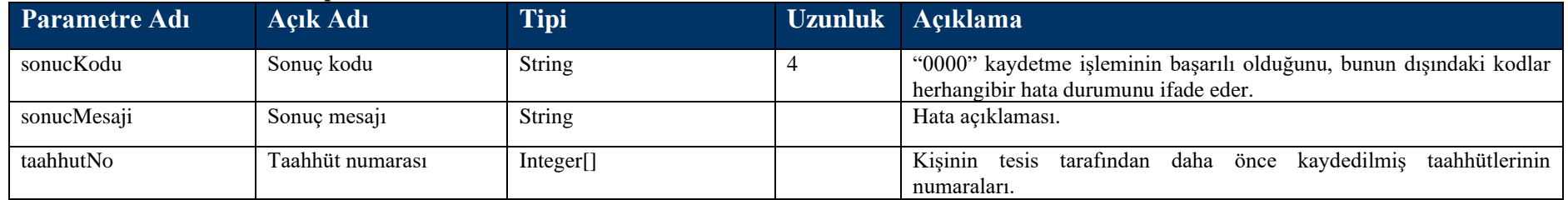

### **4.4.5 Taahhüt Diş Şeması**

Taahhüt kaydında diş işlemleri kaydedilirken aşağıdaki diş şemasına göre diş kodları gönderilecektir.

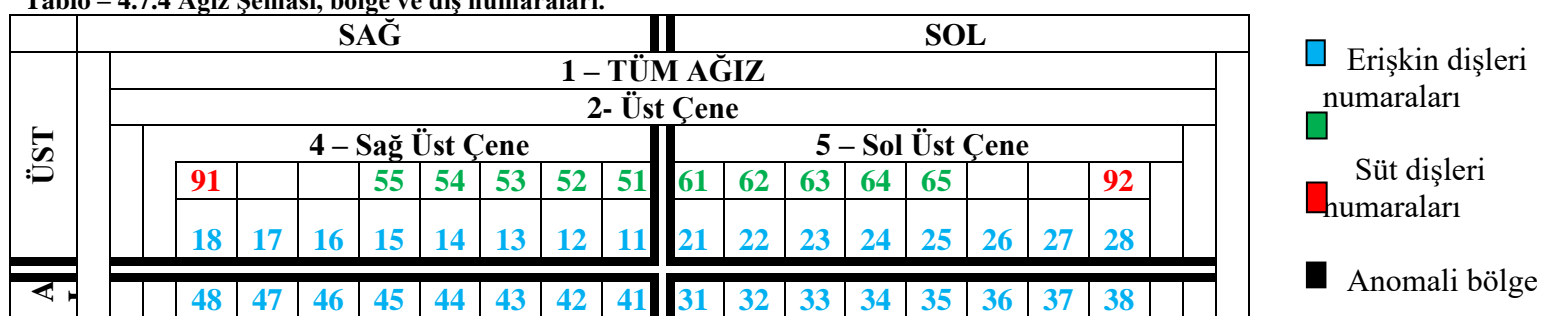

#### **Tablo – 4.7.4 Ağız Şeması, bölge ve diş numaraları.**

<mark>Ağız bölge</mark>

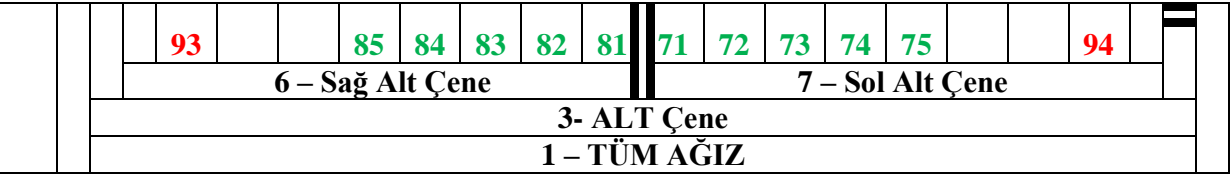

Diş taahhütü sadece ağız protez işlemleri için gönderilebilecektir. SUT ek 7 listesinden protez kodları; 404010, 404020, 404030, 404040, 404050, 404170, 404180, 404181, 404190, 404200, 404201, 404210, 404220, 404230, 404360, 404370, 404380, 404390, 404400, 404410, 404420. bu kodlar dışında taahhut girişi yapılamaz. Taahhut servisinin devreye alındığı tarihten sonra sistem taahhüt kaydı olmayan diş protez işlem kayıtlarını kabul etmeyecektir.

# **4.5 Ortodonti Formu Kayıt Metotları**

### **4.5.1 ortodontiFormuKaydet Metodu**

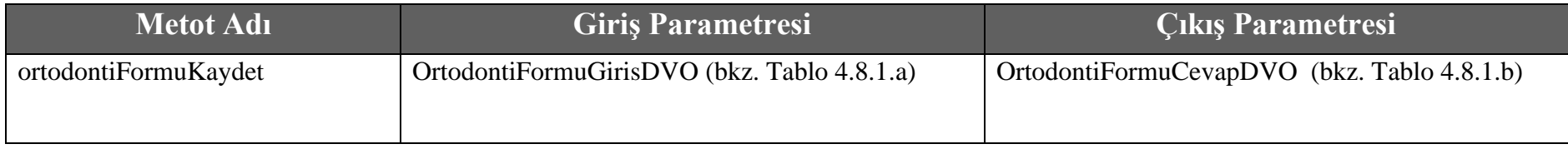

#### **Tablo – 4.8.1.a: OrtodontiFormuKaydetGirisDVO**

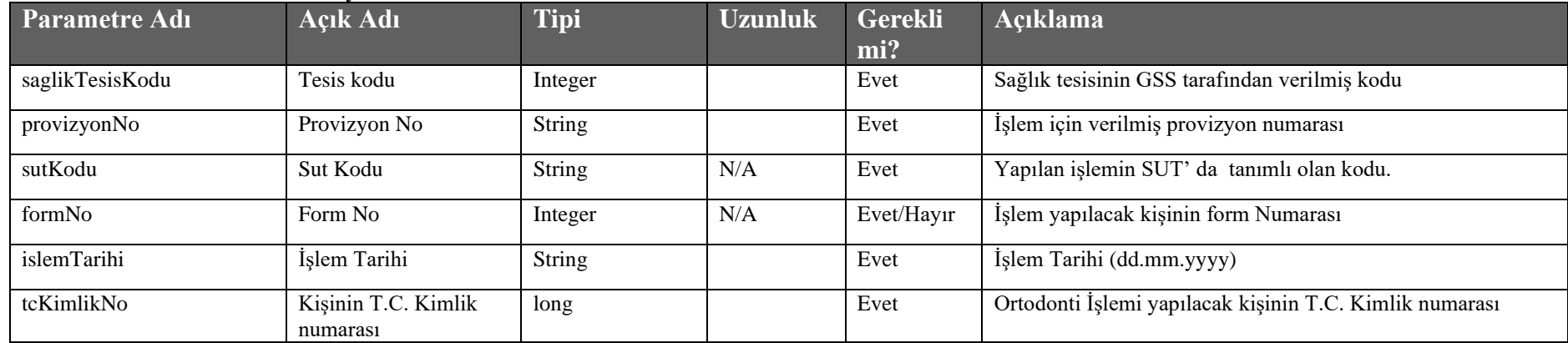

#### **Tablo – 4.8.1.b: OrtodontiFormuKaydetCevapDVO**

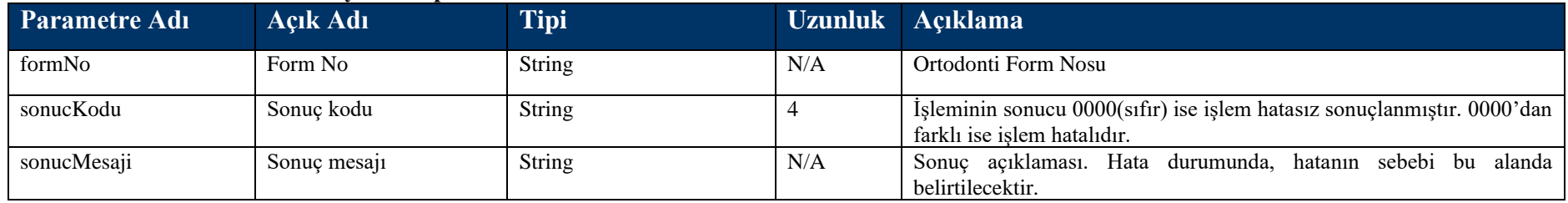

### **4.5.2 ortodontiFormuIptal Metodu**

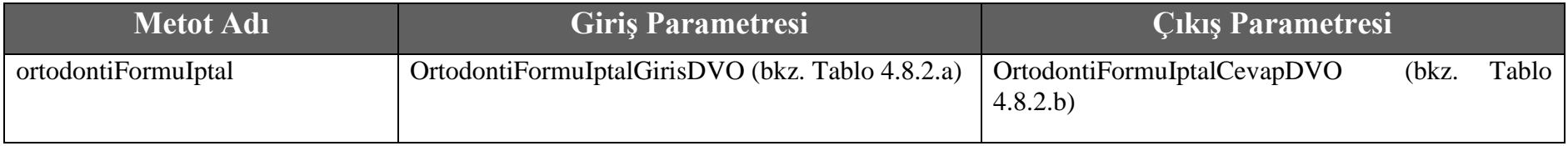

#### **Tablo – 4.8.2.a: OrtodontiFormuIptalGirisDVO**

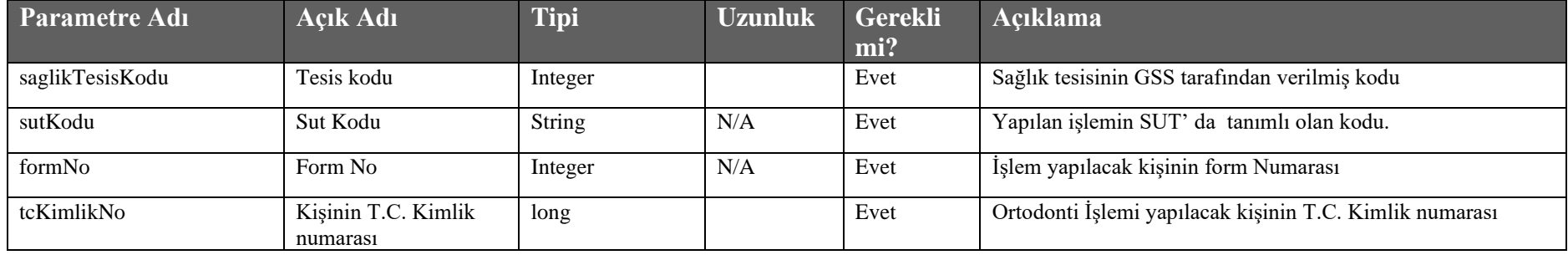

#### **Tablo – 4.8.2.b: OrtodontiFormuIptalCevapDVO**

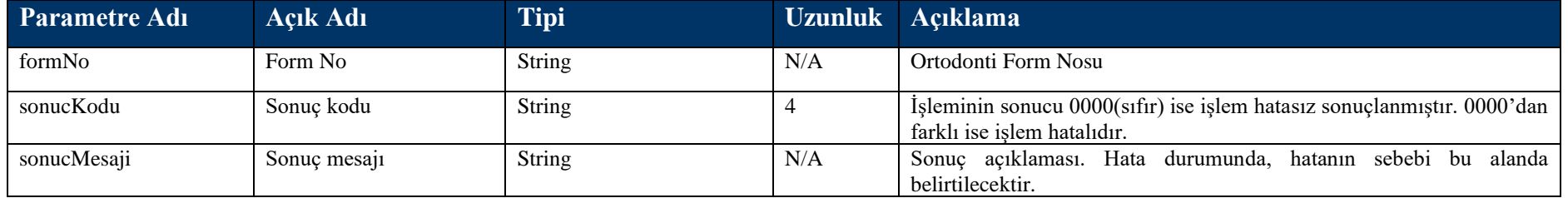

### **4.5.3 ortodontiFormuOku Metodu**

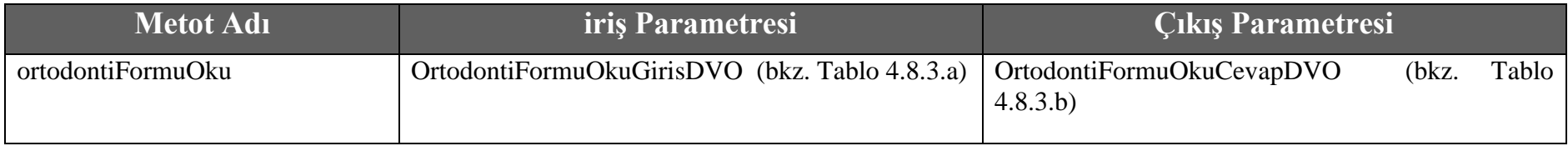

#### **Tablo – 4.8.2.a: OrtodontiFormuOkuGirisDVO**

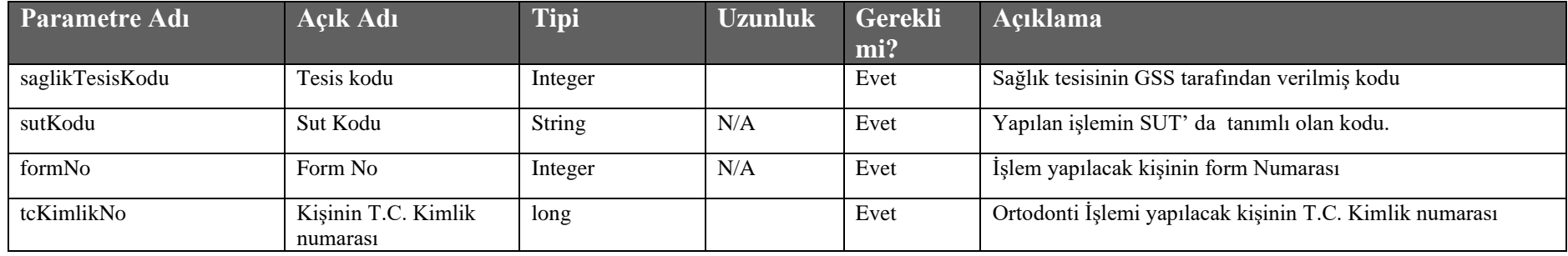

#### **Tablo – 4.8.2.b: OrtodontiFormuOkuCevapDVO**

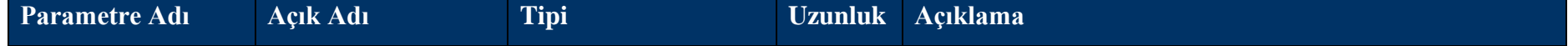

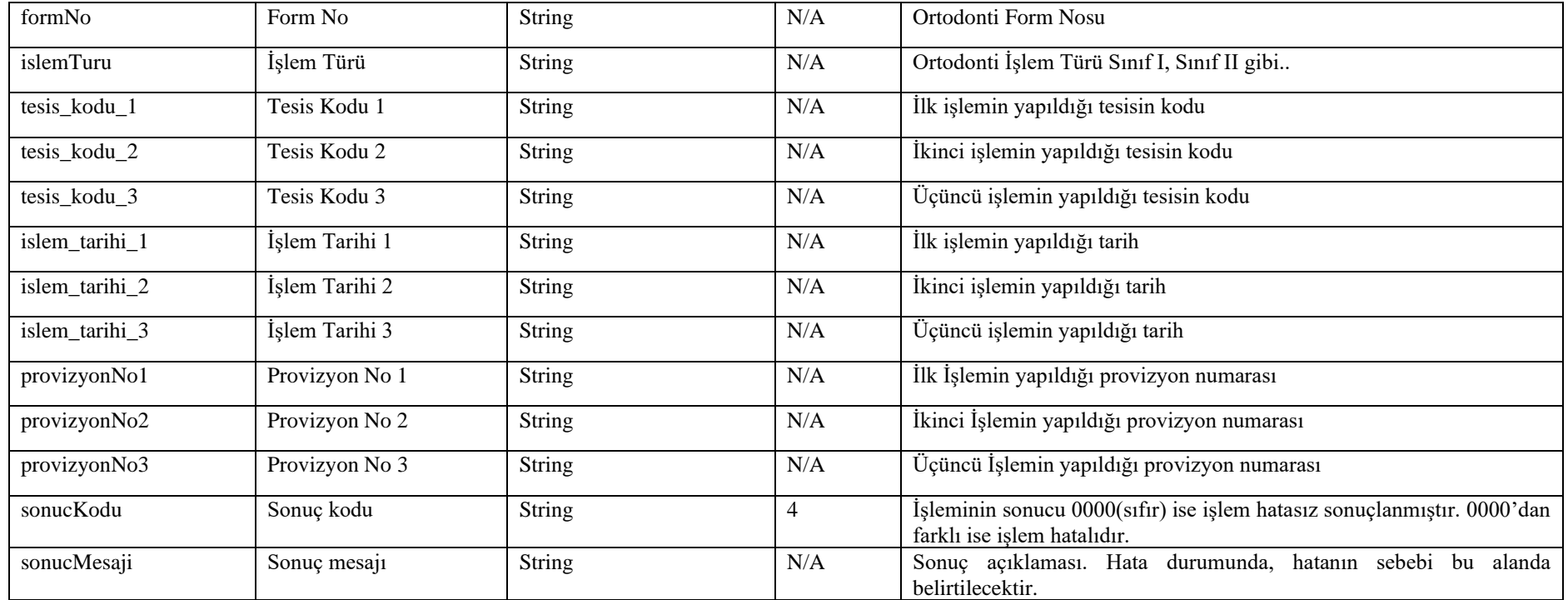

# **4.6 E-İmzalı Rapor İslemleri Metotları**

# **4.6.1 raporKaydet Metodu**

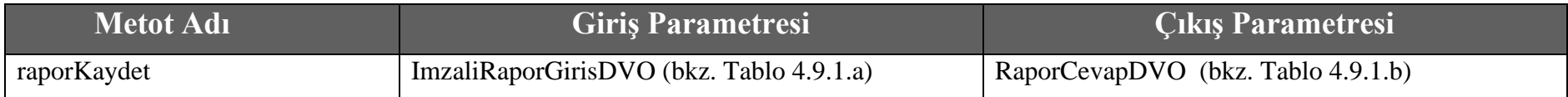

#### **Tablo – 4.9.1.a: ImzaliRaporGirisDVO**

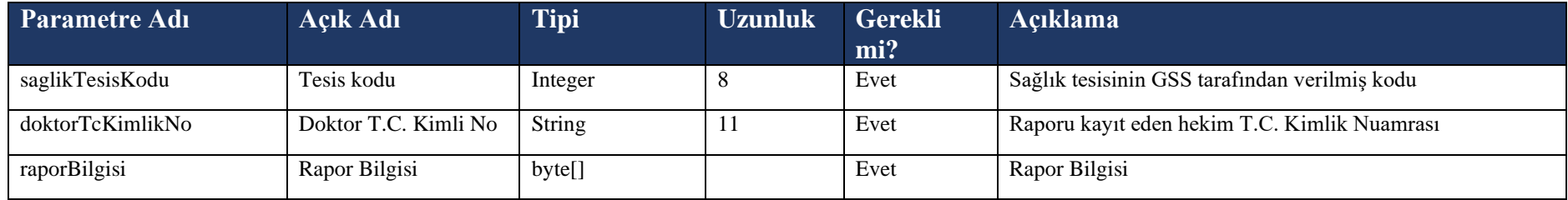

#### **Tablo – 4.9.1.b: RaporCevapDVO**

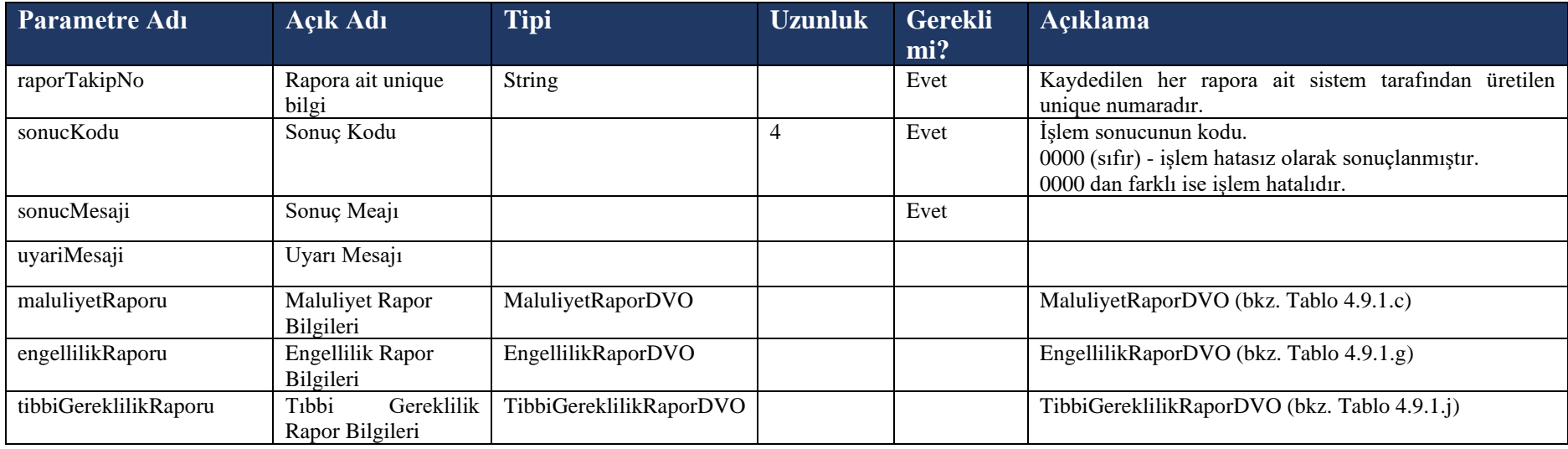

#### **Tablo – 4.9.1.c: MaluliyetRaporDVO**

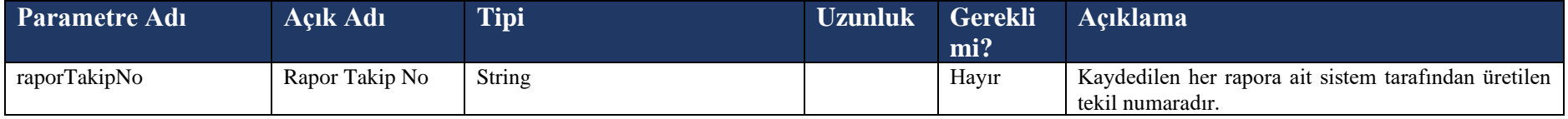

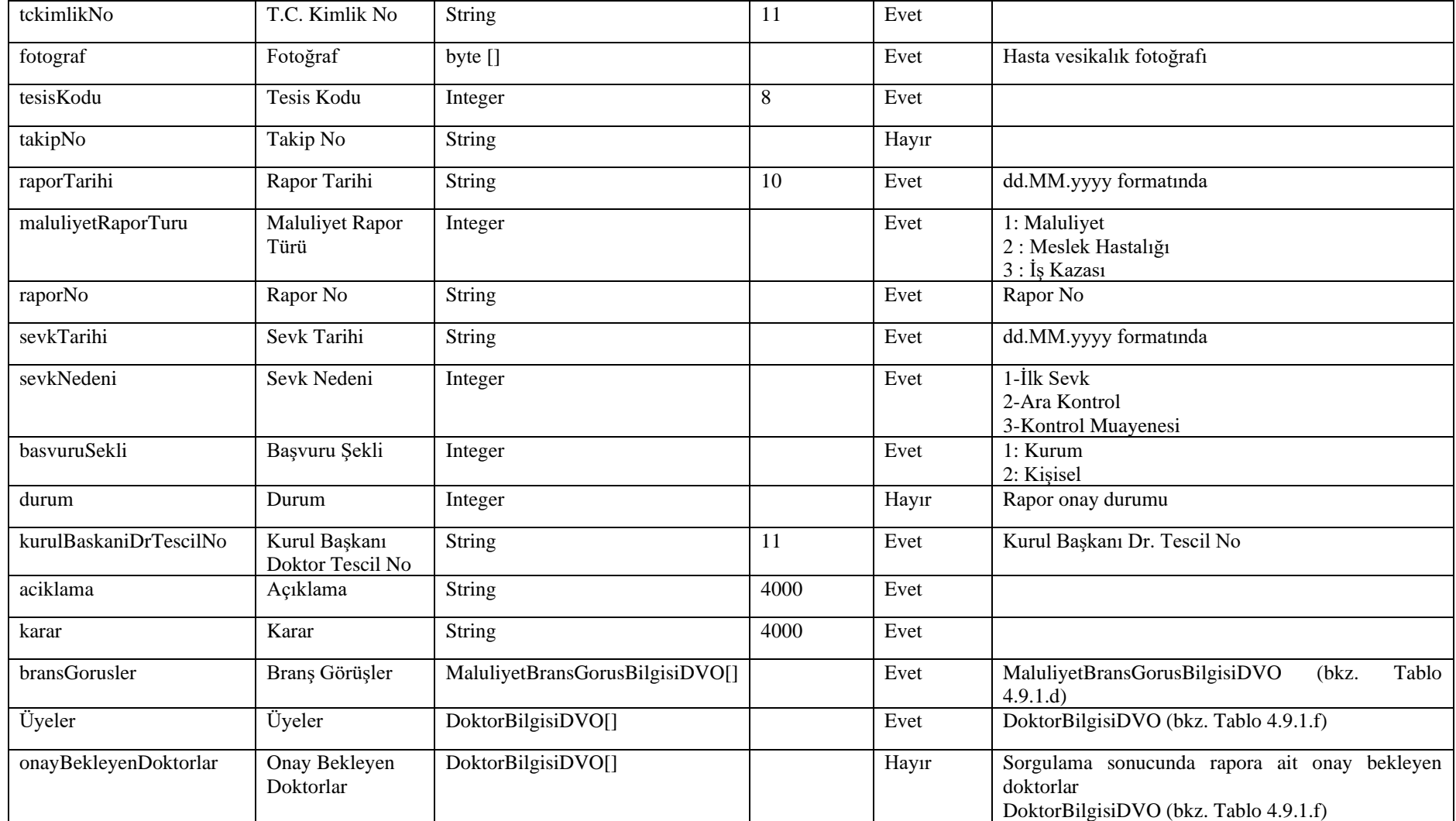

### **Tablo – 4.9.1.d: MaluliyetBransGorusBilgisiDVO**

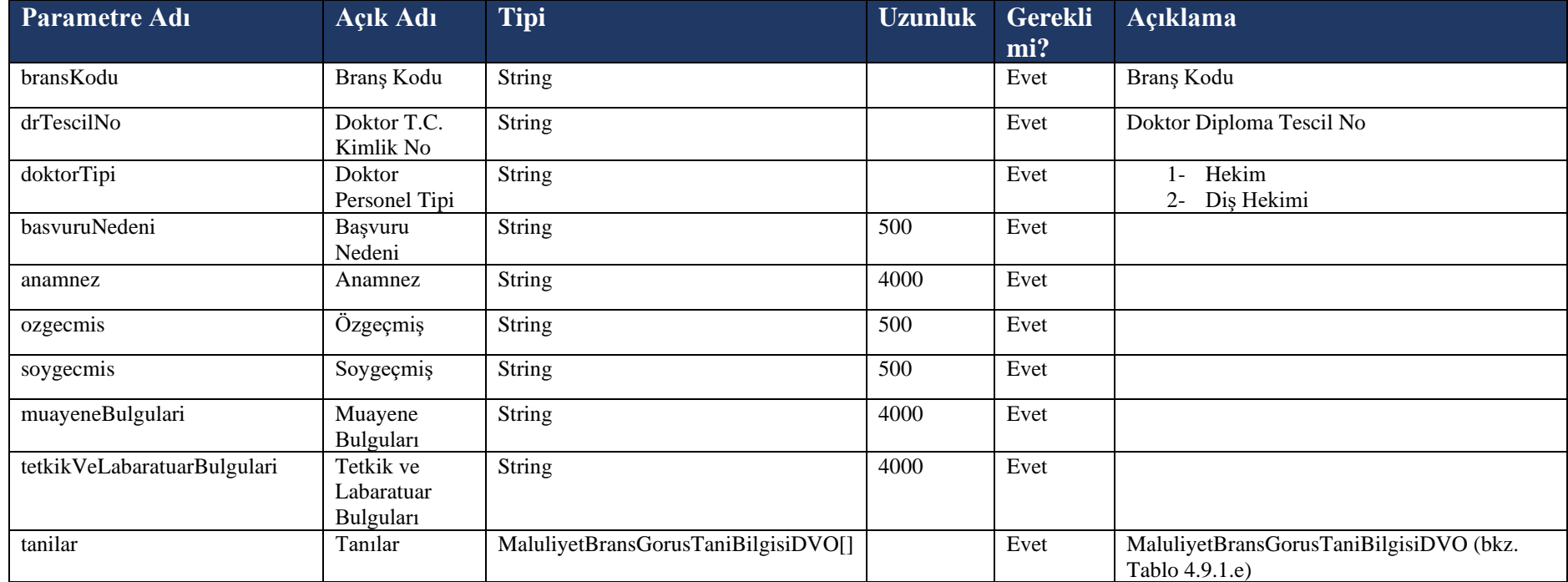

#### **Tablo – 4.9.1.e: MaluliyetBransGorusTaniBilgisiDVO**

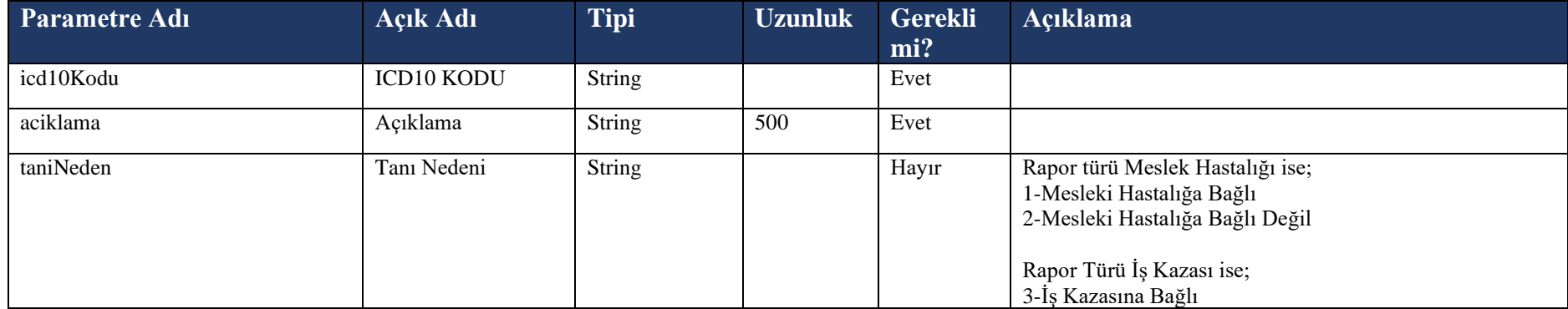

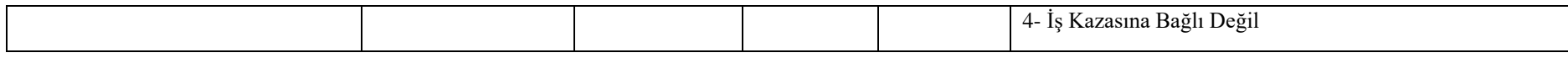

#### **Tablo – 4.9.1.f: DoktorBilgisiDVO**

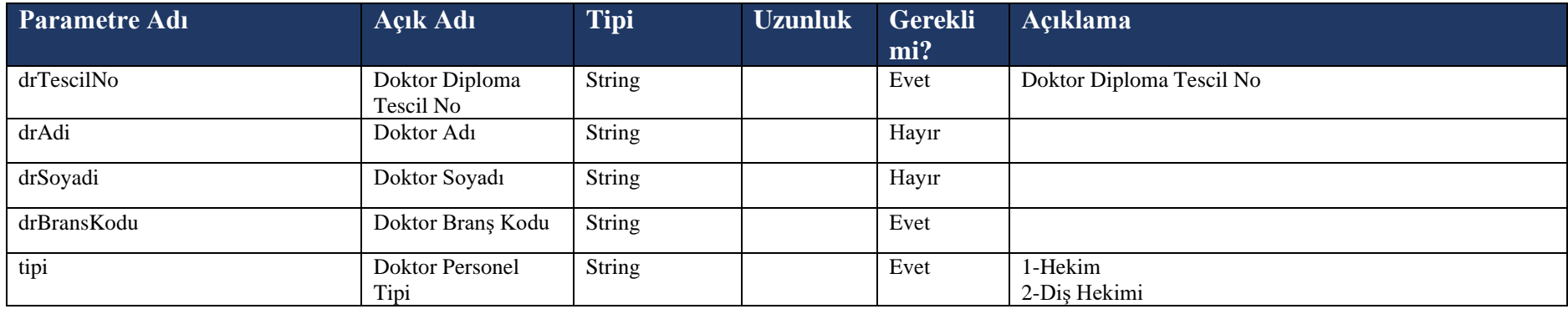

#### **Tablo – 4.9.1.g: EngellilikRaporDVO**

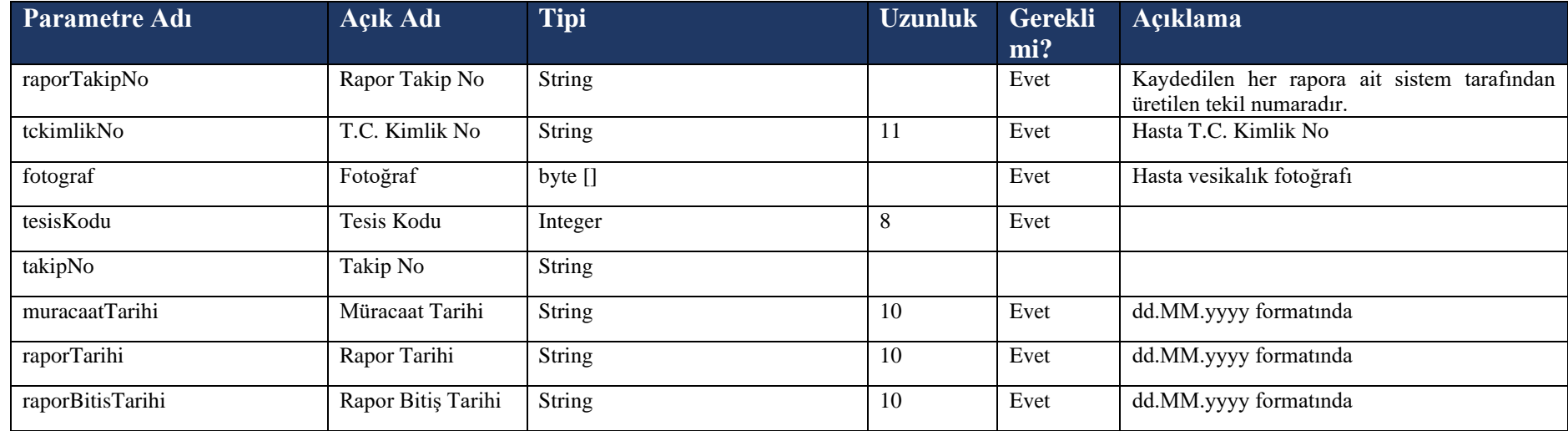

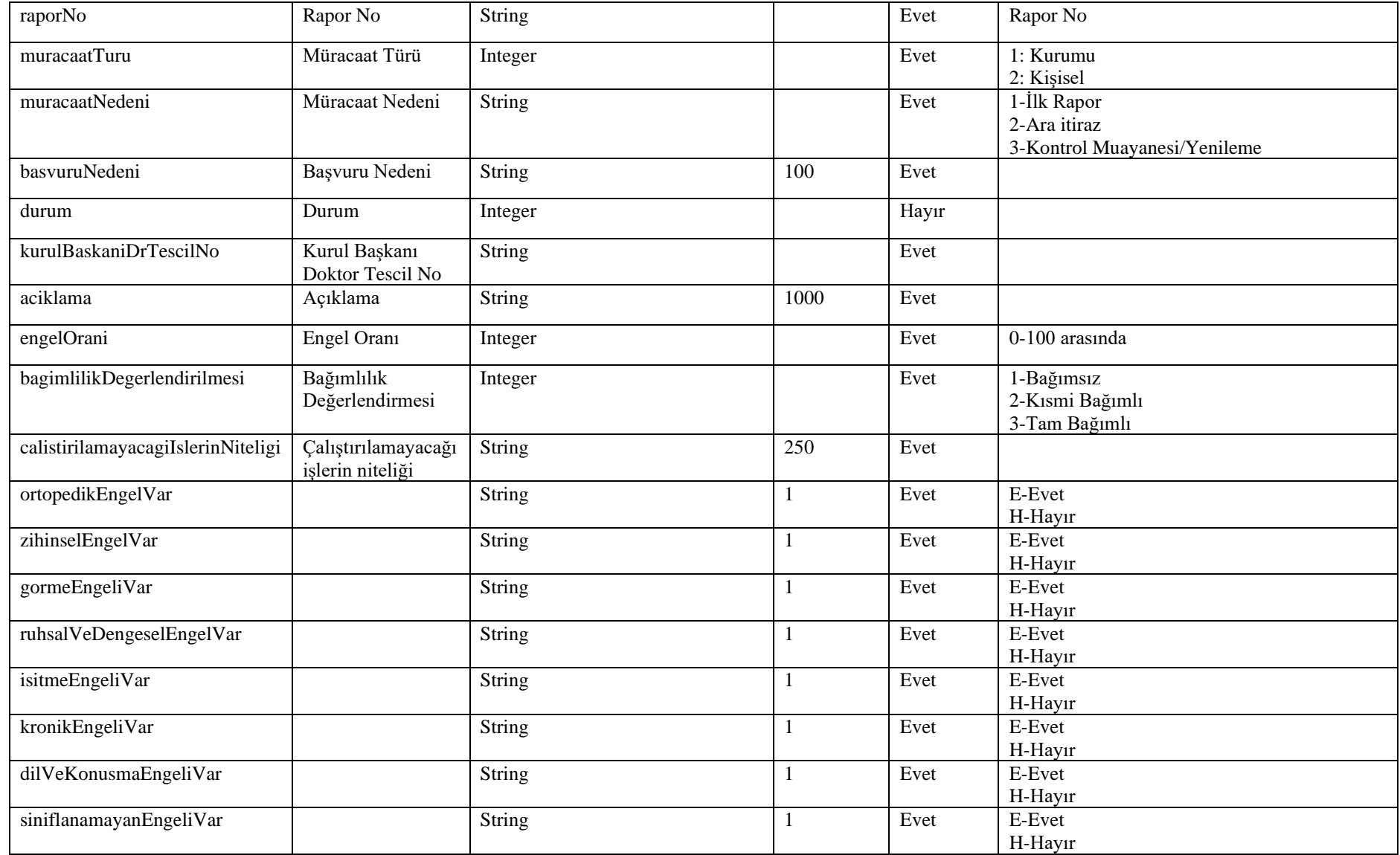

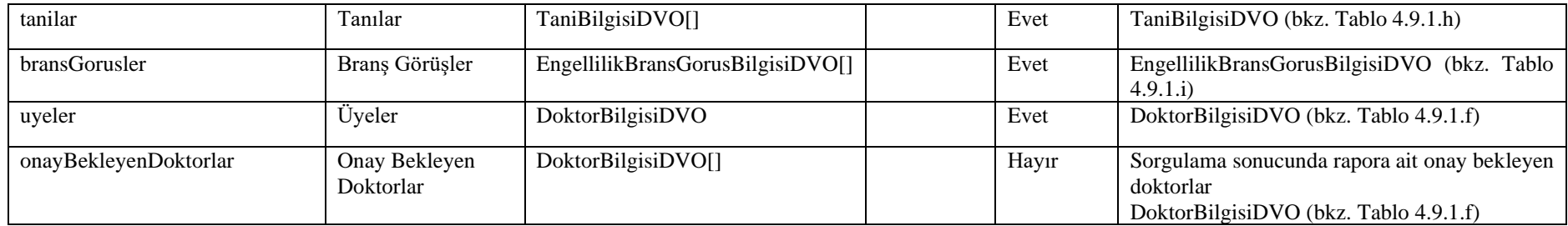

#### **Tablo – 4.9.1.h: TaniBilgisiDVO**

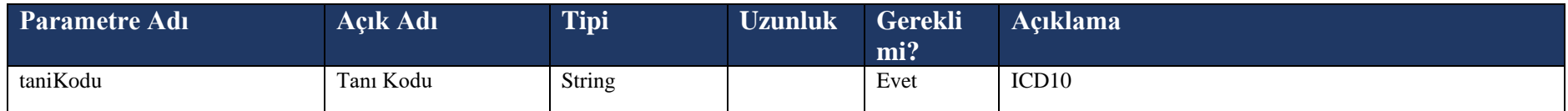

#### **Tablo – 4.9.1.i: EngellilikBransGorusBilgisiDVO**

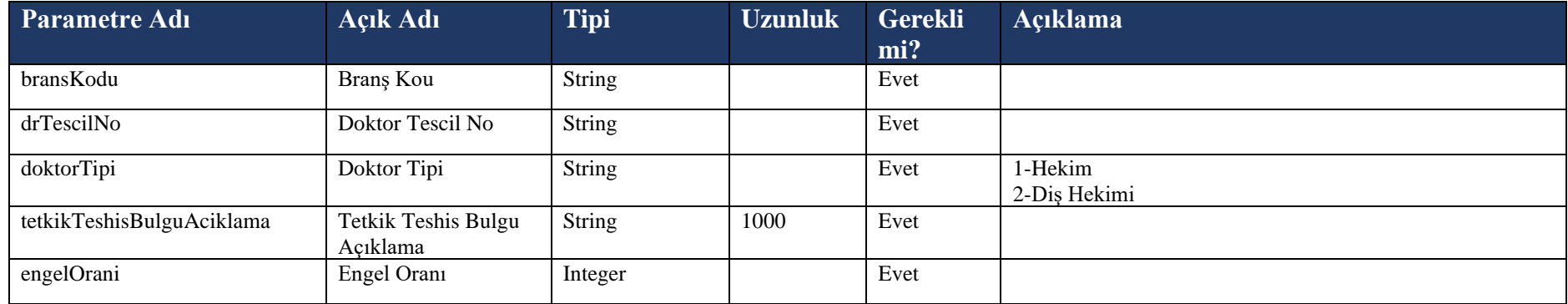

#### **Tablo – 4.9.1.j: TibbiGereklilikRaporDVO**

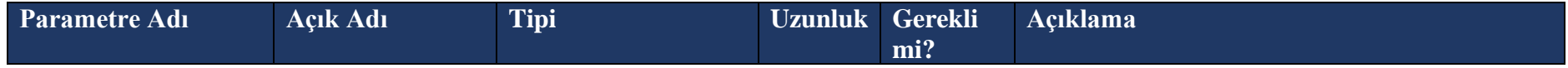

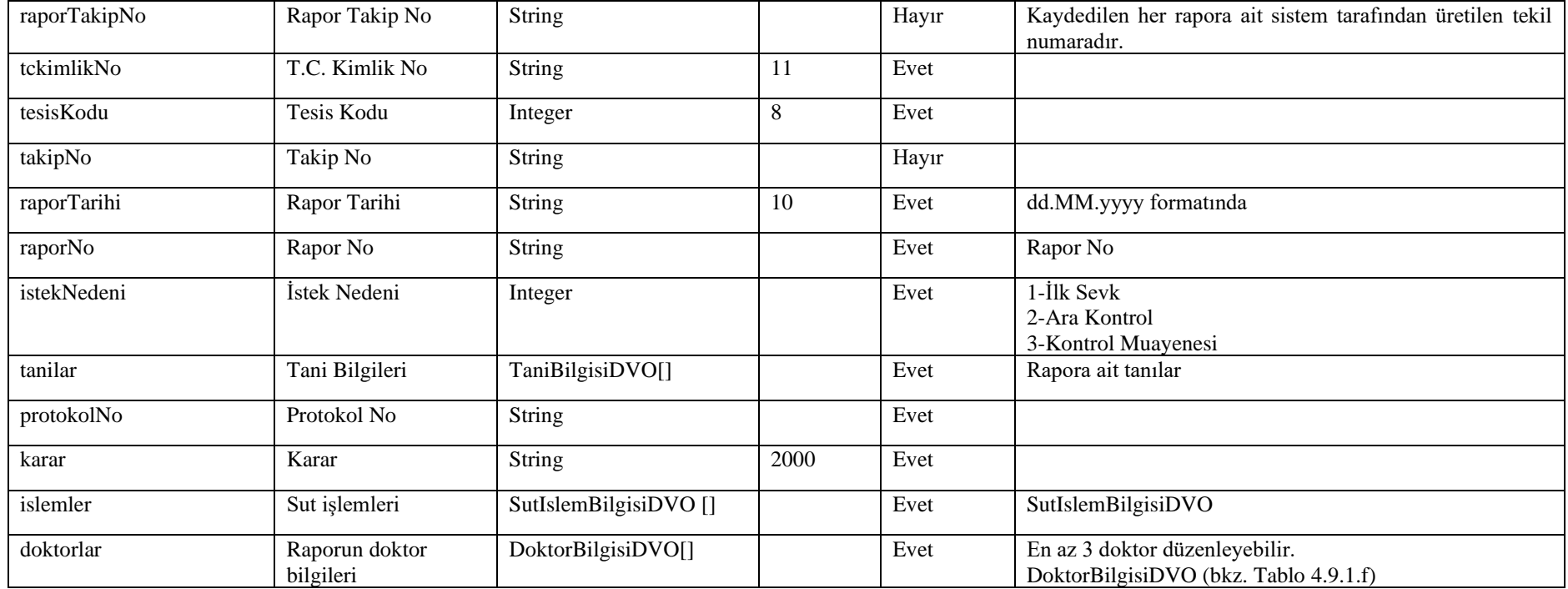

# **4.6.2 raporOnay Metodu**

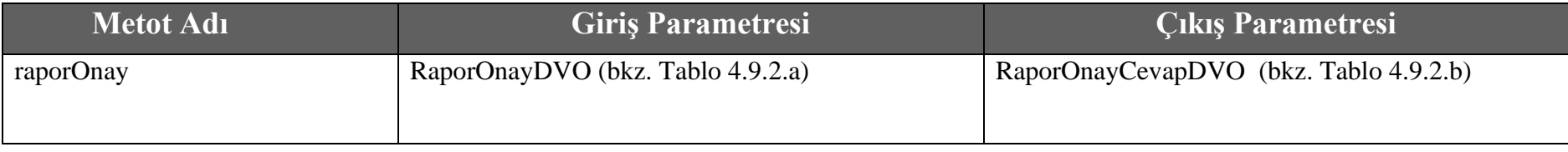

#### **Tablo – 4.9.2.a: RaporOnayDVO**

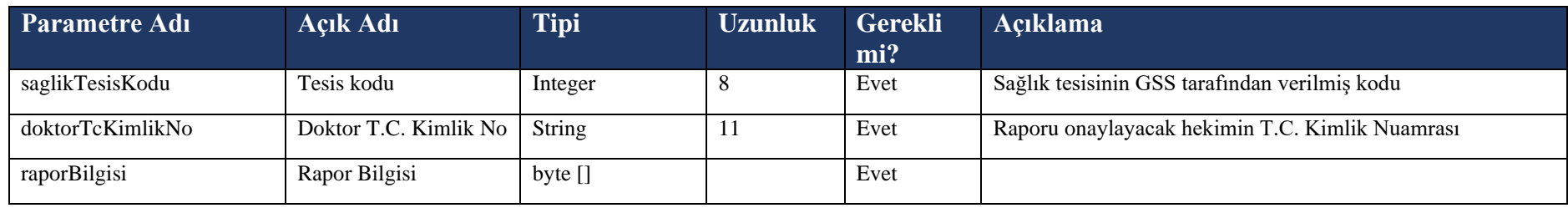

#### **Tablo – 4.9.2.b: RaporOnayCevapDVO**

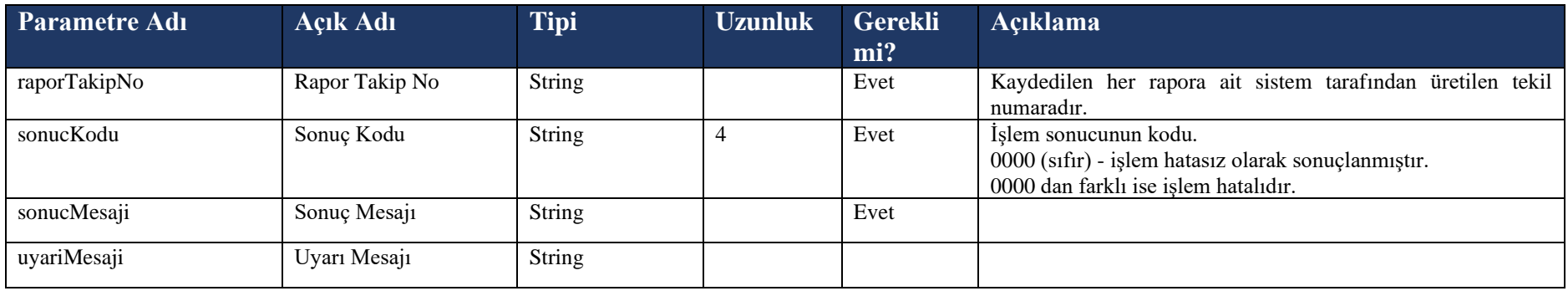

# **4.6.3 kurulBaskanıRaporOnay Metodu**

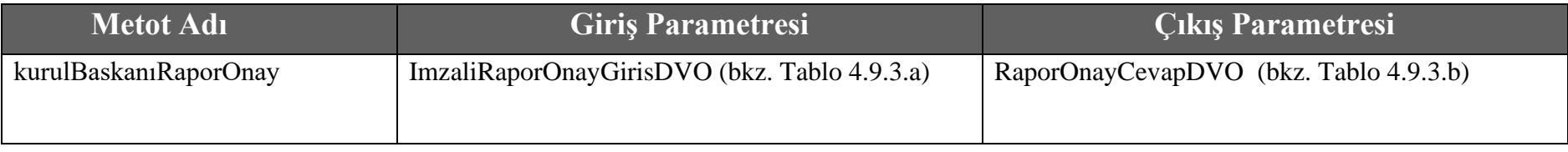

#### **Tablo – 4.9.3.a: ImzaliRaporOnayGirisDVO**

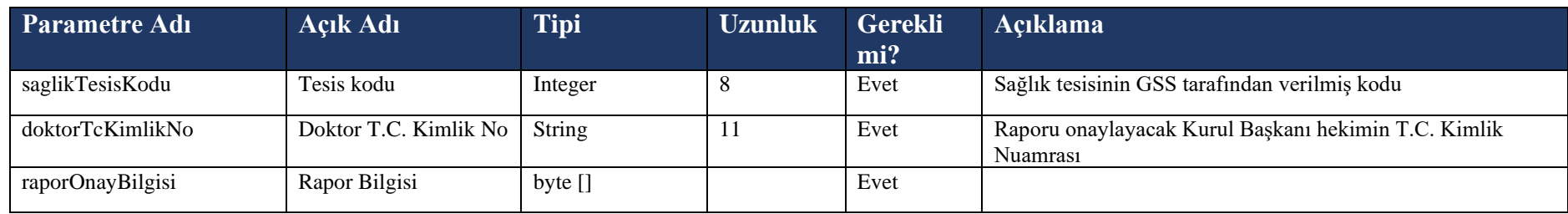

#### **Tablo – 4.9.3.b: RaporOnayCevapDVO**

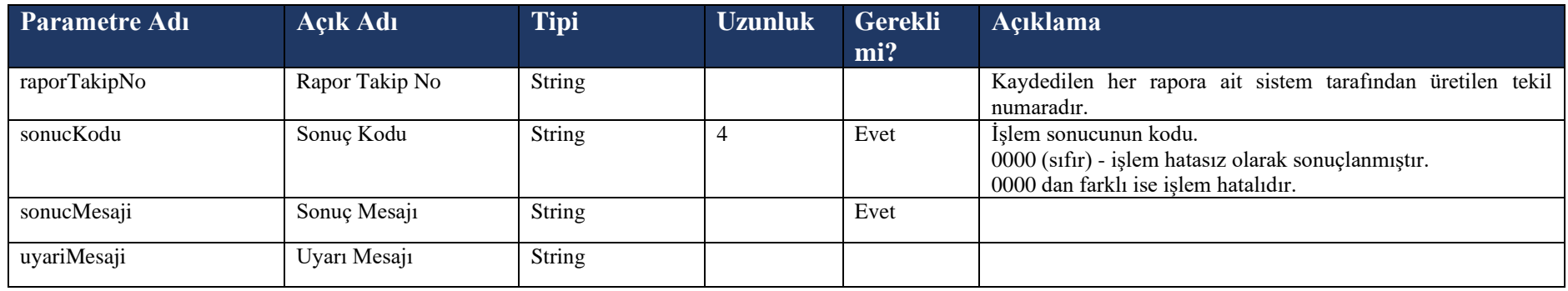

## **4.6.4 bashekimRaporOnay Metodu**

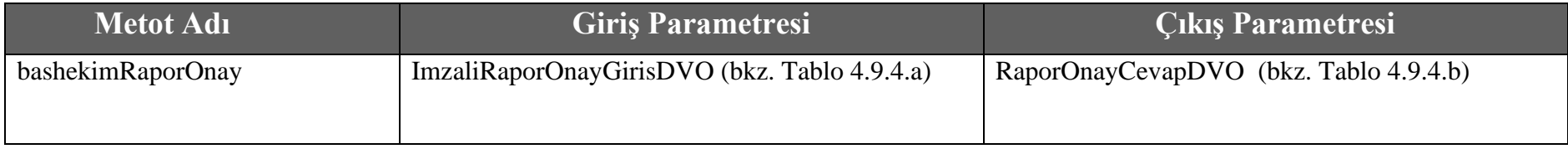

#### **Tablo – 4.9.4.a: ImzaliRaporOnayGirisDVO**

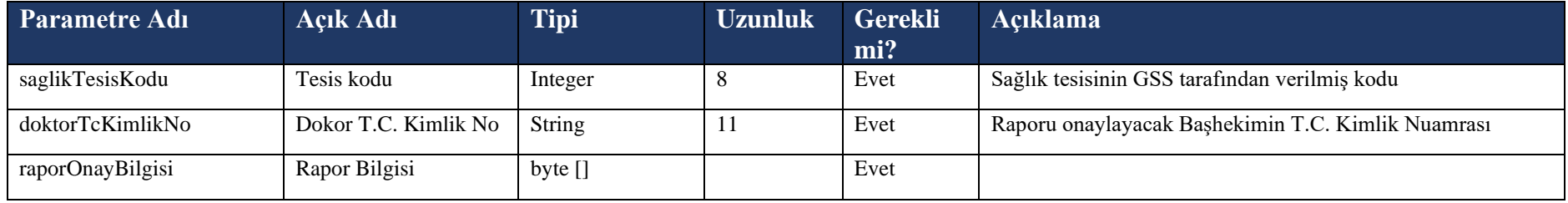

#### **Tablo – 4.9.4.b: RaporOnayCevapDVO**

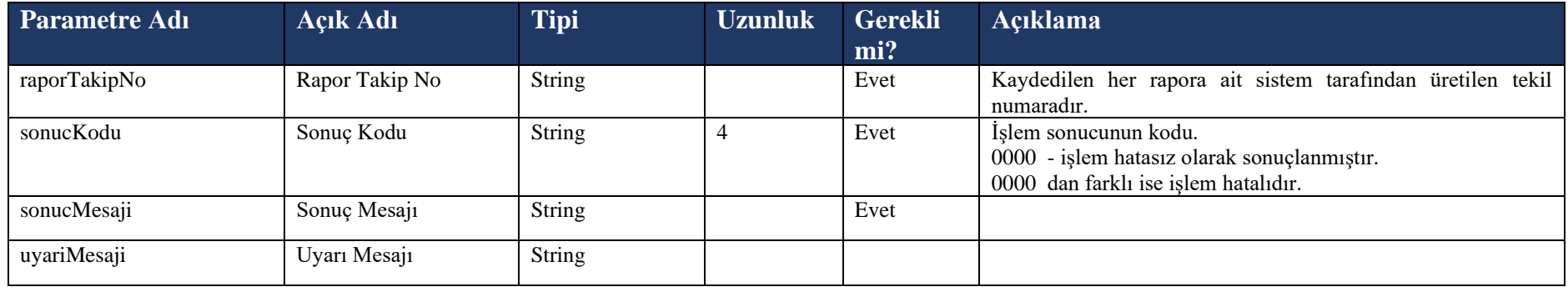

## **4.6.5 raporSorgu Metodu**

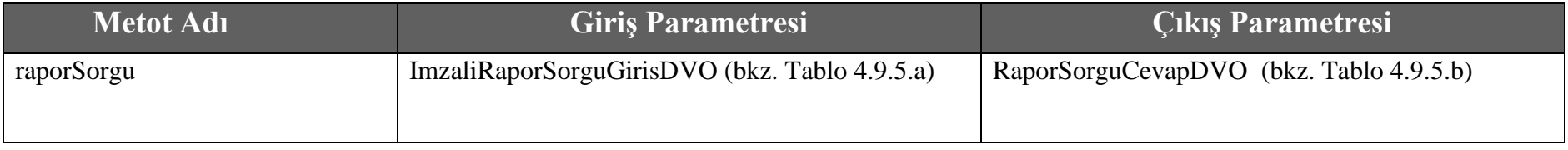

#### **Tablo – 4.9.5.a: ImzaliRaporSorguGirisDVO**

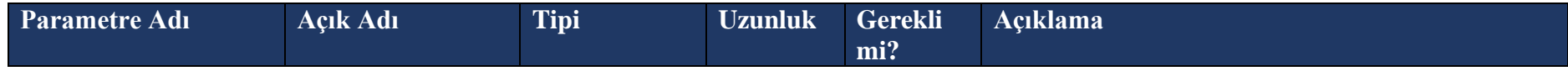

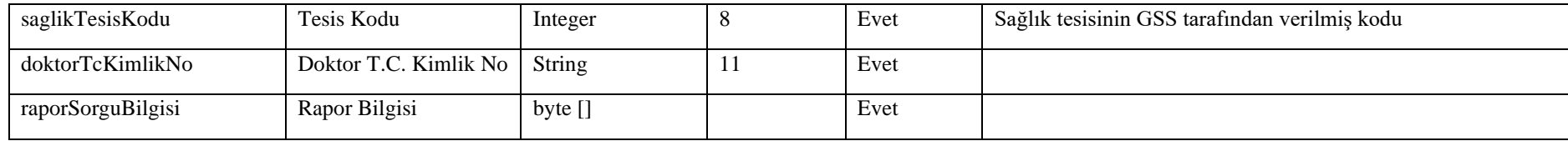

#### **Tablo – 4.9.5.b: RaporSorguCevapDVO**

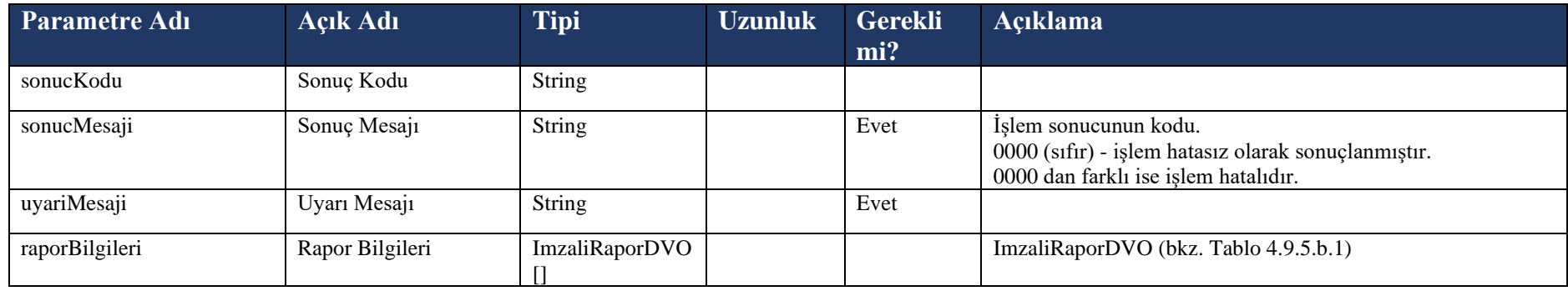

#### **Tablo – 4.9.5.b.1: ImzaliRaporDVO**

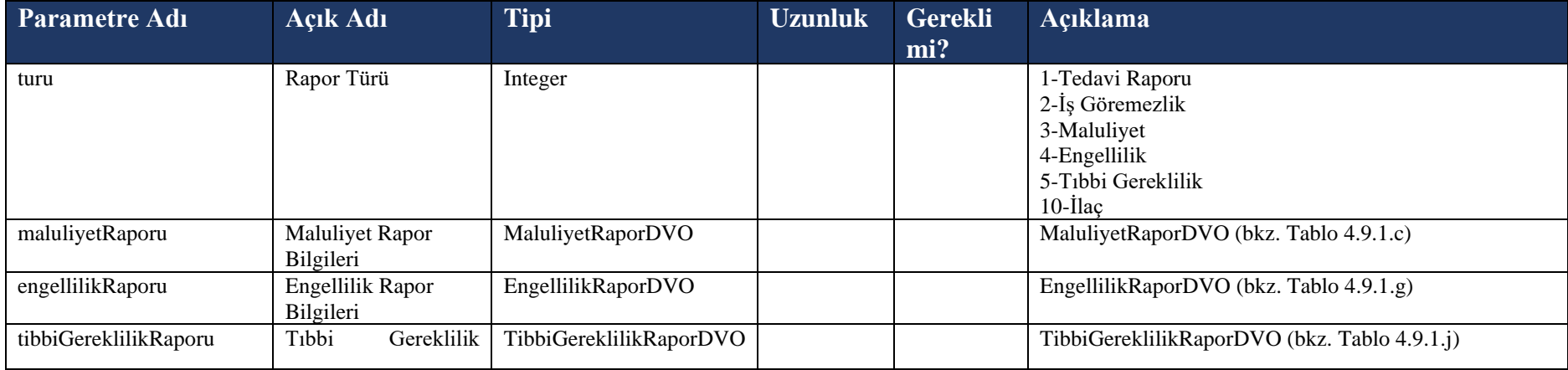

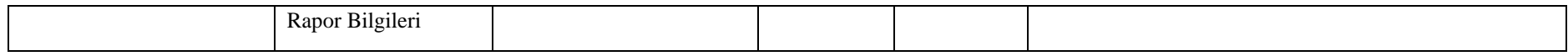

# **4.6.6 tcIleraporSorgu Metodu**

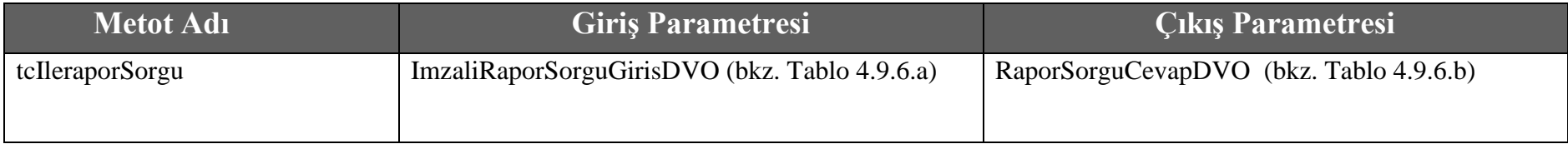

#### **Tablo – 4.9.6.a: ImzaliRaporSorguGirisDVO**

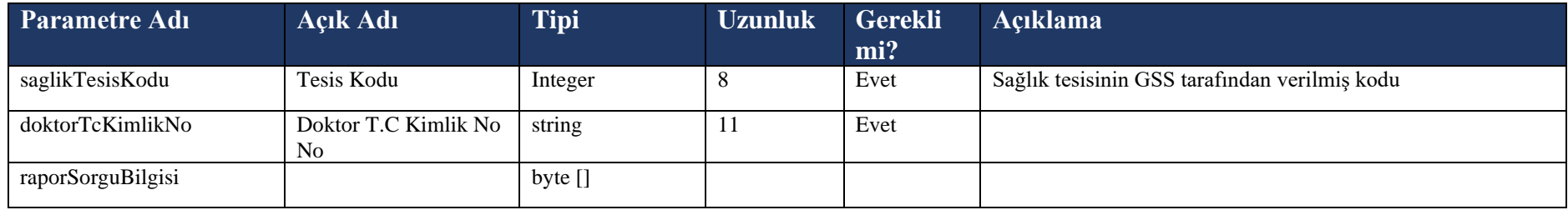

### **Tablo – 4.9.6.b: RaporSorguCevapDVO**

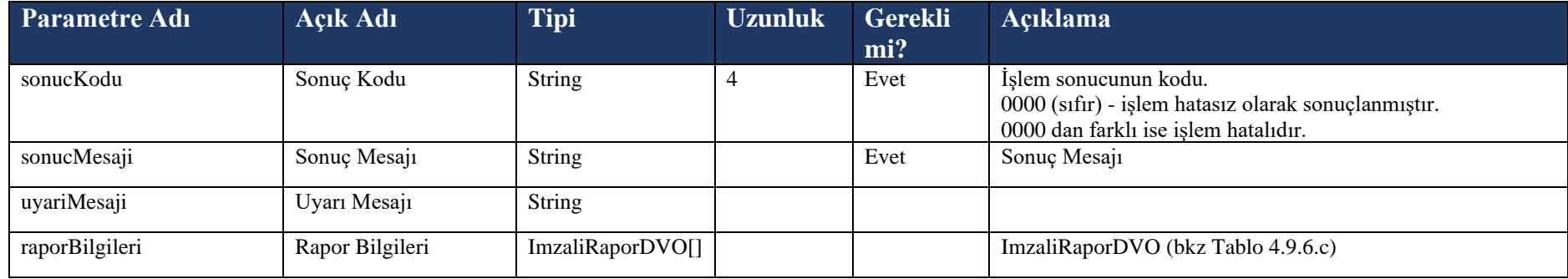

#### **Tablo – 4.9.6.c: ImzaliRaporDVO**

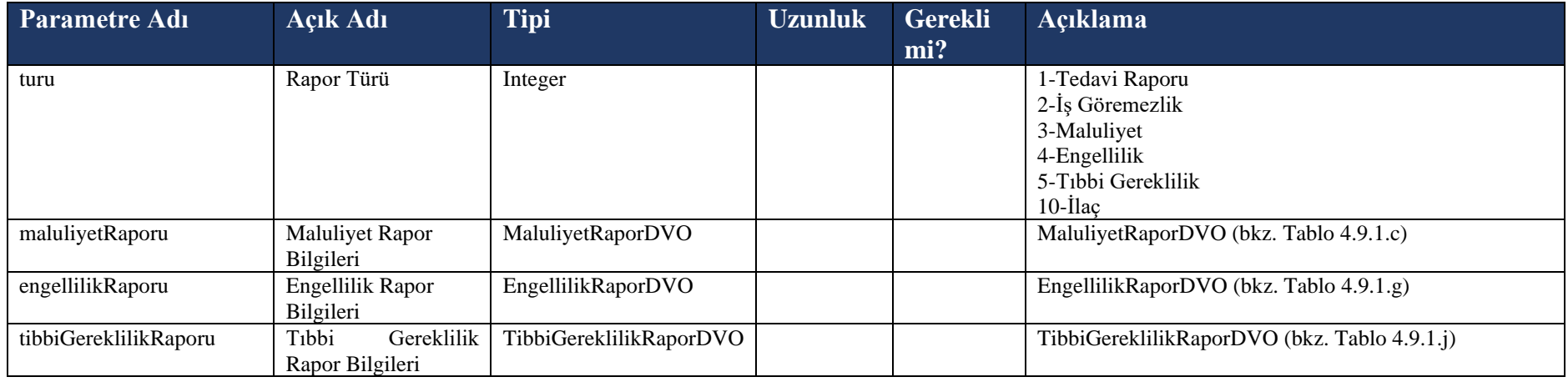

## **4.6.7 kurulBaskaniOnayBekleyenRaporSorgu Metodu**

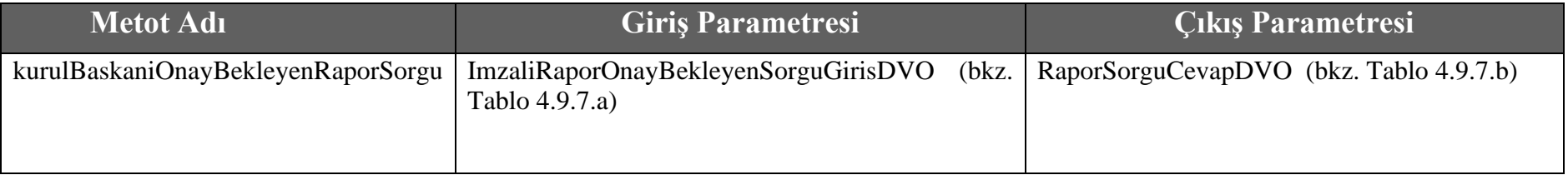

### **Tablo – 4.9.7.a: ImzaliRaporOnayBekleyenSorguGirisDVO**

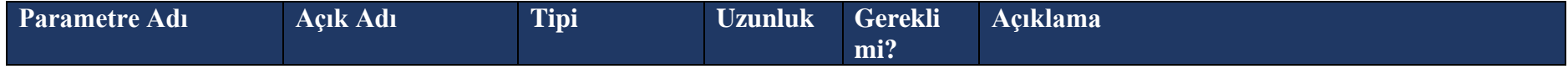

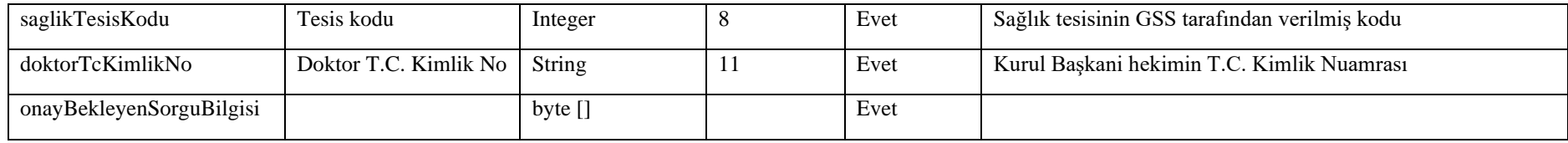

#### **Tablo – 4.9.7.b: RaporSorguCevapDVO**

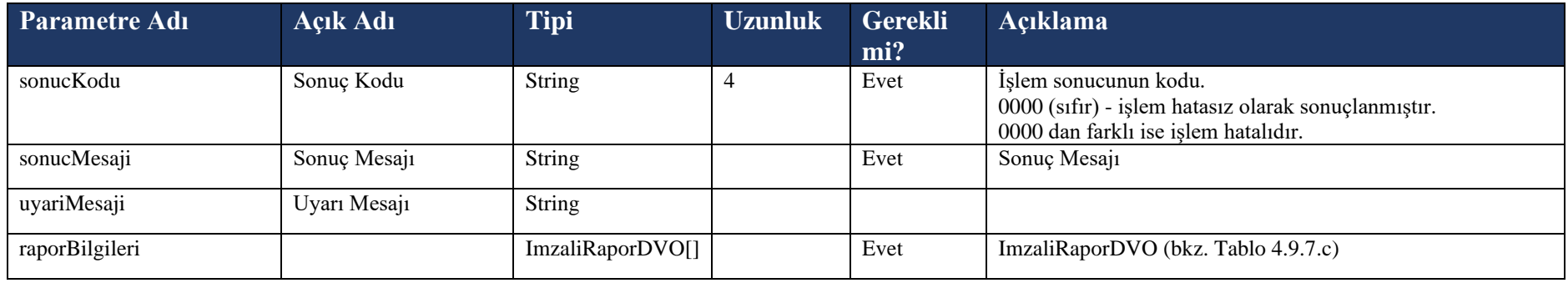

### **Tablo – 4.9.7.c: ImzaliRaporDVO**

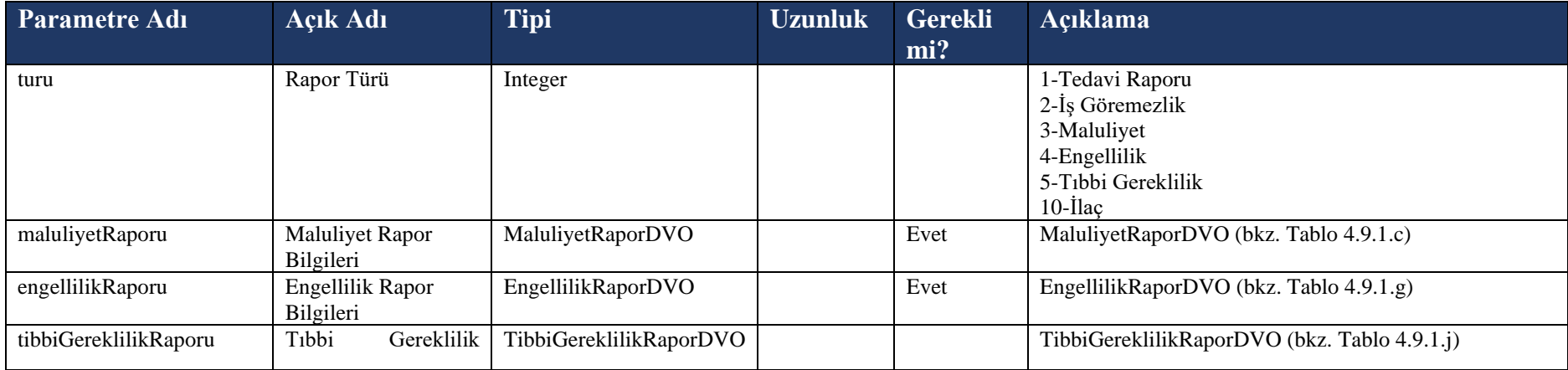

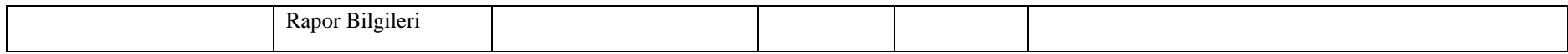

# **4.6.8 bashekimOnayBekleyenRaporSorgu Metodu**

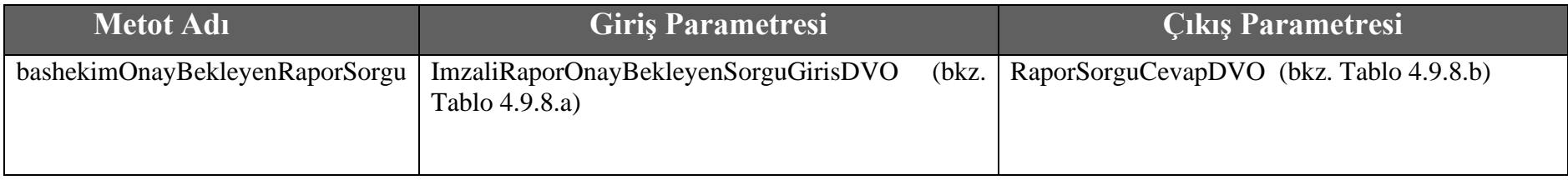

#### **Tablo – 4.9.8.a: ImzaliRaporOnayBekleyenSorguGirisDVO**

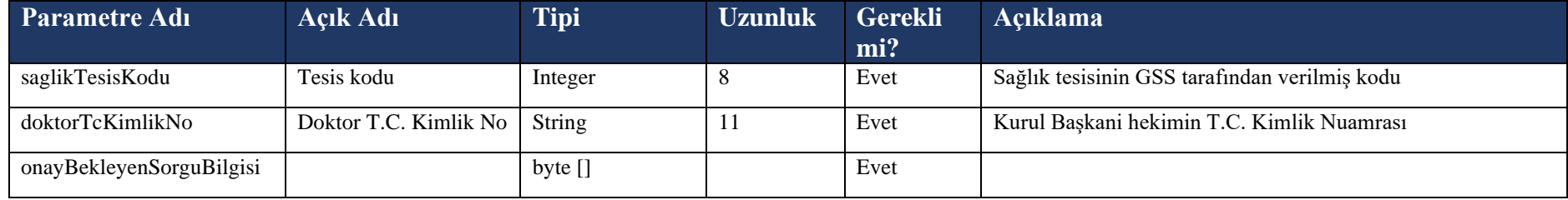

#### **Tablo – 4.9.8.b: RaporSorguCevapDVO**

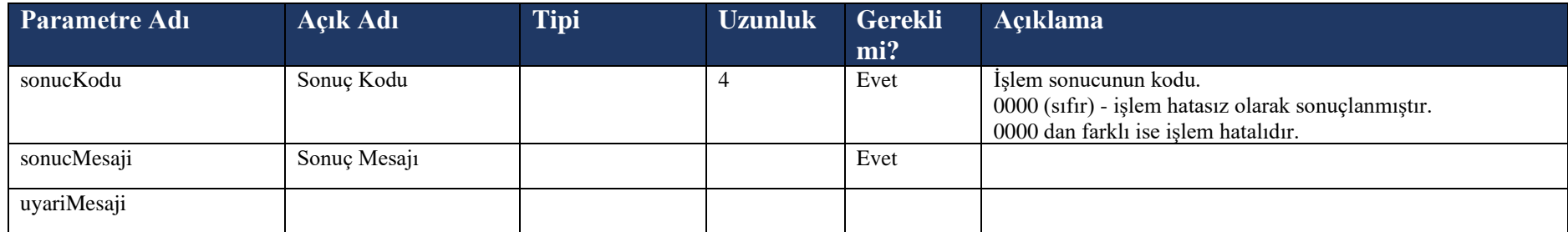

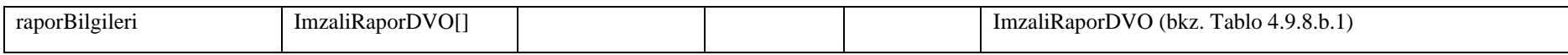

#### **Tablo – 4.9.8.b.1: ImzaliRaporDVO**

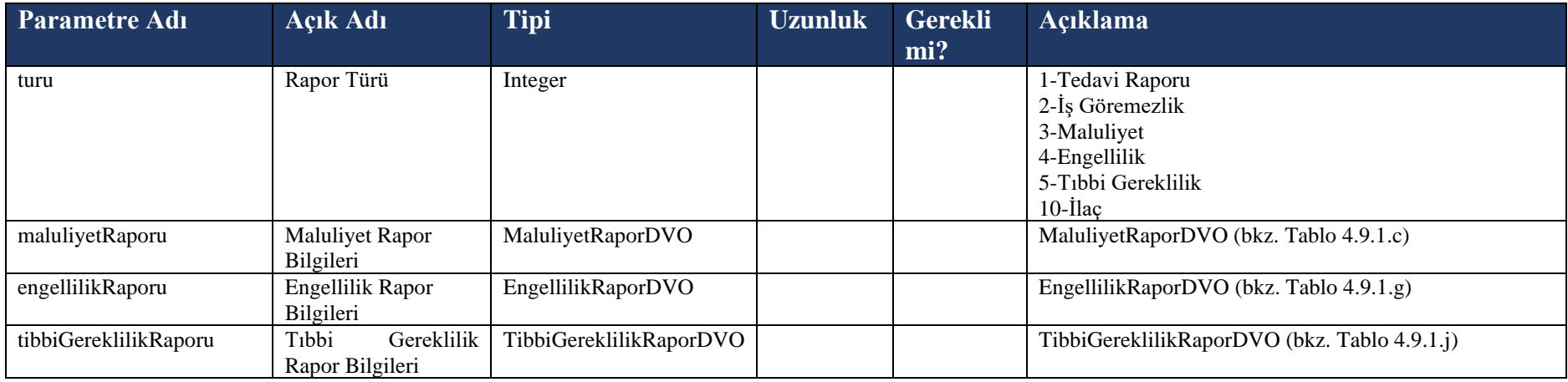

# **4.6.9 onayBekleyenRaporSorgu Metodu**

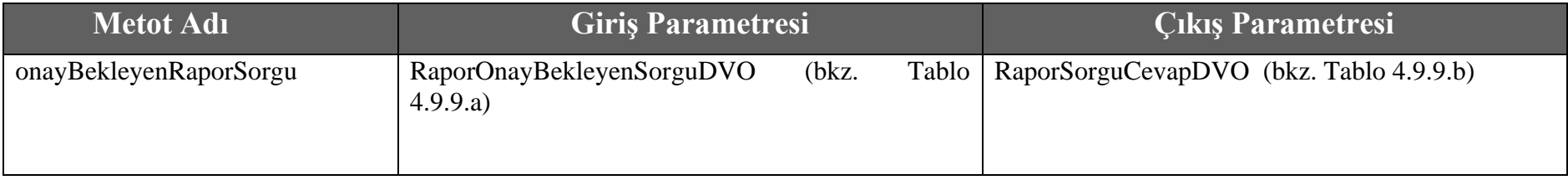

#### **Tablo – 4.9.9.a: RaporOnayBekleyenSorguDVO**

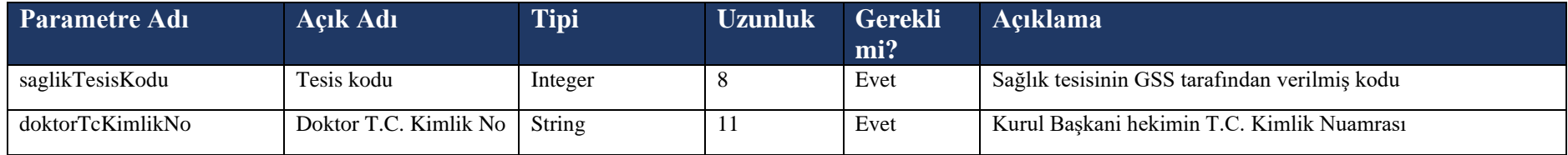

#### **Tablo – 4.9.9.b: RaporSorguCevapDVO**

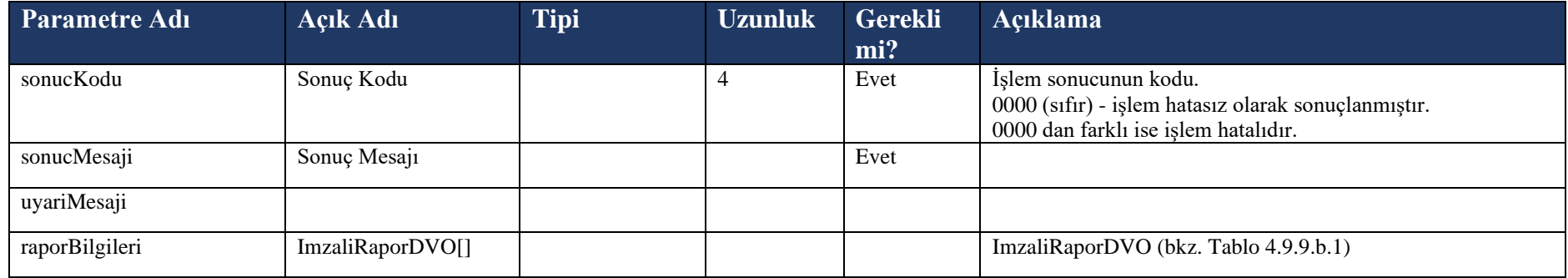

#### **Tablo – 4.9.9.b.1: ImzaliRaporDVO**

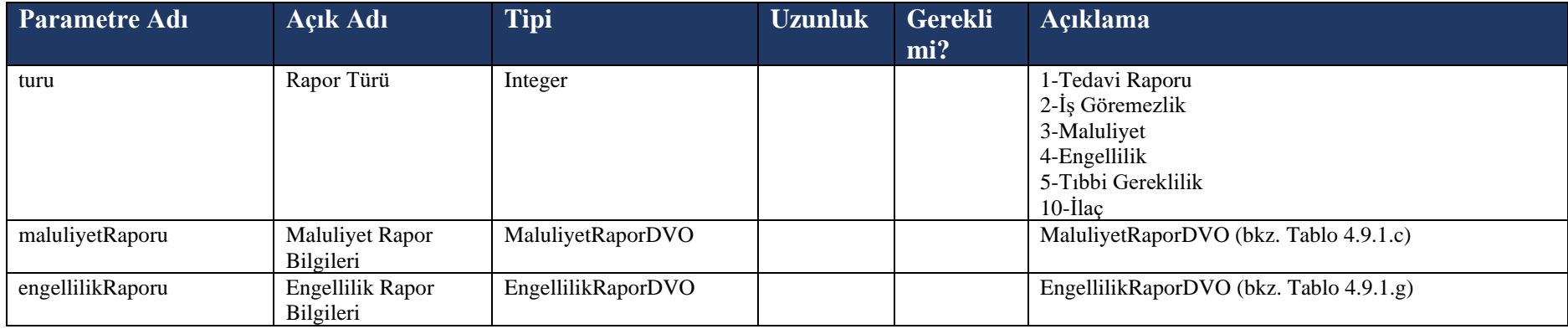

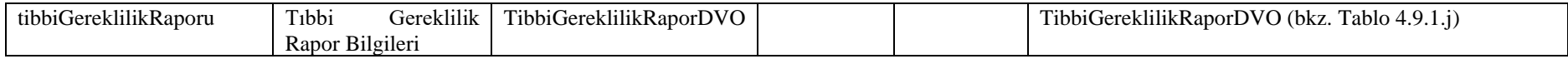

## **4.6.10 raporSil Metodu**

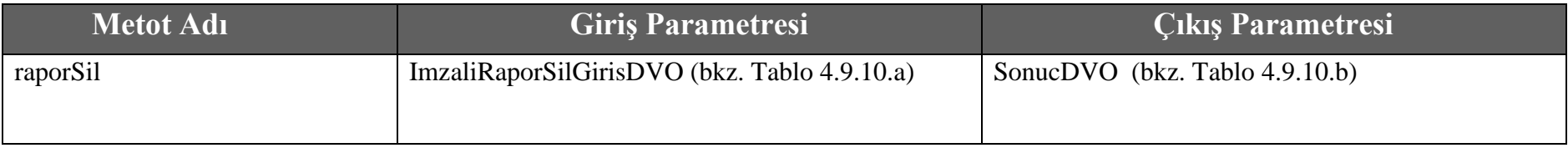

#### **Tablo – 4.9.10.a: ImzaliRaporSilGirisDVO**

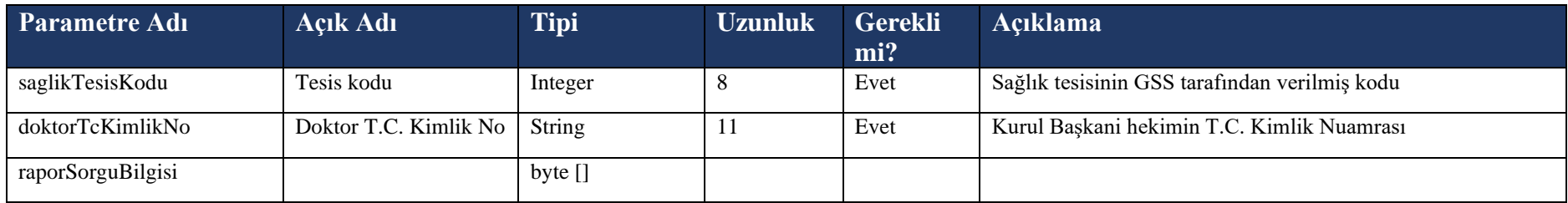

#### **Tablo – 4.9.10.b: SonucDVO**

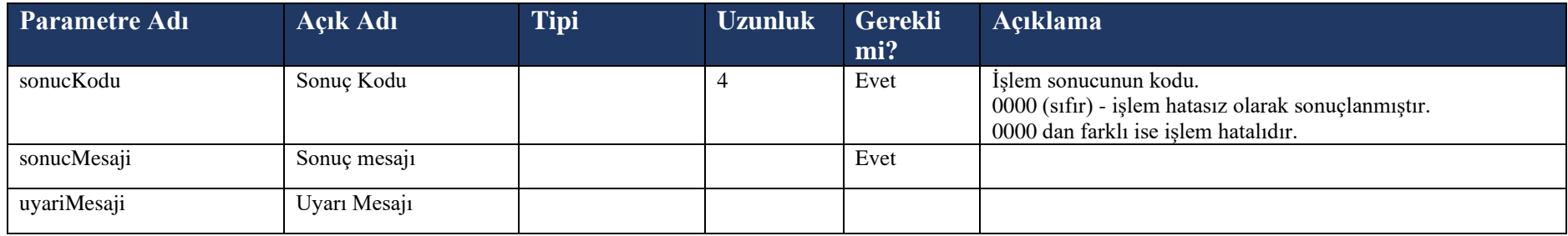

## **4.6.11 onay Metodu**

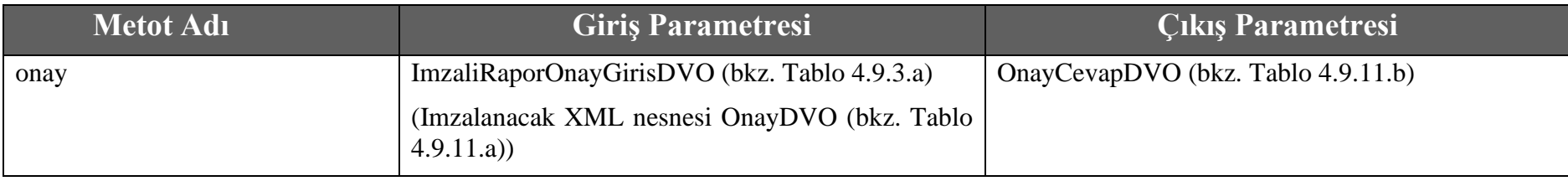

#### **Tablo – 4.9.11.a: OnayDVO**

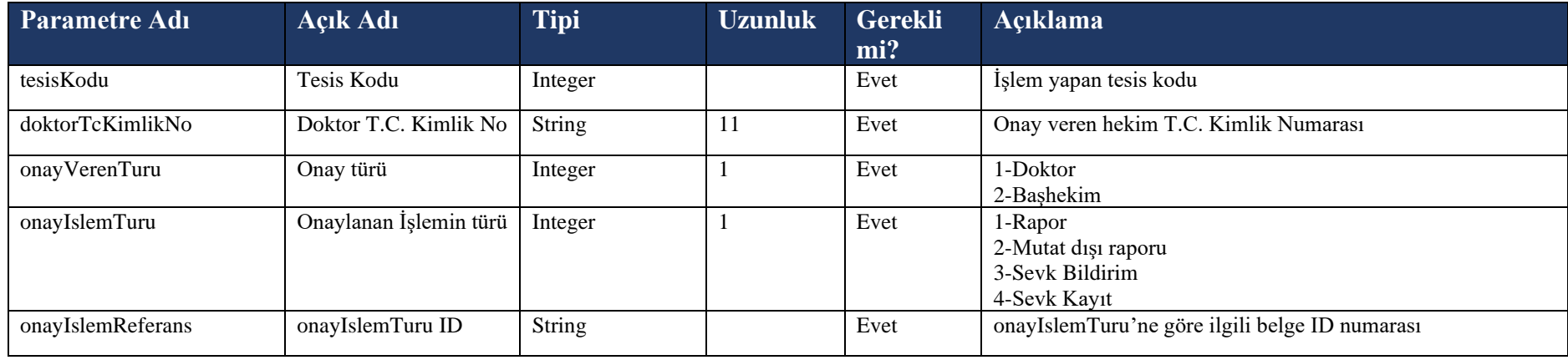

#### **Tablo – 4.9.11.b: OnayCevapDVO**

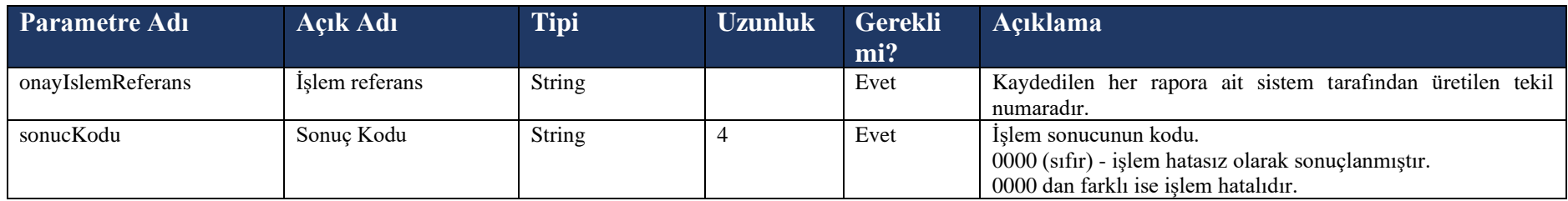

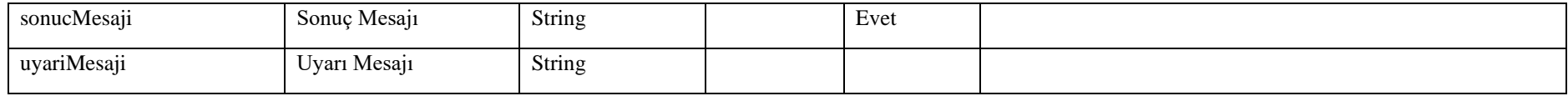

## **4.6.12 onayBekleyen Metodu**

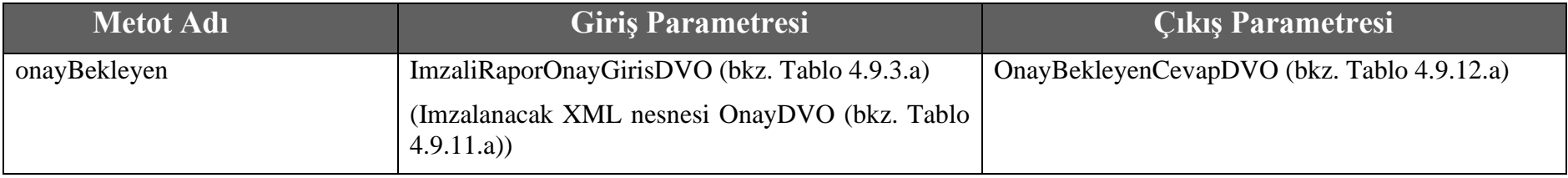

#### **Tablo – 4.9.12.a: OnayBekleyenCevapDVO**

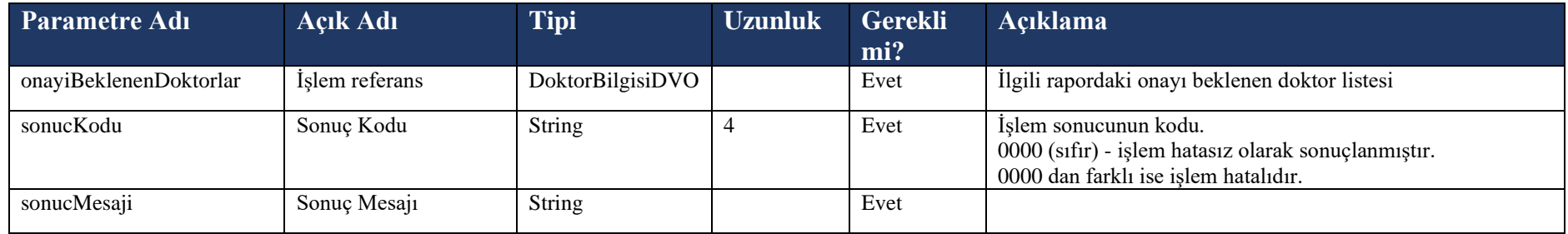

# **5 Sıkça Sorulan Sorular**

**1) Medula V3 gerçek ortam web servis URL adresleri ;**

Hasta Kabul Süreci:

• https://medula.sgk.gov.tr/medula/hastane/hastaKabulIslemleriWS?wsdl

Hizmet Kayıt Süreci:

• https://medula.sgk.gov.tr/medula/hastane/hizmetKayitIslemleriWS?wsdl

Faturalama Süreci:

• https://medula.sgk.gov.tr/medula/hastane/faturaKayitIslemleriWS?wsdl

Yan Süreçler:

Rapor Bilgisi Kayıt :

• https://medula.sgk.gov.tr/medula/hastane/raporIslemleriWS?wsdl

Yardımcı web servisler :

• https://medula.sgk.gov.tr/medula/hastane/yardimciIslemlerWS?wsdl

Takip Formu web servisler :

- https://medula.sgk.gov.tr/medula/hastane/takipFormuIslemleriWS?wsdl Taahhüt kayıt :
- https://medula.sgk.gov.tr/medula/hastane/taahhutIslemleriWS?wsdl

Ortodonti İşlemleri :

• https://medula.sgk.gov.tr/medula/hastane/ortodontiIslemleriWS?wsdl

Sevk İşlemleri

• https://medula.sgk.gov.tr/medula/hastane/sevkIslemleriWS?wsdl

İmzalı Rapor İşlemleri:

• https://medula.sgk.gov.tr/medula/hastane/ImzaliRaporIslemleriService?wsdl

**2) Web servislerin test ortamındaki URL'leri nedir?** 

Hasta Kabul Süreci:

• https://sgkt.sgk.gov.tr/medula/hastane/hastaKabulIslemleriWS?wsdl

Hizmet Kayıt Süreci:

- https://sgkt.sgk.gov.tr/medula/hastane/hizmetKayitIslemleriWS?wsdl Faturalama Süreci:
- https://sgkt.sgk.gov.tr/medula/hastane/faturaKayitIslemleriWS?wsdl Yan Süreçler:

Rapor Bilgisi Kayıt :

• https://sgkt.sgk.gov.tr/medula/hastane/raporIslemleriWS?wsdl

Yardımcı web servisler :

• https://sgkt.sgk.gov.tr/medula/hastane/yardimciIslemlerWS?wsdl

Takip Formu web servisler :

- https://sgkt.sgk.gov.tr/medula/hastane/takipFormuIslemleriWS?wsdl Taahhüt kayıt :
- https://sgkt.sgk.gov.tr/medula/hastane/taahhutIslemleriWS?wsdl Ortodonti İşlemleri :

• https://sgkt.sgk.gov.tr/medula/hastane/ortodontiIslemleriWS?wsdl

Sevk işlemleri :

• https://sgkt.sgk.gov.tr/medula/hastane/sevkIslemleriWS?wsdl

İmzalı Rapor İşlemleri:

• https://sgkt.sgk.gov.tr/medula/hastane/ImzaliRaporIslemleriService?wsdl

**3) Web servislerini test ortamında kullanmak için hangi bilgileri kullanmalıyım ne yapmalıyım?** 

Şu an gerçek ortamda Medula yı kullanan sağlık tesislerinin gerçek ortamdaki kullanıcı bilgileri, şifreleri, doktor bilgileri, sözleşme bilgileri test ortamına da aktarılmıştır. Hastane otomasyon firmaları bu bilgileri kullanarak test ortamında yeni web servisleri ile yazılımlarının entegrasyon sürecini gerçekleştirebilirler.

### **4) Teknik yardım için nasıl iletişim kurabilirim?**

Sorularınızı medulayeniversiyon@sgk.gov.tr adresine iletebilirsiniz.